# DS4308/DS4308P **DIGITAL SCANNER PRODUCT REFERENCE GUIDE**

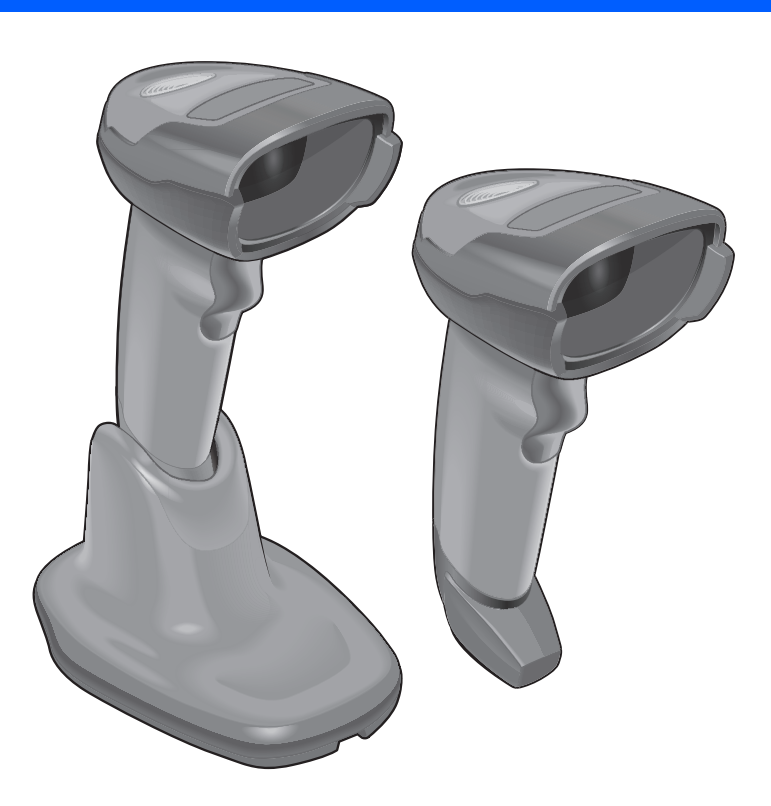

# **DS4308/DS4308P DIGITAL SCANNER PRODUCT REFERENCE GUIDE**

MN000327A07

Revision A

May 2018

No part of this publication may be reproduced or used in any form, or by any electrical or mechanical means, without permission in writing from Zebra. This includes electronic or mechanical means, such as photocopying, recording, or information storage and retrieval systems. The material in this manual is subject to change without notice.

The software is provided strictly on an "as is" basis. All software, including firmware, furnished to the user is on a licensed basis. Zebra grants to the user a non-transferable and non-exclusive license to use each software or firmware program delivered hereunder (licensed program). Except as noted below, such license may not be assigned, sublicensed, or otherwise transferred by the user without prior written consent of Zebra. No right to copy a licensed program in whole or in part is granted, except as permitted under copyright law. The user shall not modify, merge, or incorporate any form or portion of a licensed program with other program material, create a derivative work from a licensed program, or use a licensed program in a network without written permission from Zebra. The user agrees to maintain Zebra's copyright notice on the licensed programs delivered hereunder, and to include the same on any authorized copies it makes, in whole or in part. The user agrees not to decompile, disassemble, decode, or reverse engineer any licensed program delivered to the user or any portion thereof.

Zebra reserves the right to make changes to any product to improve reliability, function, or design.

Zebra does not assume any product liability arising out of, or in connection with, the application or use of any product, circuit, or application described herein. No license is granted, either expressly or by implication, estoppel, or otherwise under any patent right or patent, covering or relating to any combination, system, apparatus, machine, material, method, or process in which Zebra products might be used. An implied license exists only for equipment, circuits, and subsystems contained in Zebra products.

This product may include Seller Software, Third Party Software, and/or Publicly Available Software.

Use of any Software is subject to the applicable licenses, terms and conditions of the agreement in force between you and the Seller unless a separate License is included, in which case, use of the Software will be governed by the separate License.

Copies of the licenses for the following Publicly Available Software, and all attributions, acknowledgements, and software information details, are included below. Seller is required to reproduce the software licenses, acknowledgments and copyright notices as provided by the Authors and Owners. The information is provided in its native language form, without modification or translation.

Publicly available software list:

Name: Regular Expression Evaluator Version: 8.3 Description: Compiles and executes regular expressions Software Site: http://www.freebsd.org/cgi/cvsweb.cgi/src/lib/libc/regex/ Source Code: No Source Distribution Obligations. Seller will not provide nor distribute the Source Code for the Regular Expression Evaluator. License: BSD Style License © 1992 Henry Spencer. © 1992, 1993 The Regents of the University of California. All rights reserved.

This code is derived from software contributed to Berkeley by Henry Spencer of the University of Toronto. Redistribution and use in source and binary forms, with or without modification, are permitted provided that the following conditions are met:

1. Redistributions of source code must retain the above copyright notice, this list of conditions and the following disclaimer.

2. Redistributions in binary form must reproduce the above copyright notice, this list of conditions and the following disclaimer in the documentation and/or other materials provided with the distribution.

3. All advertising materials mentioning features or use of this software must display the following acknowledgement:

This product includes software developed by the University of California, Berkeley and its contributors.

4. Neither the name of the University nor the names of its contributors may be used to endorse or promote products derived from this software without specific prior written permission.

THIS SOFTWARE IS PROVIDED BY THE REGENTS AND CONTRIBUTORS ``AS IS'' AND ANY EXPRESS OR IMPLIED WARRANTIES, INCLUDING, BUT NOT LIMITED TO, THE IMPLIED WARRANTIES OF MERCHANTABILITY AND FITNESS FOR A PARTICULAR PURPOSE ARE DISCLAIMED. IN NO EVENT SHALL THE REGENTS OR CONTRIBUTORS BE LIABLE FOR ANY DIRECT, INDIRECT, INCIDENTAL, SPECIAL, EXEMPLARY, OR CONSEQUENTIAL DAMAGES (INCLUDING, BUT NOT LIMITED TO, PROCUREMENT OF SUBSTITUTE GOODS OR SERVICES; LOSS OF USE, DATA, OR PROFITS; OR BUSINESS INTERRUPTION) HOWEVER CAUSED AND ON ANY THEORY OF LIABILITY, WHETHER IN CONTRACT, STRICT LIABILITY, OR TORT (INCLUDING NEGLIGENCE OR OTHERWISE) ARISING IN ANY WAY OUT OF THE USE OF THIS SOFTWARE, EVEN IF ADVISED OF THE POSSIBILITY OF SUCH DAMAGE.

# **Warranty**

For the complete hardware product warranty statement, go to: [http://www.z](http://www.zebra.com/warranty)ebra.com/warranty.

# **Revision History**

Changes to the original guide are listed below:

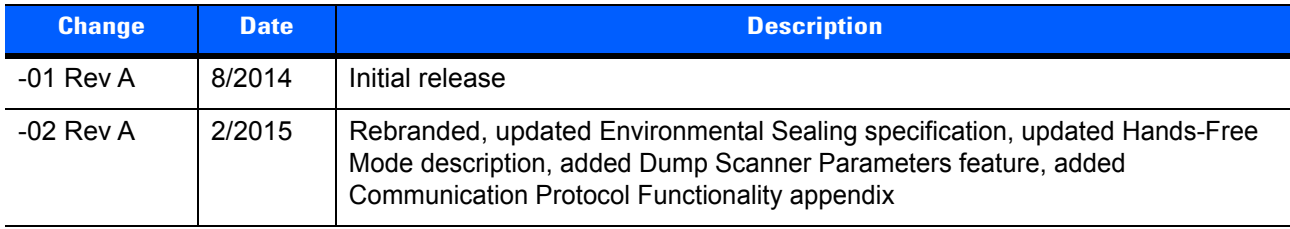

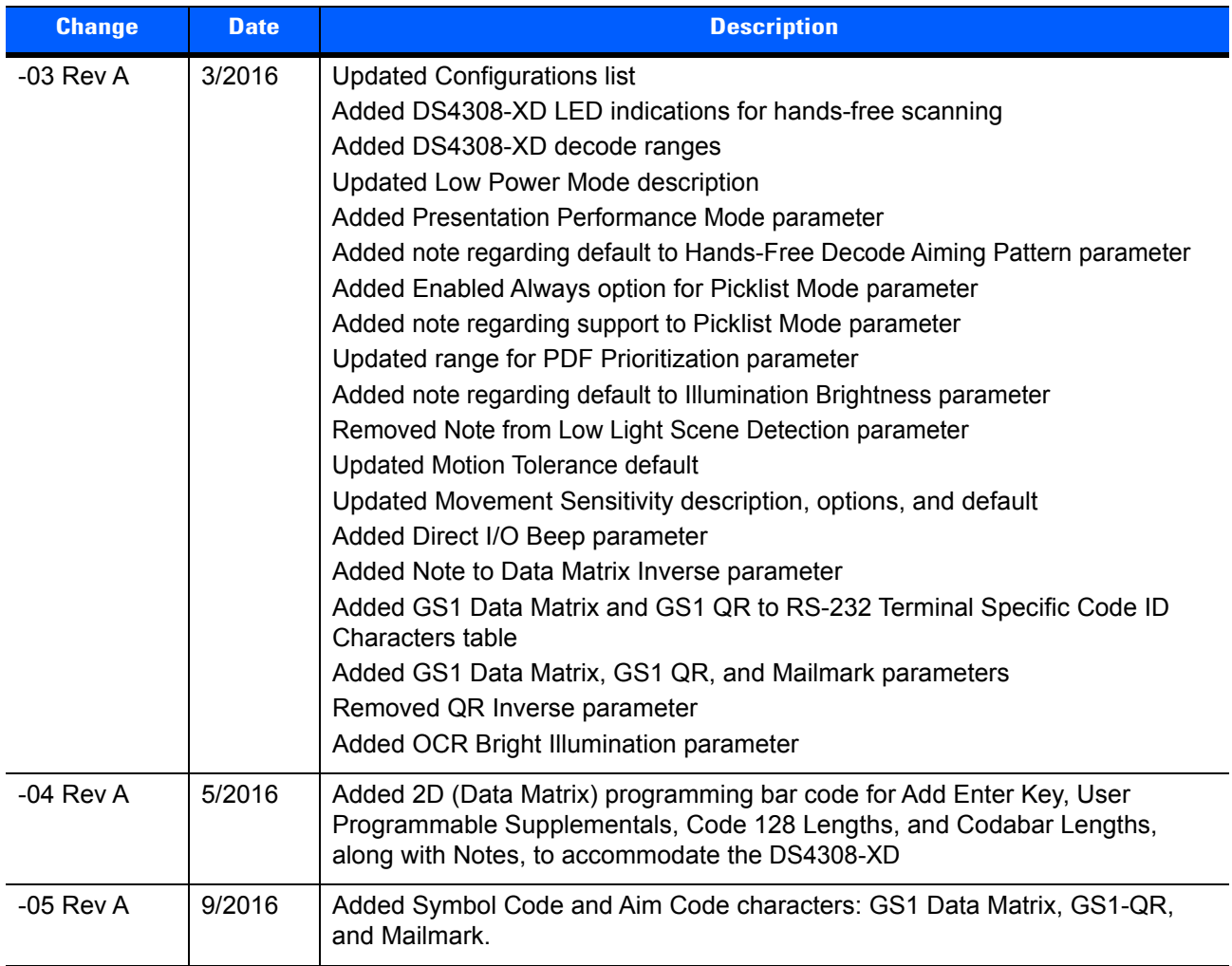

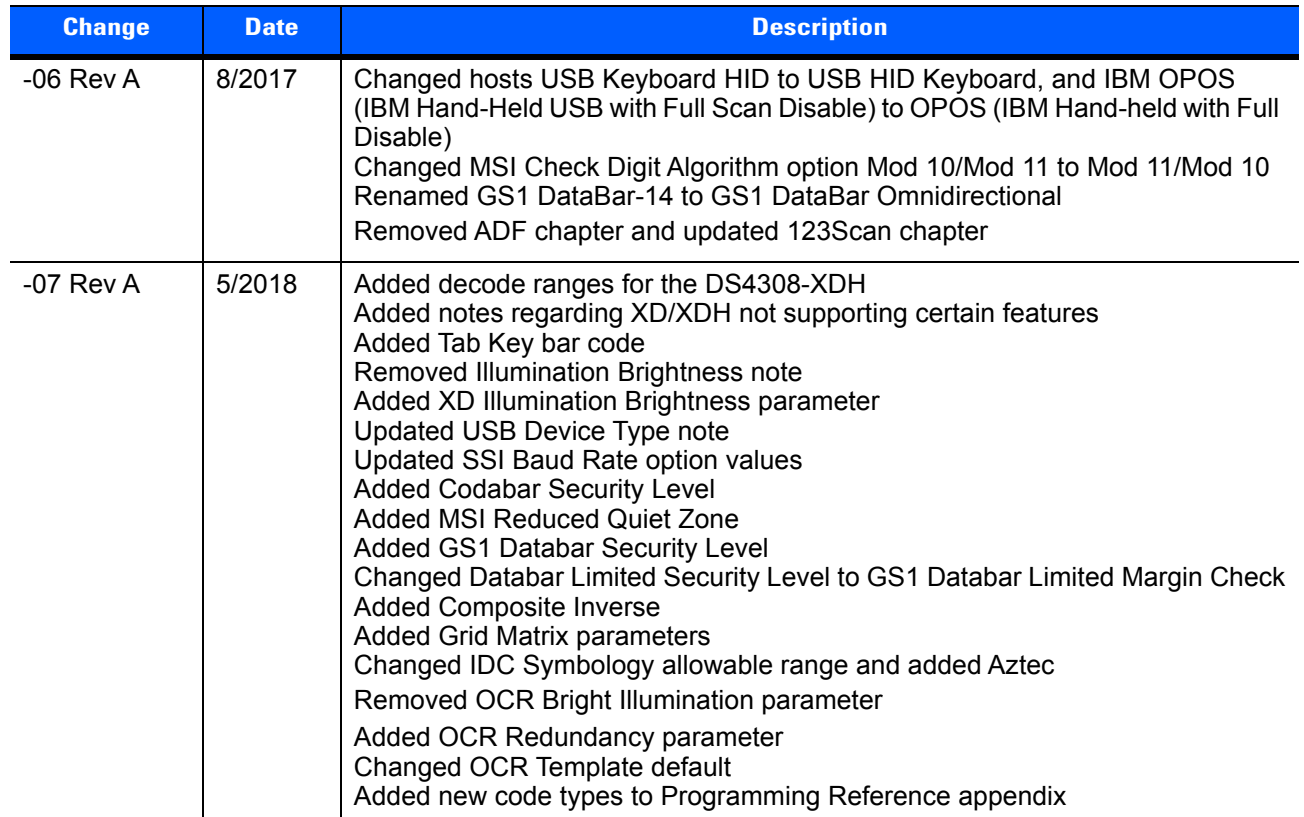

# **TABLE OF CONTENTS**

### **About This Guide**

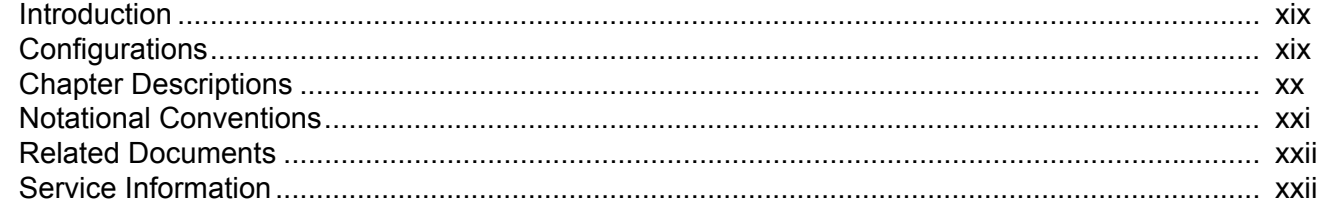

### **Chapter 1: Getting Started**

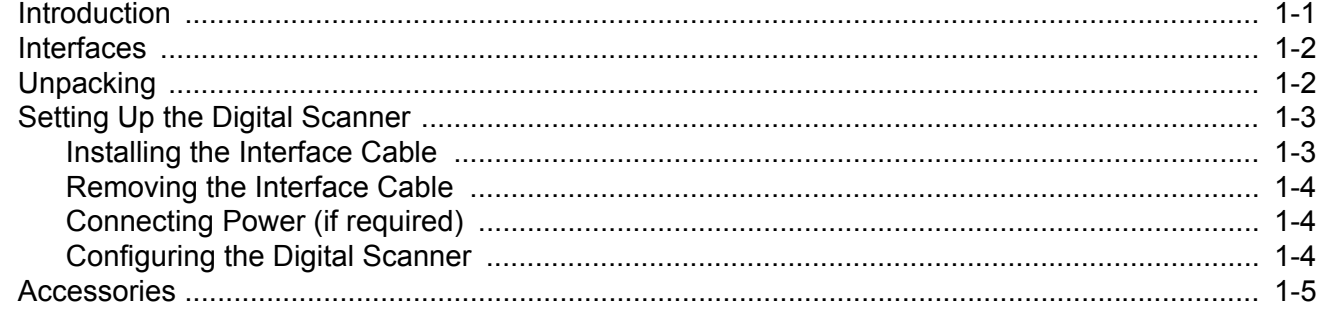

### **Chapter 2: Data Capture**

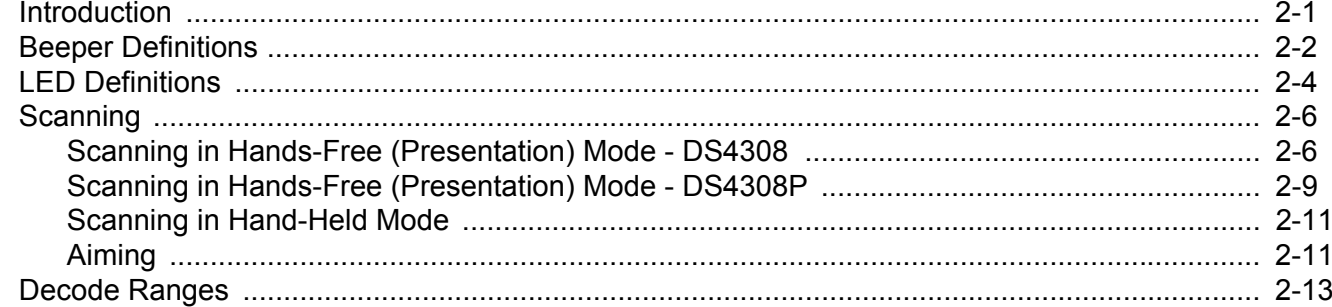

# **Chapter 3: Maintenance & Technical Specifications**<br>Introduction

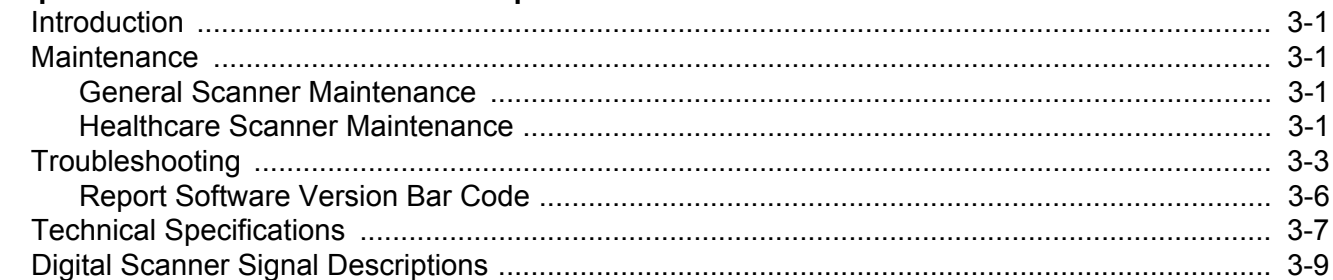

### **Chapter 4: User Preferences & Miscellaneous Options**

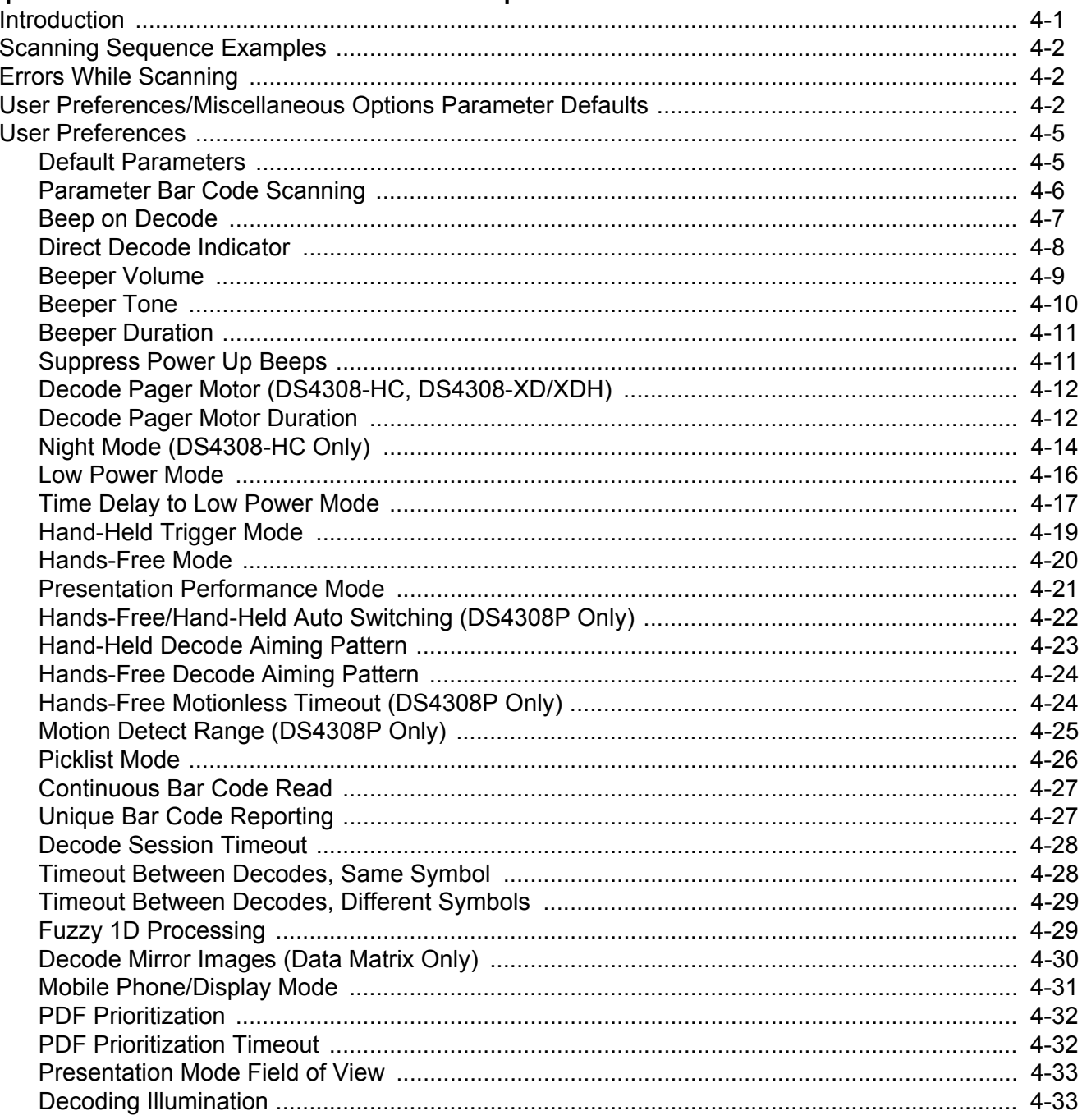

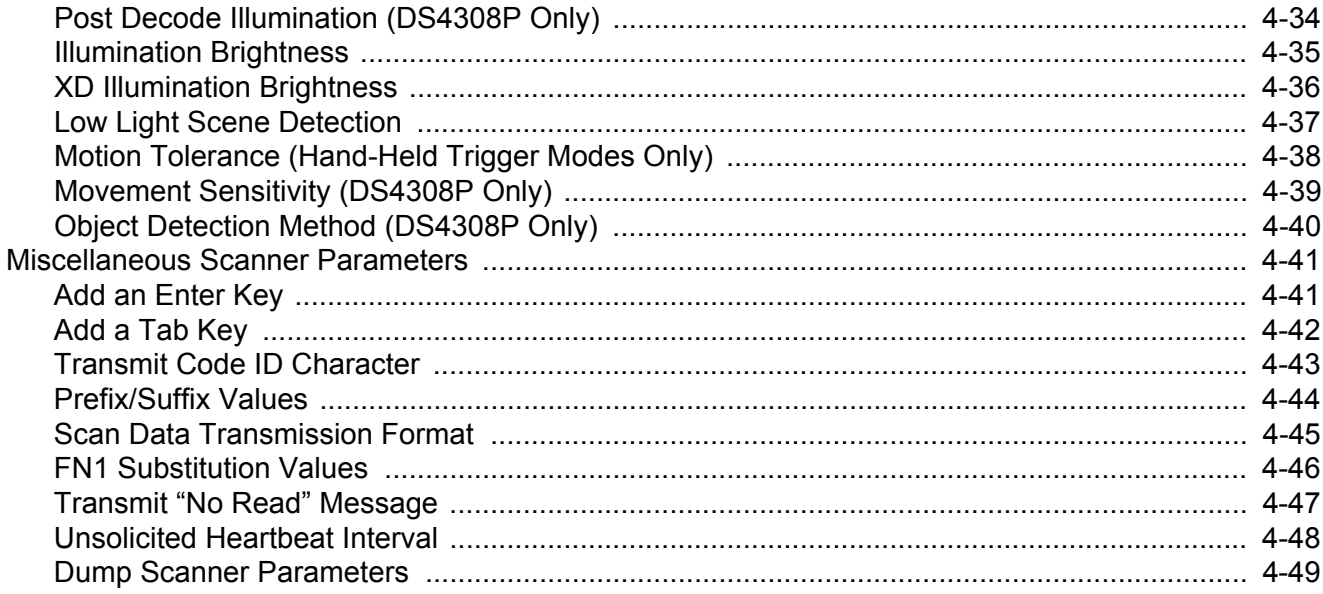

### **Chapter 5: Imaging Preferences**

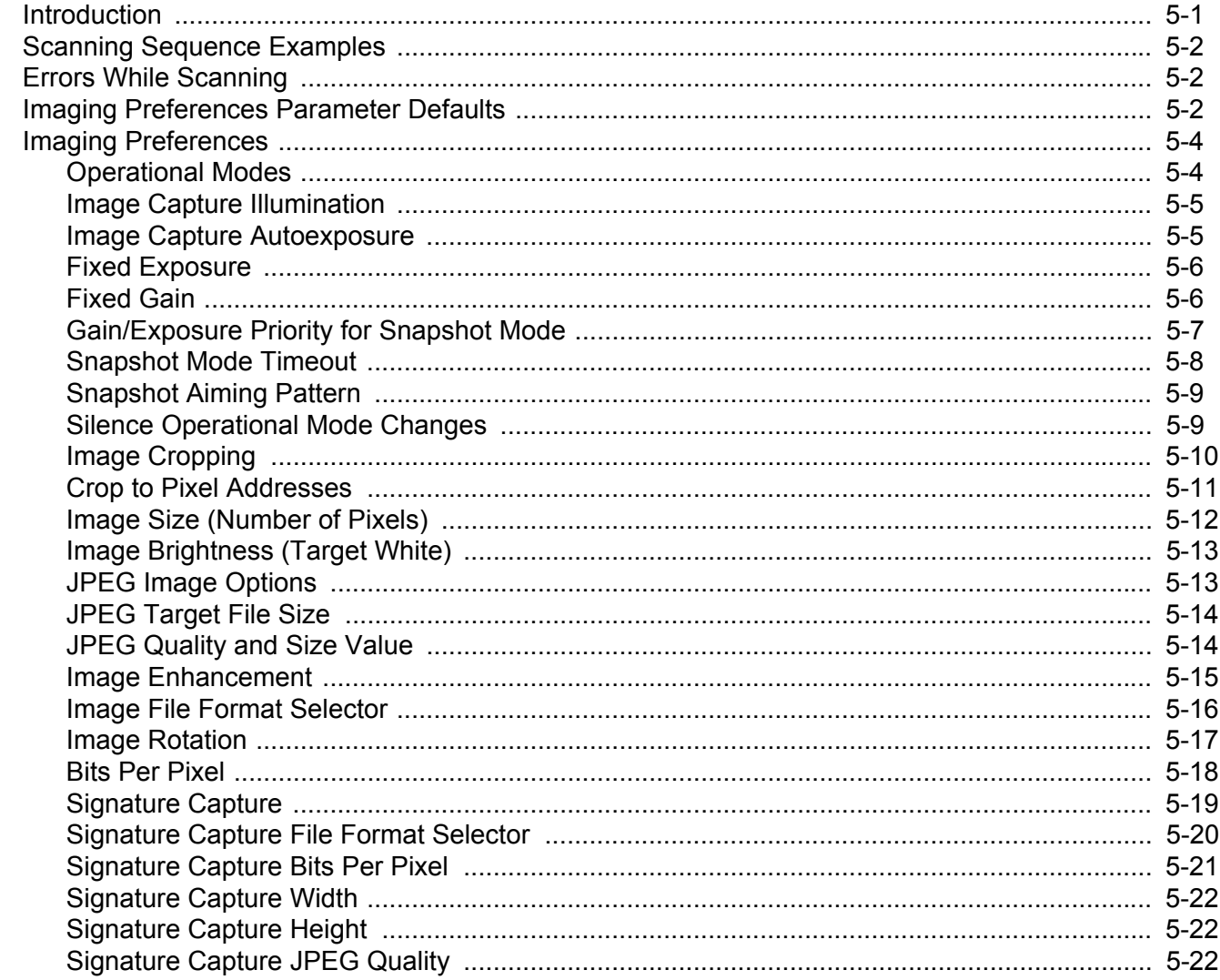

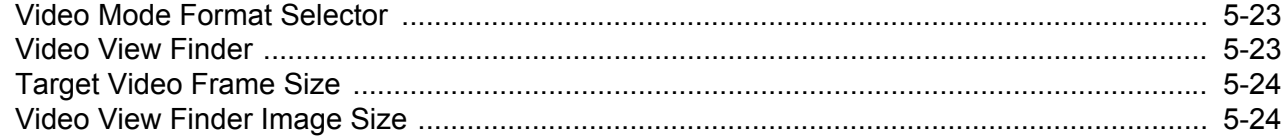

### **Chapter 6: USB Interface**

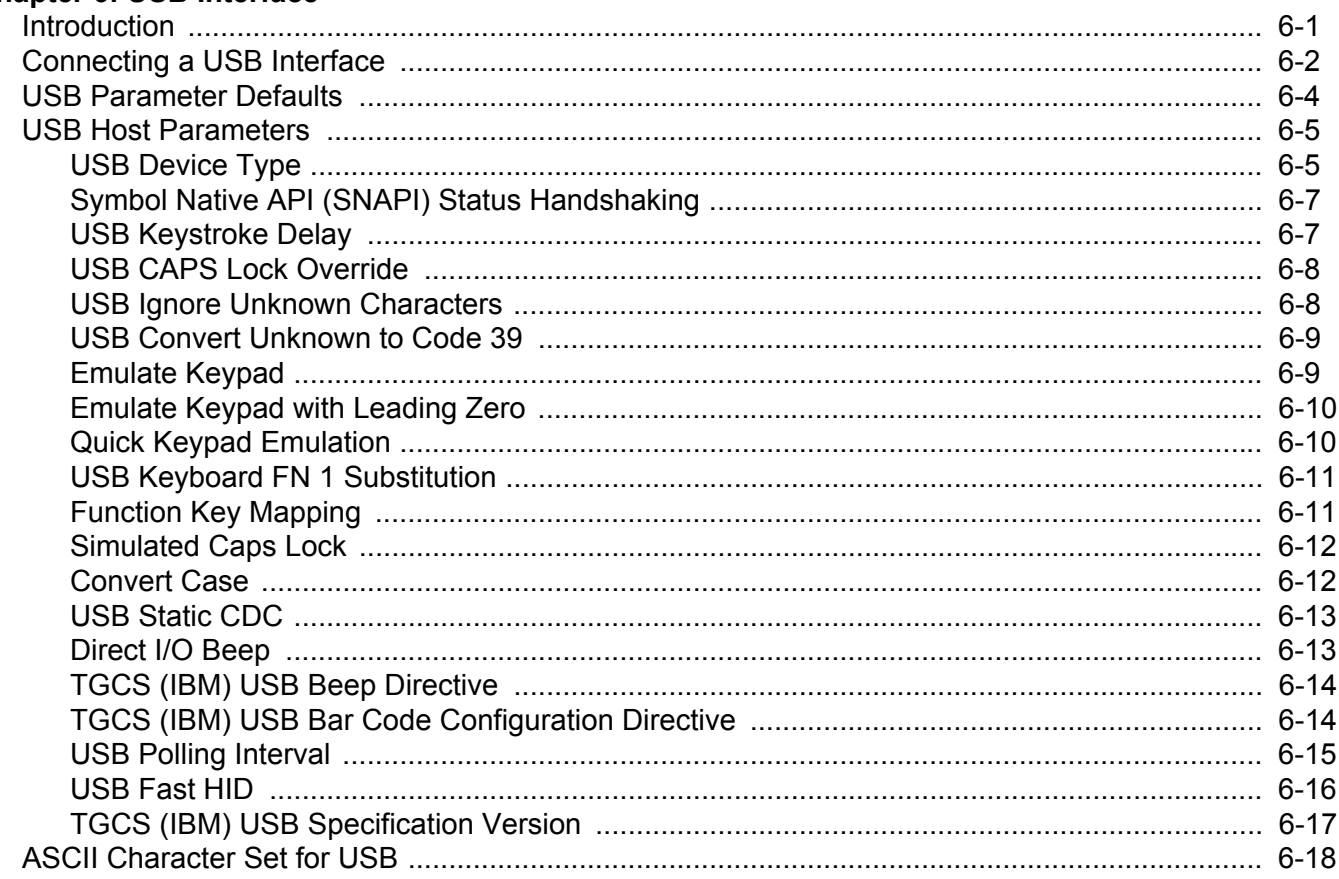

### **Chapter 7: SSI Interface**

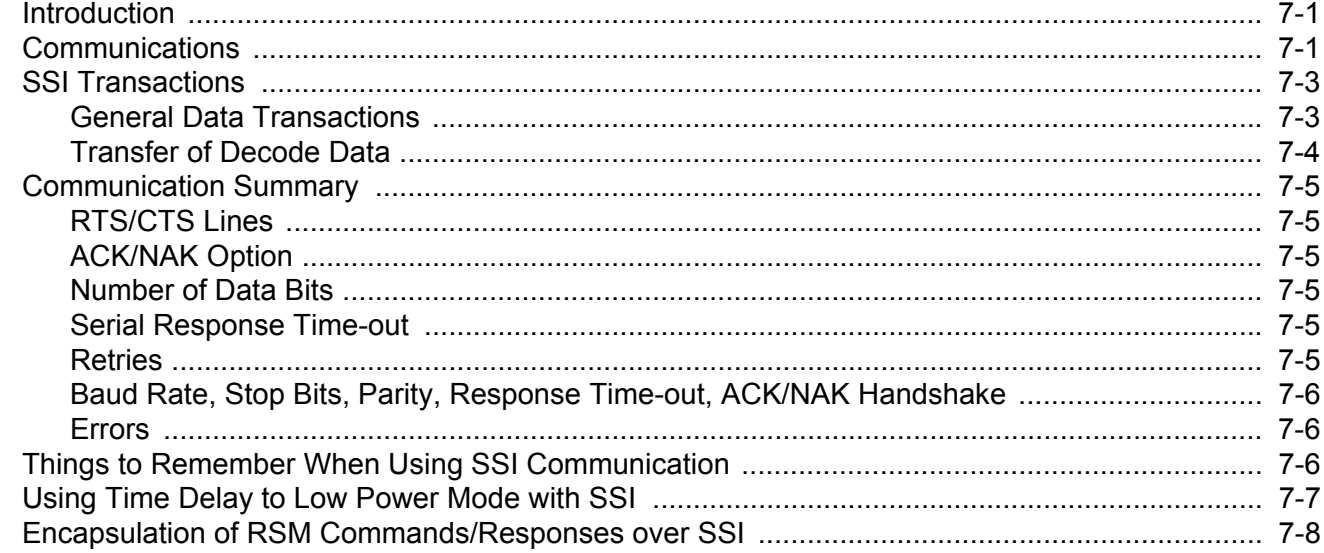

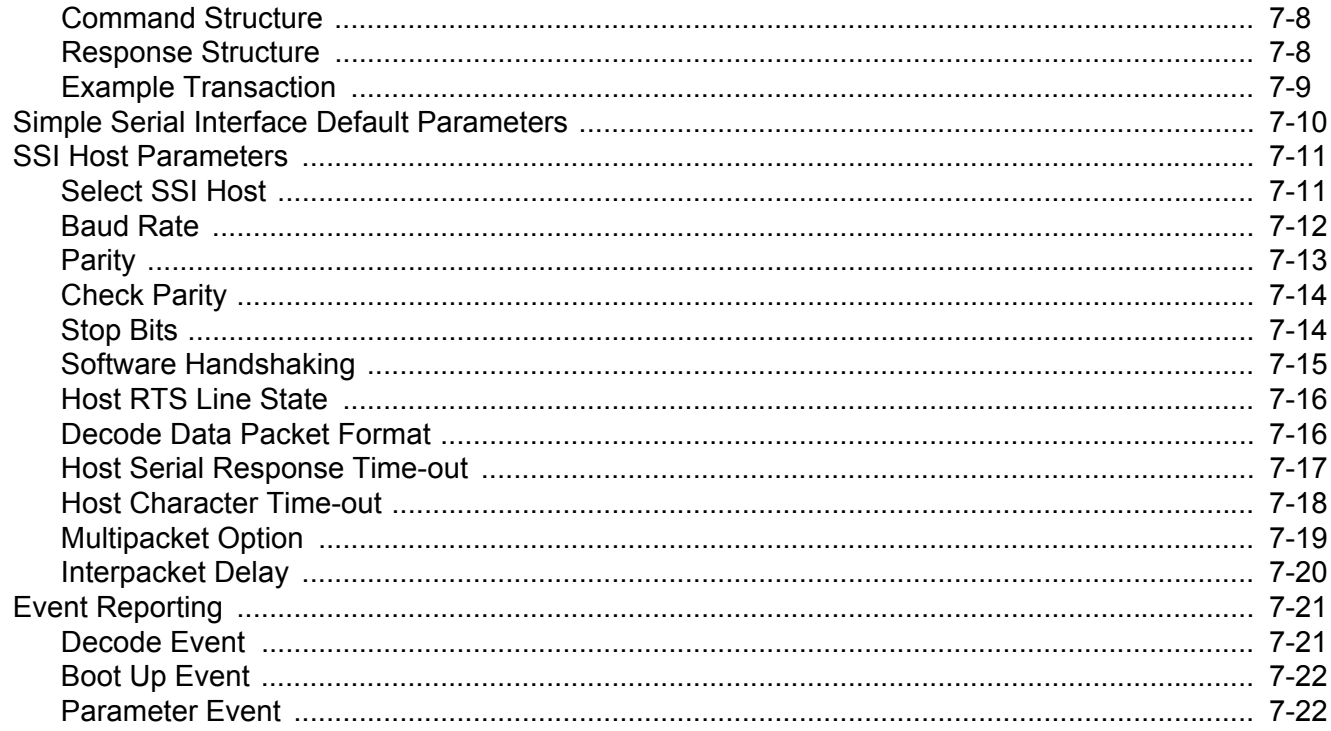

### Chapter 8: RS-232 Interface

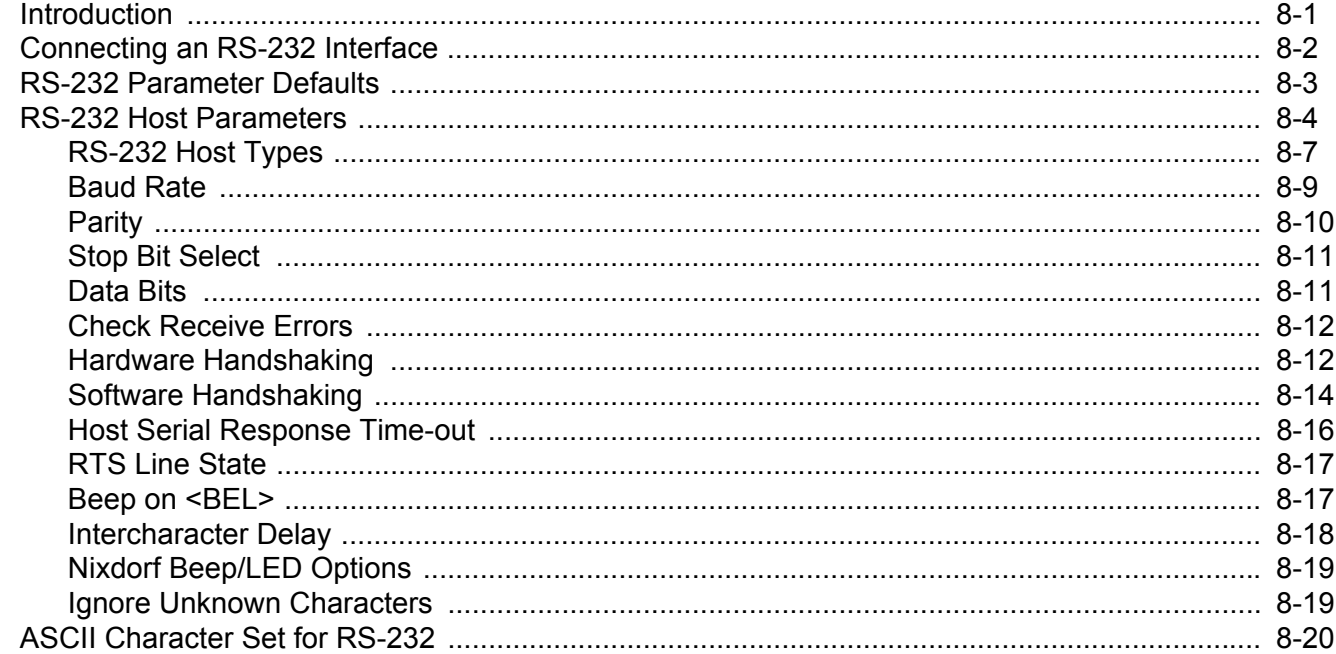

# Chapter 9: IBM 468X / 469X Interface<br>Introduction

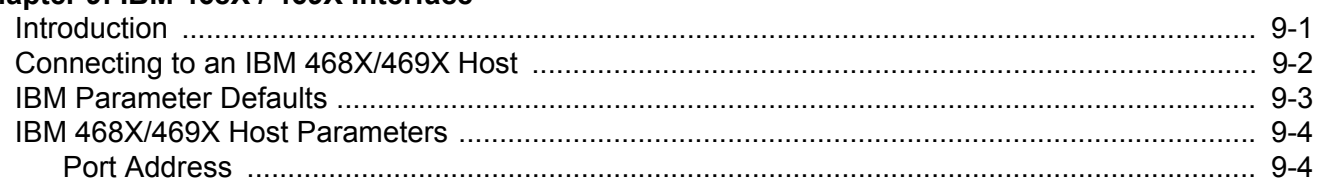

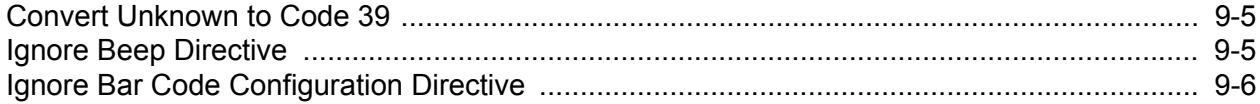

### **Chapter 10: Keyboard Wedge Interface**

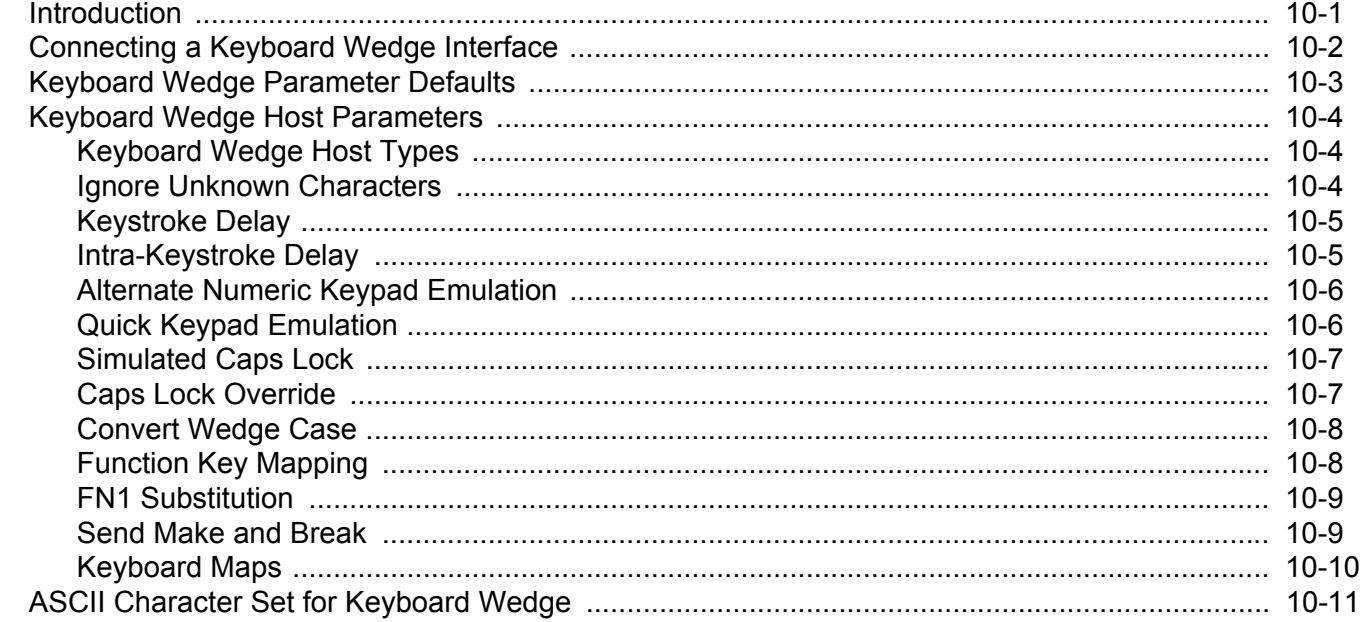

# **Chapter 11: Symbologies**

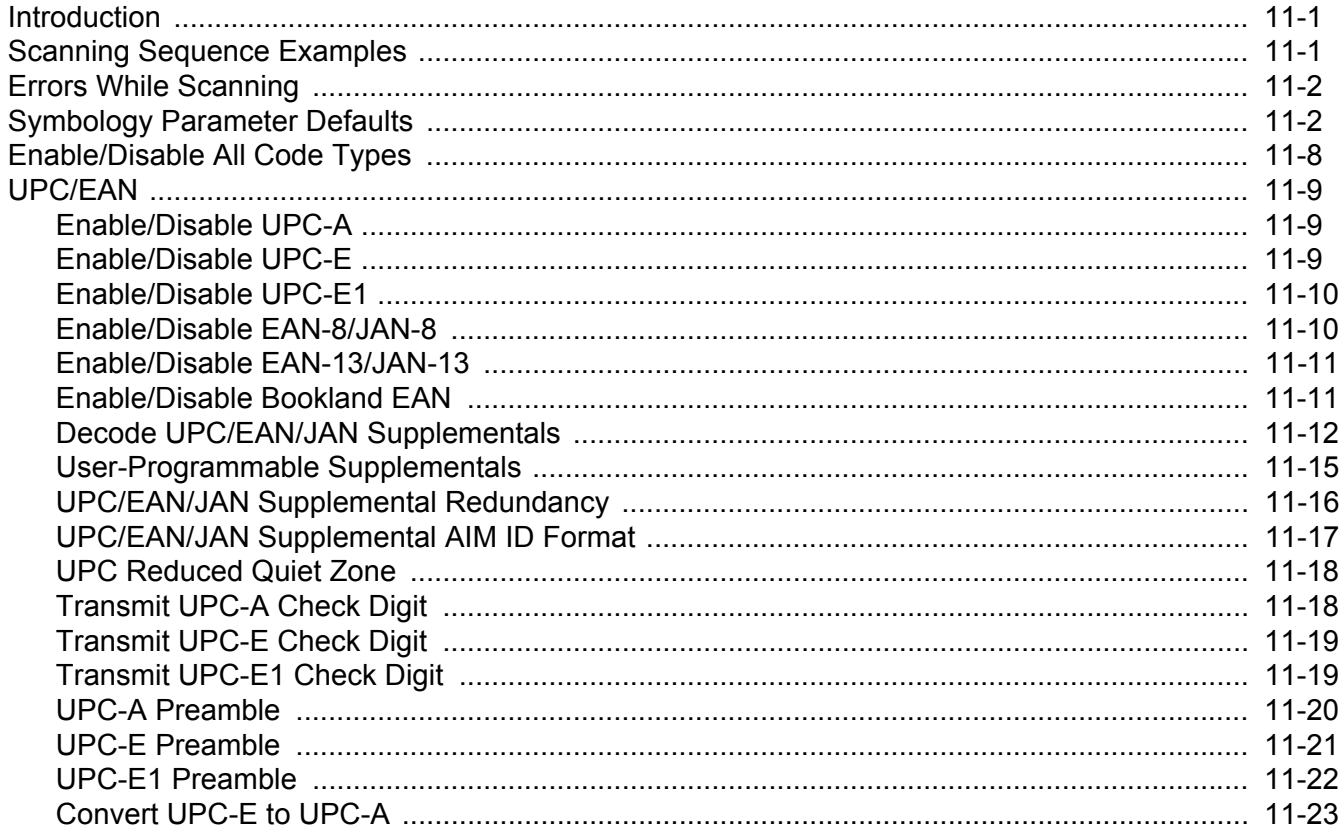

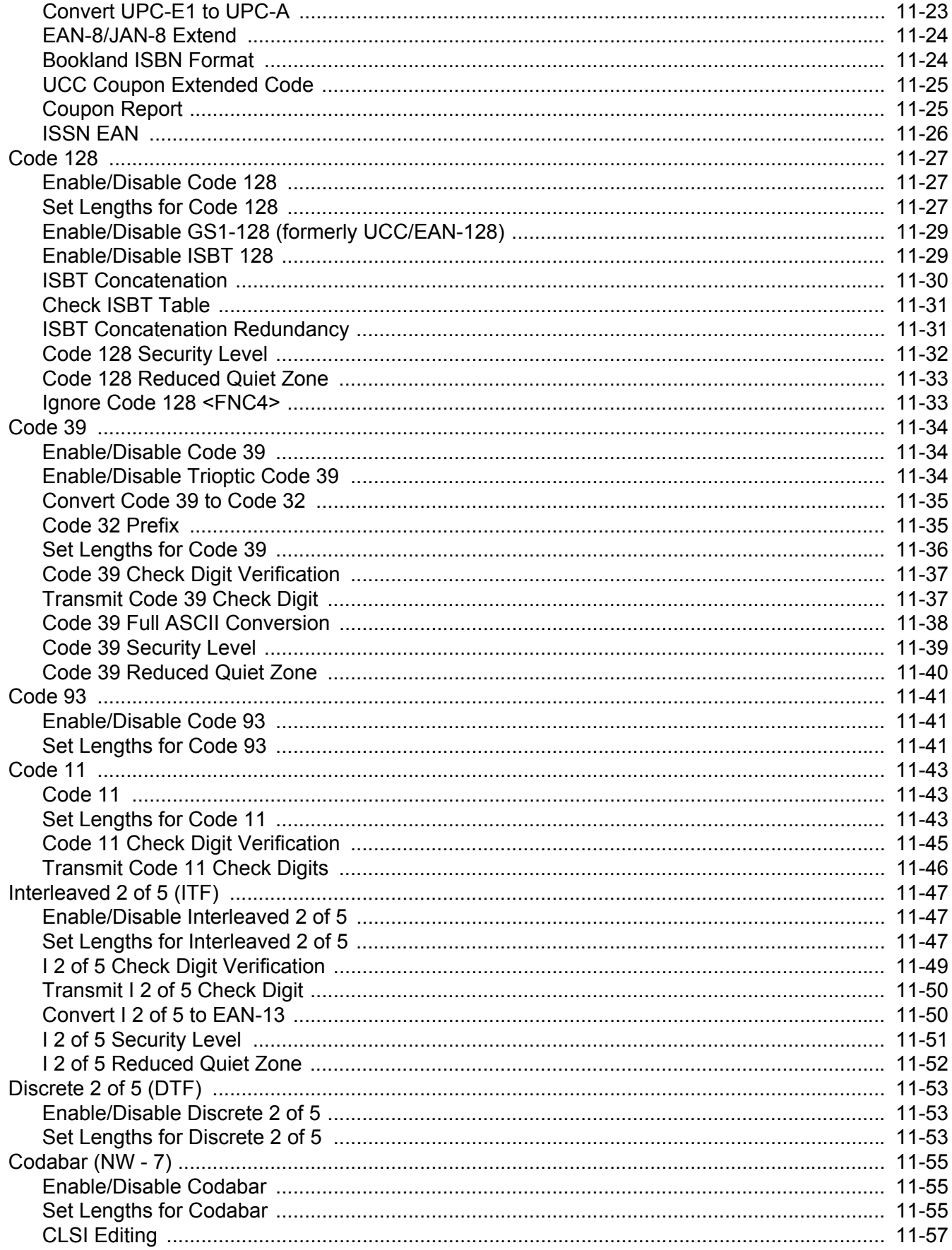

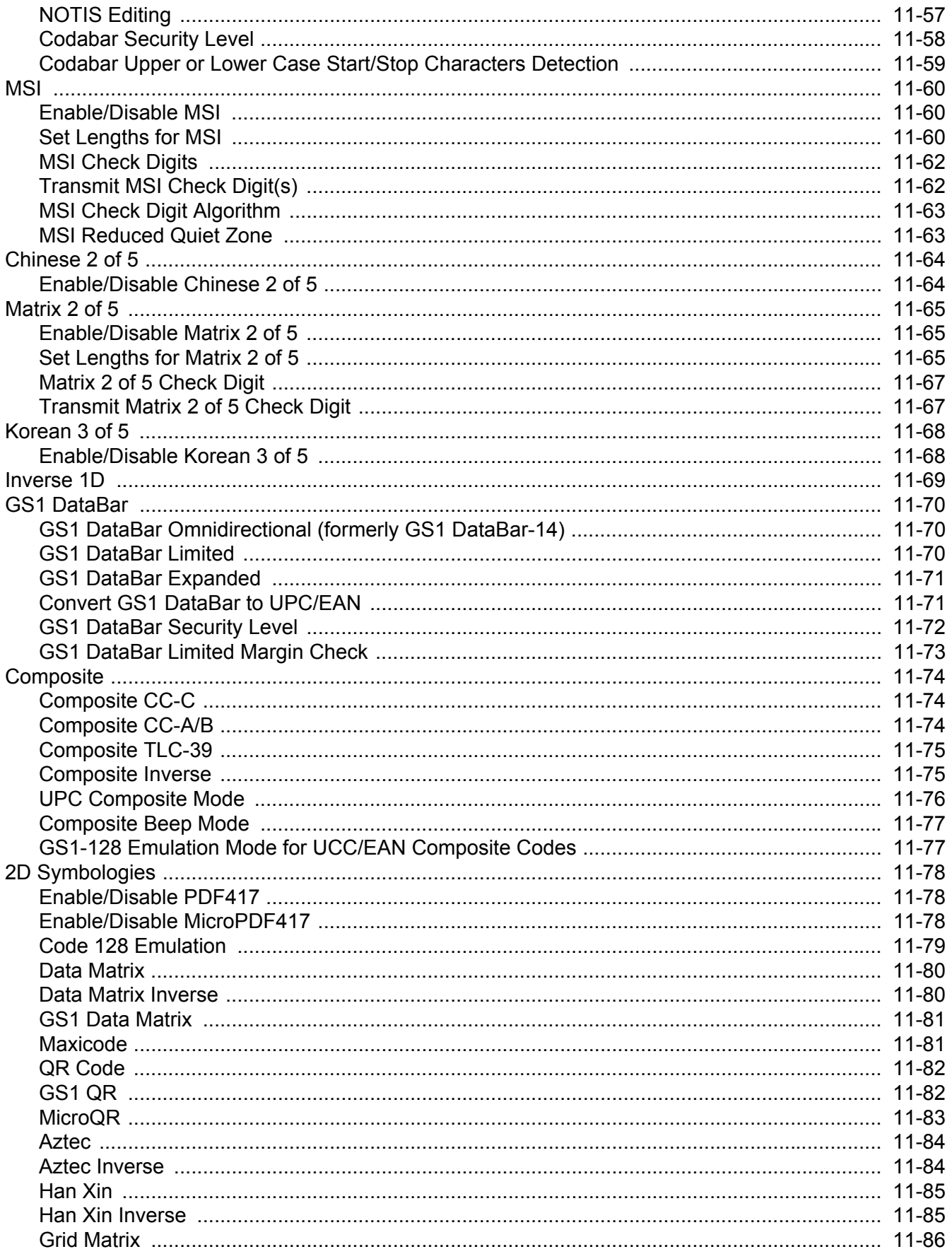

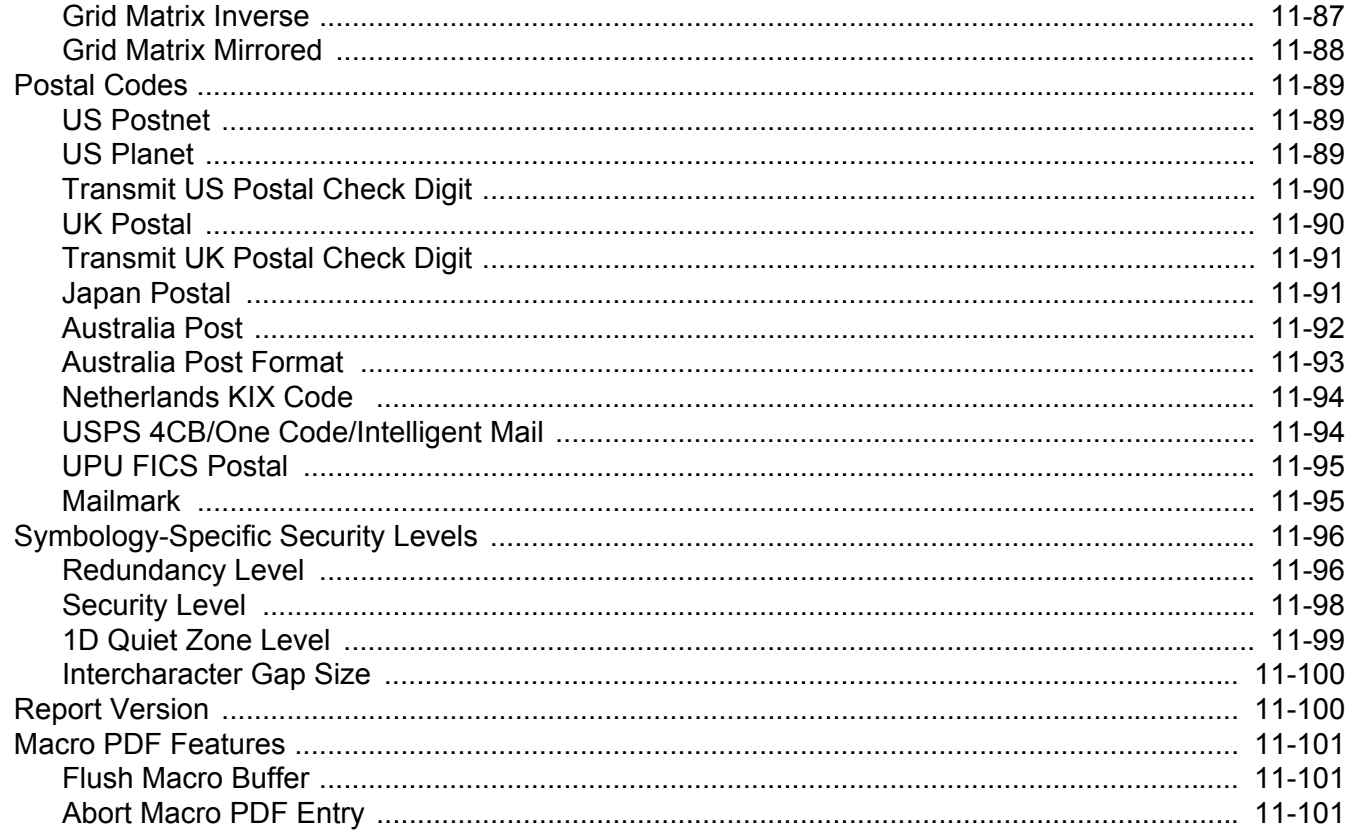

# **Chapter 12: Intelligent Document Capture**

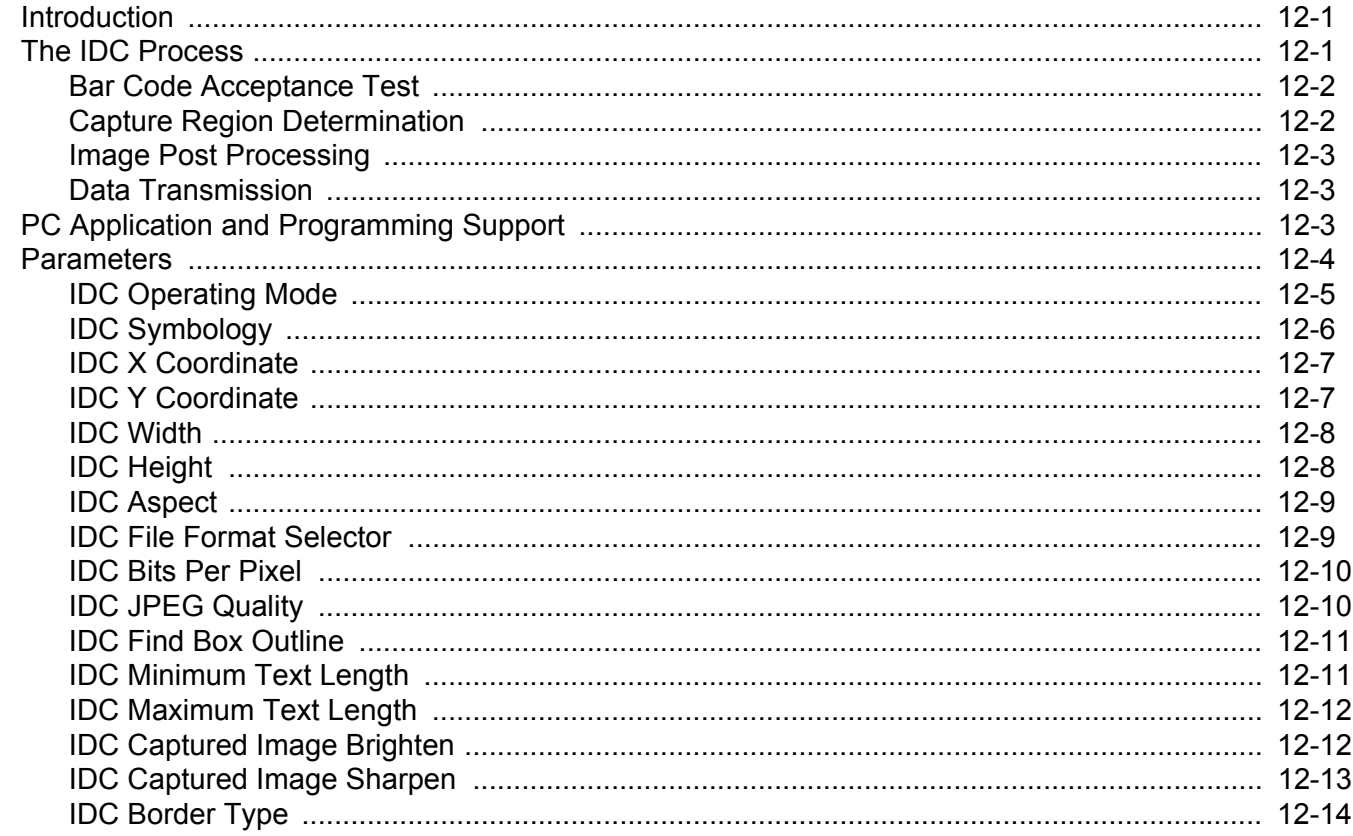

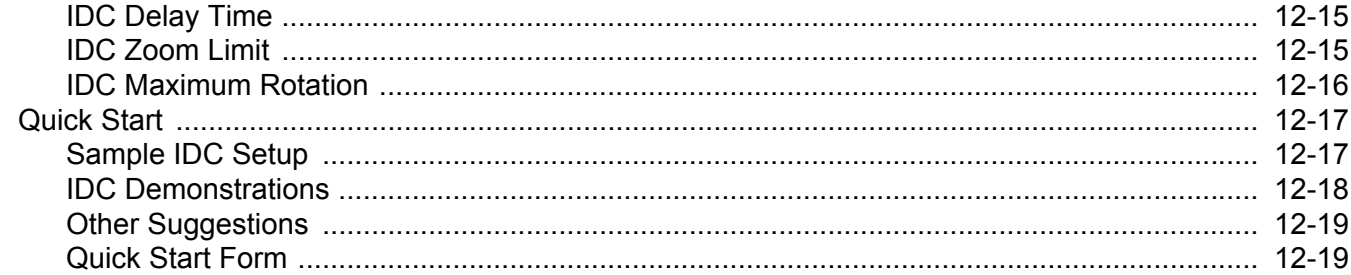

 $\mathcal{L}^{\mathcal{L}}$ 

# **Chapter 13: OCR Programming**

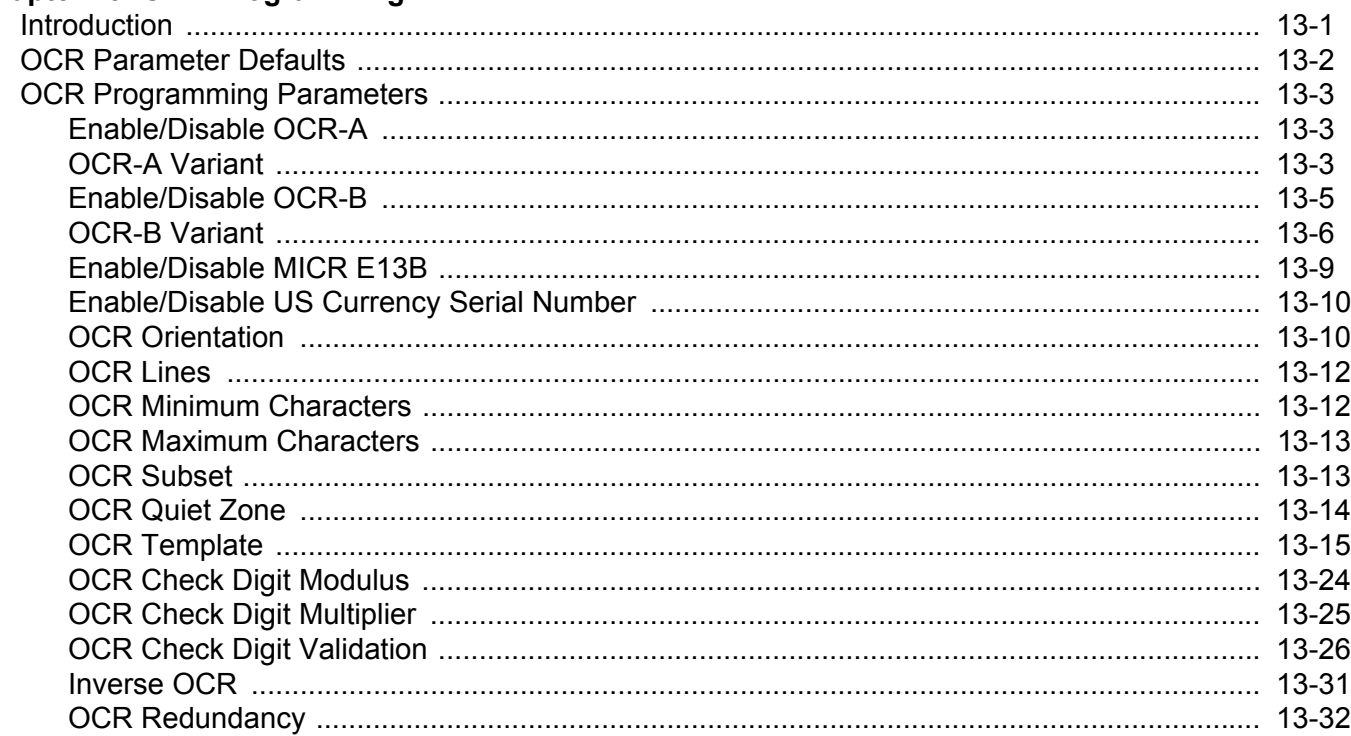

### Chapter 14: Driver's License Set Up (DS4308-DL)

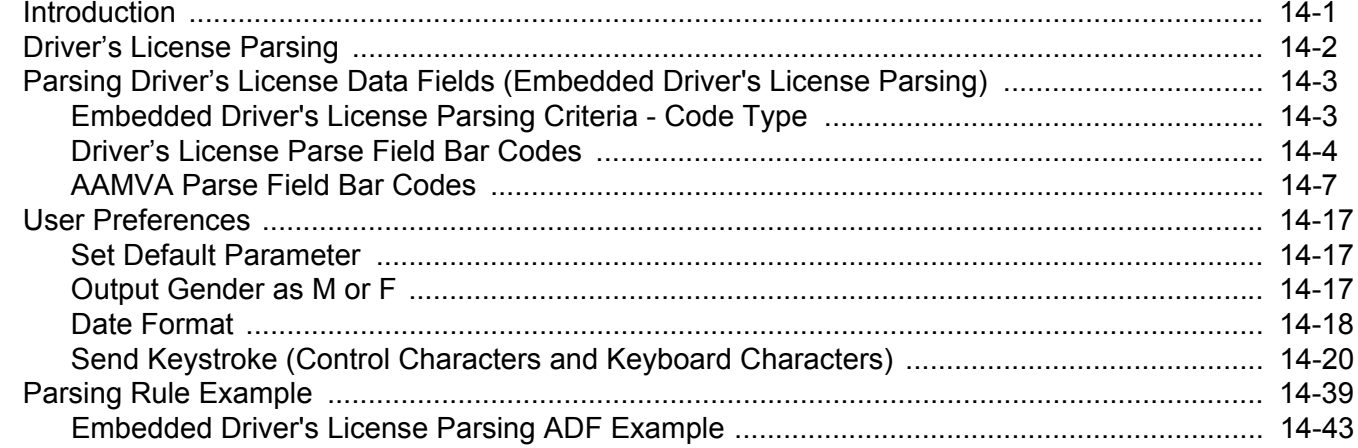

### **Chapter 15: 123Scan and Software Tools**

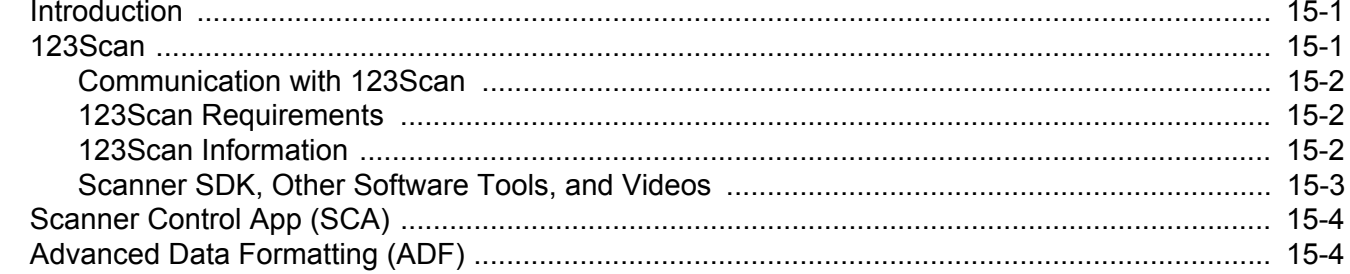

### **Appendix A: Standard Default Parameters**

### **Appendix B: Country Codes**

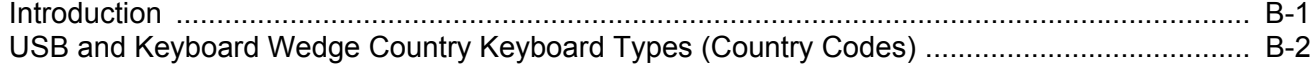

### **Appendix C: Country Code Pages**

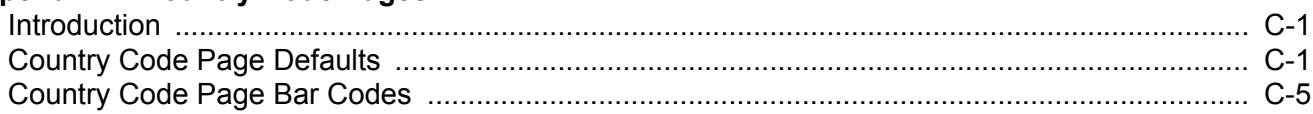

### **Appendix D: CKJ Decode Control**

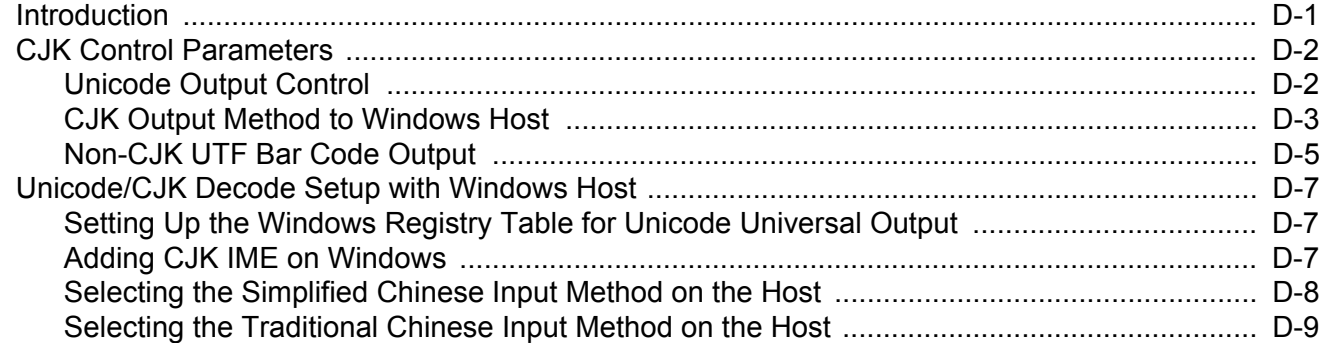

### **Appendix E: Programming Reference**

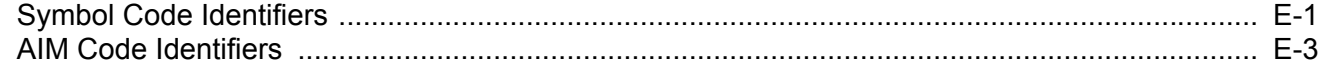

### **Appendix F: Sample Bar Codes**

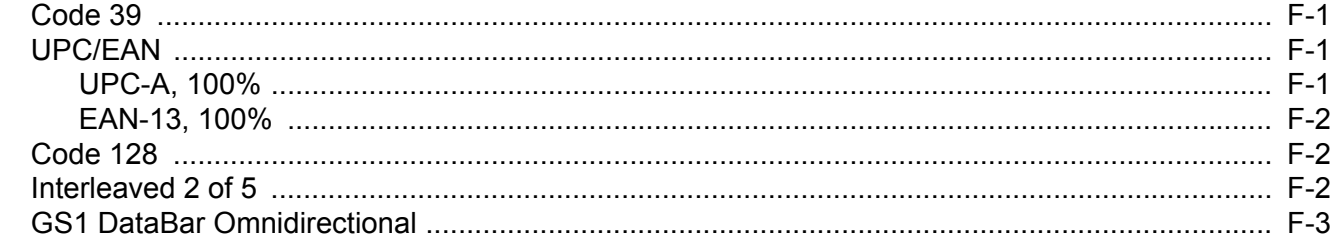

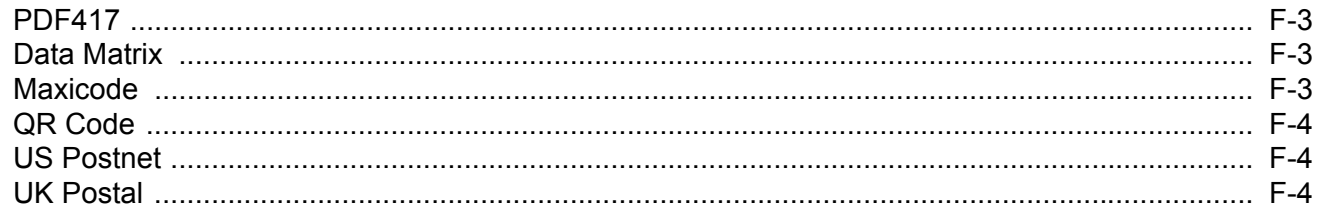

### **Appendix G: Numeric Bar Codes**

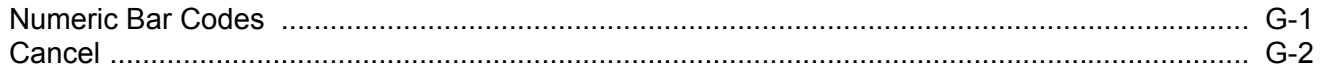

### **Appendix H: ASCII Character Sets**

### **Appendix I: Communication Protocol Functionality**

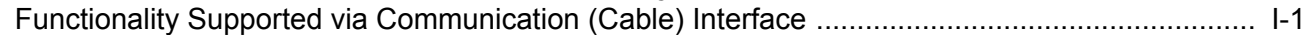

### Appendix J: Signature Capture Code

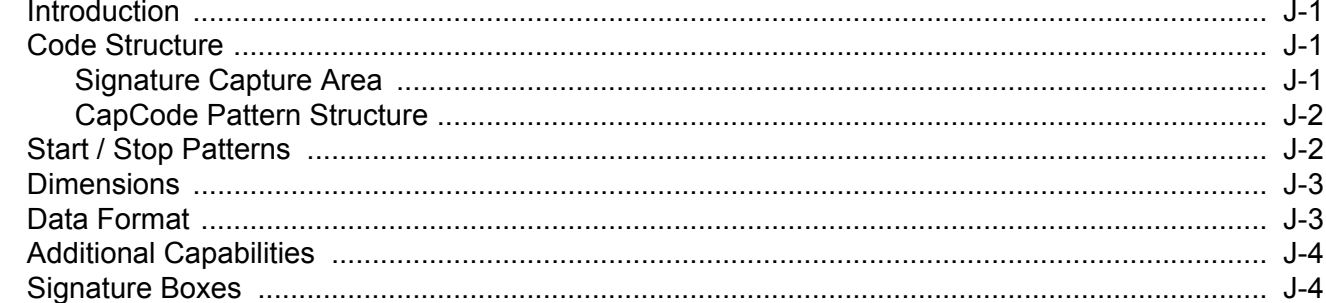

Index

# <span id="page-20-0"></span>**ABOUT THIS GUIDE**

# <span id="page-20-1"></span>**Introduction**

The *DS4308/DS4308P Product Reference Guide* provides general instructions for setting up, operating, maintaining, and troubleshooting the DS4308 series digital scanner.

# <span id="page-20-2"></span>**Configurations**

This guide includes the following DS4308 series digital scanner configurations:

- **•** DS4308-SR DS4308 Area Imager, Standard Range
- **•** DS4308-DL DS4308 Area Imager, Driver's License (DL) Parsing
- **•** DS4308-HD DS4308 Area Imager, High Density, Checkpoint EAS optional
- **•** DS4308-HL DS4308 Area Imager, High Density, DL Parsing, Checkpoint EAS optional
- **•** DS4308-HC DS4308 Area Imager, Healthcare
- **•** DS4308-XD DS4308 Area Imager, Extreme Density
- **•** DS4308-XDH DS4308 Area Imager, Extreme Density, Wide Angle, White Illumination
- **•** DS4308P-SR DS4308 Area Imager with Integrated Presentation Stand, Standard Range, Checkpoint EAS optional
- **•** DS4308P-DL DS4308 Area Imager with Integrated Presentation Stand, DL Parsing, Checkpoint EAS optional

### <span id="page-21-0"></span>**Chapter Descriptions**

Topics covered in this guide are as follows:

- **•** *[Chapter 1, Getting Started](#page-24-2)* provides a product overview, unpacking instructions, and cable connection information.
- **•** *[Chapter 2, Data Capture](#page-30-2)* provides beeper and LED definitions, techniques involved in scanning bar codes, general instructions and tips about scanning, and decode ranges.
- **•** *[Chapter 3, Maintenance & Technical Specifications](#page-44-5)* provides suggested digital scanner maintenance, troubleshooting, technical specifications, and signal descriptions (pinouts).
- **•** *[Chapter 4, User Preferences & Miscellaneous Options](#page-54-2)* describes each user preference feature and provides programming bar codes for selecting these features.
- **•** *[Chapter 5, Imaging Preferences](#page-104-2)* describes imaging preference features and provides programming bar codes for selecting these features.
- **•** *[Chapter 6, USB Interface](#page-128-2)* describes how to set up the digital scanner with a USB host.
- **•** *[Chapter 7, SSI Interface](#page-156-3)* describes the system requirements of the Simple Serial Interface (SSI), which provides a communications link between Zebra decoders and a serial host.
- **•** *[Chapter 8, RS-232 Interface](#page-178-2)* describes how to set up the digital scanner with an RS-232 host.
- **•** *[Chapter 9, IBM 468X / 469X Interface](#page-202-2)* describes how to set up the digital scanner with an IBM 468X/469X host.
- **•** *[Chapter 10, Keyboard Wedge Interface](#page-208-2)* describes how to set up a keyboard wedge interface with the digital scanner.
- **•** *[Chapter 11, Symbologies](#page-228-3)* describes all symbology features and provides programming bar codes for selecting these features for the digital scanner.
- **•** *[Chapter 12, Intelligent Document Capture](#page-330-3)* describes IDC, an advanced image processing firmware, including IDC functionality, parameter bar codes to control its features, and a quick start procedure.
- **•** *[Chapter 13, OCR Programming](#page-350-2)* describes how to set up the digital scanner for OCR programming.
- **•** *[Chapter 14, Driver's License Set Up \(DS4308-DL\)](#page-382-2)* describes how to program the DS4308-DL digital scanner to read and use the data contained in the 2D bar codes on US driver's licenses and AAMVA compliant ID cards.
- **•** *[Chapter 15, 123Scan and Software Tools](#page-426-3)* provides information on the PC-based digital scanner configuration tool 123Scan2.
- **•** *[Appendix A, Standard Default Parameters](#page-430-1)* provides a table of all host devices and miscellaneous scanner defaults.
- **•** *[Appendix B, Country Codes](#page-444-2)* provides bar codes for programming the country keyboard type for the USB keyboard (HID) device and the keyboard wedge host.
- **•** *[Appendix C, Country Code Pages](#page-460-3)* provides bar codes for selecting code pages for the country keyboard type.
- **•** *[Appendix D, CKJ Decode Control](#page-474-2)* describes control parameters for Unicode/CJK (Chinese, Japanese, Korean) bar code decode through USB HID Keyboard Emulation mode.
- **•** *[Appendix E, Programming Reference](#page-484-2)* provides a table of AIM code identifiers, ASCII character conversions, and keyboard maps.
- **•** *[Appendix F, Sample Bar Codes](#page-492-4)* includes sample bar codes of various code types.
- **•** *[Appendix G, Numeric Bar Codes](#page-496-2)* includes the numeric bar codes to scan for parameters requiring specific numeric values.
- **•** *[Appendix H, ASCII Character Sets](#page-498-1)* provides ASCII character value tables.
- **•** *[Appendix I, Communication Protocol Functionality](#page-510-2)* lists supported scanner functionality by communication protocol.
- **•** *[Appendix J, Signature Capture Code](#page-512-4)* describes CapCode, a special pattern that encloses a signature area on a document and allows the scanner to capture a signature.

## <span id="page-22-0"></span>**Notational Conventions**

The following conventions are used in this document:

- **•** Unless stated otherwise, **DS4308** refers to both the DS4308 and DS4308P configurations
- **•** *Italics* are used to highlight the following:
	- **•** Chapters and sections in this and related documents
	- **•** Dialog box, window and screen names
	- **•** Drop-down list and list box names
	- **•** Check box and radio button names
- **• Bold** text is used to highlight the following:
	- **•** Key names on a keypad
	- **•** Button names on a screen.
- **•** bullets (•) indicate:
	- **•** Action items
	- **•** Lists of alternatives
	- **•** Lists of required steps that are not necessarily sequential
- **•** Sequential lists (e.g., those that describe step-by-step procedures) appear as numbered lists.
- **•** Throughout the programming bar code menus, asterisks (**\***) are used to denote default parameter settings.

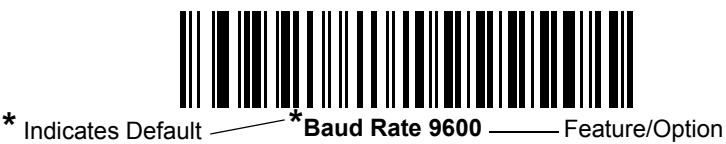

### <span id="page-23-0"></span>**Related Documents**

- **•** *DS4308 Series Quick Start Guide*, p/n MN000328A01 provides general information for getting started with the DS4308 digital scanner, and includes basic set up and operation instructions.
- **•** *DS4308P Series Quick Start Guide*, p/n MN000883A01 provides general information for getting started with the DS4308P pedestal scanner, and includes basic set up and operation instructions.
- **•** *Advanced Data Formatting Programmer Guide*, p/n 72E-69680-xx provides information on ADF, a means of customizing data before transmission to a host.
- **•** *Attribute Data Dictionary*, p/n 72E-149786-xx defines attribute numbers (device configuration parameters, monitored data, and born-on information) and describes management of various attribute domains for bar code scanners and OEM engines.
- **•** *ToshibaTEC Programmer's Guide*, p/n MN-002707-xx provides information on programming the Toshiba TEC USB device type.

For the latest version of this guide and all guides, go to: <http://www.zebra.com/support>.

### <span id="page-23-2"></span><span id="page-23-1"></span>**Service Information**

If you have a problem using the equipment, contact your facility's technical or systems support. If there is a problem with the equipment, they will contact the Customer Support Center at: <http://www.zebra.com/support>.

When contacting support, please have the following information available:

- **•** Serial number of the unit
- **•** Model number or product name
- **•** Software type and version number

Zebra responds to calls by e-mail, telephone or fax within the time limits set forth in service agreements.

If your problem cannot be solved by support, you may need to return your equipment for servicing and will be given specific directions. Zebra is not responsible for any damages incurred during shipment if the approved shipping container is not used. Shipping the units improperly can possibly void the warranty.

If you purchased your business product from a Zebra business partner, please contact that business partner for support.

# <span id="page-24-2"></span><span id="page-24-0"></span>**CHAPTER 1 GETTING STARTED**

# <span id="page-24-1"></span>**Introduction**

The DS4308 and DS4308P combine superior 1D and 2D omnidirectional bar code scanning and transfer with a light-weight, hands-free/hand-held design. The digital scanner's gooseneck Intellistand seamlessly accommodates both countertop and hand-held use. Whether in hands-free (presentation) or hand-held mode, the digital scanner ensures comfort and ease of use for extended periods of time.

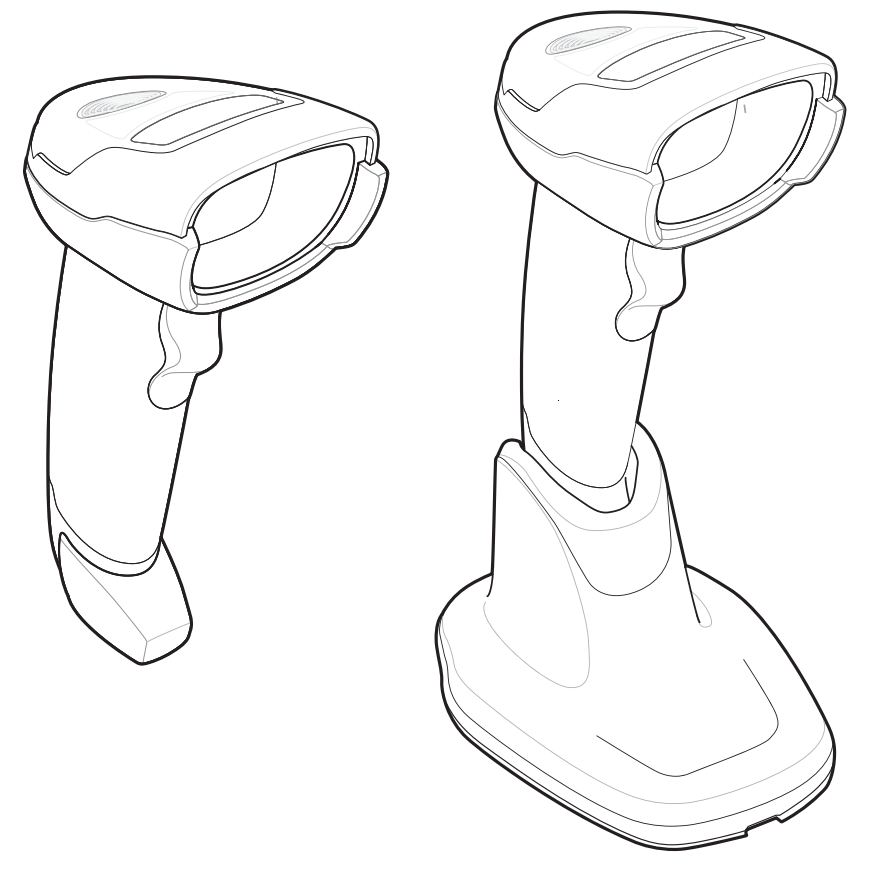

**Figure 1-1** *DS4308 and DS4308P Digital Scanner*

### <span id="page-25-0"></span>**Interfaces**

The DS4308 digital scanner supports:

- **•** USB connection to a host. The digital scanner autodetects a USB host and defaults to the HID keyboard interface type. Select other USB interface types by scanning programming bar code menus.This interface supports the following international keyboards (for Windows® environment): North America, German, French, French Canadian, Spanish, Italian, Swedish, UK English, Portuguese-Brazilian, and Japanese.
- **•** Standard RS-232 connection to a host. Scan bar code menus to set up communication of the digital scanner with the host.
- **•** Connection to IBM 468X/469X hosts. Scan bar code menus to set up communication of the digital scanner with the IBM terminal.
- **•** Keyboard Wedge connection to a host. The host interprets scanned data as keystrokes. Scan bar code menus to set up communication of the digital scanner with the host. This interface supports the following international keyboards (for Windows® environment): North America, German, French International, French Canadian, French Belgian, Spanish, Italian, Swedish, UK English, Brazilian-Portuguese and Japanese.
- **•** Configuration via 123Scan2.

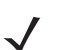

*NOTE* For a list of supported scanner functionality by communication protocol, see *[Appendix I, Communication](#page-510-2)  [Protocol Functionality](#page-510-2)*.

# <span id="page-25-1"></span>**Unpacking**

Remove the digital scanner from its packing and inspect it for damage. If the scanner was damaged in transit, contact support. See *[page xx](#page-23-2)* for information. **KEEP THE PACKING**. It is the approved shipping container; use this to return the equipment for servicing.

# <span id="page-26-0"></span>**Setting Up the Digital Scanner**

### <span id="page-26-1"></span>**Installing the Interface Cable**

**1.** Insert the interface cable modular connector into the interface cable port on the rear of the digital scanner until you hear a click. For the DS4308P, tip the scanner forward in its base to best access the port. Low/medium/high beeps sound, indicating the scanner is operational.

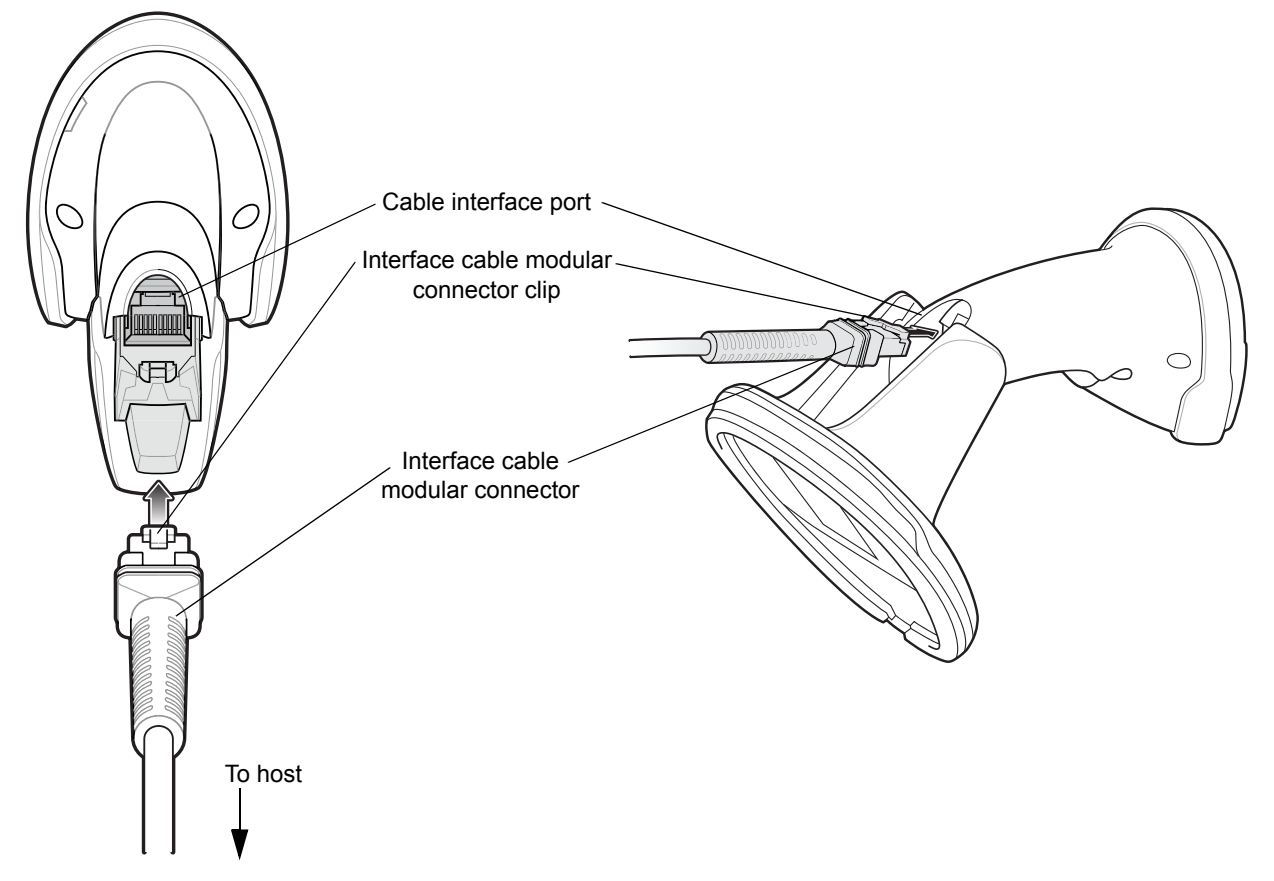

**Figure 1-2** *Installing the Cable - DS4308 and DS4308P*

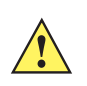

**IMPORTANT** Insert the cable into the cable interface port until a click sounds.

When connecting the DS4308 using a USB cable, a shielded connector cable is required (e.g., p/n CBA-U21-S07ZAR). If upgrading an LS2208 or LS4208 to a DS4308, use the shielded connector cable.

- **2.** Gently tug the cable to ensure the connector is secure.
- **3.** Connect the other end of the interface cable to the host (see the specific host chapter for information on host connections).

### <span id="page-27-0"></span>**Removing the Interface Cable**

**1.** Press the cable's modular connector clip through the access slot in the digital scanner's base. For the DS4308P, tip the scanner forward in its base to best access the slot.

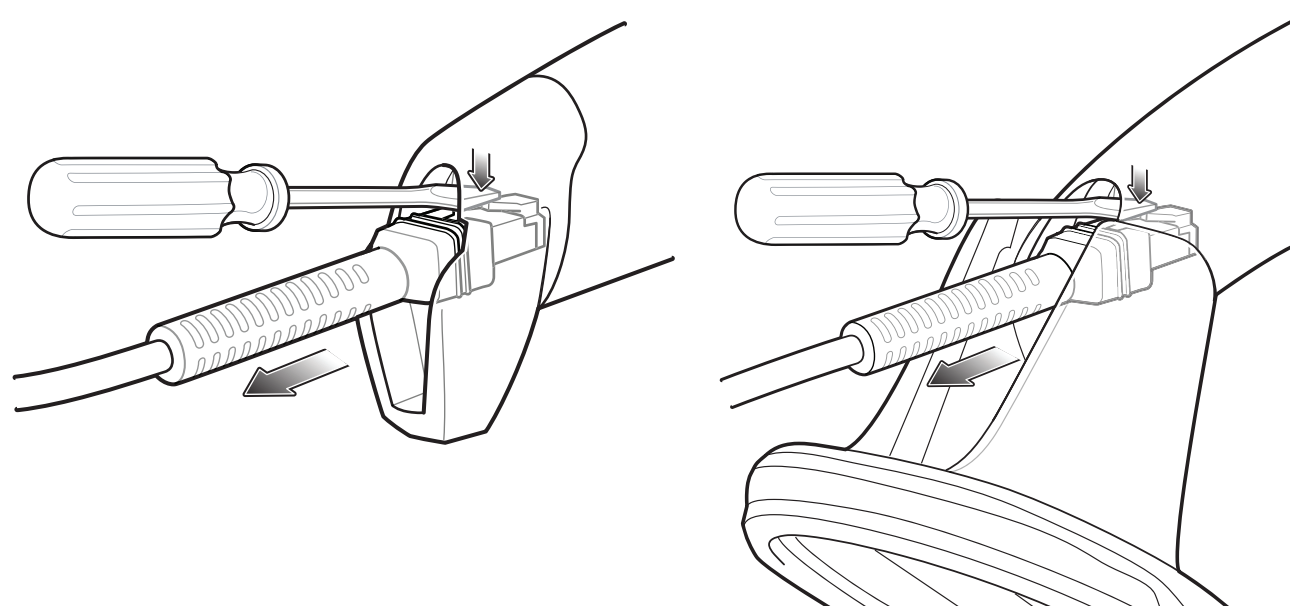

**Figure 1-3** *Removing the Cable - DS4308 and DS4308P*

- **2.** Carefully slide out the cable.
- **3.** Follow the steps for *[Installing the Interface Cable](#page-26-1)* to connect a new cable.

### <span id="page-27-1"></span>**Connecting Power (if required)**

If the host does not provide power to the digital scanner, connect an external power supply.

- **1.** Plug the power supply into the power jack on the interface cable.
- **2.** Plug the other end of the power supply into an AC outlet.

#### <span id="page-27-2"></span>**Configuring the Digital Scanner**

To configure the digital scanner use the bar codes included in this manual, or use the 123Scan<sup>2</sup> configuration program. See *[Chapter 4, User Preferences & Miscellaneous Options](#page-54-2)*, and *[Chapter 11, Symbologies](#page-228-3)* for information about programming the digital scanner using bar code menus. See *[Chapter 15, 123Scan and](#page-426-3)  [Software Tools](#page-426-3)* for information on using this configuration program. Also see each host-specific chapter to set up connection to a specific host type.

# <span id="page-28-0"></span>**Accessories**

 $\sqrt{}$ 

The digital scanner ships with the *DS4308 Quick Start Guide*. The following required accessories must be ordered:

- **•** Interface cable for the appropriate interface.
- **•** Shielded connector cable (e.g., p/n CBA-U21-S07ZAR) when connecting via USB. Refer to Solution Builder for guidance about cables.

*NOTE* If upgrading an LS2208 or LS4208 to a DS4308, the shielded connector cable must be used.

- **•** Universal power supply, if the interface requires this.
- **•** Gooseneck Intellistand for hands-free operation of the DS4308.
- **•** Wall/table mount bracket for mounting the DS4308P.

For additional items, contact a local Zebra representative or business partner.

# <span id="page-30-2"></span><span id="page-30-0"></span>**CHAPTER 2 DATA CAPTURE**

# <span id="page-30-1"></span>**Introduction**

This chapter provides beeper and LED definitions, techniques involved in scanning bar codes, general instructions and tips about scanning, and decode ranges.

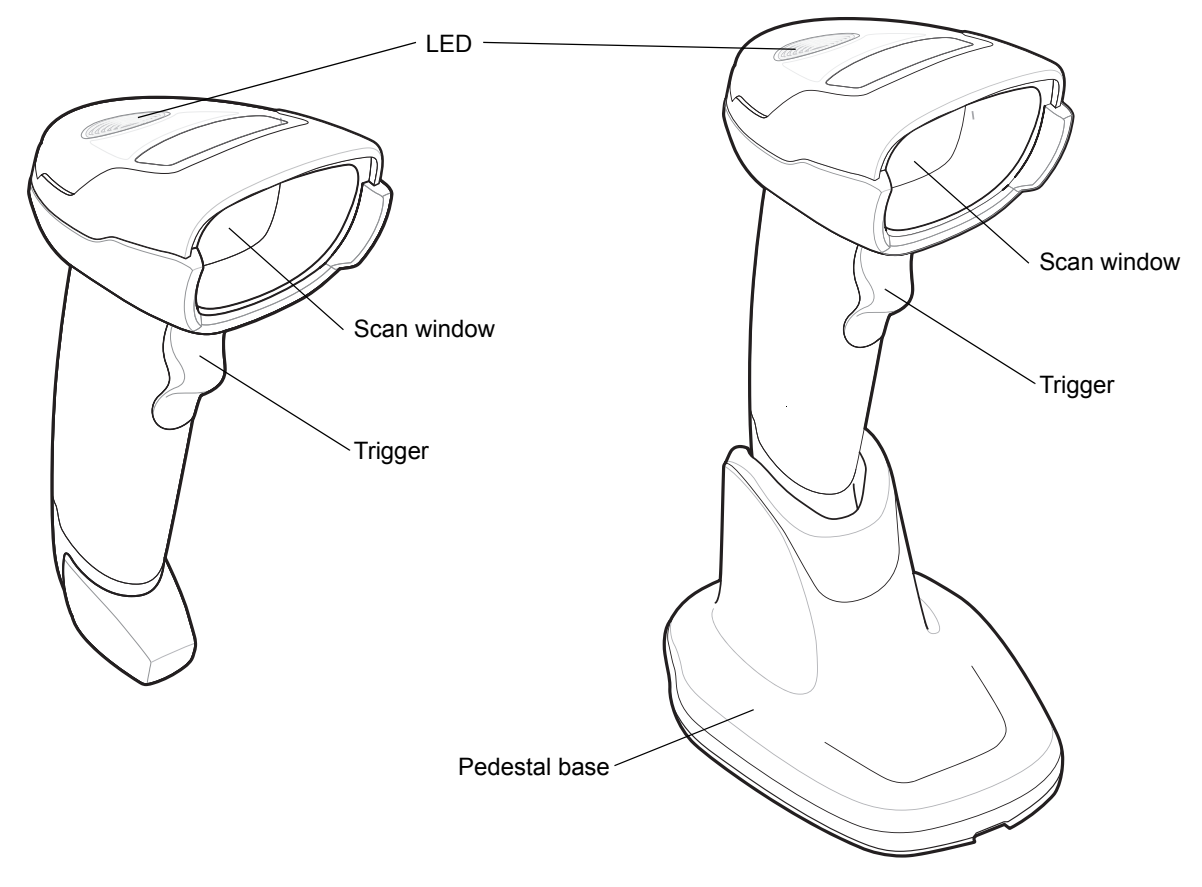

**Figure 2-1** *Parts of the DS4308 and DS4308P*

# <span id="page-31-0"></span>**Beeper Definitions**

The digital scanner issues different beep sequences and patterns to indicate status. *[Table 2-1](#page-31-1)* defines beep sequences that occur during both normal scanning and while programming the digital scanner.

#### <span id="page-31-1"></span>**Table 2-1** *Beeper Definitions*

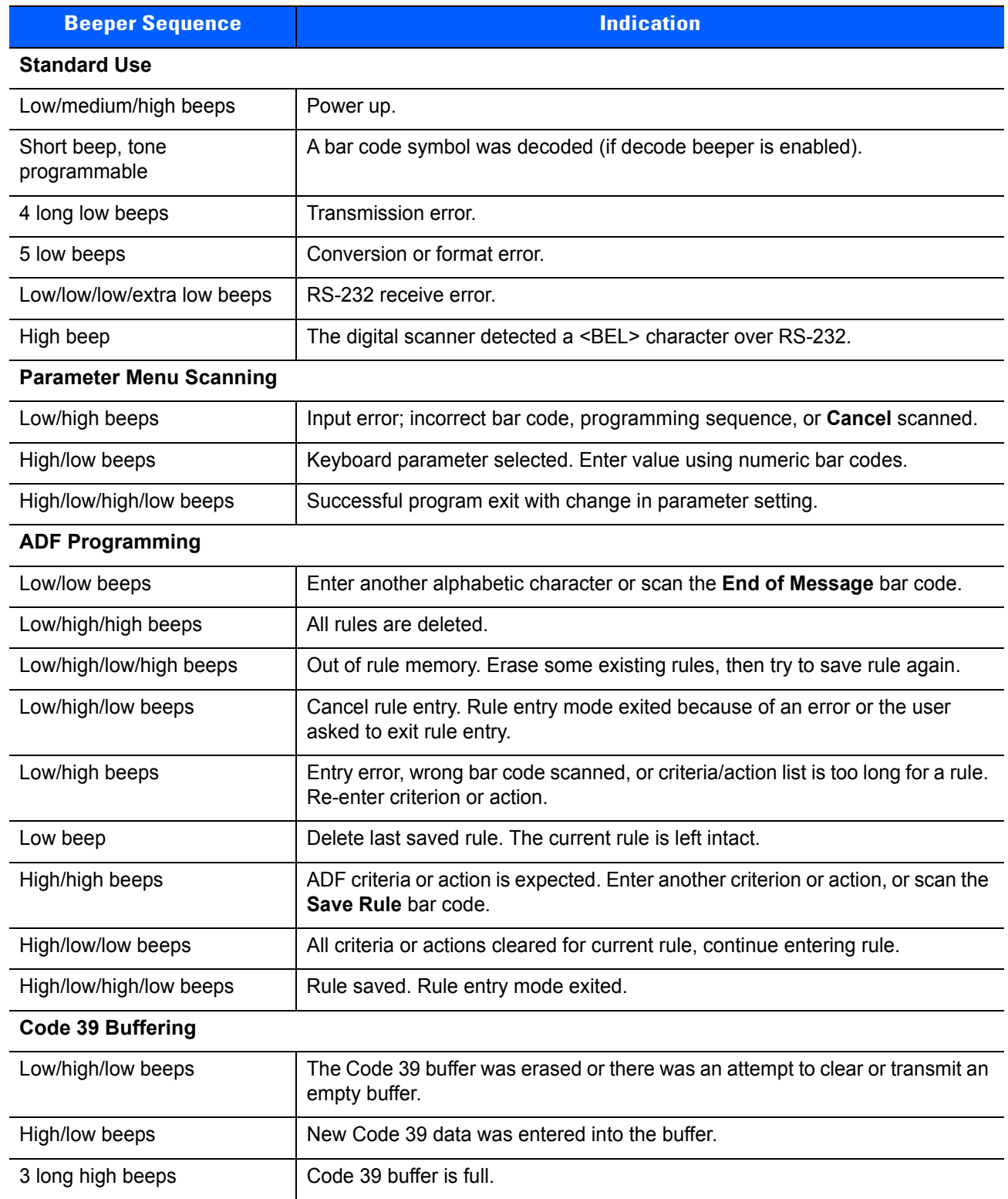

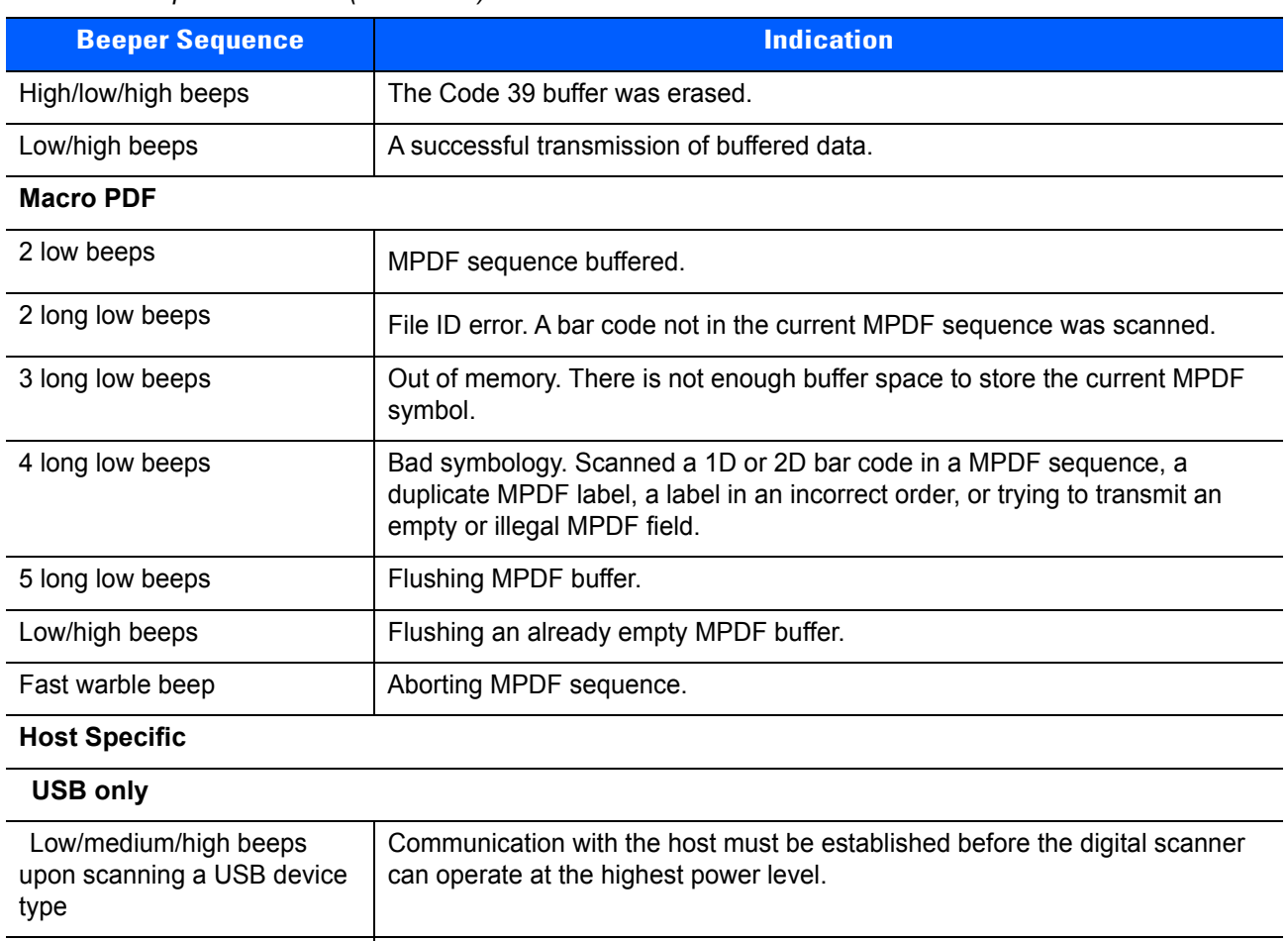

happens when the PC cold boots.

1 short high beep  $\begin{vmatrix} A < BEL > \text{character is received and } Beep \text{ on } \langle BEL > \text{ is enabled.} \end{vmatrix}$ 

The USB host can put the digital scanner in a state where power to the scanner is cycled on and off more than once. This is normal and usually

#### **Table 2-1** *Beeper Definitions (Continued)*

Low/medium/high beeps occur more than once

**RS-232 only**

# <span id="page-33-0"></span>**LED Definitions**

In addition to beep sequences, the digital scanner uses a two-color LED to indicate status. *[Table 2-2](#page-33-1)* defines LED colors that display during scanning.

#### <span id="page-33-1"></span>**Table 2-2** *Standard LED Definitions*

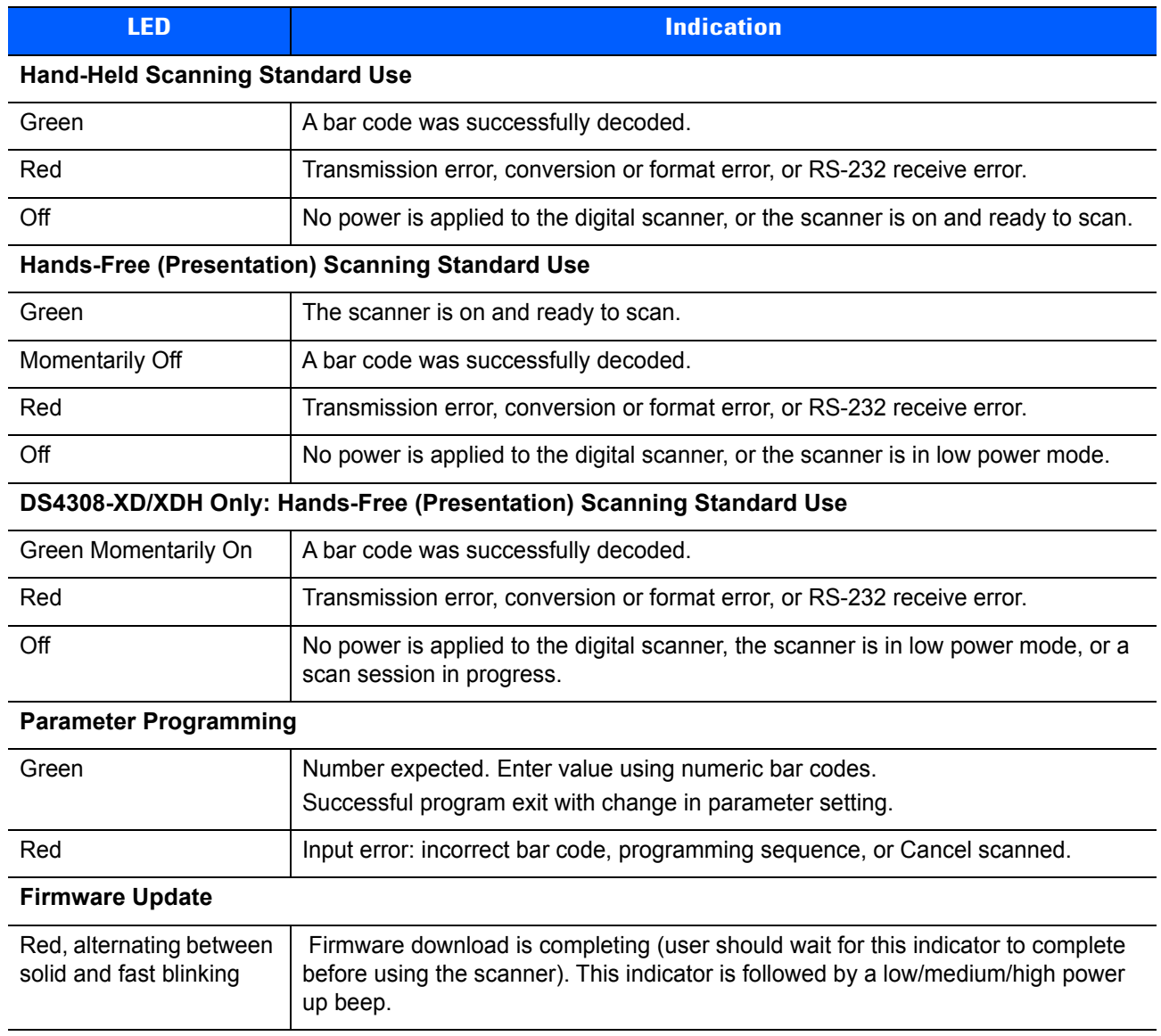

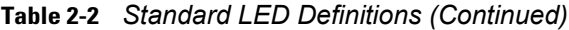

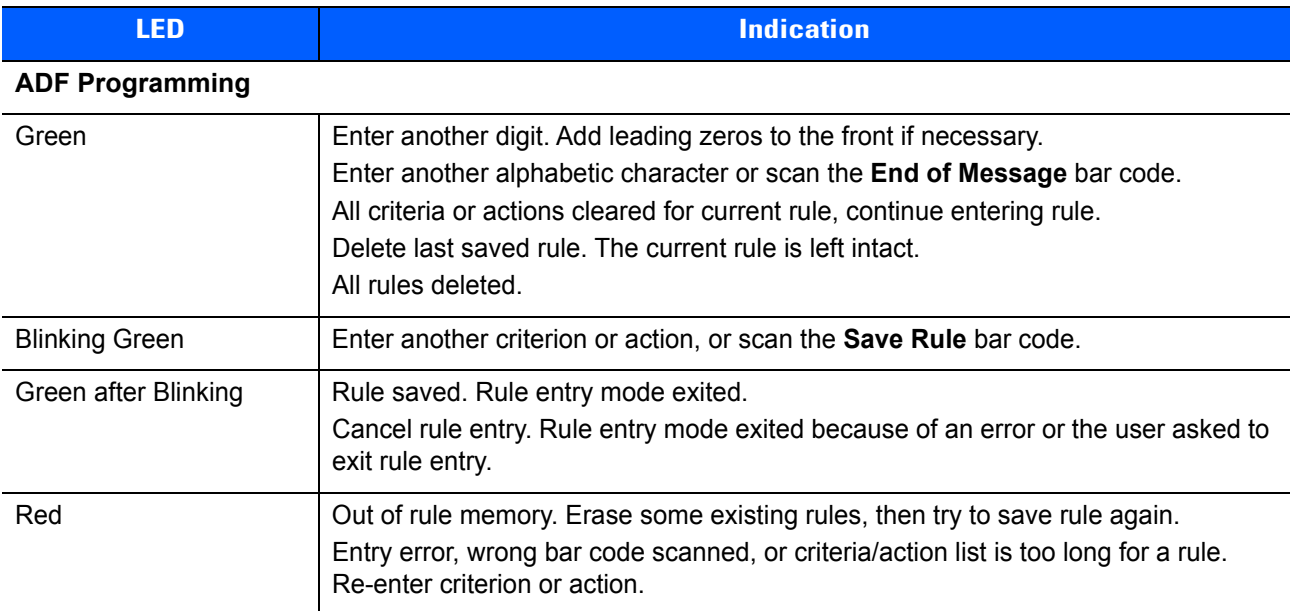

## <span id="page-35-0"></span>**Scanning**

The DS4308 digital scanner is in hands-free (presentation) mode when it is placed in the gooseneck Intellistand. The DS4308P is in hands-free (presentation) mode when it is placed on the countertop. In this mode, the digital scanner operates in continuous (constant-on) mode, where it automatically decodes a bar code presented in its field of view.

When the digital scanner is not used for a user-definable period of time, it enters a low power mode in which the LEDs are turned off or illumination blinks at a low duty cycle until the digital scanner detects an image change (e.g. motion).

### <span id="page-35-1"></span>**Scanning in Hands-Free (Presentation) Mode - DS4308**

The optional stand adds greater flexibility to DS4308 scanning operation. When the scanner is seated in the stand's "cup," the scanner's built-in sensor places the scanner in hands-free (presentation) mode. When the scanner is removed from the stand, it automatically switches to its programmed hand-held triggered mode.

#### **Assemble the Stand**

To assemble the stand:

**1.** Unscrew the wing nut from the bottom of the one piece scanner "cup."

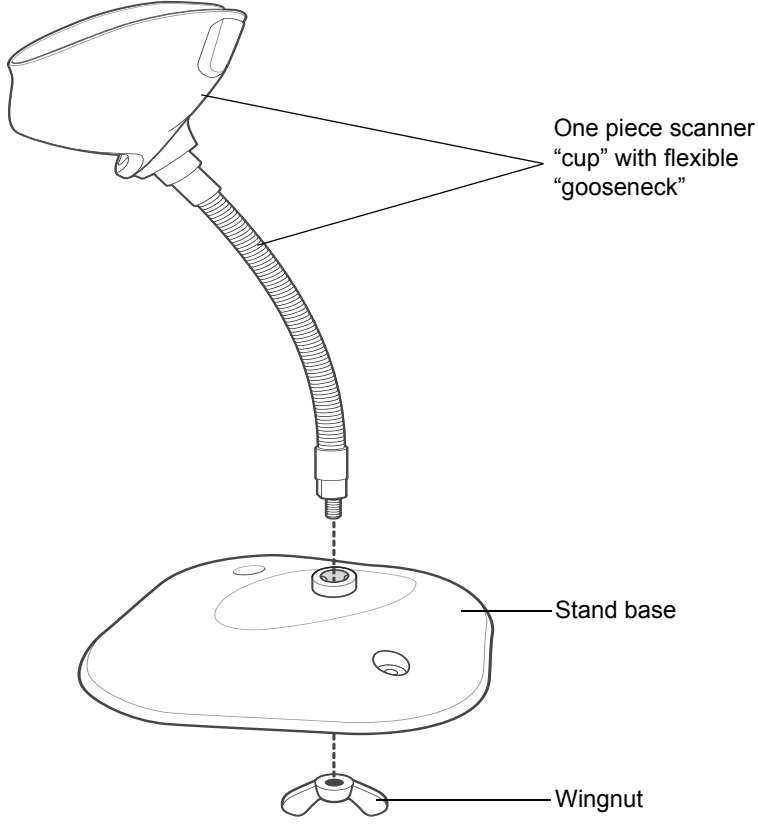

**Figure 2-2** *Assembling the Stand*

- **2.** Fit the bottom of the gooseneck piece into the opening on the top of the stand base.
- **3.** Tighten the wing nut underneath the base to secure the cup and neck piece to the base.
- **4.** Bend the neck to the desired position for scanning.
#### **Mounting the Stand (optional)**

You can attach the base of the scanner's stand to a flat surface using two screws or double-sided tape (not provided).

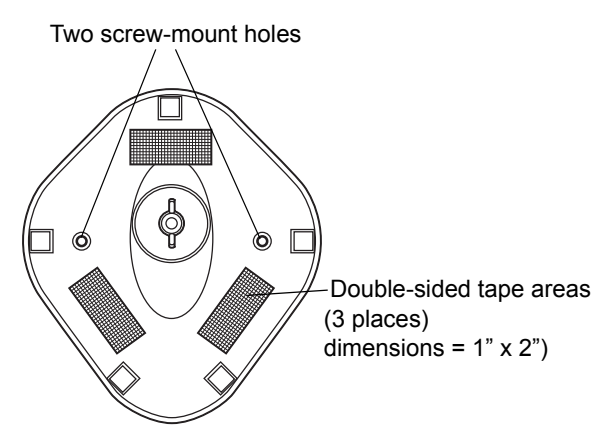

<span id="page-36-0"></span>**Figure 2-3** *Mounting the Stand*

#### *Screw Mount*

- **1.** Position the assembled base on a flat surface.
- **2.** Screw one #10 wood screw into each screw-mount hole until the base of the stand is secure (see *[Figure](#page-36-0)  [2-3](#page-36-0)*).

#### *Tape Mount*

- **1.** Peel the paper liner off one side of each piece of tape and place the sticky surface over each of the three rectangular tape holders.
- **2.** Peel the paper liner off the exposed sides of each piece of tape and press the stand on a flat surface until it is secure (see *[Figure 2-3](#page-36-0)*).

#### **Scanning with the Stand**

When the digital scanner is placed in the gooseneck Intellistand it operates in continuous (constant-on) mode, where it automatically decodes a bar code presented in its field of view.

To operate the scanner in the stand:

- **1.** Ensure the scanner is properly connected to the host (see the appropriate host chapter for information on host connections).
- **2.** Insert the scanner in the gooseneck Intellistand by placing the front of the scanner into the stand's "cup."

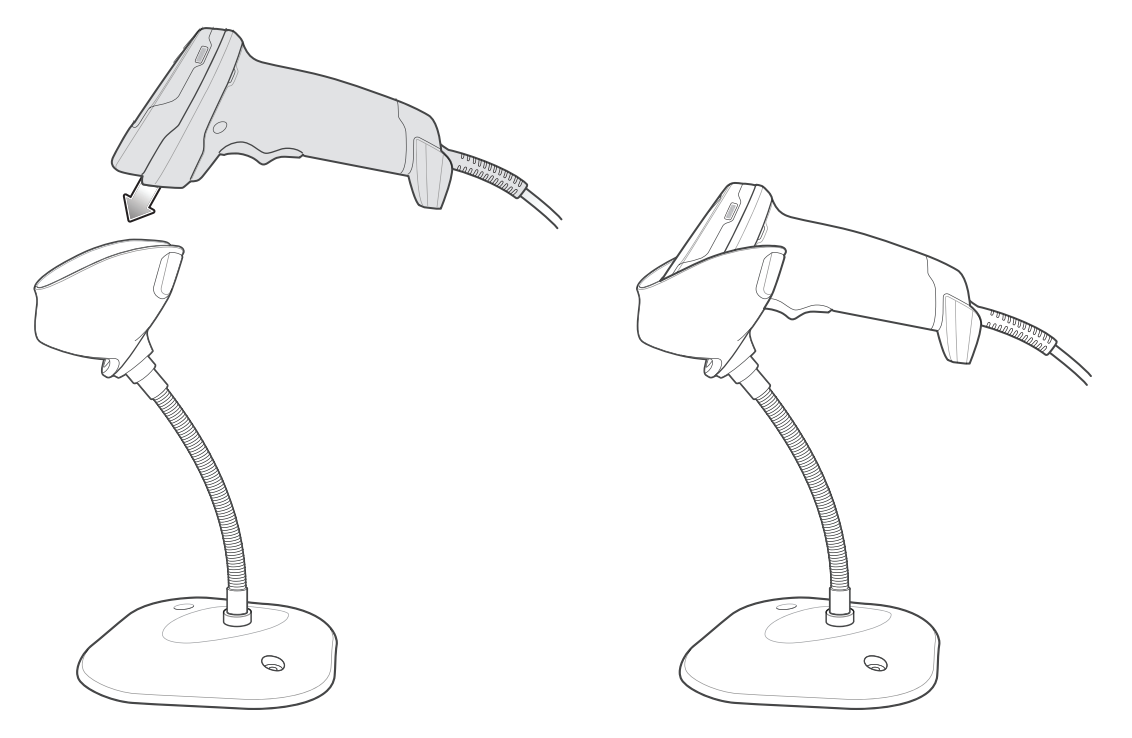

**Figure 2-4** *Inserting the Scanner in the Gooseneck Intellistan*d

- **3.** Adjust the scan angle by bending the stand's flexible "gooseneck" body.
- **4.** Present the bar code. Upon successful decode, the scanner beeps and the LED momentarily shuts off. For more information about beeper and LED definitions, see *[Table 2-1](#page-31-0)* and *[Table 2-2](#page-33-0)*.

# **Scanning in Hands-Free (Presentation) Mode - DS4308P**

Placing the DS4308P on the countertop or in the optional wall mount puts the scanner in hands-free (presentation) mode. It operates in continuous (constant-on) mode, where it automatically decodes a bar code presented in its field of view. Lifting the scanner places it in its programmed hand-held triggered mode.

#### **DS4308P Wall Mounting**

The optional wall mount allows mounting the DS4308P to a wall for scanning. Place the mount at the desired location and secure with two screws (not provided).

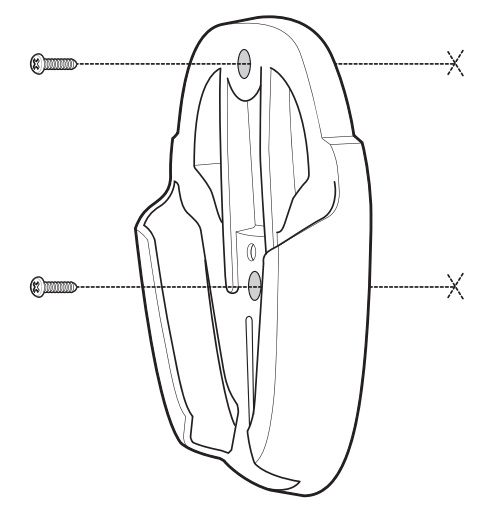

**Figure 2-5** *Mounting the DS4308P Wall Mount*

Slide the base of the DS4308P into the stand

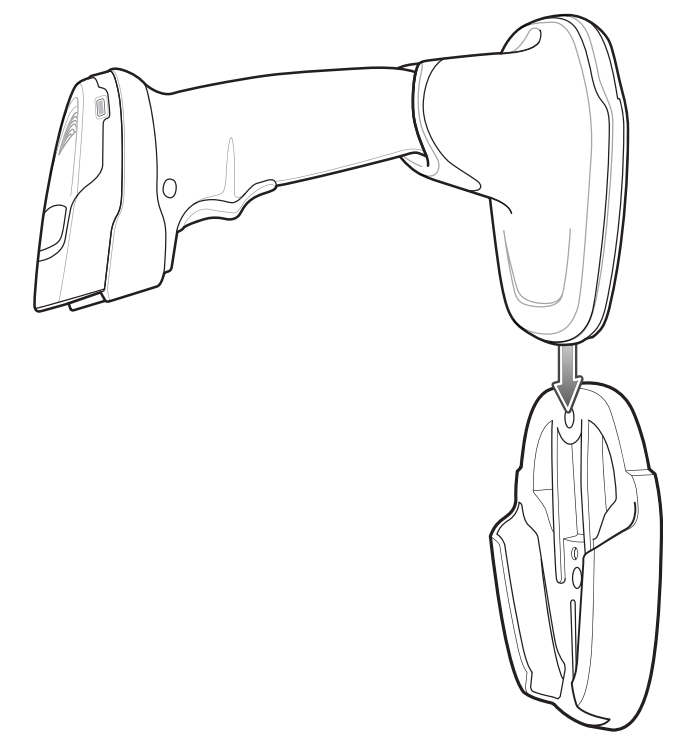

**Figure 2-6** *Inserting the DS4308P into the Wall Mount*

#### **DS4308P Hands-Free Scanning**

To operate the DS4308P in hands-free mode:

- **1.** Ensure the scanner is properly connected to the host (see the appropriate host chapter for information on host connections).
- **2.** Place the scanner on the countertop or in the optional wall mount.
- **3.** Adjust the scan angle by swiveling the scanner forward or backward in its base.

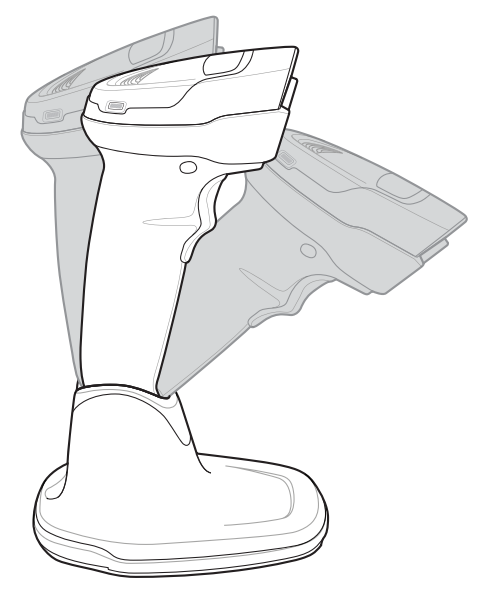

**Figure 2-7** *Adjusting the DS4308P*

**4.** Present the bar code to the scanner. The scanner turns on illumination. Upon successful decode, the scanner beeps and the LED momentarily shuts off. For more information about beeper and LED definitions, see *[Table 2-1](#page-31-0)* and *[Table 2-2](#page-33-0)*.

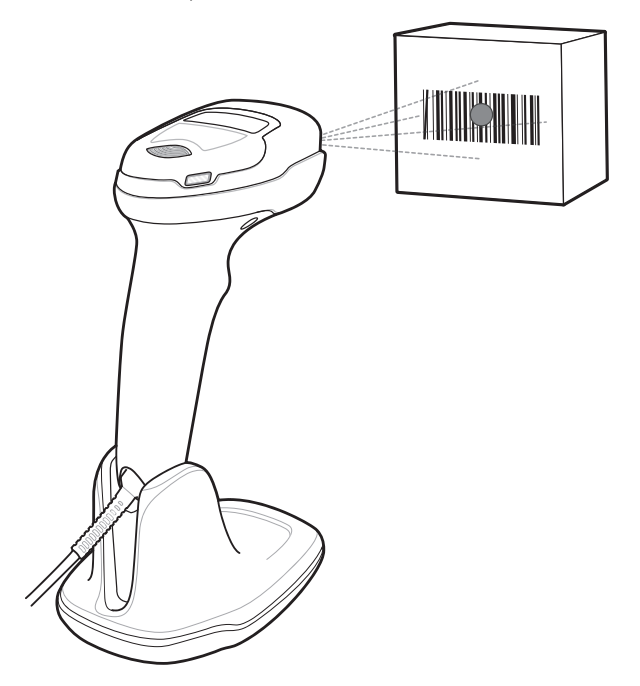

**Figure 2-8** *Scanning with the DS4308P*

# **Scanning in Hand-Held Mode**

Pick up the digital scanner. The aiming dot displays.

**1.** Ensure the aiming dot is centered on the bar code. See *[Aiming](#page-40-0)* below.

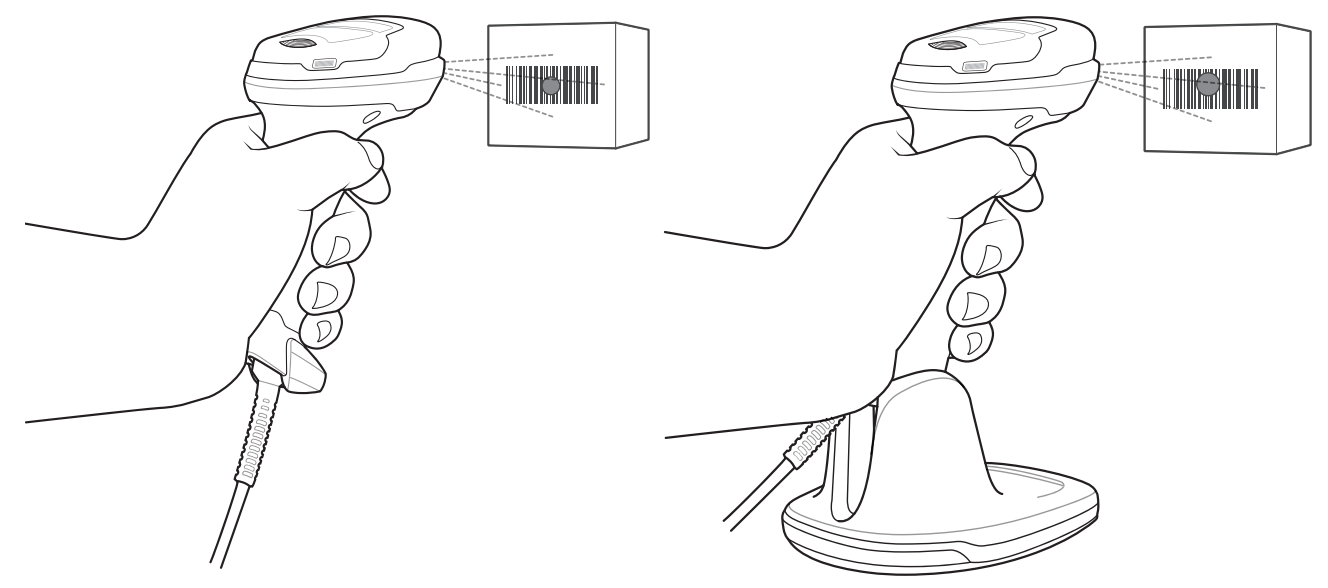

**Figure 2-9** *Centering the Aiming Dot on the Bar Code - DS4308 and DS4308P*

- **2.** Press and hold the trigger until either:
	- **a.** The digital scanner reads the bar code. The digital scanner beeps, the LED flashes, and the aiming dot turns off.

Or

- **b.** The digital scanner does not read the bar code and the aiming dot turns off.
- **3.** Release the trigger.

# <span id="page-40-0"></span>**Aiming**

When scanning, the digital scanner projects a red LED dot which allows positioning the bar code within its field of view. See *[Decode Ranges on page 2-13](#page-42-0)* for the proper distance to achieve between the digital scanner and a bar code.

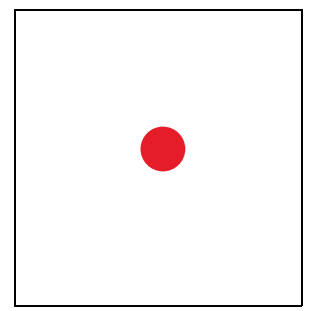

**Figure 2-10** *Aiming Dot*

If necessary, the digital scanner turns on its red illumination LEDs to illuminate the target bar code.

To scan a barcode, center the symbol and ensure the entire symbol is within the rectangular area formed by the illumination LEDs.

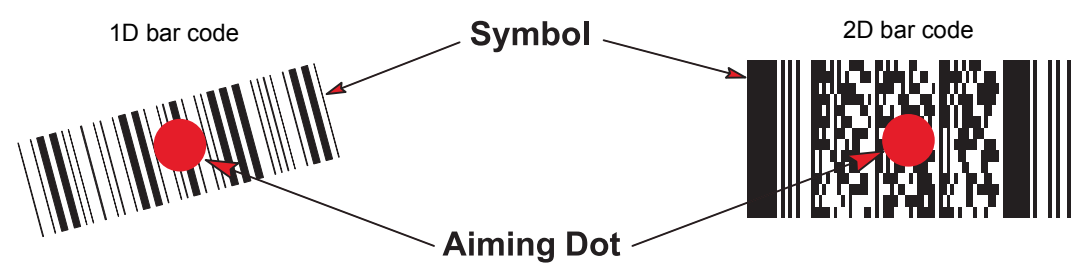

**Figure 2-11** *Scanning Orientation with Aiming Dot*

The digital scanner can also read a bar code presented within the aiming dot not centered. The top examples in *[Figure 2-12](#page-41-0)* show acceptable aiming options, while the bottom examples can not be decoded.

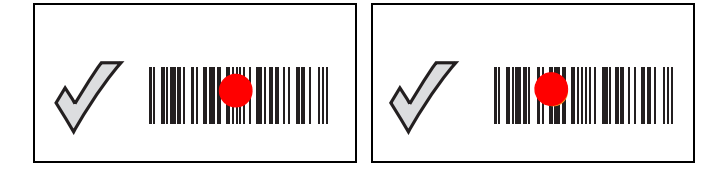

**Figure 2-12** *Acceptable Aiming*

<span id="page-41-0"></span>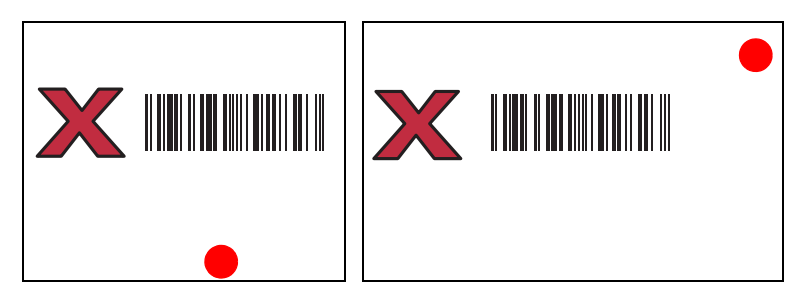

**Figure 2-13** *Incorrect Aiming*

The aiming dot is smaller when the digital scanner is closer to the symbol and larger when it is farther from the symbol. Scan symbols with smaller bars or elements (mil size) closer to the digital scanner, and those with larger bars or elements (mil size) farther from the digital scanner.

The digital scanner beeps to indicate that it successfully decoded the bar code. For more information on beeper and LED definitions, see *[Table 2-1](#page-31-0)* and *[Table 2-2](#page-33-0)*.

# <span id="page-42-1"></span><span id="page-42-0"></span>**Decode Ranges**

| <b>Bar Code Type</b> | <b>Symbol</b><br><b>Density</b> | <b>DS4308-SR/DL</b><br><b>Typical Working Ranges</b> |                  | <b>DS4308-HD/HC</b><br><b>Typical Working Ranges</b> |                         |
|----------------------|---------------------------------|------------------------------------------------------|------------------|------------------------------------------------------|-------------------------|
|                      |                                 | <b>Near</b><br>(in / cm)                             | Far<br>(in / cm) | <b>Near</b><br>(in / cm)                             | <b>Far</b><br>(in / cm) |
| Code 128             | $3.0$ mil                       | N/A                                                  | N/A              | 1.0 / 2.5                                            | 3.0 / 7.6               |
| Code 39              | 3.0 mil                         | 1.5/3.8                                              | 5.4/13.7         | 0.5/1.3                                              | 5.8/14.6                |
|                      | 5.0 mil                         | 0.0 / 0.0                                            | 11.0 / 27.9      | 0.0 / 0.0                                            | 10.0 / 25.4             |
|                      | 20.0 mil                        | 0.0 / 0.0                                            | 53.0 / 134.6     | 0.0 / 0.0                                            | 30.0 / 76.2             |
| 100% UPC             | 13.0 mil                        | 0.0 / 0.0                                            | 28.0/71.1        | 0.0 / 0.0                                            | 16.5 / 41.9             |
| <b>PDF417</b>        | 6.6 mil                         | 1.1 / 2.8                                            | 8.0 / 20.3       | 0.2 / 0.5                                            | 7.8/19.7                |
| <b>MicroPDF</b>      | 4.0 mil                         | N/A                                                  | N/A              | 1.0 / 2.5                                            | 4.7/11.9                |
| Data Matrix          | 5 mil                           | N/A                                                  | N/A              | 1.2 / 3.0                                            | 3.5/8.9                 |
|                      | $7.5$ mil                       | N/A                                                  | N/A              | 1.0 / 2.5                                            | 6.5/16.5                |
|                      | 10.0 mil                        | 2.0/5.1                                              | 9.0 / 22.9       | 0.8/1.9                                              | 8.2 / 20.8              |
| QR Code              | 10.0 mil                        | 1.1 / 2.8                                            | 8.5/21.6         | 0.0 / 0.0                                            | 7.0 / 17.8              |
|                      | 20.0 mil                        | 0.9 / 2.3                                            | 16.2 / 41.1      | 0.5/1.3                                              | 11.0 / 27.9             |

**Table 2-3** *DS4308-SR/DL/HD/HC Decode Ranges*

| <b>Bar Code Type</b> | <b>Symbol</b><br><b>Density</b> | <b>DS4308-XD</b><br><b>Typical Working Ranges</b> |                  | <b>DS4308-XDH</b><br><b>Typical Working Ranges</b> |                         |
|----------------------|---------------------------------|---------------------------------------------------|------------------|----------------------------------------------------|-------------------------|
|                      |                                 | <b>Near</b><br>(in / cm)                          | Far<br>(in / cm) | <b>Near</b><br>(in / cm)                           | <b>Far</b><br>(in / cm) |
| Code 128             | $2.0$ mil                       | 0.6 / 1.5                                         | 3.0 / 7.6        | 0.4 / 1.0                                          | 2.2/5.6                 |
|                      | $3.0$ mil                       | 0.4 / 1.0                                         | 3.3/8.4          | 0.1 / 0.3                                          | 3.0 / 7.6               |
|                      | $15$ mil                        | N/A                                               | N/A              | 4.0 / 10.2                                         | 7.6/19.3                |
| Code 39              | $2.0$ mil                       | 0.5/1.3                                           | 3.0 / 7.6        | 0.2 / 0.5                                          | 2.5/6.4                 |
|                      | $3.0$ mil                       | 0.2 / 0.5                                         | 3.8/9.7          | 0.0 / 0.0                                          | 3.1 / 7.9               |
|                      | 5.0 mil                         | 0.1 / 0.3                                         | 4.7/11.9         | 0.0 / 0.0                                          | 4.3/10.9                |
| 100% UPC             | 13.0 mil                        | N/A                                               | N/A              | 0.0 / 0.0                                          | 6.2 / 15.7              |
| <b>PDF417</b>        | $4.0$ mil                       | 0.5/1.3                                           | 3.3/8.4          | 0.1 / 0.3                                          | 2.7/6.9                 |
|                      | 5.0 mil                         | 0.1/0.3                                           | 3.6/9.1          | 0.0 / 0.0                                          | 3.0/7.6                 |
|                      | 6.6 mil                         | 0.1 / 0.3                                         | 4.1 / 10.4       | 0.0 / 0.0                                          | 3.6 / 9.1               |
| <b>MicroPDF</b>      | 5.0 mil                         | 0.2 / 0.5                                         | 3.1 / 7.9        | N/A                                                | N/A                     |
| Data Matrix          | 4 mil                           | 0.7/1.8                                           | 3.0/7.6          | 0.4 / 1.0                                          | 2.1/5.3                 |
|                      | 5 mil                           | 0.4 / 1.0                                         | 3.4/8.6          | 0.0 / 0.0                                          | 2.6/6.6                 |
|                      | 10.0 mil                        | 0.1 / 0.3                                         | 4.6 / 11.7       | 0.0 / 0.0                                          | 3.9/9.9                 |
| QR Code              | 10.0 mil                        | 0.0 / 0.0                                         | 4.5/11.4         | 0.0 / 0.0                                          | 3.9/9.9                 |

**Table 2-4** *DS4308-XD/XDH Decode Ranges*

# **CHAPTER 3 MAINTENANCE & TECHNICAL SPECIFICATIONS**

# **Introduction**

This chapter provides suggested digital scanner maintenance, troubleshooting, technical specifications, and signal descriptions (pinouts).

# **Maintenance**

# **General Scanner Maintenance**

Cleaning the scan window is required. A dirty window can affect scanning accuracy.

- **•** Do not allow abrasive material to touch the window.
- **•** Remove any dirt particles with a damp cloth.
- **•** Wipe the window using a tissue moistened with approved cleanser (listed below).
- **•** Do not spray water or other cleaning liquids directly into the window.

In addition to the cleaning requirements above, healthcare configurations of the scanner (DS4308-HC) may require additional maintenance.

### **Healthcare Scanner Maintenance**

The DS4308-HC design allows safe cleansing of the product plastics with a variety of cleaning products and disinfectants. If required, wipe the digital scanner with the following list of approved cleansers:

- **•** Isopropyl alcohol
- **•** Bleach/sodium hypochlorite
- **•** Hydrogen peroxide
- **•** Gentle dish soap and water

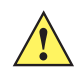

*IMPORTANT* Cleansers that contain active ingredients not listed above should not be utilized on the DS4308-HC digital scanner.

#### **Daily Cleaning and Disinfecting**

Following are the cleaning and disinfecting instructions for environments that require daily or more frequent cleaning to prevent the spread of germs, including healthcare workers who need to disinfect their scanner after each patient visit and retail and other shift workers who share devices.

- **1.** Dampen a soft cloth with one of the approved cleaning agents listed above or use pre-moistened wipes.
- **2.** Gently wipe all surfaces, including the front, back, sides, top and bottom. Never apply liquid directly to the scanner. Be careful not to let liquid pool around the scanner window, trigger, cable connector or any other area on the device.
- **3.** Be sure to clean the trigger and in between the trigger and the housing (use a cotton-tipped applicator to reach tight or inaccessible areas).
- **4.** Immediately dry the scanner window after cleaning with a soft non-abrasive cloth to prevent streaking.
- **5.** Allow the unit to air dry before use.

#### **Monthly 'Deep Cleaning' Maintenance**

Keep your scanner in good working order with a regular comprehensive cleaning routine to remove the natural build-up of dirt that occurs with everyday use on connectors and the scanner exit window as well as, the main surfaces of the device.

- **1.** Housing: Follow the instructions for daily cleaning and disinfecting above to give the housing a general cleaning.
- **2.** Scanner window: Wipe the scanner window with a lens tissue or other material suitable for cleaning optical material such as eyeglasses.
- **3.** Scanner connector:
	- **a.** Dip the cotton portion of a cotton-tipped applicator in isopropyl alcohol.
	- **b.** Rub the cotton portion of the cotton-tipped applicator back-and-forth across the connector on the scanner. Do not leave any cotton residue on the connector.
	- **c.** Repeat at least 3 times.
	- **d.** Use the cotton-tipped applicator dipped in alcohol to remove any grease and dirt near the connector area.
	- **e.** Use a dry cotton tipped applicator and repeat steps c, d and e (do not apply alcohol as directed in any of these steps).

# **Troubleshooting**

# **Table 3-1** *Troubleshooting*

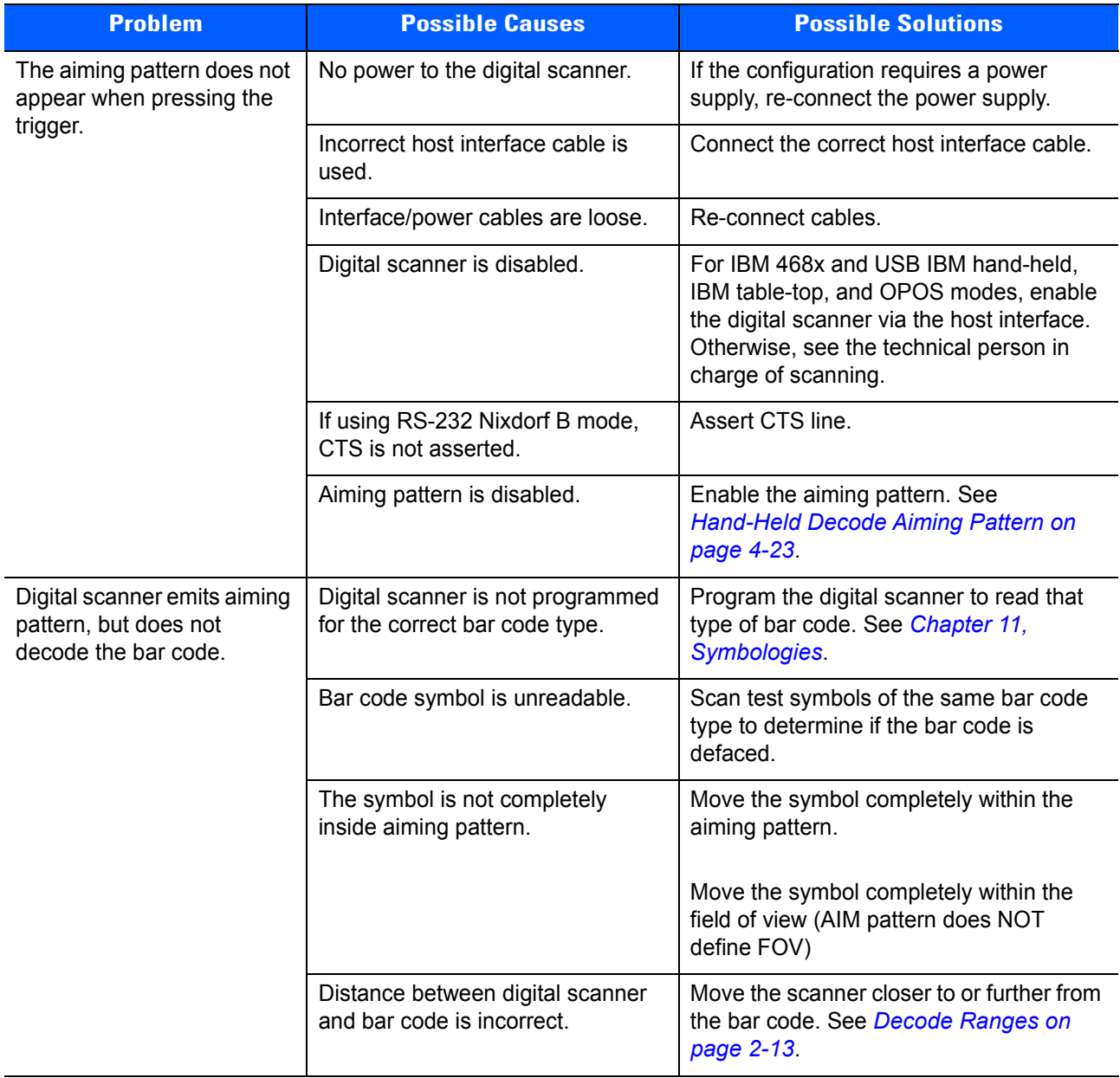

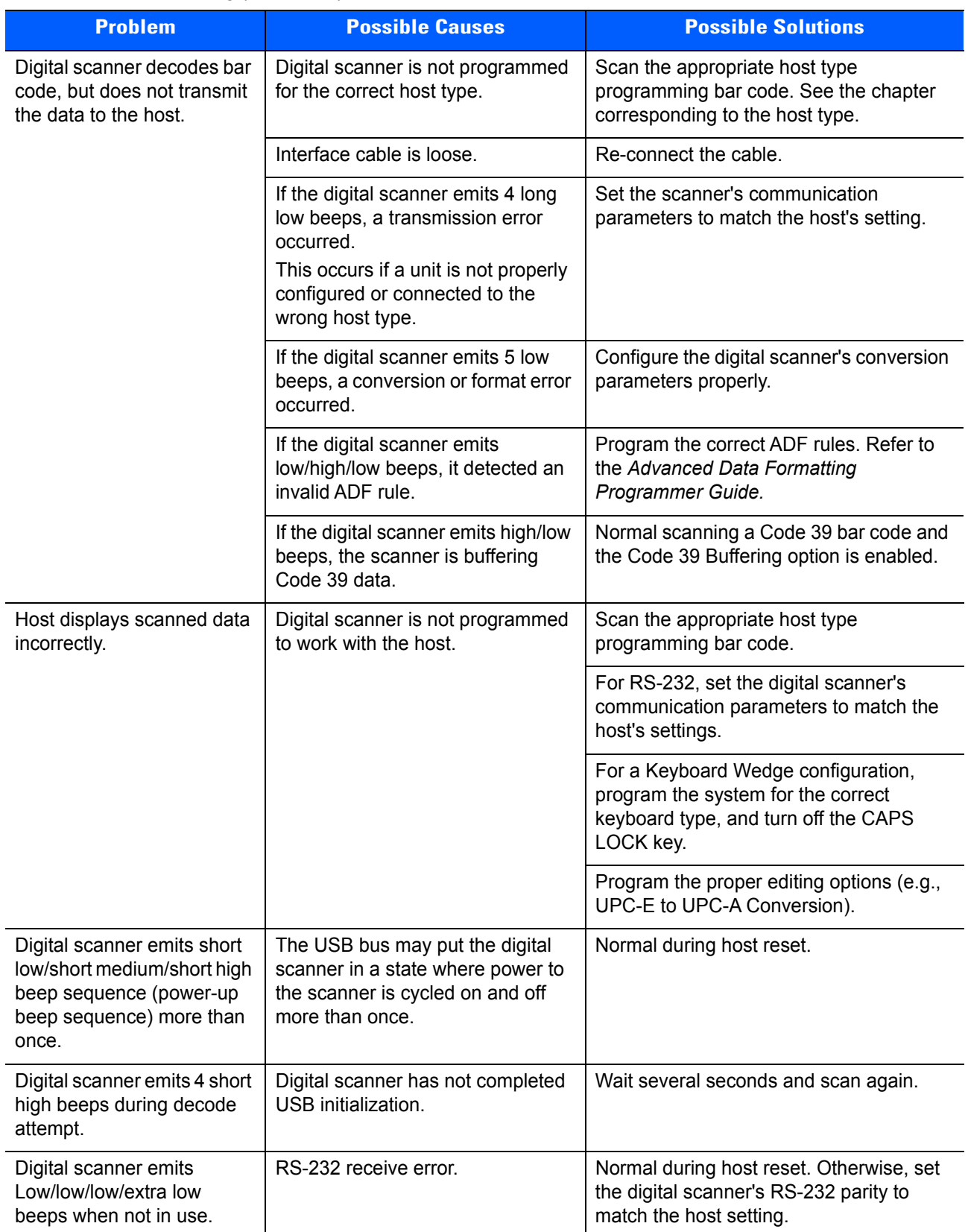

**Table 3-1** *Troubleshooting (Continued)*

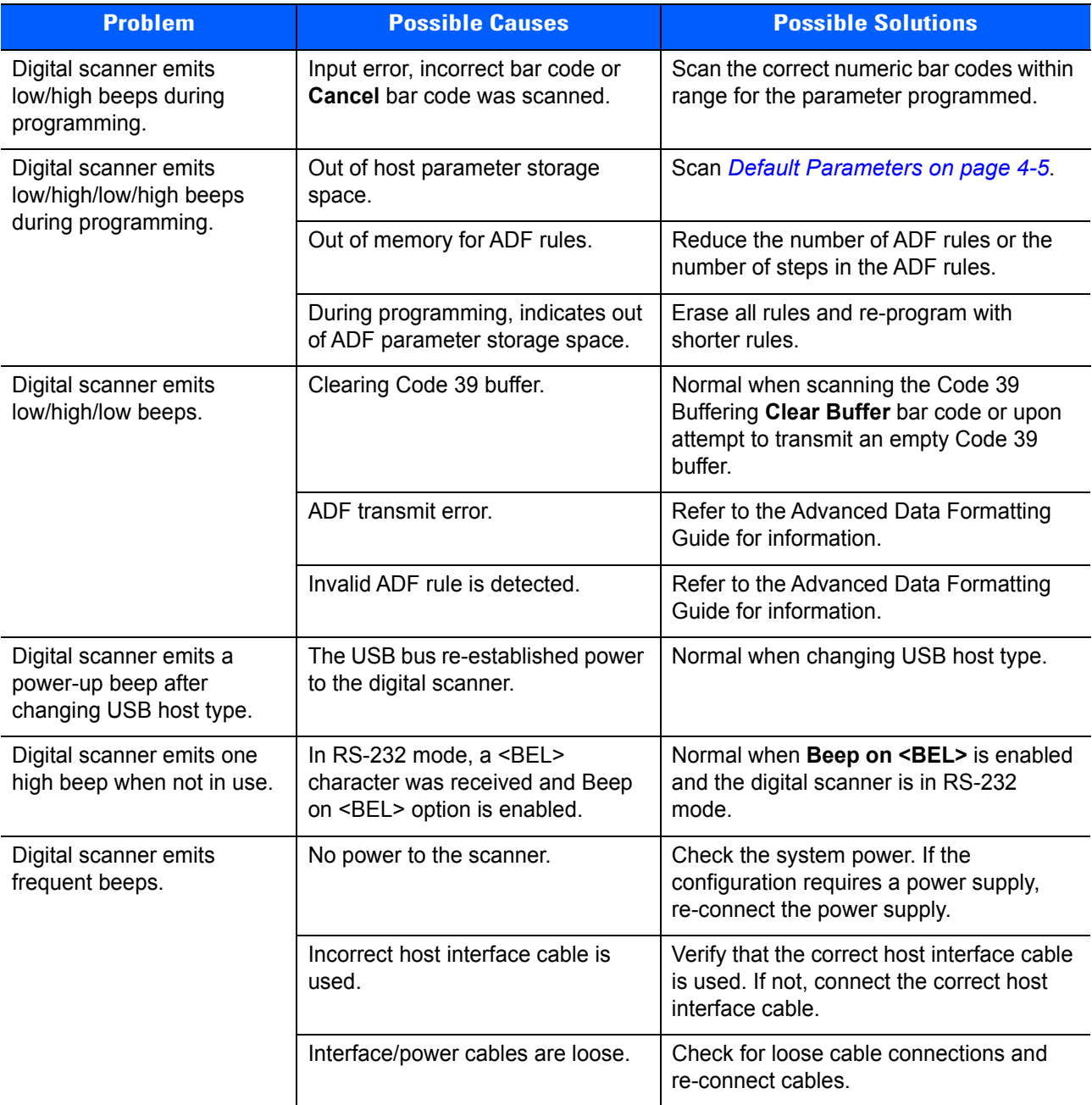

# **Table 3-1** *Troubleshooting (Continued)*

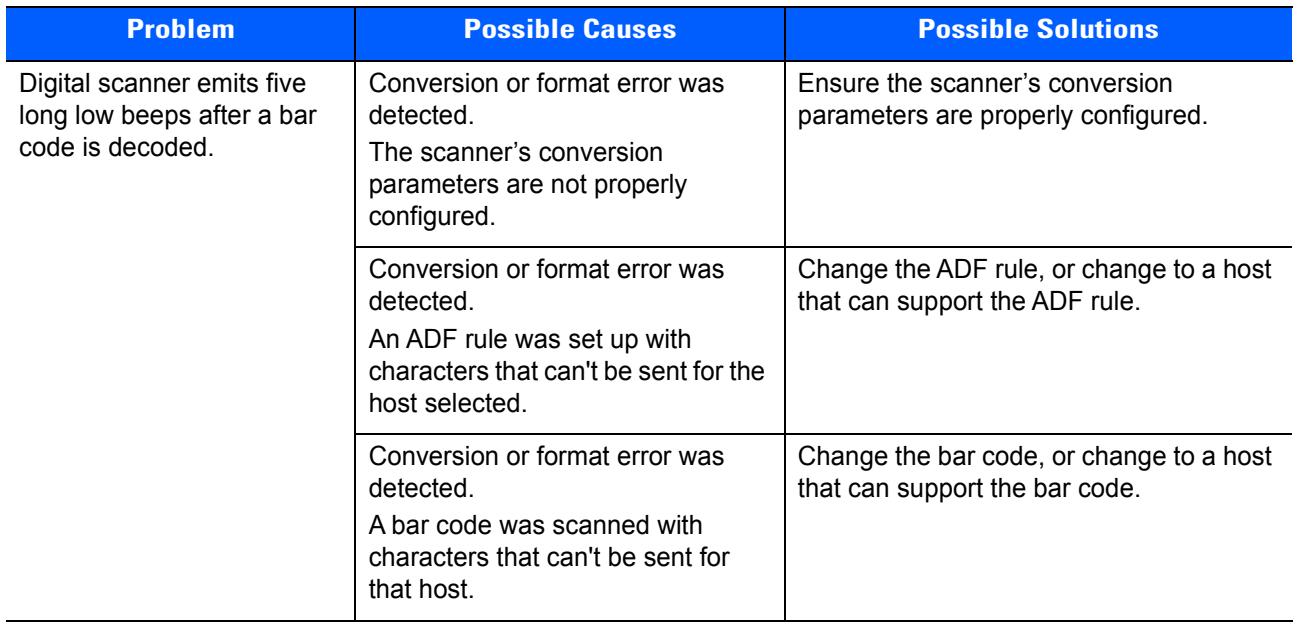

**Table 3-1** *Troubleshooting (Continued)*

*NOTE* If after performing these checks the digital scanner still experiences problems, contact the distributor or call support.

# **Report Software Version Bar Code**

 $\sqrt{}$ 

When contacting support, a support representative may ask you to scan the bar code below to determine the version of software installed in the digital scanner.

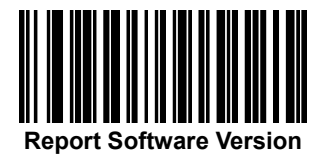

# **Technical Specifications**

# **Table 3-2** *Technical Specifications*

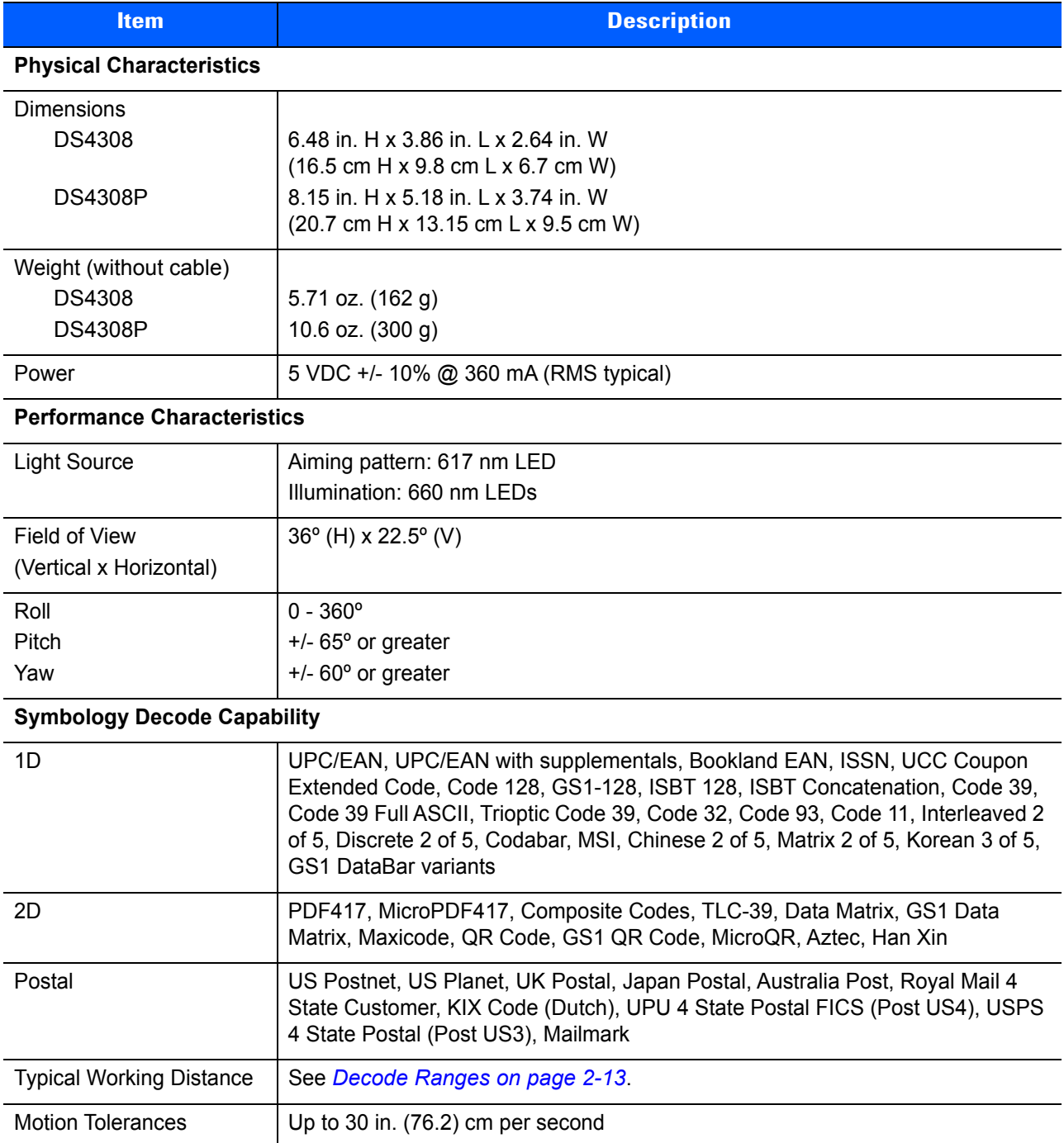

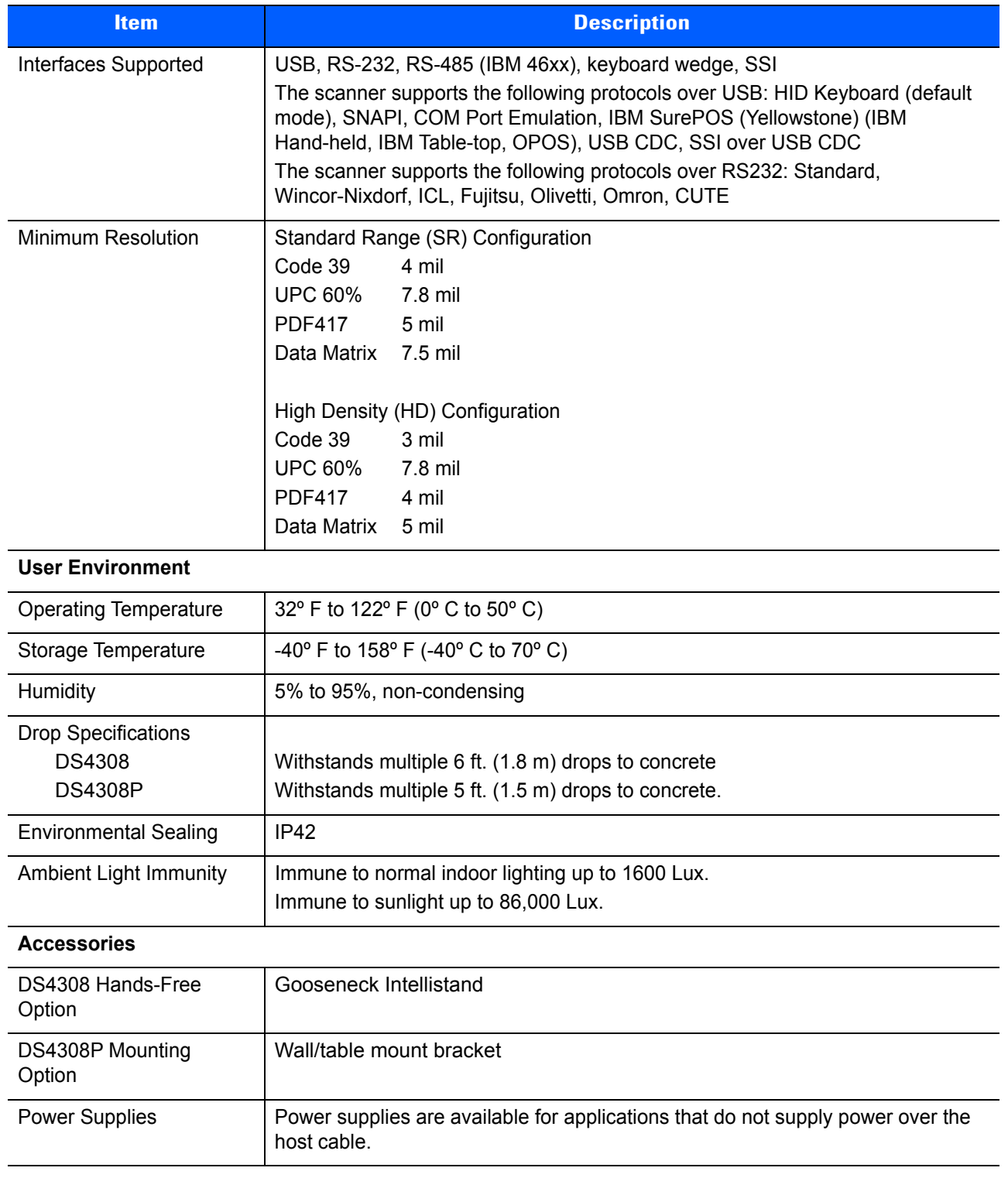

#### **Table 3-2** *Technical Specifications (Continued)*

# **Digital Scanner Signal Descriptions**

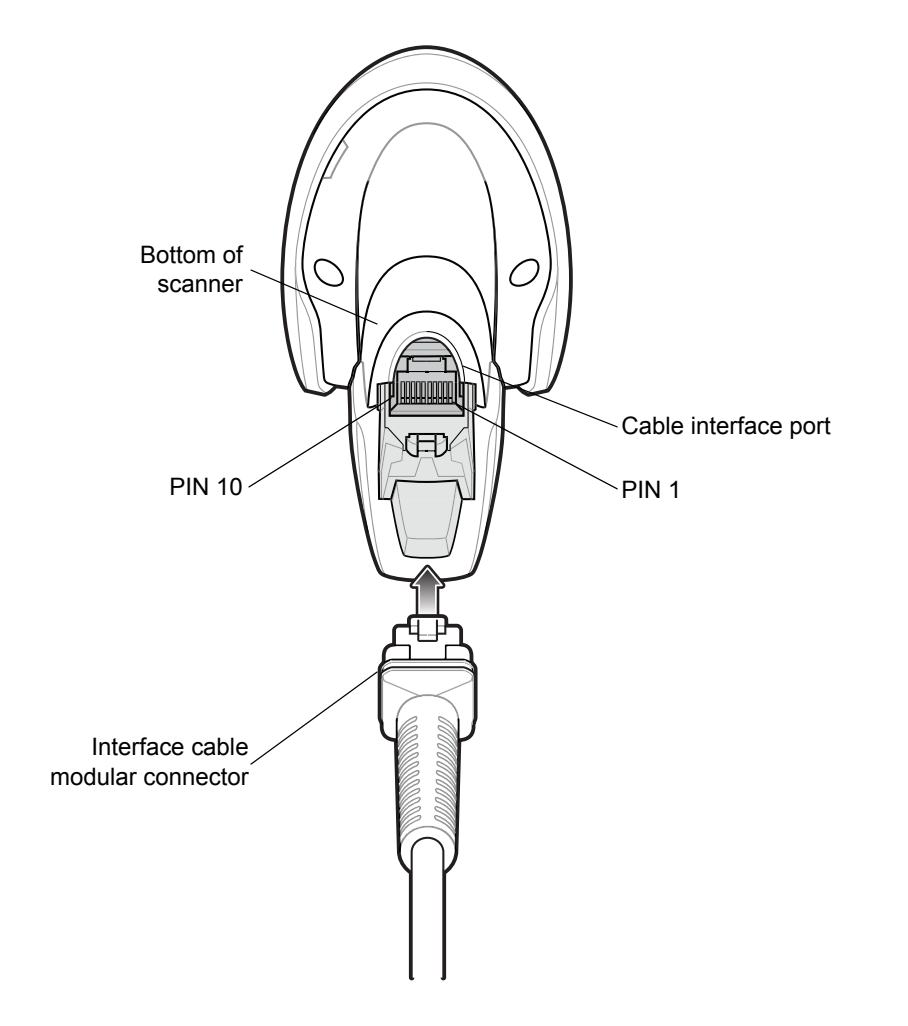

**Figure 3-1** *Digital Scanner Cable Pinouts*

The signal descriptions in *[Table 3-3](#page-53-0)* apply to the connectors on the DS4308 digital scanner and are for reference only.

| <b>Pin</b>              | <b>USB</b>     | <b>RS-232</b> | <b>Keyboard Wedge</b> | <b>IBM</b>           |
|-------------------------|----------------|---------------|-----------------------|----------------------|
|                         | Short to Pin 6 | Reserved      | 1M Resistor to Pin 8  | 2M Resistor to Pin 8 |
| $\mathbf{2}$            | Power          | Power         | Power                 | Power                |
| 3                       | Ground         | Ground        | Ground                | Ground               |
| $\overline{\mathbf{4}}$ | Reserved       | <b>TXD</b>    | KBD_CLK               | IBM_TXD              |
| 5                       | $D +$          | <b>RXD</b>    | TERM_DATA             | IBM_RXD              |
| 6                       | Short to Pin 1 | <b>RTS</b>    | KBD_DATA              | IBM_DIR              |
| $\overline{7}$          | $D -$          | <b>CTS</b>    | <b>TERM CLK</b>       | Reserved             |
| 8                       | Reserved       | Reserved      | 1M Resistor to Pin 1  | 2M Resistor to Pin 1 |
| 9                       | EAS            | EAS           | EAS                   | EAS                  |
| 10                      | EAS            | EAS           | EAS                   | EAS                  |
| <b>SHELL</b>            | Shield         | Shield        | Shield                | Shield               |

<span id="page-53-0"></span>**Table 3-3** *DS4308 Digital Scanner Signal Pin-outs* 

# **CHAPTER 4 USER PREFERENCES & MISCELLANEOUS OPTIONS**

# **Introduction**

You can program the digital scanner to perform various functions, or activate different features. This chapter describes each user preference feature and provides programming bar codes for selecting these features.

The digital scanner ships with the settings shown in *[Table 4-1 on page 4-2](#page-55-0)* (also see *[Appendix A, Standard](#page-430-0)  [Default Parameters](#page-430-0)* for all defaults). If the default values suit requirements, programming is not necessary.

To set feature values, scan a single bar code or a short bar code sequence. The settings are stored in non-volatile memory and are preserved even when the digital scanner is powered down.

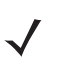

*NOTE* Most computer monitors allow scanning the bar codes directly on the screen. When scanning from the screen, be sure to set the document magnification to a level where you can see the bar code clearly, and bars and/or spaces are not merging.

If not using a USB cable, select a host type (see each host chapter for specific host information) after the power-up beeps sound. This is only necessary upon the first power-up when connected to a new host.

To return all features to default values, see *[Default Parameters on page 4-5](#page-58-1)*. Throughout the programming bar code menus, asterisks indicate (**\***) default values.

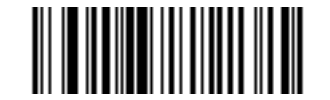

\* Indicates Default **Alligh Volume** Feature/Option **(0)** Option Value

# **Scanning Sequence Examples**

In most cases, scanning one bar code sets the parameter value. For example, to set the beeper tone to high, scan the **High Frequency** (beeper tone) bar code listed under *[Beeper Tone on page 4-10](#page-63-0)*. The digital scanner issues a fast warble beep and the LED turns green, signifying a successful parameter entry.

Other parameters, such as **Serial Response Time-Out** or **Data Transmission Formats**, require scanning several bar codes. See these parameter descriptions for this procedure.

# **Errors While Scanning**

Unless otherwise specified, to correct an error during a scanning sequence, just re-scan the correct parameter.

# **User Preferences/Miscellaneous Options Parameter Defaults**

*[Table 4-1](#page-55-0)* lists defaults for user preferences parameters. To change the default values:

- **•** Scan the appropriate bar codes in this guide. These new values replace the standard default values in memory. To recall the default parameter values, see *[Default Parameters on page 4-5](#page-58-1)*.
- Configure the digital scanner using the 123Scan<sup>2</sup> configuration program (see *Chapter 15, 123Scan and [Software Tools](#page-426-0)*).
	- *NOTE* See *[Appendix A, Standard Default Parameters](#page-430-0)* for all user preferences, hosts, symbologies, and miscellaneous default parameters.

#### <span id="page-55-0"></span>**Table 4-1** *User Preferences Parameter Defaults*

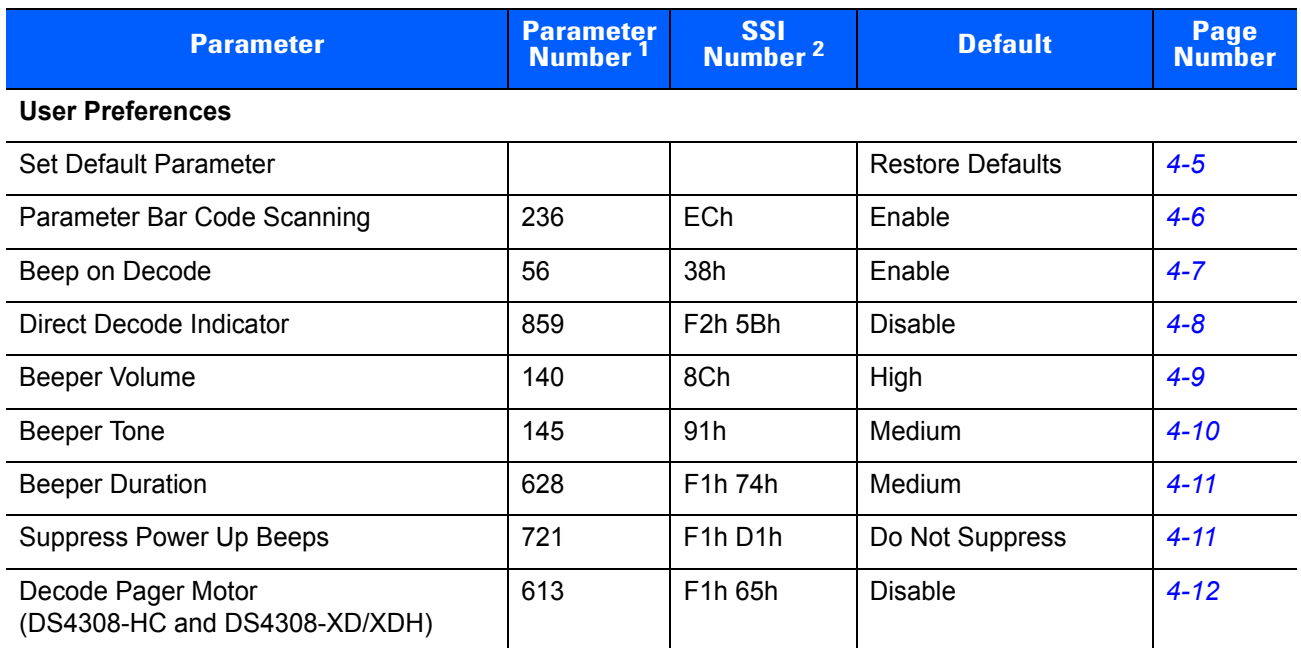

**1. Parameter number decimal values are used for programming via RSM commands. 2. SSI number hex values are used for programming via SSI commands.**

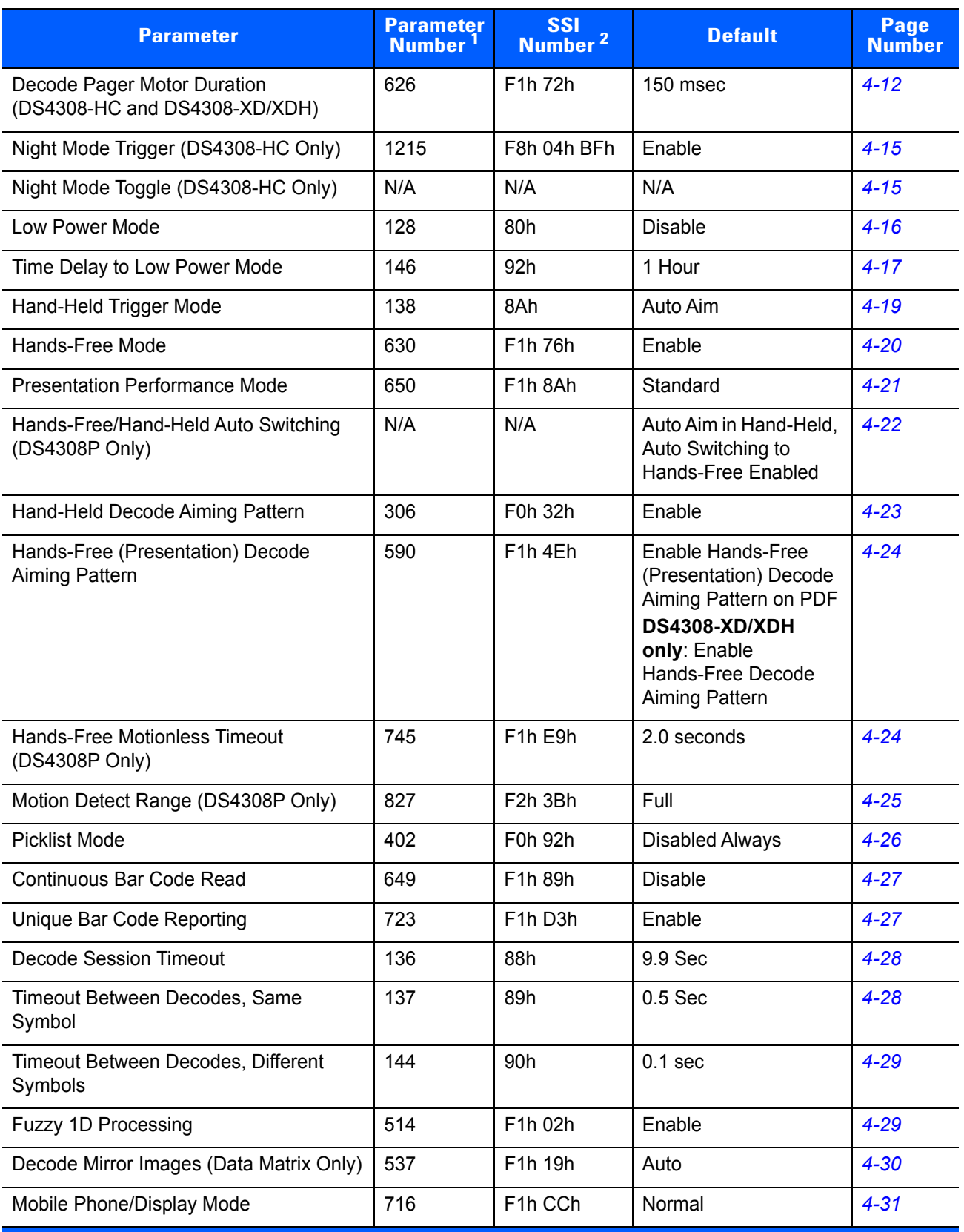

#### **Table 4-1** *User Preferences Parameter Defaults (Continued)*

**1. Parameter number decimal values are used for programming via RSM commands. 2. SSI number hex values are used for programming via SSI commands.**

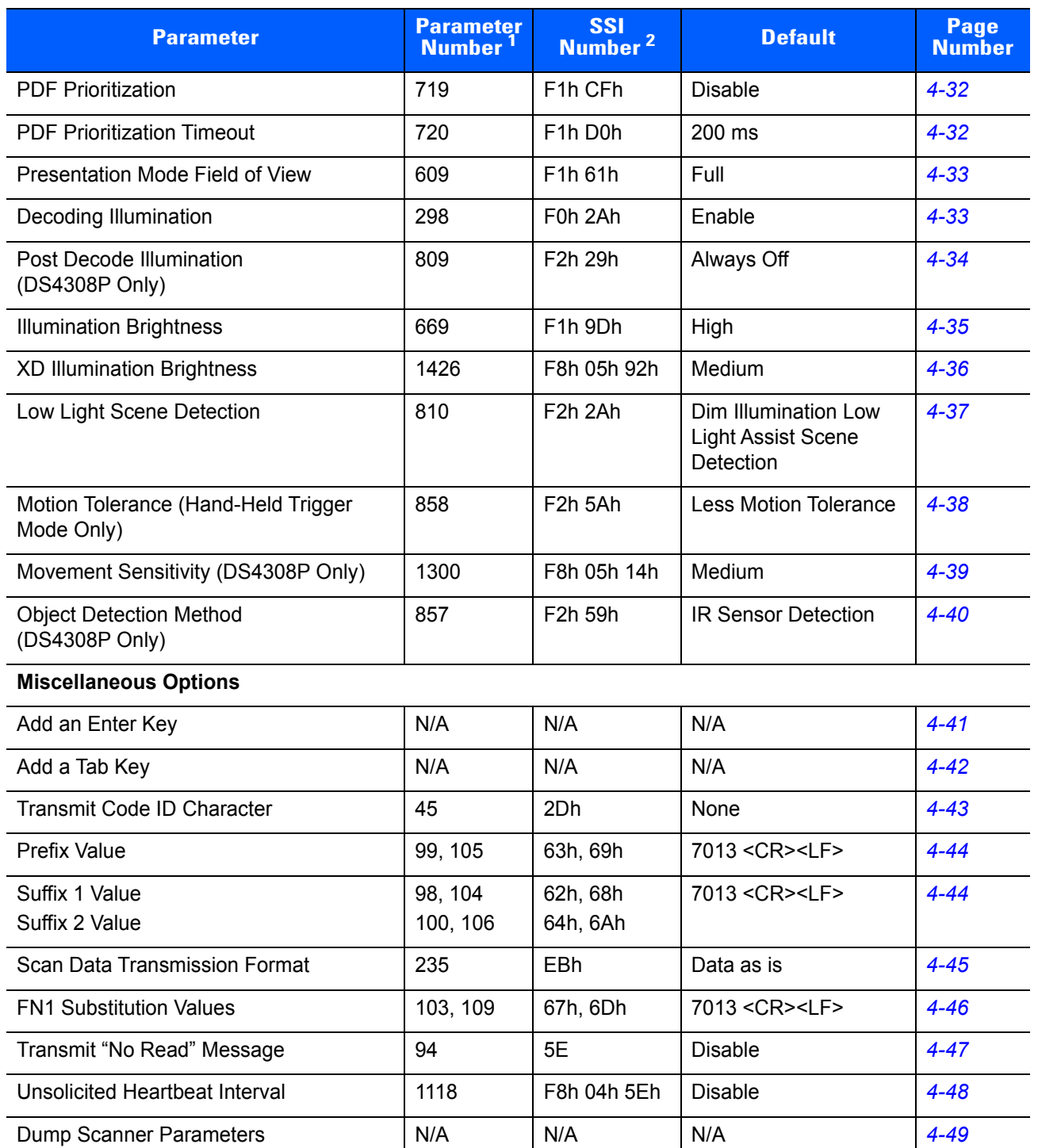

**Table 4-1** *User Preferences Parameter Defaults (Continued)*

**1. Parameter number decimal values are used for programming via RSM commands. 2. SSI number hex values are used for programming via SSI commands.**

# **User Preferences**

# <span id="page-58-1"></span><span id="page-58-0"></span>**Default Parameters**

The digital scanner can be reset to two types of defaults: factory defaults or custom defaults. Scan the appropriate bar code below to reset the digital scanner to its default settings and/or set the digital scanner's current settings as the custom default.

- **• Restore Defaults** Resets all default parameters as follows:
	- **•** If custom default values were configured (see **Write to Custom Defaults**), the custom default values are set for all parameters each time the **Restore Defaults** bar code below is scanned.
	- **•** If no custom default values were configured, the factory default values are set for all parameters each time the **Restore Defaults** bar code below is scanned. (For factory default values, see *[Appendix A,](#page-430-0)  [Standard Default Parameters](#page-430-0)*.)
- **• Set Factory Defaults** Scan the **Set Factory Defaults** bar code below to eliminate all custom default values and set the digital scanner to factory default values (For factory default values, see *[Appendix A,](#page-430-0)  [Standard Default Parameters](#page-430-0)*).
- **• Write to Custom Defaults** Custom default parameters can be configured to set unique default values for all parameters. After changing all parameters to the desired default values, scan the **Write to Custom Defaults** bar code below to configure custom defaults.

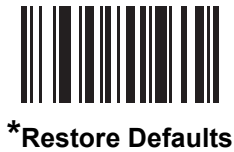

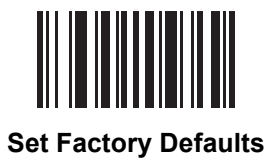

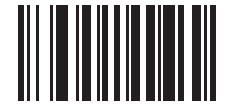

**Write to Custom Defaults**

# <span id="page-59-0"></span>**Parameter Bar Code Scanning**

#### **Parameter # 236 (SSI # ECh)**

To disable the decoding of parameter bar codes, including the **Set Defaults** parameter bar codes, scan the **Disable Parameter Scanning** bar code below. To enable decoding of parameter bar codes, scan **Enable Parameter Scanning**.

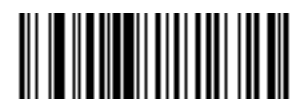

**\*Enable Parameter Bar Code Scanning**

**(1)**

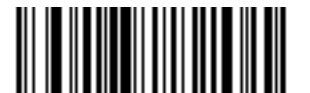

**Disable Parameter Bar Code Scanning (0)**

# <span id="page-60-0"></span>**Beep on Decode**

#### **Parameter # 56 (SSI # 38h)**

Scan a bar code below to select whether or not the digital scanner beeps after a good decode. If selecting **Do Not Beep on Decode**, the beeper still operates during parameter menu scanning and to indicate error conditions.

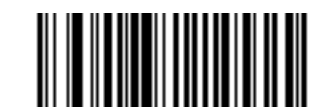

**\*Beep on Decode (Enable) (1)**

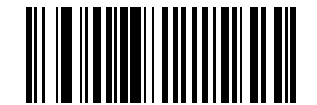

**Do Not Beep on Decode (Disable) (0)**

# <span id="page-61-0"></span>**Direct Decode Indicator**

### **Parameter # 859 (SSI # F2h 5Bh)**

This feature is only supported in Auto Aim and Standard (Level) trigger modes. Scan a bar code below to select optional blinking of the illumination on a successful decode:

- **• Disable Direct Decode Indicator** illumination does not blink on a successful decode.
- **• 1 Blink** illumination blinks once upon a successful decode.
- **• 2 Blinks** illumination blinks twice upon a successful decode.

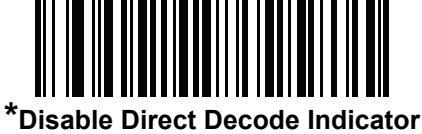

**(0)**

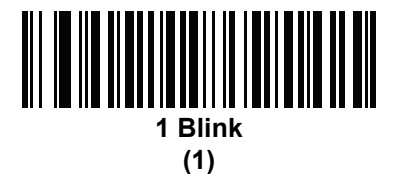

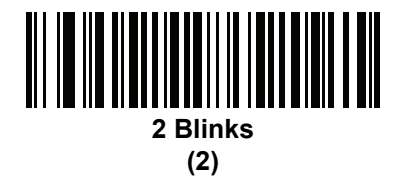

# <span id="page-62-0"></span>**Beeper Volume**

#### **Parameter # 140 (SSI # 8Ch)**

To select a beeper volume, scan the **Low Volume, Medium Volume**, or **High Volume** bar code.

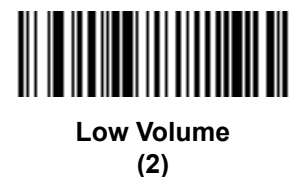

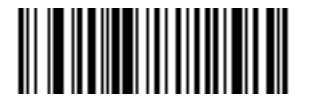

**Medium Volume (1)**

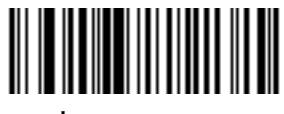

**\*High Volume (0)**

# <span id="page-63-0"></span>**Beeper Tone**

#### **Parameter # 145 (SSI # 91h)**

To select a beeper tone, scan one of the following bar codes.

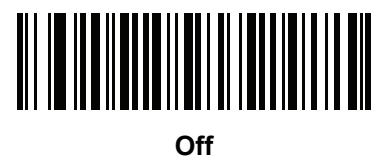

**(3)**

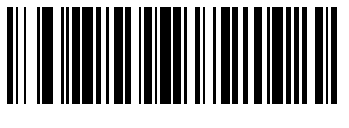

**Low Tone (2)**

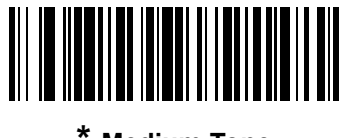

**\* Medium Tone (1)**

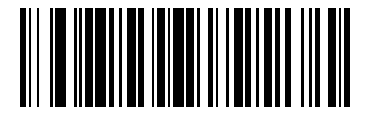

**High Tone (0)**

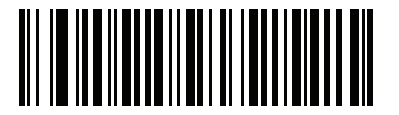

**Medium to High Tone (2-tone) (4)**

# <span id="page-64-0"></span>**Beeper Duration**

# **Parameter # 628 (SSI # F1h 74h)**

To select the duration for the beeper, scan one of the following bar codes.

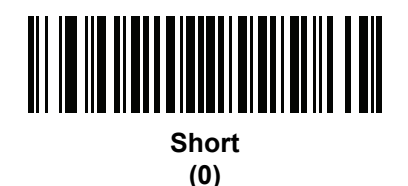

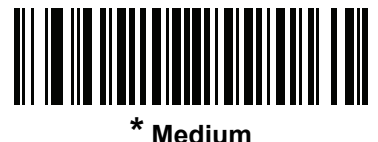

**(1)**

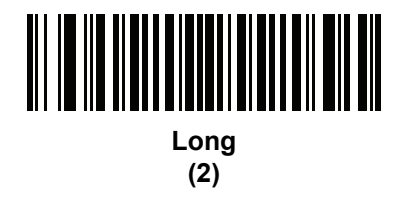

# <span id="page-64-1"></span>**Suppress Power Up Beeps**

# **Parameter # 721 (SSI # F1h D1h)**

Scan a bar code below to select whether or not to suppress the digital scanner's power-up beeps.

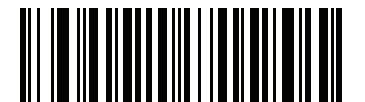

**\*Do Not Suppress Power Up Beeps (0)**

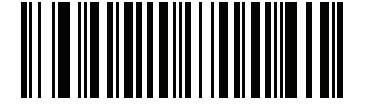

**Suppress Power Up Beeps (1)**

# <span id="page-65-0"></span>**Decode Pager Motor (DS4308-HC, DS4308-XD/XDH)**

#### **Parameter # 613 (SSI # F1h 65h)**

The scanner includes a pager motor which, when enabled, vibrates the scanner for a period of time when a successful decode occurs.

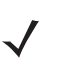

*NOTE* While the scanner is in the Intellistand, the pager motor is disabled.

Scan one of the following bar codes to enable or disable the pager motor. If enabled, scan a *[Decode Pager](#page-65-1)  [Motor Duration](#page-65-1)* bar code to set the duration of the pager motor vibration.

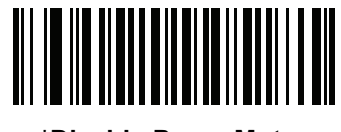

**\*Disable Pager Motor (0)**

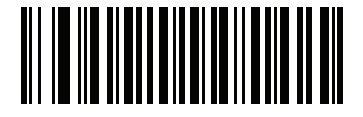

**Enable Pager Motor (1)**

<span id="page-65-1"></span>**Decode Pager Motor Duration Parameter # 626 (SSI # F1h 72h)** 

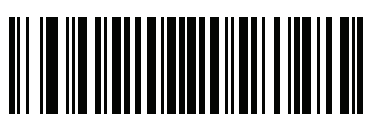

**\*150 msec (15)**

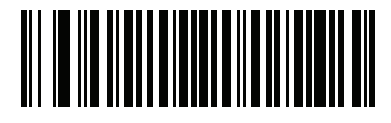

**200 msec (20)**

**Decode Pager Motor Duration (continued)**

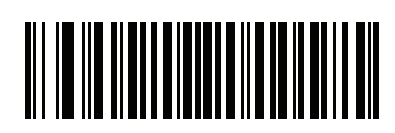

**250 msec (25)**

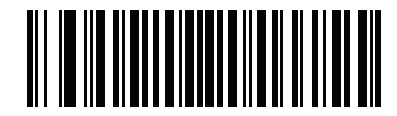

**300 msec (30)**

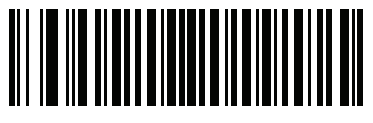

**400 msec (40)**

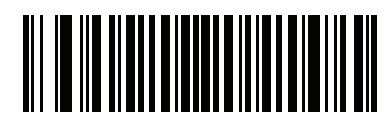

**500 msec (50)**

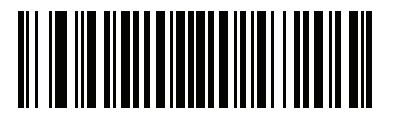

**600 msec (60)**

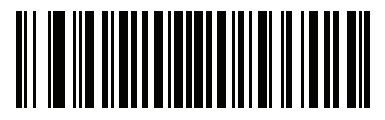

**750 msec (75)**

# **Night Mode (DS4308-HC Only)**

The Night Mode feature allows the user to easily switch to a "quiet mode" in order to use the pager motor with the beeper off.

Enter and exit Night Mode in one of two ways:

**•** If *[Night Mode Trigger \(DS4308-HC Only\)](#page-68-0)* is enabled, you can use the trigger to toggle between entering and exiting Night Mode. To do this, point the digital scanner away from a bar code and pull the trigger until the beam goes off. Continue to pull the trigger for an additional 5 seconds.

*NOTE* After decoding a bar code, pulling the trigger an additional 5 seconds has no affect.

**•** Scan the *[Night Mode Toggle \(DS4308-HC Only\)](#page-68-1)* bar code to enter or exit Night Mode, regardless of the state of the *[Night Mode Trigger \(DS4308-HC Only\)](#page-68-0)* parameter.

Entering Night Mode makes the following changes to the digital scanner:

- **•** *[Decode Pager Motor \(DS4308-HC, DS4308-XD/XDH\)](#page-65-0)* is enabled.
- **•** *[Beep on Decode](#page-60-0)* is disabled.

Also note the following scanner behavior regarding night mode:

- **•** Exiting Night Mode returns the scanner to the previously programmed states for the three parameters changed (for example, if *[Beep on Decode](#page-60-0)* was enabled before entering Night Mode, it returns to enabled upon exiting night mode).
- **•** When entering Night Mode, the pager motor vibrates. When exiting Night Mode, the scanner emits two short beeps.
- **•** Scanning a *[Default Parameters](#page-58-1)* bar code causes the scanner to exit Night Mode.
- **•** For scanners that do not use a pager motor, scanning any of the Night Mode parameters or the pager motor parameters results in an error beep.
- **•** If the scanner loses power while in Night Mode because a cable is disconnected, on the next power up the scanner exits Night Mode and resumes normal operation.

#### <span id="page-68-0"></span>**Night Mode Trigger (DS4308-HC Only)**

#### **Parameter # 1215 (SSI # F8h 04h BFh)**

Enable this to use the trigger to toggle between entering and exiting Night Mode. To toggle, point the scanner away from a bar code, pull the trigger until the beam goes off, and then continue pulling the trigger for an additional 5 seconds. Note that pulling the trigger an additional 5 seconds after decoding a bar code has no affect.

When entering Night Mode, the pager motor vibrates. When exiting Night Mode, the scanner emits 2 short beeps.

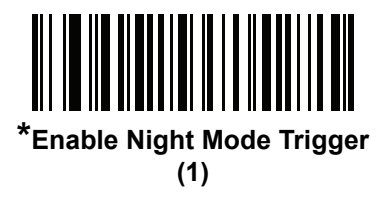

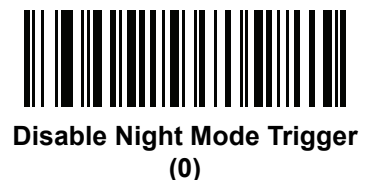

#### <span id="page-68-1"></span>**Night Mode Toggle (DS4308-HC Only)**

To toggle between entering and exiting Night Mode without using the trigger, scan this bar code. This functions regardless of the state of the **Night Mode Trigger** parameter.

When scanning this bar code, the pager motor vibrates when entering Night Mode, and the scanner emits 2 short beeps when exiting Night Mode.

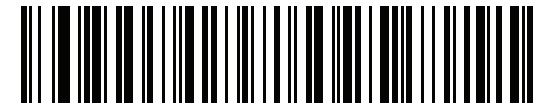

**Toggle Night Mode**

<span id="page-69-0"></span>**Low Power Mode Parameter # 128 (SSI # 80h)**

> *NOTE* The Low Power Mode feature only applies for non-USB and non-RS485 host interfaces, and when *[Hand-Held Trigger Mode on page 4-19](#page-72-0)* is set to **Level (Standard)**.

Enable this parameter to reduce power consumption if the scanner is idle for the period defined in *[Time Delay](#page-70-0)  [to Low Power Mode on page 4-17](#page-70-0)*. Once in Low Power Mode, the scanner wakes upon a trigger pull or when the host attempts to communicate with the scanner. If disabled, power remains on after each decode attempt.

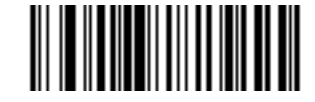

**\*Disable Low Power Mode (0)**

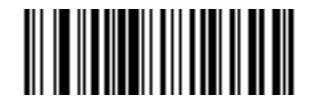

**Enable Low Power Mode (1)**

# <span id="page-70-0"></span>**Time Delay to Low Power Mode**

# **Parameter # 146 (SSI # 92h)**

*NOTE* This parameter only applies when Low Power Mode is enabled.

This parameter sets the time the digital scanner remains active before entering low power mode. The digital scanner wakes upon trigger pull or when the host attempts to communicate with the digital scanner.

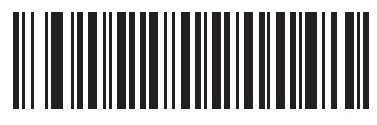

**1 Second (17)**

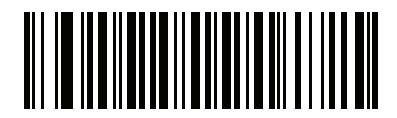

**10 Seconds (26)**

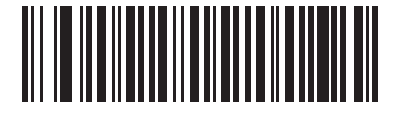

**1 Minute (33)**

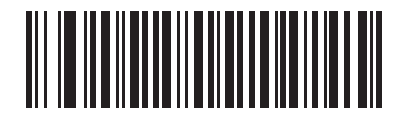

**5 Minutes (37)**

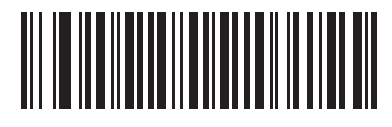

**15 Minutes (43)**

4 - 18 DS4308/DS4308P Digital Scanner Product Reference Guide

# **Time Delay to Low Power Mode (continued)**

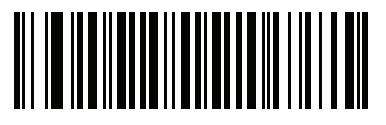

**30 Minutes (45)**

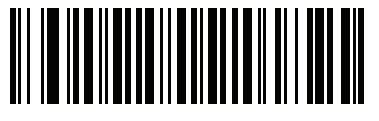

**45 Minutes (46)**

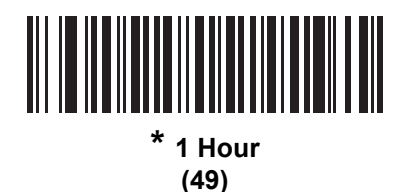

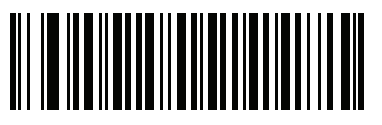

**3 Hours (51)**

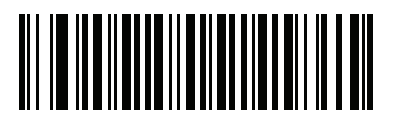

**6 Hours (54)**

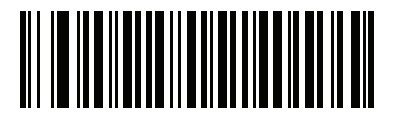

**9 Hours (57)**
# <span id="page-72-0"></span>**Hand-Held Trigger Mode**

#### **Parameter # 138 (SSI # 8Ah)**

Select one of the following trigger modes for the digital scanner.

- **• Level (Standard)**  A trigger pull activates decode processing. Decode processing continues until the bar code decodes, you release the trigger, or the *[Decode Session Timeout on page 4-28](#page-81-0)* occurs.
- **• Presentation (Blink)**  The digital scanner activates decode processing when it detects a bar code in its field of view. After a period of non-use, the digital scanner enters a low power mode, in which the LEDs turn off until the digital scanner senses motion.
- **• Auto Aim**  This trigger mode projects the aiming dot when you lift the digital scanner. A trigger pull activates decode processing. After 2 seconds of inactivity the aiming dot shuts off.

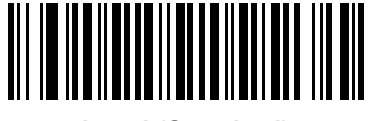

**Level (Standard) (0)**

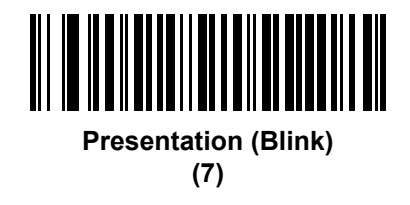

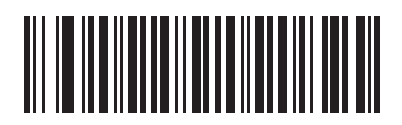

**\* Auto Aim (9)**

# <span id="page-73-0"></span>**Hands-Free Mode**

# **Parameter # 630 (SSI # F1h 76h)**

In hands-free mode, when you place the DS4308 in the Intellistand, or the DS4308P on the countertop, it automatically triggers when presented with a bar code. Lifting the digital scanner causes it to behave according to the setting of the *[Hand-Held Trigger Mode on page 4-19](#page-72-0)*.

If you select **Disable Hands-Free Mode**, the digital scanner behaves according to the setting of the *[Hand-Held](#page-72-0)  [Trigger Mode on page 4-19](#page-72-0)* regardless of whether the DS4308 is in the Intellistand or the DS4308P is on the countertop.

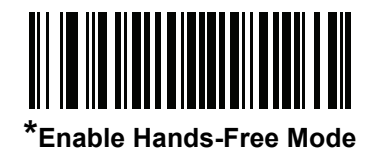

**(1)**

**Disable Hands-Free Mode (0)**

<sup>|||||||||||||&</sup>lt;br>||

# **Presentation Performance Mode**

#### **Parameter # 650**

Select one of the following Presentation Performance Mode options:

- **• Standard Presentation Mode** is optimized for general purpose scanning, i.e., reading bar codes from standard surfaces such as paper labels or hang tags. This mode balances bar code swipe speed (the speed a bar code can pass through the field of view and still be read) and decode range (distance between the digital scanner and the bar code) for optimal performance on standard paper-based bar codes.
- **• Enhanced Presentation Mode** is also optimized for general purpose (paper-based) scanning but provides for a faster bar code swipe speed and shorter decode range than **Standard Presentation Mode**. This mode is recommended for applications requiring the highest bar code swipe speed (e.g., automated scanning) or a reduced decode range (e.g., to better match EAS deactivation range or reduce the occurrence of inadvertent reads during hands-free operation).

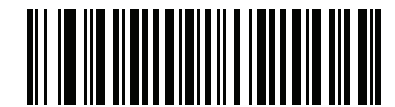

**\*Standard Presentation Mode**

**(2)**

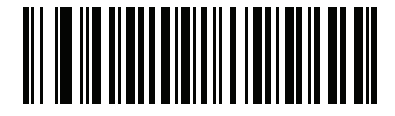

**Enhanced Presentation Mode (0)**

# **Hands-Free/Hand-Held Auto Switching (DS4308P Only)**

This parameter controls whether the DS4308P automatically switches between hands-free and hand-held modes. Select one of the following options:

- **• Presentation (Blink) in Hand-Held and Hands-Free Modes**: This prevents the scanner from automatically switching and is equivalent to setting *[Hand-Held Trigger Mode](#page-72-0)* to **Presentation (Blink)** and *[Hands-Free Mode](#page-73-0)* to **Disable**.
- **• Auto Aim in Hand-Held, Auto Switching to Hands-Free Enabled**: This resets *[Hand-Held Trigger](#page-72-0)  [Mode](#page-72-0)* to **Auto Aim** and *[Hands-Free Mode](#page-73-0)* to **Enable.**

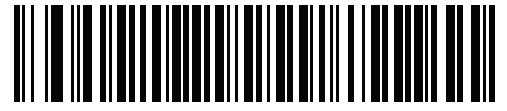

**Presentation (Blink) in Hand-Held and Hands-Free Modes**

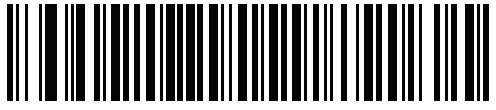

**\*Auto Aim in Hand-Held, Auto Switching to Hands-Free Enabled**

# **Hand-Held Decode Aiming Pattern**

#### **Parameter # 306 (SSI # F0h 32h)**

Select **Enable Hand-Held Decode Aiming Pattern** to project the aiming dot during bar code capture, **Disable Hand-Held Decode Aiming Pattern** to turn the aiming dot off, or **Enable Hand-Held Decode Aiming Pattern on PDF** to project the aiming dot when the digital scanner detects a 2D bar code.

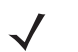

*NOTE* With *[Picklist Mode on page 4-26](#page-79-0)* enabled, the decode aiming dot flashes even when the **Hand-Held Decode Aiming Pattern** is disabled.

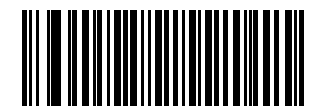

**\*Enable Hand-Held Decode Aiming Pattern (2)**

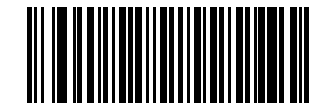

**Disable Hand-Held Decode Aiming Pattern**

**(0)**

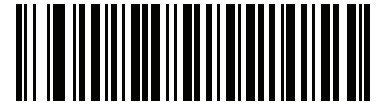

**Enable Hand-Held Decode Aiming Pattern on PDF (3)**

# **Hands-Free Decode Aiming Pattern**

#### **Parameter # 590 (SSI # F1h 4Eh)**

Select **Enable Hands-Free Decode Aiming Pattern** to project the aiming dot during bar code capture, **Disable Hands-Free Decode Aiming Pattern** to turn the aiming dot off, or **Enable Hands-Free Decode Aiming Pattern on PDF** to project the aiming dot when the digital scanner detects a 2D bar code.

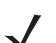

*NOTE* The default for the DS4308-XD/XDH is **Enable Hands-Free Decode Aiming Pattern**.

*NOTE* If *[Picklist Mode on page 4-26](#page-79-0)* is set to **Enabled Always**, the decode aiming dot flashes even when the **Decode Aiming Pattern** is disabled.

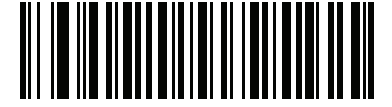

**Enable Hands-Free Decode Aiming Pattern (1) (DS4308-XD/XDH Default)**

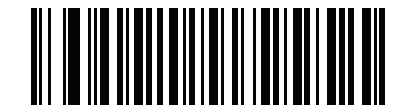

**Disable Hands-Free Decode Aiming Pattern (0)**

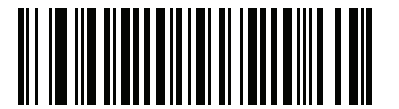

**\*Enable Hands-Free Decode Aiming Pattern on PDF**

**(2)**

# **Hands-Free Motionless Timeout (DS4308P Only)**

# **Parameter # 745 (SSI # F1h E9h)**

This feature determines how long the DS4308P remains motionless before automatically returning to a presentation (hands-free) mode of operation. To specify the timeout in 100 ms increments, scan the following bar code. Next, scan three numeric bar codes from *[Appendix G, Numeric Bar Codes](#page-496-0)* that correspond to the desired timeout in the range of 0.5 (value 005) to 25.5 (value 255) seconds. Enter a leading zero if necessary. For example, to set a timeout of 5 seconds, scan the bar code below, then scan the **0**, **5**, and **0** bar codes. The default is 2.0 seconds.

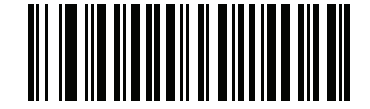

**Hands-Free Motionless Timeout**

# **Motion Detect Range (DS4308P Only)**

#### **Parameter # 827 (SSI # F2h 3Bh)**

This parameter controls the distance, or range, at which the DS4308P detects object motion and then triggers while in presentation mode.

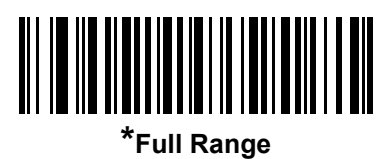

**(1)**

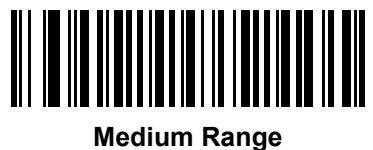

**(3)**

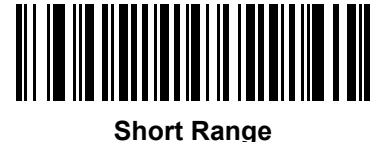

**(8)**

# <span id="page-79-0"></span>**Picklist Mode**

#### **Parameter # 402 (SSI # F0h 92h)**

Picklist mode enables the digital scanner to decode only bar codes that are aligned under the LED aiming dot. Select one of the following picklist modes for the digital scanner:

- **• Disabled Always** Picklist mode is always disabled.
- **• Enabled in Hand-Held Mode**  Picklist mode is enabled when the digital scanner is out of hands-free mode and disabled when the digital scanner is in presentation mode.
- **• Enabled Always**  Picklist mode is always enabled in both hand-held and hands-free modes.

*NOTE* The DS4308-XD/XDH does not support Picklist Mode.

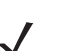

*NOTE* Picklist Mode temporarily overrides the Disable Decode Aiming Pattern parameter. You can not disable the decode aiming pattern when Picklist Mode is enabled.

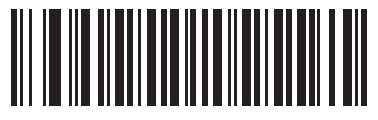

**\*Disabled Always (0)**

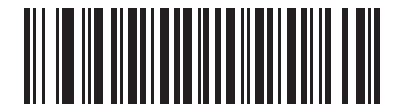

**Enabled in Hand-Held Mode (1)**

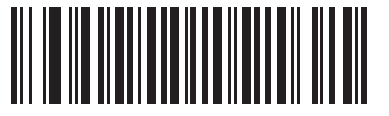

**Enabled Always (2)**

# **Continuous Bar Code Read**

## **Parameter # 649 (SSI # F1h 89h)**

Enable this to report every bar code while the trigger is pulled.

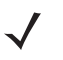

*NOTE* Zebra strongly recommends enabling *[Picklist Mode on page 4-26](#page-79-0)* with this feature. Disabling Picklist Mode can cause accidental decodes when more than one bar code is in the digital scanner's field of view.

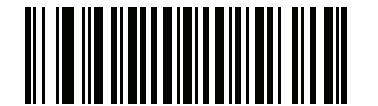

**\*Disable Continuous Bar Code Read**

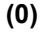

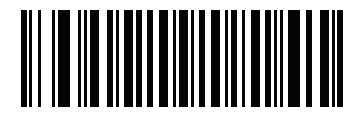

**Enable Continuous Bar Code Read (1)**

# **Unique Bar Code Reporting**

**Parameter # 723 (SSI # F1h D3h)**

Enable this to report only unique bar codes while the trigger is pulled. This option only applies when **Continuous Bar Code Read** is enabled.

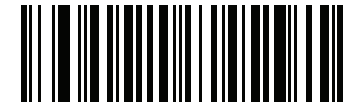

**Disable Continuous Bar Code Read Uniqueness (0)**

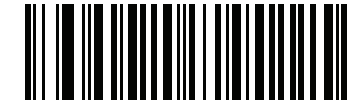

**\*Enable Continuous Bar Code Read Uniqueness**

**(1)**

# <span id="page-81-0"></span>**Decode Session Timeout**

#### **Parameter # 136 (SSI # 88h)**

This parameter sets the maximum time decode processing continues during a scan attempt. It is programmable in 0.1 second increments from 0.5 to 9.9 seconds. The default timeout is 9.9 seconds.

To set a Decode Session Timeout, scan the bar code below. Next, scan two numeric bar codes from *[Appendix](#page-496-0)  [G, Numeric Bar Codes](#page-496-0)* that correspond to the desired on time. Enter a leading zero for single digit numbers. For example, to set a Decode Session Timeout of 0.5 seconds, scan the bar code below, then scan the **0** and **5** bar codes. To correct an error or change the selection, scan *[Cancel on page G-2](#page-497-0)*.

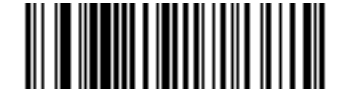

**Decode Session Timeout**

# **Timeout Between Decodes, Same Symbol**

#### **Parameter # 137 (SSI # 89h)**

Use this option in Continuous Bar Code Read mode to prevent the beeper from continuously beeping when a symbol is left in the digital scanner's field of view. The bar code must be out of the field of view for the timeout period before the digital scanner reads the same consecutive symbol. It is programmable in 0.1 second increments from 0.0 to 9.9 seconds. The default interval is 0.5 seconds.

To select the timeout between decodes for the same symbol, scan the bar code below, then scan two numeric bar codes from *[Appendix G, Numeric Bar Codes](#page-496-0)* that correspond to the desired interval, in 0.1 second increments.

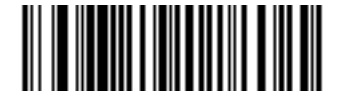

**Timeout Between Decodes, Same Symbol**

# **Timeout Between Decodes, Different Symbols**

#### **Parameter # 144 (SSI # 90h)**

Use this option in presentation mode or Continuous Bar Code Read to control the time the digital scanner is inactive between decoding different symbols. It is programmable in 0.1 second increments from 0.1 to 9.9 seconds. The default is 0.1 seconds.

To select the timeout between decodes for different symbols, scan the bar code below, then scan two numeric bar codes from *[Appendix G, Numeric Bar Codes](#page-496-0)* that correspond to the desired interval, in 0.1 second increments.

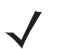

*NOTE* Timeout Between Decodes, Different Symbols cannot be greater than or equal to the Decode Session Timeout.

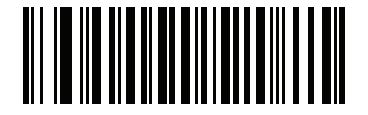

**Timeout Between Decodes, Different Symbols**

# **Fuzzy 1D Processing**

#### **Parameter # 514 (SSI # F1h 02h)**

This option is enabled by default to optimize decode performance on 1D bar codes, including damaged and poor quality symbols. Disable this only if you experience time delays when decoding 2D bar codes, or in detecting a no decode.

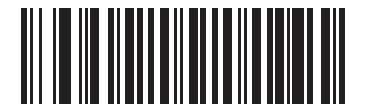

**\*Enable Fuzzy 1D Processing (1)**

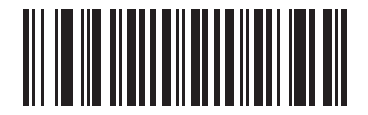

**Disable Fuzzy 1D Processing (0)**

# **Decode Mirror Images (Data Matrix Only)**

#### **Parameter # 537 (SSI # F1h 19h)**

Select an option for decoding mirror image Data Matrix bar codes:

- **•** Always decode only Data Matrix bar codes that are mirror images
- **•** Never do not decode Data Matrix bar codes that are mirror images
- **•** Auto decode both mirrored and unmirrored Data Matrix bar codes.

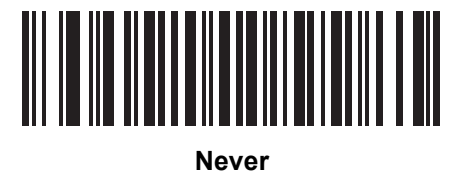

**(0)**

<u>MATERIAL MATERIAL MATERIAL PERSONAL PRO</u>

**Always (1)**

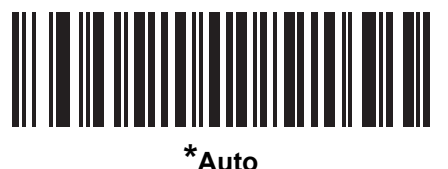

**(2)**

# **Mobile Phone/Display Mode**

# **Parameter # 716 (SSI # F1h CCh)**

This mode improves bar code reading performance off mobile phones and electronic displays. Select Enhanced in hand-held, hands-free, or both modes, or select Normal Mobile Phone/Display Mode.

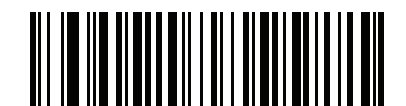

**\*Normal Mobile Phone/Display Mode**

**(0)**

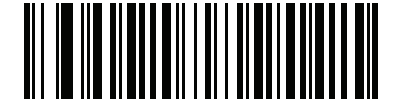

**Enhanced in Hand-Held Mode (1)**

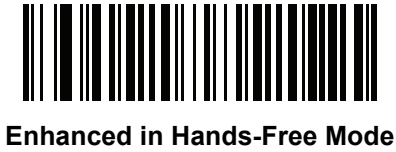

**(2)**

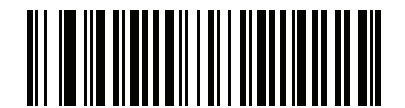

**Enhanced in Both Modes (3)**

# <span id="page-85-1"></span>**PDF Prioritization**

#### **Parameter # 719 (SSI # F1h CFh)**

Enable this feature to delay decoding a 1D bar code (Code 128) by the value specified in *[PDF Prioritization](#page-85-0)  [Timeout](#page-85-0)*. During that time the digital scanner attempts to decode a PDF417 symbol (e.g., on a US driver's license), and if successful, reports this only. If it does not decode (can not find) a PDF417 symbol, it reports the 1D symbol after the timeout. The 1D symbol must be in the device's field of view for the digital scanner to report it. This parameter does not affect decoding other symbologies..

#### *NOTE*

The 1D Code 128 bar code lengths include the following:

- 7 to 10 characters
- 14 to 22 characters
- 27 to 28 characters

In addition, a Code 39 bar code with the following lengths are considered to potentially be part of a US driver's license:

- 8 characters
- 12 characters

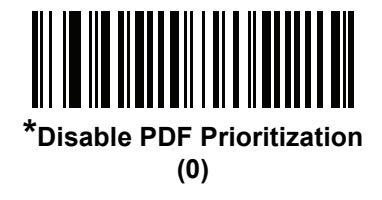

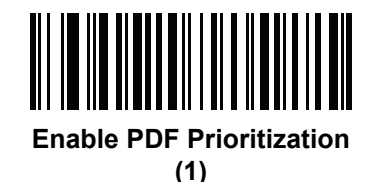

# <span id="page-85-0"></span>**PDF Prioritization Timeout**

#### **Parameter # 720 (SSI # F1h D0h)**

When *[PDF Prioritization](#page-85-1)* is enabled, this timeout specifies how long the digital scanner attempts to decode a PDF417 symbol before reporting the 1D bar code in the field of view.

Scan the following bar code, then scan four digits from*[Appendix G, Numeric Bar Codes](#page-496-0)* that specify the timeout in milliseconds. For example, to enter 400 ms, scan the following bar code, then scan 0400. The range is 0 to 5000 ms, and the default is 200 ms.

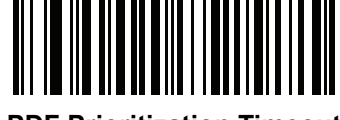

**PDF Prioritization Timeout**

# **Presentation Mode Field of View**

#### **Parameter # 609 (SSI # F1h 61h)**

In presentation mode, by default the digital scanner searches the larger area of the aiming pattern (**Full Field of View**).

To search for a bar code in a smaller region around the aiming dot's center in order to speed search time, select **Small Field of View** or **Medium Field of View**.

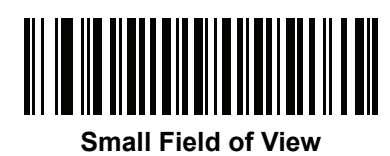

**(0)**

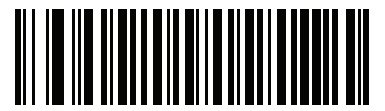

**Medium Field of View (1)**

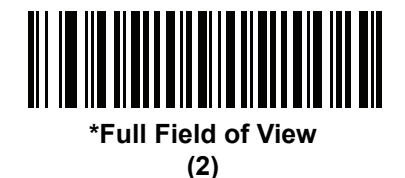

# **Decoding Illumination**

#### **Parameter # 298 (SSI # F0h 2Ah)**

Selecting **Enable Decoding Illumination** causes the digital scanner to flash illumination to aid decoding. Select **Disable Decoding Illumination** to prevent the digital scanner from using decoding illumination.

Enabling illumination usually results in superior images. The effectiveness of the illumination decreases as the distance to the target increases.

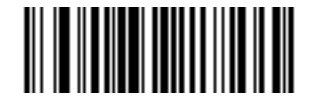

**\*Enable Decoding Illumination (1)**

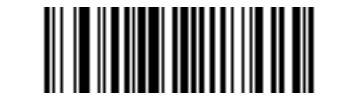

**Disable Decoding Illumination (0)**

# **Post Decode Illumination (DS4308P Only)**

#### **Parameter # 809 (SSI # F2h 29h)**

This parameter controls illumination after decode. Select **Always Off** to turn off illumination immediately after decode. Select **Always On** to keep Illumination on after decode so the DS4308P is ready for next decode, or to keep illumination on until timeout.

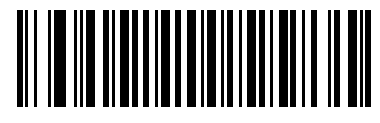

**Always On (0)**

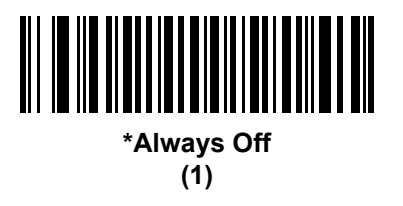

# **Illumination Brightness**

## **Parameter # 669 (SSI # F1h 9Dh)**

This parameter controls the illumination brightness used during an active decode session and only applies to SR, HD, and DL models in hand-held mode (not in presentation mode).

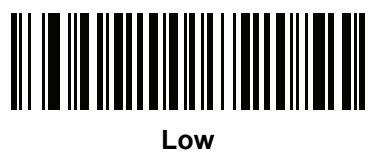

**(2)**

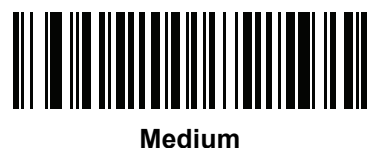

**(4)**

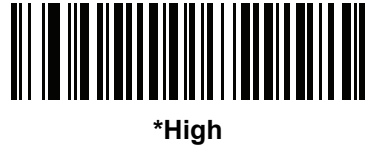

**(8)**

# **XD Illumination Brightness**

#### **Parameter # 1426 (SSI # F8h 05h 92h)**

This parameter controls the illumination brightness used during an active decode session and only applies to XD and XDH models in hand-held mode and in presentation mode.

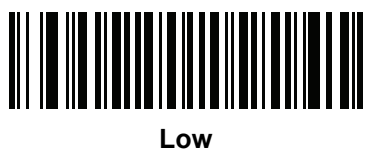

**(1)**

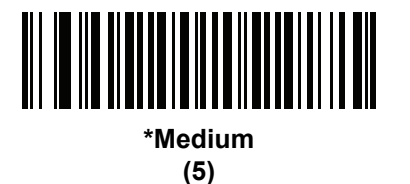

**High (9)**

# <span id="page-90-0"></span>**Low Light Scene Detection**

#### **Parameter # 810 (SSI # F2h 2Ah)**

This parameter allows the digital scanner to be able to detect motion in dim to dark illumination environments when in presentation mode.

- **• No Low Light Scene Detection**: The digital scanner attempts to detect motion as best it can with the aim dot and illumination turned off when the digital scanner is idle.
- **• Aiming Dot Low Light Assist Scene Detection**: Illumination is turned off, but the aim dot is turned on when the digital scanner is idle to assist in scene detection.
- **• Dim Illumination Low Light Assist Scene Detection** (default): The aim dot is turned off, but illumination is turned on at a dim level to assist in scene detection.

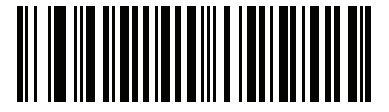

**No Low Light Assist Scene Detection**

**(0)**

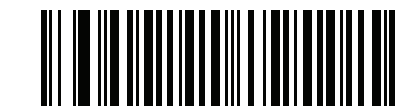

**Aiming Dot Low Light Assist Scene Detection (1)**

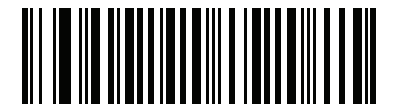

**\*Dim Illumination Low Light Assist Scene Detection (2)**

# **Motion Tolerance (Hand-Held Trigger Modes Only)**

#### **Parameter # 858 (SSI # F2h 5Ah)**

**Less Motion Tolerance** provides optimal decoding performance on 1D bar codes.

To increase motion tolerance and speed decoding when scanning a series of 1D bar codes in rapid progression, scan **More Motion Tolerance**.

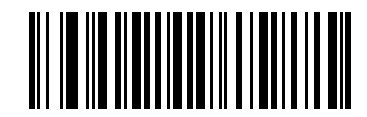

**\*Less Motion Tolerance (0)**

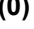

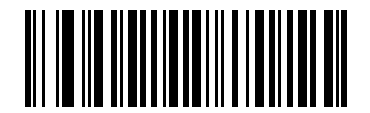

**More Motion Tolerance (1)**

# **Movement Sensitivity (DS4308P Only)**

#### **Parameter # 1300 (SSI # F8h 05h 14h)**

The DS4308P detects movement to determine if the scanner was picked up (and to switch to hand-held trigger mode). Use this option to adjust the scanner's sensitivity to movement while in presentation (hands-free) mode.

*NOTE* Setting this option to **High** can cause the scanner to inadvertently switch to hand-held trigger mode.

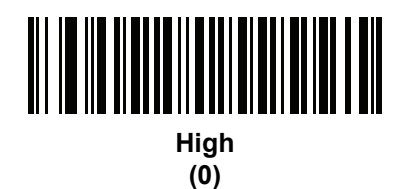

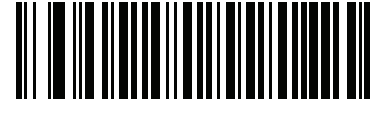

**\*Medium (1)**

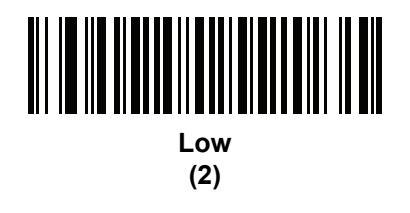

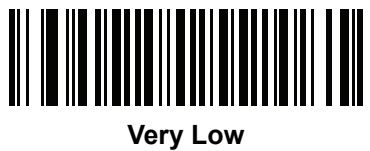

**(3)**

# **Object Detection Method (DS4308P Only)**

#### **Parameter # 857 (SSI # F2h 59h)**

This option applies to presentation mode only. Select the method used to detect objects in front of the scanner:

- **• IR Sensor Detection** uses the built-in infrared sensor which is less reliant on ambient light levels.
- **• Scene Detection** uses scene detection changes observed by the camera (as specified by the setting of *[Low Light Scene Detection on page 4-37](#page-90-0)*).

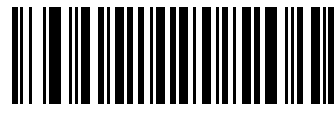

**\*IR Sensor Detection (0)**

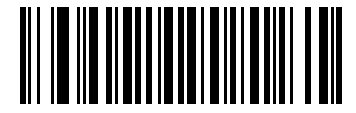

**Use Scene Detection (1)**

# **Miscellaneous Scanner Parameters**

# **Add an Enter Key**

To add an Enter key (carriage return/line feed) after scanned data, scan the following bar code. To program other prefixes and/or suffixes, see *[Prefix/Suffix Values on page 4-44](#page-97-0)*.

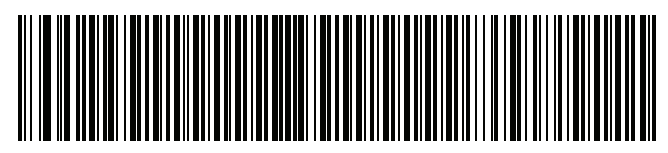

**Add Enter Key (Carriage Return/Line Feed)**

**For the DS4308-XD/XDH, use the following bar code.**

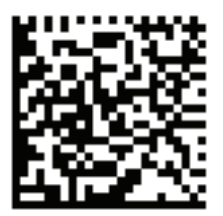

**DS4308-XD/XDH: Add Enter Key (Carriage Return/Line Feed)**

# **Add a Tab Key**

To add an Tab key after scanned data, scan the following bar code. To program other prefixes and/or suffixes, see *[Prefix/Suffix Values on page 4-44](#page-97-0)*.

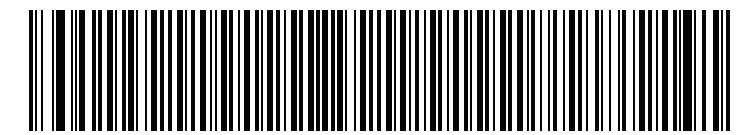

**Add Tab Key**

**For the DS4308-XD/XDH, use the following bar code.**

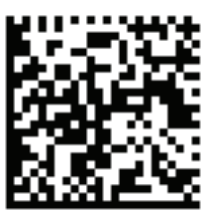

**DS4308-XD/XDH: Tab Key**

# <span id="page-96-0"></span>**Transmit Code ID Character**

#### **Parameter # 45 (SSI # 2Dh)**

 $\checkmark$ 

A Code ID character identifies the code type of a scanned bar code. This is useful when decoding more than one code type. In addition to any single character prefix already selected, the Code ID character is inserted between the prefix and the decoded symbol.

Select no Code ID character, a Symbol Code ID character, or an AIM Code ID character. For Code ID characters, see *[Symbol Code Identifiers on page E-1](#page-484-0)* and *[Programming Reference on page E-1](#page-484-1)*.

*NOTE* If you enable Symbol Code ID Character or AIM Code ID Character, and enable *[Transmit "No Read"](#page-100-0)  [Message on page 4-47](#page-100-0)*, the digital scanner appends the code ID for Code 39 to the NR message.

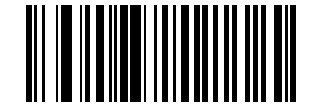

**Symbol Code ID Character (2)**

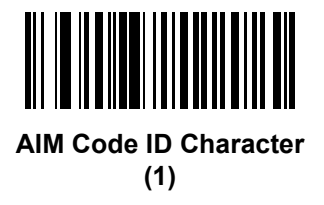

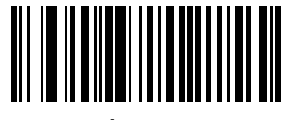

**\*None (0)**

# <span id="page-97-0"></span>**Prefix/Suffix Values**

#### **Key Category Parameter # P = 99, S1 = 98, S2 = 100 (SSI # P = 63h, S1 = 62h, S2 = 64h)**

#### **Decimal Value Parameter # P = 105, S1 = 104, S2 = 106 (SSI # P = 69h, S1 = 68h, S2 = 6Ah)**

You can append a prefix and/or one or two suffixes to scan data for use in data editing. To set a value for a prefix or suffix, scan a four-digit number (i.e., four bar codes from *[Appendix G, Numeric Bar Codes](#page-496-0)*) that corresponds to that value. See*[Appendix H, ASCII Character Sets](#page-498-0)* for the four-digit codes.

When using host commands to set the prefix or suffix, set the key category parameter to 1, then set the 3-digit decimal value. See *[Appendix H, ASCII Character Sets](#page-498-0)* for the four-digit codes.

The default prefix and suffix value is 7013 <CR><LF> (the Enter key). To correct an error or change a selection, scan *[Cancel on page G-2](#page-497-0)*.

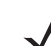

*NOTE* To use Prefix/Suffix values, first set the *[Scan Data Transmission Format on page 4-45](#page-98-0)*.

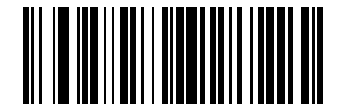

**Scan Prefix (7)**

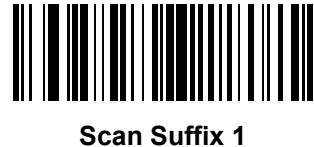

**(6)**

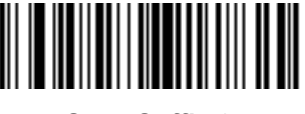

**Scan Suffix 2 (8)**

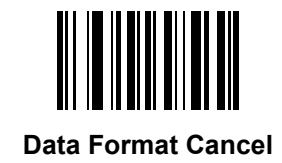

# <span id="page-98-0"></span>**Scan Data Transmission Format**

## **Parameter # 235 (SSI # EBh)**

To change the scan data format, scan one of the following eight bar codes corresponding to the desired format.

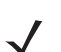

*NOTE* If using this parameter do not use ADF rules to set the prefix/suffix.

To set values for the prefix and/or suffix, see *[Prefix/Suffix Values on page 4-44](#page-97-0)*.

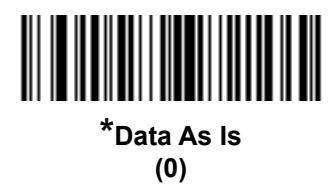

<span id="page-98-1"></span>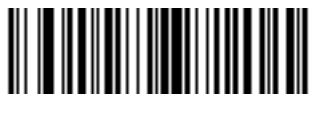

**<DATA> <SUFFIX 1> (1)**

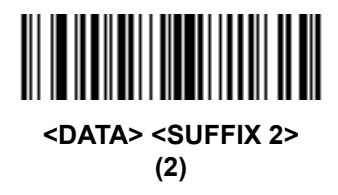

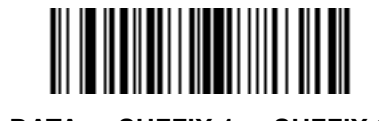

**<DATA> <SUFFIX 1> <SUFFIX 2> (3)**

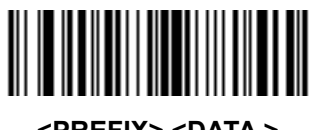

**<PREFIX> <DATA > (4)**

# **Scan Data Transmission Format (continued)**

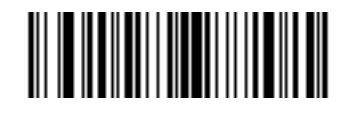

**<PREFIX> <DATA> <SUFFIX 1> (5)**

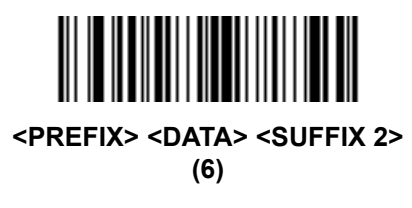

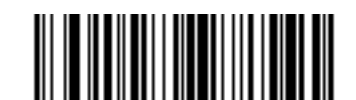

#### **<PREFIX> <DATA> <SUFFIX 1> <SUFFIX 2> (7)**

#### <span id="page-99-0"></span>**FN1 Substitution Values**

#### **Key Category Parameter # 103 (SSI # 67h)**

#### **Decimal Value Parameter # 109 (SSI # 6Dh)**

The wedge and USB HID keyboard hosts support a FN1 Substitution feature. Enabling this substitutes any FN1 character (0x1b) in an EAN128 bar code with a value. This value defaults to 7013 (Enter Key).

When using host commands to set the FN1 substitution value, set the key category parameter to 1, then set the 3-digit keystroke value. See the ASCII Character Set table for the current host interface for the desired value.

To select a FN1 substitution value via bar code menus:

**1.** Scan the bar code below.

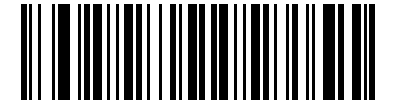

#### **Set FN1 Substitution Value**

**2.** Locate the keystroke desired for FN1 Substitution in the ASCII Character Set table for the current host interface. Enter the 4-digit ASCII Value by scanning each digit in *[Appendix G, Numeric Bar Codes](#page-496-0)*.

To correct an error or change the selection, scan **Cancel**.

To enable FN1 substitution for USB HID keyboard, scan the **Enable FN1 Substitution** bar code on page *[4-46](#page-99-0)*.

# <span id="page-100-0"></span>**Transmit "No Read" Message**

#### **Parameter # 94 (SSI # 5Eh)**

Scan a bar code below to select whether or not to transmit a No Read message. Enable this to transmit the characters NR when a successful decode does not occur before trigger release or the **Decode Session Timeout** expires. See *[Decode Session Timeout on page 4-28](#page-81-0)*. Disable this to send nothing to the host if a symbol does not decode.

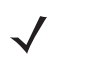

*NOTE* If you enable **Transmit No Read**, and also enable Symbol Code ID Character or AIM Code ID Character for *[Transmit Code ID Character on page 4-43](#page-96-0)*, the digital scanner appends the code ID for Code 39 to the NR message.

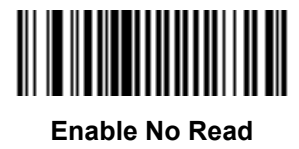

**(1)**

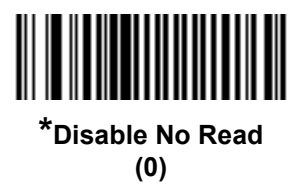

# **Unsolicited Heartbeat Interval**

#### **Parameter # 1118 (SSI # F8h 04h 5Eh)**

The imager supports sending *Unsolicited Heartbeat Messages* to assist in diagnostics. To enable this feature and set the desired unsolicited heartbeat interval, scan one of the time interval bar codes below, or scan **Set Another Interval** followed by four numeric bar codes from *[Appendix G, Numeric Bar Codes](#page-496-0)* (scan sequential numbers that correspond to the desired number of seconds).

Scan **Disable Unsolicited Heartbeat Interval** to turn off the feature.

The heartbeat event is sent as decode data (with no decode beep) in the form of:

*MOTEVTHB:nnn*

where *nnn* is a three-digit sequence number starting at 001 and wrapping after 100.

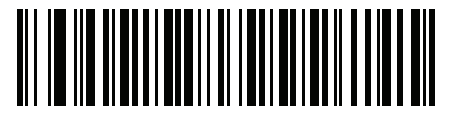

**10 seconds (10)**

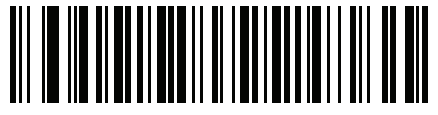

**1 minute (60)**

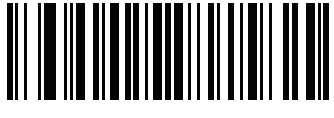

**Set Another Interval**

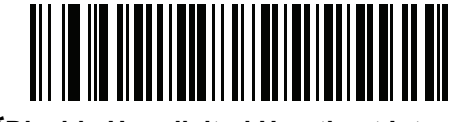

**\*Disable Unsolicited Heartbeat Interval (0)**

## **Dump Scanner Parameters**

To debug a scanner issue, scan the following bar code with the scanner connected in USB HID keyboard mode to Microsoft<sup>®</sup> Windows Notepad or Wordpad, or via RS-232 to Windows Hyperterminal. This outputs all the scanner's asset tracking information and parameter settings to a text document in human-readable format.

Refer to the parameter numbers in this guide, or the Attribute Data Dictionary (index of parameters), to interpret the parameter/attribute numbers in the output. The Attribute Data Dictionary (72E-149786-xx) is available at: [http://www.zebra.com/support.](http://www.zebra.com/support)

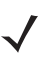

*NOTE* For proper formatting, it may be necessary to first scan *[<DATA> <SUFFIX 1> \(1\) on page 4-45](#page-98-1)*.

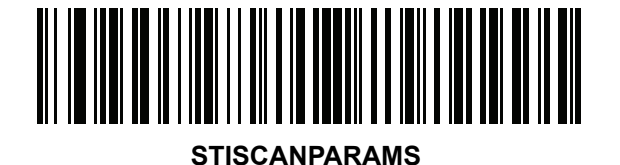

# **CHAPTER 5 IMAGING PREFERENCES**

# **Introduction**

You can program the digital scanner to perform various functions, or activate different features. This chapter describes imaging preference features and provides programming bar codes for selecting these features.

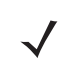

*NOTE* Only the Symbol Native API (SNAPI) with Imaging interface supports image capture. See *[USB Device](#page-132-0)  [Type on page 6-5](#page-132-0)* to enable this host.

The digital scanner ships with the settings in *[Imaging Preferences Parameter Defaults on page 5-2](#page-105-0)* (also see *[Appendix A, Standard Default Parameters](#page-430-0)* for all host device and miscellaneous defaults). If the default values suit requirements, programming is not necessary.

To set feature values, scan a single bar code or a short bar code sequence. The settings are stored in non-volatile memory and are preserved even when you power down the digital scanner.

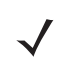

*NOTE* Most computer monitors allow scanning the bar codes directly on the screen. When scanning from the screen, be sure to set the document magnification to a level where you can see the bar code clearly, and bars and/or spaces are not merging.

To return all features to default values, scan the *[Set Factory Defaults on page 4-5](#page-58-0)*. Throughout the programming bar code menus, asterisks (**\***) indicate default values.

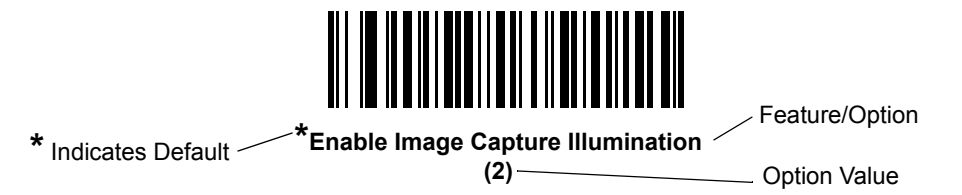

# **Scanning Sequence Examples**

In most cases scanning one bar code sets the parameter value. For example, to disable image capture illumination, scan the **Disable Image Capture Illumination** bar code under *[Image Capture Illumination on](#page-108-0)  [page 5-5](#page-108-0)*. The digital scanner issues a fast warble beep and the LED turns green, signifying a successful parameter entry.

Other parameters require scanning several bar codes. See these parameter descriptions for this procedure.

# **Errors While Scanning**

Unless otherwise specified, to correct an error during a scanning sequence, just re-scan the correct parameter.

# <span id="page-105-0"></span>**Imaging Preferences Parameter Defaults**

*[Table 5-1](#page-105-1)* lists the defaults for imaging preferences parameters. To change the default values, scan the appropriate bar codes in this guide. These new values replace the standard default values in memory. To recall the default parameter values, scan *[\\*Restore Defaults on page 4-5](#page-58-1)*.

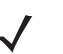

*NOTE* See *[Appendix A, Standard Default Parameters](#page-430-0)* for all user preferences, hosts, symbologies, and miscellaneous default parameters.

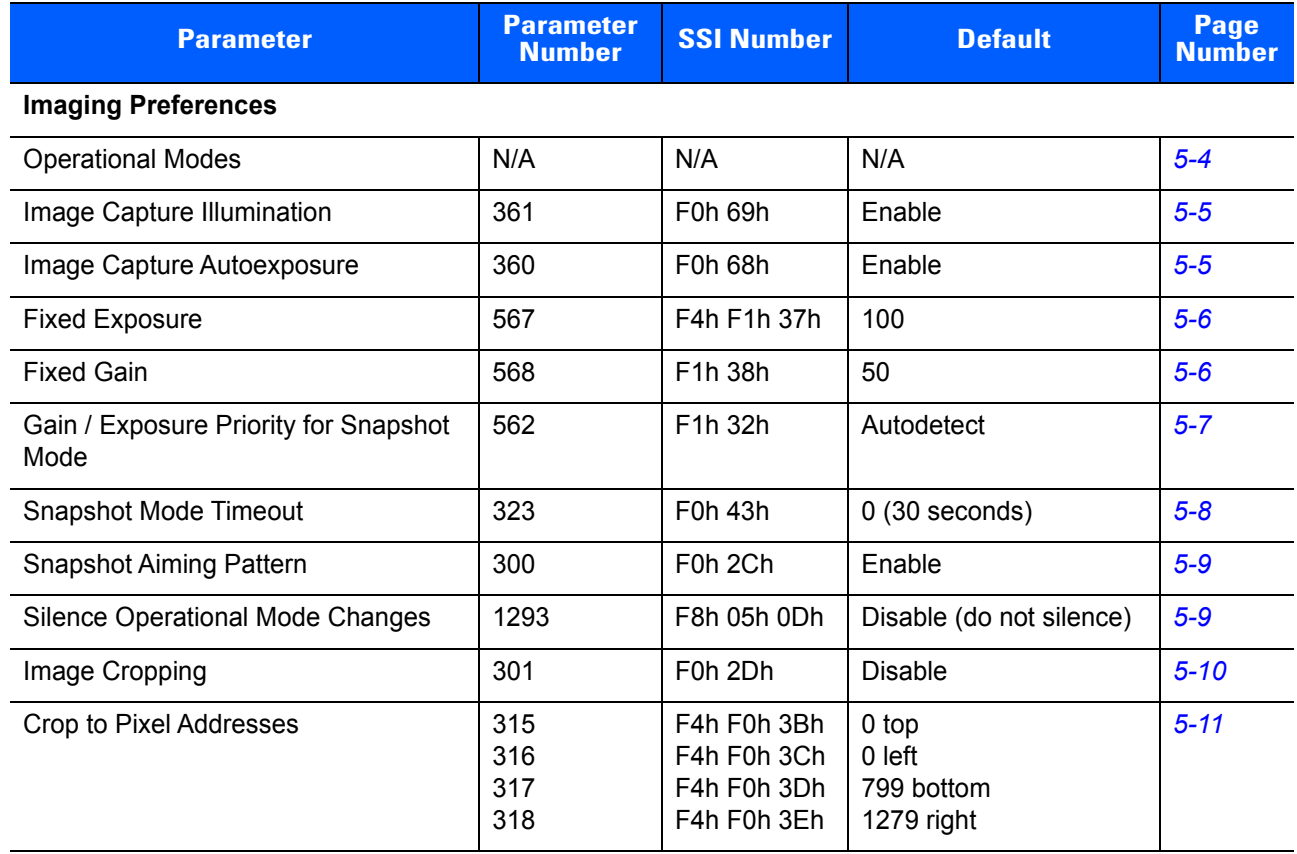

#### <span id="page-105-1"></span>**Table 5-1** *Imaging Preferences Parameter Defaults*

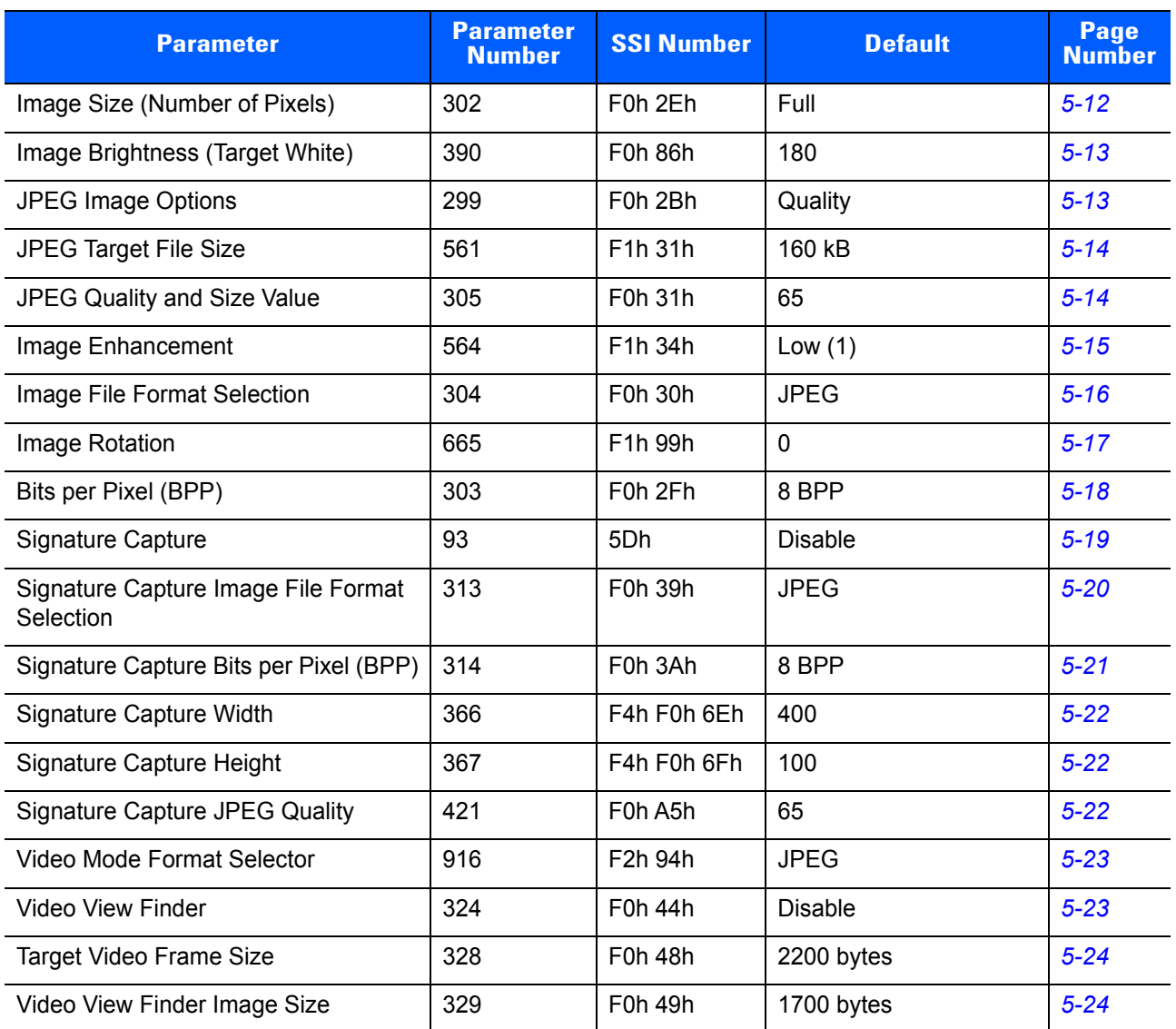

#### **Table 5-1** *Imaging Preferences Parameter Defaults*

# **Imaging Preferences**

The parameters in this chapter control image capture characteristics. Image capture occurs in all modes of operation, including decode, video, and snapshot.

## <span id="page-107-0"></span>**Operational Modes**

The digital scanner has two modes of operation:

- **•** Decode Mode
- **•** Snapshot Mode
- **•** Video Mode.

#### **Decode Mode**

By default, when you pull the trigger the digital scanner attempts to locate and decode enabled bar codes within its field of view. The digital scanner remains in this mode until it decodes a bar code or you release the trigger.

#### **Snapshot Mode**

Use Snapshot Mode to capture a high-quality image and transmit it to the host. To temporarily enter this mode scan the **Snapshot Mode** bar code. While in this mode the digital scanner blinks the green LED at 1-second intervals to indicate it is not in standard operating (decode) mode.

In Snapshot Mode, the digital scanner turns on its aiming pattern to highlight the area to capture in the image. The next trigger pull instructs the digital scanner to capture a high quality image and transmit it to the host. A short time may pass (less than 2 seconds) between when the trigger is pulled and the image is captured as the digital scanner adjusts to the lighting conditions. Hold the digital scanner steady until the image is captured, denoted by a single beep.

If you do not press the trigger within the Snapshot Mode Timeout period, the digital scanner returns to Decode Mode. Use *[Snapshot Mode Timeout on page 5-8](#page-111-0)* to adjust this timeout period. The default timeout period is 30 seconds.

To disable the aiming pattern during Snapshot Mode, see *[Snapshot Aiming Pattern on page 5-9](#page-112-0)*.

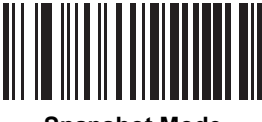

#### **Snapshot Mode**

#### **Video Mode**

In this mode the digital scanner behaves as a video camera as long as you press the trigger. Release the trigger to return the digital scanner to Decode Mode. Scan this bar code to temporarily enter Video Capture Mode.

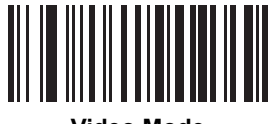

**Video Mode**
## **Image Capture Illumination**

#### **Parameter # 361 (SSI # F0h 69h)**

Selecting **Enable Image Capture Illumination** causes illumination to turn on during every image capture. Disable illumination to prevent the digital scanner from using illumination.

Enabling illumination usually results in superior images. The effectiveness of illumination decreases as the distance to the target increases.

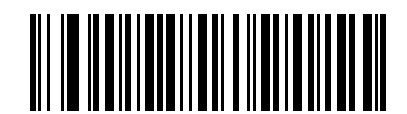

**\*Enable Image Capture Illumination (1)**

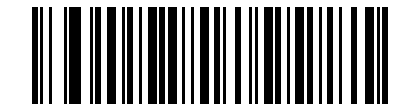

**Disable Image Capture Illumination (0)**

#### **Image Capture Autoexposure**

#### **Parameter # 360 (SSI # F0h 68h)**

Select **Enable Image Capture Autoexposure** to allow the digital scanner to control gain settings and exposure (integration) time to best capture an image for the selected operation mode.

Select **Disable Image Capture Autoexposure** to manually adjust the gain and exposure time (see the following pages). This option is only recommended for advanced users with difficult image capture situations.

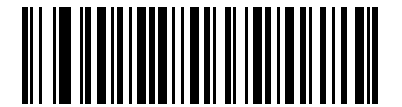

**\*Enable Image Capture Autoexposure (1)**

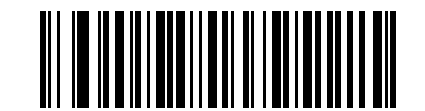

**Disable Image Capture Autoexposure (0)**

#### **Fixed Exposure**

# **Parameter # 567 (SSI # F4h F1h 37h)**

**Type: Word**

**Range: 1 - 1000**

This parameter configures the exposure used in manual mode for Snapshot and Video modes.

Each integer value represents 100  $\mu s$  worth of exposure. The default value is 100 which results in an exposure setting of 10 ms.

To set the Fixed Exposure parameter, scan **Fixed Exposure** followed by four numeric bar codes representing the value. Leading zeros are required. For example, to set a Fixed Exposure value of 99, scan 0, 0, 9, 9. See *[Appendix G, Numeric Bar Codes](#page-496-0)* for numeric bar codes.

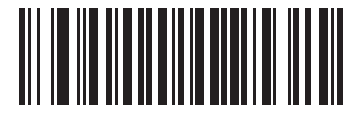

**Fixed Exposure (4 digits)**

# **Fixed Gain Parameter # 568 (SSI # F1h 38h)**

**Type: Byte**

**Range 1 - 100**

This parameter configures the gain setting used in manual mode for Snapshot and Video modes.

A value of 1 indicates that gain is not used for image capture. A value of 100 indicates that maximum gain is used for image capture. The default value of this parameter is 50.

To set the Fixed Gain parameter, scan **Fixed Gain** below followed by three numeric bar codes representing the value. Leading zeros are required. For example, to set a Fixed Gain value of 99, scan 0, 9, 9. See *[Appendix G,](#page-496-0)  [Numeric Bar Codes](#page-496-0)* for numeric bar codes.

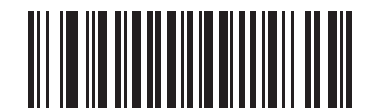

**Fixed Gain**

# **Gain/Exposure Priority for Snapshot Mode**

#### **Parameter # 562 (SSI # F1h 32h)**

This parameter alters the digital scanner's gain exposure priority when it acquires an image in Snapshot Mode in auto exposure mode.

- **•** Scan **Low Exposure Priority** to set a mode in which the digital scanner favors higher gain over exposure to capture an image. This results in an image that is less susceptible to motion blur at the expense of noise artifacts. However, for most applications, the amount of noise is acceptable.
- **•** Scan **Low Gain Priority** to set a mode in which the digital scanner favors longer exposure time rather than higher gain to capture an image. This ensures that the image is less noisy and produces fewer artifacts during post processing activities like image enhancement (sharpening). The mode is recommended for fixed mount / fixed object image capture since the image acquired is susceptible to motion blur.
- **•** Scan **Autodetect** (default) to set a mode in which the digital scanner automatically selects Gain Priority or Low Exposure Priority mode for Snapshot Mode. If the digital scanner is in a magnetic reed switch enabled stand (or it is configured in Blink Mode), it uses Low Gain Priority mode. Otherwise, it uses the Low Exposure Priority mode.

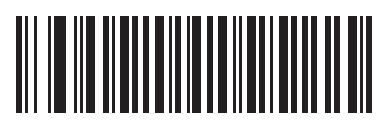

**Low Gain Priority (0)**

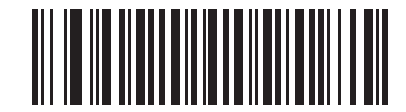

**Low Exposure Priority (1)**

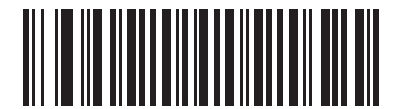

**\* Autodetect (2)**

#### **Snapshot Mode Timeout**

#### **Parameter # 323 (SSI # F0h 43h)**

This parameter sets the amount of time the digital scanner remains in Snapshot Mode. The digital scanner exits Snapshot Mode when you pull the trigger, or when the Snapshot Mode Timeout elapses. To set this timeout value, scan the **Set Snapshot Mode Timeout** bar code below followed by a bar code from *[Appendix](#page-496-0)  [G, Numeric Bar Codes](#page-496-0)*. The default value is 0 which represents 30 seconds; values increment by 30. For example,  $1 = 60$  seconds,  $2 = 90$  seconds, etc.

To quickly re-set the default timeout to 30 seconds, scan the **30 Seconds** bar code below.

If you select **No Timeout**, the digital scanner remains in Snapshot Mode until you pull the trigger.

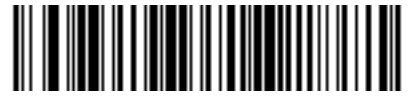

**Set Snapshot Mode Timeout**

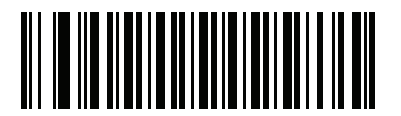

**\*30 Seconds**

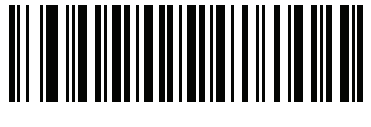

**No Timeout**

# **Snapshot Aiming Pattern**

## **Parameter # 300 (SSI # F0h 2Ch)**

Select **Enable Snapshot Aiming Pattern** to project the aiming pattern when in Snapshot Mode, or **Disable Snapshot Aiming Pattern** to turn the aiming pattern off.

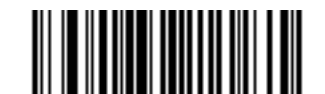

**\*Enable Snapshot Aiming Pattern (1)**

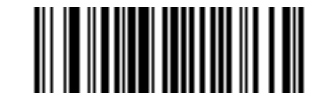

**Disable Snapshot Aiming Pattern (0)**

#### **Silence Operational Mode Changes**

#### **Parameter # 1293 (SSI # F8h 05h 0Dh)**

Enable this feature to silence the beeper when switching between operational modes (e.g., from Decode Mode to Snapshot Mode).

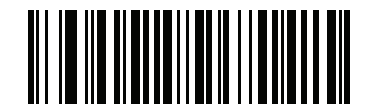

**Silence Operational Mode Changes (Enable)**

**(1)**

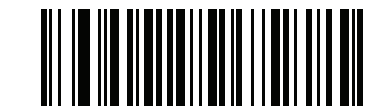

**\*Do Not Silence Operational Mode Changes (Disable) (0)**

# **Image Cropping**

#### **Parameter # 301 (SSI # F0h 2Dh)**

This parameter crops a captured image. Select **Disable Image Cropping** to present the full 1200 x 800 pixels. Select **Enable Image Cropping** to crop the image to the pixel addresses set in *[Crop to Pixel Addresses on](#page-114-0)  [page 5-11](#page-114-0)*.

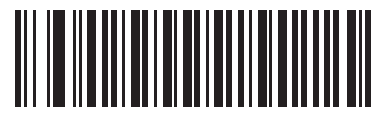

**Enable Image Cropping (1)**

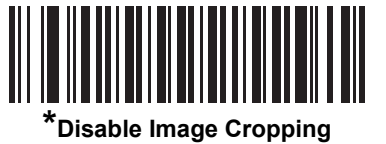

**(Use Full 1200 x 800 Pixels) (0)**

#### <span id="page-114-0"></span>**Crop to Pixel Addresses**

# **Parameter # 315 (SSI # F4h F0h 3Bh) (Top) Parameter # 316 (SSI # F4h F0h 3Ch) (Left) Parameter # 317 (SSI # F4h F0h 3Dh) (Bottom) Parameter # 318 (SSI # F4h F0h 3Eh) (Right)**

If you selected **Enable Image Cropping**, set the pixel addresses from (0,0) to (1279 x 799) to crop to.

Columns are numbered from 0 to 1279, rows from 0 to 799. Specify four values for Top, Left, Bottom, and Right, where Top and Bottom correspond to row pixel addresses, and Left and Right correspond to column pixel addresses. For example, for a 4 row x 8 column image in the extreme bottom-right section of the image set the following values:

Top = 796, Bottom = 799, Left = 1272, Right = 1279

To set the crop to pixel address, scan each pixel address bar code below followed by four numeric bar codes representing the value. Leading zeros are required. For example, to crop the top pixel address to 3, scan 0, 0, 0, 3. See *[Appendix G, Numeric Bar Codes](#page-496-0)* for numeric bar codes. The defaults are:

Top = 0, Bottom = 799, Left = 0, Right = 1279

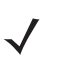

*NOTE* The digital scanner has a cropping resolution of 4 pixels. Setting the cropping area to less than 4 pixels (after resolution adjustment, see *[Image Size \(Number of Pixels\) on page 5-12](#page-115-0)*) transfers the entire image.

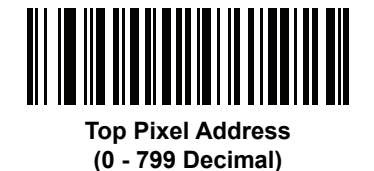

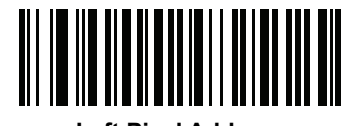

**Left Pixel Address (0 - 1279 Decimal)**

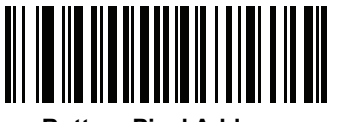

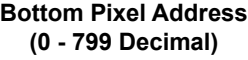

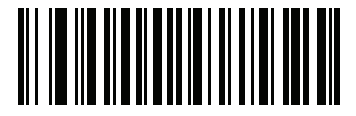

**Right Pixel Address (0 - 1279 Decimal)**

### <span id="page-115-0"></span>**Image Size (Number of Pixels)**

# **Parameter # 302 (SSI # F0h 2Eh)**

This option alters image resolution before compression. Multiple pixels are combined to one pixel, resulting in a smaller image containing the original content with reduced resolution.

Select one of the following values:

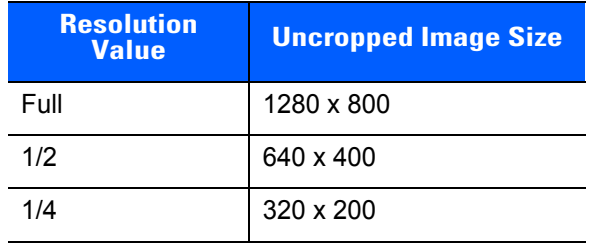

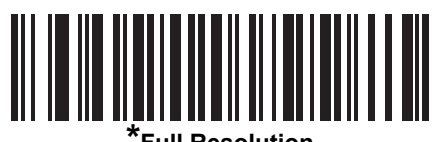

**(0)**

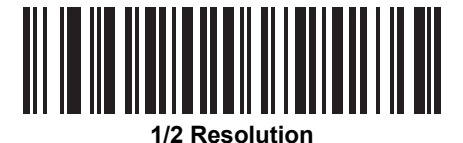

**(1)**

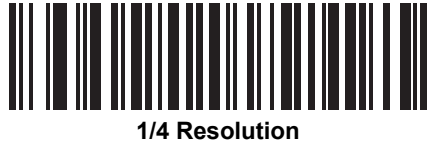

**(3)**

# **Image Brightness (Target White)**

# **Parameter # 390 (SSI # F0h 86h)**

**Type: Byte**

**Range: 1 - 240**

This parameter sets the Target White value used in Snapshot and Video Viewfinder mode when using auto exposure. White and black are defined as 240 decimal and 1, respectively. Setting the value to the factory default of 180 sets the white level of the image to ~180.

To set the Image Brightness parameter, scan **Image Brightness** below followed by three numeric bar codes representing the value. Leading zeros are required. For example, to set an Image Brightness value of 99, scan 0, 9, 9. See *[Appendix G, Numeric Bar Codes](#page-496-0)* for numeric bar codes.

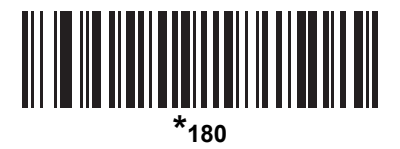

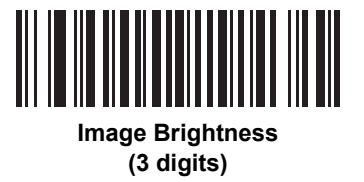

## **JPEG Image Options**

## **Parameter # 299 (SSI # F0h 2Bh)**

Select an option to optimize JPEG images for either size or for quality. Scan the **JPEG Quality Selector** bar code to enter a quality value; the digital scanner then selects the corresponding image size. Scan the **JPEG Size Selector** bar code to enter a size value; the digital scanner then selects the best image quality.

<span id="page-116-0"></span>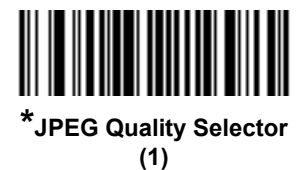

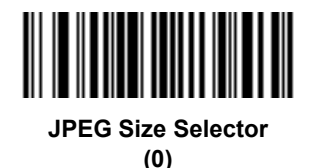

# **JPEG Target File Size**

#### **Parameter # 561 (SSI # F1h 31h)**

**Type: Word**

#### **Range: 5-350**

This parameter defines the target JPEG file size in terms 1 Kilobytes (1024 bytes). The default value is 160 kB which represents 160 Kilobytes.

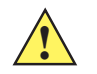

*CAUTION* JPEG compress may take 10 to 15 seconds based on the amount of information in the target image. Scanning **JPEG Quality Selector** (default setting) on *[page 5-13](#page-116-0)* produces a compressed image that is consistent in quality and compression time.

To set the JPEG Target File Size parameter, scan **JPEG Target File Size** below followed by three numeric bar codes representing the value. Leading zeros are required. For example, to set an image file size value of 99, scan 0, 9, 9 in *[Appendix G, Numeric Bar Codes](#page-496-0)*.

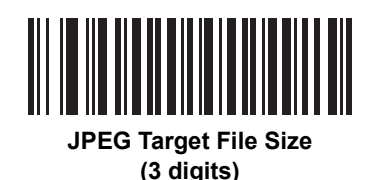

# **JPEG Quality and Size Value**

## **JPEG Quality = Parameter # 305 (SSI # F0h 31h)**

If you selected **JPEG Quality Selector**, scan the **JPEG Quality Value** bar code followed by 3 bar codes from *[Appendix G, Numeric Bar Codes](#page-496-0)* corresponding to a value from 5 to 100, where 100 represents the highest quality image.

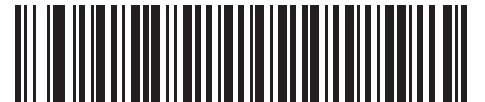

**JPEG Quality Value (Default: 065) (5 - 100 Decimal)**

#### **Image Enhancement**

# **Parameter # 564 (SSI # F1h 34h)**

This parameter configures the digital scanner's Image Enhance feature. This feature uses a combination of edge sharpening and contrast enhancement to produce an image that is visually pleasing.

The levels of image enhancement are:

- **•** Off (0)
- **•** Low (1) Default
- **•** Med (2)
- **•** High (3).

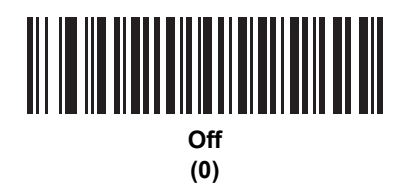

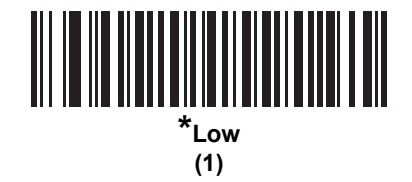

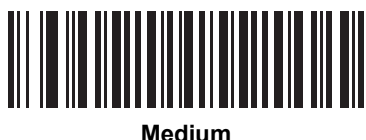

**(2)**

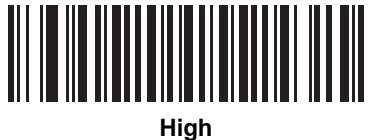

**(3)**

# **Image File Format Selector**

#### **Parameter # 304 (SSI # F0h 30h)**

Select an image format appropriate for the system (BMP, TIFF, or JPEG). The digital scanner stores captured images in the selected format.

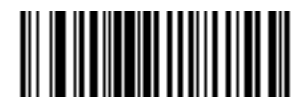

**BMP File Format (3)**

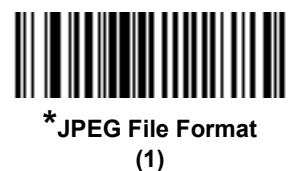

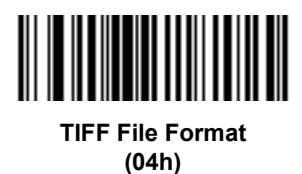

#### **Image Rotation**

# **Parameter # 665 (SSI # F1h 99h)**

This parameter controls the rotation of the image by 0, 90,180, or 270 degrees.

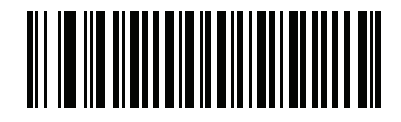

**\*Rotate 0<sup>o</sup> (0)**

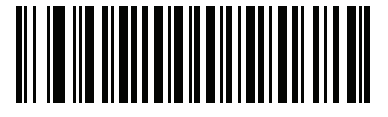

**Rotate 90o (1)**

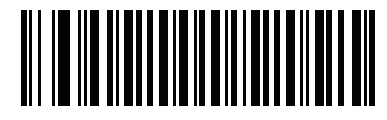

**Rotate 180o (2)**

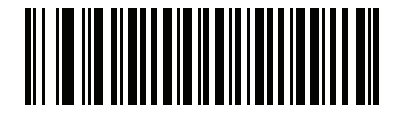

**Rotate 270<sup>o</sup> (3)**

## **Bits Per Pixel**

#### **Parameter # 303 (SSI # F0h 2Fh)**

Select the number of significant bits per pixel (BPP) to use when capturing an image. Select **1 BPP** for a black and white image, **4 BPP** to assign 1 of 16 levels of grey to each pixel, or **8 BPP** to assign 1 of 256 levels of grey to each pixel.

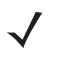

*NOTE* The digital scanner ignores these settings for JPEG file formats, which only support **8 BPP**.

The digital scanner ignores 1 BPP for TIFF file formats, which only support **4 BPP** and **8 BPP**. 1 BPP is coerced to 4 BPP for TIFF file formats.

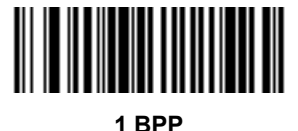

**(0)**

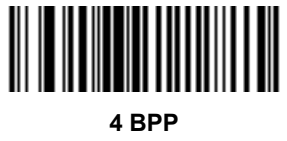

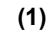

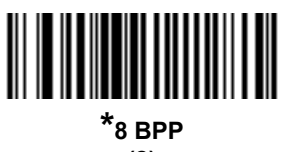

**(2)**

# **Signature Capture**

#### **Parameter # 93 (SSI # 5Dh)**

A signature capture bar code is a special-purpose symbology which delineates a signature capture area in a document with a machine-readable format. The recognition pattern is variable so it can optionally provide an index to various signatures. The region inside the bar code pattern is considered the signature capture area. See *[Appendix J, Signature Capture Code](#page-512-0)* for more information.

#### **Output File Format**

Decoding a signature capture bar code de-skews the signature image and converts the image to a BMP, JPEG, or TIFF file format. The output data includes the file descriptor followed by the formatted signature image.

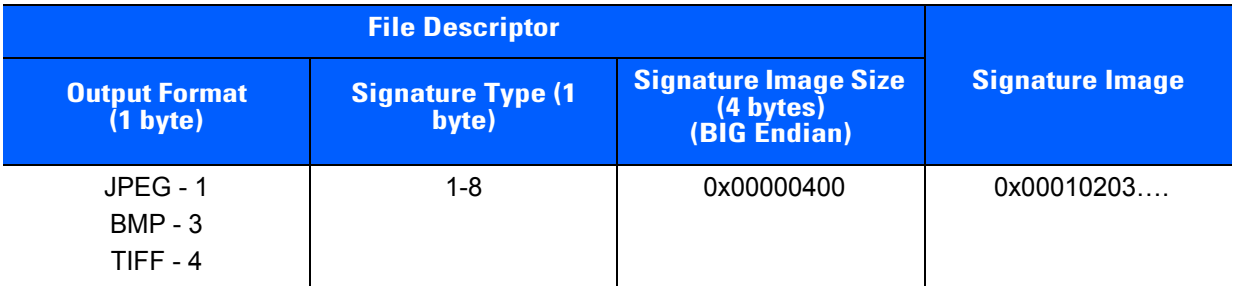

To enable or disable Signature Capture, scan the appropriate bar code below.

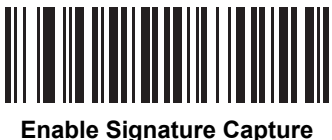

**(1)**

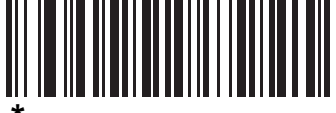

**\*Disable Signature Capture (0)**

## **Signature Capture File Format Selector**

#### **Parameter # 313 (SSI # F0h 39h)**

Select a signature file format appropriate for the system (BMP, TIFF, or JPEG). The digital scanner stores captured signatures in the selected format.

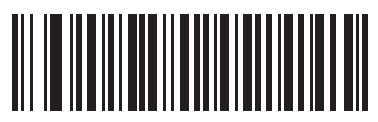

**BMP Signature Format (3)**

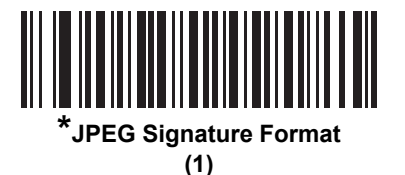

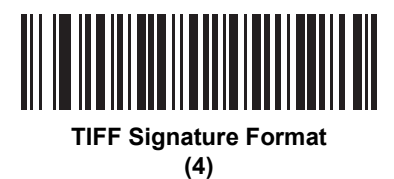

# **Signature Capture Bits Per Pixel**

#### **Parameter # 314 (SSI # F0h 3Ah)**

Select the number of significant bits per pixel (BPP) to use when capturing a signature. Select **1 BPP** for a black and white image, **4 BPP** to assign 1 of 16 levels of grey to each pixel, or **8 BPP** to assign 1 of 256 levels of grey to each pixel.

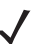

*NOTE* The digital scanner ignores these settings for JPEG file formats, which only support **8 BPP**.

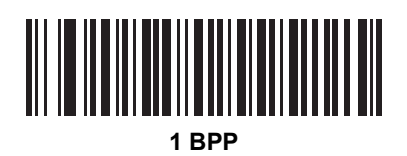

**(0)**

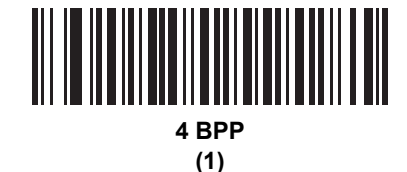

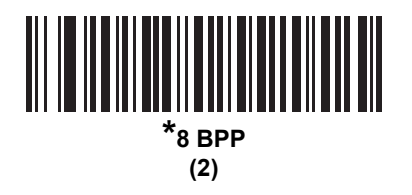

#### **Signature Capture Width**

#### **Parameter # 366 (SSI # F4h F0h 6Eh)**

The aspect ratio of the Signature Capture Width and Signature Capture Height parameters must match that of the signature capture area. For example, a 4 x 1 inch signature capture area would require a 4 to 1 aspect ratio of width to height.

To set the width of the signature capture box, scan the **Signature Capture Width** bar code, followed by 4 bar codes from *[Appendix G, Numeric Bar Codes](#page-496-0)* corresponding to a value in the range of 001 to 1280 decimal.

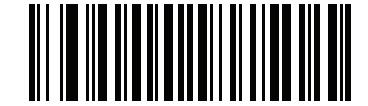

**Signature Capture Width (Default: 400) (001 - 1280 Decimal)** 

#### **Signature Capture Height**

#### **Parameter # 367 (SSI # F4h F0h 6Fh)**

To set the height of the signature capture box, scan the **Signature Capture Height** bar code, followed by 3 bar codes from *[Appendix G, Numeric Bar Codes](#page-496-0)* corresponding to a value in the range of 001 to 800 decimal.

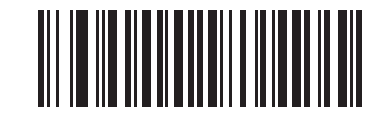

**Signature Capture Height (Default: 100) (001 - 800 Decimal)** 

#### **Signature Capture JPEG Quality**

#### **Parameter # 421 (SSI # F0h A5h)**

Scan the **JPEG Quality Value** bar code followed by 3 bar codes from *[Appendix G, Numeric Bar Codes](#page-496-0)* corresponding to a value from 005 to 100, where 100 represents the highest quality image.

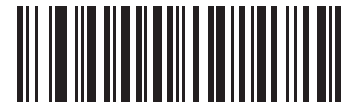

**JPEG Quality Value (Default: 065) (5 - 100 Decimal)**

## **Video Mode Format Selector**

## **Parameter # 916 (SSI # F2h 94h)**

When the digital imager scanner is in Video Mode, select whether to send data in BMP or JPEG format.

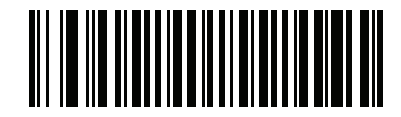

**BMP File Format (3)**

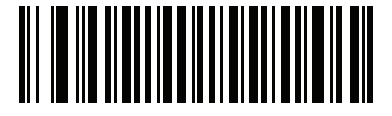

**\*JPEG File Format (1)**

#### **Video View Finder**

#### **Parameter # 324 (SSI # F0h 44h)**

Select **Enable Video View Finder** to project the video view finder while in Video Mode, or **Disable Video View Finder** to turn the video view finder off.

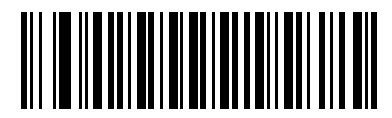

**\*Disable Video View Finder (0)**

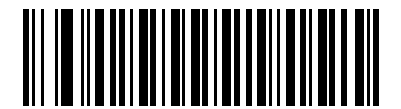

**Enable Video View Finder (1)**

#### **Target Video Frame Size**

#### **Parameter # 328 (SSI # F0h 48h)**

Select the number of 100-byte blocks to transmit per second. Selecting a smaller value transmits more frames per second but reduces video quality; selecting a larger value increases video quality but slows transmission.

To set the Target Video Frame Size, scan the bar code below followed by three bar codes from *[Appendix G,](#page-496-0)  [Numeric Bar Codes](#page-496-0)* corresponding to the 100-byte value from 800 to 20,000 bytes. For example, to select 1500 bytes, enter 0, 1, 5. To select 900 bytes, enter 0, 0, 9. The default is 2200 bytes.

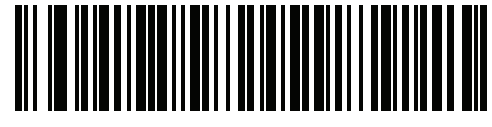

**Target Video Frame Size**

#### **Video View Finder Image Size**

#### **Parameter # 329 (SSI # F0h 49h)**

Select the number of 100-byte blocks. Values range from 800 to 12,000 bytes. Selecting a smaller value transmits more frames per second; selecting a larger value increases video quality.

To set the Video View Finder Image Size, scan the bar code below followed by three bar codes from *[Appendix](#page-496-0)  [G, Numeric Bar Codes](#page-496-0)* corresponding to the 100-byte value from 800 to 12,000 bytes. For example, to select 1500 bytes, enter 0, 1, 5. To select 900 bytes, enter 0, 0, 9. The default is 1700 bytes.

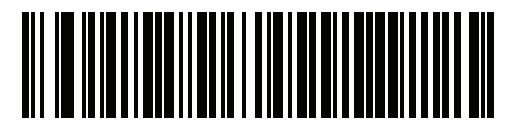

**Video View Finder Image Size**

# **CHAPTER 6 USB INTERFACE**

# **Introduction**

This chapter describes how to set up the digital scanner with a USB host. The digital scanner connects directly to a USB host, or a powered USB hub, which powers it. No additional power supply is required.

Throughout the programming bar code menus, asterisks (**\***) indicate default values.

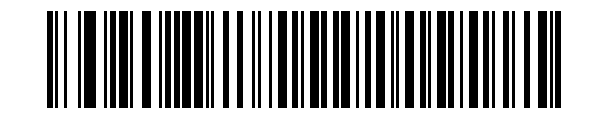

**\***Indicates Default **Full Assets \*Enable Keypad Emulation Feature/Option** 

*NOTE* Most computer monitors allow scanning the bar codes directly on the screen. When scanning from the screen, be sure to set the document magnification to a level where you can see the bar code clearly, and bars and/or spaces are not merging.

# 6 - 2 DS4308/DS4308P Digital Scanner Product Reference Guide

# **Connecting a USB Interface**

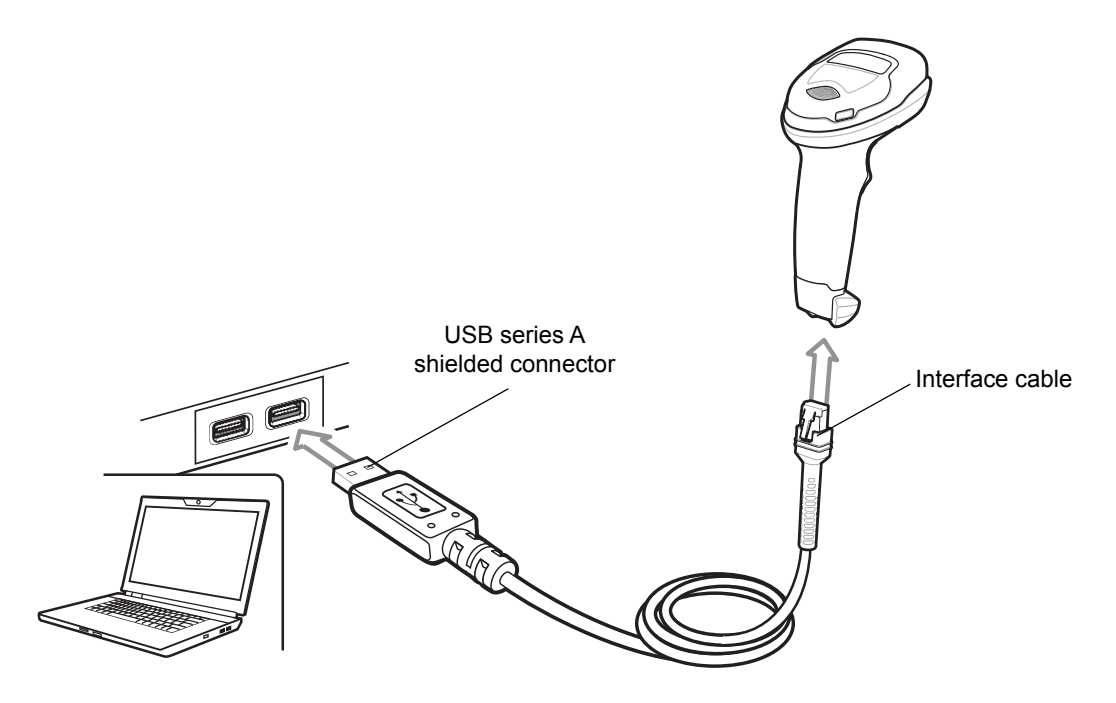

**Figure 6-1** *USB Connection.*

<span id="page-129-0"></span>*NOTE* When connecting via USB use the shielded connector cable (e.g., p/n CBA-U21-S07ZAR). Refer to Solution Builder for guidance about cables. If upgrading an LS2208 or LS4208 to a DS4308, the shielded connector cable must be used.

The digital scanner connects with USB-capable hosts including:

- **•** Desktop PCs and notebooks
	- **•** Apple™ iMac, G4, iBooks (North America only)
	- **•** IBM SurePOS terminals
- **•** Sun, IBM, and other network computers that support more than one keyboard.

The following operating systems support the digital scanner through USB:

- **•** Windows® 98, 2000, ME, XP
- **•** MacOS 8.5 MacOS 10.6

*NOTE* If using a MacOS, the *USB Keystroke Delay* may need to be set to *Long Delay* (40 msec).

**•** IBM 4690 OS.

The digital scanner also interfaces with other USB hosts which support USB Human Interface Devices (HID).

To set up the digital scanner:

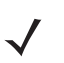

*NOTE* Interface cables vary depending on configuration. The connectors illustrated in *[Figure 6-1](#page-129-0)* are examples only. The connectors may be different than those illustrated, but the steps to connect the digital scanner are the same.

- **1.** Connect the modular connector of the USB interface cable to the cable interface port on the digital scanner (see *[Installing the Interface Cable on page 1-3](#page-26-0)*).
- **2.** Plug the series A connector in the USB host or hub, or plug the Plus Power connector in an available port of the IBM SurePOS terminal.
- **3.** The digital scanner automatically detects the host interface type and uses the default setting. If the default (\*) does not meet your requirements, select another USB device type by scanning the appropriate bar code from *[USB Device Type on page 6-5](#page-132-0)*.
- **4.** On first installation when using Windows, the software prompts to select or install the Human Interface Device driver. To install this driver, provided by Windows, click **Next** through all the choices and click **Finished** on the last choice. The digital scanner powers up during this installation.
- **5.** To modify any other parameter options, scan the appropriate bar codes in this chapter.

If problems occur with the system, see *[Troubleshooting on page 3-3](#page-46-0)*.

# **USB Parameter Defaults**

*[Table 6-1](#page-131-0)* lists the defaults for USB host parameters. To change any option, scan the appropriate bar code(s) provided in this chapter.

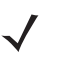

*NOTE* See *[Appendix A, Standard Default Parameters](#page-430-0)* for all user preferences, symbologies, and miscellaneous default parameters.

#### <span id="page-131-0"></span>**Table 6-1** *USB Interface Parameter Defaults*

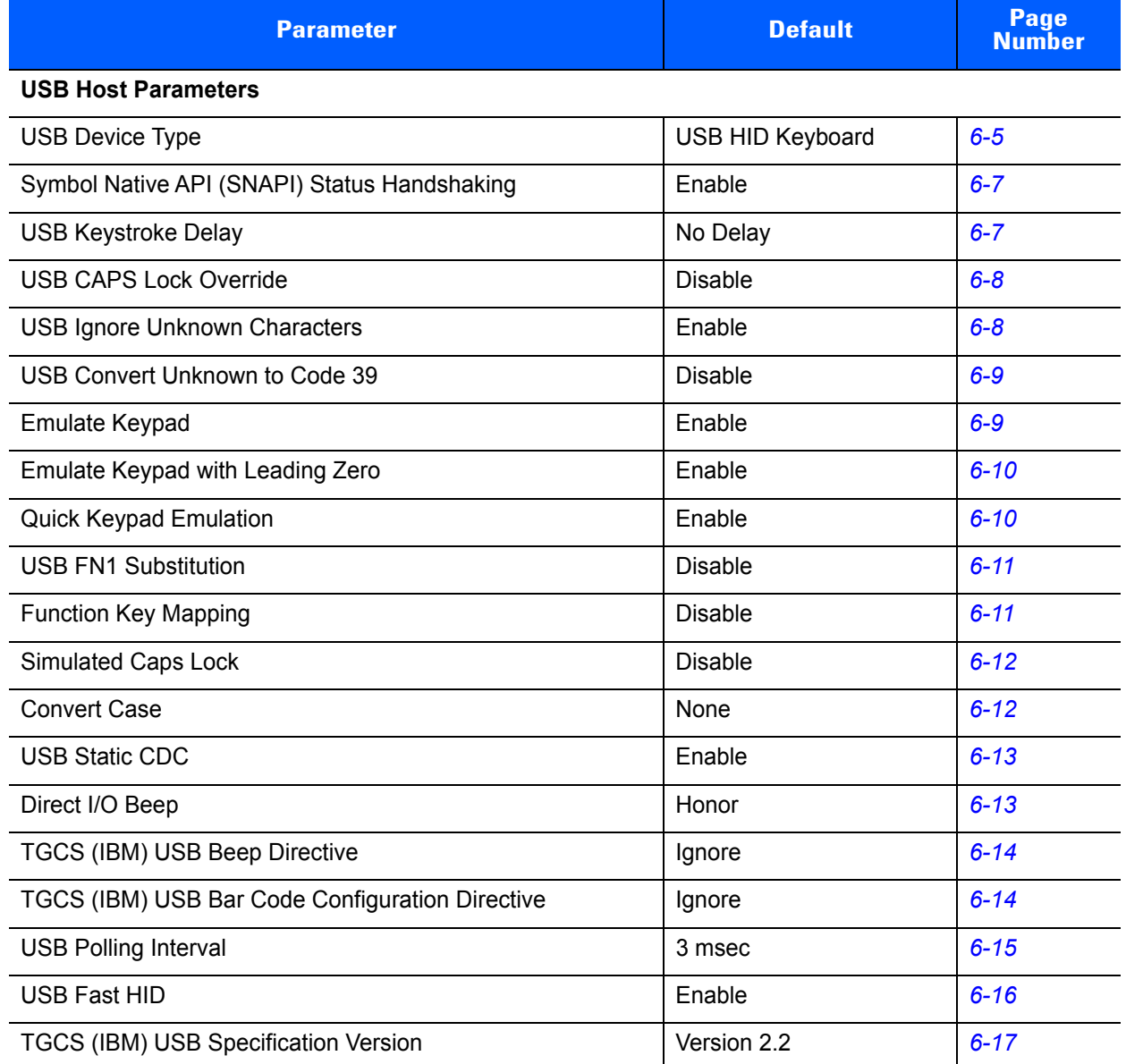

# **USB Host Parameters**

## <span id="page-132-0"></span>**USB Device Type**

Select the desired USB device type. To select a country keyboard type for the **USB HID Keyboard** host, see *[Appendix B, Country Codes](#page-444-0)*.

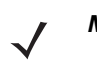

*NOTE* When changing USB Device Types, the digital scanner automatically resets and issues the standard startup beep sequences.

*NOTE* Select **IBM Hand-Held USB** to disable data transmission when an IBM register issues a Scan Disable command. Aim, illumination, and decoding is still permitted. Select **OPOS (IBM Hand-Held with Full Disable)** to completely shut off the digital scanner when an IBM register issues a Scan Disable command, including aim, illumination, decoding, and data transmission.

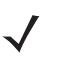

*NOTE* For a list of supported scanner functionality by communication protocol, see *[Appendix I, Communication Protocol Functionality](#page-510-0)*.

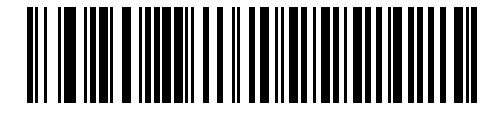

**\*USB HID Keyboard** 

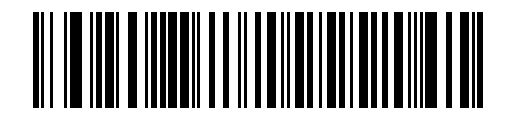

**IBM Table-Top USB**

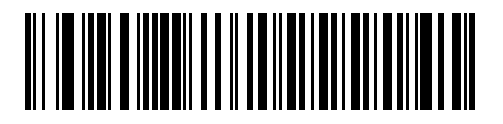

**IBM Hand-Held USB**

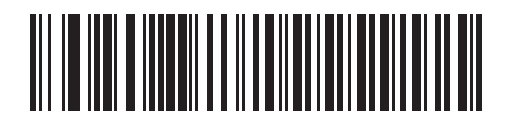

**OPOS (IBM Hand-Held with Full Disable)**

# **USB Device Type (continued)**

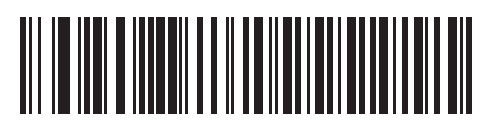

**Simple COM Port Emulation**

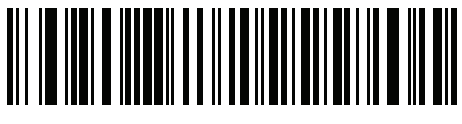

**USB CDC Host**

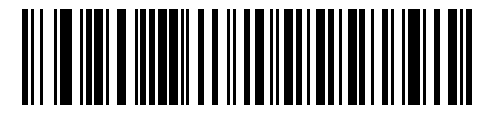

**SSI over USB CDC**

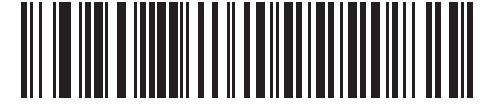

**Symbol Native API (SNAPI) with Imaging Interface**

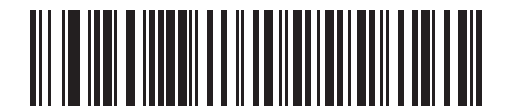

**Symbol Native API (SNAPI) without Imaging Interface**

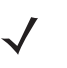

*NOTE* Before selecting **USB CDC Host** or **SSI over USB CDC**, install the appropriate USB CDC driver on the host to ensure the digital scanner does not stall during power up (due to a failure to enumerate USB). Go to <https://www.zebra.com/us/en/support-downloads/software/drivers/usb-cdc-driver.html>, select the appropriate Windows platform, and download the appropriate CDC driver (64 bit or 32 bit).

To recover a stalled scanner: - Install the USB CDC driver, or

- After power-up, hold the trigger for 10 seconds, which allows the digital scanner to power up using an

*NOTE* To select the Toshiba TEC device type, refer to the *Toshiba TEC Programmer's Guide*.

alternate USB configuration. Upon power-up, scan another USB Device Type.

# <span id="page-134-0"></span>**Symbol Native API (SNAPI) Status Handshaking**

After selecting a SNAPI interface as the USB device type, select whether to enable or disable status handshaking.

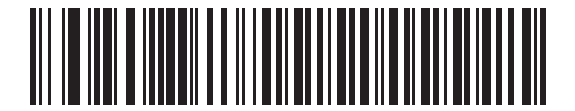

**\*Enable SNAPI Status Handshaking**

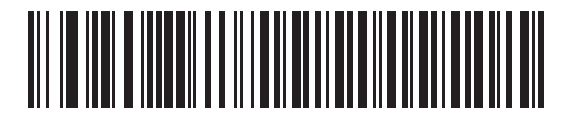

**Disable SNAPI Status Handshaking**

# <span id="page-134-1"></span>**USB Keystroke Delay**

This parameter sets the delay, in milliseconds, between emulated keystrokes. Scan a bar code below to increase the delay when hosts require a slower transmission of data.

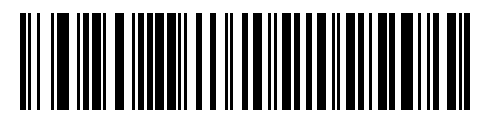

**\*No Delay**

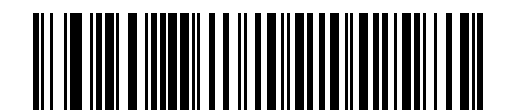

**Medium Delay (20 msec)**

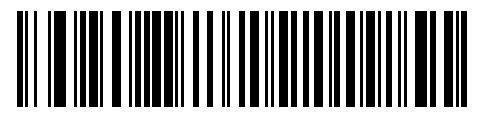

**Long Delay (40 msec)**

#### <span id="page-135-0"></span>**USB CAPS Lock Override**

This option applies only to the USB HID Keyboard device. Enable this to preserve the case of the data regardless of the state of the **Caps Lock** key. This setting is always enabled for the Japanese, Windows (ASCII) keyboard type and can not be disabled.

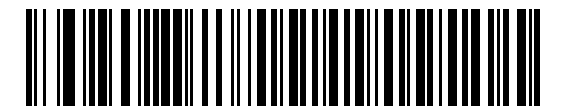

**Override Caps Lock Key (Enable)**

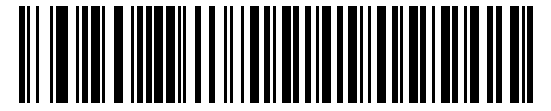

**\*Do Not Override Caps Lock Key (Disable)**

#### <span id="page-135-1"></span>**USB Ignore Unknown Characters**

This option applies only to the USB HID Keyboard device and IBM device. Unknown characters are characters the host does not recognize. Select **Send Bar Codes With Unknown Characters** to send all bar code data except for unknown characters. The digital scanner issues no error beeps.

Select **Do Not Send Bar Codes With Unknown Characters**, for IBM devices, to prevent sending bar codes containing at least one unknown character are to the host, or for USB HID Keyboard devices, this sends the bar code characters up to the unknown character. The digital scanner issues an error beep.

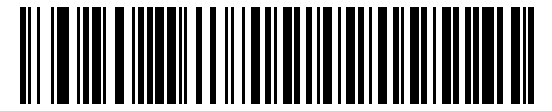

**\*Send Bar Codes with Unknown Characters (Transmit)**

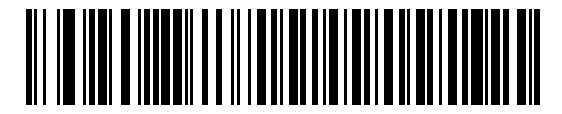

**Do Not Send Bar Codes with Unknown Characters (Disable)**

# <span id="page-136-0"></span>**USB Convert Unknown to Code 39**

This option applies only to the IBM hand-held, IBM table-top, and OPOS devices. Scan a bar code below to enable or disable converting unknown bar code type data to Code 39.

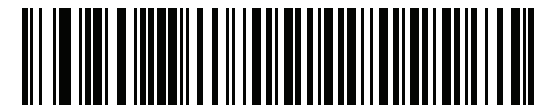

**\*Disable Convert Unknown to Code 39**

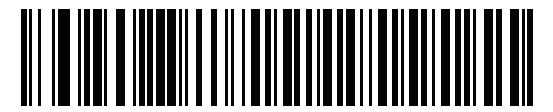

**Enable Convert Unknown to Code 39**

### <span id="page-136-1"></span>**Emulate Keypad**

Enable this to send all characters as ASCII sequences over the numeric keypad. For example ASCII A transmits as "ALT make" 0 6 5 "ALT Break".

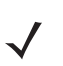

*NOTE* If your keyboard type is not listed in the country code list (see *[Country Codes on page B-1](#page-444-0)*), disable *[Quick](#page-137-1)  [Keypad Emulation on page 6-10](#page-137-1)* and ensure **Emulate Keypad** is enabled.

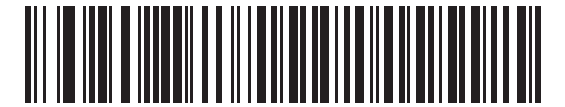

**Disable Keypad Emulation**

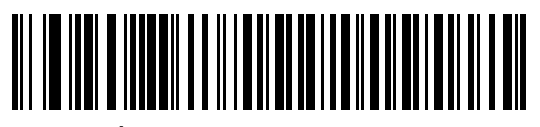

**\*Enable Keypad Emulation**

#### <span id="page-137-0"></span>**Emulate Keypad with Leading Zero**

Enable this to send character sequences sent over the numeric keypad as ISO characters which have a leading zero. For example ASCII A transmits as "ALT MAKE" 0 0 6 5 "ALT BREAK".

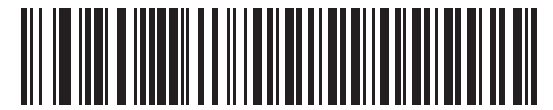

**Disable Keypad Emulation with Leading Zero**

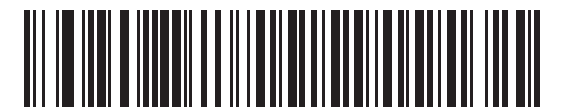

**\*Enable Keypad Emulation with Leading Zero**

#### <span id="page-137-1"></span>**Quick Keypad Emulation**

This option applies only to the USB HID Keyboard device when *[Emulate Keypad on page 6-9](#page-136-1)* is enabled. This parameter enables a quicker method of emulation using the numeric keypad where ASCII sequences are only sent for ASCII characters not found on the keyboard. The default value is **Enable**.

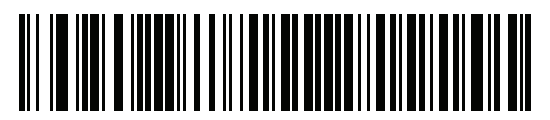

**\*Enable Quick Keypad Emulation**

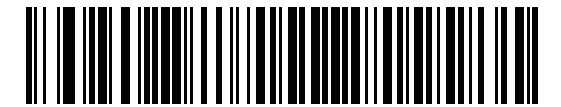

**Disable Quick Keypad Emulation**

# <span id="page-138-0"></span>**USB Keyboard FN 1 Substitution**

This option applies only to the USB HID Keyboard device. Enable this to replace any FN 1 characters in a GS1 128 bar code with a user-selected Key Category and value (see *[FN1 Substitution Values on page 4-46](#page-99-0)* to set the Key Category and Key Value).

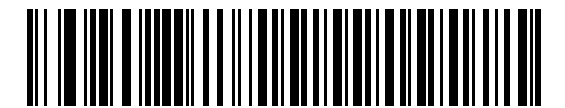

**Enable USB Keyboard FN 1 Substitution**

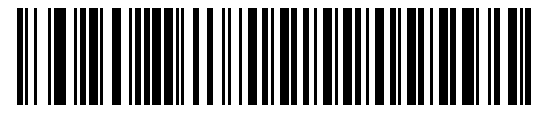

**\*Disable USB Keyboard FN 1 Substitution**

### <span id="page-138-1"></span>**Function Key Mapping**

ASCII values under 32 are normally sent as a control-key sequences (see *[Table 6-2 on page 6-18](#page-145-0)*). Enable this parameter to send the keys in bold in place of the standard key mapping. Table entries that do not have a bold entry remain the same whether or not you enable this parameter.

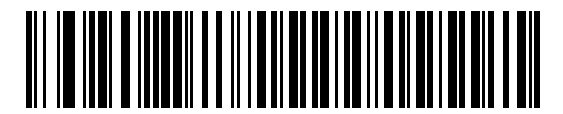

**\*Disable Function Key Mapping**

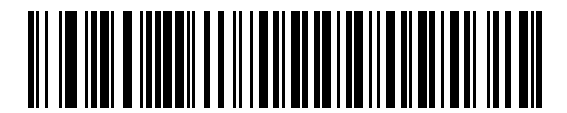

**Enable Function Key Mapping**

# <span id="page-139-1"></span>**Simulated Caps Lock**

Enable this to invert upper and lower case characters on the bar code as if the Caps Lock state is enabled on the keyboard. This inversion occurs regardless of the keyboard's **Caps Lock** state.

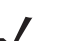

*NOTE* Simulated Caps Lock applies to ASCII characters only.

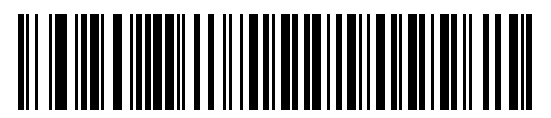

**\*Disable Simulated Caps Lock**

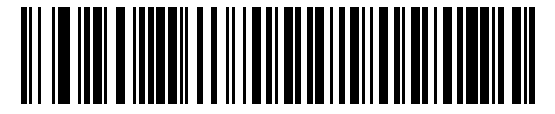

**Enable Simulated Caps Lock**

#### <span id="page-139-0"></span>**Convert Case**

Enable this to convert all bar code data to the selected case.

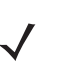

*NOTE* Convert Case applies to ASCII characters only.

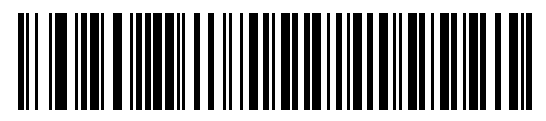

**\*No Case Conversion**

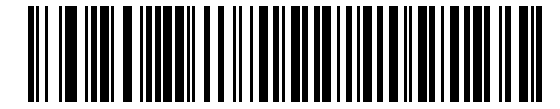

**Convert All to Upper Case**

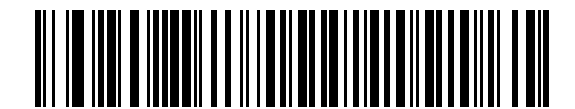

**Convert All to Lower Case**

#### <span id="page-140-0"></span>**USB Static CDC**

When disabled, each device connected consumes another COM port (first device = COM1, second device = COM2, third device = COM3, etc.)

When enabled, each device connects to the same COM port.

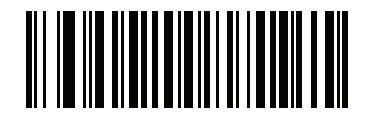

**\*Enable USB Static CDC**

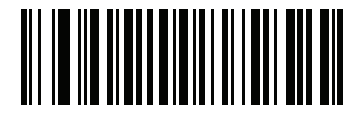

**Disable USB Static CDC**

#### <span id="page-140-1"></span>**Direct I/O Beep**

The host can send a direct I/O beep request to the digital scanner. If you select **Ignore Direct I/O Beep**, the scanner does not sound beeps on this command. All directives are still acknowledged to the USB host as if they were processed.

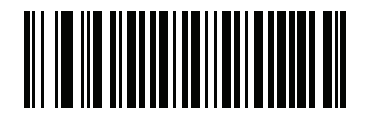

**\*Honor Direct IO Beep**

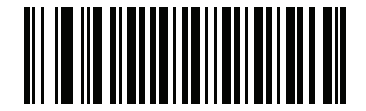

**Ignore Direct IO Beep**

# <span id="page-141-0"></span>**TGCS (IBM) USB Beep Directive**

The host can send a beep request to the digital scanner. Scan **Ignore Beep Directive** to prevent the host from sending the request. All directives are still acknowledged to the USB host as if they were processed.

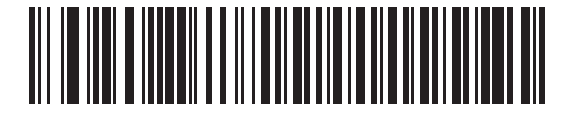

**Honor Beep Directive**

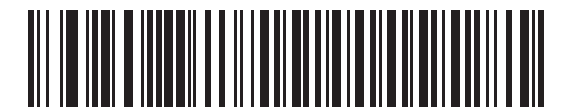

**\*Ignore Beep Directive**

## <span id="page-141-1"></span>**TGCS (IBM) USB Bar Code Configuration Directive**

The host can enable and disable code types. Scan **Ignore Bar Code Configuration Directive** to prevent the host from sending the request. All directives are still acknowledged to the USB host as if they were processed.

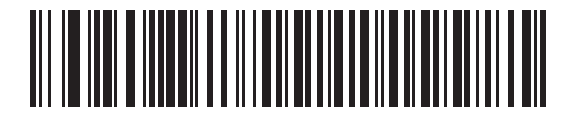

**Honor Bar Code Configuration Directive**

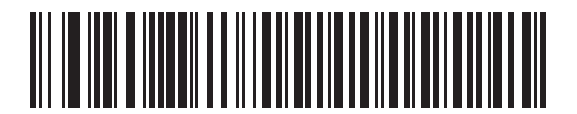

**\*Ignore Bar Code Configuration Directive**

# <span id="page-142-0"></span>**USB Polling Interval**

Scan a bar code below to set the polling interval. The polling interval is the rate at which data transmits between the scanner and host computer. A lower number indicates a faster data rate.

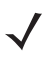

*NOTE* When changing the USB polling interval, the digital scanner restarts and issues a power-up beep sequence.

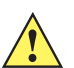

*IMPORTANT* Ensure the host supports the selected data rate.

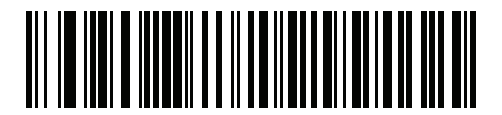

**1 msec**

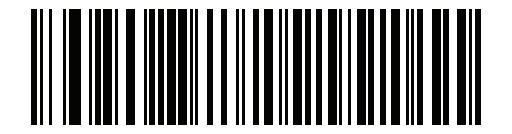

**2 msec**

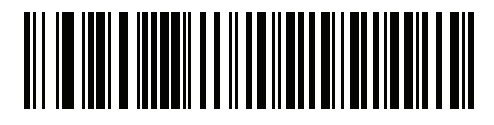

**\* 3 msec**

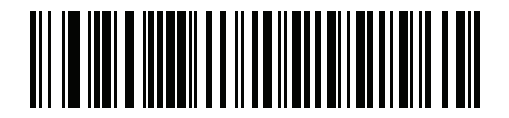

**4 msec**

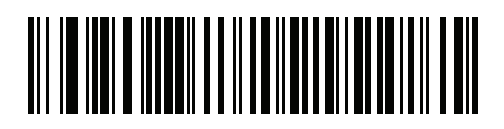

**5 msec**

6 - 16 DS4308/DS4308P Digital Scanner Product Reference Guide

# **USB Polling Interval (continued)**

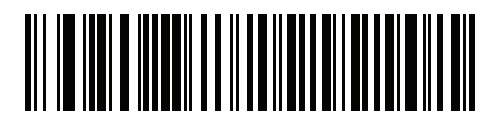

**6 msec**

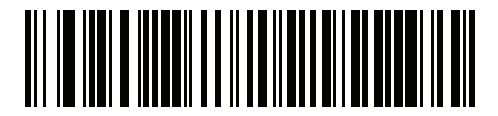

**7 msec**

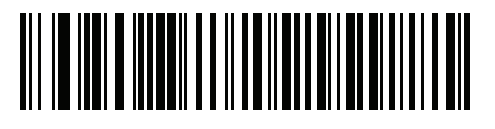

**8 msec**

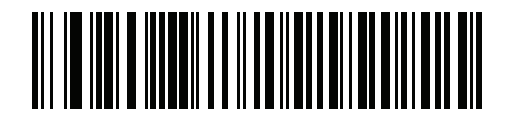

**9 msec**

#### <span id="page-143-0"></span>**USB Fast HID**

This option transmits USB HID data at a faster rate.

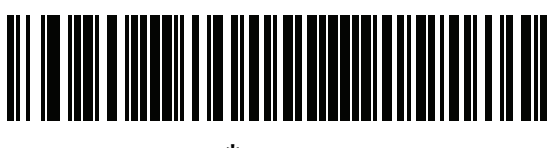

**\*Enable**

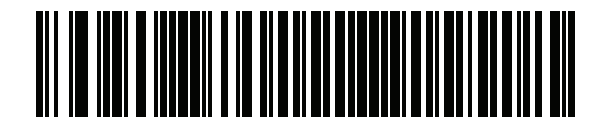

**Disable**
## **TGCS (IBM) USB Specification Version**

The IBM USB interface specification version selected defines how code types are reported over the IBM USB interface.

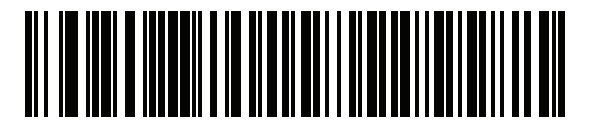

**Original Specification**

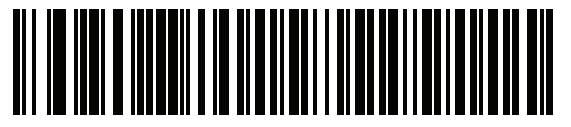

**\*Version 2.2**

# **ASCII Character Set for USB**

| <b>Prefix/ Suffix Value</b> | <b>Full ASCII Code 39</b><br><b>Encode Char.acter</b> | <b>Keystroke</b>                   |  |  |
|-----------------------------|-------------------------------------------------------|------------------------------------|--|--|
| 1000                        | %U                                                    | CTRL <sub>2</sub>                  |  |  |
| 1001                        | \$A                                                   | <b>CTRLA</b>                       |  |  |
| 1002                        | \$Β                                                   | <b>CTRLB</b>                       |  |  |
| 1003                        | \$C                                                   | <b>CTRL C</b>                      |  |  |
| 1004                        | \$D                                                   | <b>CTRLD</b>                       |  |  |
| 1005                        | \$E                                                   | <b>CTRLE</b>                       |  |  |
| 1006                        | \$F                                                   | <b>CTRLF</b>                       |  |  |
| 1007                        | \$G                                                   | <b>CTRL G</b>                      |  |  |
| 1008                        | \$H                                                   | CTRL H/BACKSPACE <sup>1</sup>      |  |  |
| 1009                        | \$I                                                   | CTRL I/HORIZONTAL TAB <sup>1</sup> |  |  |
| 1010                        | \$J                                                   | <b>CTRL J</b>                      |  |  |
| 1011                        | \$K                                                   | <b>CTRLK</b>                       |  |  |
| 1012                        | \$L                                                   | CTRL L                             |  |  |
| 1013                        | \$M                                                   | CTRL M/ENTER <sup>1</sup>          |  |  |
| 1014                        | \$N                                                   | <b>CTRL N</b>                      |  |  |
| 1015                        | \$O                                                   | CTRL O                             |  |  |
| 1016                        | \$Ρ                                                   | <b>CTRL P</b>                      |  |  |
| 1017                        | \$Q                                                   | CTRL Q                             |  |  |
| 1018                        | \$R                                                   | <b>CTRL R</b>                      |  |  |
| 1019                        | \$S                                                   | <b>CTRLS</b>                       |  |  |
| 1020                        | \$T                                                   | CTRL T                             |  |  |
| 1021                        | \$U                                                   | CTRLU                              |  |  |
| 1022                        | \$V                                                   | <b>CTRLV</b>                       |  |  |
| 1023                        | \$W                                                   | <b>CTRLW</b>                       |  |  |
| 1024                        | \$X                                                   | <b>CTRL X</b>                      |  |  |
| 1025                        | \$Y                                                   | <b>CTRLY</b>                       |  |  |

**Table 6-2** *USB Prefix/Suffix Values*

| <b>Prefix/ Suffix Value</b> | <b>Full ASCII Code 39</b><br><b>Encode Char.acter</b> | <b>Keystroke</b>         |  |  |
|-----------------------------|-------------------------------------------------------|--------------------------|--|--|
| 1026                        | \$Z                                                   | CTRL Z                   |  |  |
| 1027                        | %A                                                    | CTRL [/ESC <sup>1</sup>  |  |  |
| 1028                        | %B                                                    | CTRL \                   |  |  |
| 1029                        | $\%C$                                                 | CTRL 1                   |  |  |
| 1030                        | %D                                                    | CTRL 6                   |  |  |
| 1031                        | %E                                                    | CTRL-                    |  |  |
| 1032                        | Space                                                 | Space                    |  |  |
| 1033                        | /A                                                    | Ţ                        |  |  |
| 1034                        | /B                                                    | a,                       |  |  |
| 1035                        | /C                                                    | $\#$                     |  |  |
| 1036                        | /D                                                    | \$                       |  |  |
| 1037                        | /E                                                    | $\%$                     |  |  |
| 1038                        | /F                                                    | &                        |  |  |
| 1039                        | /G                                                    | $\bar{\mathbf{r}}$       |  |  |
| 1040                        | /H                                                    | $\overline{(\ }$         |  |  |
| 1041                        | $\sqrt{}$                                             | $\mathcal{E}$            |  |  |
| 1042                        | $\overline{J}$                                        | $\star$                  |  |  |
| 1043                        | /K                                                    | $\ddot{}$                |  |  |
| 1044                        | /L                                                    | ,                        |  |  |
| 1045                        | $\blacksquare$                                        | $\overline{\phantom{a}}$ |  |  |
| 1046                        | $\cdot$                                               | $\cdot$                  |  |  |
| 1047                        | 10 <sup>o</sup>                                       | $\boldsymbol{I}$         |  |  |
| 1048                        | 0                                                     | 0                        |  |  |
| 1049                        | $\mathbf{1}$                                          | $\mathbf 1$              |  |  |
| 1050                        | $\overline{c}$                                        | $\overline{2}$           |  |  |
| 1051                        | 3                                                     | 3                        |  |  |
| 1052                        | 4                                                     | 4                        |  |  |
| 1053                        | 5                                                     | 5                        |  |  |
| 1054                        | 6                                                     | 6                        |  |  |

**Table 6-2** *USB Prefix/Suffix Values (Continued)*

| <b>Prefix/Suffix Value</b> | <b>Full ASCII Code 39</b><br><b>Encode Char.acter</b>                                                                                                    | <b>Keystroke</b> |
|----------------------------|----------------------------------------------------------------------------------------------------|------------------|
| 1055                       | $\overline{7}$                                                                                                    | $\overline{7}$   |
| 1056                       | $\bf 8$                                                                                                    | $\bf 8$          |
| 1057                       | $\boldsymbol{9}$                                                                                                    | $\boldsymbol{9}$ |
| 1058                       | $\overline{Z}$                                                                                                    | ċ                |
| 1059                       | %F                                                                                                    | $\vdots$         |
| 1060                       | $\%G$                                                                                                    | $\,<$            |
| 1061                       | %H                                                                                                    | $\equiv$         |
| 1062                       | $\%$                                                                                                    | $\,>$            |
| 1063                       | %J                                                                                                    | $\overline{?}$   |
| 1064                       | %V                                                                                                    | @                |
| 1065                       | A                                                                                                    | A                |
| 1066                       | B                                                                                                    | $\sf B$          |
| 1067                       | $\mathsf C$                                                                                                    | $\mathsf C$      |
| 1068                       | D                                                                                                    | D                |
| 1069                       | E                                                                                                    | E                |
| 1070                       | F                                                                                                    | $\mathsf F$      |
| 1071                       | G                                                                                                    | G                |
| 1072                       | $\mathsf H$                                                                                                    | $\mathsf{H}$     |
| 1073                       | $\begin{array}{c} \rule{0pt}{2.5ex} \rule{0pt}{2.5ex} \rule{0$ | $\mathsf I$      |
| 1074                       | J                                                                                                    | J                |
| 1075                       | Κ                                                                                                    | K                |
| 1076                       | L                                                                                                    | L                |
| 1077                       | ${\sf M}$                                                                                                    | M                |
| 1078                       | ${\sf N}$                                                                                                    | $\mathsf{N}$     |
| 1079                       | $\bigcirc$                                                                                                    | $\circ$          |
| 1080                       | P                                                                                                    | $\mathsf{P}$     |
| 1081                       | Q                                                                                                    | $\sf Q$          |
| 1082                       | ${\sf R}$                                                                                                    | ${\sf R}$        |
| 1083                       | ${\mathsf S}$                                                                                                    | $\mathbf S$      |

**Table 6-2** *USB Prefix/Suffix Values (Continued)*

| <b>Prefix/Suffix Value</b> | <b>Full ASCII Code 39</b><br><b>Encode Char.acter</b> | <b>Keystroke</b>                  |
|----------------------------|-------------------------------------------------------|-----------------------------------|
| 1084                       | $\mathsf T$                                           | $\mathsf T$                       |
| 1085                       | U                                                     | U                                 |
| 1086                       | V                                                     | V                                 |
| 1087                       | W                                                     | W                                 |
| 1088                       | Χ                                                     | X                                 |
| 1089                       | Υ                                                     | Υ                                 |
| 1090                       | Ζ                                                     | $\ensuremath{\mathsf{Z}}$         |
| 1091                       | %K                                                    | $\mathfrak l$                     |
| 1092                       | %L                                                    | $\setminus$                       |
| 1093                       | %M                                                    | l                                 |
| 1094                       | %N                                                    | $\pmb{\wedge}$                    |
| 1095                       | %O                                                    | —                                 |
| 1096                       | %W                                                    | $\hat{\mathbf{v}}$                |
| 1097                       | +A                                                    | a                                 |
| 1098                       | $+B$                                                  | b                                 |
| 1099                       | $+C$                                                  | $\mathbf{C}$                      |
| 1100                       | $+D$                                                  | ${\sf d}$                         |
| 1101                       | $+E$                                                  | $\mathsf{e}% _{t}\left( t\right)$ |
| 1102                       | $+F$                                                  | $\mathsf f$                       |
| 1103                       | $\pm \mathrm{G}$                                      | g                                 |
| 1104                       | $+H$                                                  | $\sf h$                           |
| 1105                       | $+$                                                   | $\mathbf i$                       |
| 1106                       | $\mathsf{+J}$                                         | j                                 |
| 1107                       | $+{\sf K}$                                            | k                                 |
| 1108                       | $^+\mathsf{L}$                                        | $\mathsf{I}$                      |
| 1109                       | $+{\sf M}$                                            | ${\sf m}$                         |
| 1110                       | $\boldsymbol{+}\boldsymbol{\mathsf{N}}$               | $\sf n$                           |
| 1111                       | $+O$                                                  | $\mathsf{o}$                      |
| 1112                       | $\mbox{{\scriptsize +}}\mbox{{\scriptsize P}}$        | р                                 |

**Table 6-2** *USB Prefix/Suffix Values (Continued)*

| <b>Prefix/ Suffix Value</b> | <b>Full ASCII Code 39</b><br><b>Encode Char.acter</b> | <b>Keystroke</b>      |
|-----------------------------|-------------------------------------------------------|-----------------------|
| 1113                        | $+Q$                                                  | q                     |
| 1114                        | +R                                                    | $\mathsf{r}$          |
| 1115                        | $+S$                                                  | S                     |
| 1116                        | $+T$                                                  | $\mathbf t$           |
| 1117                        | $+\mathsf{U}$                                         | u                     |
| 1118                        | $+V$                                                  | $\mathsf{V}$          |
| 1119                        | $+W$                                                  | W                     |
| 1120                        | $+X$                                                  | X                     |
| 1121                        | $+Y$                                                  | y                     |
| 1122                        | +Z                                                    | z                     |
| 1123                        | %P                                                    | $\{$                  |
| 1124                        | %Q                                                    |                       |
| 1125                        | %R                                                    | }                     |
| 1126                        | %S                                                    | $\tilde{\phantom{a}}$ |

**Table 6-2** *USB Prefix/Suffix Values (Continued)*

| <b>ALT Keys</b> | <b>Keystroke</b> |
|-----------------|------------------|
| 2064            | ALT <sub>2</sub> |
| 2065            | <b>ALTA</b>      |
| 2066            | ALT B            |
| 2067            | ALT <sub>C</sub> |
| 2068            | ALT <sub>D</sub> |
| 2069            | ALT E            |
| 2070            | <b>ALTF</b>      |
| 2071            | ALT G            |
| 2072            | ALT H            |
| 2073            | ALT I            |
| 2074            | ALT J            |
| 2075            | <b>ALTK</b>      |
| 2076            | ALT <sub>L</sub> |
| 2077            | ALT <sub>M</sub> |
| 2078            | <b>ALT N</b>     |
| 2079            | ALT <sub>O</sub> |
| 2080            | <b>ALT P</b>     |
| 2081            | ALT <sub>Q</sub> |
| 2082            | ALT <sub>R</sub> |
| 2083            | ALT <sub>S</sub> |
| 2084            | ALT T            |
| 2085            | ALT U            |
| 2086            | <b>ALT V</b>     |
| 2087            | ALT W            |
| 2088            | <b>ALTX</b>      |
| 2089            | <b>ALTY</b>      |
| 2090            | ALT <sub>Z</sub> |

**Table 6-3** *USB ALT Key Character Set*

**Table 6-4** *USB GUI Key Character Set*

| <b>GUI Key</b> | <b>Keystroke</b>         |
|----------------|--------------------------|
| 3000           | <b>Right Control Key</b> |
| 3048           | GUI <sub>0</sub>         |
| 3049           | GUI 1                    |
| 3050           | GUI <sub>2</sub>         |
| 3051           | GUI 3                    |
| 3052           | GUI 4                    |
| 3053           | GUI 5                    |
| 3054           | GUI 6                    |
| 3055           | GUI <sub>7</sub>         |
| 3056           | GUI <sub>8</sub>         |
| 3057           | GUI 9                    |
| 3065           | <b>GUIA</b>              |
| 3066           | <b>GUIB</b>              |
| 3067           | <b>GUI C</b>             |
| 3068           | <b>GUID</b>              |
| 3069           | <b>GUI E</b>             |
| 3070           | <b>GUIF</b>              |
| 3071           | <b>GUI G</b>             |
| 3072           | <b>GUI H</b>             |
| 3073           | <b>GUI I</b>             |
| 3074           | <b>GUI J</b>             |
| 3075           | <b>GUIK</b>              |
| 3076           | <b>GUIL</b>              |
| 3077           | <b>GUI M</b>             |
| 3078           | <b>GUIN</b>              |
| 3079           | <b>GUI O</b>             |
| 3080           | <b>GUIP</b>              |
| 3081           | <b>GUI Q</b>             |

**Note: GUI Shift Keys - The Apple™ iMac keyboard has an apple key on either side of the space bar. Windows-based systems have a GUI key to the left of the left ALT key, and to the right of the right ALT key.**

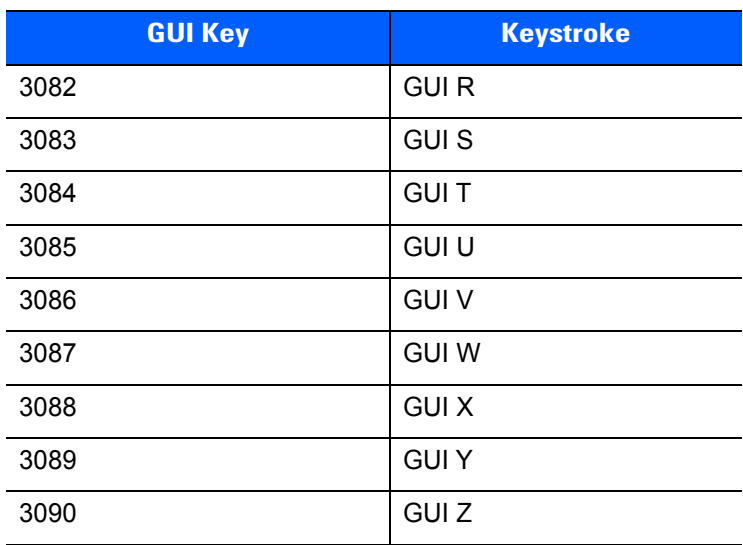

#### **Table 6-4** *USB GUI Key Character Set (Continued)*

**Note: GUI Shift Keys - The Apple™ iMac keyboard has an apple key on either side of the space bar. Windows-based systems have a GUI key to the left of the left ALT key, and to the right of the right ALT key.**

**Table 6-5** *USB F Key Character Set*

| <b>F Keys</b> | <b>Keystroke</b> |
|---------------|------------------|
| 5001          | F <sub>1</sub>   |
| 5002          | F <sub>2</sub>   |
| 5003          | F <sub>3</sub>   |
| 5004          | F <sub>4</sub>   |
| 5005          | F <sub>5</sub>   |
| 5006          | F <sub>6</sub>   |
| 5007          | F7               |
| 5008          | F <sub>8</sub>   |
| 5009          | F <sub>9</sub>   |
| 5010          | F10              |
| 5011          | F11              |
| 5012          | F <sub>12</sub>  |
| 5013          | F <sub>13</sub>  |
| 5014          | F <sub>14</sub>  |
| 5015          | F <sub>15</sub>  |
| 5016          | F16              |
| 5017          | F <sub>17</sub>  |
| 5018          | F <sub>18</sub>  |
| 5019          | F <sub>19</sub>  |
| 5020          | F20              |
| 5021          | F21              |
| 5022          | F <sub>22</sub>  |
| 5023          | F <sub>23</sub>  |
| 5024          | F24              |

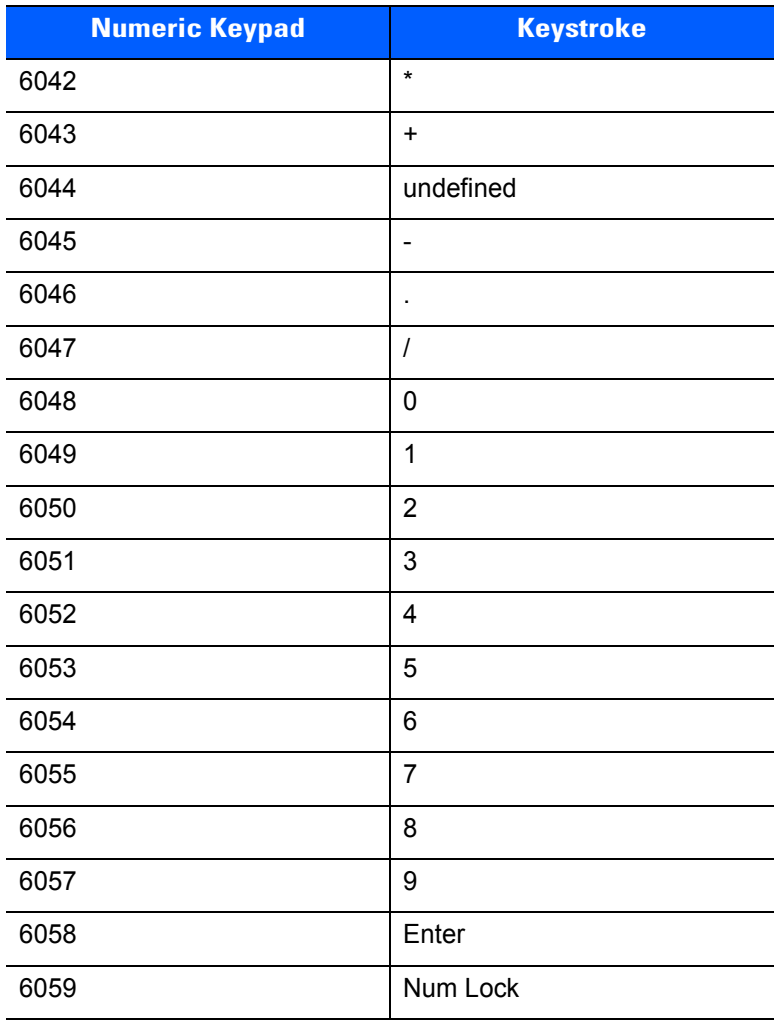

#### **Table 6-6** *USB Numeric Keypad Character Set*

| <b>Extended Keypad</b> | <b>Keystroke</b>    |
|------------------------|---------------------|
| 7001                   | <b>Break</b>        |
| 7002                   | <b>Delete</b>       |
| 7003                   | PgUp                |
| 7004                   | End                 |
| 7005                   | Pg Dn               |
| 7006                   | Pause               |
| 7007                   | <b>Scroll Lock</b>  |
| 7008                   | Backspace           |
| 7009                   | Tab                 |
| 7010                   | <b>Print Screen</b> |
| 7011                   | Insert              |
| 7012                   | Home                |
| 7013                   | Enter               |
| 7014                   | Escape              |
| 7015                   | Up Arrow            |
| 7016                   | Down Arrow          |
| 7017                   | <b>Left Arrow</b>   |
| 7018                   | <b>Right Arrow</b>  |

**Table 6-7** *USB Extended Keypad Character Set*

# **CHAPTER 7 SSI INTERFACE**

## **Introduction**

This chapter describes the system requirements of the Simple Serial Interface (SSI), which provides a communications link between Zebra decoders (e.g., scan engines, slot scanners, hand-held scanners, two-dimensional scanners, hands-free scanners, and RF base stations) and a serial host. It provides the means for the host to control the decoder or scanner.

# **Communications**

All communication between the digital scanner and host occurs over the hardware interface lines using the SSI protocol. Refer to the *Simple Serial Interface Programmer's Guide*, p/n 72-40451-xx, for more information on SSI.

The host and the digital scanner exchange messages in packets. A packet is a collection of bytes framed by the proper SSI protocol formatting bytes. The maximum number of bytes per packet that the SSI protocol allows for any transaction is 257 (255 bytes + 2 byte checksum).

Decode data can be sent as ASCII data (unpacketed), or as part of a larger message (packeted), depending on the digital scanner configuration.

SSI performs the following functions for the host device:

- **•** Maintains a bi-directional interface with the digital scanner
- **•** Allows the host to send commands that control the digital scanner
- **•** Passes data from the digital scanner to a host device in SSI packet format or straight decode message.

The working environment of the SSI consists of a digital scanner, a serial cable which attaches to the host device, and in some instances, a power supply.

SSI transmits all decode data including special formatting (e.g., AIM ID). Parameter settings can control the format of the transmitted data.

The digital scanner can also send parameter information, product identification information, or event codes to the host.

All commands sent between the digital scanner and host must use the format described in the SSI Message Formats section. *[SSI Transactions on page 7-3](#page-158-0)* describes the required sequence of messages in specific cases.

*[Table 7-1](#page-157-0)* lists all the SSI opcodes the digital scanner supports. It identifies the SSI partner allowed to send a message of each type. The host transmits opcodes designated type H. The digital scanner transmits type D opcodes, and either partner can transmit Host/Decoder (H/D) types.

| <b>Name</b>          | <b>Type</b> | <b>Opcode</b> | <b>Description</b>                                                                                       |  |  |
|----------------------|-------------|---------------|----------------------------------------------------------------------------------------------------|--|--|
| AIM OFF              | H.          | 0xC4          | Deactivate aim pattern.                                                                                  |  |  |
| AIM ON               | H           | 0xC5          | Activate aim pattern.                                                                                    |  |  |
| <b>BEEP</b>          | H           | 0xE6          | Sound the beeper.                                                                                        |  |  |
| CAPABILITIES REPLY   | D           | 0xD4          | Reply to CAPABILITIES REQUEST; contains a list of the<br>capabilities and commands the decoder supports. |  |  |
| CAPABILITIES REQUEST | H           | 0xD3          | Request capabilities report from the decoder.                                                            |  |  |
| CMD_ACK              | H/D         | 0xD0          | Positive acknowledgment of received packet.                                                              |  |  |
| CMD NAK              | H/D         | 0xD1          | Negative acknowledgment of received packet.                                                              |  |  |
| DECODE DATA          | D           | 0xF3          | Decode data in SSI packet format.                                                                        |  |  |
| <b>EVENT</b>         | D           | 0xF6          | Event indicated by associated event code.                                                                |  |  |
| LED_OFF              | н           | 0xE8          | De-activate LED output.                                                                                  |  |  |
| LED_ON               | н           | 0xE7          | Activate LED output.                                                                                     |  |  |
| PARAM DEFAULTS       | H           | 0xC8          | Set parameter default values.                                                                            |  |  |
| PARAM REQUEST        | H           | 0xC7          | Request values of certain parameters.                                                                    |  |  |
| PARAM SEND           | H/D         | 0xC6          | Send parameter values.                                                                                   |  |  |
| REPLY ID             | D           | 0xA6          | Reply to REQUEST ID; contains decoder's serial number.                                                   |  |  |
| REPLY_REVISION       | D           | 0xA4          | Reply to REQUEST REVISION contains decoder's<br>software/hardware configuration.                         |  |  |
| REQUEST ID           | H.          | 0xA3          | Request the decoder's serial number.                                                                     |  |  |
| REQUEST REVISION     | H           | 0xA3          | Request the decoder's configuration.                                                                     |  |  |
| <b>SCAN DISABLE</b>  | H           | 0xEA          | Prevent the operator from scanning bar codes.                                                            |  |  |
| SCAN_ENABLE          | H           | 0xE9          | Permit bar code scanning.                                                                                |  |  |
| <b>SLEEP</b>         | H           | 0xEB          | Request to place the decoder into low power.                                                             |  |  |
| START_DECODE         | H           | 0xE4          | Tell decoder to attempt to decode a bar code.                                                            |  |  |
| STOP_DECODE          | H           | 0xE5          | Tell decoder to abort a decode attempt.                                                                  |  |  |
| <b>WAKEUP</b>        | н           | N/A           | Wakeup decoder after it has entered low power mode.                                                      |  |  |

<span id="page-157-0"></span>**Table 7-1** *SSI Commands*

For details of the SSI protocol, refer to the *Simple Serial Interface Programmer's Guide* (72-40451-xx).

## <span id="page-158-0"></span>**SSI Transactions**

## **General Data Transactions**

#### **ACK/NAK Handshaking**

If you enable ACK/NAK handshaking, all packeted messages must have a CMD\_ACK or CMD\_NAK response, unless the command description states otherwise. This parameter is enabled by default. Zebra recommends leaving this handshaking enabled to provide feedback to the host. Raw decode data and WAKEUP do not use ACK/NAK handshaking since they are not packeted data.

Following is an example of a problem which can occur if you disable ACK/NAK handshaking:

- **•** The host sends a PARAM\_SEND message to the digital scanner to change the baud rate from 9600 to 19200.
- **•** The digital scanner cannot interpret the message.
- **•** The digital scanner does not implement the change the host requested.
- **•** The host assumes that the parameter change occurred and acts accordingly.
- **•** Communication is lost because the change did not occur on both sides.

If you enable ACK/NAK handshaking, the following occurs:

- **•** The host sends a PARAM\_SEND message.
- **•** The digital scanner cannot interpret the message.
- **•** The digital scanner CMD\_NAKs the message.
- **•** The host resends the message.
- **•** The digital scanner receives the message successfully, responds with CMD\_ACK, and implements parameter changes.

#### **Transfer of Decode Data**

The Decode Data Packet Format parameter controls how decode data is sent to the host. Set this parameter to send the data in a DECODE DATA packet. Clear this parameter to transmit the data as raw ASCII data.

*NOTE* When transmitting decode data as raw ASCII data, ACK/NAK handshaking does not apply regardless of the state of the ACK/NAK handshaking parameter.

#### **ACK/NAK Enabled and Packeted Data**

The digital scanner sends a DECODE\_DATA message after a successful decode. The digital scanner waits for a programmable time-out for a CMD\_ACK response. If it does not receive the response, the digital scanner tries to send two more times before issuing a host transmission error. If the digital scanner receives a CMD\_NAK from the host, it may attempt a retry depending on the cause field of the CMD\_NAK message.

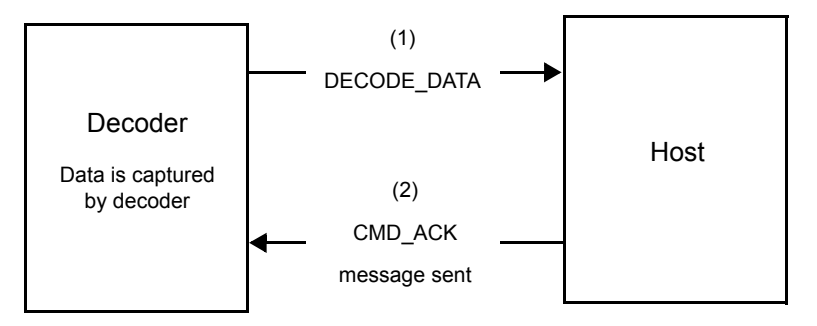

#### **ACK/NAK Enabled and Unpacketed ASCII Data**

Even though the ACK/NAK handshaking is enabled, no handshaking occurs because the handshaking applies only to packeted data. In this example the **packeted\_decode** parameter is disabled.

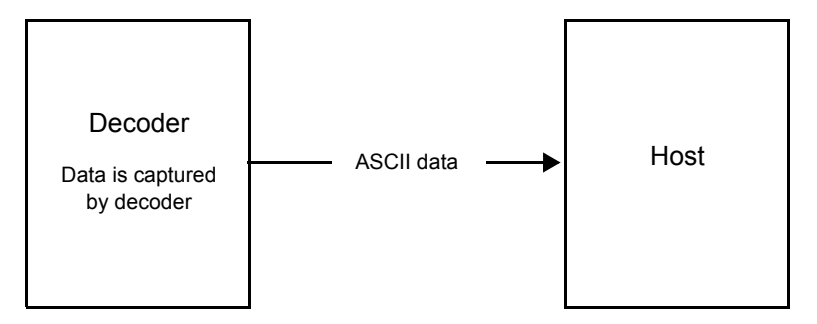

#### **ACK/NAK Disabled and Packeted DECODE\_DATA**

In this example ACK/NAK does not occur even though **packeted\_decode** is enabled because the ACK/NAK handshaking parameter is disabled.

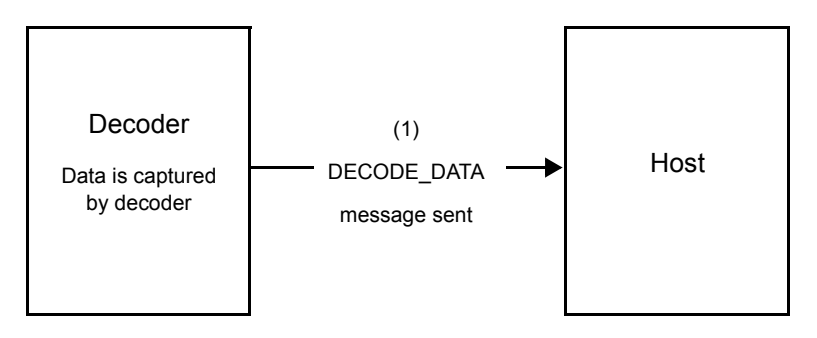

#### **ACK/NAK Disabled and Unpacketed ASCII Data**

Data captured by the digital scanner is sent to the host.

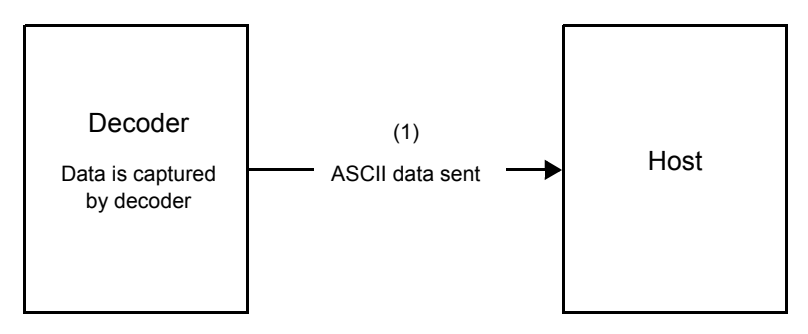

# **Communication Summary**

#### **RTS/CTS Lines**

All communication must use RTS/CTS handshaking as described in the *Simple Serial Interface Programmer's Guide*, p/n 72-40451-xx. If hardware handshaking is disabled or bypassed, the WAKEUP command must be sent prior to all other communications, or the first byte of a communication message may be lost during the digital scanner wakeup sequence.

#### **ACK/NAK Option**

Enable or disable ACK/NAK handshaking. This handshaking is enabled by default and Zebra recommends leaving it enabled. Disabling this handshaking can cause communication problems, as handshaking is the only acknowledgment that a message was received, and if it was received correctly. ACK/NAK is not used with unpacketed decode data regardless of whether or not it is enabled.

#### **Number of Data Bits**

All communication with the digital scanner must use 8-bit data.

#### **Serial Response Time-out**

The Serial Response Time-out parameter determines how long to wait for a handshaking response before trying again, or aborting any further attempts. Set the same value for both the host and digital scanner.

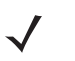

*NOTE* You can temporarily change the Serial Response Time-out when the host takes longer to process an ACK or longer data string. Zebra does not recommend frequent permanent changes due to limited write cycles of non-volatile memory.

### **Retries**

When sending data, the host should resend twice after the initial send if the digital scanner does not respond with an ACK or NAK (if ACK/NAK handshaking is enabled), or response data (e.g., PARAM SEND, REPLY REVISION). If the digital scanner replies with a NAK RESEND, the host resends the data. All resent messages must have the resend bit set in the Status byte.

The digital scanner resends data two times after the initial send if the host fails to reply with an ACK or NAK (if ACK/NAK handshaking is enabled).

## **Baud Rate, Stop Bits, Parity, Response Time-out, ACK/NAK Handshake**

If you use PARAM\_SEND to change these serial parameters, the ACK response to the PARAM\_SEND uses the previous values for these parameters. The new values then take effect for the next transaction.

#### **Errors**

The digital scanner issues a communication error when:

- **•** The CTS line is asserted when the digital scanner tries to transmit, and is still asserted on each of 2 successive retries
- **•** Failure to receive an ACK or NAK after initial transmit and two resends.

# **Things to Remember When Using SSI Communication**

When not using hardware handshaking, space messages sufficiently apart. The host must not communicate with the digital scanner if the digital scanner is transmitting.

When using hardware handshaking, frame each message properly with the handshaking signals. Do not try to send two commands within the same handshaking frame.

There is a permanent/temporary bit in the PARAM\_SEND message. Removing power from the digital scanner discards temporary changes. Permanent changes are written to non-volatile memory. Frequent changes shorten the life of the non-volatile memory.

# **Using Time Delay to Low Power Mode with SSI**

*[Time Delay to Low Power Mode on page 4-17](#page-70-0)* provides bar codes to select a general time delay. To program a more specific delay value, use an SSI command according to *[Table 7-2](#page-162-0)*.

| <b>Value</b> | <b>Timeout</b> | <b>Value</b> | <b>Timeout</b> | <b>Value</b> | <b>Timeout</b> | <b>Value</b> | <b>Timeout</b> |
|--------------|----------------|--------------|----------------|--------------|----------------|--------------|----------------|
| 0x00         | 15 Mins        | 0x10         | 1 Sec          | 0x20         | 1 Min          | 0x30         | 1 Hour         |
| 0x01         | 30 Mins        | 0x11         | 1 Sec          | 0x21         | 1 Min          | 0x31         | 1 Hour         |
| 0x02         | 60 Mins        | 0x12         | 2 Secs         | 0x22         | 2 Mins         | 0x32         | 2 Hours        |
| 0x03         | 90 Mins        | 0x13         | 3 Secs         | 0x23         | 3 Mins         | 0x33         | 3 Hours        |
| N/A          | N/A            | 0x14         | 4 Secs         | 0x24         | 4 Mins         | 0x34         | 4 Hours        |
| N/A          | N/A            | 0x15         | 5 Secs         | 0x25         | 5 Mins         | 0x35         | 5 Hours        |
| N/A          | N/A            | 0x16         | 6 Secs         | 0x26         | 6 Mins         | 0x36         | 6 Hours        |
| N/A          | N/A            | 0x17         | 7 Secs         | 0x27         | 7 Mins         | 0x37         | 7 Hours        |
| N/A          | N/A            | 0x18         | 8 Secs         | 0x28         | 8 Mins         | 0x38         | 8 Hours        |
| N/A          | N/A            | 0x19         | 9 Secs         | 0x29         | 9 Mins         | 0x39         | 9 Hours        |
| N/A          | N/A            | 0x1A         | 10 Secs        | 0x2A         | 10 Mins        | 0x3A         | 10 Hours       |
| N/A          | N/A            | 0x1B         | 15 Secs        | 0x2B         | 15 Mins        | 0x3B         | 15 Hours       |
| N/A          | N/A            | 0x1C         | 20 Secs        | 0x2C         | 20 Mins        | 0x3C         | 20 Hours       |
| N/A          | N/A            | 0x1D         | 30 Secs        | 0x2D         | 30 Mins        | 0x3D         | 30 Hours       |
| N/A          | N/A            | 0x1E         | 45 Secs        | 0x2E         | 45 Mins        | 0x3E         | 45 Hours       |
| N/A          | N/A            | 0x1F         | 60 Secs        | 0x2F         | 60 Mins        | 0x3F         | 60 Hours       |

<span id="page-162-0"></span>**Table 7-2** *Values for Selecting Time Delay to Low Power*

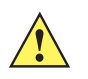

*CAUTION* With hardware handshaking disabled, the digital scanner wakes from low power mode upon receiving a character, but does not process this character or any others it receives during the 7 ms period following wakeup. Wait at least 7 ms after wakeup to send valid characters.

# **Encapsulation of RSM Commands/Responses over SSI**

The SSI protocol allows the host to send a command that is variable in length up to 255 bytes. Although there is a provision in the protocol to multi-packet commands from the host, the scan engine does not support this. The host must fragment packets using the provisions in the RSM protocol.

## **Command Structure**

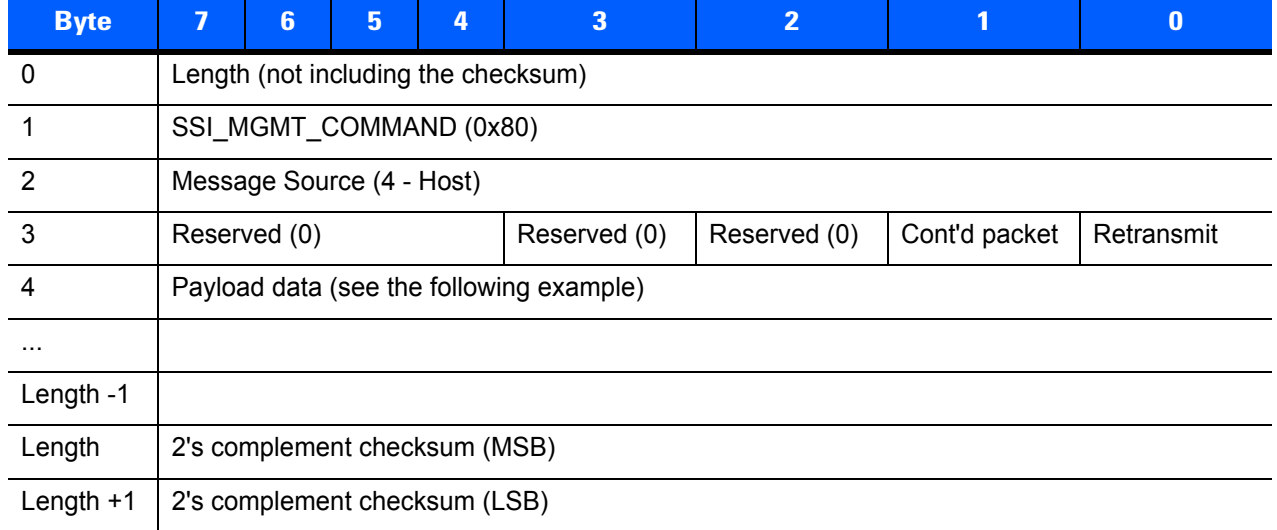

The expected response in the positive case is SSI\_MGMT\_COMMAND which may be a multi-packet response. For devices that do not support the SSI\_MGMT\_COMMAND, the response is the standard SSI\_NAK.

### **Response Structure**

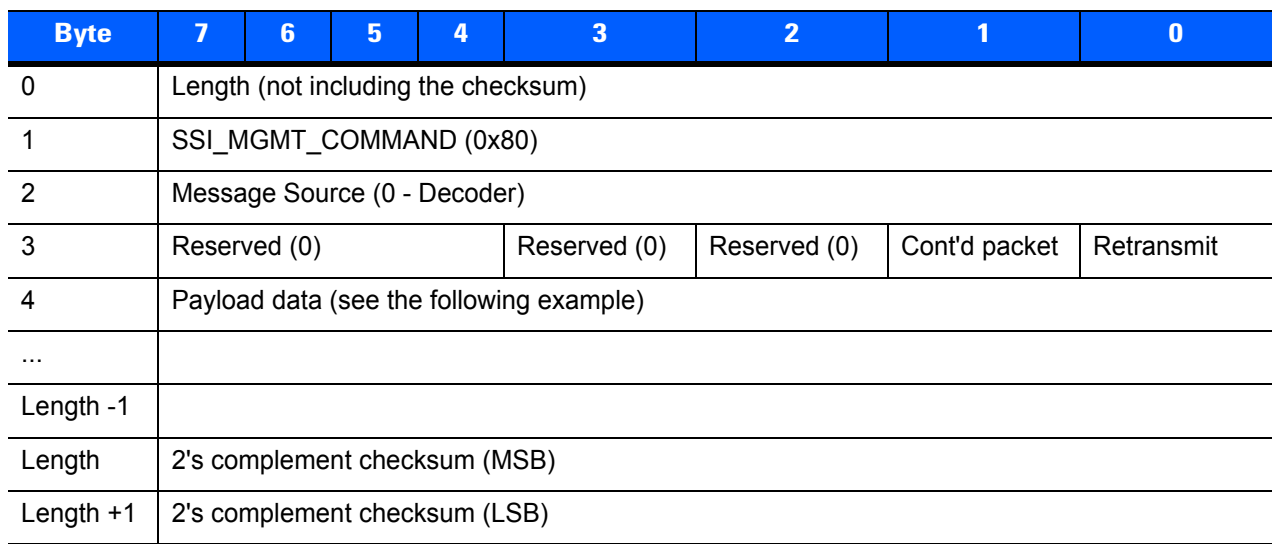

#### **Example Transaction**

The following example illustrates how to retrieve diagnostic information (Diagnostic Testing and Reporting (Attribute #10061) decimal) from the engine using encapsulation of RSM commands over SSI. Before sending any RSM command, the host must send the RSM Get Packet Size command to query the packet size supported by the device.

#### **Command from Host to Query Packet Size Supported by Device**

0A 80 04 00 00 06 20 00 FF FF FD 4E

Where:

- **•** 0A 80 04 00 is encapsulation of RSM commands over SSI command header
- **•** 00 06 20 00 FF FF is RSM Get Packet Size command
- **•** FD 4E is SSI command checksum

#### **Response from Device with Packet Size Information**

0C 80 00 00 00 08 20 00 00 F0 00 F0 FD 6C

Where:

- **•** 0C 80 00 00 is encapsulation of RSM command over SSI command header
- **•** 00 08 20 00 00 F0 00 F0 is RSM Get Packet Size response
- **•** FD 6C is SSI response checksum

#### **Command from Host to Retrieve Diagnostic Information**

0C 80 04 00 00 08 02 00 27 4D 42 00 FE B0

Where:

- **•** 0C 80 04 00 is encapsulation of RSM commands over SSI command header
- **•** 00 08 02 00 27 4D 42 00 is attribute Get command requesting attribute 10061 decimal
- **•** FE B0 is SSI command checksum

#### **Response from Device with Diagnostic Information**

21 80 00 00 00 1D 02 00 27 4D 41 01 42 00 0E 00 00 00 00 01 03 02 03 03 03 04 03 05 03 06 03 FF FF FC 15

Where:

- **•** 21 80 00 00 00 1D 02 00 27 4D 41 01 42 00 0E 00 00 is encapsulation of RSM responses over SSI command header
- **•** 00 00 01 03 02 03 03 03 04 03 05 03 06 03 is attribute Get response which includes diagnostic report value
- **•** FF FF is attribute Get response, packet termination
- **•** FC 15 is SSI response checksum

# **Simple Serial Interface Default Parameters**

This section describes how to set up the digital scanner with an SSI host. When using SSI, program the digital scanner via bar code menu or SSI hosts commands.

Throughout the programming bar code menus, asterisks (**\***) indicate default values.

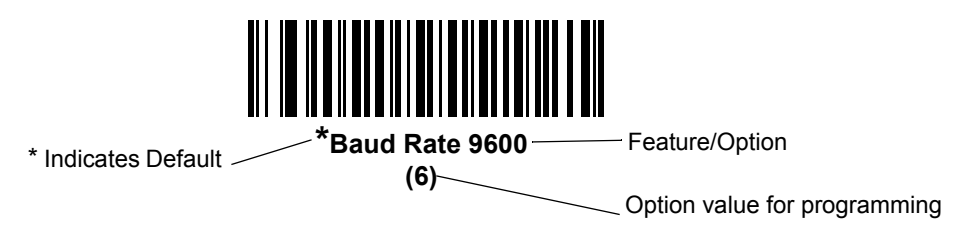

*NOTE* Most computer monitors allow scanning the bar codes directly on the screen. When scanning from the screen, be sure to set the document magnification to a level where you can see the bar code clearly, and bars and/or spaces are not merging.

*[Table 7-3](#page-165-0)* lists the defaults for the SSI host. There are two ways to change the default values:

- **•** Scan the appropriate bar codes in this guide. These new values replace the standard default values in memory. To recall the default parameter values, scan the *[\\*Restore Defaults](#page-58-0)* bar code on *[page 4-5](#page-58-0)*.
- **•** Download data through the device's serial port using SSI. Hexadecimal parameter numbers appear in this chapter below the parameter title, and options appear in parenthesis beneath the accompanying bar codes. Refer to the *Simple Serial Interface (SSI) Programmer's Guide* for detailed instructions for changing parameters using this method.

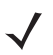

*NOTE* See *[Appendix A, Standard Default Parameters](#page-430-0)* for all user preferences, hosts, symbologies, and miscellaneous default parameters.

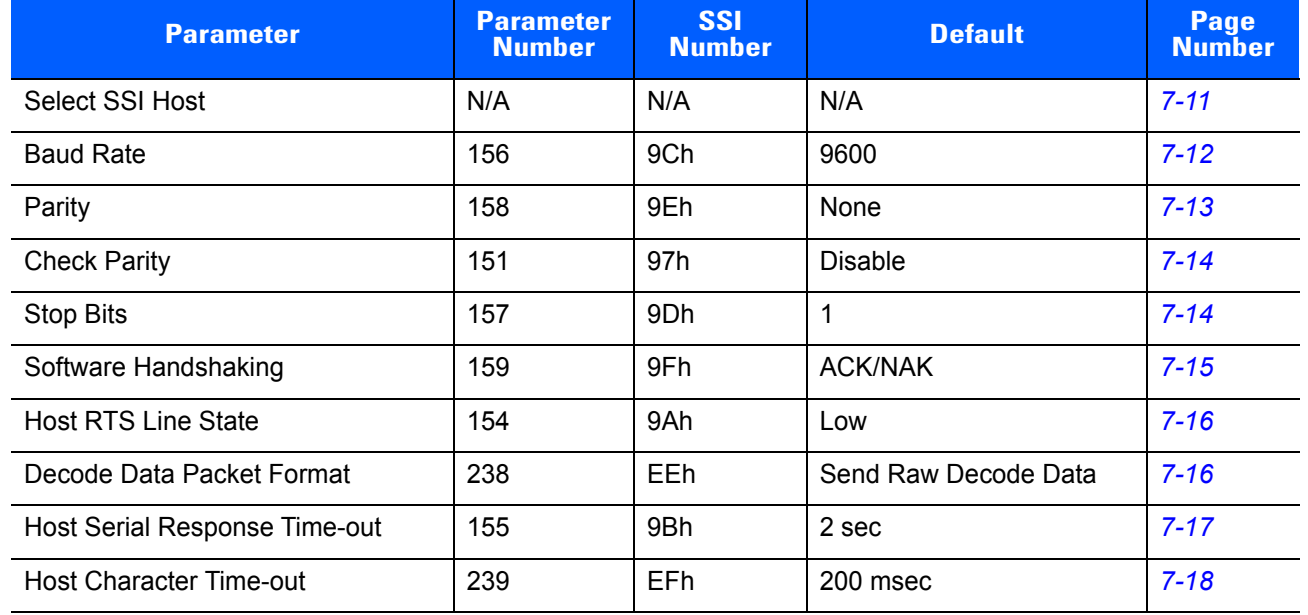

#### <span id="page-165-0"></span>**Table 7-3** *SSI Default Table*

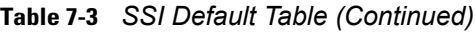

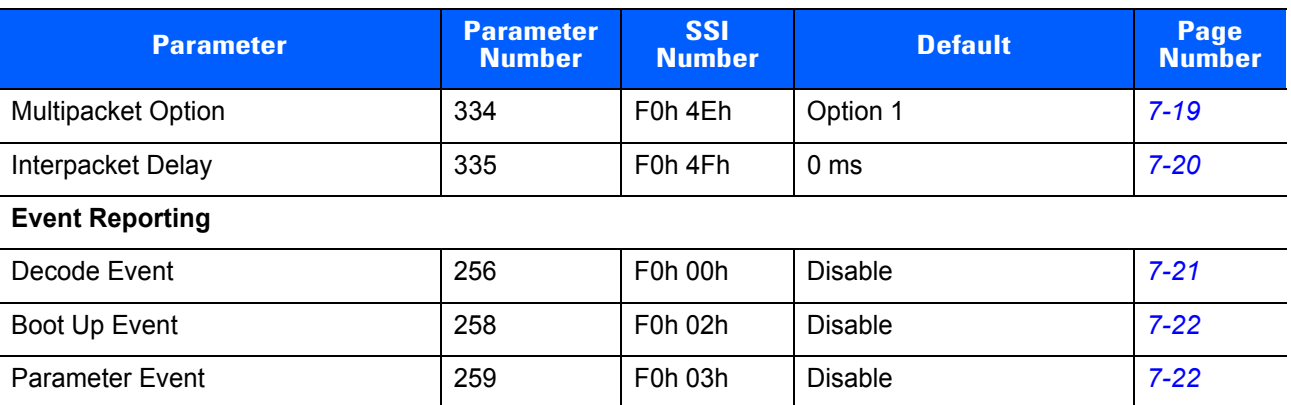

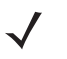

*NOTE* SSI interprets Prefix, Suffix1, and Suffix2 values listed in *[Table H-1 on page H-1](#page-498-0)* differently than other interfaces. SSI does not recognize key categories, only the 3-digit decimal value. The default value of 7013 is interpreted as CR only.

# **SSI Host Parameters**

#### <span id="page-166-0"></span>**Select SSI Host**

To select SSI as the host interface, scan the following bar code.

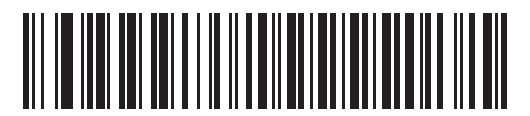

**SSI Host**

## <span id="page-167-0"></span>**Baud Rate**

## **Parameter # 156 (SSI # 9Ch)**

Baud rate is the number of bits of data transmitted per second. Set the digital scanner's baud rate to match the baud rate setting of the host device. Otherwise, data may not reach the host device or may reach it in distorted form.

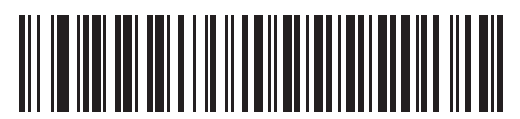

**\*Baud Rate 9600**

**(6)**

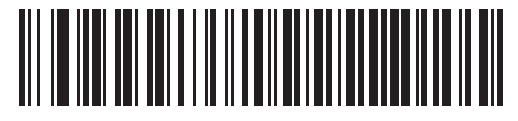

**Baud Rate 19,200 (7)**

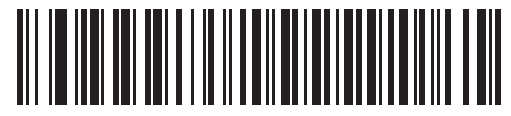

**Baud Rate 38,400 (8)**

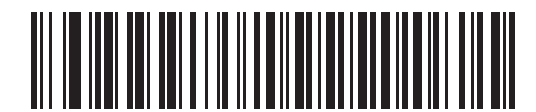

**Baud Rate 57,600 (10)**

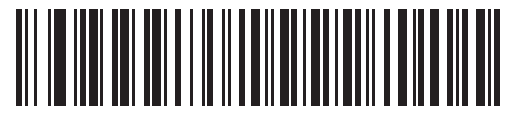

**Baud Rate 115,200 (11)**

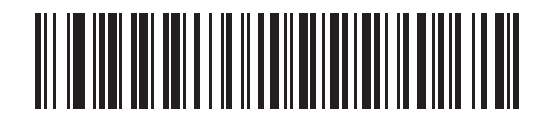

**Baud Rate 230,400 (13)**

## **Baud Rate (continued)**

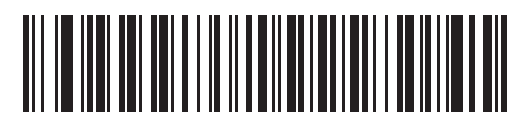

**Baud Rate 460,800 (14)**

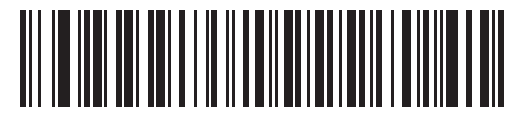

**Baud Rate 921,600 (15)**

## <span id="page-168-0"></span>**Parity**

### **Parameter # 158 (SSI # 9Eh)**

A parity check bit is the most significant bit of each ASCII coded character. Select the parity type according to host device requirements.

- **•** Select **Odd** parity and the parity bit has a value 0 or 1, based on data, to ensure that an odd number of 1 bits is contained in the coded character.
- **•** Select **Even** parity and the parity bit has a value 0 or 1, based on data, to ensure that an even number of 1 bits is contained in the coded character.
- **•** If no parity is required, select **None**.

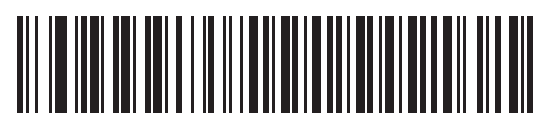

**Odd (2)**

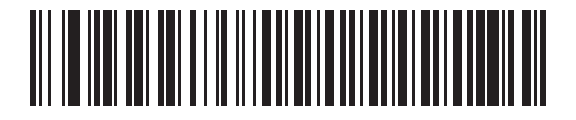

**Even (1)**

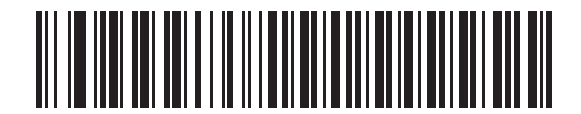

**\*None (0)**

## <span id="page-169-0"></span>**Check Parity**

## **Parameter # 151 (SSI # 97h)**

Select whether or not to check the parity of received characters. Use the Parity parameter to select the type of parity.

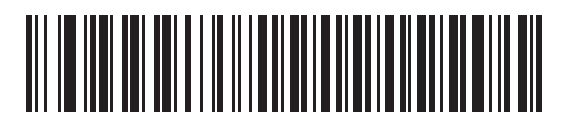

**\*Do Not Check Parity**

**(0)**

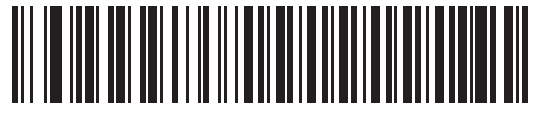

**Check Parity (1)**

## <span id="page-169-1"></span>**Stop Bits**

#### **Parameter # 157 (SSI # 9Dh)**

The stop bit(s) at the end of each transmitted character marks the end of transmission of one character and prepares the receiving (host) device for the next character in the serial data stream. Set the number of stop bits (one or two) to match host device requirements.

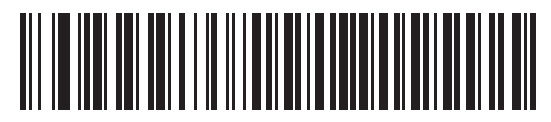

**\*1 Stop Bit (1)**

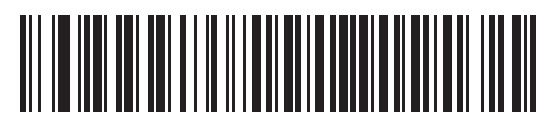

**2 Stop Bits (2)**

## <span id="page-170-0"></span>**Software Handshaking**

#### **Parameter # 159 (SSI # 9Fh)**

This parameter offers control of data transmission in addition to the control hardware handshaking offers. Hardware handshaking is always enabled; you cannot disable it.

- **• Disable ACK/NAK Handshaking**: When this option is selected, the digital scanner neither generates nor expects ACK/NAK handshaking packets.
- **• Enable ACK/NAK Handshaking**: When this option is selected, after transmitting data, the digital scanner expects either an ACK or NAK response from the host. The digital scanner also ACKs or NAKs messages from the host.

The digital scanner waits up to the programmable Host Serial Response Time-out to receive an ACK or NAK. If the digital scanner does not get a response in this time, it resends its data up to two times before discarding the data and declaring a transmit error.

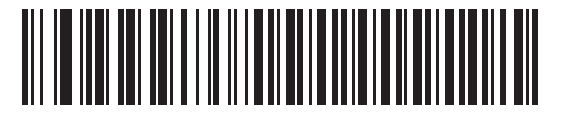

**Disable ACK/NAK (0)**

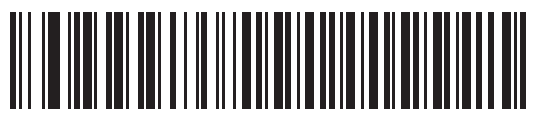

**\*Enable ACK/NAK (1)**

## <span id="page-171-0"></span>**Host RTS Line State**

#### **Parameter # 154 (SSI # 9Ah)**

This parameter sets the expected idle state of the Serial Host RTS line.

The SSI Interface is used with host applications which also implement the SSI protocol. However, you can use the digital scanner in a "scan-and-transmit" mode to communicate with any standard serial communication software on a host PC (see *[Decode Data Packet Format on page 7-16](#page-171-1)*). If transmission errors occur in this mode, the host PC may be asserting hardware handshaking lines which interfere with the SSI protocol. Scan the **Host: RTS High** bar code to address this problem.

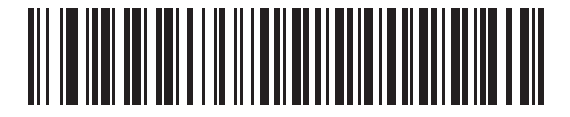

**\*Host: RTS Low (0)**

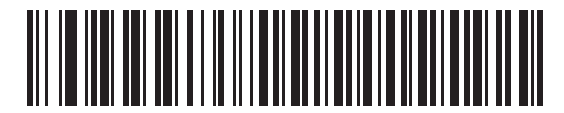

**Host: RTS High (1)**

#### <span id="page-171-1"></span>**Decode Data Packet Format**

#### **Parameter # 238 (SSI # EEh)**

This parameter selects whether to transmit decoded data in raw format (unpacketed), or with the packet format defined by the serial protocol.

Selecting the raw format disables ACK/NAK handshaking for decode data.

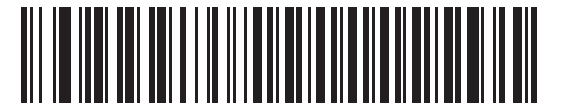

**\*Send Raw Decode Data (0)**

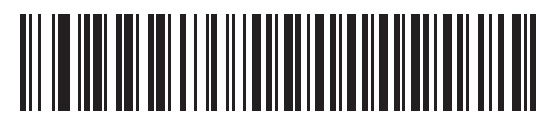

**Send Packeted Decode Data (1)**

## <span id="page-172-0"></span>**Host Serial Response Time-out**

### **Parameter # 155 (SSI # 9Bh)**

This parameter specifies how long the digital scanner waits for an ACK or NAK before resending. Also, if the digital scanner wants to send, and the host has already been granted permission to send, the digital scanner waits for the designated time-out before declaring an error.

To set the delay period (options are 2, 5, 7.5, or 9,9 seconds), scan one of the following bar codes.

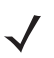

*NOTE* Other values are available via SSI command.

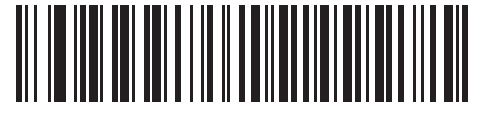

**\*Low - 2 Seconds (20)**

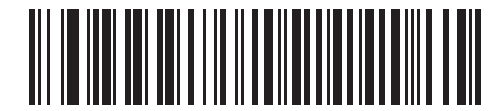

**Medium - 5 Seconds (50)**

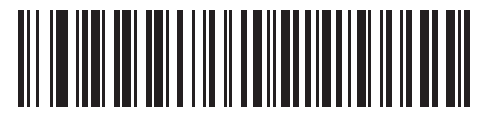

**High - 7.5 Seconds (75)**

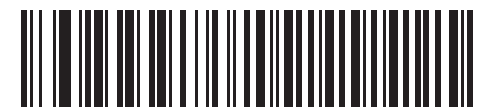

**Maximum - 9.9 Seconds (99)**

### <span id="page-173-0"></span>**Host Character Time-out**

#### **Parameter # 239 (SSI # EFh)**

This parameter determines the maximum time the digital scanner waits between characters transmitted by the host before discarding the received data and declaring an error.

To set the delay period (options are 200, 500, 750, or 990 ms), scan one of the following bar codes.

*NOTE* Other values are available via SSI command.

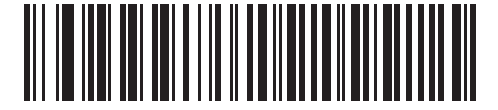

**\*Low - 200 ms (20)**

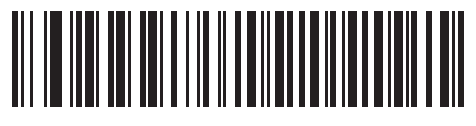

**Medium - 500 ms (50)**

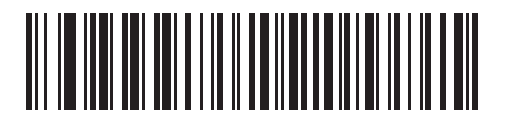

**High - 750 ms (75)**

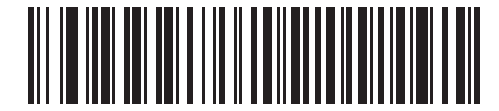

**Maximum - 990 ms (99)**

### <span id="page-174-0"></span>**Multipacket Option**

## **Parameter # 334 (SSI # F0h 4Eh)**

This parameter controls ACK/NAK handshaking for multi-packet transmissions.

- **• Multi-Packet Option 1**: The host sends an ACK / NAK for each data packet during a multi-packet transmission.
- **• Multi-Packet Option 2**: The digital scanner sends data packets continuously, with no ACK/NAK handshaking to pace the transmission. The host, if overrun, can use hardware handshaking to temporarily delay digital scanner transmissions. At the end of transmission, the digital scanner waits for a CMD\_ACK or CMD\_NAK.
- **• Multi-Packet Option 3**: Option 3 is the same as option 2 with the addition of a programmable interpacket delay.

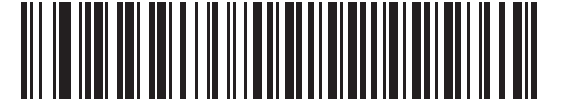

**\*Multipacket Option 1 (0)**

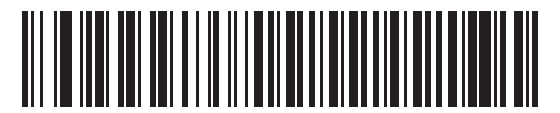

**Multipacket Option 2 (1)**

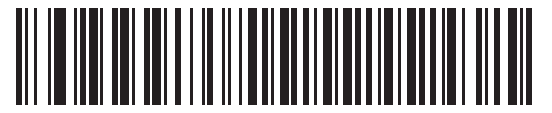

**Multipacket Option 3**

**(2)**

## <span id="page-175-0"></span>**Interpacket Delay**

## **Parameter # 335 (SSI # F0h 4Fh)**

This parameter specifies the interpacket delay if you selected **Multipacket Option 3**.

To set the delay period (options are 0, 25, 50, 75, or 99 ms), scan one of the following bar codes.

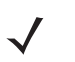

*NOTE* Other values are available via SSI command.

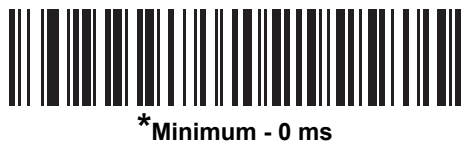

**(0)**

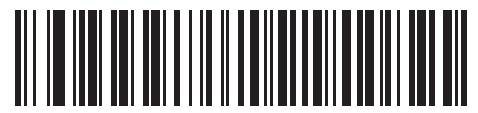

**Low - 25 ms (25)**

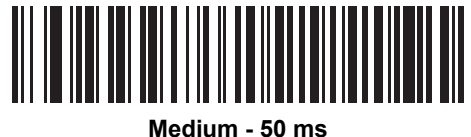

**(50)**

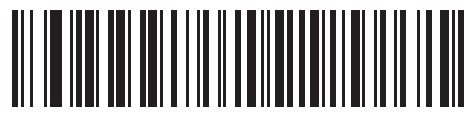

**High - 75 ms (75)**

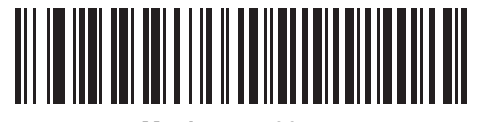

**Maximum - 99 ms (99)**

# **Event Reporting**

The host can request the digital scanner to provide certain information (events) relative to the digital scanner's behavior. Enable or disable the events listed in *[Table 7-4](#page-176-1)* and on the following pages by scanning the appropriate bar codes.

<span id="page-176-1"></span>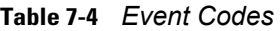

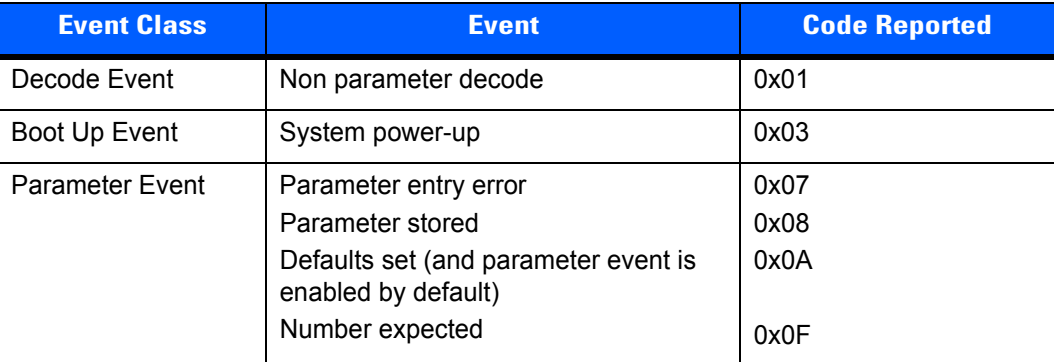

#### <span id="page-176-0"></span>**Decode Event**

#### **Parameter # 256 (SSI # F0h 00h)**

When enabled, the digital scanner generates a message to the host upon a successful bar code decode. When disabled, no notification is sent.

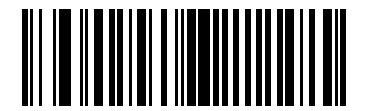

**Enable Decode Event (1)**

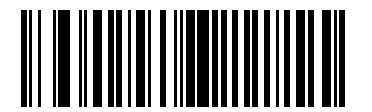

**\*Disable Decode Event (0)**

## <span id="page-177-0"></span>**Boot Up Event**

## **Parameter # 258 (SSI # F0h 02h)**

When enabled, the digital scanner generates a message to the host whenever power is applied. When disabled, no notification is sent.

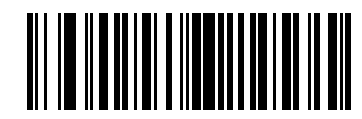

**Enable Boot Up Event (1)**

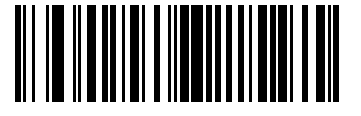

**\*Disable Boot Up Event (0)**

#### <span id="page-177-1"></span>**Parameter Event**

#### **Parameter # 259 (SSI # F0h 03h)**

When enabled, the digital scanner generates a message to the host when one of the events specified in *[Table](#page-176-1)  [7-4 on page 7-21](#page-176-1)* occurs. When disabled, no notification is sent.

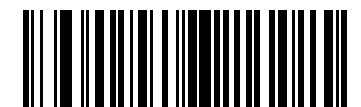

**Enable Parameter Event (1)**

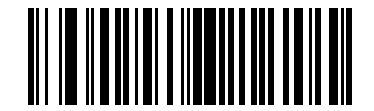

**\*Disable Parameter Event (0)**

# **CHAPTER 8 RS-232 INTERFACE**

## **Introduction**

This chapter describes how to set up the digital scanner with an RS-232 host. Use the RS-232 interface to connect the digital scanner to point-of-sale devices, host computers, or other devices with an available RS-232 port (e.g., com port).

If your host does not appear in *[Table 8-2](#page-181-0)*, refer to the documentation for the host device to set communication parameters to match the host.

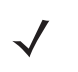

*NOTE* The digital scanner uses TTL RS-232 signal levels, which interface with most system architectures. For system architectures requiring RS-232C signal levels, Zebra offers different cables providing TTL-to-RS-232C conversion. Contact support for more information.

Throughout the programming bar code menus, asterisks (**\***) indicate default values.

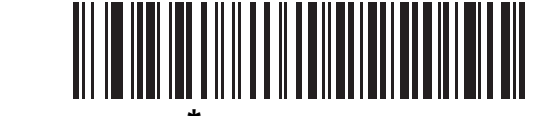

\* Indicates default **\*Baud Rate 9600** - Feature/Option

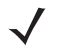

*NOTE* Most computer monitors allow scanning the bar codes directly on the screen. When scanning from the screen, be sure to set the document magnification to a level where you can see the bar code clearly, and bars and/or spaces are not merging.

## **Connecting an RS-232 Interface**

Connect the digital scanner directly to the host computer.

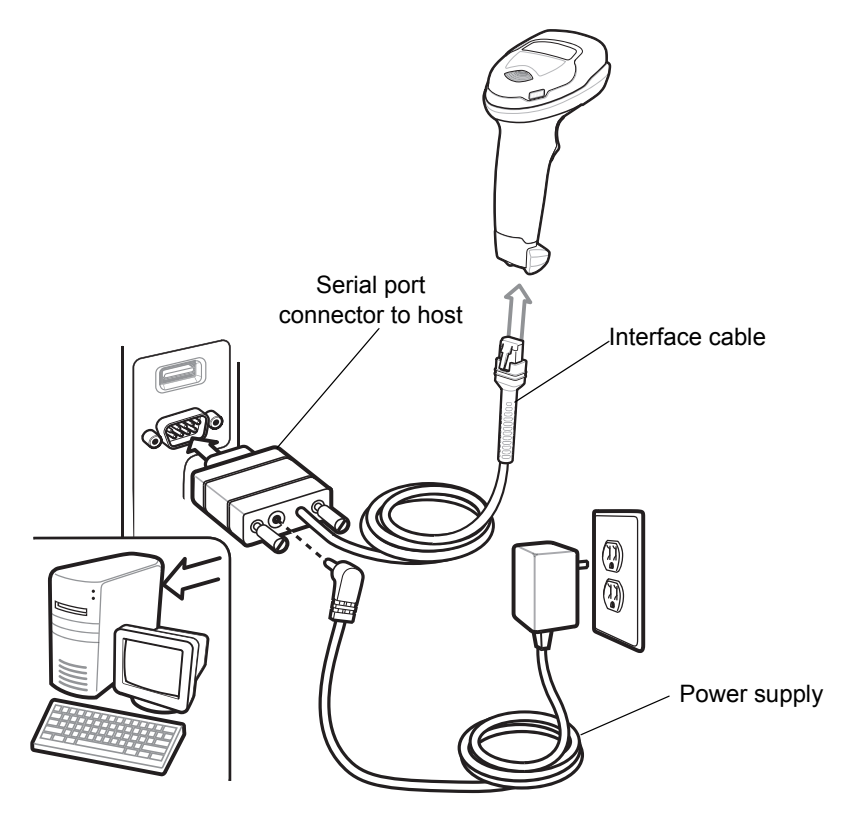

<span id="page-179-0"></span>**Figure 8-1** *RS-232 Direct Connection*

- *NOTE* Interface cables vary depending on configuration. The connectors illustrated in *[Figure 8-1](#page-179-0)* are examples only. The connectors may be different than those illustrated, but the steps to connect the digital scanner are the same.
- **1.** Attach the modular connector of the RS-232 interface cable to the cable interface port on the digital scanner (see *[Installing the Interface Cable on page 1-3](#page-26-0)*).
- **2.** Connect the other end of the RS-232 interface cable to the serial port on the host.
- **3.** Connect the power supply to the serial connector end of the RS-232 interface cable. Plug the power supply into an appropriate outlet.
- **4.** The digital scanner automatically detects the host interface type and uses the default setting. If the default (\*) does not meet your requirements, select another RS-232 host type by scanning the appropriate bar code from *[RS-232 Host Types on page 8-7](#page-184-0)*.
- **5.** To modify any other parameter options, scan the appropriate bar codes in this chapter.
# **RS-232 Parameter Defaults**

*[Table 8-1](#page-180-0)* lists the defaults for RS-232 host parameters. To change any option, scan the appropriate bar code(s) provided in the RS-232 Host Parameters section beginning on page *[8-4](#page-181-0)*.

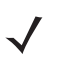

*NOTE* See *[Appendix A, Standard Default Parameters](#page-430-0)* for all user preferences, hosts, symbologies, and miscellaneous default parameters.

#### <span id="page-180-0"></span>**Table 8-1** *RS-232 Host Default Table*

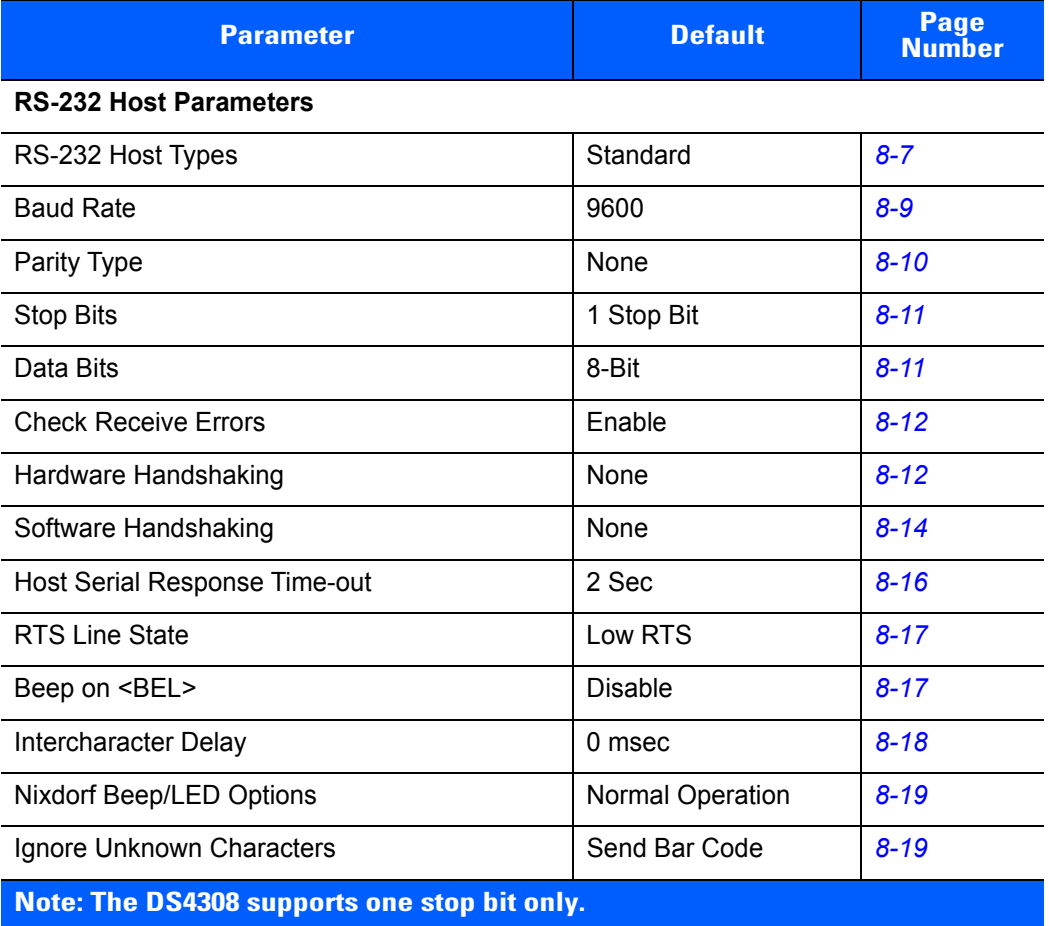

# <span id="page-181-0"></span>**RS-232 Host Parameters**

Various RS-232 hosts use their own parameter default settings. Selecting standard, ICL, Fujitsu, Wincor-Nixdorf Mode A, Wincor-Nixdorf Mode B, OPOS/JPOS, Olivetti, Omron, or Common Use Terminal Equipment (CUTE-LP/LG bar code readers) sets the defaults listed in *[Table 8-2](#page-181-1)*.

<span id="page-181-1"></span>**Table 8-2** *Terminal Specific RS-232*

| <b>Parameter</b>                   | <b>ICL</b>          | <b>Fujitsu</b> | <b>Wincor-</b><br><b>Nixdorf</b><br><b>Mode A</b> | <b>Wincor-</b><br><b>Nixdorf Mode</b><br><b>B/OPOS/JPOS</b> | <b>Olivetti</b>        | <b>Omron</b> | <b>CUTE</b>             |
|------------------------------------|---------------------|----------------|---------------------------------------------------|-------------------------------------------------------------|------------------------|--------------|-------------------------|
| <b>Transmit Code ID</b>            | Yes                 | Yes            | Yes                                               | Yes                                                         | Yes                    | Yes          | Yes                     |
| <b>Data Transmission</b><br>Format | Data/Suffix         | Data/Suffix    | Data/Suffix                                       | Data/Suffix                                                 | Prefix/Data/<br>Suffix | Data/Suffix  | Prefix/Data/<br>Suffix  |
| <b>Suffix</b>                      | CR (1013)           | CR (1013)      | CR (1013)                                         | CR (1013)                                                   | ETX (1002)             | CR (1013)    | CR (1013)<br>ETX (1003) |
| <b>Baud Rate</b>                   | 9600                | 9600           | 9600                                              | 9600                                                        | 9600                   | 9600         | 9600                    |
| <b>Parity</b>                      | Even                | None           | Odd                                               | Odd                                                         | Even                   | None         | Even                    |
| <b>Hardware</b><br>Handshaking     | RTS/CTS<br>Option 3 | None           | RTS/CTS<br>Option 3                               | RTS/CTS<br>Option 3                                         | None                   | None         | None                    |
| <b>Software</b><br>Handshaking     | None                | None           | None                                              | None                                                        | <b>ACK/NAK</b>         | None         | None                    |
| <b>Serial Response</b><br>Time-out | 9.9 Sec.            | 2 Sec.         | None                                              | None                                                        | 9.9 Sec.               | 9.9 Sec.     | 9.9 Sec.                |
| <b>Stop Bit Select</b>             | One                 | One            | One                                               | One                                                         | One                    | One          | One                     |
| <b>ASCII Format</b>                | 8-Bit               | 8-Bit          | 8-Bit                                             | 8-Bit                                                       | 7-Bit                  | 8-Bit        | 7-Bit                   |
| Beep On <bel></bel>                | Disable             | Disable        | Disable                                           | Disable                                                     | Disable                | Disable      | Disable                 |
| <b>RTS Line State</b>              | High                | Low            | Low                                               | Low $=$ No data to<br>send                                  | Low                    | High         | High                    |
| <b>Prefix</b>                      | None                | None           | None                                              | None                                                        | STX (1003)             | None         | STX (1002)              |

**In the Nixdorf Mode B, if CTS is low, scanning is disabled. When CTS is high, scanning is enabled. If you scan Nixdorf Mode B without connecting the digital scanner to the proper host, it may appear unable to scan. If this happens, scan a different RS-232 host type within 5 seconds of cycling power to the digital scanner.**

**The CUTE host disables all parameter scanning, including Set Defaults. If you inadvertently select CUTE, scan** *[\\*Enable Parameter Bar Code Scanning \(1\) on page 4-6](#page-59-0)***, then change the host selection.**

# **RS-232 Host Parameters (continued)**

Selecting ICL, Fujitsu, Wincor-Nixdorf Mode A, Wincor-Nixdorf Mode B, OPOS/JPOS, Olivetti, Omron, or Common Use Terminal Equipment (CUTE-LP/LG bar code readers) enables the transmission of code ID characters listed in *[Table 8-3](#page-182-0)*. These code ID characters are not programmable and are separate from the Transmit Code ID feature. Do not enable the Transmit Code ID feature for these terminals.

| <b>Code Type</b>                      | <b>ICL</b>      | <b>Fujitsu</b> | <b>Wincor-</b><br><b>Nixdorf</b><br><b>Mode A</b> | <b>Wincor-Nixdorf</b><br><b>Mode B/</b><br>OPOS/JPOS | <b>Olivetti</b> | <b>Omron</b>    | <b>CUTE</b>    |
|---------------------------------------|-----------------|----------------|---------------------------------------------------|------------------------------------------------------|-----------------|-----------------|----------------|
| <b>UPC-A</b>                          | A               | A              | A                                                 | A                                                    | A               | A               | A              |
| UPC-E                                 | E               | E              | C                                                 | C                                                    | C               | E               | None           |
| EAN-8/JAN-8                           | FF              | FF             | B                                                 | B                                                    | B               | <b>FF</b>       | None           |
| <b>EAN-13/JAN-13</b>                  | F               | F              | A                                                 | A                                                    | A               | F               | A              |
| Code 39                               | $C$ <len></len> | None           | M                                                 | M                                                    | $M$ <len></len> | $C$ <len></len> | 3              |
| Code 39 Full ASCII                    | None            | None           | M                                                 | M                                                    | None            | None            | 3              |
| Codabar                               | $N$ <len></len> | None           | $\mathsf{N}$                                      | N                                                    | $N$ <len></len> | $N$ <len></len> | None           |
| <b>Code 128</b>                       | $L$ <len></len> | None           | K                                                 | K                                                    | $K$ <len></len> | $L$ <len></len> | 5              |
| 12 of 5                               | $l$ <len></len> | None           | T                                                 | $\mathsf{I}$                                         | $l$ <len></len> | $l$ <len></len> | $\mathbf{1}$   |
| Code 93                               | None            | None           | L                                                 | L                                                    | $L$ <len></len> | None            | None           |
| D 2 of 5                              | $H$ <len></len> | None           | H                                                 | H                                                    | $H$ <len></len> | $H$ <len></len> | $\overline{2}$ |
| GS1-128                               | $L$ <len></len> | None           | $\mathsf{P}$                                      | P                                                    | $P$ <len></len> | $L$ <len></len> | 5              |
| <b>MSI</b>                            | None            | None           | $\circ$                                           | O                                                    | $O$ <len></len> | None            | None           |
| <b>Bookland EAN</b>                   | F               | F              | A                                                 | A                                                    | A               | F               | None           |
| <b>Trioptic</b>                       | None            | None           | None                                              | None                                                 | None            | None            | None           |
| Code 11                               | None            | None           | None                                              | None                                                 | None            | None            | None           |
| <b>IATA</b>                           | H <len></len>   | None           | H                                                 | H                                                    | H <len></len>   | H <len></len>   | $\overline{2}$ |
| Code 32                               | None            | None           | None                                              | None                                                 | None            | None            | None           |
| <b>GS1 Databar</b><br><b>Variants</b> | None            | None           | E                                                 | E                                                    | None            | None            | None           |
| <b>PDF417</b>                         | None            | None           | Q                                                 | Q                                                    | None            | None            | 6              |
| Data Matrix                           | None            | None           | R                                                 | R                                                    | None            | None            | $\overline{4}$ |
| <b>GS1 Data Matrix</b>                | None            | None           | W                                                 | W                                                    | None            | None            | None           |
| <b>QR Codes</b>                       | None            | None           | U                                                 | U                                                    | None            | None            | $\overline{7}$ |
| GS1 QR                                | None            | None           | X                                                 | X.                                                   | None            | None            | None           |

<span id="page-182-0"></span>**Table 8-3** *Terminal Specific Code ID Characters*

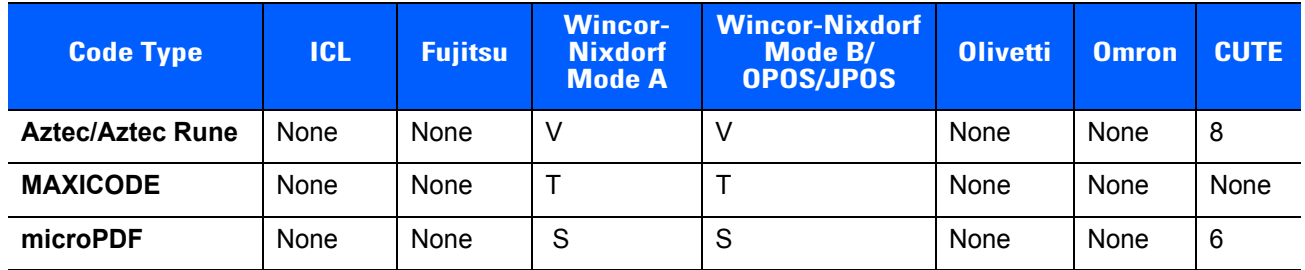

#### **Table 8-3** *Terminal Specific Code ID Characters (Continued)*

# <span id="page-184-0"></span>**RS-232 Host Types**

To select an RS-232 host interface, scan one of the following bar codes.

*NOTE* For a list of supported scanner functionality by communication protocol, see *[Appendix I, Communication Protocol Functionality](#page-510-0)*.

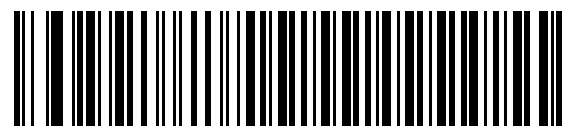

**\* Standard RS-232**<sup>1</sup>

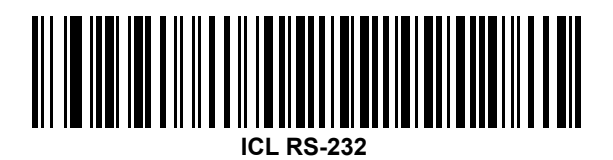

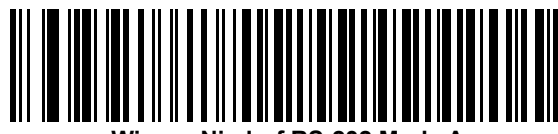

**Wincor-Nixdorf RS-232 Mode A**

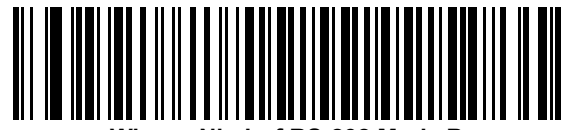

**Wincor-Nixdorf RS-232 Mode B**

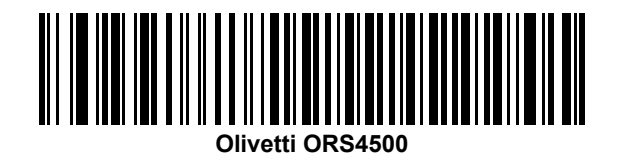

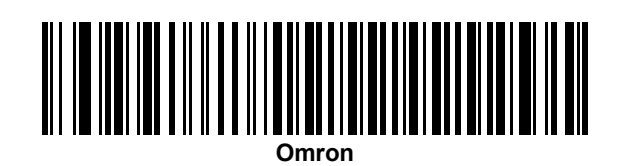

1Scanning Standard RS-232 activates the RS-232 driver, but does not change port settings (e.g., parity, data bits, handshaking). Selecting another RS-232 host type bar code changes these settings.

# **RS-232 Host Types (continued)**

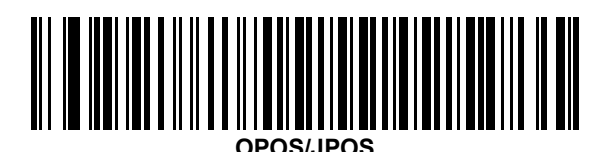

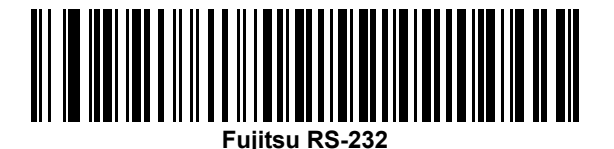

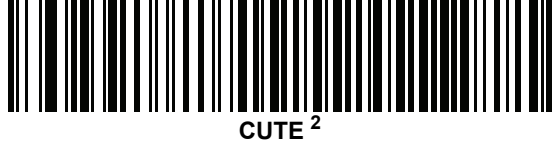

2The CUTE host disables all parameter scanning, including Set Defaults. If you inadvertently select CUTE, scan *[\\*Enable Parameter Bar Code Scanning \(1\) on page 4-6](#page-59-0)*, then change the host selection.

# <span id="page-186-0"></span>**Baud Rate**

Baud rate is the number of bits of data transmitted per second. Set the digital scanner's baud rate to match the baud rate setting of the host device. Otherwise, data may not reach the host device or may reach it in distorted form.

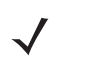

*NOTE* The digital scanner does not support baud rates below 9600.

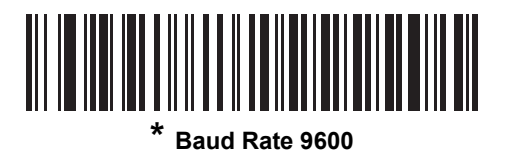

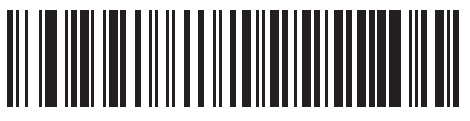

**Baud Rate 19,200**

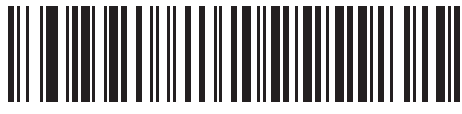

**Baud Rate 38,400**

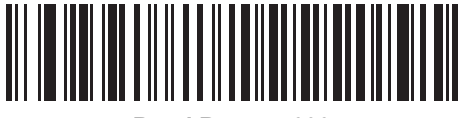

**Baud Rate 57,600**

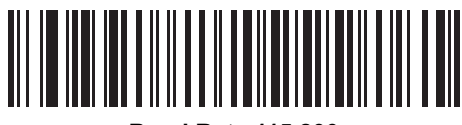

**Baud Rate 115,200**

# <span id="page-187-0"></span>**Parity**

A parity check bit is the most significant bit of each ASCII coded character. Select the parity type according to host device requirements.

- **•** Select **Odd** parity to set the parity bit value to 0 or 1, based on data, to ensure that the coded character contains an odd number of 1 bits.
- **•** Select **Even** parity to set the parity bit value is set to 0 or 1, based on data, to ensure that the coded character contains an even number of 1 bits.
- **•** Select **None** when no parity bit is required.

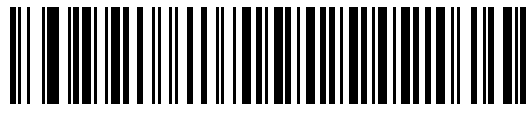

**Odd**

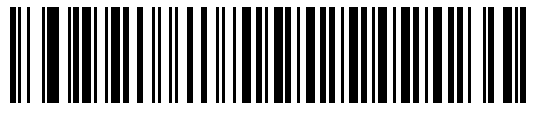

**Even**

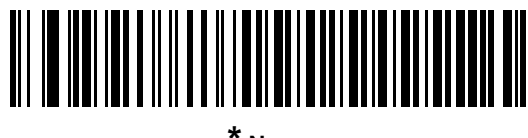

**\* None**

### <span id="page-188-1"></span>**Stop Bit Select**

The stop bit(s) at the end of each transmitted character marks the end of transmission of one character and prepares the receiving device for the next character in the serial data stream. Select the number of stop bits (one or two) based on the number the receiving terminal is programmed to accommodate. Set the number of stop bits to match host device requirements.

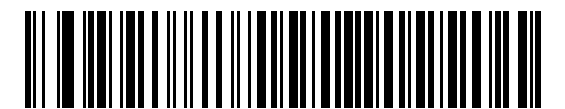

**\*1 Stop Bit**

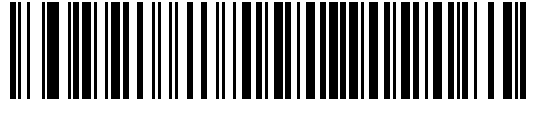

**2 Stop Bits**

# <span id="page-188-0"></span>**Data Bits**

This parameter allows the digital scanner to interface with devices requiring a 7-bit or 8-bit ASCII protocol.

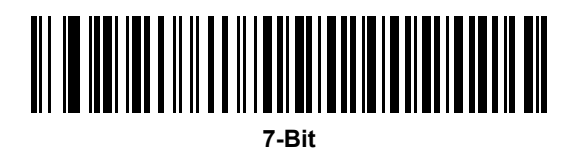

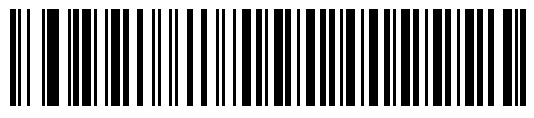

**\* 8-Bit**

### <span id="page-189-0"></span>**Check Receive Errors**

Select whether or not to check the parity, framing, and overrun of received characters. The parity value of received characters is verified against the parity parameter selected above.

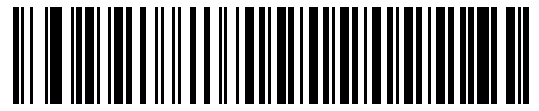

**\* Check For Received Errors**

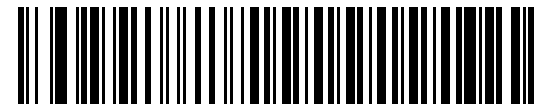

**Do Not Check For Received Errors**

#### <span id="page-189-1"></span>**Hardware Handshaking**

The data interface consists of an RS-232 port designed to operate either with or without the hardware handshaking lines, *Request to Send* (RTS), and *Clear to Send* (CTS).

Disable Standard RTS/CTS handshaking to transmit scan data as it becomes available. Select Standard RTS/CTS handshaking to transmit scan data according to the following sequence:

- **•** The digital scanner reads the CTS line for activity. If CTS is asserted, the scanner waits up to Host Serial Response Time-out for the host to de-assert the CTS line. If, after Host Serial Response Time-out (default), the CTS line is still asserted, the scanner sounds a transmit error, and discards any scanned data.
- **•** When the CTS line is de-asserted, the digital scanner asserts the RTS line and waits up to Host Serial Response Time-out for the host to assert CTS. When the host asserts CTS, the scanner transmits data. If, after Host Serial Response Time-out (default), the CTS line is not asserted, the scanner sounds a transmit error, and discards the data.
- **•** When data transmission completes, the digital scanner de-asserts RTS 10 msec after sending the last character.
- **•** The host should respond by negating CTS. The digital scanner checks for a de-asserted CTS upon the next transmission of data.

During the transmission of data, the CTS line should be asserted. If CTS is deasserted for more than 50 ms between characters, the digital scanner aborts transmission, sounds a transmission error, and discards the data.

If this communication sequence fails, the digital scanner issues an error indication. In this case, the data is lost and must be rescanned.

If hardware handshaking and software handshaking are both enabled, hardware handshaking takes precedence.

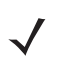

*NOTE* The DTR signal is jumpered to the active state.

### **Hardware Handshaking (continued)**

- **• None**: Scan this bar code to disable hardware handshaking.
- **• Standard RTS/CTS**: Scan this bar code to select Standard RTS/CTS Hardware Handshaking.
- **• RTS/CTS Option 1**: If you select RTS/CTS Option 1, the digital scanner asserts RTS before transmitting and ignores the state of CTS. The scanner de-asserts RTS when the transmission completes.
- **• RTS/CTS Option 2**: If you select Option 2, RTS is always high or low (user-programmed logic level). However, the digital scanner waits for CTS to be asserted before transmitting data. If CTS is not asserted within Host Serial Response Time-out (default), the scanner issues an error indication and discards the data.
- **• RTS/CTS Option 3**: If you select Option 3, the digital scanner asserts RTS prior to any data transmission, regardless of the state of CTS. The scanner waits up to Host Serial Response Time-out (default) for CTS to be asserted. If CTS is not asserted during this time, the scanner issues an error indication and discards the data. The digital scanner de-asserts RTS when transmission is complete.

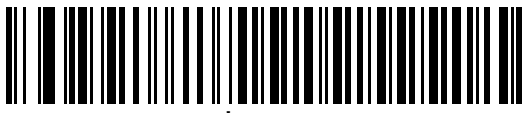

**\* None**

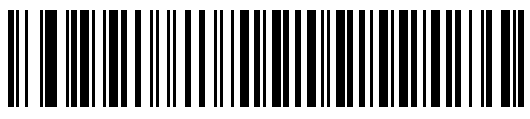

**Standard RTS/CTS**

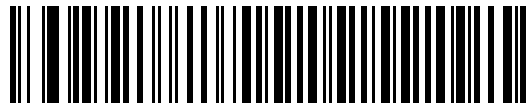

**RTS/CTS Option 1**

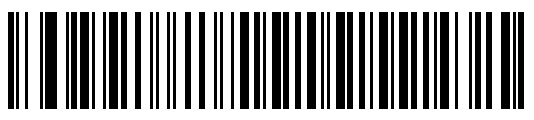

**RTS/CTS Option 2**

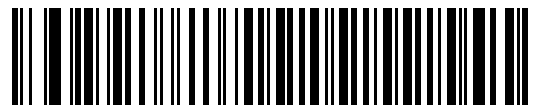

**RTS/CTS Option 3**

#### <span id="page-191-0"></span>**Software Handshaking**

This parameter offers control of the data transmission process in addition to, or instead of, that offered by hardware handshaking. There are five options.

If software handshaking and hardware handshaking are both enabled, hardware handshaking takes precedence.

- **• None**: Select this to transmit data immediately. The digital scanner expects no response from the host.
- **• ACK/NAK**: If you select this option, after transmitting data, the digital scanner expects either an ACK or NAK response from the host. When it receives a NAK, the scanner transmits the same data again and waits for either an ACK or NAK. After three unsuccessful attempts to send data after receiving NAKs, the digital scanner issues an error indication and discards the data.

The digital scanner waits up to the programmable Host Serial Response Time-out to receive an ACK or NAK. If the scanner does not get a response in this time, it issues an error indication and discards the data. There are no retries when a time-out occurs.

- **• ENQ**: If you select this option, the digital scanner waits for an ENQ character from the host before transmitting data. If it does not receive an ENQ within the Host Serial Response Time-out, the digital scanner issues an error indication and discards the data. The host must transmit an ENQ character at least every Host Serial Response Time-out to prevent transmission errors.
- **• ACK/NAK with ENQ**: This combines the two previous options. For re-transmissions of data, due to a NAK from the host, an additional ENQ is not required.
- **• XON/XOFF**: An XOFF character turns the digital scanner transmission off until the scanner receives an XON character. There are two situations for XON/XOFF:
	- **•** The digital scanner receives an XOFF before has data to send. When the scanner has data to send, it waits up to Host Serial Response Time-out for an XON character before transmission. If it does not receive the XON within this time, the digital scanner issues an error indication and discards the data.
	- **•** The digital scanner receives an XOFF during a transmission. Data transmission then stops after sending the current byte. When the digital scanner receives an XON character, it sends the rest of the data message. The digital scanner waits indefinitely for the XON.

**Software Handshaking (continued)**

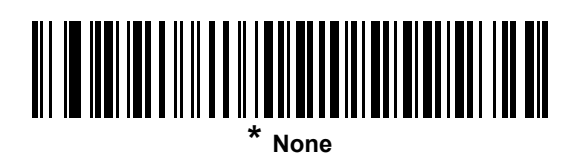

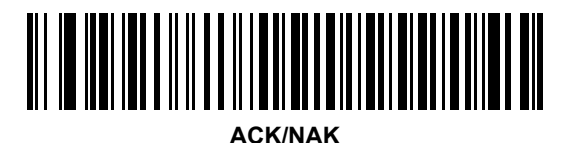

**ENQ**

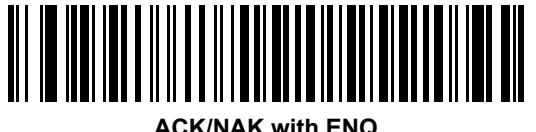

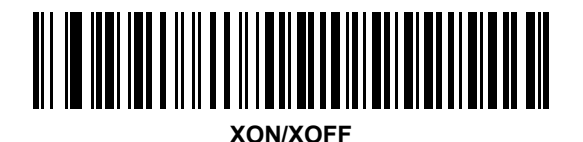

### <span id="page-193-0"></span>**Host Serial Response Time-out**

This parameter specifies how long the digital scanner waits for an ACK, NAK, or CTS before determining that a transmission error occurred. This only applies when in one of the ACK/NAK software handshaking modes, or RTS/CTS hardware handshaking mode.

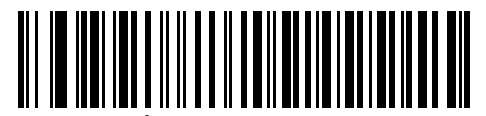

**\* Minimum: 2 Sec**

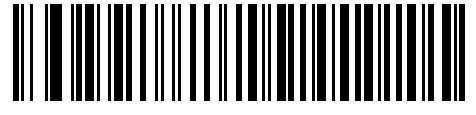

**Low: 2.5 Sec**

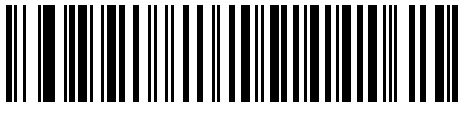

**Medium: 5 Sec**

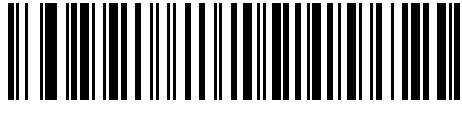

**High: 7.5 Sec**

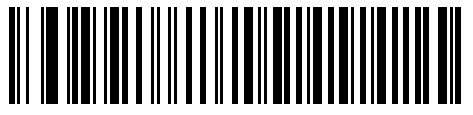

**Maximum: 9.9 Sec**

### <span id="page-194-0"></span>**RTS Line State**

This parameter sets the idle state of the Serial Host RTS line. Scan a bar code below to select **Low RTS** or **High RTS** line state.

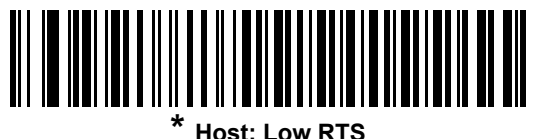

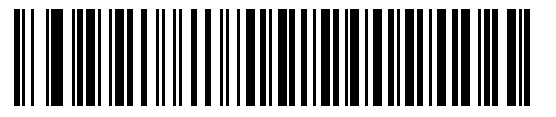

**Host: High RTS**

#### <span id="page-194-1"></span>**Beep on <BEL>**

If you enable this parameter, the digital scanner issues a beep when it detects a <BEL> character on the RS-232 serial line. <BEL> indicates an illegal entry or other important event.

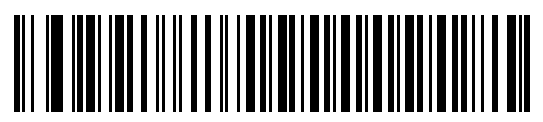

**Beep On <BEL> Character (Enable)**

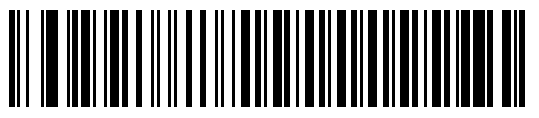

**\* Do Not Beep On <BEL> Character (Disable)**

# <span id="page-195-0"></span>**Intercharacter Delay**

This parameter specifies the intercharacter delay inserted between character transmissions.

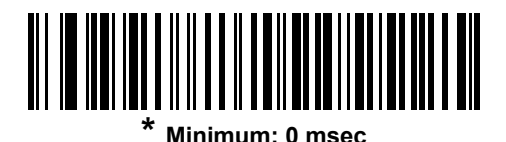

**Low: 25 msec**

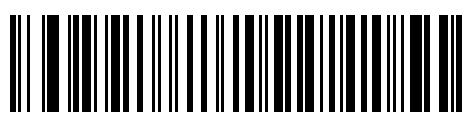

**Medium: 50 msec**

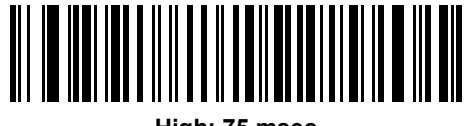

**High: 75 msec**

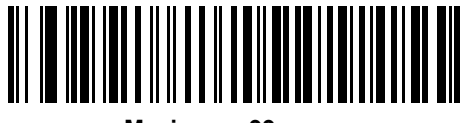

**Maximum: 99 msec**

# <span id="page-196-0"></span>**Nixdorf Beep/LED Options**

If you selected Nixdorf Mode B, this indicates when the digital scanner beeps and turns on its LED after a decode.

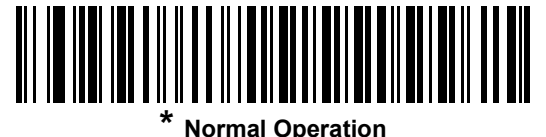

**(Beep/LED immediately after decode)**

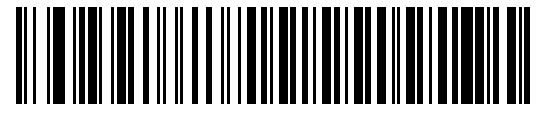

**Beep/LED After Transmission**

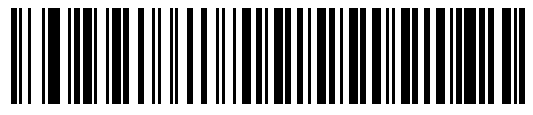

**Beep/LED After CTS Pulse**

### <span id="page-196-1"></span>**Ignore Unknown Characters**

Unknown characters are characters the host does not recognize. Select **Send Bar Codes with Unknown Characters** to send all bar code data except for unknown characters. The digital scanner issues no error beeps.

Select **Do Not Send Bar Codes With Unknown Characters** to send bar code data up to the first unknown character. The digital scanner issues an error beep.

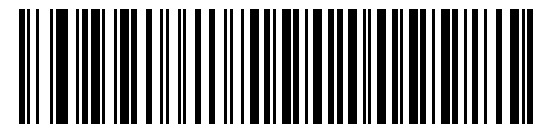

**Send Bar Code (with unknown characters)**

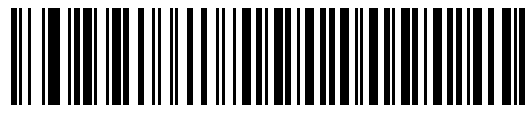

**Do Not Send Bar Codes (with unknown characters)**

# **ASCII Character Set for RS-232**

<span id="page-197-0"></span>**Table 8-4** *Prefix/Suffix Values*

You can assign the values in *[Table 8-4](#page-197-0)* as prefixes or suffixes for ASCII character data transmission.

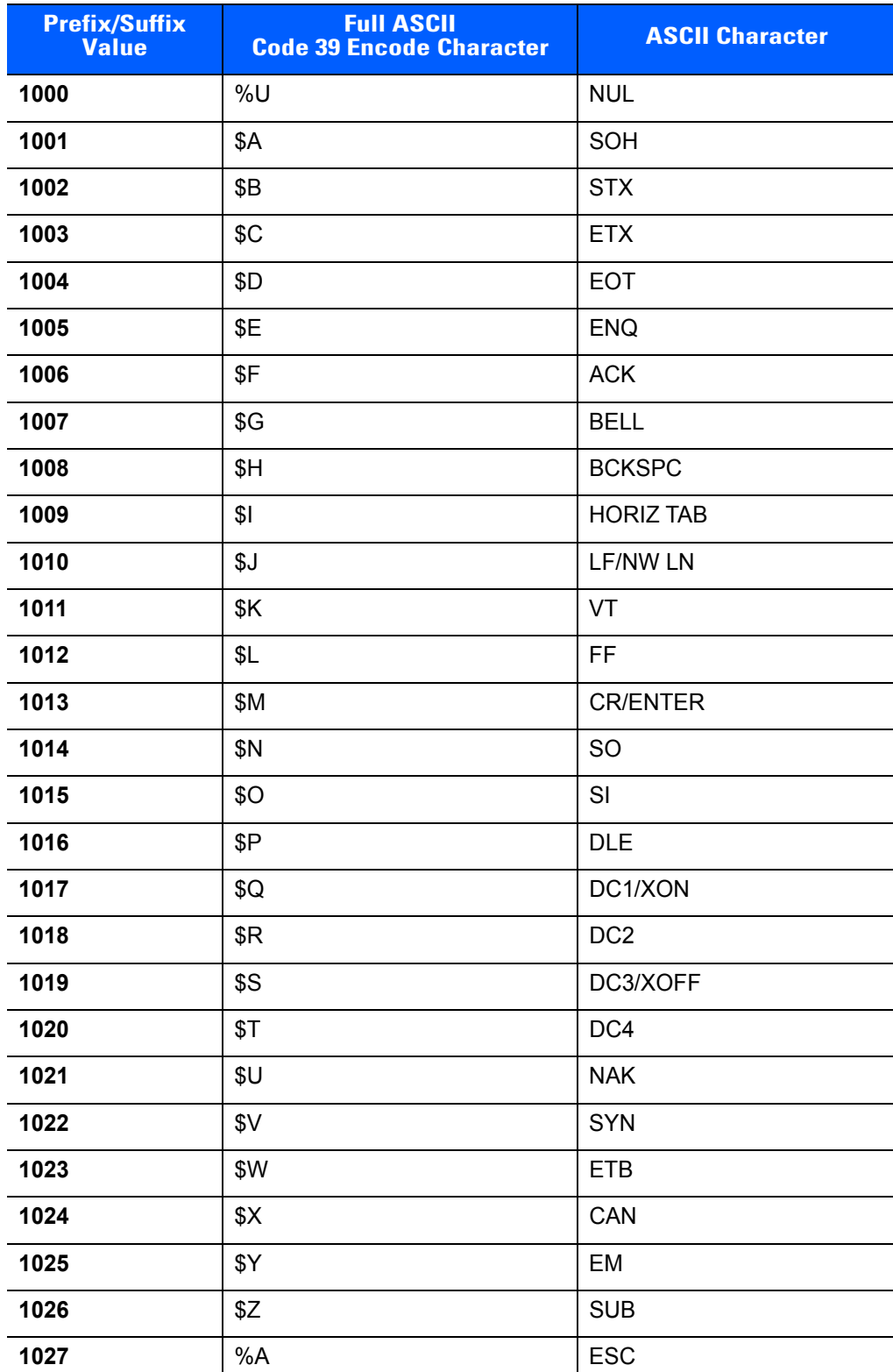

| <b>Prefix/Suffix</b><br><b>Value</b> | <b>Full ASCII</b><br><b>Code 39 Encode Character</b> | <b>ASCII Character</b>       |
|--------------------------------------|------------------------------------------------------|------------------------------|
| 1028                                 | $\%B$                                                | FS                           |
| 1029                                 | %C                                                   | GS                           |
| 1030                                 | %D                                                   | <b>RS</b>                    |
| 1031                                 | $\%E$                                                | US                           |
| 1032                                 | Space                                                | Space                        |
| 1033                                 | /A                                                   | Ţ                            |
| 1034                                 | /B                                                   | $\mathbf{u}$                 |
| 1035                                 | /C                                                   | $\#$                         |
| 1036                                 | /D                                                   | \$                           |
| 1037                                 | /E                                                   | $\%$                         |
|                                      |                                                      |                              |
| 1038                                 | /F                                                   | $\&$<br>$\pmb{\epsilon}$     |
| 1039                                 | /G                                                   |                              |
| 1040                                 | /H                                                   | $\overline{\phantom{a}}$     |
| 1041                                 | $\sqrt{}$                                            | $\mathcal{C}$                |
| 1042                                 | $\mathcal{U}$                                        | $\star$                      |
| 1043                                 | /K                                                   | $\bf +$                      |
| 1044                                 | /L                                                   | ,                            |
| 1045                                 | $\overline{\phantom{a}}$                             | $\qquad \qquad \blacksquare$ |
| 1046                                 | $\cdot$                                              | $\cdot$                      |
| 1047                                 | $\overline{O}$                                       | $\sqrt{ }$                   |
| 1048                                 | $\pmb{0}$                                            | $\pmb{0}$                    |
| 1049                                 | 1                                                    | $\mathbf 1$                  |
| 1050                                 | $\boldsymbol{2}$                                     | $\boldsymbol{2}$             |
| 1051                                 | $\mathfrak{S}$                                       | $\mathsf 3$                  |
| 1052                                 | $\overline{\mathbf{4}}$                              | $\overline{\mathbf{4}}$      |
| 1053                                 | 5                                                    | $\sqrt{5}$                   |
| 1054                                 | $\,6$                                                | 6                            |
| 1055                                 | $\overline{7}$                                       | $\overline{7}$               |
| 1056                                 | $\bf 8$                                              | 8                            |
| 1057                                 | 9                                                    | $\boldsymbol{9}$             |
| 1058                                 | IZ                                                   | Ì,                           |

**Table 8-4** *Prefix/Suffix Values (Continued)*

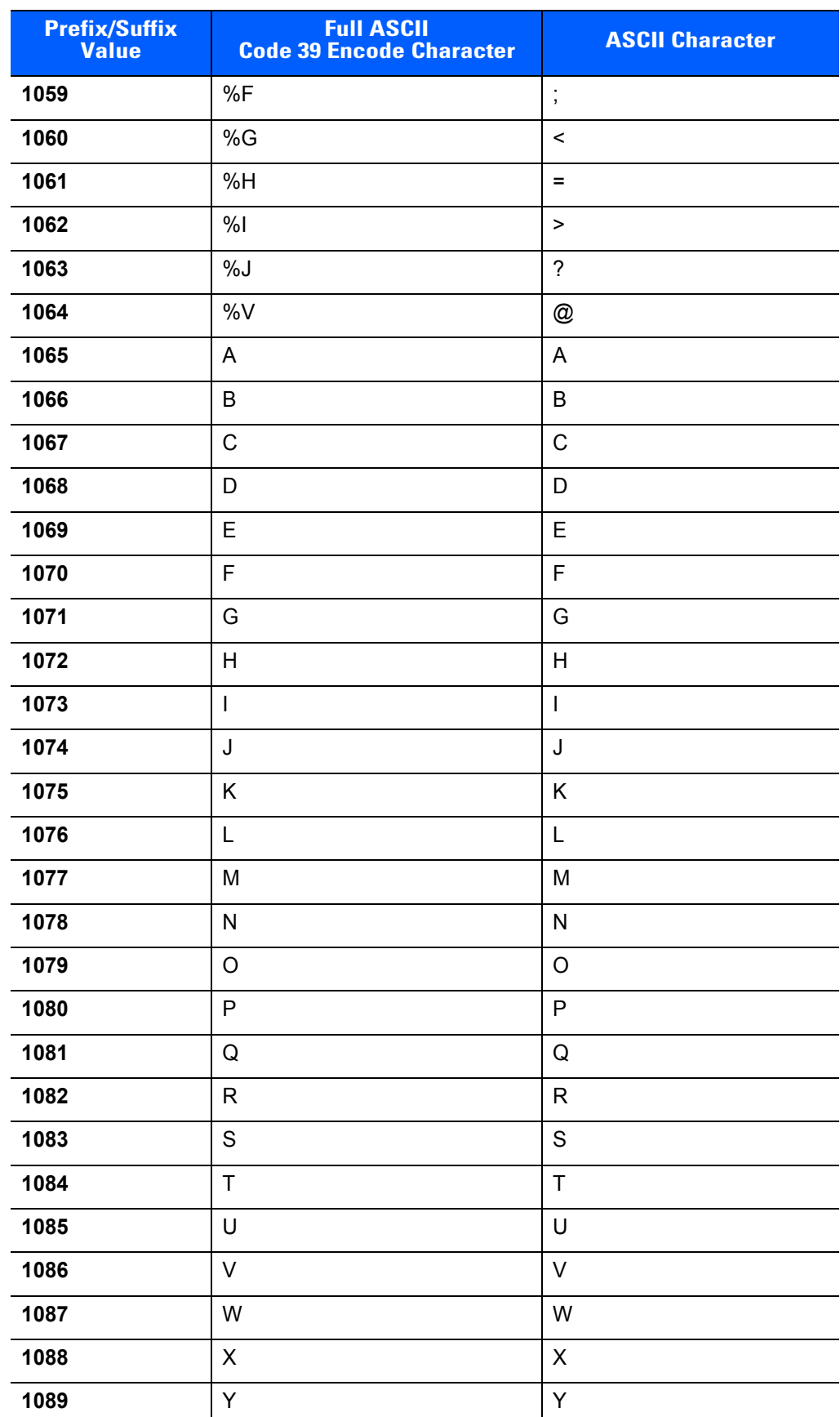

#### **Table 8-4** *Prefix/Suffix Values (Continued)*

| <b>Prefix/Suffix</b><br><b>Value</b> | <b>Full ASCII</b><br><b>Code 39 Encode Character</b> | <b>ASCII Character</b> |
|--------------------------------------|------------------------------------------------------|------------------------|
| 1090                                 | $\ensuremath{\mathsf{Z}}$                            | Z                      |
| 1091                                 | %K                                                   | ſ                      |
| 1092                                 | %L                                                   | $\sqrt{2}$             |
| 1093                                 | $\%M$                                                | l                      |
| 1094                                 | %N                                                   | Λ                      |
| 1095                                 | %0                                                   | -                      |
| 1096                                 | %W                                                   | $\ddot{\phantom{0}}$   |
| 1097                                 | +A                                                   | a                      |
| 1098                                 | $+B$                                                 | $\sf b$                |
| 1099                                 | $\mbox{{\small +C}}$                                 | $\mathbf{C}$           |
| 1100                                 | $+D$                                                 | d                      |
| 1101                                 | $+E$                                                 | e                      |
| 1102                                 | $+F$                                                 | $\mathsf{f}$           |
| 1103                                 | $+G$                                                 | g                      |
| 1104                                 | $+H$                                                 | h                      |
| 1105                                 | $+$                                                  | i                      |
| 1106                                 | $\mathsf{+J}$                                        | j                      |
| 1107                                 | $+K$                                                 | $\sf k$                |
| 1108                                 | $+L$                                                 | T                      |
| 1109                                 | +M                                                   | m                      |
| 1110                                 | $+N$                                                 | n                      |
| 1111                                 | $+O$                                                 | o                      |
| 1112                                 | $+P$                                                 | р                      |
| 1113                                 | $\rm ^+Q$                                            | q                      |
| 1114                                 | $+R$                                                 | $\mathsf{r}$           |
| 1115                                 | $\pm \mathbb{S}$                                     | ${\sf s}$              |
| 1116                                 | $+T$                                                 | $\mathfrak t$          |
| 1117                                 | $+\mathsf{U}$                                        | u                      |
| 1118                                 | $+\mathsf{V}$                                        | $\mathsf{V}$           |
| 1119                                 | $+W$                                                 | W                      |
| 1120                                 | $+\mathsf{X}$                                        | $\pmb{\mathsf{X}}$     |

**Table 8-4** *Prefix/Suffix Values (Continued)*

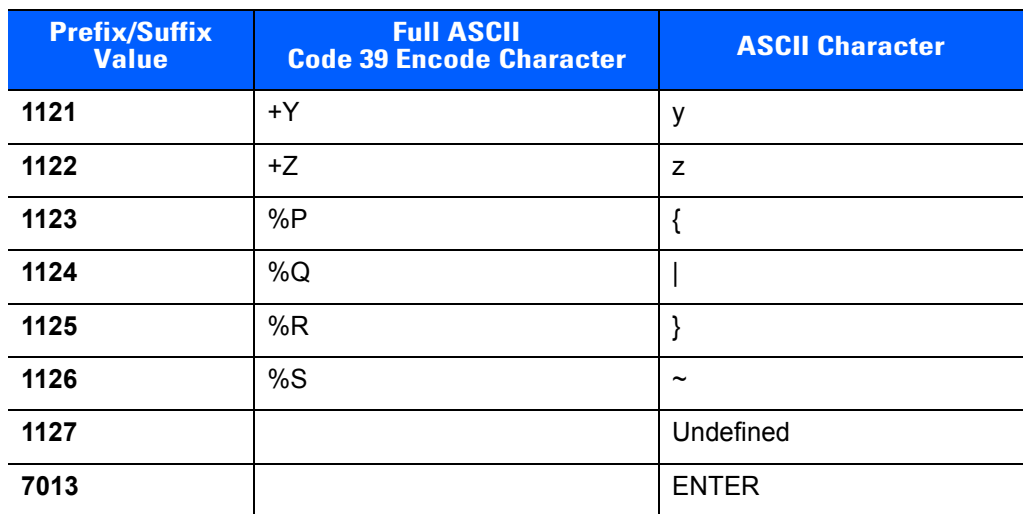

#### **Table 8-4** *Prefix/Suffix Values (Continued)*

# **CHAPTER 9 IBM 468X / 469X INTERFACE**

# **Introduction**

This chapter describes how to set up the digital scanner with an IBM 468X/469X host.

Throughout the programming bar code menus, asterisks (**\***) indicate default values.

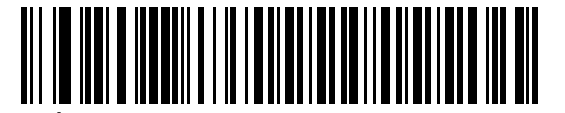

\* Indicates default **Article Convert Unknown to Code 39** \\\ Feature/Option

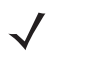

*NOTE* Most computer monitors allow scanning the bar codes directly on the screen. When scanning from the screen, be sure to set the document magnification to a level where you can see the bar code clearly, and bars and/or spaces are not merging.

# **Connecting to an IBM 468X/469X Host**

Connect the digital scanner directly to the host interface.

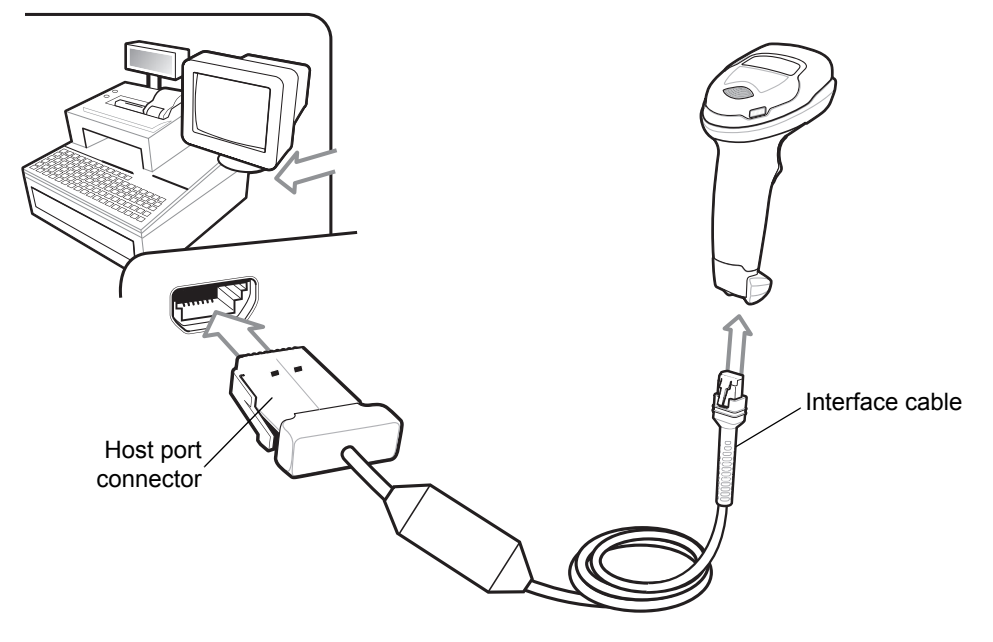

<span id="page-203-0"></span>**Figure 9-1** *IBM Direct Connection*

- *NOTE* Interface cables vary depending on configuration. The connectors illustrated in *[Figure 9-1](#page-203-0)* are examples only. The connectors may be different than those illustrated, but the steps to connect the digital scanner are the same.
- **1.** Attach the modular connector of the IBM 46XX interface cable to the cable interface port on the digital scanner. See *[Installing the Interface Cable on page 1-3](#page-26-0)*.
- **2.** Connect the other end of the IBM 46XX interface cable to the appropriate port on the host (typically Port 9).
- **3.** The digital scanner automatically detects the host interface type, but there is no default setting. Scan the port address by scanning the appropriate bar code from *[Port Address on page 9-4](#page-205-0)*.
- **4.** To modify any other parameter options, scan the appropriate bar codes in this chapter.

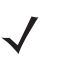

*NOTE* The only required configuration is the port address. The IBM system typically controls other digital scanner parameters.

# **IBM Parameter Defaults**

*[Table 9-1](#page-204-0)* lists the defaults for IBM host parameters. To change any option, scan the appropriate bar code(s) provided in the Parameter Descriptions section beginning on page *[9-4](#page-205-1)*.

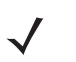

*NOTE* See *[Appendix A, Standard Default Parameters](#page-430-0)* for all user preferences, hosts, symbologies, and miscellaneous default parameters.

#### <span id="page-204-0"></span>**Table 9-1** *IBM Host Default Table*

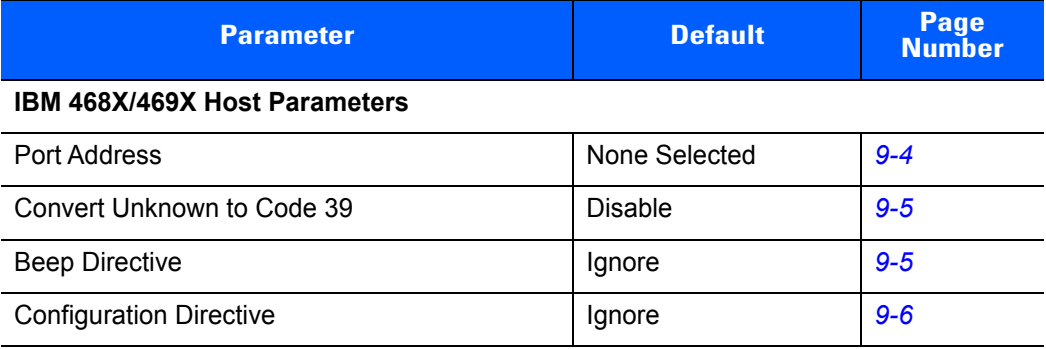

# <span id="page-205-1"></span>**IBM 468X/469X Host Parameters**

### <span id="page-205-0"></span>**Port Address**

This parameter sets the IBM 468X/469X port used.

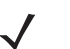

*NOTE* Scanning one of these bar codes enables the RS-485 interface on the digital scanner.

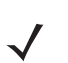

*NOTE* For a list of supported scanner functionality by communication protocol, see *[Appendix I, Communication Protocol Functionality](#page-510-0)*.

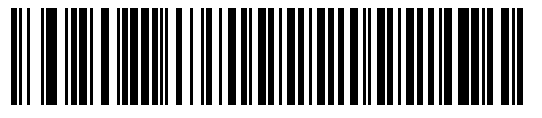

**\* None Selected**

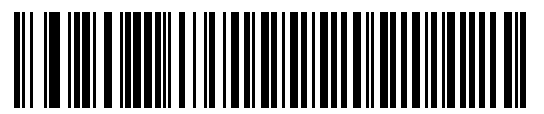

**Hand-Held Scanner Emulation (Port 9B)**

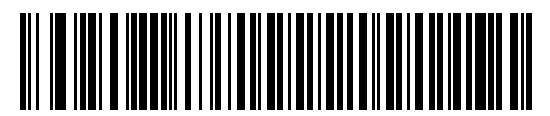

**Non-IBM Scanner Emulation (Port 5B)**

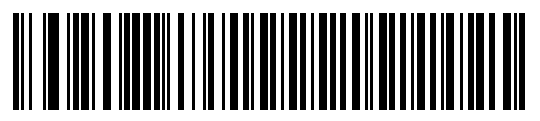

**Table-Top Scanner Emulation (Port 17)**

# <span id="page-206-0"></span>**Convert Unknown to Code 39**

Scan a bar code below to enable or disable the conversion of unknown bar code type data to Code 39.

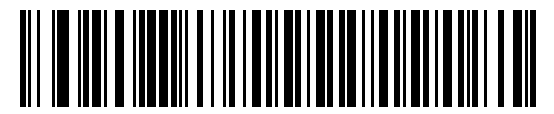

**Enable Convert Unknown to Code 39**

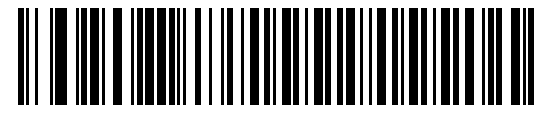

**\*Disable Convert Unknown to Code 39**

### <span id="page-206-1"></span>**Ignore Beep Directive**

The IBM RS-485 host can send a beep request to the digital scanner. Scan **Ignore Beep Directive** to prevent the host from sending the request. All directives are still acknowledged to the host as if they were processed.

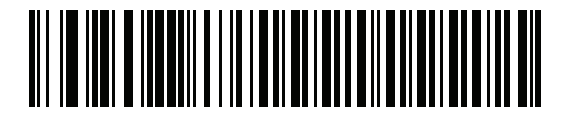

**Honor Beep Directive**

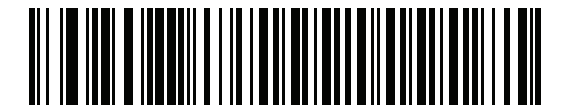

**\*Ignore Beep Directive**

# <span id="page-207-0"></span>**Ignore Bar Code Configuration Directive**

Scan one of the following bar codes to honor or ignore a code type enable/disable directive made over the IBM RS-485 bus. Scan **Ignore Bar Code Configuration Directive** to prevent sending the request to the digital scanner. All directives are still acknowledged to the IBM RS-485 host as if they were processed.

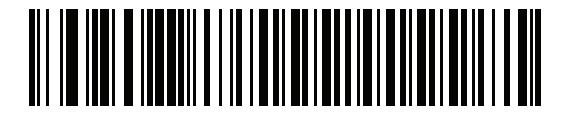

**Honor Bar Code Configuration Directive**

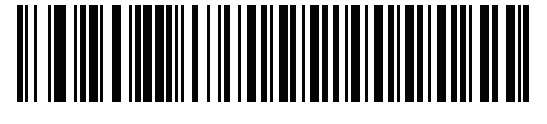

**\*Ignore Bar Code Configuration Directive**

# **CHAPTER 10 KEYBOARD WEDGE INTERFACE**

# **Introduction**

This chapter describes how to set up a keyboard wedge interface with the digital scanner. With this interface, the digital scanner is connected between the keyboard and host computer, and translates bar code data into keystrokes. The host computer accepts the keystrokes as if they originated from the keyboard. This mode adds bar code reading functionality to a system designed for manual keyboard input. Keyboard keystrokes are simply passed through.

Throughout the programming bar code menus, asterisks (**\***) indicate default values.

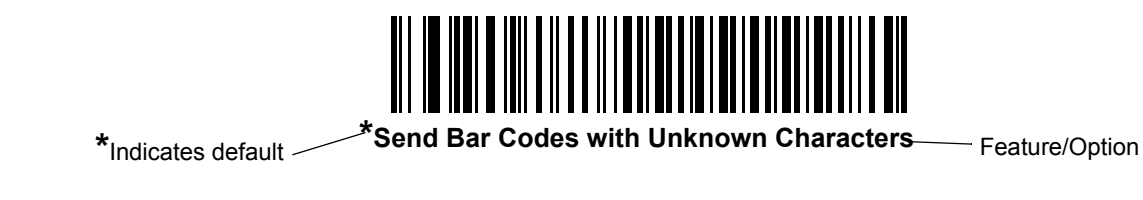

*NOTE* Most computer monitors allow scanning the bar codes directly on the screen. When scanning from the screen, be sure to set the document magnification to a level where you can see the bar code clearly, and bars and/or spaces do not merge.

# **Connecting a Keyboard Wedge Interface**

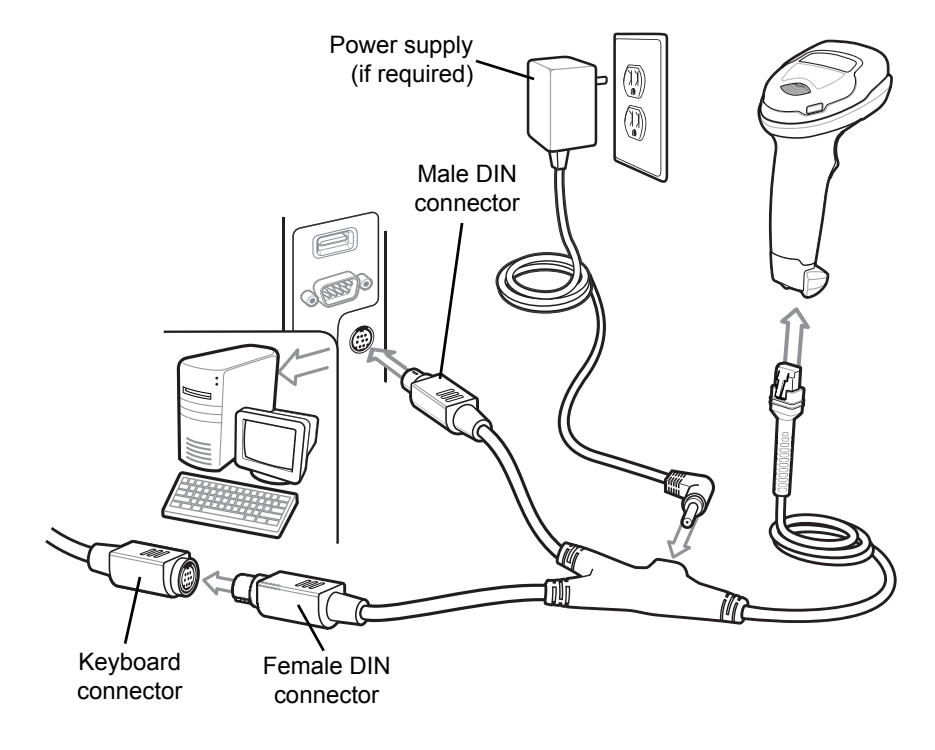

#### <span id="page-209-0"></span>**Figure 10-1** *Keyboard Wedge Connection with Y-cable*

To connect the keyboard wedge interface Y-cable:

*NOTE* Interface cables vary depending on configuration. The connectors illustrated in *[Figure 10-1](#page-209-0)* are examples only. The connectors may be different than those illustrated, but the steps to connect the digital scanner are the same.

- **1.** Turn off the host and unplug the keyboard connector.
- **2.** Attach the modular connector of the Y-cable to the cable interface port on the digital scanner. See *[Installing](#page-26-0)  [the Interface Cable on page 1-3](#page-26-0)*.
- **3.** Connect the round male DIN host connector of the Y-cable to the keyboard port on the host device.
- **4.** Connect the round female DIN keyboard connector of the Y-cable to the keyboard connector.
- **5.** If needed, attach the optional power supply to the connector in the middle of the Y-cable.
- **6.** Ensure that all connections are secure.
- **7.** Turn on the host system.
- **8.** The digital scanner automatically detects the host interface type and uses the default setting. If the default (\*) does not meet your requirements, scan *[IBM PC/AT & IBM PC Compatibles on page 10-4](#page-211-0)*.
- **9.** To modify any other parameter options, scan the appropriate bar codes in this chapter.

# **Keyboard Wedge Parameter Defaults**

*[Table 10-1](#page-210-0)* lists the defaults for Keyboard Wedge host parameters. To change any option, scan the appropriate bar code(s) in *[Keyboard Wedge Host Parameters on page 10-4](#page-211-1)*.

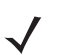

*NOTE* See *[Appendix B, Country Codes](#page-444-0)* for Keyboard Wedge Country Keyboard Types (Country Codes).

See *[Appendix A, Standard Default Parameters](#page-430-0)* for all user preferences, hosts, symbologies, and miscellaneous default parameters.

#### <span id="page-210-0"></span>**Table 10-1** *Keyboard Wedge Host Default Table*

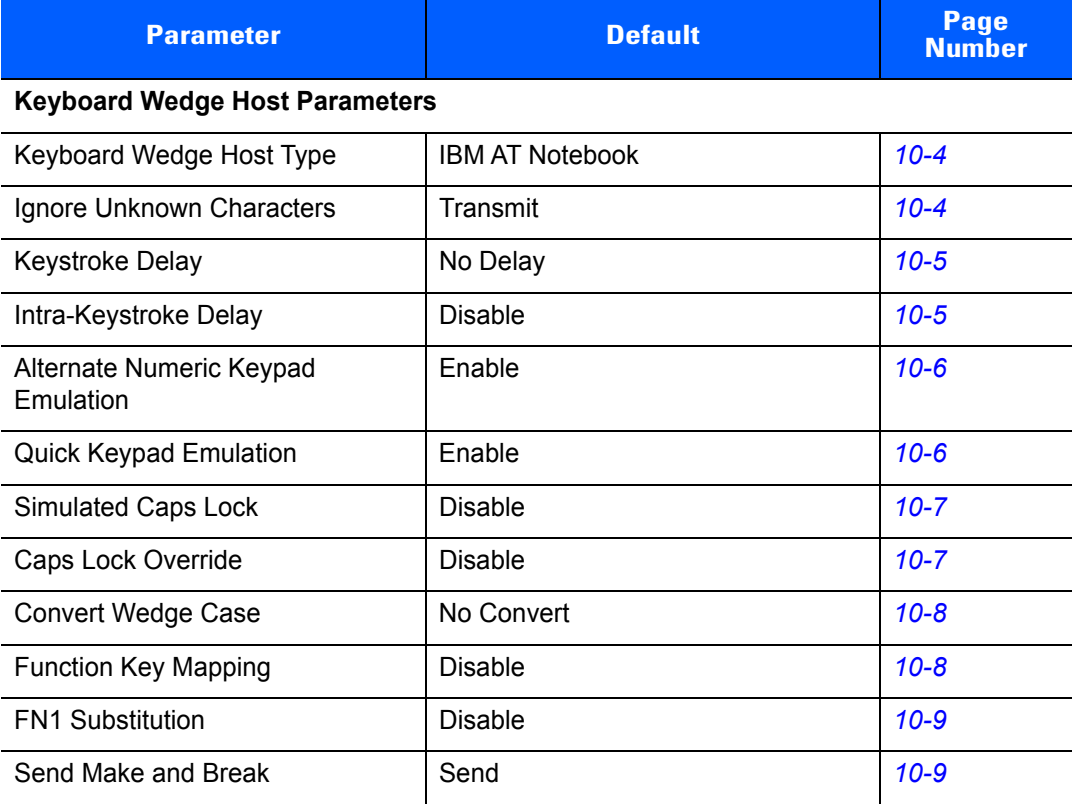

# <span id="page-211-1"></span>**Keyboard Wedge Host Parameters**

# <span id="page-211-2"></span>**Keyboard Wedge Host Types**

Select the Keyboard Wedge host by scanning one of the bar codes below.

*NOTE* For a list of supported scanner functionality by communication protocol, see *[Appendix I, Communication Protocol Functionality](#page-510-0)*.

<span id="page-211-0"></span>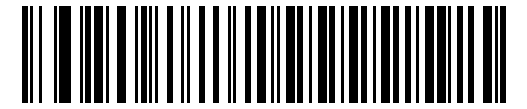

**IBM PC/AT & IBM PC Compatibles**

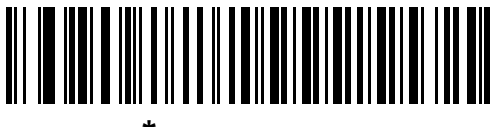

**\*IBM AT Notebook**

### <span id="page-211-3"></span>**Ignore Unknown Characters**

Unknown characters are characters the host does not recognize. Select **Send Bar Codes With Unknown Characters** to send all bar code data except for unknown characters. The digital scanner issues no error beeps.

Select **Do Not Send Bar Codes With Unknown Characters** to send bar code data up to the first unknown character. The digital scanner issues an error beep.

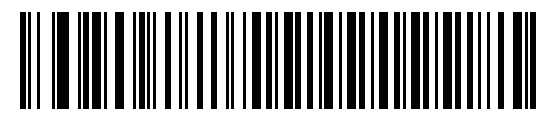

**\* Send Bar Codes with Unknown Characters (Transmit)**

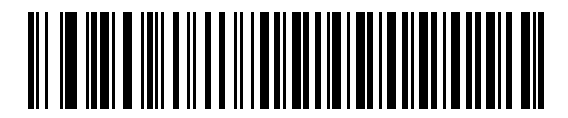

**Do Not Send Bar Codes with Unknown Characters**

# <span id="page-212-0"></span>**Keystroke Delay**

This is the delay in milliseconds between emulated keystrokes. Scan a bar code below to increase the delay when hosts require a slower transmission of data.

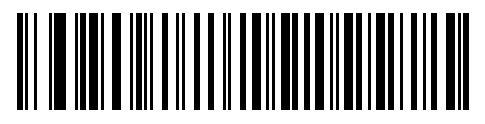

**\* No Delay**

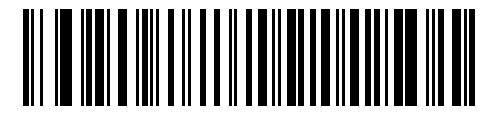

**Medium Delay (20 msec)**

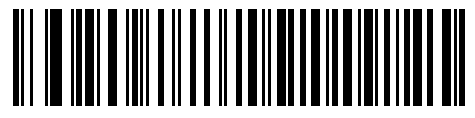

**Long Delay (40 msec)**

# <span id="page-212-1"></span>**Intra-Keystroke Delay**

Enable this to insert an additional delay between each emulated key depression and release. This sets the Keystroke Delay parameter to a minimum of 5 msec as well.

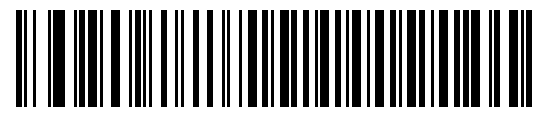

**Enable**

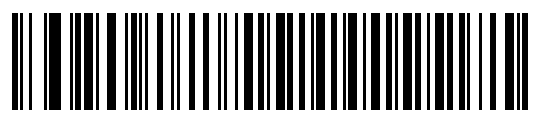

**\* Disable**

# <span id="page-213-0"></span>**Alternate Numeric Keypad Emulation**

This allows emulation of most other country keyboard types not listed in *[Appendix B, Country Codes](#page-444-0)* in a Microsoft<sup>®</sup> operating system environment...

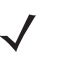

*NOTE* If your keyboard type is not listed in the country code list (see *[Country Codes on page B-1](#page-444-0)*), disable *[Quick](#page-213-1)  [Keypad Emulation on page 10-6](#page-213-1)* and ensure *[Alternate Numeric Keypad Emulation on page 10-6](#page-213-0)* is enabled.

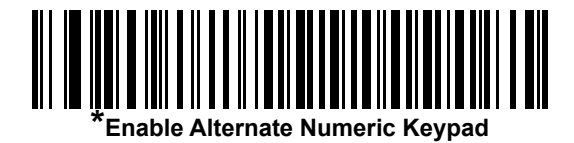

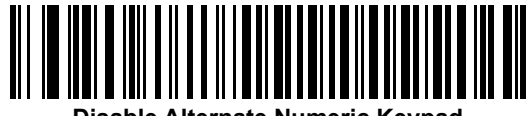

**Disable Alternate Numeric Keypad**

### <span id="page-213-1"></span>**Quick Keypad Emulation**

This parameter enables faster keypad emulation where character value sequences are only sent for characters not found on the keyboard.

*NOTE* This option applies only when *[Alternate Numeric Keypad Emulation](#page-213-0)* is enabled.

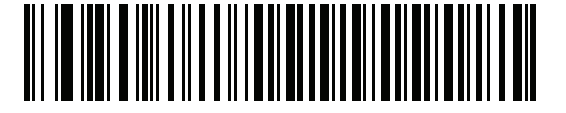

**\*Enable Quick Keypad Emulation**

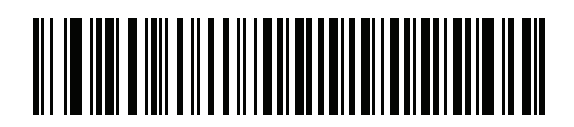

**Disable Quick Keypad Emulation**

# <span id="page-214-0"></span>**Simulated Caps Lock**

Enable this to invert upper and lower case characters on the bar code as if the Caps Lock state is enabled on the keyboard. This inversion occurs regardless of the keyboard's **Caps Lock** state. Note that this only applies to alpha characters.

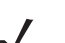

*NOTE* Simulated Caps Lock applies to ASCII characters only.

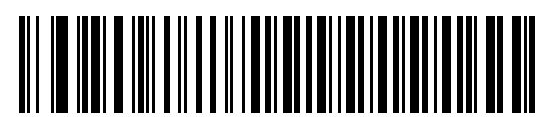

**Enable Caps Lock On**

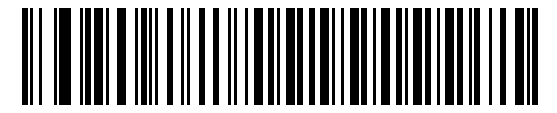

**\* Disable Caps Lock On**

### <span id="page-214-1"></span>**Caps Lock Override**

Enable this on AT or AT Notebook hosts to preserve the case of the data regardless of the state of the **Caps Lock** key. Therefore, an 'A' in the bar code transmits as an 'A' regardless of the setting of the keyboard's **Caps Lock** key.

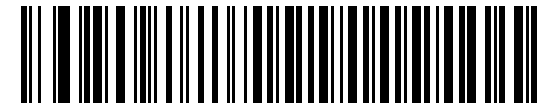

**Enable Caps Lock Override**

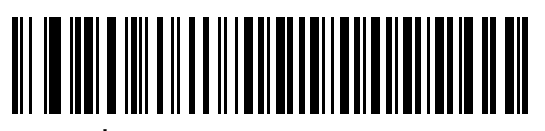

**Disable Caps Lock Override** 

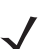

*NOTE* If both Simulated Caps Lock and Caps Lock Override are enabled, Caps Lock Override takes precedence.

# <span id="page-215-0"></span>**Convert Wedge Case**

Enable this to convert all bar code data to the selected case.

*NOTE* Convert Case applies to ASCII characters only.

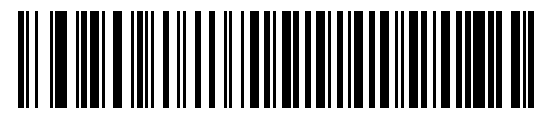

**Convert to Upper Case**

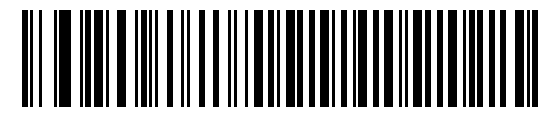

**Convert to Lower Case**

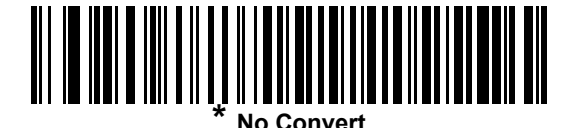

# <span id="page-215-1"></span>**Function Key Mapping**

ASCII values under 32 are normally sent as control key sequences (see *[Table 10-2 on page 10-11](#page-218-0)*). Enable this parameter to send the keys in bold in place of the standard key mapping. Table entries that do not have a bold entry remain the same whether or not you enable this parameter.

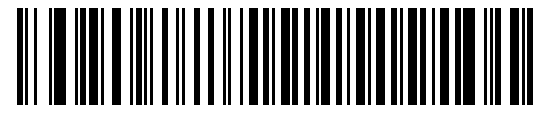

**Enable**

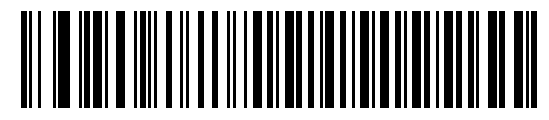

**\* Disable**
# **FN1 Substitution**

Enable this to replace FN1 characters in an EAN128 bar code with a user-selected keystroke (see *[FN1](#page-99-0)  [Substitution Values on page 4-46](#page-99-0)*).

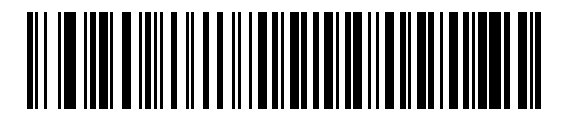

**Enable**

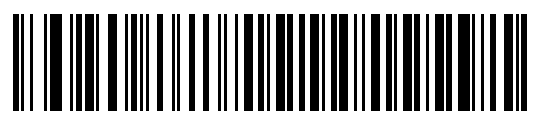

**\* Disable**

# **Send Make and Break**

Enable this to prevent sending the scan codes for releasing a key.

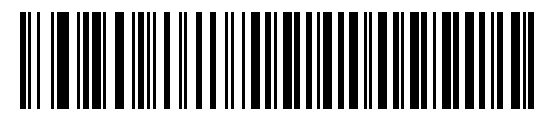

**\* Send Make and Break Scan Codes**

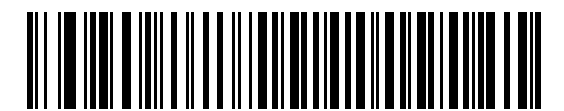

**Send Make Scan Code Only**

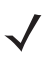

*NOTE* Windows-based systems must use **Send Make and Break Scan Codes**.

# **Keyboard Maps**

Refer to the following keyboard maps for prefix/suffix keystroke parameters. To program the prefix/suffix values, see the bar codes on *[page 4-44](#page-97-0)*.

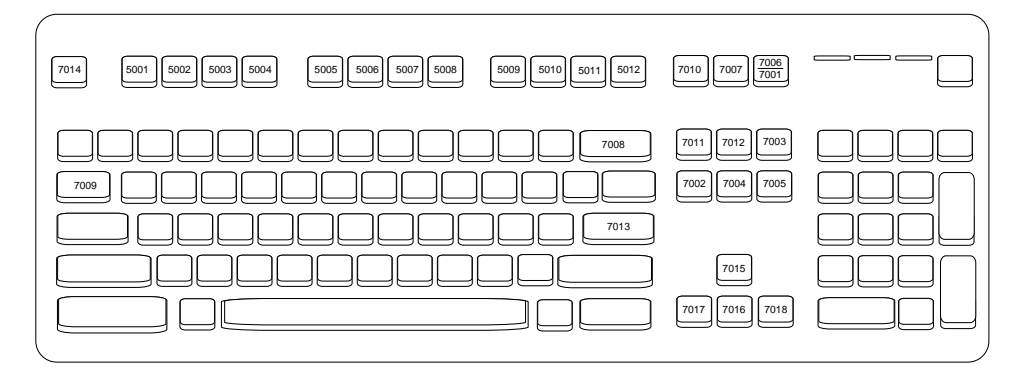

**Figure 10-2** *IBM PS2 Type Keyboard*

# **ASCII Character Set for Keyboard Wedge**

Ñ

**NOTE** Code 39 Full ASCII interprets the bar code special character (\$ + % /) preceding a Code 39 character and assigns an ASCII character value to the pair. For example, if you enable Code 39 Full ASCII and scan **+B**, it transmits as **b**, **%J** as **?**, and **%V** as **@**. Scanning **ABC%I** outputs the keystroke equivalent of **ABC >.**

| <b>ASCII Value</b> | <b>Full ASCII Code 39</b><br><b>Encode Char.acter</b> | <b>Keystroke</b>                   |
|--------------------|-------------------------------------------------------|------------------------------------|
| 1001               | \$Α                                                   | <b>CTRLA</b>                       |
| 1002               | \$Β                                                   | <b>CTRL B</b>                      |
| 1003               | \$C                                                   | <b>CTRL C</b>                      |
| 1004               | \$D                                                   | <b>CTRLD</b>                       |
| 1005               | \$E                                                   | <b>CTRL E</b>                      |
| 1006               | \$F                                                   | <b>CTRLF</b>                       |
| 1007               | \$G                                                   | <b>CTRL G</b>                      |
| 1008               | \$H                                                   | CTRL H/BACKSPACE <sup>1</sup>      |
| 1009               | \$I                                                   | CTRL I/HORIZONTAL TAB <sup>1</sup> |
| 1010               | \$J                                                   | <b>CTRL J</b>                      |
| 1011               | \$K                                                   | <b>CTRLK</b>                       |
| 1012               | \$L                                                   | <b>CTRLL</b>                       |
| 1013               | \$M                                                   | CTRL M/ENTER <sup>1</sup>          |
| 1014               | \$N                                                   | <b>CTRL N</b>                      |
| 1015               | \$O                                                   | CTRL O                             |
| 1016               | \$P                                                   | <b>CTRL P</b>                      |
| 1017               | \$Q                                                   | <b>CTRL Q</b>                      |
| 1018               | \$R                                                   | <b>CTRL R</b>                      |
| 1019               | \$S                                                   | <b>CTRLS</b>                       |
| 1020               | \$T                                                   | <b>CTRL T</b>                      |
| 1021               | \$U                                                   | <b>CTRLU</b>                       |
| 1022               | \$V                                                   | <b>CTRLV</b>                       |
| 1023               | \$W                                                   | <b>CTRLW</b>                       |

**Table 10-2** *Keyboard Wedge ASCII Character Set*

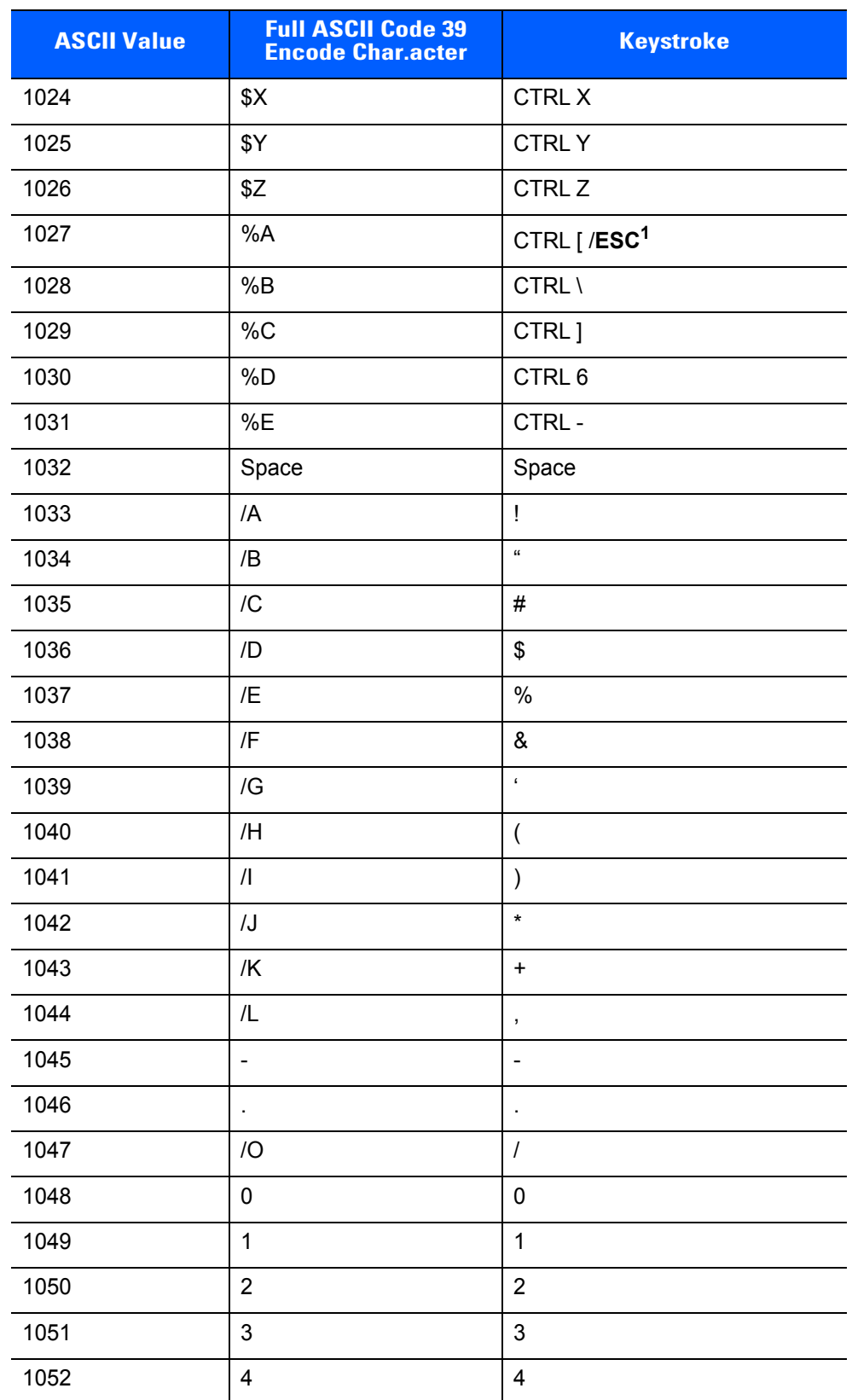

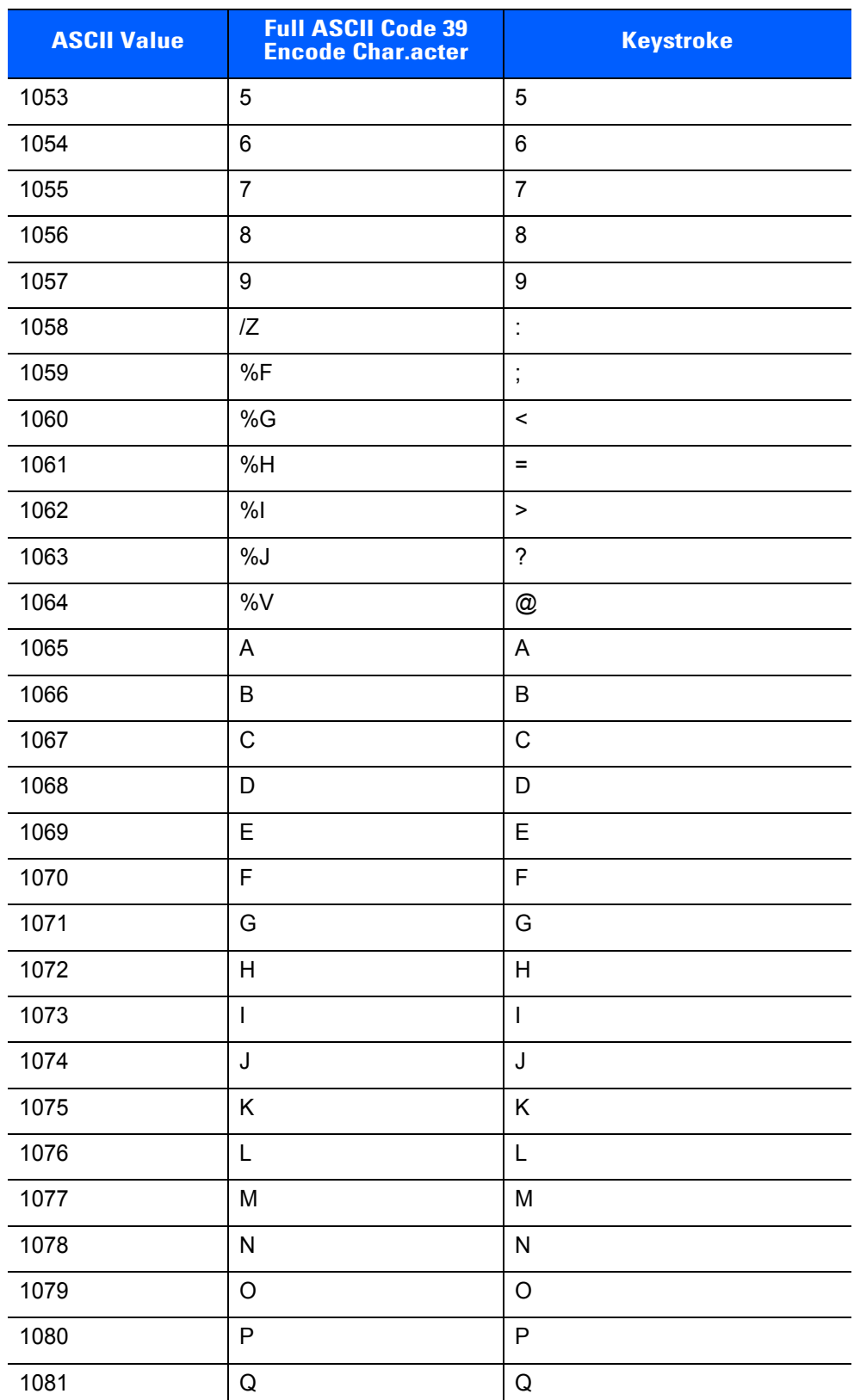

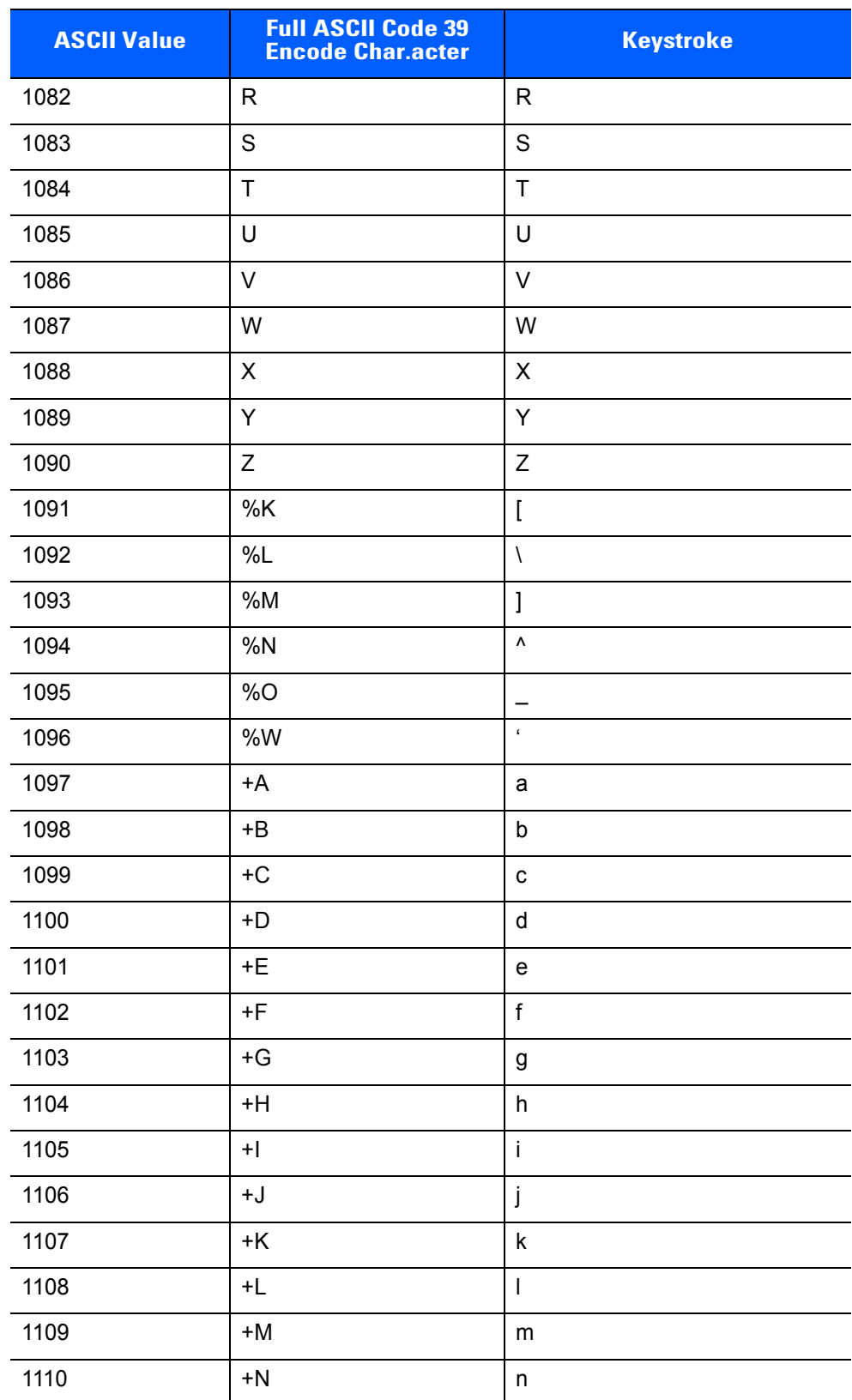

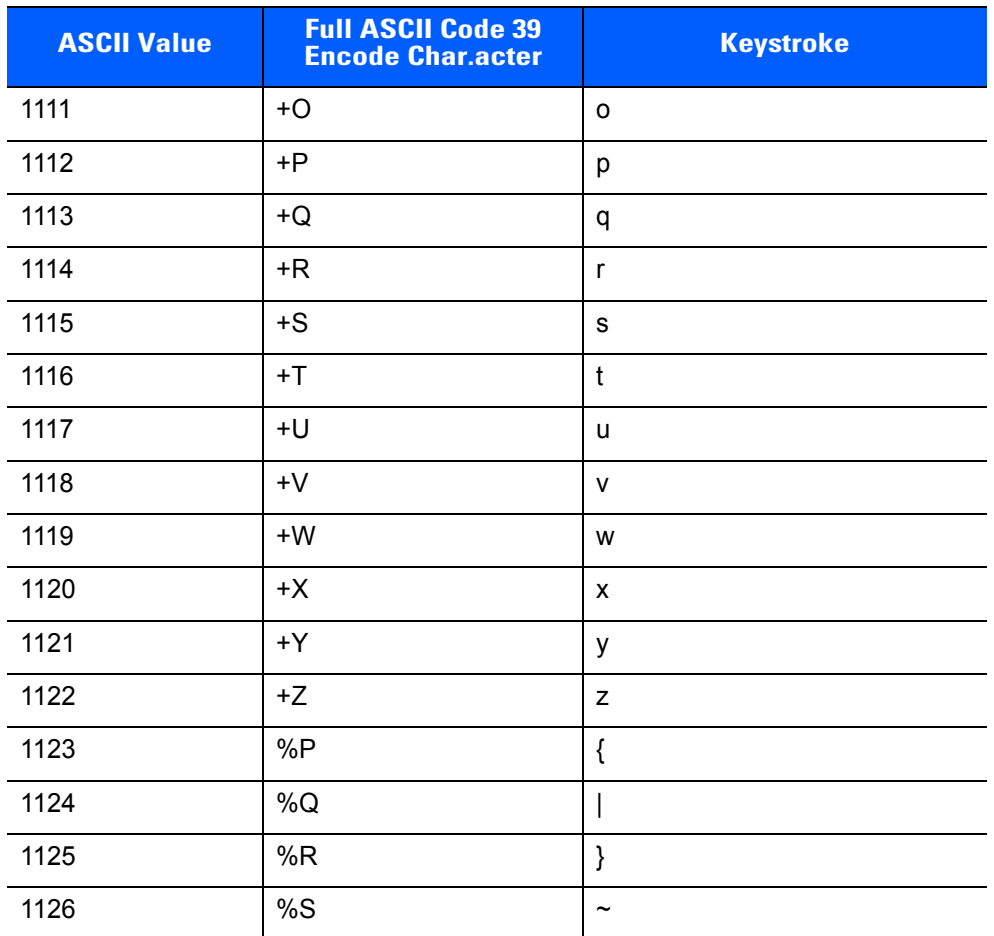

| <b>ALT Keys</b> | <b>Keystroke</b> |
|-----------------|------------------|
| 2065            | <b>ALTA</b>      |
| 2066            | ALT <sub>B</sub> |
| 2067            | ALT C            |
| 2068            | ALT <sub>D</sub> |
| 2069            | ALT E            |
| 2070            | ALT <sub>F</sub> |
| 2071            | ALT G            |
| 2072            | ALT H            |
| 2073            | ALT I            |
| 2074            | ALT J            |
| 2075            | ALT K            |
| 2076            | ALT <sub>L</sub> |
| 2077            | <b>ALT M</b>     |
| 2078            | ALT <sub>N</sub> |
| 2079            | ALT O            |
| 2080            | <b>ALT P</b>     |
| 2081            | ALT Q            |
| 2082            | ALT <sub>R</sub> |
| 2083            | ALT <sub>S</sub> |
| 2084            | ALT <sub>T</sub> |
| 2085            | ALT U            |
| 2086            | ALT <sub>V</sub> |
| 2087            | ALT W            |
| 2088            | ALT X            |
| 2089            | <b>ALTY</b>      |
| 2090            | ALT <sub>Z</sub> |

**Table 10-3** *Keyboard Wedge ALT Key Character Set*

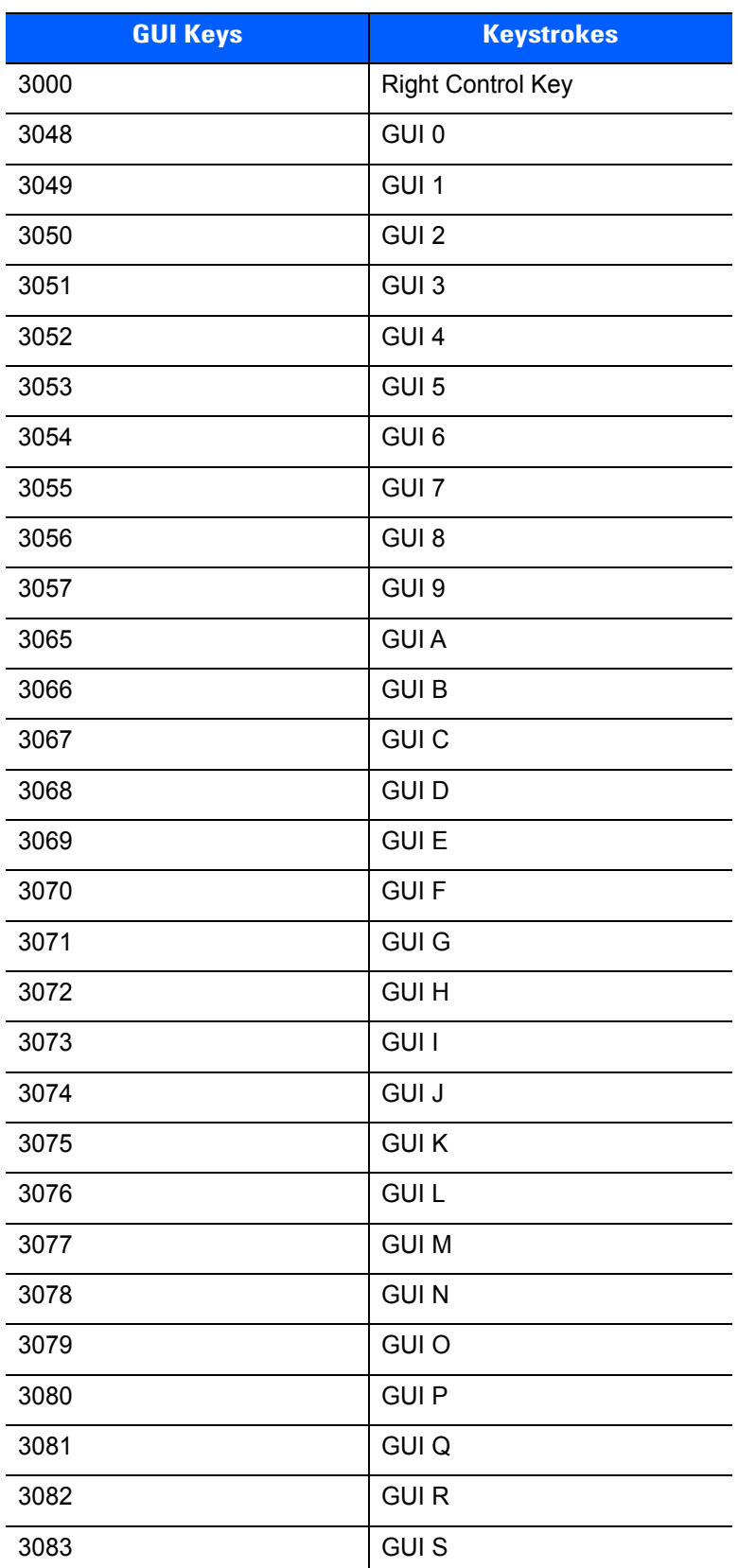

# **Table 10-4** *Keyboard Wedge GUI Key Character Set*

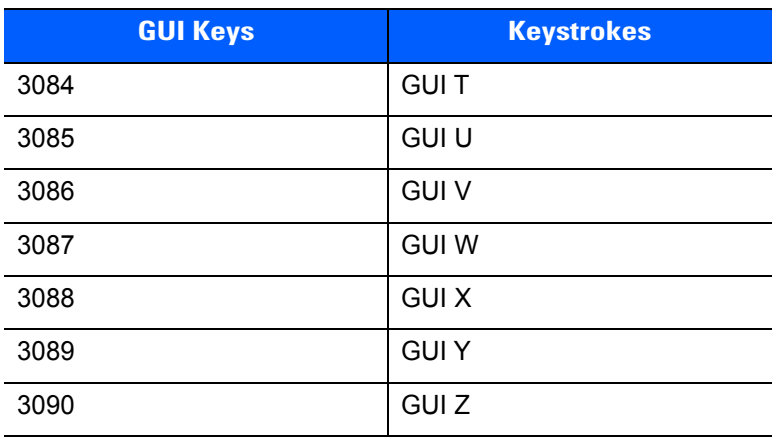

#### **Table 10-4** *Keyboard Wedge GUI Key Character Set (Continued)*

#### **Table 10-5** *Keyboard Wedge F Key Character Set*

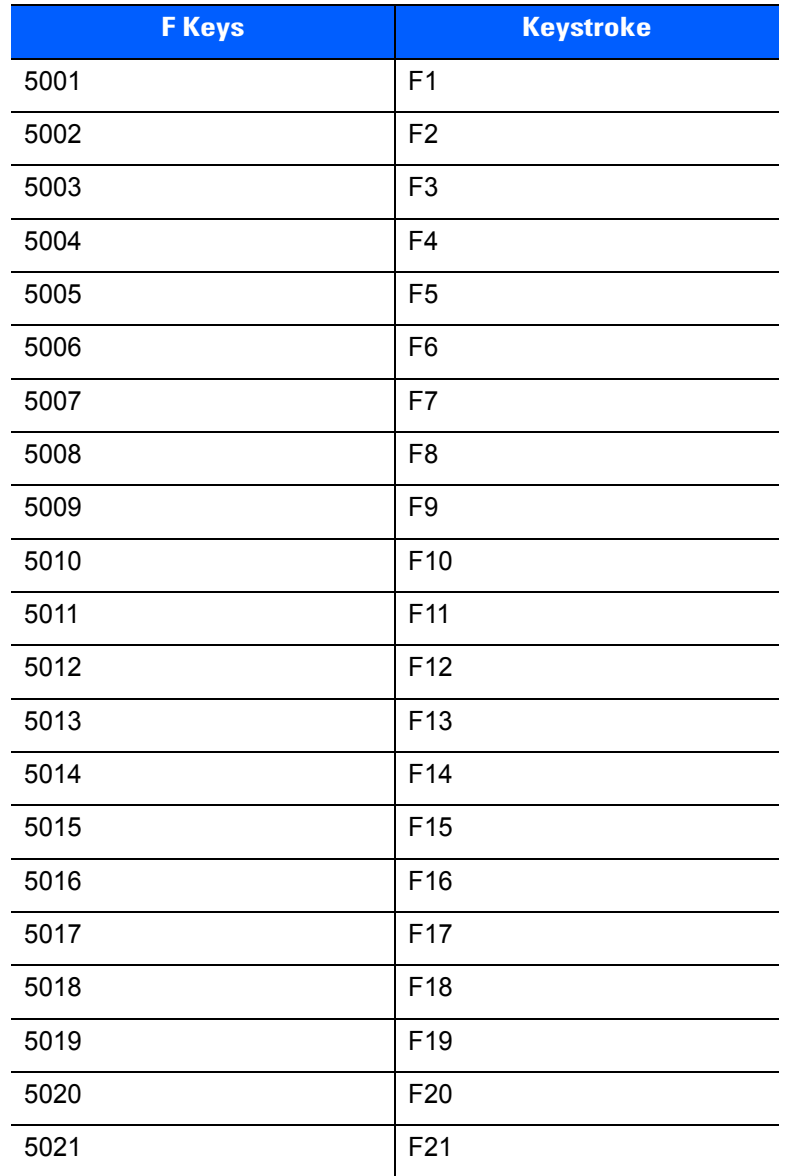

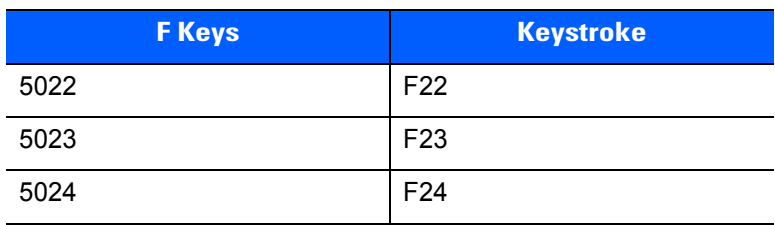

#### **Table 10-5** *Keyboard Wedge F Key Character Set (Continued)*

# **Table 10-6** *Keyboard Wedge Numeric Keypad Character Set*

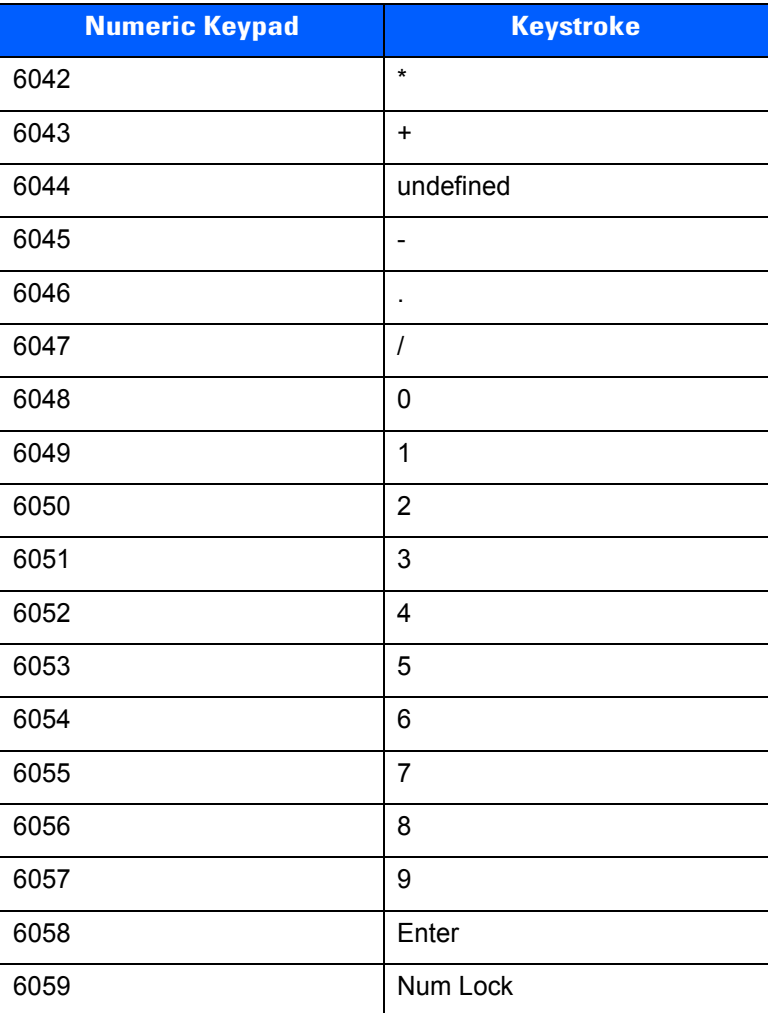

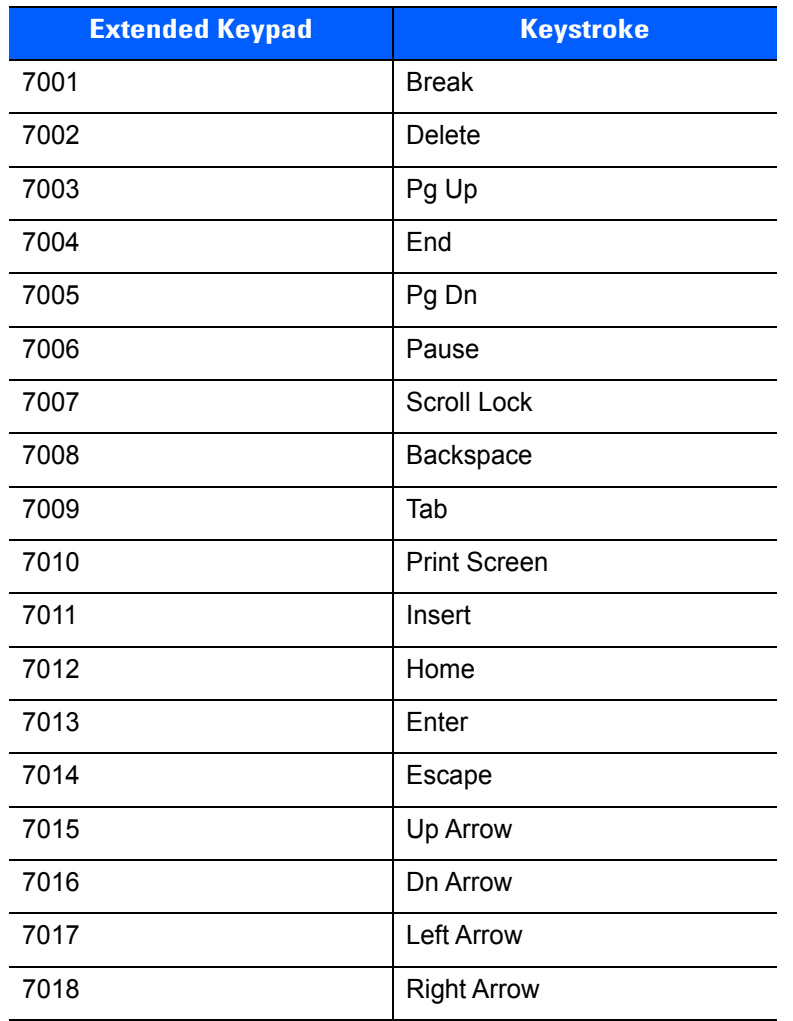

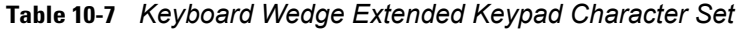

# **CHAPTER 11 SYMBOLOGIES**

# **Introduction**

This chapter describes symbology features and provides programming bar codes for selecting these features. Before programming, follow the instructions in [Chapter 1, Getting Started](#page-24-0).

To set feature values, scan a single bar code or a short bar code sequence. The settings are stored in non-volatile memory and are preserved even when the digital scanner powers down.

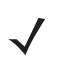

*NOTE* Most computer monitors allow scanning the bar codes directly on the screen. When scanning from the screen, be sure to set the document magnification to a level where you can see the bar code clearly, and bars and/or spaces do not merge.

Select a host type (see each host chapter for specific host information) after the power-up beeps sound. This is only necessary upon the first power-up when connected to a new host.

To return all features to default values, see *[Default Parameters on page 4-5](#page-58-0)*. Throughout the programming bar code menus, asterisks (**\***) indicate default values.

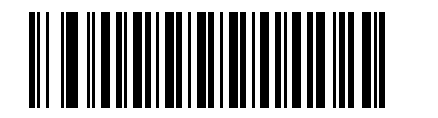

\* Indicates Default **Figure 1 \* Enable UPC-A** Feature/Option

**(1)** Option Value

# **Scanning Sequence Examples**

In most cases, scanning one bar code sets the parameter value. For example, to transmit bar code data without the UPC-A check digit, simply scan the **Do Not Transmit UPC-A Check Digit** bar code under *[Transmit](#page-245-0)  [UPC-A Check Digit on page 11-18](#page-245-0)*. The digital scanner issues a fast warble beep and the LED turns green, signifying a successful parameter entry.

Other parameters, such as **Set Length(s) for D 2 of 5** require scanning several bar codes. See the individual parameter, such as **Set Length(s) for D 2 of 5**, for this procedure.

# **Errors While Scanning**

Unless otherwise specified, to correct an error during a scanning sequence, just re-scan the correct parameter.

# **Symbology Parameter Defaults**

*[Table 11-1](#page-229-0)* lists the defaults for all symbology parameters. To change the default values, scan the appropriate bar codes in this guide. These new values replace the standard default values in memory. To recall the default parameter values, see *[Default Parameters on page 4-5](#page-58-0)*.

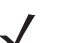

*NOTE* See *[Appendix A, Standard Default Parameters](#page-430-0)* for all user preferences, hosts, and miscellaneous default parameters.

#### <span id="page-229-0"></span>**Table 11-1** *Symbology Parameter Defaults*

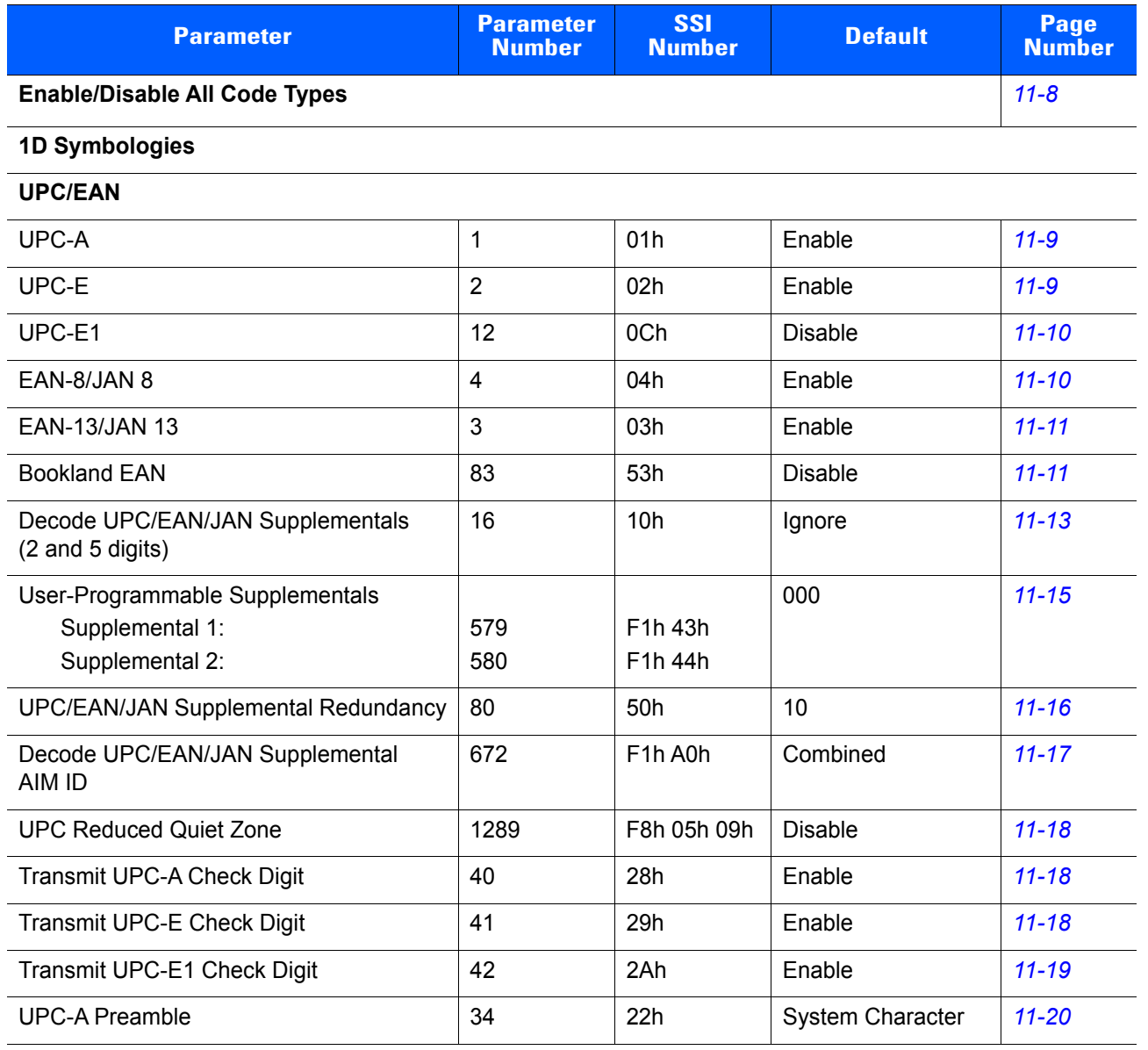

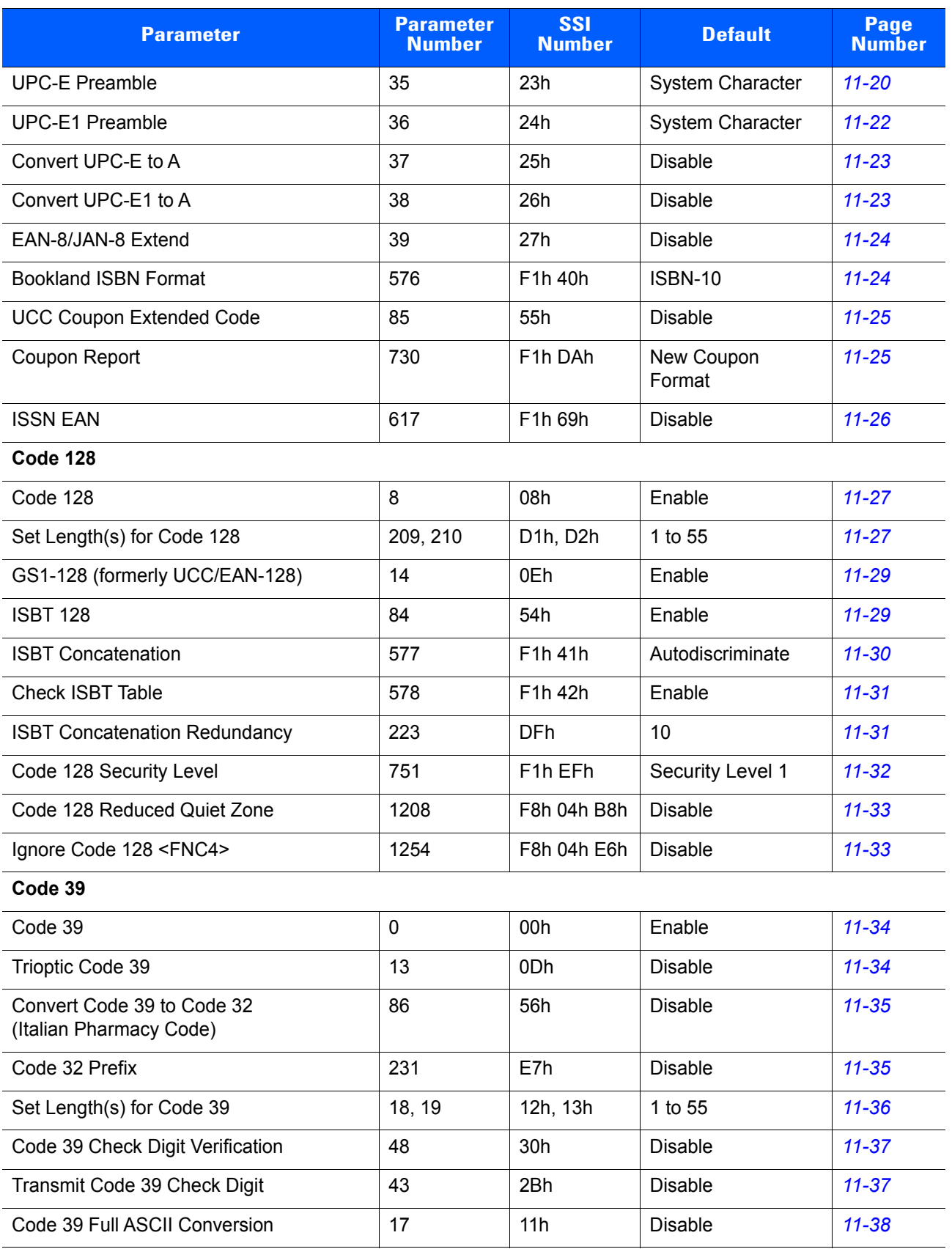

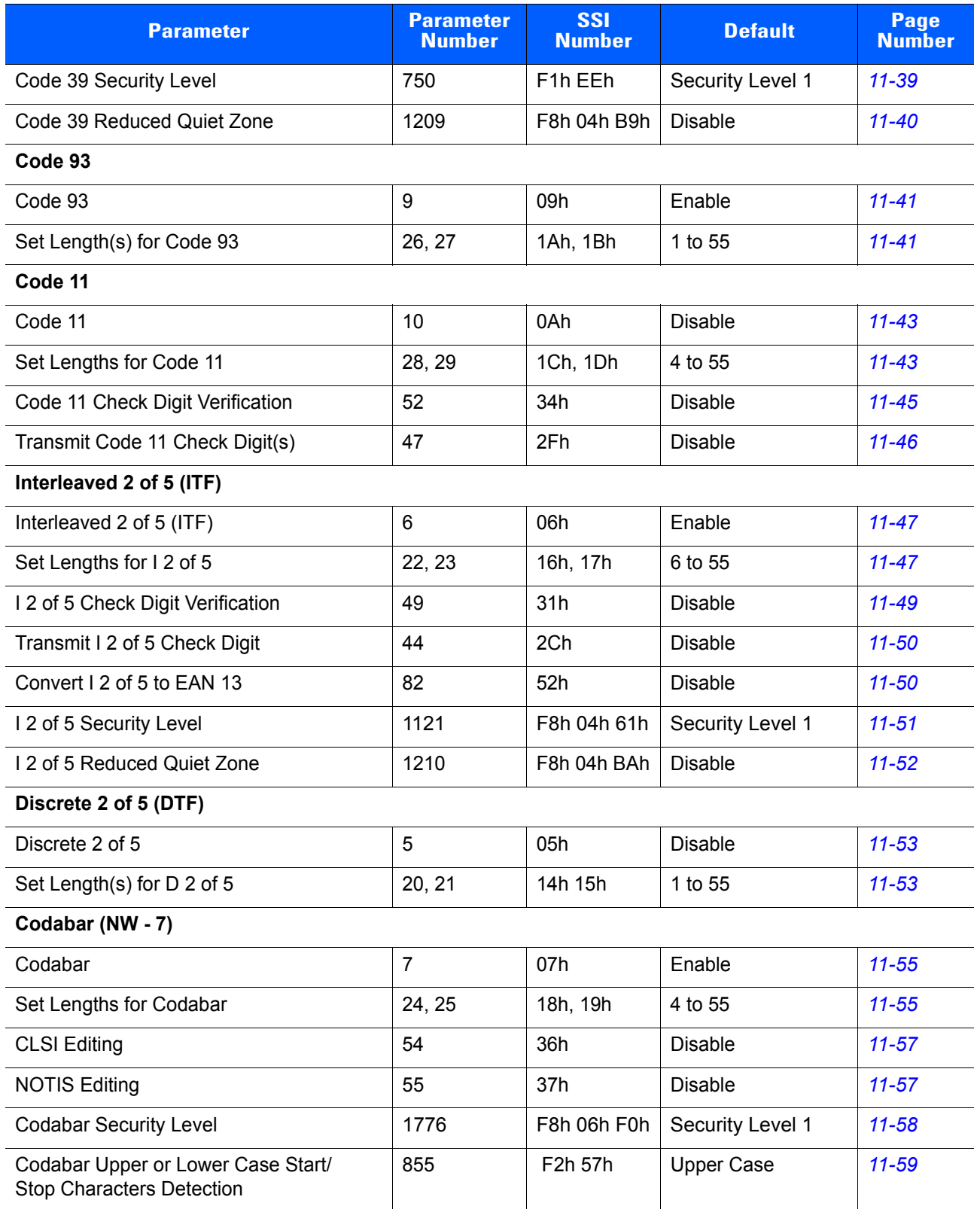

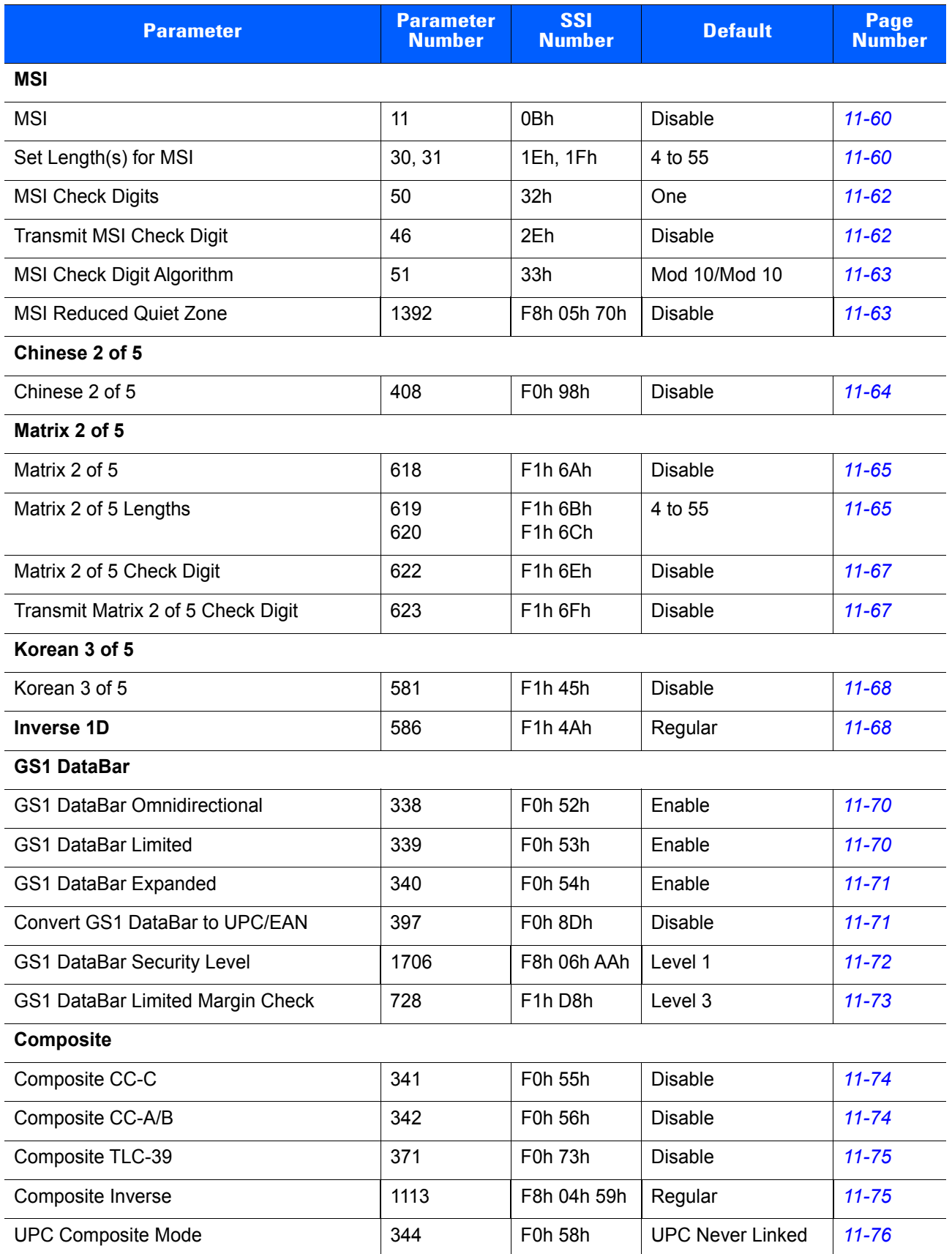

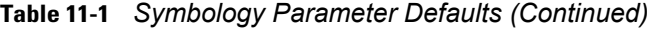

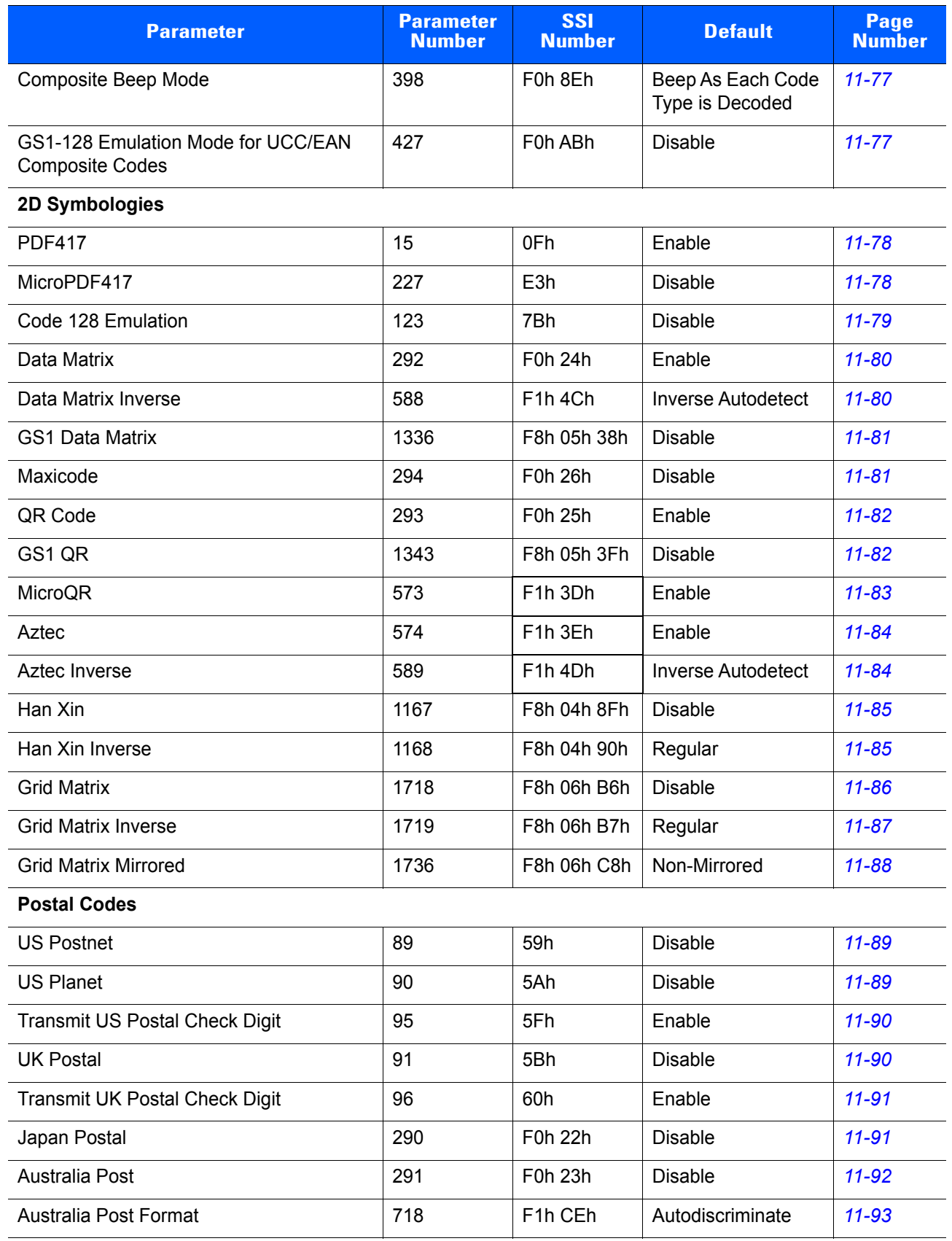

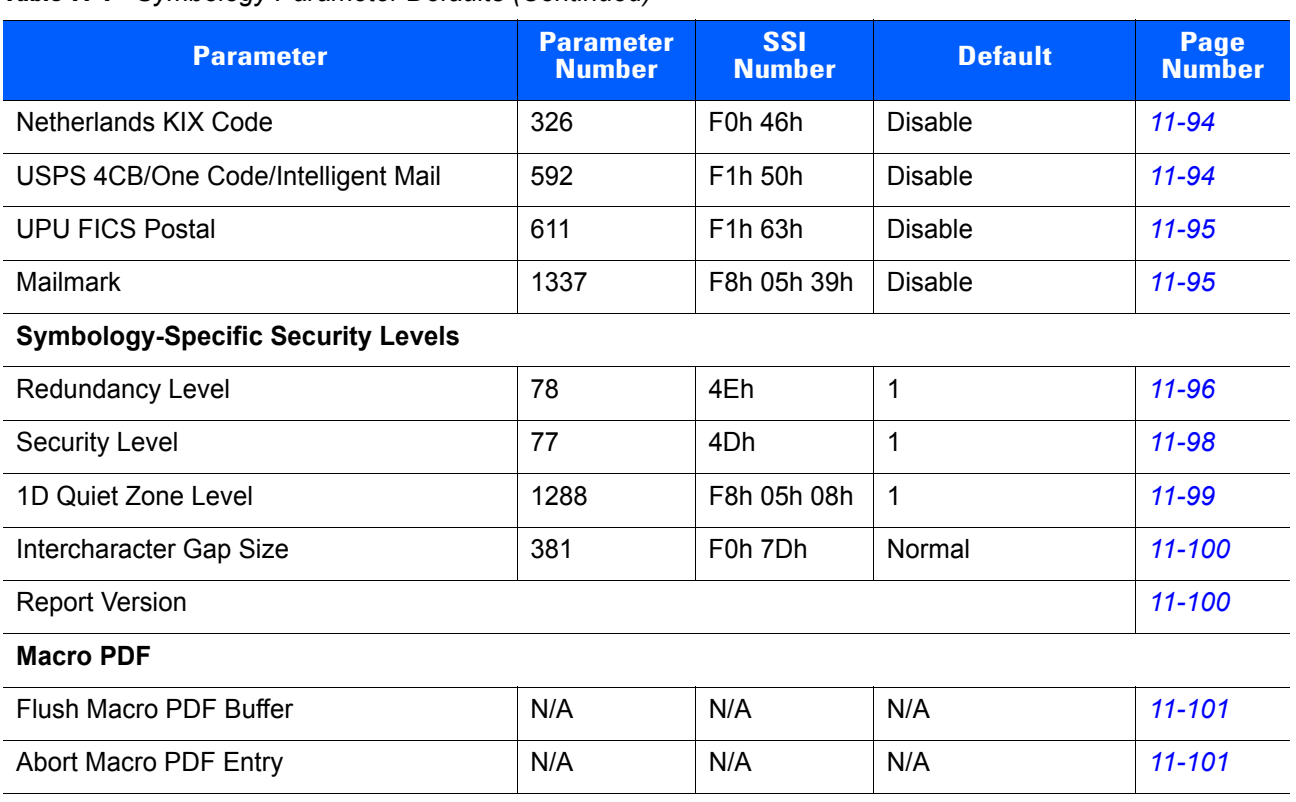

# <span id="page-235-0"></span>**Enable/Disable All Code Types**

To disable all symbologies, scan **Disable All Code Types** below. This is useful when enabling only a few code types.

Scan **Enable All Code Types** turn on (enable) all code types. This is useful when you want to read all codes, or when you want to disable only a few code types.

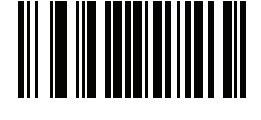

**Disable All Code Types**

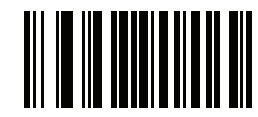

**Enable All Code Types**

# **UPC/EAN**

# **Enable/Disable UPC-A**

# **Parameter # 1 (SSI # 01h)**

To enable or disable UPC-A, scan the appropriate bar code below.

<span id="page-236-0"></span>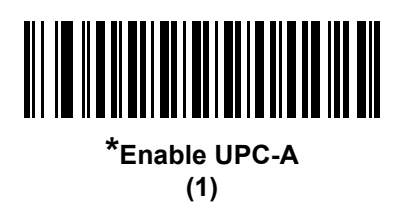

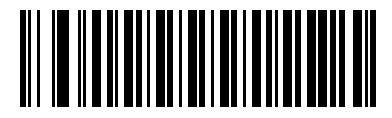

**Disable UPC-A (0)**

# **Enable/Disable UPC-E**

# **Parameter # 2 (SSI # 02h)**

To enable or disable UPC-E, scan the appropriate bar code below.

<span id="page-236-1"></span>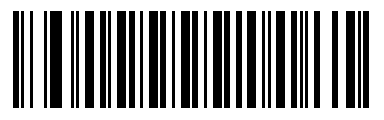

**\*Enable UPC-E (1)**

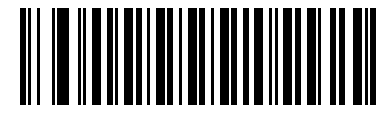

**Disable UPC-E (0)**

# **Enable/Disable UPC-E1**

# **Parameter # 12 (SSI # 0Ch)**

UPC-E1 is disabled by default.

To enable or disable UPC-E1, scan the appropriate bar code below.

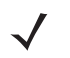

*NOTE* UPC-E1 is not a UCC (Uniform Code Council) approved symbology.

<span id="page-237-0"></span>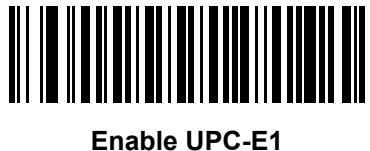

**(1)**

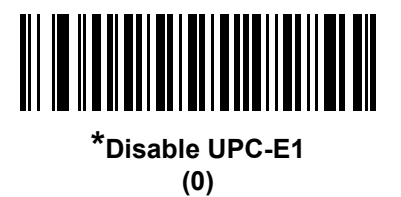

# **Enable/Disable EAN-8/JAN-8**

# **Parameter # 4 (SSI # 04h)**

To enable or disable EAN-8/JAN-8, scan the appropriate bar code below.

<span id="page-237-1"></span>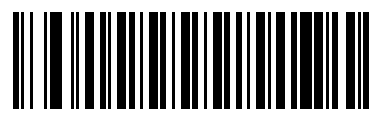

**\*Enable EAN-8/JAN-8 (1)**

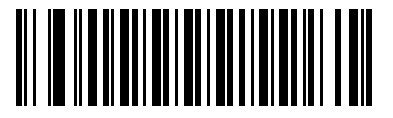

**Disable EAN-8/JAN-8 (0)**

# **Enable/Disable EAN-13/JAN-13**

# **Parameter # 3 (SSI # 03h)**

To enable or disable EAN-13/JAN-13, scan the appropriate bar code below.

<span id="page-238-0"></span>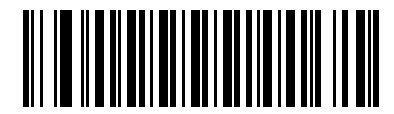

**\*Enable EAN-13/JAN-13 (1)**

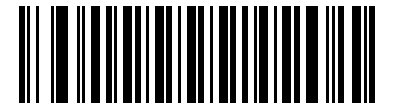

**Disable EAN-13/JAN-13 (0)**

# <span id="page-238-2"></span>**Enable/Disable Bookland EAN**

## **Parameter # 83 (SSI # 53h)**

To enable or disable Bookland EAN, scan the appropriate bar code below.

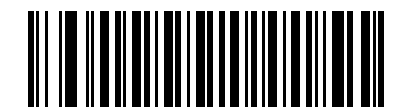

**Enable Bookland EAN (1)**

<span id="page-238-1"></span>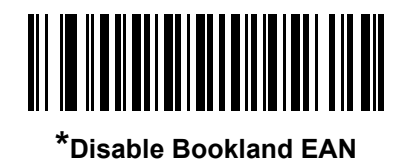

**(0)**

 $\checkmark$ 

*NOTE* If you enable Bookland EAN, select a *[Bookland ISBN Format on page 11-24](#page-251-1)*. Also select either Decode UPC/EAN Supplementals, Autodiscriminate UPC/EAN Supplementals, or Enable 978/979 Supplemental Mode in *[Decode UPC/EAN/JAN Supplementals on page 11-12](#page-239-0)*.

# <span id="page-239-0"></span>**Decode UPC/EAN/JAN Supplementals**

#### **Parameter # 16 (SSI # 10h)**

Supplementals are bar codes appended according to specific format conventions (e.g., UPC A+2, UPC E+2, EAN 13+2). The following options are available:

- **•** If you select **Ignore UPC/EAN with Supplementals**, and the digital scanner is presented with a UPC/EAN plus supplemental symbol, the digital scanner decodes UPC/EAN and ignores the supplemental characters.
- **•** If you select **Decode UPC/EAN with Supplementals**, the digital scanner only decodes UPC/EAN symbols with supplemental characters, and ignores symbols without supplementals.
- **•** If you select **Autodiscriminate UPC/EAN Supplementals**, the digital scanner decodes UPC/EAN symbols with supplemental characters immediately. If the symbol does not have a supplemental, the digital scanner must decode the bar code the number of times set via *[UPC/EAN/JAN Supplemental](#page-243-0)  [Redundancy on page 11-16](#page-243-0)* before transmitting its data to confirm that there is no supplemental.
- **•** If you select one of the following **Supplemental Mode** options, the digital scanner immediately transmits EAN-13 bar codes starting with that prefix that have supplemental characters. If the symbol does not have a supplemental, the digital scanner must decode the bar code the number of times set via *[UPC/EAN/JAN Supplemental Redundancy on page 11-16](#page-243-0)* before transmitting its data to confirm that there is no supplemental. The digital scanner transmits UPC/EAN bar codes that do not have that prefix immediately.
	- **Enable 378/379 Supplemental Mode**
	- **Enable 978/979 Supplemental Mode**

*NOTE* If you select 978/979 Supplemental Mode and are scanning Bookland EAN bar codes, see *[Enable/Disable Bookland EAN on page 11-11](#page-238-2)* to enable Bookland EAN, and select a format using *[Bookland ISBN Format on page 11-24](#page-251-1)*.

- **Enable 977 Supplemental Mode**
- **Enable 414/419/434/439 Supplemental Mode**
- **Enable 491 Supplemental Mode**
- **Enable Smart Supplemental Mode** applies to EAN-13 bar codes starting with any prefix listed previously.
- **Supplemental User-Programmable Type 1** applies to EAN-13 bar codes starting with a 3-digit user-defined prefix. Set this 3-digit prefix using *[User-Programmable Supplementals on page 11-15](#page-242-0)*.
- **Supplemental User-Programmable Type 1 and 2** applies to EAN-13 bar codes starting with either of two 3-digit user-defined prefixes. Set the 3-digit prefixes using *[User-Programmable Supplementals](#page-242-0)  [on page 11-15](#page-242-0)***.**
- **Smart Supplemental Plus User-Programmable 1** applies to EAN-13 bar codes starting with any prefix listed previously or the user-defined prefix set using *[User-Programmable Supplementals on](#page-242-0)  [page 11-15](#page-242-0)*.
- **Smart Supplemental Plus User-Programmable 1 and 2 applies to EAN-13 bar codes starting with** any prefix listed previously or one of the two user-defined prefixes set using *[User-Programmable](#page-242-0)  [Supplementals on page 11-15](#page-242-0)*.

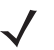

*NOTE* To minimize the risk of invalid data transmission, select either to decode or ignore supplemental characters.

# **Decode UPC/EAN/JAN Supplementals (continued)**

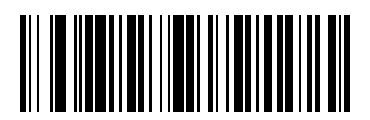

**Decode UPC/EAN/JAN Only With Supplementals (1)**

> <span id="page-240-0"></span>**\*Ignore Supplementals**

**(0)**

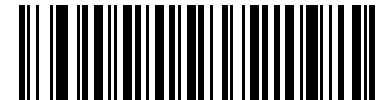

**Autodiscriminate UPC/EAN/JAN Supplementals**

**(2)**

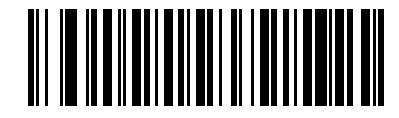

**Enable 378/379 Supplemental Mode (4)**

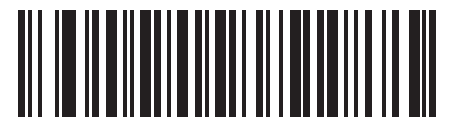

**Enable 978/979 Supplemental Mode (5)**

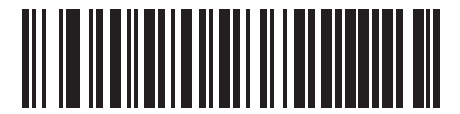

**Enable 977 Supplemental Mode (7)**

# **Decode UPC/EAN/JAN Supplementals (continued)**

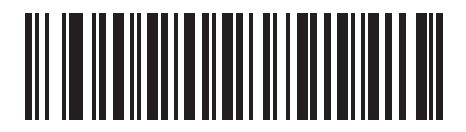

**Enable 414/419/434/439 Supplemental Mode (6)**

> <u>MININI MI</u>

**Enable 491 Supplemental Mode (8)**

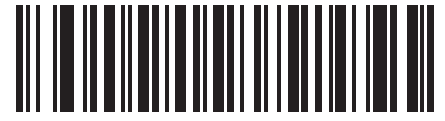

**Enable Smart Supplemental Mode (3)**

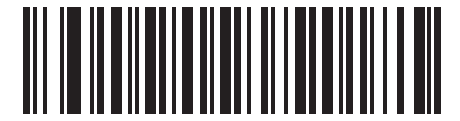

**Supplemental User-Programmable Type 1 (9)**

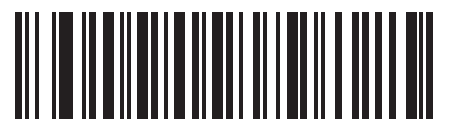

**Supplemental User-Programmable Type 1 and 2 (10)**

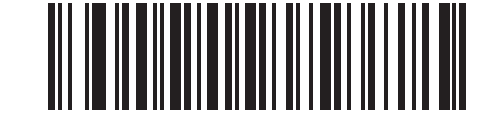

**Smart Supplemental Plus User-Programmable 1**

**(11)**

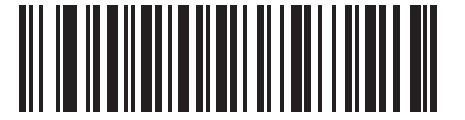

**Smart Supplemental Plus User-Programmable 1 and 2 (12)**

# <span id="page-242-0"></span>**User-Programmable Supplementals**

# **Supplemental 1: Parameter # 579 (SSI # F1h 43h)**

# **Supplemental 2: Parameter # 580 (SSI # F1h 44h)**

If you selected a Supplemental User-Programmable option from *[Decode UPC/EAN/JAN Supplementals on](#page-239-0)  [page 11-12](#page-239-0)*, select **User-Programmable Supplemental 1** to set the 3-digit prefix. Then select the 3 digits using the numeric bar codes beginning on *[page G-1](#page-496-0)*. Select **User-Programmable Supplemental 2** to set a second 3-digit prefix. Then select the 3 digits using the numeric bar codes beginning on *[page G-1](#page-496-0)*. The default is 000 (zeroes).

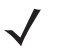

*NOTE* DS4308-XD/XDH: Use the Data Matrix bar codes below to set this feature.

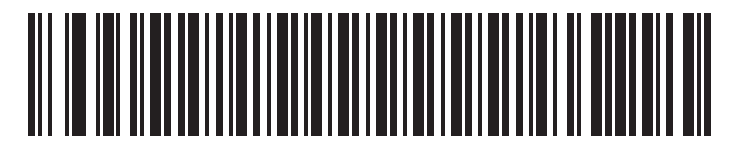

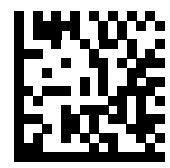

**User-Programmable Supplemental 1 User-Programmable Supplemental 1**

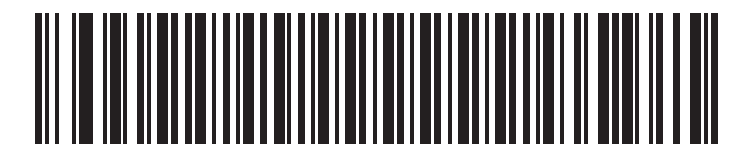

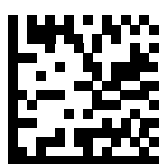

**User-Programmable Supplemental 2 User-Programmable Supplemental 2**

# <span id="page-243-0"></span>**UPC/EAN/JAN Supplemental Redundancy**

## **Parameter # 80 (SSI # 50h)**

If you selected **Autodiscriminate UPC/EAN/JAN Supplementals**, this option adjusts the number of times to decode a symbol without supplementals before transmission. The range is from two to thirty times. Five or above is recommended when decoding a mix of UPC/EAN/JAN symbols with and without supplementals. The default is 10.

Scan the bar code below to set a decode redundancy value. Next, scan two numeric bar codes in *[Appendix G,](#page-496-0)  [Numeric Bar Codes](#page-496-0)*. Enter a leading zero for single digit numbers. To correct an error or change a selection, scan *[Cancel on page G-2](#page-497-0)*.

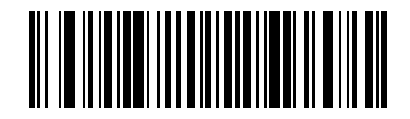

**UPC/EAN/JAN Supplemental Redundancy**

# <span id="page-244-0"></span>**UPC/EAN/JAN Supplemental AIM ID Format**

## **Parameter # 672 (SSI # F1h A0h)**

Select an output format when reporting UPC/EAN/JAN bar codes with Supplementals with *[Transmit Code ID](#page-96-0)  [Character on page 4-43](#page-96-0)* set to **AIM Code ID Character**:

**• Separate** - transmit UPC/EAN with supplementals with separate AIM IDs but one transmission, i.e.:

]E<0 or 4><data>]E<1 or 2>[supplemental data]

**• Combined** – transmit UPC/EAN with supplementals with one AIM ID and one transmission, i.e.:

]E3<data+supplemental data>

**• Separate Transmissions** - transmit UPC/EAN with supplementals with separate AIM IDs and separate transmissions, i.e.:

]E<0 or 4><data> ]E<1 or 2>[supplemental data]

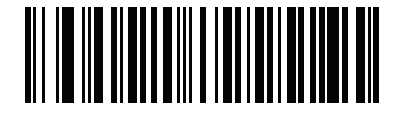

**Separate (0)**

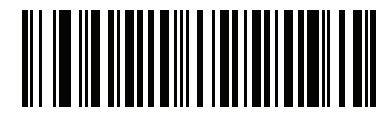

**\*Combined (1)**

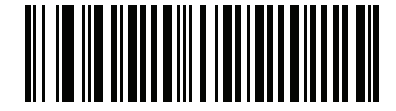

**Separate Transmissions (2)**

# <span id="page-245-2"></span>**UPC Reduced Quiet Zone**

#### **Parameter # 1289 (SSI # F8h 05h 09h)**

Scan one of the following bar codes to enable or disable decoding UPC bar codes with reduced quiet zones. If you select **Enable**, select a *[1D Quiet Zone Level on page 11-99](#page-326-0)*.

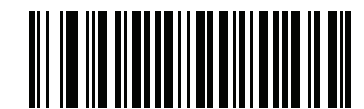

**Enable UPC Reduced Quiet Zone (1)**

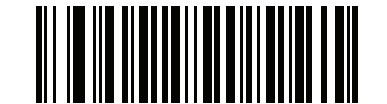

**\*Disable UPC Reduced Quiet Zone (0)**

# <span id="page-245-0"></span>**Transmit UPC-A Check Digit**

#### **Parameter # 40 (SSI # 28h)**

The check digit is the last character of the symbol used to verify the integrity of the data. Scan the appropriate bar code below to transmit the bar code data with or without the UPC-A check digit. It is always verified to guarantee the integrity of the data.

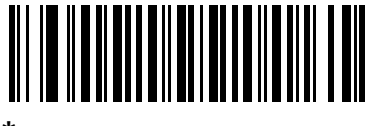

<span id="page-245-1"></span>**\*Transmit UPC-A Check Digit (1)**

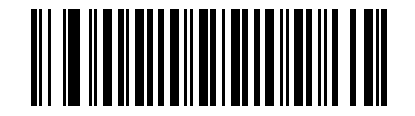

**Do Not Transmit UPC-A Check Digit (0)**

# **Transmit UPC-E Check Digit**

# **Parameter # 41 (SSI # 29h)**

The check digit is the last character of the symbol used to verify the integrity of the data. Scan the appropriate bar code below to transmit the bar code data with or without the UPC-E check digit. It is always verified to guarantee the integrity of the data.

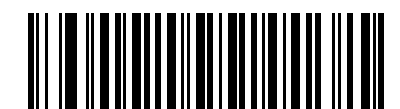

**\*Transmit UPC-E Check Digit (1)**

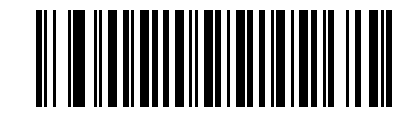

**Do Not Transmit UPC-E Check Digit (0)**

# **Transmit UPC-E1 Check Digit**

## **Parameter # 42 (SSI # 2Ah)**

The check digit is the last character of the symbol used to verify the integrity of the data. Scan the appropriate bar code below to transmit the bar code data with or without the UPC-E1 check digit. It is always verified to guarantee the integrity of the data.

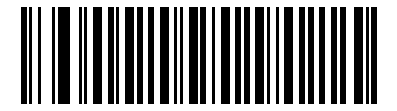

<span id="page-246-0"></span>**\*Transmit UPC-E1 Check Digit (1)**

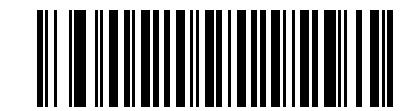

**Do Not Transmit UPC-E1 Check Digit (0)**

# <span id="page-247-0"></span>**UPC-A Preamble**

## **Parameter # 34 (SSI # 22h)**

Preamble characters are part of the UPC symbol, and include Country Code and System Character. There are three options for transmitting a UPC-A preamble to the host device: transmit System Character only, transmit System Character and Country Code ("0" for USA), and transmit no preamble. Select the appropriate option to match the host system.

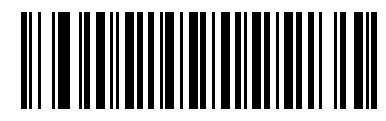

**No Preamble (<DATA>) (0)**

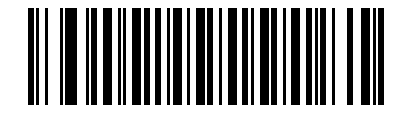

**\*System Character (<SYSTEM CHARACTER> <DATA>) (1)**

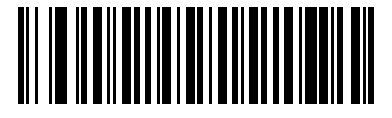

**System Character & Country Code (< COUNTRY CODE> <SYSTEM CHARACTER> <DATA>) (2)**

# **UPC-E Preamble**

## **Parameter # 35 (SSI # 23h)**

Preamble characters are part of the UPC symbol, and include Country Code and System Character. There are three options for transmitting a UPC-E preamble to the host device: transmit System Character only, transmit System Character and Country Code ("0" for USA), and transmit no preamble. Select the appropriate option to match the host system.

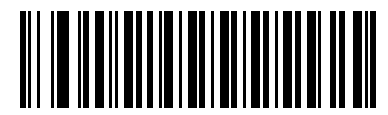

**No Preamble (<DATA>) (0)**

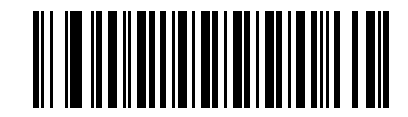

**\*System Character (<SYSTEM CHARACTER> <DATA>) (1)**

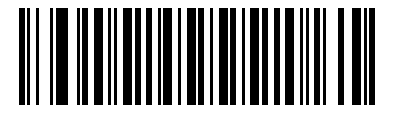

**System Character & Country Code (< COUNTRY CODE> <SYSTEM CHARACTER> <DATA>) (2)**

# <span id="page-249-0"></span>**UPC-E1 Preamble**

## **Parameter # 36 (SSI # 24h)**

Preamble characters are part of the UPC symbol, and include Country Code and System Character. There are three options for transmitting a UPC-E1 preamble to the host device: transmit System Character only, transmit System Character and Country Code ("0" for USA), and transmit no preamble. Select the appropriate option to match the host system.

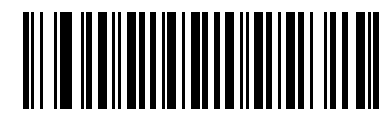

**No Preamble (<DATA>) (0)**

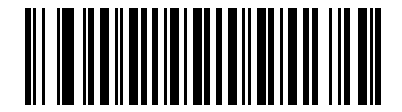

**\*System Character (<SYSTEM CHARACTER> <DATA>) (1)**

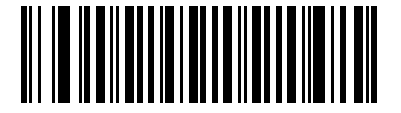

**System Character & Country Code (< COUNTRY CODE> <SYSTEM CHARACTER> <DATA>) (2)**

# **Convert UPC-E to UPC-A**

# **Parameter # 37 (SSI # 25h)**

Enable this to convert UPC-E (zero suppressed) decoded data to UPC-A format before transmission. After conversion, the data follows UPC-A format and is affected by UPC-A programming selections (e.g., Preamble, Check Digit).

Disable this to transmit UPC-E decoded data as UPC-E data, without conversion.

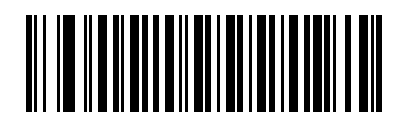

**Convert UPC-E to UPC-A (Enable) (1)**

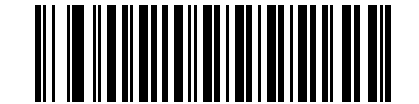

# **\*Do Not Convert UPC-E to UPC-A (Disable)**

**(0)**

# <span id="page-250-0"></span>**Convert UPC-E1 to UPC-A**

## **Parameter # 38 (SSI # 26h)**

Enable this to convert UPC-E1 decoded data to UPC-A format before transmission. After conversion, the data follows UPC-A format and is affected by UPC-A programming selections (e.g., Preamble, Check Digit).

Disable this to transmit UPC-E1 decoded data as UPC-E1 data, without conversion.

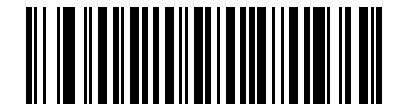

**Convert UPC-E1 to UPC-A (Enable) (1)**

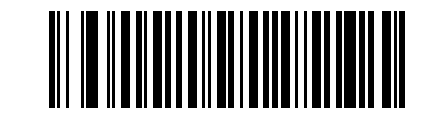

**\*Do Not Convert UPC-E1 to UPC-A (Disable) (0)**

## <span id="page-251-0"></span>**EAN-8/JAN-8 Extend**

#### **Parameter # 39 (SSI # 27h)**

Enable this parameter to add five leading zeros to decoded EAN-8 symbols to make them compatible in format to EAN-13 symbols. Disable this to transmit EAN-8 symbols as is.

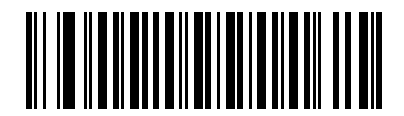

**Enable EAN/JAN Zero Extend**

**(1)**

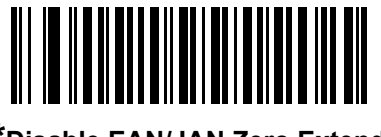

**\*Disable EAN/JAN Zero Extend (0)**

## <span id="page-251-1"></span>**Bookland ISBN Format**

#### **Parameter # 576 (SSI # F1h 40h)**

If you enabled Bookland EAN using *[Enable/Disable Bookland EAN on page 11-11](#page-238-2)*, select one of the following formats for Bookland data:

- **• Bookland ISBN-10** The digital scanner reports Bookland data starting with 978 in traditional 10-digit format with the special Bookland check digit for backward-compatibility. Data starting with 979 is not considered Bookland in this mode.
- **• Bookland ISBN-13** The digital scanner reports Bookland data (starting with either 978 or 979) as EAN-13 in 13-digit format to meet the 2007 ISBN-13 protocol.

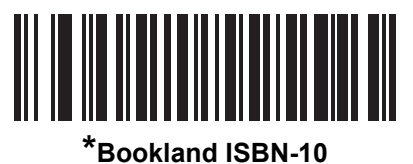

**(0)**

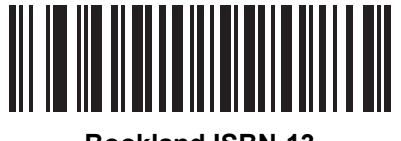

**Bookland ISBN-13 (1)**

*NOTE* For Bookland EAN to function properly, first enable Bookland EAN using *[Enable/Disable Bookland EAN](#page-238-2)  [on page 11-11](#page-238-2)*, then select either Decode UPC/EAN Supplementals, Autodiscriminate UPC/EAN Supplementals, or Enable 978/979 Supplemental Mode in *[Decode UPC/EAN/JAN Supplementals on](#page-239-0)  [page 11-12](#page-239-0)*.
## **UCC Coupon Extended Code**

#### **Parameter # 85 (SSI # 55h)**

Enable this parameter to decode UPC-A bar codes starting with digit '5', EAN-13 bar codes starting with digit '99', and UPC-A/GS1-128 Coupon Codes. UPCA, EAN-13, and GS1-128 must be enabled to scan all types of Coupon Codes.

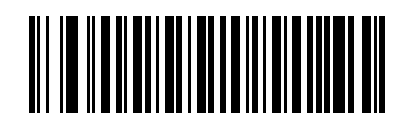

**Enable UCC Coupon Extended Code**

**(1)**

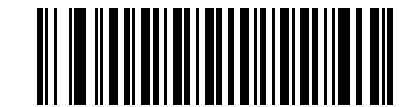

**\*Disable UCC Coupon Extended Code (0)**

*NOTE* See *[UPC/EAN/JAN Supplemental Redundancy on page 11-16](#page-243-0)* to control autodiscrimination of the GS1-128 (right half) of a coupon code.

## **Coupon Report**

#### **Parameter # 730 (SSI # F1h DAh)**

Select an option to determine which type of coupon format to support.

- **•** Select **Old Coupon Format** to support UPC-A/GS1-128 and EAN-13/GS1-128.
- **•** Select **New Coupon Format** as an interim format to support UPC-A/GS1-DataBar and EAN-13/GS1-DataBar.
- **•** If you select **Autodiscriminate Format**, the digital scanner supports both **Old Coupon Format** and **New Coupon Format.**

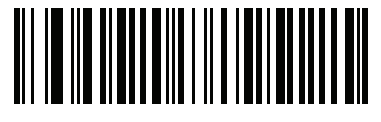

**Old Coupon Format (0)**

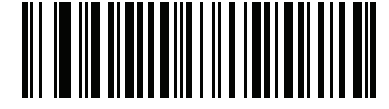

**\*New Coupon Format (1)**

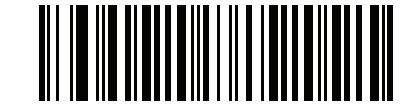

# **Autodiscriminate Coupon Format**

**(2)**

### **ISSN EAN**

## **Parameter # 617 (SSI # F1h 69h)**

To enable or disable ISSN EAN, scan the appropriate bar code below.

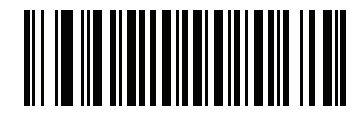

**Enable ISSN EAN (1)**

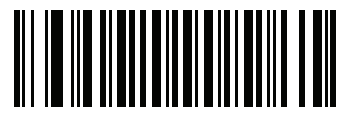

**\*Disable ISSN EAN (0)**

# **Code 128**

## **Enable/Disable Code 128**

## **Parameter # 8 (SSI # 08h)**

To enable or disable Code 128, scan the appropriate bar code below.

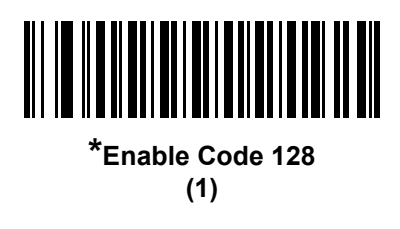

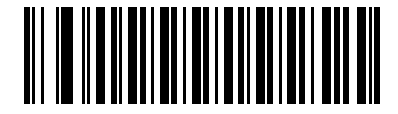

**Disable Code 128 (0)**

## **Set Lengths for Code 128**

## **Parameter # L1 = 209 (SSI # D1h), L2 = 210 (SSI # D2h)**

The length of a code refers to the number of characters (i.e., human readable characters), including check digit(s) the code contains. Set lengths for Code 128 to any length, one or two discrete lengths, or lengths within a specific range. The default is 1 to 55.

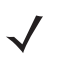

*NOTE* When setting lengths for different bar code types, enter a leading zero for single digit numbers.

- **• One Discrete Length**  Select this option to decode only Code 128 symbols containing a selected length. Select the length using the numeric bar codes in *[Appendix G, Numeric Bar Codes](#page-496-0)*. For example, to decode only Code 128 symbols with 14 characters, scan **Code 128 - One Discrete Length**, then scan **1** followed by **4**. To correct an error or change the selection, scan *[Cancel on page G-2](#page-497-0)*.
- **• Two Discrete Lengths** Select this option to decode only Code 128 symbols containing either of two selected lengths. Select lengths using the numeric bar codes in *[Appendix G, Numeric Bar Codes](#page-496-0)*. For example, to decode only Code 128 symbols containing either 2 or 14 characters, select **Code 128 - Two Discrete Lengths**, then scan **0**, **2**, **1**, and then **4**. To correct an error or change the selection, scan *[Cancel on page G-2](#page-497-0)*.
- **• Length Within Range** Select this option to decode a Code 128 symbol with a specific length range. Select lengths using numeric bar codes in *[Appendix G, Numeric Bar Codes](#page-496-0)*. For example, to decode Code 128 symbols containing between 4 and 12 characters, first scan **Code 128 - Length Within Range**. Then scan **0**, **4**, **1,** and **2** (enter a leading zero for single digit numbers). To correct an error or change the selection, scan *[Cancel on page G-2](#page-497-0)*.
- **• Any Length** Select this option to decode Code 128 symbols containing any number of characters within the digital scanner's capability.

## **Set Lengths for Code 128 (continued)**

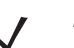

*NOTE* DS4308-XD/XDH: Use the Data Matrix bar codes below to set this feature.

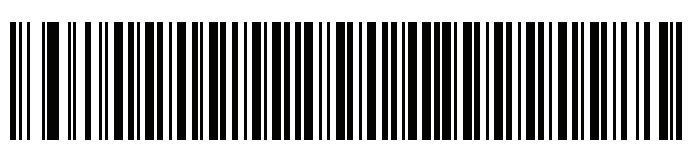

**Code 128 - One Discrete Length Code 128 - One Discrete Length**

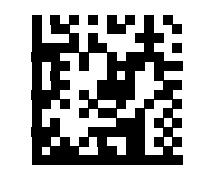

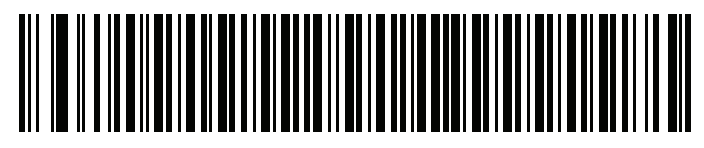

**Code 128 - Two Discrete Lengths Code 128 - Two Discrete Lengths**

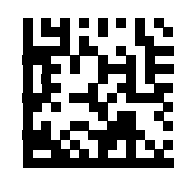

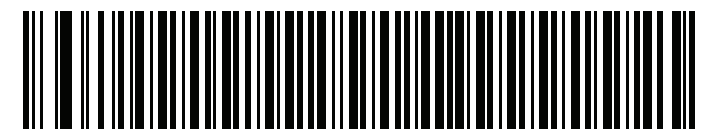

**Code 128 - Length Within Range Code 128 - Length Within Range**

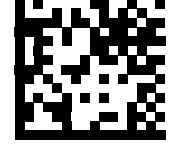

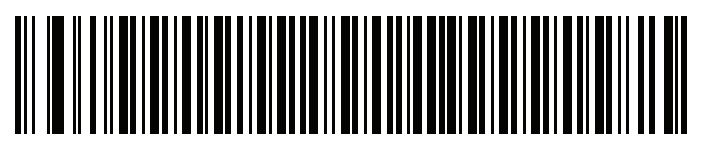

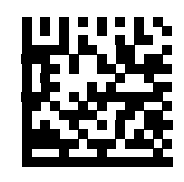

**Code 128 - Any Length Code 128 - Any Length**

## **Enable/Disable GS1-128 (formerly UCC/EAN-128)**

### **Parameter # 14 (SSI # 0Eh)**

To enable or disable GS1-128, scan the appropriate bar code below.

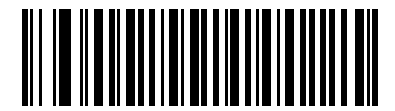

**\*Enable GS1-128 (1)**

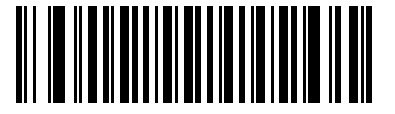

**Disable GS1-128 (0)**

### **Enable/Disable ISBT 128**

#### **Parameter # 84 (SSI # 54h)**

ISBT 128 is a variant of Code 128 used in the blood bank industry. Scan a bar code below to enable or disable ISBT 128. If necessary, the host must perform concatenation of the ISBT data.

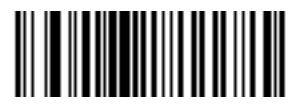

**\*Enable ISBT 128 (1)**

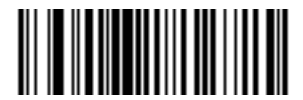

**Disable ISBT 128 (0)**

#### **ISBT Concatenation**

#### **Parameter # 577 (SSI # F1h 41h)**

Select an option for concatenating pairs of ISBT code types:

- **•** If you select **Disable ISBT Concatenation**, the digital scanner does not concatenate pairs of ISBT codes it encounters.
- **•** If you select **Enable ISBT Concatenation**, there must be two ISBT codes in order for the digital scanner to decode and perform concatenation. The digital scanner does not decode single ISBT symbols.
- **•** If you select **Autodiscriminate ISBT Concatenation**, the digital scanner decodes and concatenates pairs of ISBT codes immediately. If only a single ISBT symbol is present, the digital scanner must decode the symbol the number of times set via *[ISBT Concatenation Redundancy on page 11-31](#page-258-0)* before transmitting its data to confirm that there is no additional ISBT symbol.

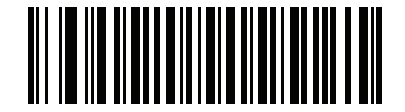

**Disable ISBT Concatenation (0)**

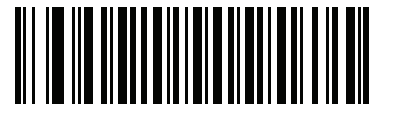

**Enable ISBT Concatenation (1)**

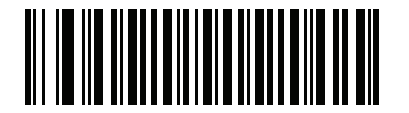

**\*Autodiscriminate ISBT Concatenation (2)**

## **Check ISBT Table**

#### **Parameter # 578 (SSI # F1h 42h)**

The ISBT specification includes a table that lists several types of ISBT bar codes that are commonly used in pairs. If you set **ISBT Concatenation** to **Enable**, enable **Check ISBT Table** to concatenate only those pairs found in this table. Other types of ISBT codes are not concatenated.

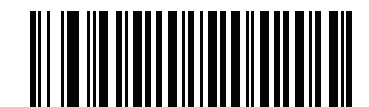

**\*Enable Check ISBT Table (1)**

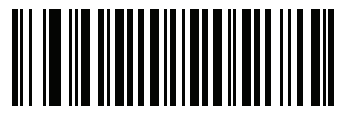

**Disable Check ISBT Table (0)**

#### <span id="page-258-0"></span>**ISBT Concatenation Redundancy**

#### **Parameter # 223 (SSI # DFh)**

If you set **ISBT Concatenation** to **Autodiscriminate,** use this parameter to set the number of times the digital scanner must decode an ISBT symbol before determining that there is no additional symbol.

Scan the bar code below, then scan two numeric bar codes in *[Appendix G, Numeric Bar Codes](#page-496-0)* to set a value between 2 and 20. Enter a leading zero for single digit numbers. To correct an error or change a selection, scan *[Cancel on page G-2](#page-497-0)*. The default is 10.

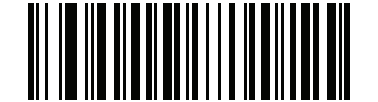

**ISBT Concatenation Redundancy**

### **Code 128 Security Level**

#### **Parameter # 751 (SSI # F1h EFh)**

Code 128 bar codes are vulnerable to misdecodes, particularly when Code 128 Lengths is set to **Any Length**. The digital scanner offers four levels of decode security for Code 128 bar codes. There is an inverse relationship between security and digital scanner aggressiveness. Increasing the level of security can reduce scanning aggressiveness, so select only the level of security necessary.

- **• Code 128 Security Level 0:** This setting allows the digital scanner to operate in its most aggressive state, while providing sufficient security in decoding most in-spec bar codes.
- **• Code 128 Security Level 1:** A bar code must be successfully read twice, and satisfy certain safety requirements before being decoded. This default setting eliminates most misdecodes.
- **• Code 128 Security Level 2:** Select this option with greater bar code security requirements if **Security Level 1** fails to eliminate misdecodes.
- **• Code 128 Security Level 3:** If you selected **Security Level 2**, and misdecodes still occur, select this security level to apply the highest safety requirements. A bar code must be successfully read three times before being decoded.

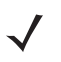

*NOTE* Selecting this option is an extreme measure against mis-decoding severely out-of-spec bar codes. Selecting this level of security significantly impairs the decoding ability of the digital scanner. If this level of security is required, try to improve the quality of the bar codes.

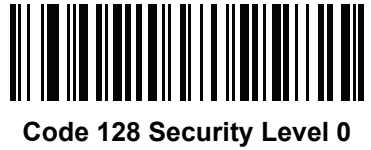

**(0)**

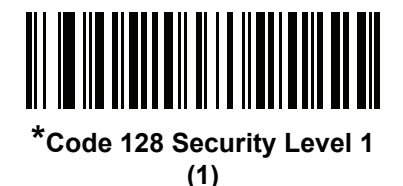

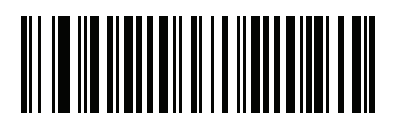

**Code 128 Security Level 2 (2)**

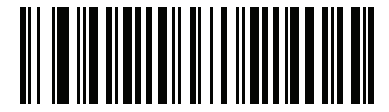

**Code 128 Security Level 3 (3)**

## **Code 128 Reduced Quiet Zone**

#### **Parameter # 1208 (SSI # F8h 04h B8h)**

Scan one of the following bar codes to enable or disable decoding Code 128 bar codes with reduced quiet zones. If you select **Enable**, select a *[1D Quiet Zone Level on page 11-99](#page-326-0)*.

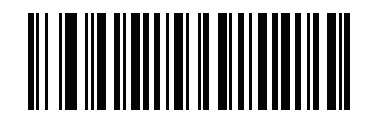

**Enable Code 128 Reduced Quiet Zone (1)**

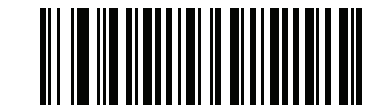

**\*Disable Code 128 Reduced Quiet Zone (0)**

#### **Ignore Code 128 <FNC4>**

#### **Parameter # 1254 (SSI # F8h 04h E6h)**

This feature applies to Code 128 bar codes with an embedded <FNC4> character. Enable this to strip the <FNC4> character from the decode data. The remaining characters are sent to the host unchanged. When disabled, the <FNC4> character is processed normally as per Code 128 standard.

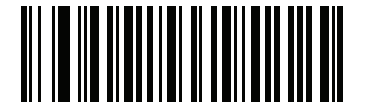

**Enable Ignore Code 128 <FNC4> (1)**

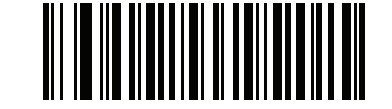

**\*Disable Ignore Code 128 <FNC4> (0)**

# **Code 39**

## **Enable/Disable Code 39**

## **Parameter # 0 (SSI # 00h)**

To enable or disable Code 39, scan the appropriate bar code below.

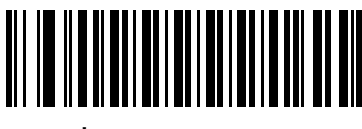

**\*Enable Code 39 (1)**

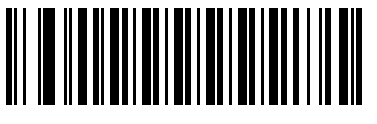

**Disable Code 39 (0)**

## **Enable/Disable Trioptic Code 39**

## **Parameter # 13 (SSI # 0Dh)**

Trioptic Code 39 is a variant of Code 39 used in the marking of computer tape cartridges. Trioptic Code 39 symbols always contain six characters. To enable or disable Trioptic Code 39, scan the appropriate bar code below.

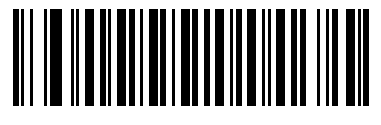

**Enable Trioptic Code 39 (1)**

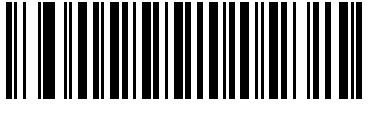

**\*Disable Trioptic Code 39 (0)**

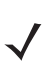

*NOTE* You cannot enable Trioptic Code 39 and Code 39 Full ASCII simultaneously.

## **Convert Code 39 to Code 32**

#### **Parameter # 86 (SSI # 56h)**

Code 32 is a variant of Code 39 used by the Italian pharmaceutical industry. Scan the appropriate bar code below to enable or disable converting Code 39 to Code 32.

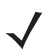

*NOTE* Code 39 must be enabled for this parameter to function.

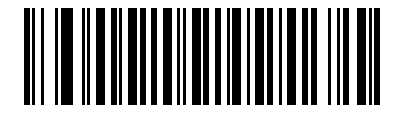

**Enable Convert Code 39 to Code 32 (1)**

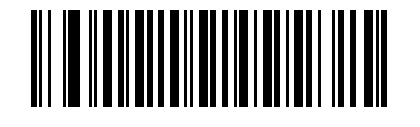

**\*Disable Convert Code 39 to Code 32 (0)**

### **Code 32 Prefix**

### **Parameter # 231 (SSI # E7h)**

Scan the appropriate bar code below to enable or disable adding the prefix character "A" to all Code 32 bar codes.

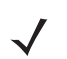

*NOTE* Convert Code 39 to Code 32 must be enabled for this parameter to function.

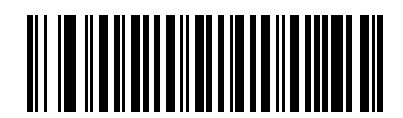

**Enable Code 32 Prefix (1)**

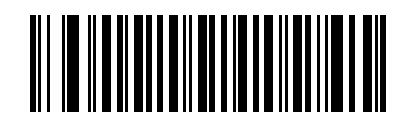

**\*Disable Code 32 Prefix (0)**

#### **Set Lengths for Code 39**

#### **Parameter # L1 = 18 (SSI # 12h), L2 = 19 (SSI # 13h)**

The length of a code refers to the number of characters (i.e., human readable characters), including check digit(s) the code contains. Set lengths for Code 39 to any length, one or two discrete lengths, or lengths within a specific range. If Code 39 Full ASCII is enabled, **Length Within a Range** or **Any Length** are the preferred options. The default is 1 to 55.

*NOTE* When setting lengths for different bar code types, enter a leading zero for single digit numbers.

- **• One Discrete Length**  Select this option to decode only Code 39 symbols containing a selected length. Select the length using the numeric bar codes in *[Appendix G, Numeric Bar Codes](#page-496-0)*. For example, to decode only Code 39 symbols with 14 characters, scan **Code 39 - One Discrete Length**, then scan **1**  followed by **4**. To correct an error or change the selection, scan *[Cancel on page G-2](#page-497-0)*.
- **• Two Discrete Lengths** Select this option to decode only Code 39 symbols containing either of two selected lengths. Select lengths using the numeric bar codes in *[Appendix G, Numeric Bar Codes](#page-496-0)*. For example, to decode only Code 39 symbols containing either 2 or 14 characters, select **Code 39 - Two Discrete Lengths**, then scan **0**, **2**, **1**, and then **4**. To correct an error or change the selection, scan *[Cancel on page G-2](#page-497-0)*.
- **• Length Within Range** Select this option to decode a Code 39 symbol with a specific length range. Select lengths using numeric bar codes in *[Appendix G, Numeric Bar Codes](#page-496-0)*. For example, to decode Code 39 symbols containing between 4 and 12 characters, first scan **Code 39 - Length Within Range**. Then scan **0**, **4**, **1,** and **2** (enter a leading zero for single digit numbers). To correct an error or change the selection, scan *[Cancel on page G-2](#page-497-0)*.
- **• Any Length** Select this option to decode Code 39 symbols containing any number of characters within the digital scanner's capability.

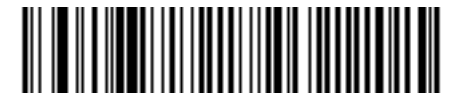

**Code 39 - One Discrete Length**

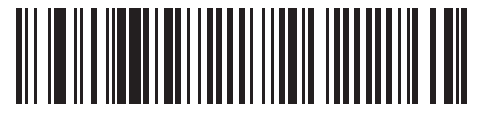

**Code 39 - Two Discrete Lengths**

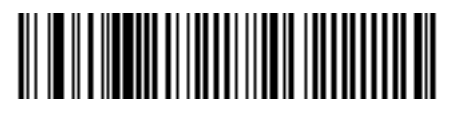

**Code 39 - Length Within Range**

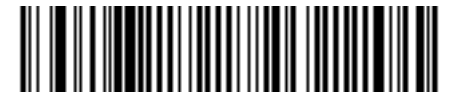

**Code 39 - Any Length**

## **Code 39 Check Digit Verification**

### **Parameter # 48 (SSI # 30h)**

Enable this feature to check the integrity of all Code 39 symbols to verify that the data complies with specified check digit algorithm. Only Code 39 symbols which include a modulo 43 check digit are decoded. Enable this feature if the Code 39 symbols contain a Modulo 43 check digit.

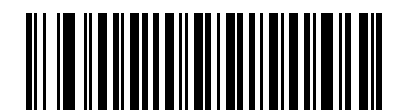

**Enable Code 39 Check Digit (1)**

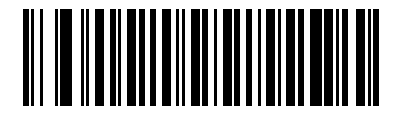

**\*Disable Code 39 Check Digit (0)**

## **Transmit Code 39 Check Digit**

#### **Parameter # 43 (SSI # 2Bh)**

Scan a bar code below to transmit Code 39 data with or without the check digit.

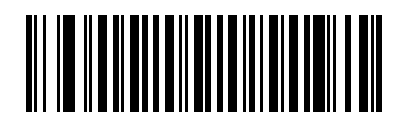

**Transmit Code 39 Check Digit (Enable) (1)**

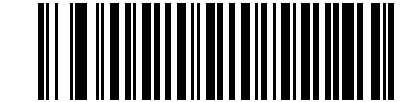

**\*Do Not Transmit Code 39 Check Digit (Disable)**

**(0)**

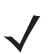

*NOTE* Code 39 Check Digit Verification must be enabled for this parameter to function.

### **Code 39 Full ASCII Conversion**

#### **Parameter # 17 (SSI # 11h)**

Code 39 Full ASCII is a variant of Code 39 which pairs characters to encode the full ASCII character set. To enable or disable Code 39 Full ASCII, scan the appropriate bar code below.

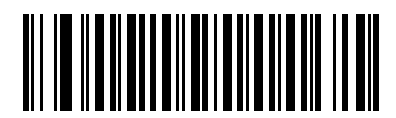

**Enable Code 39 Full ASCII (1)**

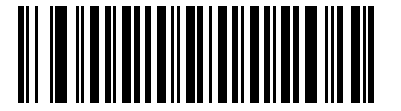

**\*Disable Code 39 Full ASCII (0)**

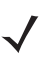

*NOTE* You cannot enable Trioptic Code 39 and Code 39 Full ASCII simultaneously.

Code 39 Full ASCII to Full ASCII Correlation is host-dependent, and is therefore described in the ASCII Character Set Table for the appropriate interface. See the *[ASCII Character Set for USB on page 6-18](#page-145-0)*.

## **Code 39 Security Level**

#### **Parameter # 750 (SSI # F1h EEh)**

The digital scanner offers four levels of decode security for Code 39 bar codes. There is an inverse relationship between security and digital scanner aggressiveness. Increasing the level of security can reduce scanning aggressiveness, so select only the level of security necessary.

- **• Code 39 Security Level 0:** This setting allows the digital scanner to operate in its most aggressive state, while providing sufficient security in decoding most in-spec bar codes.
- **• Code 39 Security Level 1:** This default setting eliminates most misdecodes.
- **• Code 39 Security Level 2:** Select this option with greater bar code security requirements if **Security Level 1** fails to eliminate misdecodes.
- **• Code 39 Security Level 3:** If you selected **Security Level 2**, and misdecodes still occur, select this security level to apply the highest safety requirements.

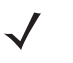

*NOTE* Selecting this option is an extreme measure against mis-decoding severely out-of-spec bar codes. Selecting this level of security significantly impairs the decoding ability of the digital scanner. If this level of security is required, try to improve the quality of the bar codes.

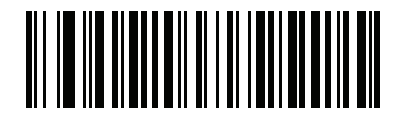

**Code 39 Security Level 0 (0)**

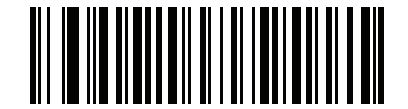

**\*Code 39 Security Level 1 (1)**

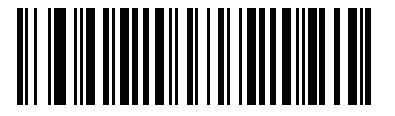

**Code 39 Security Level 2 (2)**

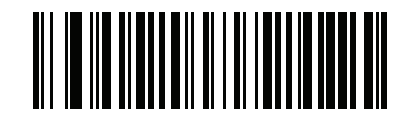

**Code 39 Security Level 3 (3)**

#### **Code 39 Reduced Quiet Zone**

#### **Parameter # 1209 (SSI # F8h 04h B9h)**

Scan one of the following bar codes to enable or disable decoding Code 39 bar codes with reduced quiet zones. If you select **Enable**, select a *[1D Quiet Zone Level on page 11-99](#page-326-0)*.

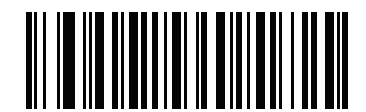

**Enable Code 39 Reduced Quiet Zone (1)**

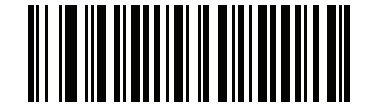

**\*Disable Code 39 Reduced Quiet Zone (0)**

# **Code 93**

## **Enable/Disable Code 93**

## **Parameter # 9 (SSI # 09h)**

To enable or disable Code 93, scan the appropriate bar code below.

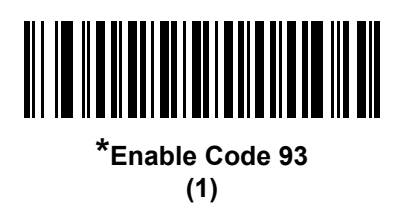

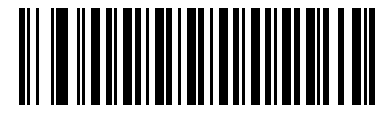

**Disable Code 93 (0)**

## **Set Lengths for Code 93**

### **Parameter # L1 = 26 (SSI # 1Ah), L2 = 27 (SSI # 1Bh)**

The length of a code refers to the number of characters (i.e., human readable characters), including check digit(s) the code contains. Set lengths for Code 93 to any length, one or two discrete lengths, or lengths within a specific range. The default is 1 to 55.

- **• One Discrete Length**  Select this option to decode only Code 93 symbols containing a selected length. Select the length using the numeric bar codes in *[Appendix G, Numeric Bar Codes](#page-496-0)*. For example, to decode only Code 93 symbols with 14 characters, scan **Code 93 - One Discrete Length**, then scan **1**  followed by **4**. To correct an error or to change the selection, scan *[Cancel on page G-2](#page-497-0)*.
- **• Two Discrete Lengths** Select this option to decode only Code 93 symbols containing either of two selected lengths. Select lengths using the numeric bar codes in *[Appendix G, Numeric Bar Codes](#page-496-0)*. For example, to decode only Code 93 symbols containing either 2 or 14 characters, select **Code 93 - Two Discrete Lengths**, then scan **0**, **2**, **1**, and then **4**. To correct an error or to change the selection, scan *[Cancel on page G-2](#page-497-0)*.
- **• Length Within Range** Select this option to decode a Code 93 symbol with a specific length range. Select lengths using the numeric bar codes in *[Appendix G, Numeric Bar Codes](#page-496-0)*. For example, to decode Code 93 symbols containing between 4 and 12 characters, first scan **Code 93 - Length Within Range**. Then scan **0**, **4**, **1,** and **2** (enter a leading zero for single digit numbers). To correct an error or change the selection, scan *[Cancel on page G-2](#page-497-0)*.
- **• Any Length** Scan this option to decode Code 93 symbols containing any number of characters within the digital scanner's capability.

11 - 42 DS4308/DS4308P Digital Scanner Product Reference Guide

**Set Lengths for Code 93 (continued)**

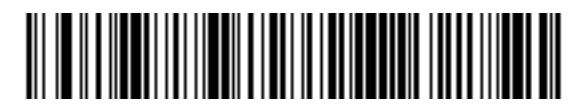

**Code 93 - One Discrete Length**

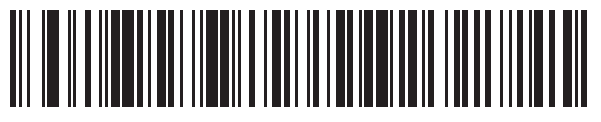

**Code 93 - Two Discrete Lengths**

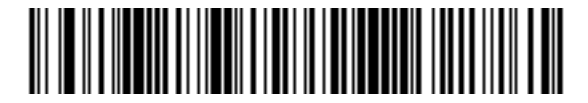

**Code 93 - Length Within Range**

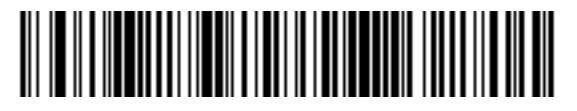

**Code 93 - Any Length**

# **Code 11**

## **Code 11**

#### **Parameter # 10 (SSI # 0Ah)**

To enable or disable Code 11, scan the appropriate bar code below.

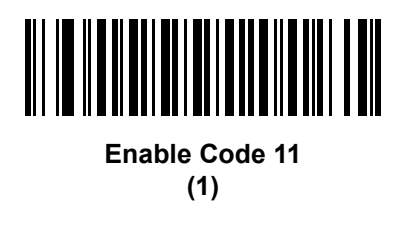

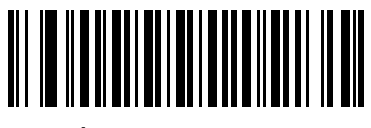

**\*Disable Code 11 (0)**

### **Set Lengths for Code 11**

#### **Parameter # L1 = 28 (SSI # 1Ch), L2 = 29 (SSI # 1Dh)**

The length of a code refers to the number of characters (i.e., human readable characters), including check digit(s) the code contains. Set lengths for Code 11 to any length, one or two discrete lengths, or lengths within a specific range. The default is 4 to 55.

- **• One Discrete Length**  Select this option to decode only Code 11 symbols containing a selected length. Select the length using the numeric bar codes in *[Appendix G, Numeric Bar Codes](#page-496-0)*. For example, to decode only Code 11 symbols with 14 characters, scan **Code 11 - One Discrete Length**, then scan **1**  followed by **4**. To correct an error or to change the selection, scan *[Cancel on page G-2](#page-497-0)*.
- **• Two Discrete Lengths** Select this option to decode only Code 11 symbols containing either of two selected lengths. Select lengths using the numeric bar codes in *[Appendix G, Numeric Bar Codes](#page-496-0)*. For example, to decode only Code 11 symbols containing either 2 or 14 characters, select **Code 11 - Two Discrete Lengths**, then scan **0**, **2**, **1**, and then **4**. To correct an error or to change the selection, scan *[Cancel on page G-2](#page-497-0)*.
- **• Length Within Range** Select this option to decode a Code 11 symbol with a specific length range. Select lengths using numeric bar codes in *[Appendix G, Numeric Bar Codes](#page-496-0)*. For example, to decode Code 11 symbols containing between 4 and 12 characters, first scan **Code 11 - Length Within Range**. Then scan **0**, **4**, **1,** and **2** (enter a leading zero for single digit numbers). To correct an error or change the selection, scan *[Cancel on page G-2](#page-497-0)*.
- **• Any Length** Scan this option to decode Code 11 symbols containing any number of characters within the digital scanner's capability.

11 - 44 DS4308/DS4308P Digital Scanner Product Reference Guide

**Set Lengths for Code 11 (continued)**

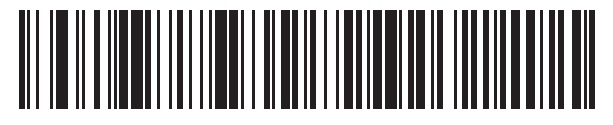

**Code 11 - One Discrete Length**

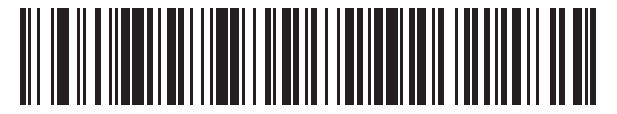

**Code 11 - Two Discrete Lengths**

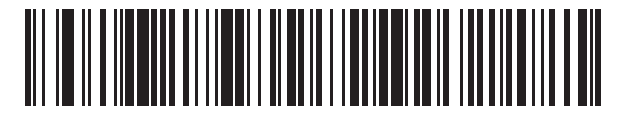

**Code 11 - Length Within Range**

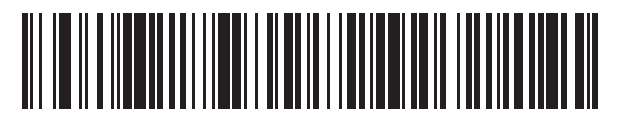

**Code 11 - Any Length**

## **Code 11 Check Digit Verification**

#### **Parameter # 52 (SSI # 34h)**

This feature allows the digital scanner to check the integrity of all Code 11 symbols to verify that the data complies with the specified check digit algorithm. This selects the check digit mechanism for the decoded Code 11 bar code. The options are to check for one check digit, check for two check digits, or disable the feature.

To enable this feature, scan the bar code below corresponding to the number of check digits encoded in the Code 11 symbols.

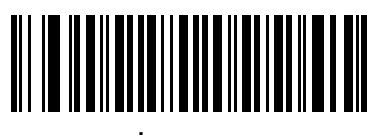

**\*Disable (0)**

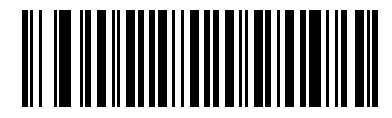

**One Check Digit (1)**

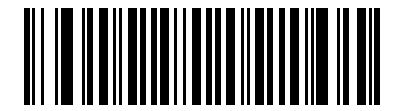

**Two Check Digits (2)**

## **Transmit Code 11 Check Digits**

#### **Parameter # 47 (SSI # 2Fh)**

This feature selects whether or not to transmit the Code 11 check digit(s).

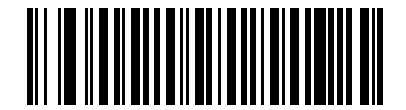

**Transmit Code 11 Check Digit(s) (Enable)**

**(1)**

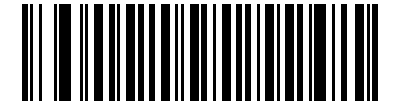

**\*Do Not Transmit Code 11 Check Digit(s) (Disable) (0)**

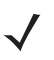

*NOTE* Code 11 Check Digit Verification must be enabled for this parameter to function.

# **Interleaved 2 of 5 (ITF)**

## **Enable/Disable Interleaved 2 of 5**

#### **Parameter # 6 (SSI # 06h)**

To enable or disable Interleaved 2 of 5, scan the appropriate bar code below, and select an Interleaved 2 of 5 length from the following pages.

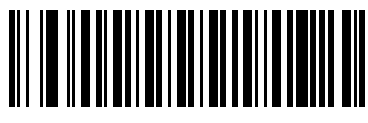

**\*Enable Interleaved 2 of 5 (1)**

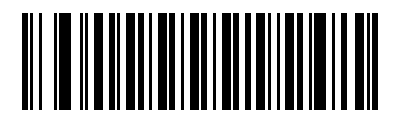

**Disable Interleaved 2 of 5 (0)**

## **Set Lengths for Interleaved 2 of 5**

#### **Parameter # L1 = 22 (SSI # 16h), L2 = 23 (SSI # 17h)**

The length of a code refers to the number of characters (i.e., human readable characters), including check digit(s) the code contains. Set lengths for I 2 of 5 to any length, one or two discrete lengths, or lengths within a specific range. The range for Interleaved 2 of 5 lengths is 0 - 55. The default is 6 to 55.

- **• One Discrete Length**  Select this option to decode only I 2 of 5 symbols containing a selected length. Select the length using the numeric bar codes in *[Appendix G, Numeric Bar Codes](#page-496-0)*. For example, to decode only I 2 of 5 symbols with 14 characters, scan **I 2 of 5 - One Discrete Length**, then scan **1**  followed by **4**. To correct an error or to change the selection, scan *[Cancel on page G-2](#page-497-0)*.
- **• Two Discrete Lengths** Select this option to decode only I 2 of 5 symbols containing either of two selected lengths. Select lengths using the numeric bar codes in *[Appendix G, Numeric Bar Codes](#page-496-0)*. For example, to decode only I 2 of 5 symbols containing either 2 or 14 characters, select **I 2 of 5 - Two Discrete Lengths**, then scan **0**, **2**, **1**, and then **4**. To correct an error or to change the selection, scan *[Cancel on page G-2](#page-497-0)*.
- **• Length Within Range** Select this option to decode an I 2 of 5 symbol with a specific length range. Select lengths using numeric bar codes in *[Appendix G, Numeric Bar Codes](#page-496-0)*. For example, to decode I 2 of 5 symbols containing between 4 and 12 characters, first scan **I 2 of 5 - Length Within Range**. Then scan **0**, **4**, **1,** and **2** (enter a leading zero for single digit numbers). To correct an error or change the selection, scan *[Cancel on page G-2](#page-497-0)*.
- **• Any Length** Scan this option to decode I 2 of 5 symbols containing any number of characters within the digital scanner's capability.

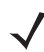

*NOTE* Due to the construction of the I 2 of 5 symbology, it is possible for a scan line covering only a portion of the code to transmit as a complete scan, yielding less data than is encoded in the bar code. To prevent this, select specific lengths (I 2 of 5 - One Discrete Length, Two Discrete Lengths) for I 2 of 5 applications.

11 - 48 DS4308/DS4308P Digital Scanner Product Reference Guide

**Set Lengths for Interleaved 2 of 5 (continued)**

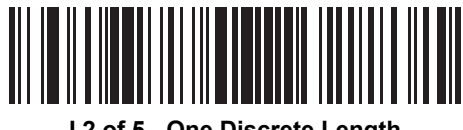

**I 2 of 5 - One Discrete Length**

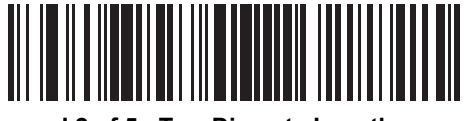

**I 2 of 5 - Two Discrete Lengths**

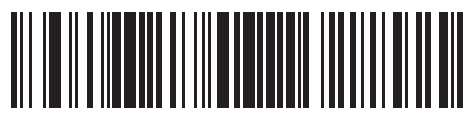

**I 2 of 5 - Length Within Range**

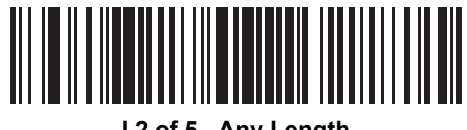

**I 2 of 5 - Any Length**

## **I 2 of 5 Check Digit Verification**

## **Parameter # 49 (SSI # 31h)**

Enable this feature to check the integrity of all I 2 of 5 symbols to verify the data complies with either the specified Uniform Symbology Specification (USS), or the Optical Product Code Council (OPCC) check digit algorithm.

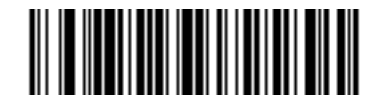

**\*Disable (0)**

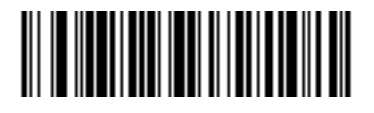

**USS Check Digit (1)**

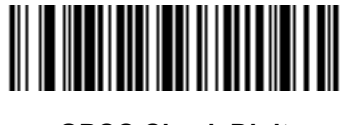

**OPCC Check Digit (2)**

## **Transmit I 2 of 5 Check Digit**

#### **Parameter # 44 (SSI # 2Ch)**

Scan the appropriate bar code below to transmit I 2 of 5 data with or without the check digit.

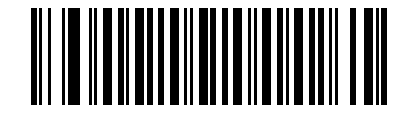

**Transmit I 2 of 5 Check Digit (Enable)**

**(1)**

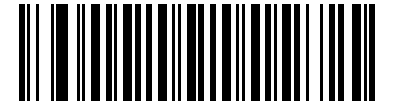

**\*Do Not Transmit I 2 of 5 Check Digit (Disable) (0)**

#### **Convert I 2 of 5 to EAN-13**

#### **Parameter # 82 (SSI # 52h)**

Enable this parameter to convert 14-character I 2 of 5 codes to EAN-13, and transmit to the host as EAN-13. To accomplish this, the I 2 of 5 code must be enabled, and the code must have a leading zero and a valid EAN-13 check digit.

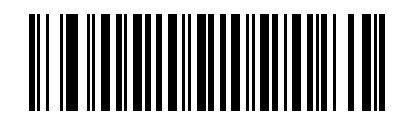

**Convert I 2 of 5 to EAN-13 (Enable) (1)**

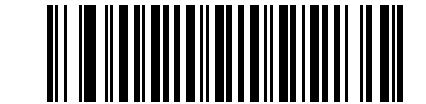

**\*Do Not Convert I 2 of 5 to EAN-13 (Disable) (0)**

## **I 2 of 5 Security Level**

#### **Parameter # 1121 (SSI # F8h 04h 61h)**

Interleaved 2 of 5 bar codes are vulnerable to misdecodes, particularly when I 2 of 5 Lengths is set to **Any Length**. The digital scanner offers four levels of decode security for Interleaved 2 of 5 bar codes. There is an inverse relationship between security and digital scanner aggressiveness. Increasing the level of security can reduce scanning aggressiveness, so select only the level of security necessary.

- **• I 2 of 5 Security Level 0:** This setting allows the digital scanner to operate in its most aggressive state, while providing sufficient security in decoding most in-spec bar codes.
- **• I 2 of 5 Security Level 1:** A bar code must be successfully read twice, and satisfy certain safety requirements before being decoded. This default setting eliminates most misdecodes.
- **• I 2 of 5 Security Level 2:** Select this option with greater bar code security requirements if **Security Level 1** fails to eliminate misdecodes.
- **• I 2 of 5 Security Level 3:** If you selected **Security Level 2**, and misdecodes still occur, select this security level. The highest safety requirements are applied. A bar code must be successfully read three times before being decoded.

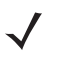

*NOTE* Selecting this option is an extreme measure against mis-decoding severely out-of-spec bar codes. Selecting this level of security significantly impairs the decoding ability of the digital scanner. If this level of security is required, try to improve the quality of the bar codes.

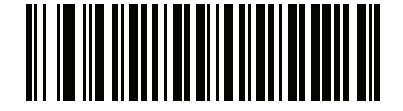

**I 2 of 5 Security Level 0 (0)**

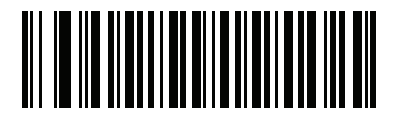

**\*I 2 of 5 Security Level 1 (1)**

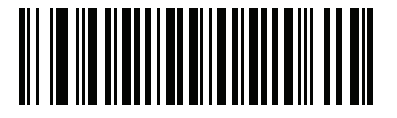

**I 2 of 5 Security Level 2 (2)**

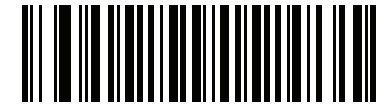

**I 2 of 5 Security Level 3 (3)**

#### **I 2 of 5 Reduced Quiet Zone**

### **Parameter # 1210 (SSI # F8h 04h BAh)**

Scan one of the following bar codes to enable or disable decoding I 2 of 5 bar codes with reduced quiet zones. If you select **Enable**, select a *[1D Quiet Zone Level on page 11-99](#page-326-0)*.

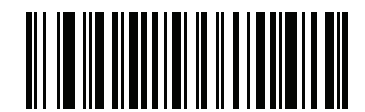

**Enable I 2 of 5 Reduced Quiet Zone (1)**

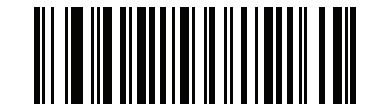

**\*Disable I 2 of 5 Reduced Quiet Zone (0)**

# **Discrete 2 of 5 (DTF)**

# **Enable/Disable Discrete 2 of 5**

## **Parameter # 5 (SSI # 05h)**

To enable or disable Discrete 2 of 5, scan the appropriate bar code below.

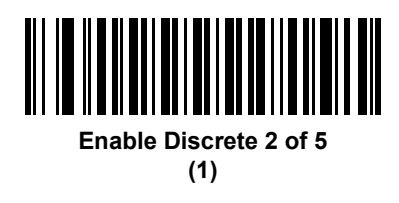

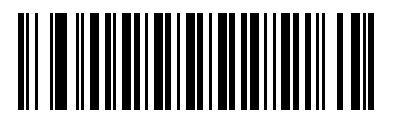

**\*Disable Discrete 2 of 5 (0)**

## **Set Lengths for Discrete 2 of 5**

### **Parameter # L1 = 20 (SSI # 14h), L2 = 21 (SSI # 15h)**

The length of a code refers to the number of characters (i.e., human readable characters), including check digit(s) the code contains. Set lengths for D 2 of 5 to any length, one or two discrete lengths, or lengths within a specific range. The range for Discrete 2 of 5 lengths is 1 - 55.

- **• One Discrete Length**  Select this option to decode only D 2 of 5 symbols containing a selected length. Select the length using the numeric bar codes in *[Appendix G, Numeric Bar Codes](#page-496-0)*. For example, to decode only D 2 of 5 symbols with 14 characters, scan **D 2 of 5 - One Discrete Length**, then scan **1**  followed by **4**. To correct an error or to change the selection, scan *[Cancel on page G-2](#page-497-0)*.
- **• Two Discrete Lengths** Select this option to decode only D 2 of 5 symbols containing either of two selected lengths. Select lengths using the numeric bar codes in *[Appendix G, Numeric Bar Codes](#page-496-0)*. For example, to decode only D 2 of 5 symbols containing either 2 or 14 characters, select **D 2 of 5 - Two Discrete Lengths**, then scan **0**, **2**, **1**, and then **4**. To correct an error or to change the selection, scan *[Cancel on page G-2](#page-497-0)*.
- **• Length Within Range** Select this option to decode a D 2 of 5 symbol with a specific length range. Select lengths using numeric bar codes in *[Appendix G, Numeric Bar Codes](#page-496-0)*. For example, to decode D 2 of 5 symbols containing between 4 and 12 characters, first scan **D 2 of 5 - Length Within Range**. Then scan **0**, **4**, **1,** and **2** (enter a leading zero for single digit numbers). To correct an error or change the selection, scan *[Cancel on page G-2](#page-497-0)*.
- **• Any Length** Scan this option to decode D 2 of 5 symbols containing any number of characters within the digital scanner's capability.
- 
- *NOTE* Due to the construction of the D 2 of 5 symbology, it is possible for a scan line covering only a portion of the code to transmit as a complete scan, yielding less data than is encoded in the bar code. To prevent this, select specific lengths (**D 2 of 5 - One Discrete Length, Two Discrete Lengths**) for D 2 of 5 applications.

11 - 54 DS4308/DS4308P Digital Scanner Product Reference Guide

**Set Lengths for Discrete 2 of 5 (continued)**

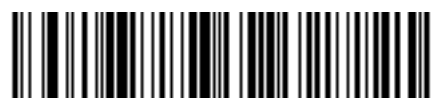

**D 2 of 5 - One Discrete Length**

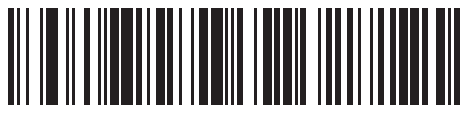

**D 2 of 5 - Two Discrete Lengths**

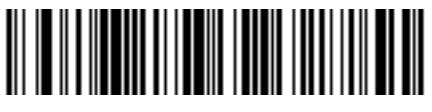

**D 2 of 5 - Length Within Range**

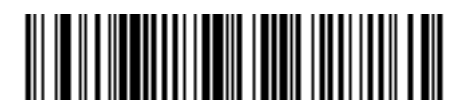

**D 2 of 5 - Any Length**

# **Codabar (NW - 7)**

## **Enable/Disable Codabar**

## **Parameter # 7 (SSI # 07h)**

To enable or disable Codabar, scan the appropriate bar code below.

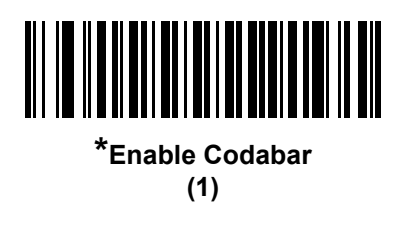

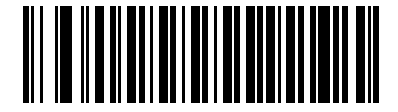

**Disable Codabar (0)**

## **Set Lengths for Codabar**

### **Parameter # L1 = 24 (SSI # 18h), L2 = 25 (SSI # 19h)**

The length of a code refers to the number of characters (i.e., human readable characters), including check digit(s) the code contains. Set lengths for Codabar to any length, one or two discrete lengths, or lengths within a specific range. The default is 4 to 55.

- **• One Discrete Length**  Select this option to decode only Codabar symbols containing a selected length. Select the length using the numeric bar codes in *[Appendix G, Numeric Bar Codes](#page-496-0)*. For example, to decode only Codabar symbols with 14 characters, scan **Codabar - One Discrete Length**, then scan **1**  followed by **4**. To correct an error or to change the selection, scan *[Cancel on page G-2](#page-497-0)*.
- **• Two Discrete Lengths** Select this option to decode only Codabar symbols containing either of two selected lengths. Select lengths using the numeric bar codes in *[Appendix G, Numeric Bar Codes](#page-496-0)*. For example, to decode only Codabar symbols containing either 2 or 14 characters, select **Codabar - Two Discrete Lengths**, then scan **0**, **2**, **1**, and then **4**. To correct an error or to change the selection, scan *[Cancel on page G-2](#page-497-0)*.
- **• Length Within Range** Select this option to decode a Codabar symbol with a specific length range. Select lengths using numeric bar codes in *[Appendix G, Numeric Bar Codes](#page-496-0)*. For example, to decode Codabar symbols containing between 4 and 12 characters, first scan **Codabar - Length Within Range**. Then scan **0**, **4**, **1,** and **2** (enter a leading zero for single digit numbers). To correct an error or change the selection, scan *[Cancel on page G-2](#page-497-0)*.
- **• Any Length** Scan this option to decode Codabar symbols containing any number of characters within the digital scanner's capability.

## **Set Lengths for Codabar (continued)**

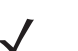

*NOTE* DS4308-XD/XDH: Use the Data Matrix bar codes below to set this feature.

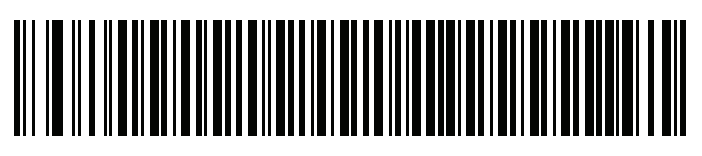

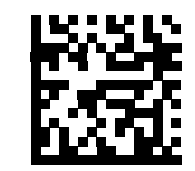

**Codabar - One Discrete Length Codabar - One Discrete Length**

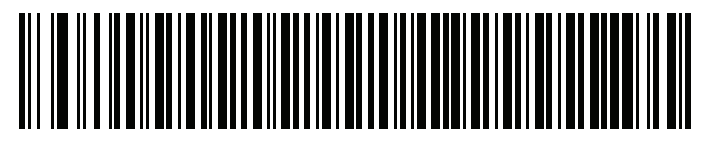

**Codabar - Two Discrete Lengths Codabar - Two Discrete Lengths**

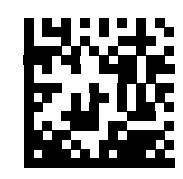

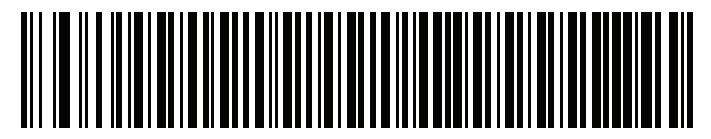

**Codabar - Length Within Range Codabar - Length Within Range**

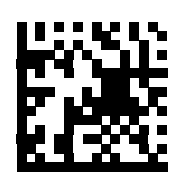

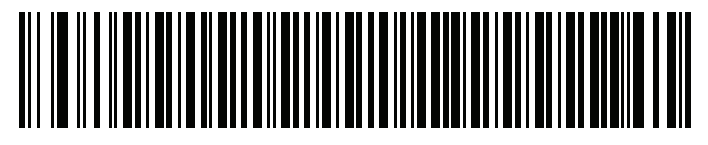

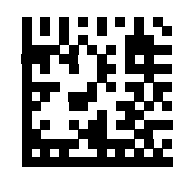

**Codabar - Any Length Codabar - Any Length**

## **CLSI Editing**

#### **Parameter # 54 (SSI # 36h)**

Enable this parameter to strip the start and stop characters and insert a space after the first, fifth, and tenth characters of a 14-character Codabar symbol. Enable this feature if the host system requires this data format.

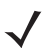

*NOTE* Symbol length does not include start and stop characters.

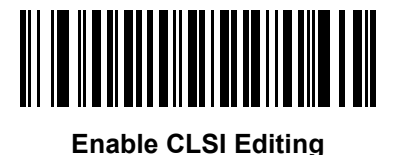

**(1)**

<u> Aliman Alimania (Alimani</u> **\*Disable CLSI Editing (0)**

## **NOTIS Editing**

#### **Parameter # 55 (SSI # 37h)**

Enable this parameter to strip the start and stop characters from a decoded Codabar symbol. Enable this feature if the host system requires this data format.

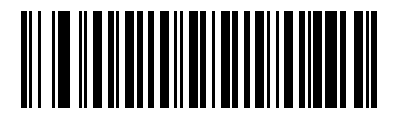

**Enable NOTIS Editing (1)**

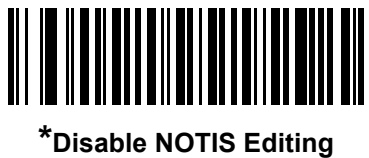

**(0)**

#### **Codabar Security Level**

#### **Parameter # 1776 (SSI # F8h 06h F0h)**

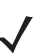

*NOTE* This parameter does not apply to the DS4308-XD/XDH.

The digital scanner offers four levels of decode security for Codabar bar codes. There is an inverse relationship between security and digital scanner aggressiveness. Increasing the level of security can reduce scanning aggressiveness, so select only the level of security necessary.

- **• Codabar Security Level 0:** This setting allows the digital scanner to operate in its most aggressive state, while providing sufficient security in decoding most in-spec bar codes.
- **• Codabar Security Level 1:** This default setting eliminates most misdecodes.
- **• Codabar Security Level 2:** Select this option with greater bar code security requirements if **Security Level 1** fails to eliminate misdecodes.
- **• Codabar Security Level 3:** If you selected **Security Level 2**, and misdecodes still occur, select this security level to apply the highest safety requirements.

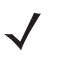

*NOTE* Selecting this option is an extreme measure against mis-decoding severely out-of-spec bar codes, and significantly impairs the decoding ability of the digital scanner. If this level of security is required, try to improve the quality of the bar codes.

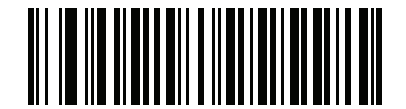

**Codabar Security Level 0 (0)**

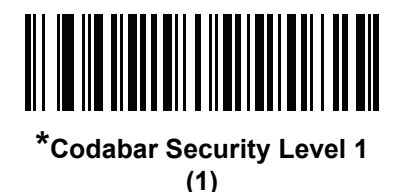

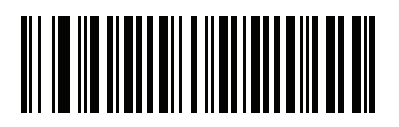

**Codabar Security Level 2 (2)**

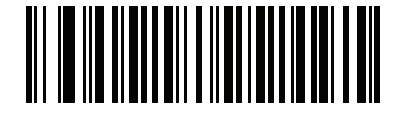

**Codabar Security Level 3 (3)**

# **Codabar Upper or Lower Case Start/Stop Characters Detection**

## **Parameter # 855 (SSI # F2h 57h)**

Select whether to detect upper case or lower case Codabar start/stop characters.

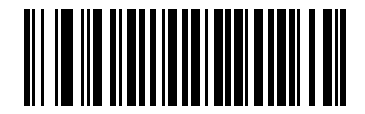

**Lower Case (1)**

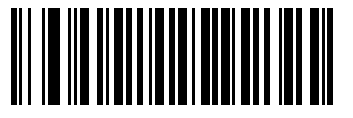

**\*Upper Case (0)**

## **MSI**

## **Enable/Disable MSI**

#### **Parameter # 11 (SSI # 0Bh)**

To enable or disable MSI, scan the appropriate bar code below.

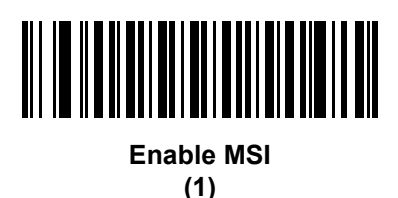

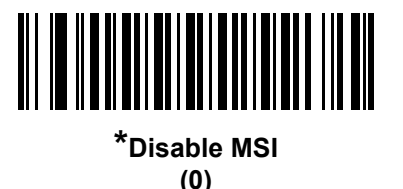

## **Set Lengths for MSI**

### **Parameter # L1 = 30 (SSI # 1Eh), L2 = 31 (SSI # 1Fh)**

The length of a code refers to the number of characters (i.e., human readable characters), including check digit(s) the code contains. Set lengths for MSI to any length, one or two discrete lengths, or lengths within a specific range. The default is 4 to 55.

- **• One Discrete Length**  Select this option to decode only MSI symbols containing a selected length. Select the length using the numeric bar codes in *[Appendix G, Numeric Bar Codes](#page-496-0)*. For example, to decode only MSI symbols with 14 characters, scan **MSI - One Discrete Length**, then scan **1** followed by **4**. To correct an error or to change the selection, scan *[Cancel on page G-2](#page-497-0)*.
- **• Two Discrete Lengths** Select this option to decode only MSI symbols containing either of two selected lengths. Select lengths using the numeric bar codes in *[Appendix G, Numeric Bar Codes](#page-496-0)*. For example, to decode only MSI symbols containing either 2 or 14 characters, select **MSI - Two Discrete Lengths**, then scan **0**, **2**, **1**, and then **4**. To correct an error or to change the selection, scan *[Cancel](#page-497-0)  [on page G-2](#page-497-0)*.
- **• Length Within Range** Select this option to decode a MSI symbol with a specific length range. Select lengths using numeric bar codes in *[Appendix G, Numeric Bar Codes](#page-496-0)*. For example, to decode MSI symbols containing between 4 and 12 characters, first scan **MSI - Length Within Range**. Then scan **0**, **4**, **1,** and **2** (enter a leading zero for single digit numbers). To correct an error or change the selection, scan *[Cancel on page G-2](#page-497-0)*.
- **• Any Length** Scan this option to decode MSI symbols containing any number of characters within the digital scanner's capability.
## **Set Lengths for MSI (continued)**

*NOTE* Due to the construction of the MSI symbology, it is possible for a scan line covering only a portion of the code to transmit as a complete scan, yielding less data than is encoded in the bar code. To prevent this, select specific lengths (**MSI - One Discrete Length, Two Discrete Lengths**) for MSI applications.

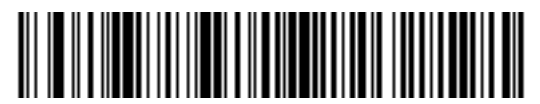

**MSI - One Discrete Length**

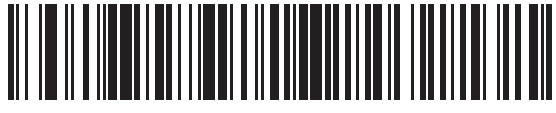

**MSI - Two Discrete Lengths**

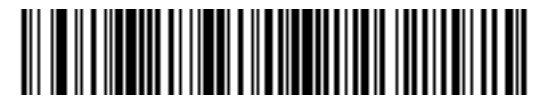

**MSI - Length Within Range**

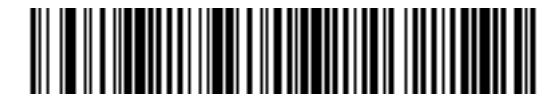

**MSI - Any Length**

### **MSI Check Digits**

#### **Parameter # 50 (SSI # 32h)**

With MSI symbols, one check digit is mandatory and always verified by the reader. The second check digit is optional. If the MSI codes include two check digits, scan the **Two MSI Check Digits** bar code to enable verification of the second check digit.

See *[MSI Check Digit Algorithm on page 11-63](#page-290-0)* for the selection of second digit algorithms.

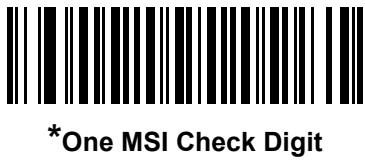

**(0)**

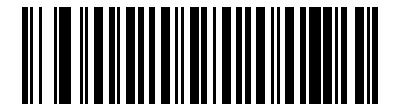

**Two MSI Check Digits (1)**

### **Transmit MSI Check Digit(s)**

#### **Parameter # 46 (SSI # 2Eh)**

Scan a bar code below to transmit MSI data with or without the check digit.

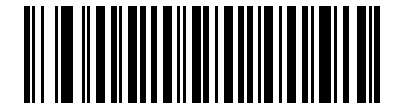

**Transmit MSI Check Digit(s) (Enable)**

**(1)**

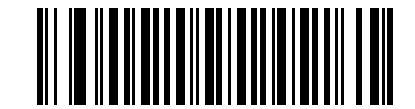

**\*Do Not Transmit MSI Check Digit(s) (Disable) (0)**

## <span id="page-290-0"></span>**MSI Check Digit Algorithm**

### **Parameter # 51 (SSI # 33h)**

Two algorithms are possible for the verification of the second MSI check digit. Select the bar code below corresponding to the algorithm used to encode the check digit.

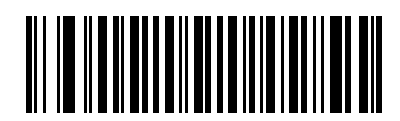

**MOD 11/MOD 10 (0)**

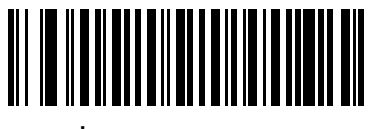

**\*MOD 10/MOD 10 (1)**

#### **MSI Reduced Quiet Zone**

### **Parameter # 1392 (SSI # F8h 05h 70h)**

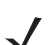

*NOTE* This parameter does not apply to the DS4308-XD/XDH.

Scan one of the following barcodes to enable or disable decoding MSI barcodes with reduced quiet zones. If you select **Enable**, select a *[1D Quiet Zone Level on page 11-99](#page-326-0)*.

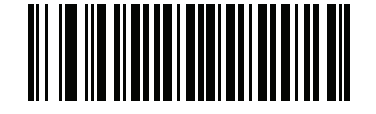

**\*Disable MSI Reduced Quiet Zone (0)**

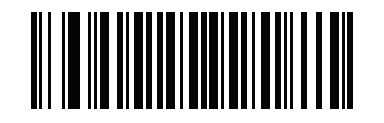

**Enable MSI Reduced Quiet Zone (1)**

# **Chinese 2 of 5**

## **Enable/Disable Chinese 2 of 5**

### **Parameter # 408 (SSI # F0h 98h)**

To enable or disable Chinese 2 of 5, scan the appropriate bar code below.

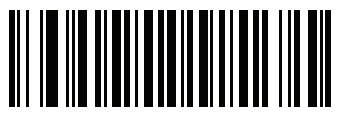

**Enable Chinese 2 of 5 (1)**

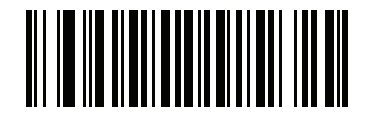

**\*Disable Chinese 2 of 5 (0)**

# **Matrix 2 of 5**

## **Enable/Disable Matrix 2 of 5**

### **Parameter # 618 (SSI # F1h 6Ah)**

To enable or disable Matrix 2 of 5, scan the appropriate bar code below.

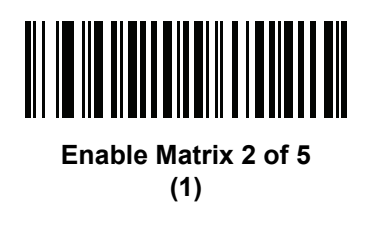

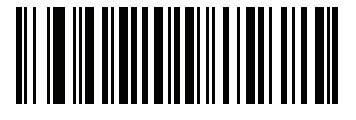

**\*Disable Matrix 2 of 5 (0)**

## **Set Lengths for Matrix 2 of 5**

## **Parameter # L1 = 619 (SSI # F1h 6Bh), L2 = 620 (SSI # F1h 6Ch)**

The length of a code refers to the number of characters (i.e., human readable characters), including check digit(s) the code contains. Set lengths for Matrix 2 of 5 to any length, one or two discrete lengths, or lengths within a specific range. The default is 4 to 55.

- **• One Discrete Length**  Select this option to decode only Matrix 2 of 5 symbols containing a selected length. Select the length using the numeric bar codes in *[Appendix G, Numeric Bar Codes](#page-496-0)*. For example, to decode only Matrix 2 of 5 symbols with 14 characters, scan **Matrix 2 of 5 - One Discrete Length**, then scan **1** followed by **4**. To correct an error or to change the selection, scan *[Cancel on page G-2](#page-497-0)*.
- **• Two Discrete Lengths** Select this option to decode only Matrix 2 of 5 symbols containing either of two selected lengths. Select lengths using the numeric bar codes in *[Appendix G, Numeric Bar Codes](#page-496-0)*. For example, to decode only Matrix 2 of 5 symbols containing either 2 or 14 characters, select **Matrix 2 of 5 - Two Discrete Lengths**, then scan **0**, **2**, **1**, and then **4**. To correct an error or to change the selection, scan *[Cancel on page G-2](#page-497-0)*.
- **• Length Within Range** Select this option to decode a Matrix 2 of 5 symbol with a specific length range. Select lengths using the numeric bar codes in *[Appendix G, Numeric Bar Codes](#page-496-0)*. For example, to decode Matrix 2 of 5 symbols containing between 4 and 12 characters, first scan **Matrix 2 of 5 - Length Within Range**. Then scan **0**, **4**, **1,** and **2** (enter a leading zero for single digit numbers). To correct an error or change the selection, scan *[Cancel on page G-2](#page-497-0)*.
- **• Any Length** Scan this option to decode Matrix 2 of 5 symbols containing any number of characters within the digital scanner's capability.

11 - 66 DS4308/DS4308P Digital Scanner Product Reference Guide

**Set Lengths for Matrix 2 of 5 (continued)**

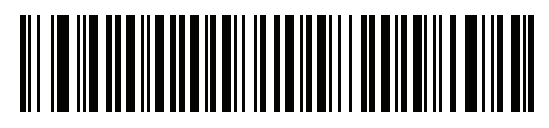

**\*Matrix 2 of 5 - One Discrete Length**

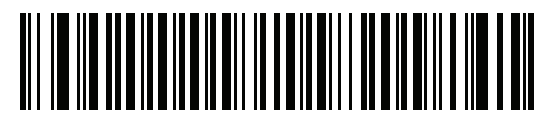

**Matrix 2 of 5 - Two Discrete Lengths**

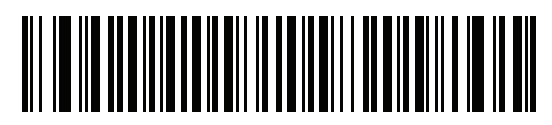

**Matrix 2 of 5 - Length Within Range**

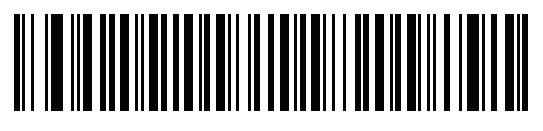

**Matrix 2 of 5 - Any Length**

## **Matrix 2 of 5 Check Digit**

### **Parameter # 622 (SSI # F1h 6Eh)**

The check digit is the last character of the symbol used to verify the integrity of the data. Scan the appropriate bar code below to transmit the bar code data with or without the Matrix 2 of 5 check digit.

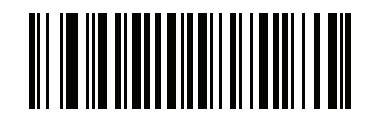

**Enable Matrix 2 of 5 Check Digit (1)**

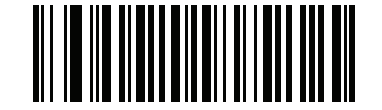

**\*Disable Matrix 2 of 5 Check Digit (0)**

### **Transmit Matrix 2 of 5 Check Digit**

#### **Parameter # 623 (SSI # F1h 6Fh)**

Scan a bar code below to transmit Matrix 2 of 5 data with or without the check digit.

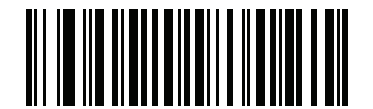

**Transmit Matrix 2 of 5 Check Digit**

**(1)**

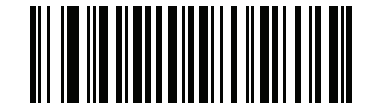

**\*Do Not Transmit Matrix 2 of 5 Check Digit (0)**

# **Korean 3 of 5**

## **Enable/Disable Korean 3 of 5**

#### **Parameter # 581 (SSI # F1h 45h)**

To enable or disable Korean 3 of 5, scan the appropriate bar code below.

*NOTE* The length for Korean 3 of 5 is fixed at 6.

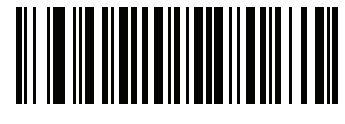

**Enable Korean 3 of 5 (1)**

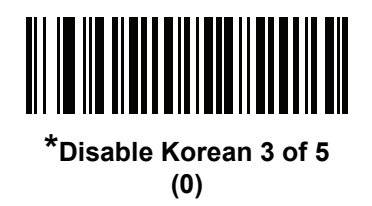

## <span id="page-296-0"></span>**Inverse 1D**

### **Parameter # 586 (SSI # F1h 4Ah)**

This parameter sets the 1D inverse decoder setting. Options are:

- **• Regular Only** the digital scanner decodes regular 1D bar codes only.
- **• Inverse Only** the digital scanner decodes inverse 1D bar codes only.
- **• Inverse Autodetect** the digital scanner decodes both regular and inverse 1D bar codes.

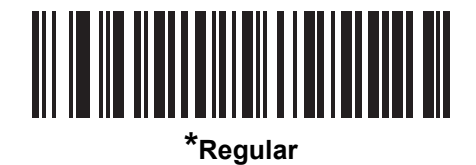

**(0)**

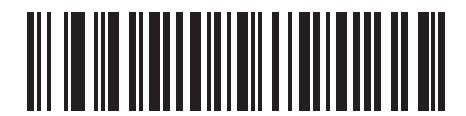

**Inverse Only (1)**

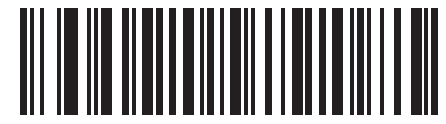

**Inverse Autodetect (2)**

# **GS1 DataBar**

The variants of GS1 DataBar are DataBar Omnidirectional, DataBar Expanded, and DataBar Limited. The limited and expanded versions have stacked variants. Scan the appropriate bar codes to enable or disable each variant of GS1 DataBar.

## **GS1 DataBar Omnidirectional (formerly GS1 DataBar-14)**

### **Parameter # 338 (SSI # F0h 52h)**

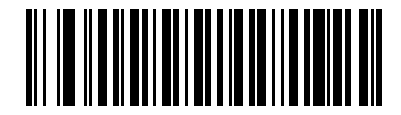

**\*Enable GS1 DataBar Omnidirectional**

**(1)**

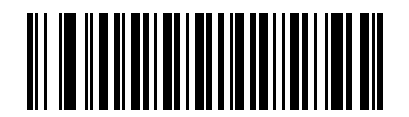

**Disable GS1 DataBar Omnidirectional (0)**

**GS1 DataBar Limited**

**Parameter # 339 (SSI # F0h 53h)**

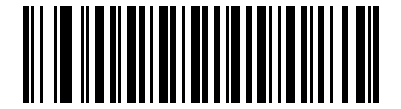

**\*Enable GS1 DataBar Limited (1)**

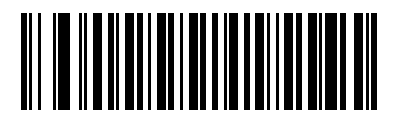

**Disable GS1 DataBar Limited (0)**

## **GS1 DataBar Expanded**

**Parameter # 340 (SSI # F0h 54h)**

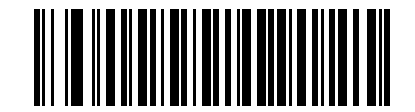

**\*Enable GS1 DataBar Expanded (1)**

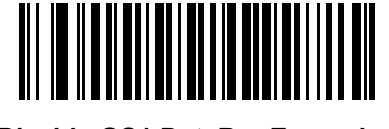

**Disable GS1 DataBar Expanded (0)**

## **Convert GS1 DataBar to UPC/EAN**

### **Parameter # 397 (SSI # F0h, 8Dh)**

This parameter only applies to GS1 DataBar Omnidirectional and GS1 DataBar Limited symbols not decoded as part of a Composite symbol. Enable this to strip the leading '010' from DataBar Omnidirectional and DataBar Limited symbols encoding a single zero as the first digit, and report the bar code as EAN-13.

For bar codes beginning with two or more zeros but not six zeros, this parameter strips the leading '0100' and reports the bar code as UPC-A. The UPC-A Preamble parameter that transmits the system character and country code applies to converted bar codes. Note that neither the system character nor the check digit can be stripped.

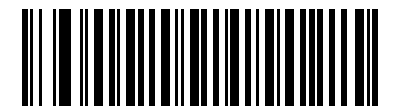

**Enable Convert GS1 DataBar to UPC/EAN (1)**

<u> III III III III III III</u>

**\*Disable Convert GS1 DataBar to UPC/EAN (0)**

#### **GS1 DataBar Security Level**

#### **Parameter # 1706 (SSI # F8h 06h AAh)**

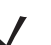

*NOTE* This parameter does not apply to the DS4308-XD/XDH.

The scanner offers four levels of decode security for GS1 DataBar (GS1 DataBar Omnidirectional, GS1 DataBar Limited, GS1 DataBar Expanded) barcodes.

- **• Security Level 0** The scanner operates in its most aggressive state, while providing sufficient security decoding most in-spec barcodes.
- **• Security Level 1** This setting eliminates most misdecodes while maintaining reasonable aggressiveness.
- **• Security Level 2** Select this option with greater barcode security requirements if Security Level 1 fails to eliminate misdecodes.
- **• Security Level 3** If you selected Security Level 2 and misdecodes still occur, select this security level to apply the highest safety requirements.

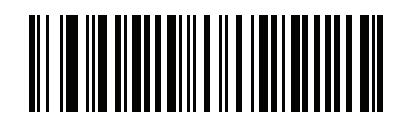

**GS1 DataBar Security Level 0 (0)**

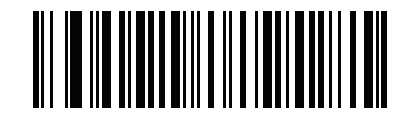

**\*GS1 DataBar Security Level 1 (1)**

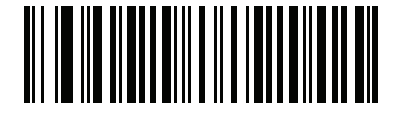

**GS1 DataBar Security Level 2 (2)**

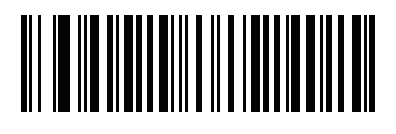

**GS1 DataBar Security Level 3 (3)**

## **GS1 DataBar Limited Margin Check**

#### **Parameter # 728 (SSI # F1h D8h)**

The scanner offers four levels of decode security for GS1 DataBar Limited barcodes. There is an inverse relationship between the level of margin check and scanner aggressiveness. Increasing the level of margin check can reduce scanning aggressiveness, so select only the level of margin check necessary.

- **• Margin Check Level 1** No clear margin required. This complies with the original GS1 standard, yet can result in erroneous decoding of a DataBar Limited barcode when scanning some UPC symbols that start with digits **9** and **7**.
- **• Margin Check Level 2** Automatic risk detection. This level of margin check can result in erroneous decoding of DataBar Limited barcodes when scanning some UPC symbols. If a misdecode is detected, the scanner operates in Level 3 or Level 1.
- **• Margin Check Level 3** Margin check level reflects the newly proposed GS1 standard that requires a five times trailing clear margin.
- **• Margin Check Level 4** Margin check level extends beyond the standard required by GS1. This level of margin check requires a five times leading and trailing clear margin.

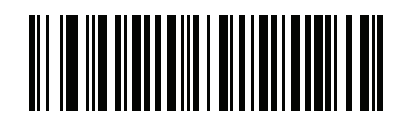

**GS1 DataBar Limited Margin Check Level 1 (1)**

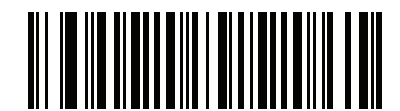

**GS1 DataBar Limited Margin Check Level 2 (2)**

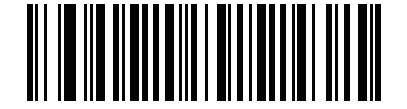

**\*GS1 DataBar Limited Margin Check Level 3**

**(3)**

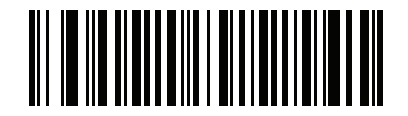

**GS1 DataBar Limited Margin Check Level 4**

**(4)**

# **Composite**

## **Composite CC-C**

## **Parameter # 341 (SSI # F0h 55h)**

Scan a bar code below to enable or disable Composite bar codes of type CC-C.

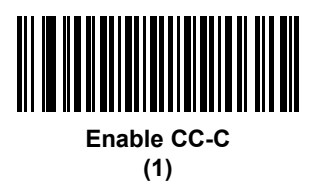

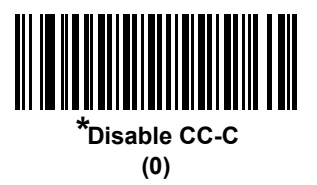

<span id="page-301-0"></span>**Composite CC-A/B**

## **Parameter # 342 (SSI # F0h 56h)**

Scan a bar code below to enable or disable Composite bar codes of type CC-A/B.

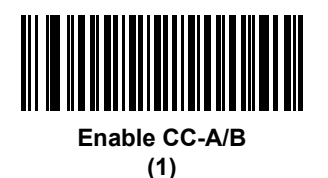

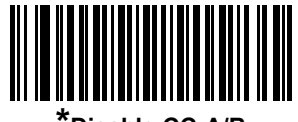

**\*Disable CC-A/B (0)**

### **Composite TLC-39**

### **Parameter # 371 (SSI # F0h 73h)**

Scan a bar code below to enable or disable Composite bar codes of type TLC-39.

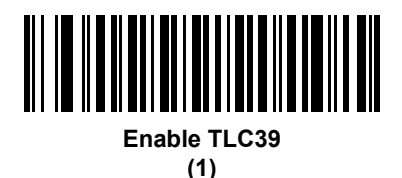

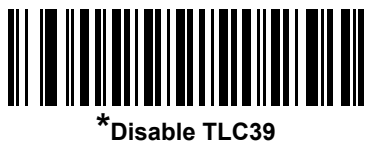

**(0)**

#### **Composite Inverse**

#### **Parameter # 1113 (SSI # F8h 04h 59h)**

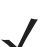

*NOTE* This parameter does not apply to the DS4308-XD/XDH.

Select an option to set Composite for either regular decode or inverse decode.

- **• Regular Only** The scanner decodes regular Composite barcodes only. Before selecting this, set *[Inverse 1D on page 11-69](#page-296-0)* to **Regular Only** or **Inverse Autodetect**.
- **• Inverse Only** The scanner decodes inverse Composite barcodes only. This mode only supports Composite Inverse that includes DataBar combined with CCAB, and does not support other 1D/2D combinations. Before selecting this, first enable *[Composite CC-A/B on page 11-74](#page-301-0)*, and set *[Inverse 1D](#page-296-0)  [on page 11-69](#page-296-0)* to **Inverse Only** or **Inverse Autodetect.**

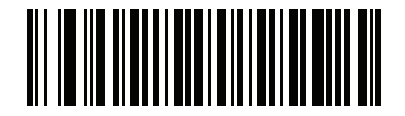

**\*Regular Only (0)**

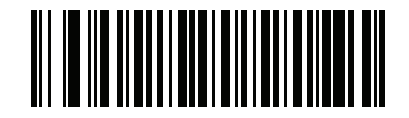

**Inverse Only (1)**

#### **UPC Composite Mode**

#### **Parameter # 344 (SSI # F0h 58h)**

Select an option for linking UPC symbols with a 2D symbol during transmission as if they were one symbol:

- **•** Select **UPC Never Linked** to transmit UPC bar codes regardless of whether a 2D symbol is detected.
- **•** Select **UPC Always Linked** to transmit UPC bar codes and the 2D portion. If 2D is not present, the UPC bar code does not transmit.
- **•** If you select **Autodiscriminate UPC Composites**, the digital scanner determines if there is a 2D portion, then transmits the UPC, as well as the 2D portion if present.

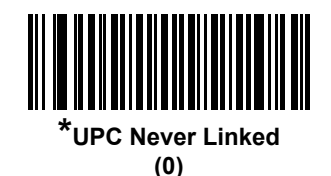

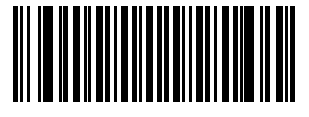

**UPC Always Linked (1)**

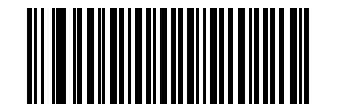

**Autodiscriminate UPC Composites (2)**

## **Composite Beep Mode**

### **Parameter # 398 (SSI # F0h, 8Eh)**

To select the number of decode beeps when a composite bar code is decoded, scan the appropriate bar code.

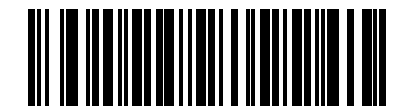

**Single Beep after both are decoded (0)**

**\*Beep as each code type is decoded**

**(1)**

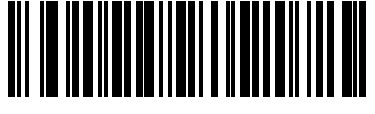

**Double Beep after both are decoded**

**(2)**

## **GS1-128 Emulation Mode for UCC/EAN Composite Codes**

### **Parameter # 427 (SSI # F0h, ABh)**

Select whether to enable or disable this mode.

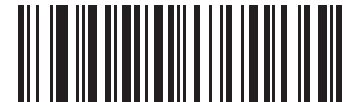

**Enable GS1-128 Emulation Mode for UCC/EAN Composite Codes (1)**

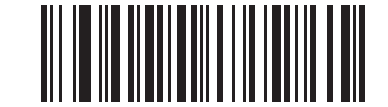

**\*Disable GS1-128 Emulation Mode for UCC/EAN Composite Codes (0)**

# **2D Symbologies**

## **Enable/Disable PDF417**

## **Parameter # 15 (SSI # 0Fh)**

To enable or disable PDF417, scan the appropriate bar code below.

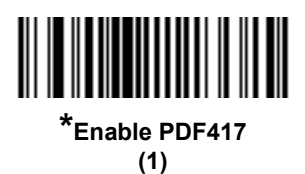

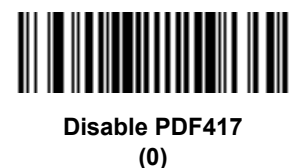

## **Enable/Disable MicroPDF417**

## **Parameter # 227 (SSI # E3h)**

To enable or disable MicroPDF417, scan the appropriate bar code below.

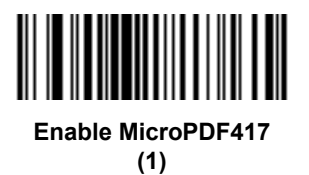

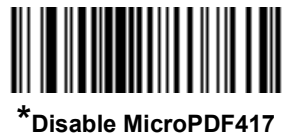

**(0)**

#### **Code 128 Emulation**

#### **Parameter # 123 (SSI # 7Bh)**

Enable this parameter to transmit data from certain MicroPDF417 symbols as Code 128. *[AIM Code ID](#page-96-0)  [Character \(1\) on page 4-43](#page-96-0)* must be enabled for this parameter to work.

Enable Code 128 Emulation to transmit these MicroPDF417 symbols with one of the following prefixes:

- ]C1 if the first codeword is 903-905
- ]C2 if the first codeword is 908 or 909
- ]C0 if the first codeword is 910 or 911

Disable Code 128 Emulation to transmit these MicroPDF417 symbols with one of the following prefixes:

- ]L3 if the first codeword is 903-905
- ]L4 if the first codeword is 908 or 909
- ]L5 if the first codeword is 910 or 911

Scan a bar code below to enable or disable Code 128 Emulation.

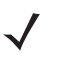

*NOTE* Linked MicroPDF codewords 906, 907, 912, 914, and 915 are not supported. Use GS1 Composites instead.

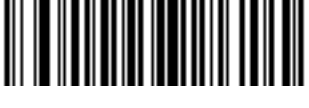

**Enable Code 128 Emulation (1)**

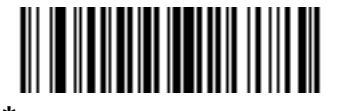

**\*Disable Code 128 Emulation (0)**

#### **Data Matrix**

#### **Parameter # 292 (SSI # F0h, 24h)**

To enable or disable Data Matrix, scan the appropriate bar code below.

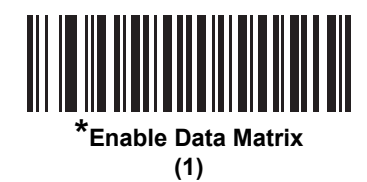

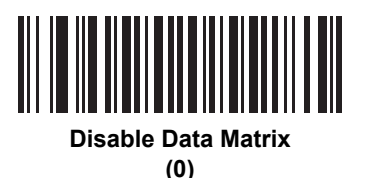

### **Data Matrix Inverse**

#### **Parameter # 588 (SSI # F1h 4Ch)**

This parameter sets the Data Matrix inverse decoder setting. Options are:

- **• Regular Only** the digital scanner decodes regular Data Matrix bar codes only.
- **• Inverse Only** the digital scanner decodes inverse Data Matrix bar codes only.
- **• Inverse Autodetect** the digital scanner decodes both regular and inverse Data Matrix bar codes.

*NOTE* For the DS4308-XD/XDH, this parameter is always set to Inverse Autodetect and cannot be changed.

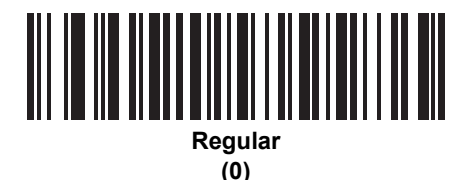

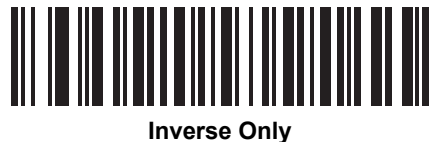

**(1)**

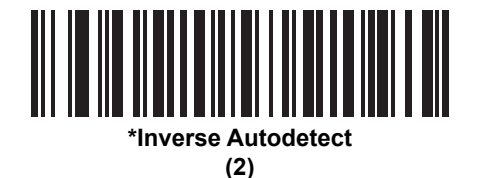

## **GS1 Data Matrix**

### **Parameter # 1336 (SSI # F8h 05h 38h)**

To enable or disable GS1 Data Matrix, scan the appropriate bar code below.

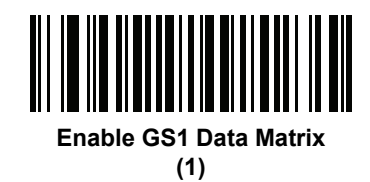

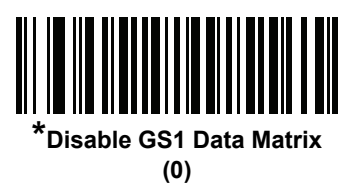

### **Maxicode**

#### **Parameter # 294 (SSI # F0h, 26h)**

To enable or disable Maxicode, scan the appropriate bar code below.

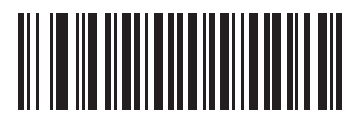

**Enable Maxicode (1)**

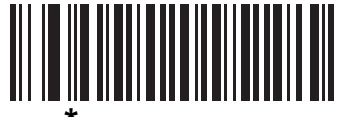

**\*Disable Maxicode (0)**

### **QR Code**

#### **Parameter # 293 (SSI # F0h, 25h)**

To enable or disable QR Code, scan the appropriate bar code below.

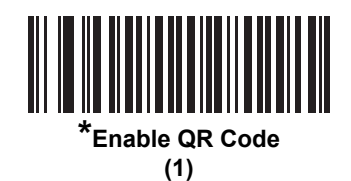

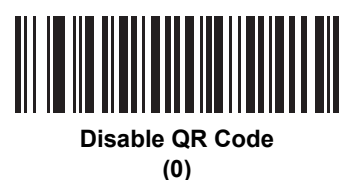

### **GS1 QR**

#### **Parameter # 1343 (SSI # F8h 05h 3Fh)**

To enable or disable GS1 QR, scan the appropriate bar code below.

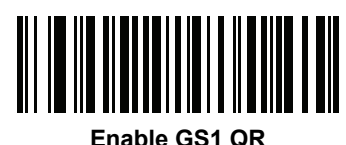

**(1)**

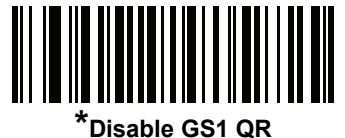

**(0)**

### **MicroQR**

### **Parameter # 573 (SSI # F1h 3Dh)**

To enable or disable MicroQR, scan the appropriate bar code below.

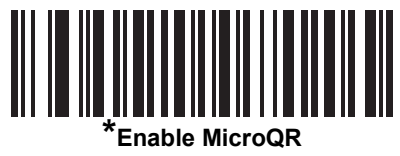

**(1)**

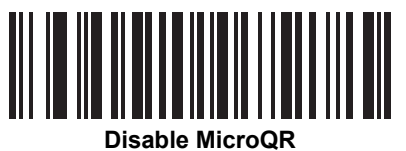

**(0)**

#### **Aztec**

#### **Parameter # 574 (SSI # F1h 3Eh)**

To enable or disable Aztec, scan the appropriate bar code below.

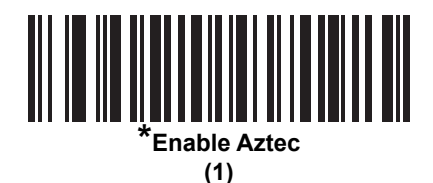

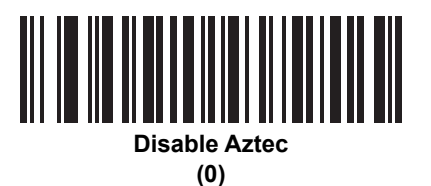

#### **Aztec Inverse**

#### **Parameter # 589 (SSI # F1h 4Dh)**

This parameter sets the Aztec inverse decoder setting. Options are:

- **• Regular Only** the digital scanner decodes regular Aztec bar codes only.
- **• Inverse Only** the digital scanner decodes inverse Aztec bar codes only.
- **• Inverse Autodetect** the digital scanner decodes both regular and inverse Aztec bar codes.

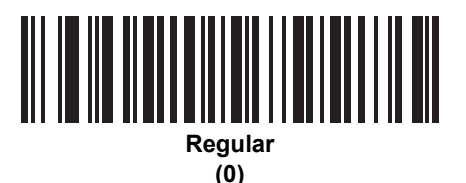

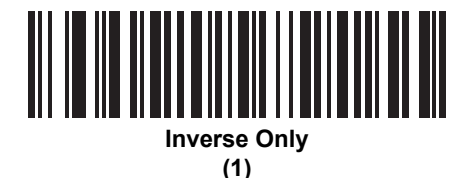

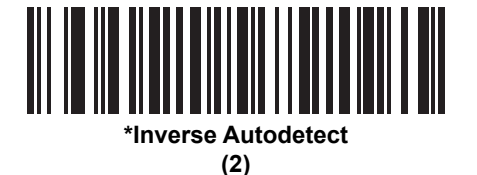

### **Han Xin**

#### **Parameter # 1167 (SSI # F8h 04h 8Fh)**

To enable or disable Han Xin, scan the appropriate bar code below.

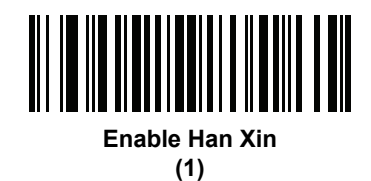

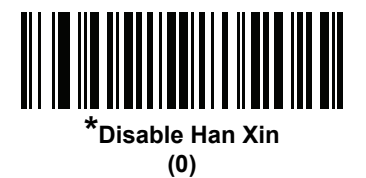

#### **Han Xin Inverse**

#### **Parameter # 1168 (SSI # F8h 04h 90h)**

Select a Han Xin inverse decoder setting:

- **• Regular Only** the decoder decodes Han Xin bar codes with normal reflectance only.
- **• Inverse Only** the decoder decodes Han Xin bar codes with inverse reflectance only.
- **• Inverse Autodetect** the decoder decodes both regular and inverse Han Xin bar codes.

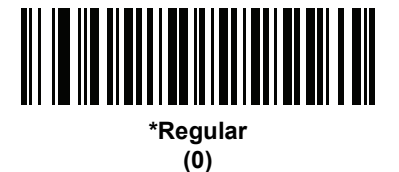

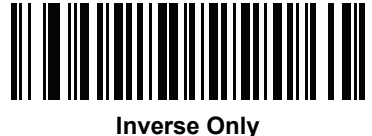

**(1)**

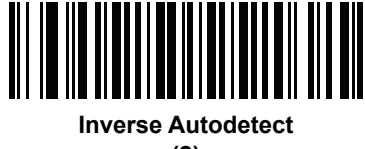

**(2)**

#### **Grid Matrix**

### **Parameter # 1718 (SSI # F8h 06h B6h)**

*NOTE* This parameter does not apply to the DS4308-XD/XDH.

To enable or disable Grid Matrix, scan one of the following barcodes.

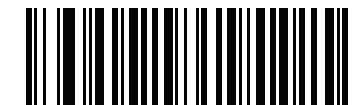

**Enable Grid Matrix (1)**

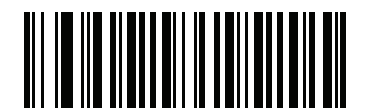

**\*Disable Grid Matrix (0)**

#### **Grid Matrix Inverse**

### **Parameter # 1719 (SSI # F8h 06h B7h)**

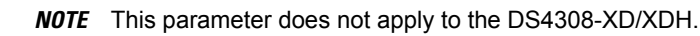

Select a Grid Matrix inverse decoder setting:

- **• Regular Only** the imager decodes Grid Matrix barcodes with normal reflectance only.
- **• Inverse Only** the imager decodes Grid Matrix barcodes with inverse reflectance only.
- **• Inverse Autodetect** the imager decodes both regular and inverse Grid Matrix barcodes.

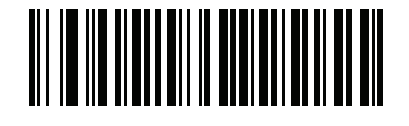

**\*Regular (0)**

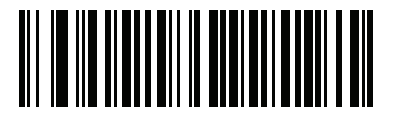

**Inverse Only (1)**

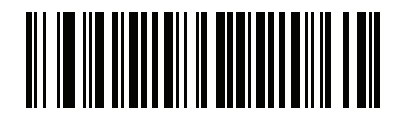

**Inverse Autodetect (2)**

#### **Grid Matrix Mirrored**

#### **Parameter # 1736 (SSI # F8h 06h C8h)**

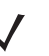

*NOTE* This parameter does not apply to the DS4308-XD/XDH.

Select a mirror image Grid Matrix setting:

- **• Non-Mirrored Only** the imager decodes non-mirrored Grid Matrix barcodes only.
- **• Mirrored Only** the imager decodes mirrored Grid Matrix barcodes only.
- **• Autodetect** the imager decodes both mirrored and non-mirrored Grid Matrix barcodes.

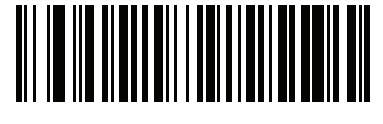

**\*Non-Mirrored Only (0)**

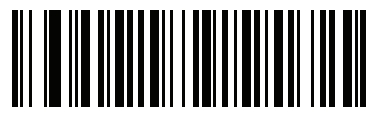

**Mirrored Only (1)**

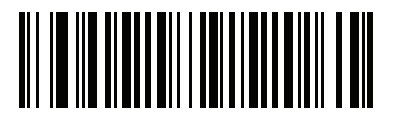

**Mirrored Autodetect (2)**

# **Postal Codes**

## **US Postnet**

### **Parameter # 89 (SSI # 59h)**

To enable or disable US Postnet, scan the appropriate bar code below.

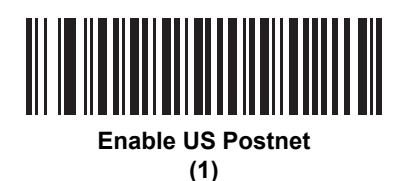

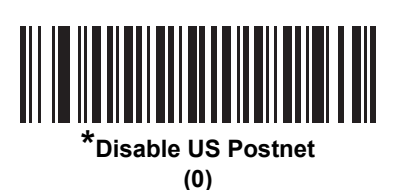

## **US Planet**

#### **Parameter # 90 (SSI # 5Ah)**

To enable or disable US Planet, scan the appropriate bar code below.

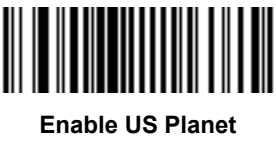

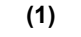

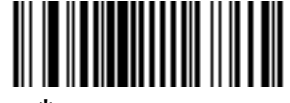

**\*Disable US Planet (0)**

## **Transmit US Postal Check Digit**

#### **Parameter # 95 (SSI # 5Fh)**

Select whether to transmit US Postal data, which includes both US Postnet and US Planet, with or without the check digit.

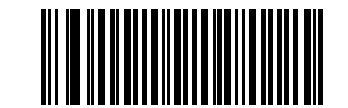

**\*Transmit US Postal Check Digit**

**(1)**

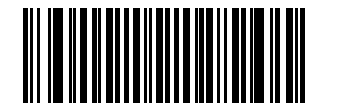

**Do Not Transmit US Postal Check Digit (0)**

#### **UK Postal**

#### **Parameter # 91 (SSI # 5Bh)**

To enable or disable UK Postal, scan the appropriate bar code below.

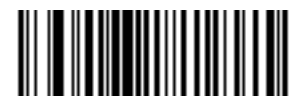

**Enable UK Postal (1)**

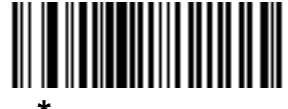

**\*Disable UK Postal (0)**

## **Transmit UK Postal Check Digit**

### **Parameter # 96 (SSI # 60h)**

Select whether to transmit UK Postal data with or without the check digit.

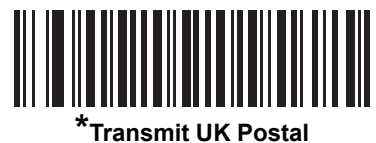

**Check Digit (1)**

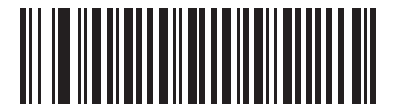

**Do Not Transmit UK Postal Check Digit (0)**

### **Japan Postal**

#### **Parameter # 290 (SSI # F0h, 22h)**

To enable or disable Japan Postal, scan the appropriate bar code below.

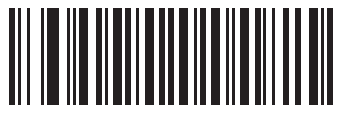

**Enable Japan Postal (1)**

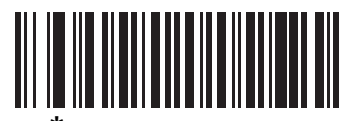

**\*Disable Japan Postal (0)**

#### **Australia Post**

### **Parameter # 291 (SSI # F0h, 23h)**

To enable or disable Australia Post, scan the appropriate bar code below.

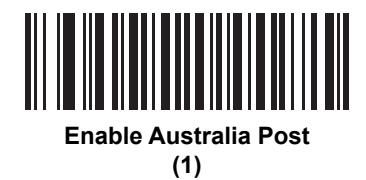

**\*Disable Australia Post**

**(0)**

### **Australia Post Format**

#### **Parameter # 718 (SSI # F1h, CEh)**

To select one of the following formats for Australia Post, scan the appropriate bar code below:

- **• Autodiscriminate** (or Smart mode) Attempt to decode the Customer Information Field using the N and C Encoding Tables.
- $\checkmark$
- *NOTE* This option increases the risk of misdecodes because the encoded data format does not specify the Encoding Table used for encoding.
	- **• Raw Format** Output raw bar patterns as a series of numbers 0 through 3.
	- **• Alphanumeric Encoding** Decode the Customer Information Field using the C Encoding Table.
	- **• Numeric Encoding** Decode the Customer Information Field using the N Encoding Table.

For more information on Australia Post Encoding Tables, refer to the *Australia Post Customer Barcoding Technical Specifications* available at http://www.auspost.com.au.

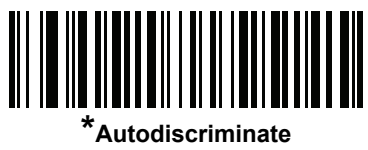

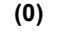

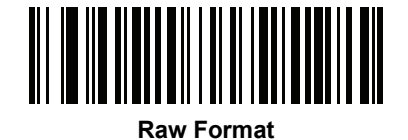

**(1)**

<u> Alia Martinia Militari</u> **Alphanumeric Encoding**

**(2)**

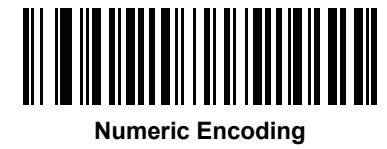

**(3)**

### **Netherlands KIX Code**

#### **Parameter # 326 (SSI # F0h, 46h)**

To enable or disable Netherlands KIX Code, scan the appropriate bar code below.

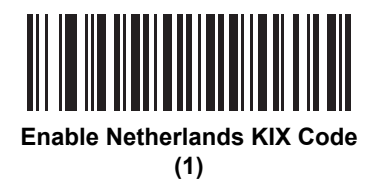

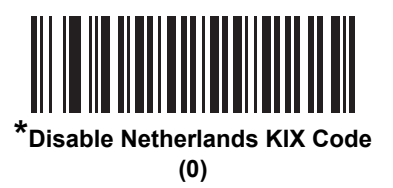

## **USPS 4CB/One Code/Intelligent Mail**

### **Parameter # 592 (SSI # F1h 50h)**

To enable or disable USPS 4CB/One Code/Intelligent Mail, scan the appropriate bar code below.

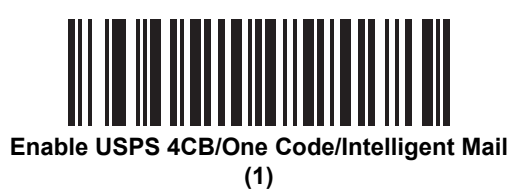

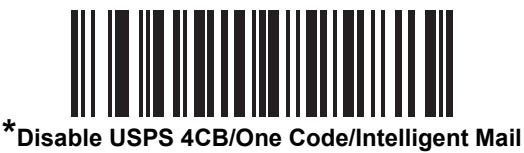

**(0)**

## **UPU FICS Postal**

### **Parameter # 611 (SSI # F1h 63h)**

To enable or disable UPU FICS Postal, scan the appropriate bar code below.

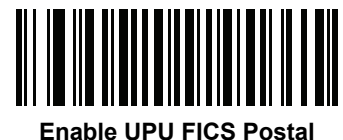

**(1)**

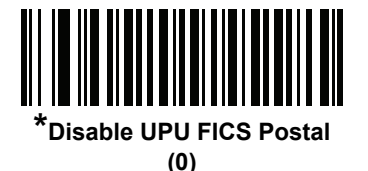

## **Mailmark**

#### **Parameter # 1337 (SSI # F8h 05h 39h)**

To enable or disable Mailmark, scan the appropriate bar code below.

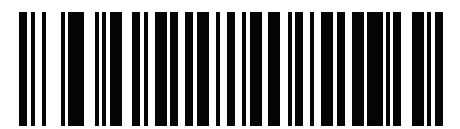

**\*Disable Mailmark (0)**

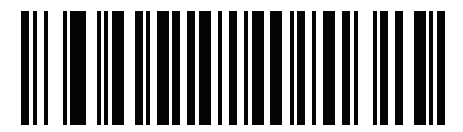

**Enable Mailmark (1)**

# **Symbology-Specific Security Levels**

#### **Redundancy Level**

#### **Parameter # 78 (SSI # 4Eh)**

The digital scanner offers four levels of decode redundancy. Select higher redundancy levels for decreasing levels of bar code quality. As redundancy levels increase, the digital scanner's aggressiveness decreases.

Select the redundancy level appropriate for the bar code quality.

#### **Redundancy Level 1**

The following code types must be successfully read twice before being decoded:

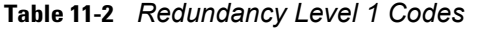

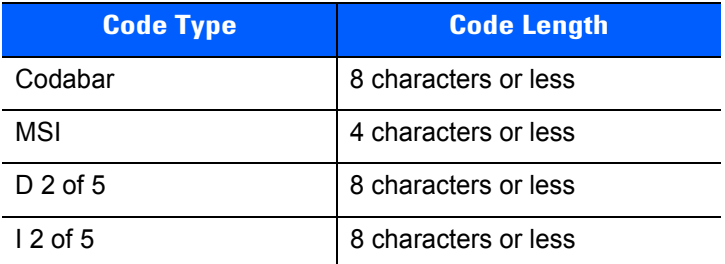

#### **Redundancy Level 2**

The following code types must be successfully read twice before being decoded:

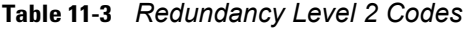

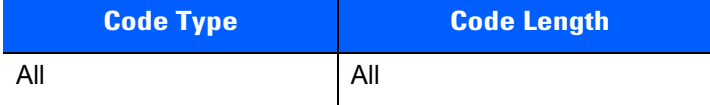

#### **Redundancy Level 3**

Code types other than the following must be successfully read twice before being decoded. The following codes must be read three times:

**Table 11-4** *Redundancy Level 3 Codes*

| <b>Code Type</b> | <b>Code Length</b>   |
|------------------|----------------------|
| <b>MSI</b>       | 4 characters or less |
| $D2$ of 5        | 8 characters or less |
| l 2 of 5         | 8 characters or less |
| Codabar          | 8 characters or less |
#### **Redundancy Level 4**

The following code types must be successfully read three times before being decoded:

**Table 11-5** *Redundancy Level 4 Codes*

| <b>Code Type</b> | <b>Code Length</b> |  |  |
|------------------|--------------------|--|--|
| All              | All                |  |  |

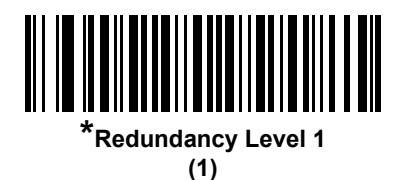

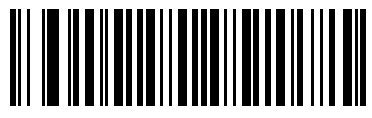

**Redundancy Level 2 (2)**

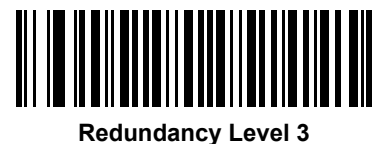

**(3)**

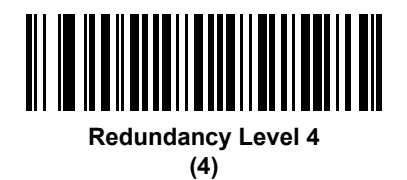

# **Security Level**

#### **Parameter # 77 (SSI # 4Dh)**

The digital scanner offers four levels of decode security for delta bar codes, which include the Code 128 family, UPC/EAN, and Code 93. Select increasing levels of security for decreasing levels of bar code quality. There is an inverse relationship between security and digital scanner aggressiveness, so choose only that level of security necessary for any given application.

- **• Security Level 0:** This setting allows the digital scanner to operate in its most aggressive state, while providing sufficient security in decoding most "in-spec" bar codes.
- **• Security Level 1:** This default setting eliminates most misdecodes.
- **• Security Level 2:** Select this option if Security level 1 fails to eliminate misdecodes.
- **• Security Level 3:** If you selected Security Level 2 and misdecodes still occur, select this security level. Be advised, selecting this option is an extreme measure against mis-decoding severely out of spec bar codes. Selecting this level of security significantly impairs the decoding ability of the digital scanner. If you need this level of security, try to improve the quality of the bar codes.

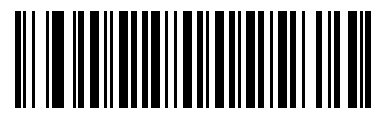

**Security Level 0 (0)**

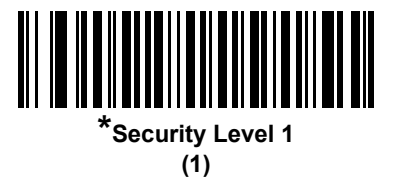

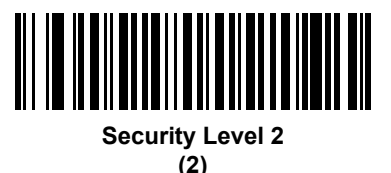

**Security Level 3 (3)**

# **1D Quiet Zone Level**

#### **Parameter # 1288 (SSI # F8h 05h 08h)**

This feature sets the level of aggressiveness in decoding bar codes with a reduced quiet zone (the area in front of and at the end of a bar code), and applies to symbologies enabled by a Reduced Quiet Zone parameter. Because higher levels increase the decoding time and risk of misdecodes, Symbol Technologies strongly recommends enabling only the symbologies which require higher quiet zone levels, and leaving Reduced Quiet Zone disabled for all other symbologies. Options are:

- **•** 0 The digital scanner performs normally in terms of quiet zone.
- **•** 1 The digital scanner performs more aggressively in terms of quiet zone.
- **•** 2 The digital scanner only requires one side EB (end of bar code) for decoding.
- **•** 3 The digital scanner decodes anything in terms of quiet zone or end of bar code.

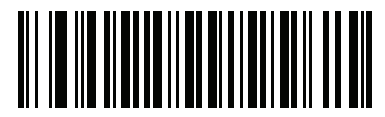

**1D Quiet Zone Level 0 (0)**

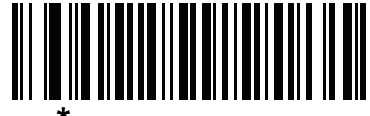

**\*1D Quiet Zone Level 1 (1)**

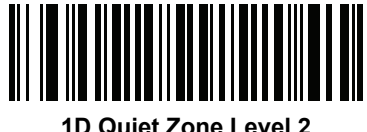

**(2)**

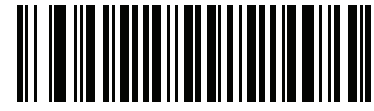

**1D Quiet Zone Level 3 (3)**

# **Intercharacter Gap Size**

# **Parameter # 381 (SSI # F0h, 7Dh)**

The Code 39 and Codabar symbologies have an intercharacter gap that is typically quite small. Due to various bar code-printing technologies, this gap can grow larger than the maximum size allowed, preventing the digital scanner from decoding the symbol. If this problem occurs, scan the **Large Intercharacter Gaps** parameter to tolerate these out-of-specification bar codes.

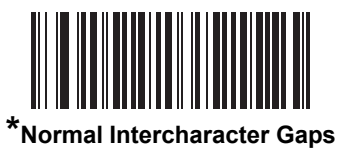

**(06h)**

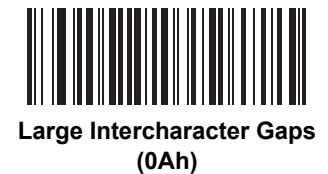

# **Report Version**

Scan the bar code below to report the version of software installed in the digital scanner.

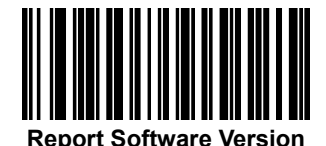

# **Macro PDF Features**

Macro PDF is a special feature for concatenating multiple PDF symbols into one file. The digital scanner can decode symbols that are encoded with this feature, and can store more than 64 Kb of decoded data stored in up to 50 MacroPDF symbols.

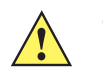

*CAUTION* When printing, keep each Macro PDF sequence separate, as each sequence has unique identifiers. Do not mix bar codes from several Macro PDF sequences, even if they encode the same data. When scanning Macro PDF sequences, scan the entire Macro PDF sequence without interruption. If, when scanning a mixed sequence, the digital scanner emits two long low beeps (Low/Low) this indicates an inconsistent file ID or inconsistent symbology error.

# **Flush Macro Buffer**

This flushes the buffer of all decoded Macro PDF data stored to that point, transmits it to the host device, and aborts from Macro PDF mode.

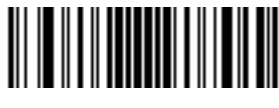

**Flush Macro PDF Buffer**

# **Abort Macro PDF Entry**

This clears all currently-stored Macro PDF data in the buffer without transmission and aborts from Macro PDF mode.

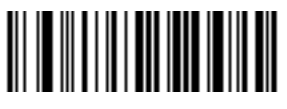

**Abort Macro PDF Entry**

# 11 - 102DS4308/DS4308P Digital Scanner Product Reference Guide

# **CHAPTER 12 INTELLIGENT DOCUMENT CAPTURE**

# **Introduction**

Intelligent Document Capture (IDC) is Zebra advanced image processing firmware for select imager based decoders. This chapter describes the IDC functionality, provides parameter bar codes to control its features, and includes a quick start procedure to get you started with IDC.

# **The IDC Process**

Intelligent Document Capture:

- **1.** Verifies a bar code is appropriate to use as an IDC anchor or link. See *[Bar Code Acceptance Test](#page-331-0)*.
- **2.** Determines the rectangular region to capture as an image. See *[Capture Region Determination on page](#page-331-1)  [12-2](#page-331-1)*.
- **3.** Processes the captured image. See *[Image Post Processing on page 12-3](#page-332-0)*.
- **4.** Transmits the data. See *[Data Transmission on page 12-3](#page-332-1)*.

#### <span id="page-331-0"></span>**Bar Code Acceptance Test**

Upon decoding a bar code, the decoder checks to ensure that the bar code fits the description of a bar code that anchors or links to an IDC form. To be accepted as an IDC bar code:

- **•** The symbology must be enabled in the IDC symbology parameter and enabled for decode in the decoder. The IDC firmware allows enabling between zero and eight symbologies simultaneously: Code 128, Code 39, Interleaved 2 of 5, Discrete 2 of 5, Codabar, PDF417, Data Matrix, and EAN-128.
- **•** The decoded data must satisfy the values set in the *[IDC Minimum Text Length](#page-340-0)* and *[IDC Maximum Text](#page-341-0)  [Length](#page-341-0)* parameters. To disable either of these checks, set the value to zero.

If the bar code does not satisfy both requirements, it is sent as a normal (non-IDC) decode.

An IDC bar code is required when *[IDC Operating Mode on page 12-5](#page-334-0)* is set to **Anchored** or **Linked**.

**Free-Form** operating mode does not require a bar code, but transmits decoded data if one is found and satisfies the requirements. If no bar code is decoded, the document capture process starts but can be subject to the following condition: specify a non-zero value for the *[IDC Delay Time on page 12-15](#page-344-0)*. The decoder must wait for at least this amount of time after trigger pull before capturing a document, unless a bar code is decoded before the time expires.

If *[Picklist Mode on page 4-26](#page-79-0)* is enabled, the bar code must be directly under the aiming pattern, within the decoder's decode range, and the region to capture completely within the engine's field-of-view.

#### <span id="page-331-1"></span>**Capture Region Determination**

After accepting an IDC bar code, the firmware establishes the region to capture as an image. The method used depends on the setting of the *[IDC Operating Mode](#page-334-0)* as follows.

The IDC firmware emits a single low beep after successfully capturing a region. The engine is then no longer capturing images and can be moved without disturbing the IDC output. Be sure to hold the trigger button until the decode beep, otherwise the IDC process may be aborted.

#### **IDC Operating Mode = Anchored**

A coordinate system is built based on the bar code in its rectified (de-skewed) form. The origin is the center of the bar code, and the x-axis is set toward the right, from the bar code's point of view. The unit module width of the bar code is the unit for x. Similarly, the y-axis is set toward the up direction. The unit for the y-axis is specified via the parameter *[IDC Aspect on page 12-9](#page-338-0)*. This is the aspect ratio of a thin bar or space - the bar code's height is divided by this value to get the unit in the y-axis. The aspect ratio is calculated automatically if *[IDC Aspect](#page-338-0)* is set to zero. The bar code can be of different sizes for the same form, as long as the center of the bar code is the same when the bar code's length changes.

From this coordinate system, the IDC area is determined using four parameters: offsets in x and y (*[IDC X](#page-336-0)  [Coordinate](#page-336-0)*, *[IDC Y Coordinate](#page-336-1)*) to the region's top-left corner, and width and height (*[IDC Width](#page-337-0)*, *[IDC Height](#page-337-1)*).

If the capture area is relatively large as compared to the bar code area, the calculation to obtain the capture area is prone to significant errors. A recommended solution is to enclose the form with a single black-lined rectangular border (a box), which is not in contact with any other line on the outside of the form (although it can be connected to lines on the inside of the form). When the *[IDC Find Box Outline](#page-340-1)* is set, the firmware searches for the box, and does not decode if any edges are broken (such as by a protruding thumb).

The *[IDC Zoom Limit](#page-344-1)* parameter controls the quality of the captured form. The IDC firmware rejects capturing a form unless the width is at least the *[IDC Zoom Limit](#page-344-1)* percentage of the *[IDC Width](#page-337-0)* parameter. For example, if *[IDC Zoom Limit](#page-344-1)* is set to 100 and *[IDC Width](#page-337-0)* is set to 150, the form must be at least 300 pixels wide before it is captured (each unit module is scaled to two pixels).

The *[IDC Maximum Rotation](#page-345-0)* parameter controls the maximum rotation any edge of the form can have in relation to the scanner's horizontal or vertical axis.

#### **IDC Operating Mode = Free-Form or Linked**

The document capture region is a rectangular piece of paper, or a portion of it enclosed by a rectangular border. In either case, all four sides of the capture region must be completely within the engine's field-of-view, and there must be sufficient contrast at the border of the capture region. For example, if a piece of white paper contains the document to capture, it must be put in front of a dark background.

By default, the engine captures the largest rectangular region within the field-of-view. To specify a particular border type, use the *[IDC Border Type](#page-343-0)* parameter.

The region must contain at least 10% of the field-of-view in two dimensions.

If an IDC bar code is decoded, its location is used to start the search for the capture region. Otherwise, the capture region is searched from the center of the field-of-view. IDC also uses the orientation of a decoded IDC bar code to orient the output image.

#### <span id="page-332-0"></span>**Image Post Processing**

After determining the document capture region, the firmware de-skews and re-samples the region as described below. Enabling *[IDC Captured Image Brighten](#page-341-1)* calls normalization, where the brightness of the image is made uniform, and contrast is enhanced as a large percent of background pixels is made completely white (a smaller percent of pixels is made completely black if the firmware determines there is no danger of enhancing the contrast of a very bland area). Enabling *[IDC Captured Image Sharpen](#page-342-0)* enhances the sharpness of the image.

The image is re-sampled about one output pixel per input pixel for **Free-Form** or **Linked** modes and two pixels-per-module in **Anchored** mode.

The image is compressed and transmitted in one of the standard image formats selected by the *[IDC File](#page-338-1)  [Format Selector](#page-338-1)*, *[IDC Bits Per Pixel](#page-339-0)*, and *[IDC JPEG Quality](#page-339-1)* parameters.

Note that it may take several seconds for post processing to complete, depending on the size of the captured region, the options enabled, and the decoder model.

#### <span id="page-332-1"></span>**Data Transmission**

After processing the captured image, it is assembled with the decoded bar code data (if applicable) into an ISO/IEC 15434 style packet and transmitted to the host. The decoder issues the standard decode beep and the trigger can be released. Be sure the *[USB Device Type on page 6-5](#page-132-0)* is set to **Symbol Native API (SNAPI) with Imaging Interface**.

# **PC Application and Programming Support**

For a sample application running on the Microsoft Windows operating system, contact your Zebra representative. This application displays bar code data and/or captured images from Intelligent Document Capture enabled decoders and allows setting and reading IDC parameters. Complete source code and documentation are also provided for developing custom applications. The application includes documentation for the ISO/IEC 15434 format as used by the IDC firmware and C# code to process it.

# **Parameters**

This section describes the parameters controlling the IDC firmware and provides programming bar codes for setting them.

To set parameters requiring a range of values, scan the parameter bar code followed by two, three, or four bar codes from *[Appendix G, Numeric Bar Codes](#page-496-0)* corresponding to the desired value. Scan two numeric bar codes for parameters with a maximum value of less than 100, for example, *[IDC Minimum Text Length](#page-340-0)*. *[IDC Delay](#page-344-0)  [Time](#page-344-0)* requires scanning three digits since the maximum value is 200. Leading zeros are required.

Alternatively, use the sample application to set parameters using the parameter name. The application provides prompts and error checking to assist in setting the parameters correctly and easily. You must use an application to set a parameter to a negative value, as the *[IDC X Coordinate](#page-336-0)* can require.

**Table 12-1** *Intelligent Document Capture (IDC) Parameter Defaults*

| <b>Parameter</b>                             | <b>Parameter Name</b> | <b>Parameter</b><br><b>Number</b> | <b>SSI</b><br><b>Number</b>       | <b>Default</b> | Page<br><b>Number</b> |  |
|----------------------------------------------|-----------------------|-----------------------------------|-----------------------------------|----------------|-----------------------|--|
| <b>Intelligent Document Capture (IDC)</b>    |                       |                                   |                                   |                |                       |  |
| <b>IDC Operating Mode</b>                    | DocCap MODE           | 594                               | F1h 52h                           | Off            | $12 - 5$              |  |
| <b>IDC Symbology</b>                         | DocCap SYMBOLOGY      | 655                               | F1h 8Fh                           | 001            | $12 - 6$              |  |
| <b>IDC X Coordinate</b>                      | DocCap X              | 596                               | F4h F1h 54h                       | $-151$         | $12 - 7$              |  |
| <b>IDC Y Coordinate</b>                      | DocCap Y              | 597                               | F4h F1h 55h                       | $-050$         | $12 - 7$              |  |
| <b>IDC Width</b>                             | DocCap WIDTH          | 598                               | F1h 56h                           | 0300           | $12 - 8$              |  |
| <b>IDC Height</b>                            | DocCap_HEIGHT         | 599                               | F1h 57h                           | 0050           | $12 - 8$              |  |
| <b>IDC Aspect</b>                            | DocCap_ASPECT         | 595                               | F1h 53h                           | 000            | $12 - 9$              |  |
| <b>IDC File Format Selector</b>              | DocCap FMT            | 601                               | F1h 59h                           | <b>JPEG</b>    | $12 - 9$              |  |
| <b>IDC Bits Per Pixel</b>                    | DocCap_BPP            | 602                               | F <sub>1</sub> h <sub>5Ah</sub>   | 8 BPP          | $12 - 10$             |  |
| <b>IDC JPEG Quality</b>                      | DocCap_JPEG_Qual      | 603                               | F <sub>1</sub> h <sub>5Bh</sub>   | 065            | $12 - 10$             |  |
| <b>IDC Find Box Outline</b>                  | Sig FINDBOX           | 727                               | F <sub>1</sub> h D <sub>7</sub> h | <b>Disable</b> | $12 - 11$             |  |
| <b>IDC Minimum Text Length</b>               | DocCap MIN TEXT       | 656                               | F1h 90h                           | 00             | $12 - 11$             |  |
| <b>IDC Maximum Text Length</b>               | DocCap_MAX_TEXT       | 657                               | F1h 91h                           | 00             | $12 - 12$             |  |
| <b>IDC Captured Image</b><br><b>Brighten</b> | Sig_BRIGHTEN          | 654                               | F1h 8Eh                           | Enable         | $12 - 12$             |  |
| <b>IDC Captured Image</b><br>Sharpen         | Sig SHARPEN           | 658                               | F1h 92h                           | Enable         | $12 - 13$             |  |
| <b>IDC Border Type</b>                       | DocCap BORDER         | 829                               | F <sub>2</sub> h 3Dh              | None           | $12 - 14$             |  |
| <b>IDC Delay Time</b>                        | DocCap DELAY          | 830                               | F <sub>2</sub> h 3Eh              | 000            | $12 - 15$             |  |
| <b>IDC Zoom Limit</b>                        | Sig MIN PERCENT       | 651                               | F1h 8Bh                           | 000            | $12 - 15$             |  |
| <b>IDC Maximum Rotation</b>                  | Sig MAX ROT           | 652                               | F <sub>1</sub> h <sub>8Ch</sub>   | 00             | $12 - 16$             |  |

# <span id="page-334-0"></span>**IDC Operating Mode**

# **Parameter Name: DocCap\_MODE**

#### **Parameter # 594 (SSI # F1h 52h)**

Select the operating mode of the Intelligent Document Capture firmware:

- **• Off** Disables the IDC feature.
- **• Anchored** Requires a bar code decode. The image capture region is based off this bar code.
- **• Free-Form** A printed border or page edge defines the image capture region. A bar code is optional.
- **• Linked** A printed border or page edge defines the image capture region. A bar code is required.

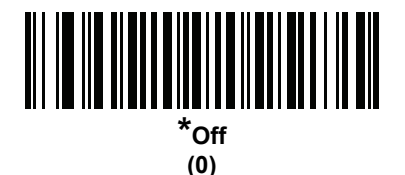

<u>AI III III ALAMANI ILI ILI ALAMANI ILI</u> **Anchored (1)**

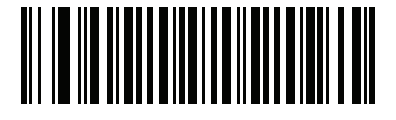

**Free-Form (2)**

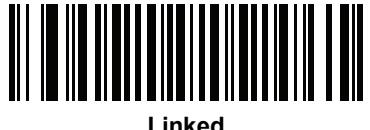

**(3)**

# <span id="page-335-0"></span>**IDC Symbology**

# **Parameter Name: DocCap\_SYMBOLOGY**

#### **Parameter # 655 (SSI # F1h 8Fh)**

Select the bar code type(s) to use when Document Capture mode is not set to **Off**. To enable more than one symbology at a time, simply add the values together. For example, to enable PDF417, Data Matrix, and Code 39, select a value of 98  $(32 + 64 + 2)$ .

*NOTE* DS4308-XD/XDH does not support values over 255, and so does not support Aztec as an IDC symbology.  $\checkmark$ 

Scan the bar code below, followed by three bar codes from *[Appendix G, Numeric Bar Codes](#page-496-0)* in the range of 001 to 511 decimal. The default is 001.

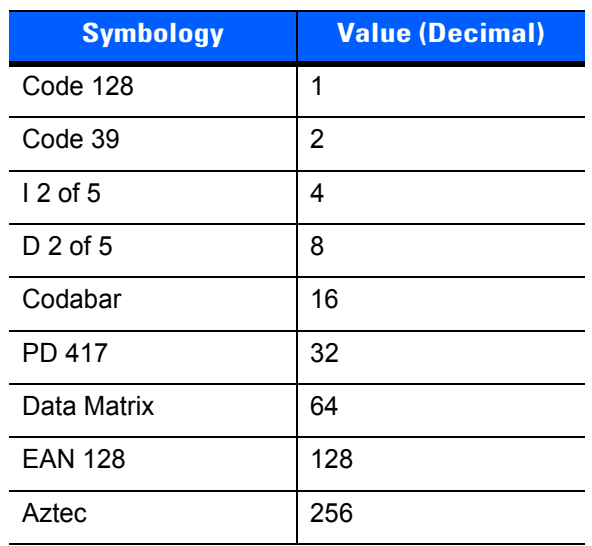

**Table 12-2** *IDC Symbologies*

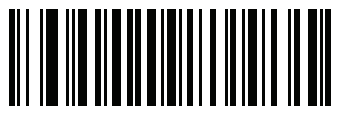

**IDC Symbology**

# <span id="page-336-0"></span>**IDC X Coordinate**

# **Parameter Name: DocCap\_X**

# **Parameter # 596 (SSI # F4h F1h 54h)**

Specify the horizontal offset to the top left corner of the region to capture relative to the center of the bar code. Negative values move toward the left. This parameter only applies when *[IDC Operating Mode](#page-334-0)* is set to **Anchored.** 

Scan the bar code below, followed by four bar codes from *[Appendix G, Numeric Bar Codes](#page-496-0)* in the range of +/- 1279. The default is -151. Note that you must use an application to set a negative value.

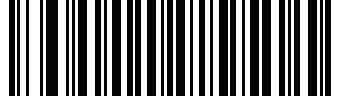

**IDC X Coordinate**

# <span id="page-336-1"></span>**IDC Y Coordinate**

# **Parameter Name: DocCap\_Y**

#### **Parameter # 597 (SSI # F4h F1h 55h)**

Specify the vertical offset to the top left corner of the region to capture relative to the center of the bar code. Negative values move toward the top. This parameter only applies when *[IDC Operating Mode](#page-334-0)* is set to **Anchored.** 

Scan the bar code below, followed by four bar codes from *[Appendix G, Numeric Bar Codes](#page-496-0)* in the range of +/- 1023. The default is -050. Note that you must use an application to set a negative value.

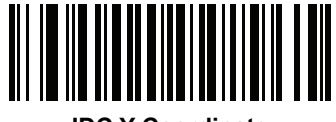

**IDC Y Coordinate**

# <span id="page-337-0"></span>**IDC Width**

# **Parameter Name: DocCap\_WIDTH**

#### **Parameter # 598 (SSI # F1h 56h)**

Specify the width of the region to capture. This parameter only applies when *[IDC Operating Mode](#page-334-0)* is set to **Anchored.** 

Scan the bar code below, followed by four bar codes from *[Appendix G, Numeric Bar Codes](#page-496-0)* in the range of 0000 to 1279. The default is 0300.

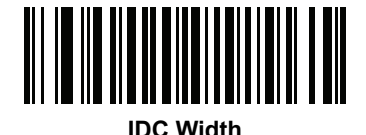

# <span id="page-337-1"></span>**IDC Height**

# **Parameter Name: DocCap\_HEIGHT**

# **Parameter # 599 (SSI # F1h 57h)**

Specify the height of the region to capture. This parameter only applies when *[IDC Operating Mode](#page-334-0)* is set to **Anchored.** 

Scan the bar code below, followed by four bar codes from *[Appendix G, Numeric Bar Codes](#page-496-0)* in the range of 0000 to 1279. The default is 0050.

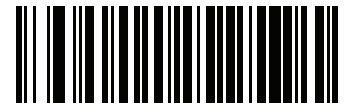

**IDC Height**

# <span id="page-338-0"></span>**IDC Aspect**

# **Parameter Name: DocCap\_ASPECT**

## **Parameter # 595 (SSI # F1h 53h)**

Specify the bar code's aspect ratio of a thin bar or space. The bar code's height is divided by this value to get the unit in the y-axis. The aspect value is calculated automatically if this parameter is set to zero.

This parameter only applies when *[IDC Operating Mode](#page-334-0)* is set to **Anchored**.

Scan the bar code below, followed by three bar codes from *[Appendix G, Numeric Bar Codes](#page-496-0)* in the range of 000 to 255. The default is 000.

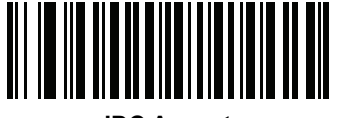

**IDC Aspect**

#### <span id="page-338-1"></span>**IDC File Format Selector**

#### **Parameter Name: DocCap\_FMT**

#### **Parameter # 601 (SSI # F1h 59h)**

Select a document capture file format appropriate for your system (BMP, TIFF, or JPEG). The decoder stores captured areas in the selected format.

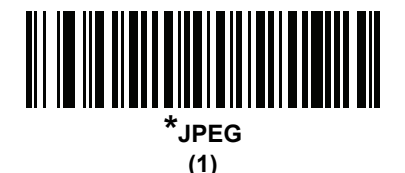

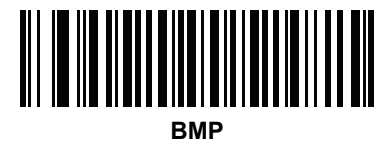

**(3)**

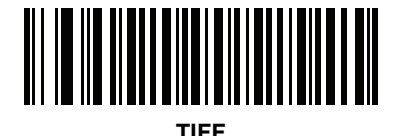

**(4)**

# <span id="page-339-0"></span>**IDC Bits Per Pixel**

# **Parameter Name: DocCap\_BPP**

#### **Parameter # 602 (SSI # F1h 5Ah)**

Select the number of significant bits per pixel (BPP) to use when capturing an image. Select 1 BPP for a black and white image, 4 BPP to assign 1 of 16 grey levels to each pixel, or 8 BPP to assign 1 of 256 levels of grey to each pixel.

*NOTE* The decoder ignores these settings for JPEG file formats, which only support 8 BPP.

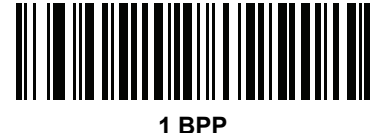

**(0)**

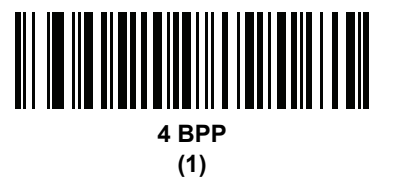

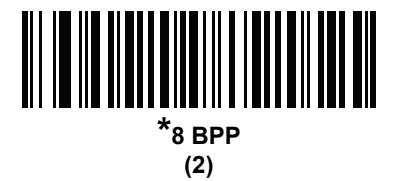

# <span id="page-339-1"></span>**IDC JPEG Quality**

# **Parameter Name: DocCap\_JPEG\_Qual**

#### **Parameter # 603 (SSI # F1h 5Bh)**

Set the amount of JPEG compression to perform on the captured image. Higher numbers produce a better quality image but larger files.

Scan the bar code below, followed by three bar codes from *[Appendix G, Numeric Bar Codes](#page-496-0)* in the range of 005 to 100 decimal. The default is 065.

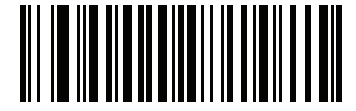

**IDC JPEG Quality**

# <span id="page-340-1"></span>**IDC Find Box Outline**

# **Parameter Name: Sig\_FINDBOX**

# **Parameter # 727 (SSI # F1h D7h)**

Select **Enable Find Box Outline** to instruct the firmware to search for a rectangular border during document capture. This parameter only applies when *[IDC Operating Mode](#page-334-0)* is set to **Anchored**.

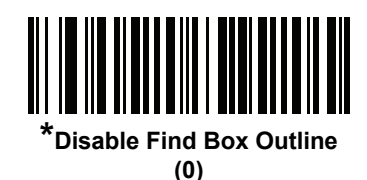

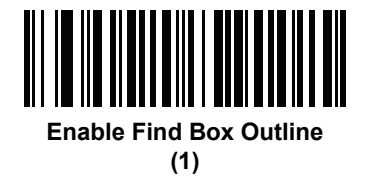

# <span id="page-340-0"></span>**IDC Minimum Text Length**

# **Parameter Name: DocCap\_MIN\_TEXT**

#### **Parameter # 656 (SSI # F1h 90h)**

Specify the minimum number of characters encoded in a bar code for the IDC firmware to use it as an anchored or linked bar code. Set this to zero (the default) to disable all checking and use all bar codes.

Scan the bar code below, followed by two bar codes from *[Appendix G, Numeric Bar Codes](#page-496-0)* in the range of 00 to 55 decimal. The default is 00.

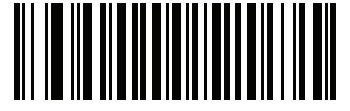

**IDC Minimum Text Length**

# <span id="page-341-0"></span>**IDC Maximum Text Length**

# **Parameter Name: DocCap\_MAX\_TEXT**

## **Parameter # 657 (SSI # F1h 91h)**

Specify the maximum number of characters encoded in a bar code for the IDC firmware to use it as an anchored or linked bar code. Set this to zero (the default) to disable all checking and use all bar codes.

Scan the bar code below, followed by two bar codes from *[Appendix G, Numeric Bar Codes](#page-496-0)* in the range of 00 to 55 decimal. The default is 00.

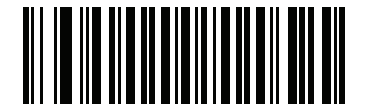

**IDC Maximum Text Length**

#### <span id="page-341-1"></span>**IDC Captured Image Brighten**

# **Parameter Name: Sig\_BRIGHTEN**

#### **Parameter # 654 (SSI # F1h 8Eh)**

Enable **Captured Image Brighten** to make image brightness uniform and enhance contrast such that a large percent of the background pixels is made completely white (a smaller percentage of pixels is made completely black if the program determines there is no danger of enhancing the contrast of a very bland area).

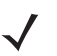

*NOTE* This parameter is also used for Signature Capture.

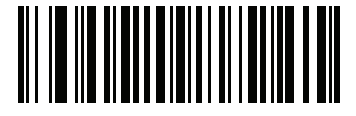

**Disable Captured Image Brighten (0)**

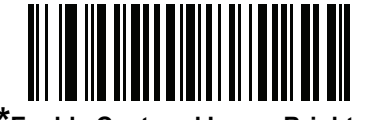

**\*Enable Captured Image Brighten**

**(1)**

# <span id="page-342-0"></span>**IDC Captured Image Sharpen**

# **Parameter Name: Sig\_SHARPEN**

# **Parameter # 658 (SSI # F1h 92h)**

Enable this to enhance the sharpness of the image.

*NOTE* This parameter is also used for Signature Capture.

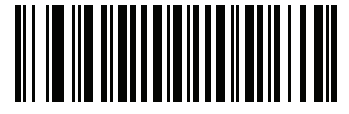

**Disable Captured Image Sharpen (0)**

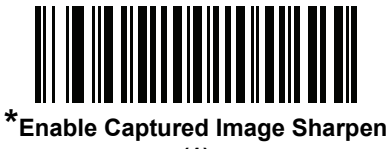

**(1)**

# <span id="page-343-0"></span>**IDC Border Type**

# **Parameter Name: DocCap\_BORDER**

# **Parameter # 829 (SSI # F2h 3Dh)**

Select the style of border used to determine the outline of the capture region in **Free-Form** and **Linked** modes:

- **•** Select **None** to capture the largest rectangular region within the field-of-view.
- **•** Select **Black** to indicate that the border must be black (such as a printed rectangular border).
- **•** Select **White** to indicate that the border must be white (e.g., paper edge on a dark background).
- **•** Select **Advanced Edge Detection (AED)** to capture a region defined by edges of any color and potentially broken.

This parameter is only used in **Free-Form** and **Linked** modes.

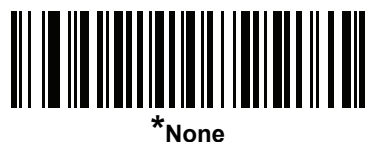

**(0)**

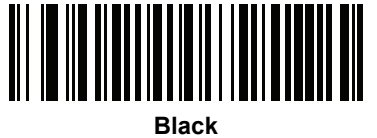

**(1)**

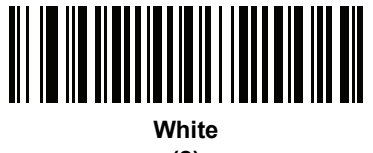

**(2)**

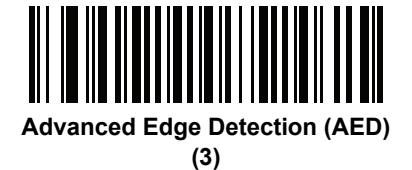

# <span id="page-344-0"></span>**IDC Delay Time**

# **Parameter Name: DocCap\_DELAY**

# **Parameter # 830 (SSI # F2h 3Eh)**

Set the delay for capturing a document after a trigger pull. Decoding a bar code aborts this delay. This parameter only applies in **Free-Form** mode.

Scan the bar code below, followed by three bar codes from *[Appendix G, Numeric Bar Codes](#page-496-0)* in the range of 000 to 200 decimal in units of 10 msec. The default is 000.

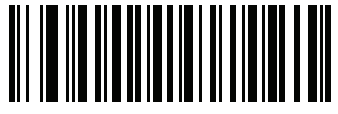

**IDC Delay Time**

# <span id="page-344-1"></span>**IDC Zoom Limit**

# **Parameter Name: Sig\_MIN\_PERCENT**

# **Parameter # 651 (SSI # F1h 8Bh)**

Set the minimal "zoom" percentage value of a form for it to be considered for capture. This controls the quality of the captured form. The IDC firmware rejects capturing a form unless the width is at least the *[IDC Zoom Limit](#page-344-1)* percentage of the *[IDC Width](#page-337-0)* parameter. For example, if you set this parameter to 100 and *[IDC Width](#page-337-0)* to 150, the form must be at least 300 pixels wide before it is captured (each unit module is scaled to two pixels).

Set this to zero (the default) to disable all checking. This parameter only applies in **Anchored** mode.

Scan the bar code below, followed by three bar codes from *[Appendix G, Numeric Bar Codes](#page-496-0)* in the range of 000 to 100 percent. The default is 000.

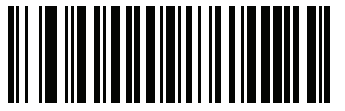

**IDC Zoom Limit**

# <span id="page-345-0"></span>**IDC Maximum Rotation**

# **Parameter Name: Sig\_MAX\_ROT**

#### **Parameter # 652 (SSI # F1h 8Ch)**

Set the maximum rotation any edge of the form can have in relation to the decoder's horizontal or vertical axis for it to be considered for capture. Set this to zero (the default) to disable all checking. This parameter only applies in **Anchored** mode.

Scan the bar code below, followed by two bar codes from *[Appendix G, Numeric Bar Codes](#page-496-0)* in the range of 00 to 45 decimal. The default is 00.

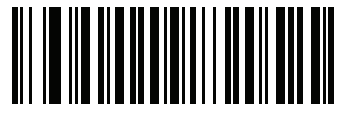

**IDC Maximum Rotation**

# **Quick Start**

This section familiarizes you with some of the Intelligent Document Capture features. *[IDC Demonstrations on](#page-347-0)  [page 12-18](#page-347-0)* includes instructions to demonstrate the Anchored, Free-Form, and Linked modes using a sample form to help provide an understanding of how to use IDC. These examples do not illustrate all capabilities of the advanced IDC firmware. Build upon these using different parameter settings and forms.

# **Sample IDC Setup**

To set up IDC with the decoder:

- **1.** Connect a decoder equipped with the Intelligent Document Capture feature to the host computer's USB port.
- **2.** To set the decoder to the default settings and proper USB host type, scan **Set Defaults** followed by the **Symbol Native API (SNAPI) with Imaging Interface** bar code. Allow time for the decoder to reset and the USB connection to remunerate after each scan before continuing.

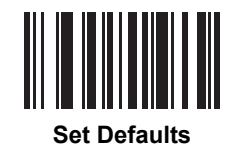

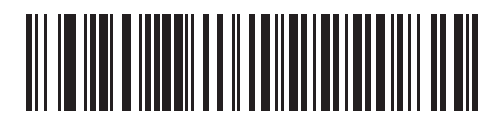

**Symbol Native API (SNAPI) with Imaging Interface**

- **3.** Start the sample application and select the decoder in the **SNAPI Scanners** drop-down menu.
- **4.** Set the parameters as specified in *[IDC Demonstrations on page 12-18](#page-347-0)* using the sample application or by scanning parameter bar codes in this guide. The bar code in the sample form is Code 128, which is enabled by default for decoding and as a Document Capture symbology. You can change these settings for your IDC application.
- **5.** Perform the list of suggestions in each demo. When scanning, aim the engine at the bar code in the center of the rectangle. Pull the engine back so the rectangle is fully contained in the aiming pattern. When you pull the trigger, the decoder emits a low tone to indicate that the IDC firmware identified and captured an image, then a decode beep to indicate that the data is processed and transmitted. There may be several seconds between the two beeps, depending on the size of the captured image and options selected (de-skew, brighten, etc). You can move the decoder after the first beep, but continue the hold the trigger or the decoder may end the session before sending the data.

# <span id="page-347-0"></span>**IDC Demonstrations**

#### **Anchored Mode Demo**

Set parameters to these values:

#### **Table 12-3** *Anchored Mode Sample Parameter Values*

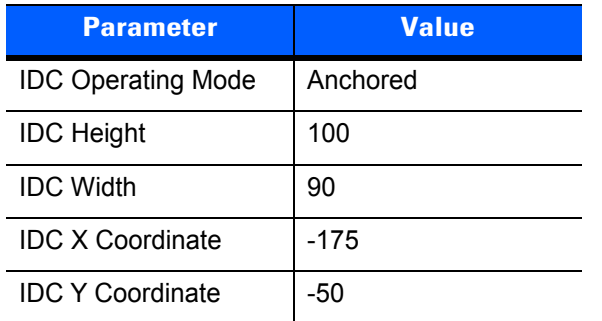

- **•** Pull the trigger. The decoder decodes the bar code and captures an image of the text scroll.
- **•** Rotate the form clockwise so the word **Capture** is along the bottom edge, and pull the trigger. The decoder decodes the bar code and captures the same image, including orientation. (This example also works with the form rotated counterclockwise or upside down).
- **•** Modify the values for height, width, x, and y. Pull the trigger. The captured area changes in size and location.
- **•** Cover the bar code with a small piece of paper (or your finger) and pull the trigger. The decoder does not decode the bar code or capture an image.

#### **What this demonstrates:**

The Intelligent Document Capture Anchored mode captures an image of fixed size and location relative to a bar code on the page. Parameters control the height, width, and location. The IDC firmware requires that a bar code is present in order to capture an image, decodes it, and uses it to adjust the image to the upright orientation.

#### **Free-Form Mode Demo**

Set IDC Operating Mode to **Free-Form**.

- **•** Pull the trigger. The decoder decodes the bar code and captures an image of the entire rectangle, including the contents.
- **•** Modify the values for height, width, x, and y. Pull the trigger. Note that the captured image is not affected.
- **•** Rotate the form clockwise so the word **Capture** is along the bottom edge, and pull the trigger. The decoder decodes the bar code and captures the same image, including orientation. (This example also works with the form rotated counterclockwise or upside down).
- **•** Cover the bar code with a small piece of paper and pull the trigger. The decoder does not decode the bar code and does not re-orient the captured image to the normal position, i.e., with the logo in upper-left corner.

#### **What this demonstrates:**

The Intelligent Document Capture Free-Form mode captures an image whose size and position are determined by a rectangular border on the page. It adjusts the image to the upright orientation if a bar code is found and decoded in the image.

#### **Linked Mode Demo**

Set IDC Operating Mode to **Linked.**

The examples from Free-Form mode also work in Linked mode except that the last one (with the bar code covered) does not decode the bar code or capture an image.

#### **What this demonstrates:**

The Intelligent Document Capture Linked mode captures an image whose size and position are determined by a rectangular border on the page. The IDC firmware requires that a bar code is present in order to capture an image, decodes it, and uses it to adjust the image to the upright orientation

#### **Other Suggestions**

Hold the decoder at an angle (up/down or side to side) to the page instead of perpendicular to it. The IDC firmware de-skews and adjusts the brightness (enabled by default) to produce a quality image when the decoder is held at less than ideal conditions.

# **Quick Start Form**

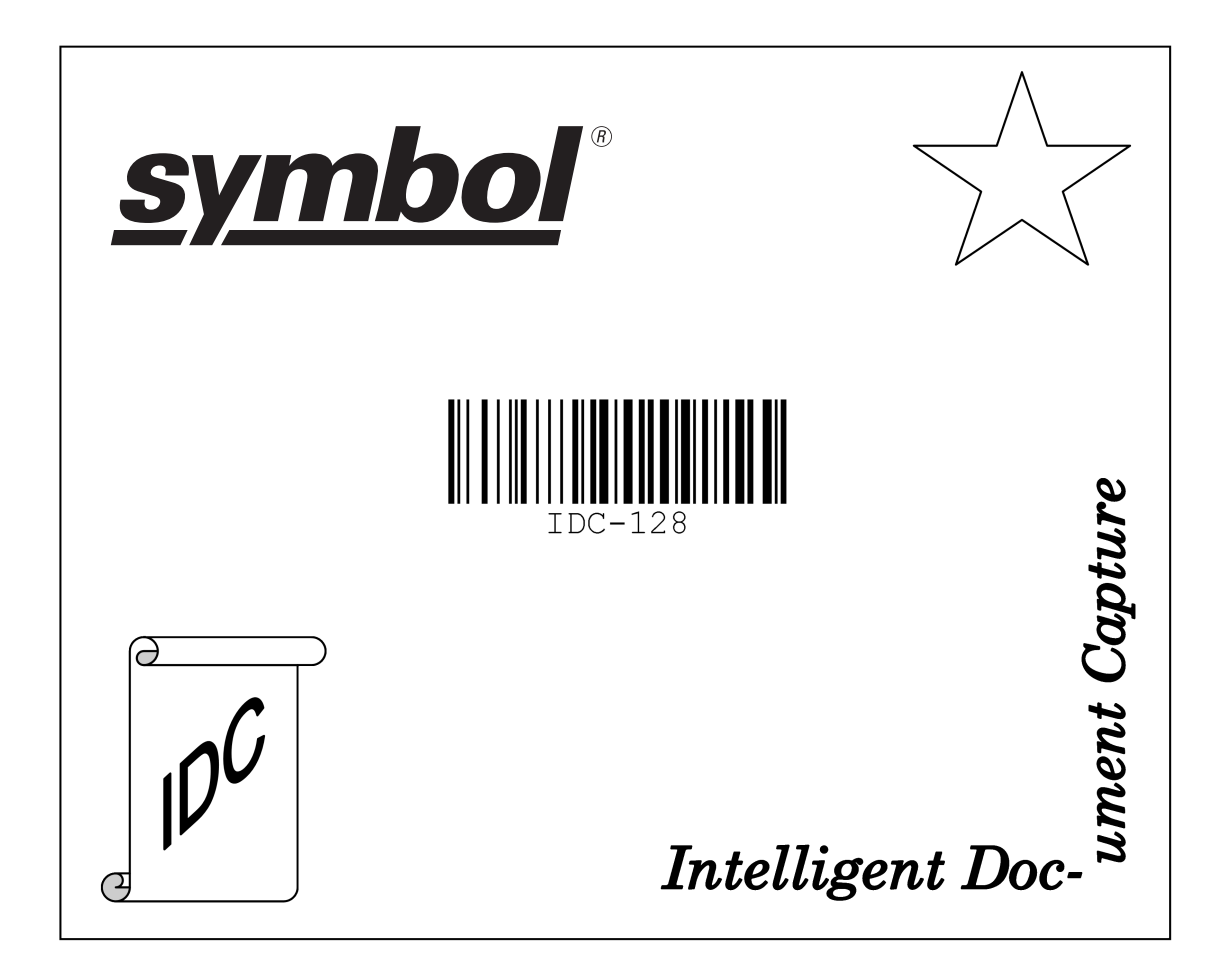

**Figure 12-1** *Quick Start Form*

# 12 - 20 DS4308/DS4308P Digital Scanner Product Reference Guide

# **CHAPTER 13 OCR PROGRAMMING**

# **Introduction**

This chapter describes how to set up the digital scanner for OCR programming. The digital scanner can read 6 to 60 point OCR typeface. It supports font types OCR-A, OCR-B, MICR-E13B, and US Currency Serial Number.

OCR is not as secure as a bar code. To decrease OCR misdecodes and speed OCR reading, set an accurate OCR template and character subset, and use a check digit.

All OCR fonts are disabled by default. Enabling OCR can slow bar code decoding. Enabling more than one OCR font could also slow OCR decoding and impact OCR decoding accuracy.

Throughout the programming bar code menus, asterisks (**\***) indicate default values.

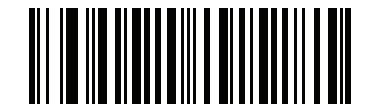

\* Indicates Default **// \*Disable OCR-A**  $\qquad$  Feature/Option

*NOTE* Most computer monitors allow scanning the bar codes directly on the screen. When scanning from the screen, be sure to set the document magnification to a level where you can see the bar code clearly, and bars and/or spaces are not merging.

# **OCR Parameter Defaults**

*[Table 13-1](#page-351-0)* lists the defaults for OCR parameters. To change any option, scan the appropriate bar code(s) provided in the Parameter Descriptions section beginning on *[page 13-3](#page-352-0)*.

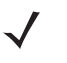

*NOTE* See *[Appendix A, Standard Default Parameters](#page-430-0)* for all user preferences, hosts, symbologies, and miscellaneous default parameters.

#### <span id="page-351-0"></span>**Table 13-1** *OCR Programming Default Table*

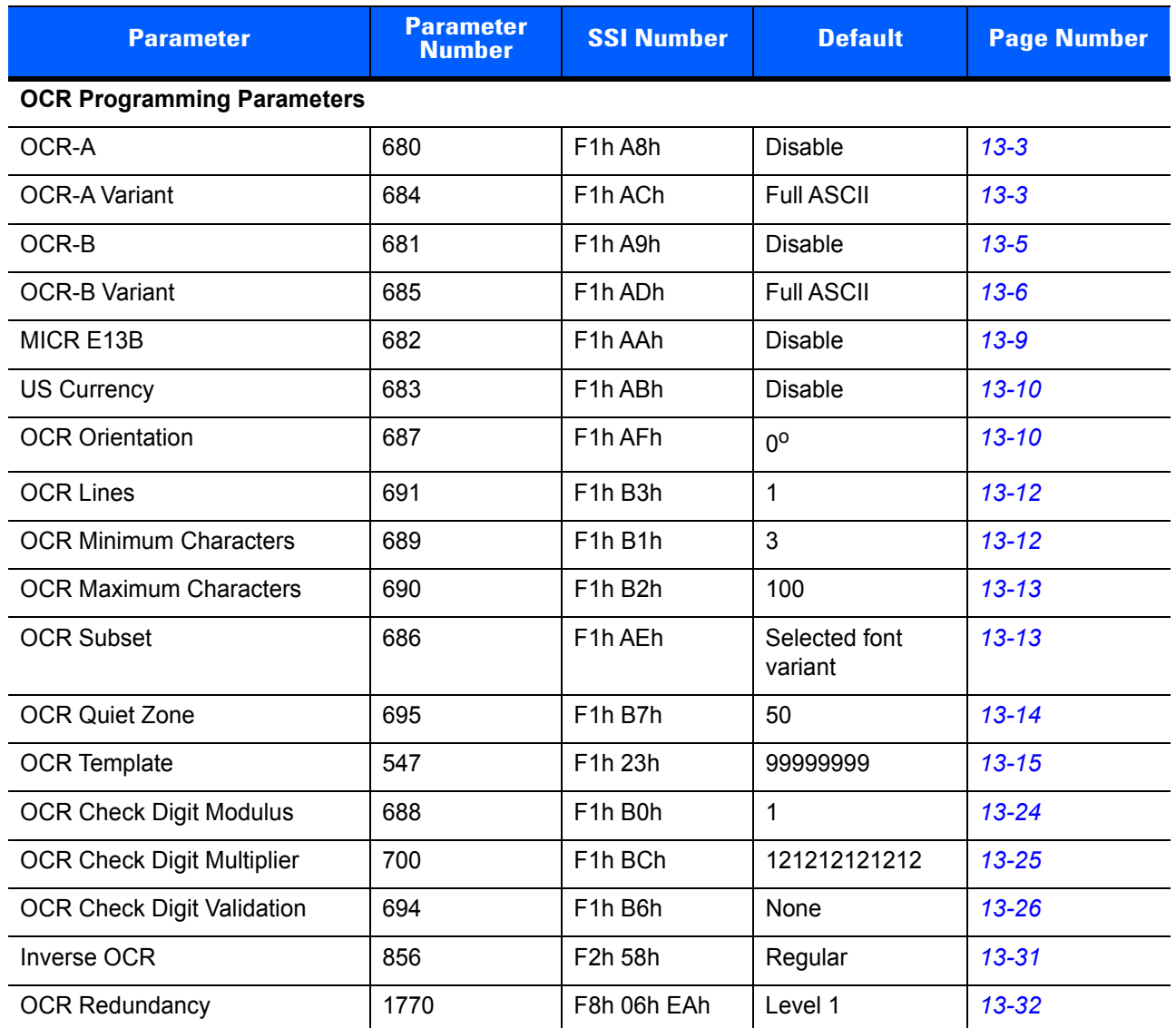

# <span id="page-352-0"></span>**OCR Programming Parameters**

# <span id="page-352-1"></span>**Enable/Disable OCR-A**

## **Parameter # 680 (SSI # F1h A8h)**

To enable or disable OCR-A, scan one of the following bar codes.

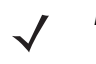

*NOTE* OCR is not as secure as a bar code. To decrease OCR misdecodes and speed OCR reading, set an accurate OCR template and character subset, and use a check digit. See *[OCR Subset on page 13-13](#page-362-1)* and *[OCR Template on page 13-15](#page-364-0)*.

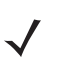

*NOTE* All OCR fonts are disabled by default. Enabling OCR can slow bar code decoding. Enabling more than one OCR font could also slow OCR decoding and impact OCR decoding accuracy.

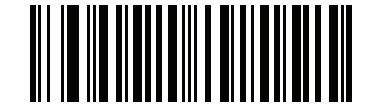

**Enable OCR-A (1)**

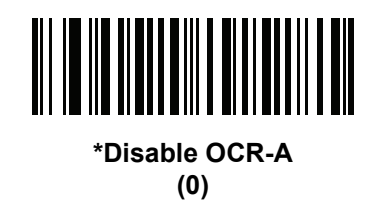

# <span id="page-352-2"></span>**OCR-A Variant**

#### **Parameter # 684 (SSI # F1 ACh)**

Font variant sets a processing algorithm and default character subset for the given font. To choose a variant, scan one of the following bar codes. Selecting the most appropriate font variant optimizes performance and accuracy.

OCR-A supports the following variants:

**•** OCR-A Full ASCII

!"#\$()\*+,-./0123456789<>ABCDEFGHIJKLMNOPQRSTUVWXYZ\^

**•** OCR-A Reserved 1

\$\*+-./0123456789ABCDEFGHIJKLMNOPQRSTUVWXYZ

**•** OCR-A Reserved 2

\$\*+-./0123456789<>ABCDEFGHIJKLMNOPQRSTUVWXYZ

**•** OCR-A Banking

-0123456789<>

# **OCR-A Variant (continued)**

Special banking characters output as the following representative characters:

- outputs as f
- $\blacksquare$  outputs as c
- $\mathbb I$  outputs as h

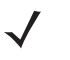

*NOTE* Enable OCR-A before setting this parameter. If disabling OCR-A, set the variant to its default (OCR-A Full ASCII).

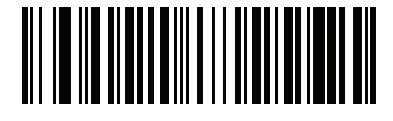

**\*OCR-A Full ASCII (0)**

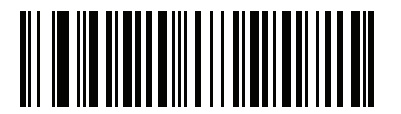

**OCR-A Reserved 1 (1)**

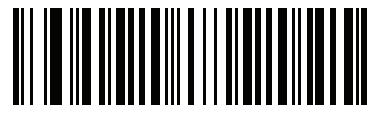

**OCR-A Reserved 2 (2)**

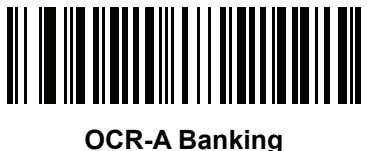

**(3)**

# <span id="page-354-0"></span>**Enable/Disable OCR-B**

# **Parameter # 681 (SSI # F1h A9h)**

To enable or disable OCR-B, scan one of the following bar codes.

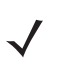

*NOTE* OCR is not as secure as a bar code. To decrease OCR misdecodes and speed OCR reading, set an accurate OCR template and character subset, and use a check digit. See *[OCR Subset on page 13-13](#page-362-1)* and *[OCR Template on page 13-15](#page-364-0)*.

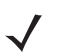

*NOTE* All OCR fonts are disabled by default. Enabling OCR can slow bar code decoding. Enabling more than one OCR font could also slow OCR decoding and impact OCR decoding accuracy.

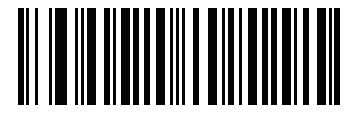

**Enable OCR-B (1)**

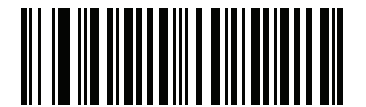

**\*Disable OCR-B (0)**

#### <span id="page-355-0"></span>**OCR-B Variant**

#### **Parameter # 685 (SSI # F1h ADh)**

OCR-B has the following variants. Selecting the most appropriate font variant affects performance and accuracy.

**•** OCR-B Full ASCII

!#\$%()\*+,-./0123456789<>ABCDEFGHIJKLMNOPQRSTUVWXYZ^|Ñ

**•** OCR-B Banking

#+-0123456789<>JNP|

**•** OCR-B Limited

+,-./0123456789<>ACENPSTVX

- **•** OCR-B ISBN 10-Digit Book Numbers -0123456789>BCEINPSXz
- **•** OCR-B ISBN 10 or 13-Digit Book Numbers

-0123456789>BCEINPSXz

- **•** OCR-B Travel Document Version 1 (TD1) 3-Line ID Cards -0123456789<ABCDEFGHIJKLMNOPQRSTUVWXYZ
- **•** OCR-B Travel Document Version 2 (TD2) 2-Line ID Cards -0123456789<ABCDEFGHIJKLMNOPQRSTUVWXYZ
- **•** OCR-B Travel Document 2 or 3-Line ID Cards Auto-Detect !#\$%()\*+,-./0123456789<>ABCDEFGHIJKLMNOPQRSTUVWXYZ^|Ñ
- **•** OCR-B Passport

-0123456789<ABCDEFGHIJKLMNOPQRSTUVWXYZÑ

**•** OCR-B Visa Type A

-0123456789<ABCDEFGHIJKLMNOPQRSTUVWXYZ

**•** OCR-B Visa Type B

-0123456789<ABCDEFGHIJKLMNOPQRSTUVWXYZÑ

**•** OCR-B ICAO Travel Documents

This allows reading either TD1, TD2, Passport, Visa Type A, or Visa Type B without switching between these options. It automatically recognizes the travel document read.

To choose a variant, scan one of the following bar codes. Selecting the following OCR-B variants automatically sets the appropriate *[OCR Lines on page 13-12](#page-361-0)*. These five variants invoke extensive special algorithms and checking for that particular document type:

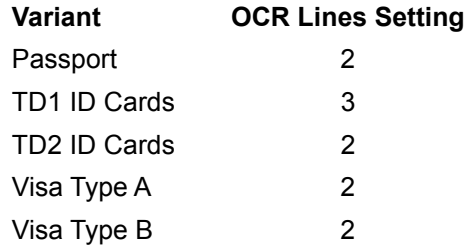

Selecting one of the ISBN Book Numbers automatically applies the appropriate ISBN checksum, so you do not need to set this.

# **OCR-B Variant (continued)**

For the best performance in passport reading, fix the target passport and the decoder in place (6.5 - 7.5").

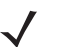

*NOTE* Enable OCR-B before setting this parameter. If disabling OCR-B, set the variant to its default (OCR-B Full ASCII).

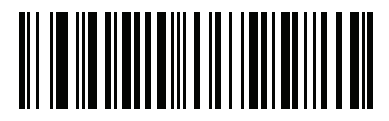

**\*OCR-B Full ASCII (0)**

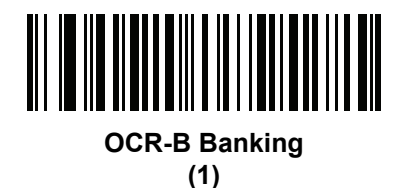

**OCR-B Limited (2)**

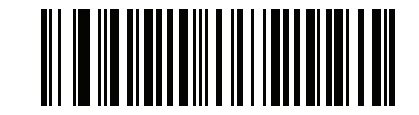

**OCR-B ISBN 10-Digit Book Numbers (6)**

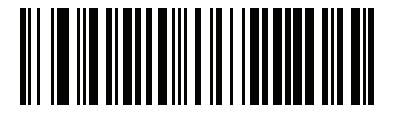

**OCR-B ISBN 10 or 13-Digit Book Numbers (7)**

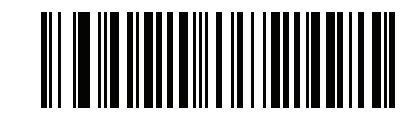

**OCR-B Travel Document Version 1 (TD1) 3 Line ID Cards (3)**

13 - 8 DS4308/DS4308P Digital Scanner Product Reference Guide

# **OCR-B Variant (continued)**

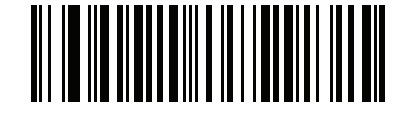

#### **OCR-B Travel Document Version 2 (TD2) 2-Line ID Cards (8)**

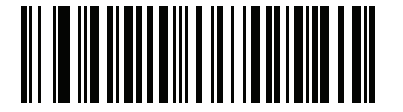

**Travel Document 2 or 3-Line ID Cards Auto-Detect (20)**

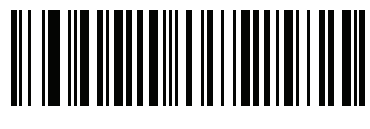

**OCR-B Passport (4)**

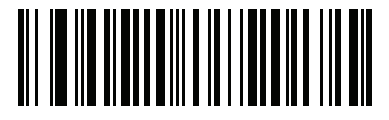

**OCR-B Visa Type A (9)**

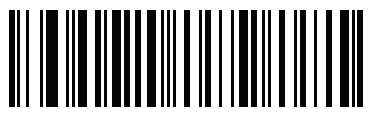

**OCR-B Visa Type B (10)**

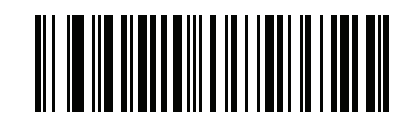

**OCR-B ICAO Travel Documents (11)**

# <span id="page-358-0"></span>**Enable/Disable MICR E13B**

# **Parameter # 682 (SSI # F1h AAh)**

To enable or disable MICR E13B, scan one of the following bar codes.

MICR E 13B uses the following characters:

# 01234567896200

TOAD characters (Transit, On Us, Amount, and Dash) output as the following representative characters:

outputs as **t**

- ď. outputs as **a**
- ⊪ outputs as **o**
- outputs as **d**

*NOTE* OCR is not as secure as a bar code. To decrease OCR misdecodes and speed OCR reading, set an accurate OCR template and character subset, and use a check digit. See *[OCR Subset on page 13-13](#page-362-1)* and *[OCR Template on page 13-15](#page-364-0)*.

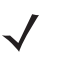

*NOTE* All OCR fonts are disabled by default. Enabling OCR can slow bar code decoding. Enabling more than one OCR font could also slow OCR decoding and impact OCR decoding accuracy.

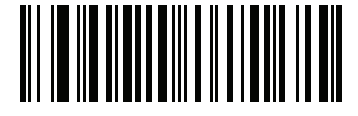

**Enable MICR E13B (1)**

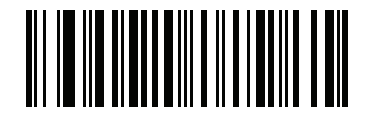

**\*Disable MICR E13B (0)**

# <span id="page-359-0"></span>**Enable/Disable US Currency Serial Number**

## **Parameter # 683 (SSI # F1h ABh)**

To enable or disable US Currency Serial Number, scan one of the following bar codes.

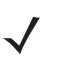

*NOTE* OCR is not as secure as a bar code. To decrease OCR misdecodes and speed OCR reading, set an accurate OCR template and character subset, and use a check digit. See *[OCR Subset on page 13-13](#page-362-1)* and *[OCR Template on page 13-15](#page-364-0)*.

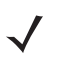

*NOTE* All OCR fonts are disabled by default. Enabling OCR can slow bar code decoding. Enabling more than one OCR font could also slow OCR decoding and impact OCR decoding accuracy.

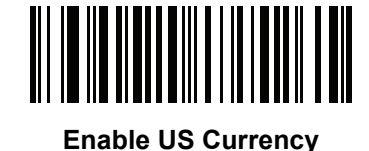

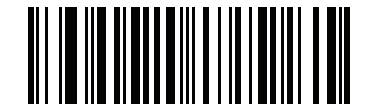

**\*Disable US Currency**

# <span id="page-359-1"></span>**OCR Orientation**

# **Parameter # 687 (SSI # F1h AFh)**

Select one of five options to specify the orientation of an OCR string to be read:

- 0<sup>o</sup> to the imaging engine (default)
- 270<sup>o</sup> clockwise (or 90<sup>o</sup> counterclockwise) to the imaging engine
- 180<sup>o</sup> (upside down) to the imaging engine
- 90<sup>o</sup> clockwise to the imaging engine
- **•** Omnidirectional

Setting an incorrect orientation can cause misdecodes.
# **OCR Orientation (continued)**

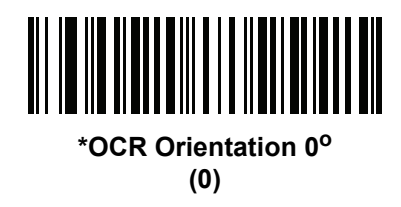

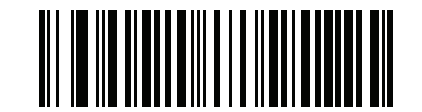

**OCR Orientation 270° Clockwise (1)**

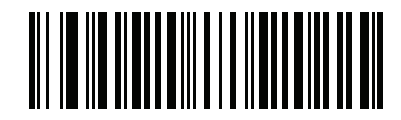

**OCR Orientation 180° Clockwise (2)**

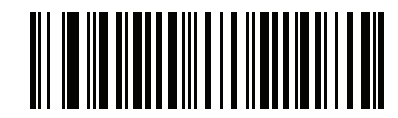

**OCR Orientation 90° Clockwise (3)**

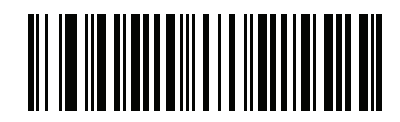

**OCR Orientation Omnidirectional (4)**

## **OCR Lines**

## **Parameter # 691 (SSI # F1h B3h)**

To select the number of OCR lines to decode, scan one of the following bar codes. Selecting Visas, TD1, or TD2 ID cards automatically sets the appropriate **OCR Lines**. Also see *[OCR-B Variant on page 13-6](#page-355-0)*.

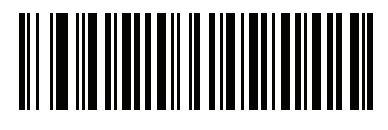

**\*OCR 1 Line (1)**

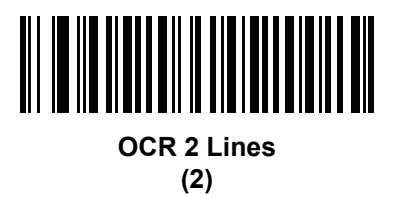

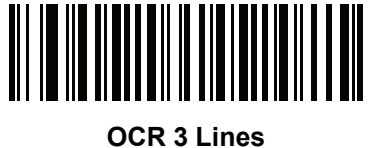

**(3)**

## **OCR Minimum Characters**

## **Parameter # 689 (SSI # F1h B1h)**

To select the minimum number of OCR characters (not including spaces) per line to decode, scan the following bar code, then scan a three-digit number between 003 and 100 using the bar codes in *[Appendix G, Numeric](#page-496-0)  [Bar Codes](#page-496-0)* representing the number of OCR characters to decode. Strings of OCR characters less than the minimum are ignored. The default is 003.

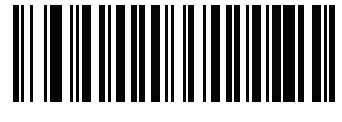

**OCR Minimum Characters**

## **OCR Maximum Characters**

## **Parameter # 690 (SSI # F1h B2h)**

To select the maximum number of OCR characters (including spaces) per line to decode, scan the following bar code, then scan a three-digit number between 003 and 100 using the bar codes in *[Appendix G, Numeric](#page-496-0)  [Bar Codes](#page-496-0)* representing the number of OCR characters to decode. Strings of OCR characters greater than the maximum are ignored. The default is 100.

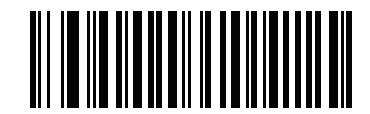

**OCR Maximum Characters**

## **OCR Subset**

## **Parameter # 686 (SSI # F1h AEh)**

Set an OCR subset to define a custom group of characters in place of a preset font variant. For example, if scanning only numbers and the letters A, B, and C, create a subset of just these characters to speed decoding. This applies a designated OCR Subset across all enabled OCR fonts.

To set or modify the OCR font subset, first enable the appropriate OCR font(s). Next, scan the following bar code, then scan numbers and letters to form the OCR Subset from the alphanumeric keyboard in the *Advanced Data Formatting Guide*. Then scan **End of Message** in the *Advanced Data Formatting Guide*.

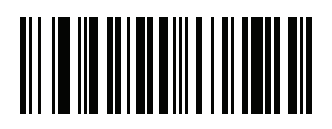

#### **OCR Subset**

To cancel an OCR subset, for OCR-A or OCR-B, scan OCR-A variant **Full ASCII**, or OCR-B variant **Full ASCII**.

For MICR E13B or US Currency Serial Number, create a subset which includes all allowed characters in that character set, or scan an option from the *[Default Parameters on page 4-5](#page-58-0)* and re-program the digital scanner.

## **OCR Quiet Zone**

# **Parameter # 695 (SSI # F1h B7h)**

This option sets the OCR quiet zone. The digital scanner stops scanning a field when it detects a sufficiently wide blank space. The width of this space is defined by the End of Field option. Used with parsers that tolerate slanted characters, the End of Field count is roughly a count of 8 for a character width. For example if set to 15, then two character widths are an end of line indicator for the parser. Larger end of field numbers require bigger quiet zones at each end of text line.

To set a quiet zone, scan the following bar code, then scan a two-digit number using the numeric keypad in the *Advanced Data Formatting Guide*. The range of the quiet zone is 20 - 99 and the default is 50, indicating a six character width quiet zone.

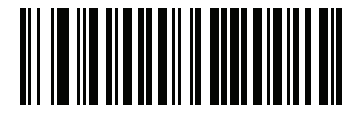

**OCR Quiet Zone**

## <span id="page-364-1"></span>**OCR Template**

## **Parameter # 547 (SSI # F1h 23h)**

This option creates a template for precisely matching scanned OCR characters to a desired input format. Carefully constructing an OCR template eliminates scanning errors.

To set or modify the OCR decode template, scan the *[OCR Template](#page-364-0)* bar code, then bar codes corresponding to numbers and letters on the following pages to form the template expression. Then scan **End of Message** in the *Advanced Data Formatting Guide*. The default is **99999999** which accepts any character OCR strings.

<span id="page-364-0"></span>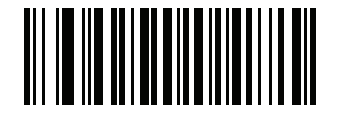

**OCR Template**

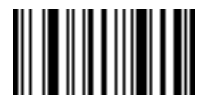

**End of Message**

**Required Digit (9)** 

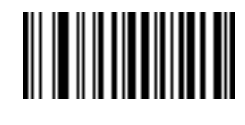

**9**

Only a numeric character is allowed in this position.

99999 12987 30517 123AB

Template Valid data Valid data Invalid data

#### **Required Alpha (A)**

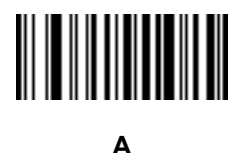

Only an alpha character is allowed in this position.

Template Valid data Valid data Invalid data AAA ABC WXY 12F

#### **Require and Suppress (0)**

It is required that any character in this position, including space or reject, is suppressed from the output.

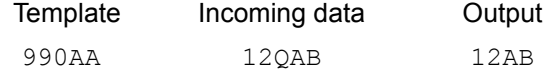

**Optional Alphanumeric (1)** 

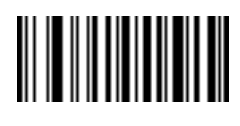

**1**

When this option appears in the template string, the data validator accepts an alphanumeric character if present. Optional characters are not allowed as the first character(s) in a field of like characters.

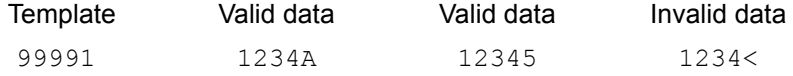

## **Optional Alpha (2)**

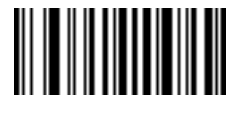

**2**

When this option appears in the template string, the data validator accepts an alpha character if present. Optional characters are not allowed as the first character(s) in a field of like characters.

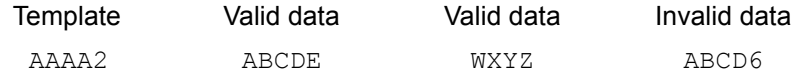

**Alpha or Digit (3)** 

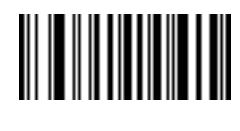

**3**

The data validator requires an alphanumeric character in this position to validate the incoming data.

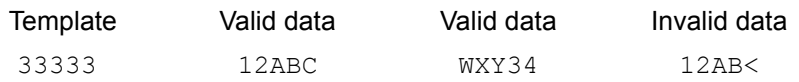

## **Any Including Space & Reject (4)**

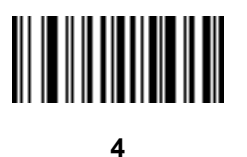

The template accepts any character in this position, including space and reject. Rejects are represented as an underscore (\_) in the output. This is a good selection for troubleshooting.

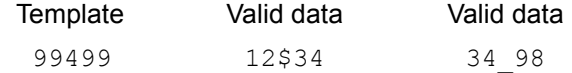

## **Any except Space & Reject (5)**

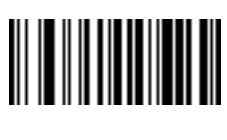

**5**

The template accepts any character in this position except a space or reject.

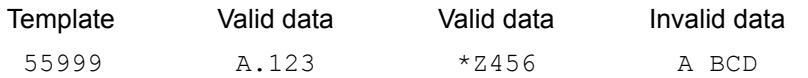

**Optional Digit (7)** 

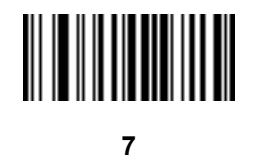

When this option appears in the template string, the template accepts a numeric character if present. Optional characters are not allowed as the first character(s) in a field of like characters.

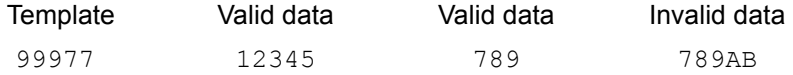

## **Digit or Fill (8)**

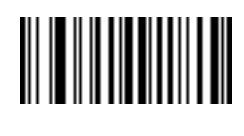

**8**

The data validator accepts any numeric or fill character in this position.

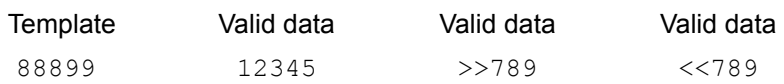

**Alpha or Fill (F)** 

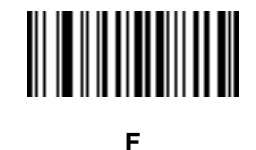

The data validator accepts any alpha or fill character in this position.

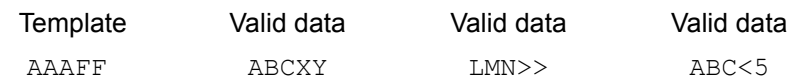

**Optional Space ( )** 

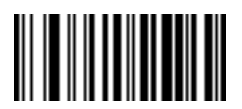

**Space**

When this option appears in the template string, the template accepts a space if present. Optional characters are not allowed as the first character(s) in a field of like characters.

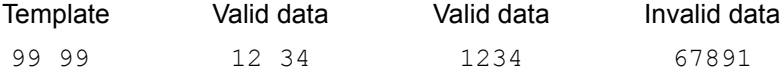

## **Optional Small Special (.)**

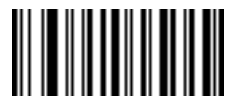

**.**

When this option appears in the template string, the data validator accepts a special character if present. Optional characters are not allowed as the first character(s) in a field of like characters. Small special characters are **- ,** and **.**

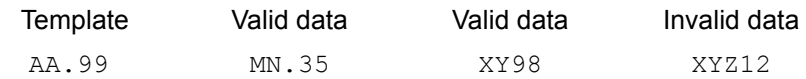

#### **Other Template Operators**

These template operators assist in capturing, delimiting, and formatting scanned OCR data.

#### <span id="page-368-0"></span>*Literal String (" and +)*

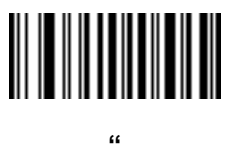

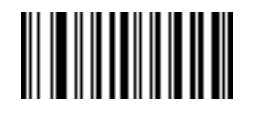

**+**

Use either of these delimiting characters surrounding characters from the alphanumeric keyboard in the *Advanced Data Formatting Guide* to define a literal string within a template that must be present in scanned OCR data. There are two characters used to delimit required literal strings; if one of the delimiter characters is present in the desired literal string, use the other delimiter.

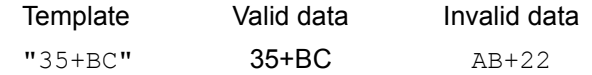

## *New Line (E)*

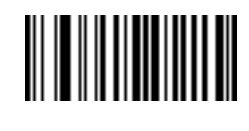

**E**

To create a template of multiple lines, add **E** between the template of each single line.

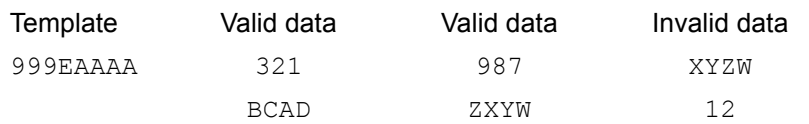

## *String Extract (C)*

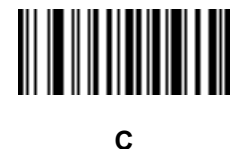

This operator combined with others defines a string of characters to extract from the scanned data. The string extract is structured as follows:

CbPe

Where:

- **•** C is the string extract operator
- **b** is the string begin delimiter
- P is the category (one or more numeric or alpha characters) describing the string representation
- e is the string end delimiter

Values for  $b$  and  $e$  can be any scannable character. They are included in the output stream.

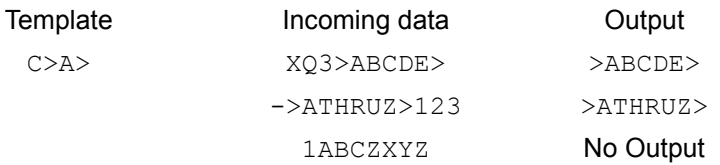

*Ignore to End of Field (D)*

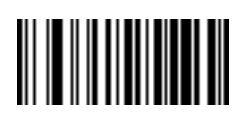

**D**

This operator causes all characters after a template to be ignored. Use this as the last character in a template expression. Examples for the template 999D:

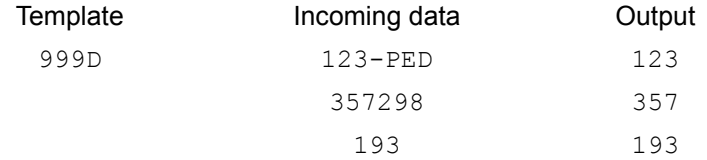

*Skip Until (P1)*

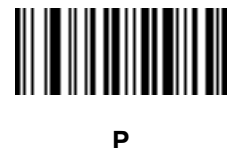

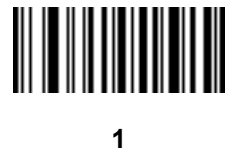

This operator allows skipping over characters until a specific character type or a literal string is detected. It can be used in two ways:

P1ct

Where:

- P1 is the Skip Until operator
- **•** c is the type of character that triggers the start of output
- t is one or more template characters

P1"s"t

#### Where:

- P1 is the Skip Until operator
- **•** "s" is one or more literal string characters (see *[Literal String \(" and +\) on page 13-19](#page-368-0)*) that trigger the start of output
- t is one or more template characters

The trigger character or literal string is included in output from a Skip Until operator, and the first character in the template should accommodate this trigger.

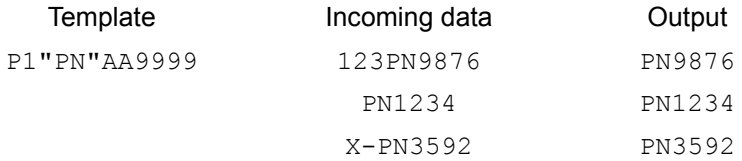

### *Skip Until Not (P0)*

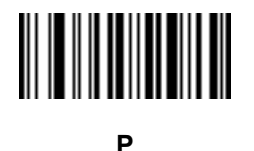

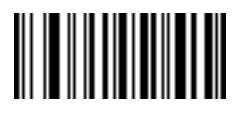

**0**

This operator allows skipping over characters until a specific character type or a literal string is not matched in the output stream. It can be used in two ways:

P0ct

Where:

- PO is the Skip Until Not operator
- **•** c is the type of character that triggers the start of output
- t is one or more template characters

P0"s"t

#### Where:

- PO is the Skip Until Not operator
- **•** "s" is one or more literal string characters (see *[Literal String \(" and +\) on page 13-19](#page-368-0)*) that trigger the start of output
- t is one or more template characters

The trigger character or literal string is not included in output from a Skip Until Not operator.

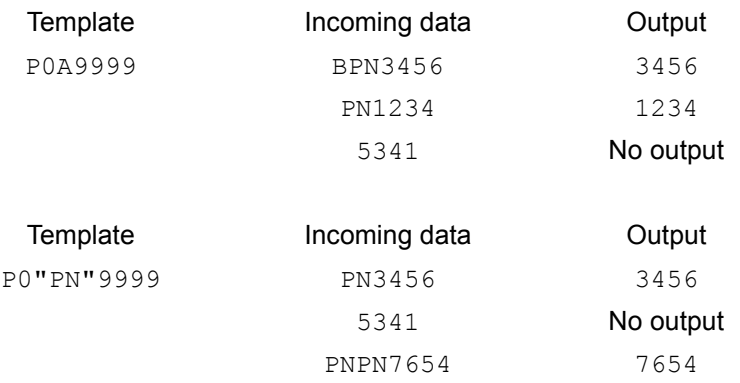

*Repeat Previous (R)*

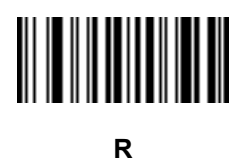

This operator allows a template character to repeat one or more times, allowing the capture of variable-length scanned data. The following examples capture two required alpha characters followed by one or more required digits:

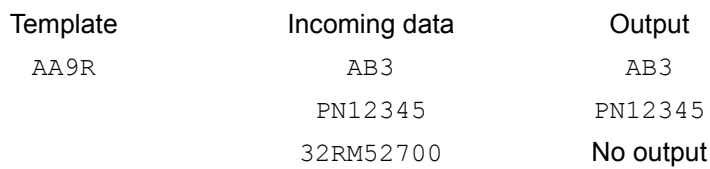

*Scroll Until Match (S)*

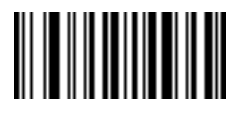

**S**

This operator steps through scanned data one character at a time until the data matches the template.

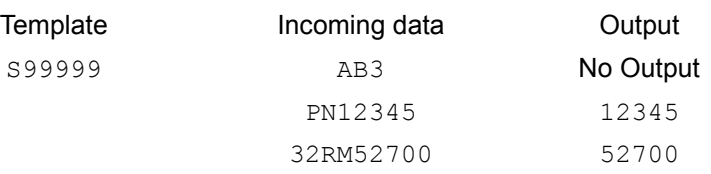

#### **Multiple Templates**

This feature sets up multiple templates for OCR decoding. To do this, follow the procedure described in *[OCR](#page-364-1)  [Template on page 13-15](#page-364-1)* (scan the *[OCR Template](#page-364-0)* bar code, then bar codes corresponding to numbers and letters to form the template expression, then **End of Message**) for each template in the multiple template string, using a capital letter **X** as a separator between the templates.

For example, set the *[OCR Template](#page-364-0)* as **99999XAAAAA** to decode OCR strings of either **12345** or **ABCDE**.

#### **Template Examples**

Following are sample templates with descriptions of valid data for each definition.

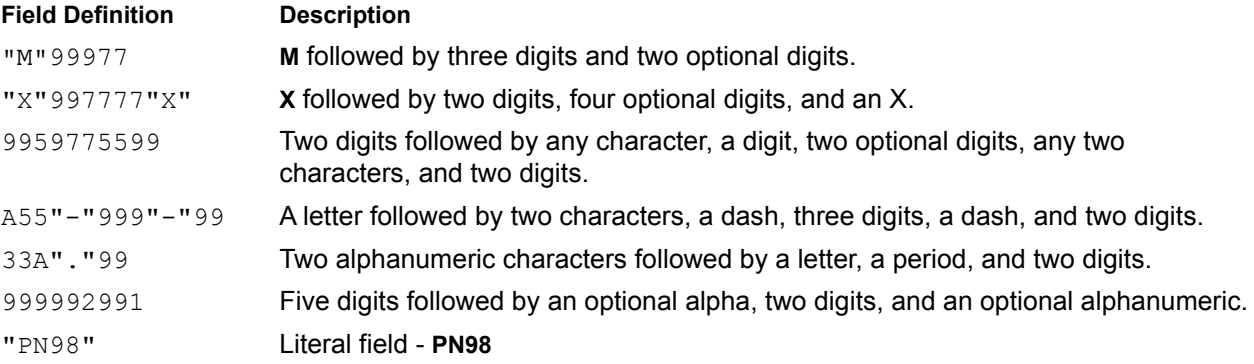

## **OCR Check Digit Modulus**

## **Parameter # 688 (SSI # F1h B0h)**

This option sets OCR module check digit calculation. The check digit is the last digit (in the right most position) in an OCR string and improves the accuracy of the collected data. The check digit is the end product of a calculation made on the incoming data. For check digit calculation, for example Modulus 10, alpha and numeric characters are assigned numeric weights (see *[OCR Check Digit Multiplier on page 13-25](#page-374-0)*). The calculation is applied to the character weights and the resulting check digit is added to the end of the data. If the incoming data does not match the check digit, the data is considered corrupt.

The selected check digit option does not take effect until you set **OCR Check Digit Validation**.

To choose the Check Digit Modulus, such as 10 for modulo 10, scan the following bar code, then scan a three-digit number from 001 to 099 representing the check digit using the numeric keypad in the *Advanced Data Formatting Guide*. The default is **1**.

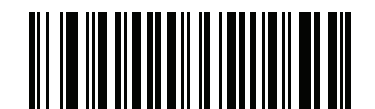

**OCR Check Digit**

## <span id="page-374-0"></span>**OCR Check Digit Multiplier**

## **Parameter # 700 (SSI # F1h BCh)**

This option sets OCR check digit multipliers for the character positions. For check digit validation, each character in scanned data has an equivalent weight used in the check digit calculation. DS4308 OCR ships with the following weight equivalents:

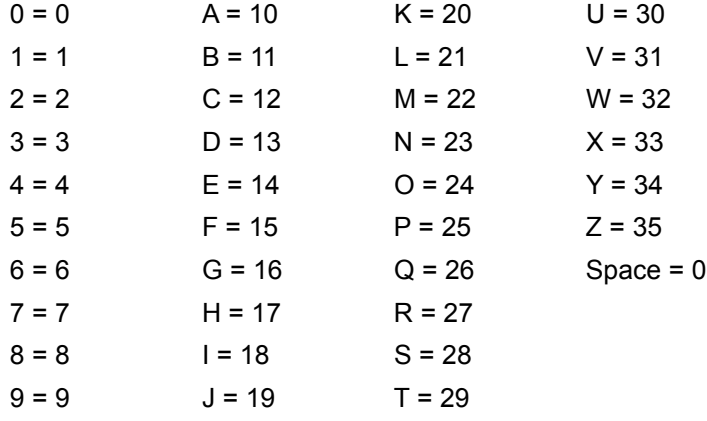

All other characters are equivalent to one (1).

You can define the multiplier string if it is different from the default.

```
121212121212 (default)
```
123456789A (for ISBN, Product Add Right to Left. See *[OCR Check Digit Validation on page 13-26](#page-375-0)*)

For example:

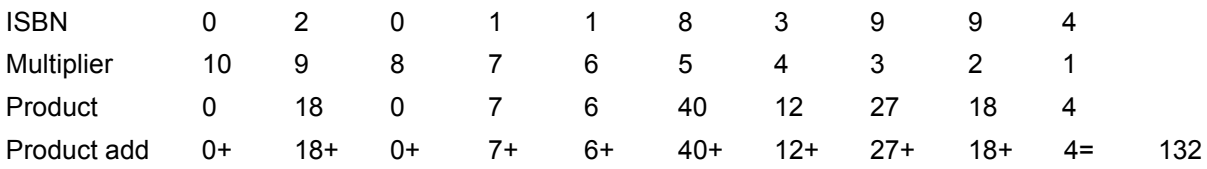

ISBN uses modulo 11 for its check digit. In this case, 132 is divisible by 11, so it passes the check digit.

To set the check digit multiplier, scan the following bar code, then scan numbers and letters to form the multiplier string from the alphanumeric keyboard in the *Advanced Data Formatting Guide*. Then scan **End of Message** in the *Advanced Data Formatting Guide*.

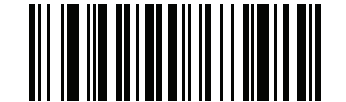

**OCR Check Digit Multiplier**

## <span id="page-375-0"></span>**OCR Check Digit Validation**

### **Parameter # 694 (SSI # F1h B6h)**

Use **OCR Check Digit Validation** to protect against scanning errors by applying a check digit validation scheme. The following is a list of options.

#### **None**

No check digit validation, indicating no check digit is applied. This is the default.

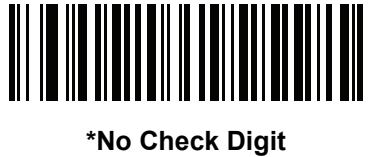

**(0)**

#### **Product Add Left to Right**

Each character in the scanned data is assigned a numeric value (see *[OCR Check Digit Multiplier on page](#page-374-0)  [13-25](#page-374-0)*). Each digit representing a character in the scanned data is multiplied by its corresponding digit in the multiplier, and the sum of these products is computed. The check digit passes if this sum modulo Check Digit Modulus is zero.

Example:

Scanned data numeric value is 132456 (check digit is 6)

Check digit multiplier string is 123456

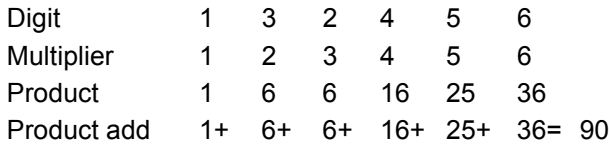

The Check Digit Modulus is 10. It passes because 90 is divisible by 10 (the remainder is zero).

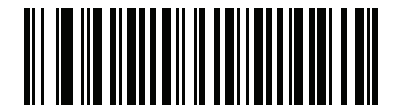

**Product Add Left to Right (3)**

#### **Product Add Right to Left**

Each character in the scanned data is assigned a numeric value (see *[OCR Check Digit Multiplier on page](#page-374-0)  [13-25](#page-374-0)*). The check digit multiplier is reversed in order. Each value representing a character in the scanned data is multiplied by its corresponding digit in the reversed multiplier, resulting in a product for each character in the scanned data. The sum of these products is computed. The check digit passes if this sum modulo Check Digit Modulus is zero.

Example:

Scanned data numeric value is 132459 (check digit is 9)

Check digit multiplier string is 123456

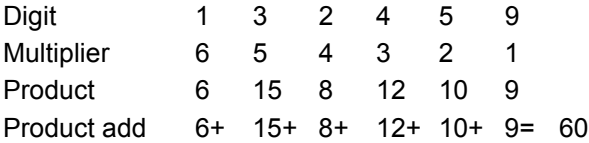

The Check Digit Modulus is 10. It passes because 60 is divisible by 10 (the remainder is 0).

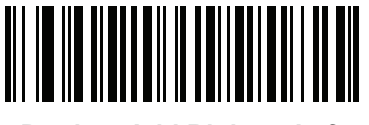

**Product Add Right to Left**

**(1)**

#### **Digit Add Left to Right**

Each character in the scanned data is assigned a numeric value (see *[OCR Check Digit Multiplier on page](#page-374-0)  [13-25](#page-374-0)*). Each value representing a character in the scanned data is multiplied by its corresponding digit in the multiplier, resulting in a product for each character in the scanned data. The sum of each individual digit in all of the products is then calculated. The check digit passes if this sum modulo Check Digit Modulus is zero.

Example:

Scanned data numeric value is 132456 (check digit is 6)

Check digit multiplier string is 123456

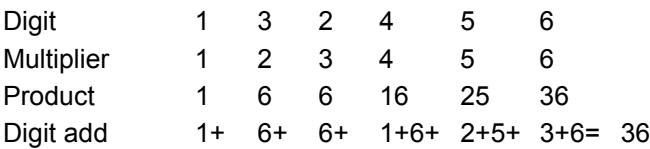

The Check Digit Modulus is 12. It passes because 36 is divisible by 12 (the remainder is 0).

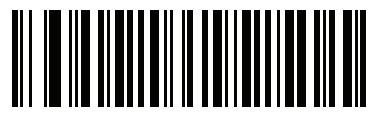

**Digit Add Left to Right (4)**

## **Digit Add Right to Left**

Each character in the scanned data is assigned a numeric value (see *[OCR Check Digit Multiplier on page](#page-374-0)  [13-25](#page-374-0)*). The check digit multiplier is reversed in order. Each value representing a character in the scanned data is multiplied by its corresponding digit in the reversed multiplier, resulting in a product for each character in the scanned data. The sum of each individual digit in all of the products is then calculated. The check digit passes if this sum modulo Check Digit Modulus is zero.

Example:

Scanned data numeric value is 132456 (check digit is 6)

Check digit multiplier string is 123456

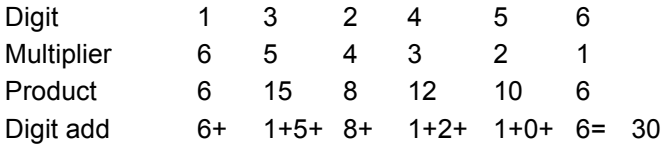

The Check Digit Modulus is 10. It passes because 30 is divisible by 10 (the remainder is 0).

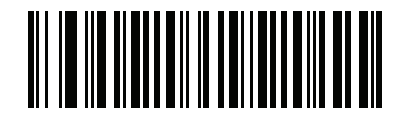

**Digit Add Right to Left (2)**

#### **Product Add Right to Left Simple Remainder**

Each character in the scanned data is assigned a numeric value (see *[OCR Check Digit Multiplier on page](#page-374-0)  [13-25](#page-374-0)*). The check digit multiplier is reversed in order. Each value representing a character in the scanned data is multiplied by its corresponding digit in the reversed multiplier, resulting in a product for each character in the scanned data. The sum of these products **except for the check digit's product** is computed. The check digit passes if this sum modulo Check Digit Modulus is equal to the check digit's product.

Example:

Scanned data numeric value is 122456 (check digit is 6)

Check digit multiplier string is 123456

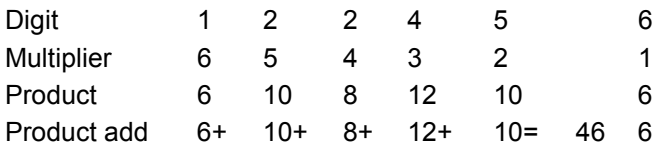

The Check Digit Modulus is 10. It passes because 46 divided by 10 leaves a remainder of 6.

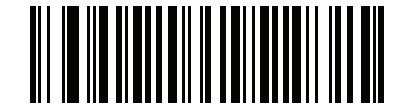

**Product Add Right to Left Simple Remainder**

#### **Digit Add Right To Left Simple Remainder**

Each character in the scanned data is assigned a numeric value (see *[OCR Check Digit Multiplier on page](#page-374-0)  [13-25](#page-374-0)*). The check digit multiplier is reversed in order. Each value representing a character in the scanned data is multiplied by its corresponding digit in the reversed multiplier, resulting in a product for each character in the scanned data. The sum of each individual digit in all of the products **except for the check digit's product** is then calculated. The check digit passes if this sum modulo Check Digit Modulus is equal to the check digit's product.

Example:

Scanned data numeric value is 122459 (check digit is 6)

Check digit multiplier string is 123456

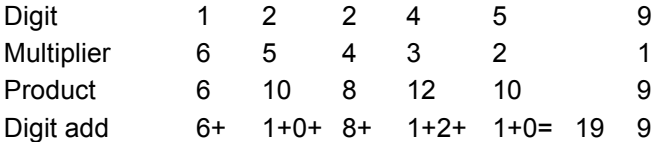

The Check Digit Modulus is 10. It passes because 19 divided by 10 leaves a remainder of 9.

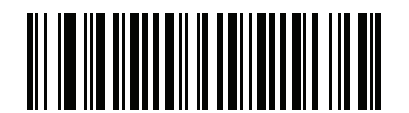

**Digit Add Right to Left Simple Remainder**

**(6)**

#### **Health Industry - HIBCC43**

This is the health industry module 43 check digit standard. The check digit is the modulus 43 sum of all the character values in a given message, and is printed as the last character in a given message.

Example:

Supplier Labelling Data Structure: + A 1 2 3 B J C 5 D 6 E 7 1

Sum of values: 41+10+1+2+3+11+19+12+5+13+6+14+7+1 = 145

Divide 145 by 43. The quotient is 3 with a remainder of 16. The check digit is the character corresponding to the value of the remainder (see *[Table 13-2](#page-379-0)*), which in this example is 16, or **G**. The complete Supplier Labelling Data Structure, including the check digit, therefore is:

A 1 2 3 B J C 5 D 6 E 7 1 G

| $0 = 0$ | $9 = 9$  | $I = 18$ | $R = 27$ | $- = 36$     |
|---------|----------|----------|----------|--------------|
| $1 = 1$ | $A = 10$ | $J = 19$ | $S = 28$ | $. = 37$     |
| $2 = 2$ | $B = 11$ | $K = 20$ | $T = 29$ | $Space = 38$ |
| $3 = 3$ | $C = 12$ | $L = 21$ | $U = 30$ | $$ = 39$     |
| $4 = 4$ | $D = 13$ | $M = 22$ | $V = 31$ | $/ = 40$     |
| $5 = 5$ | $E = 14$ | $N = 23$ | $W = 32$ | $+ = 41$     |
| $6 = 6$ | $F = 15$ | $Q = 24$ | $X = 33$ | $% = 42$     |
| $7 = 7$ | $G = 16$ | $P = 25$ | $Y = 34$ |              |
| $8 = 8$ | $H = 17$ | $Q = 26$ | $Z = 35$ |              |

<span id="page-379-0"></span>**Table 13-2** *Table of Numeric Value Assignments for Computing HIBC LIC Data Format Check Digit*

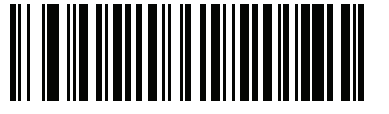

**Health Industry - HIBCC43 (9)**

## **Inverse OCR**

## **Parameter # 856 (SSI # F2h 58h)**

Inverse OCR is white or light words on a black or dark background. Select an option for decoding inverse OCR:

- **• Regular Only** decode regular OCR (black on white) strings only.
- **• Inverse Only** decode inverse OCR (white on black) strings only.
- **• Autodiscriminate** decodes both regular and inverse OCR strings.

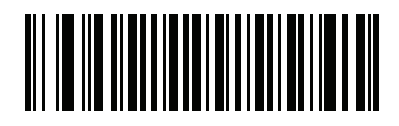

**\*Regular Only (0)**

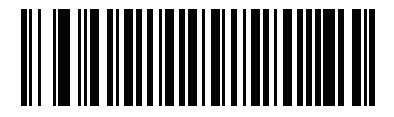

**Inverse Only (1)**

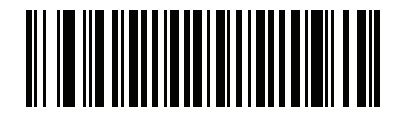

**Autodiscriminate (2)**

## **OCR Redundancy**

## **Parameter # 1770 (SSI # F8h 06h EAh)**

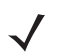

*NOTE* This parameter does not apply to the DS4308-XD/XDH.

This option adjusts the number of times to decode an OCR text string before transmission. There are three levels of OCR decode redundancy. There is an inverse relationship between the redundancy level and OCR decoding aggressiveness. Increasing the level of the redundancy can reduce OCR scanning aggressiveness, so select only the level of redundancy necessary.

- **• OCR Redundancy Level 1**: This default setting allows the scanner to operate in its most aggressive state while providing sufficient accuracy in decoding most in-spec OCR text strings.
- **• OCR Redundancy Level 2**: This setting eliminates most misdecodes while maintaining reasonable aggressiveness.
- **• OCR Redundancy Level 3**: Select this option with greater redundancy requirements if OCR Redundancy Level 2 fails to eliminate misdecodes.

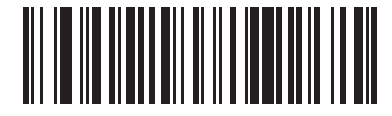

**\*OCR Redundancy Level 1 (1)**

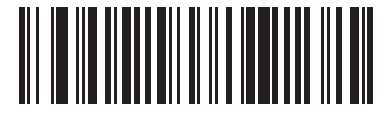

**OCR Redundancy Level 2 (2)**

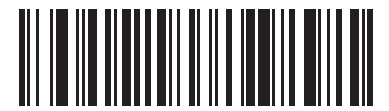

**OCR Redundancy Level 3 (3)**

# **CHAPTER 14 DRIVER'S LICENSE SET UP (DS4308-DL)**

# **Introduction**

The DS4308-DL digital scanner is capable of parsing out information from standard US driver's licenses and certain other American Association of Motor Vehicle Administrators (AAMVA) compliant ID cards. This is achieved using internally embedded algorithms, where scanning bar codes activates algorithms internally embedded in the digital scanner to produce formatted data. Use the formatted data for age verification, credit card application information, and more.

This chapter describes how to program the DS4308-DL digital scanner to read and use the data contained in the 2D bar codes on US driver's licenses and AAMVA compliant ID cards.

| <b>Parameter</b>                              | <b>Default</b>              | Page<br><b>Number</b> |
|-----------------------------------------------|-----------------------------|-----------------------|
| <b>DL Parsing Parameters</b>                  |                             |                       |
| Driver's License Parsing                      | No Driver's License Parsing | $14 - 2$              |
| Parsing Driver's License Data Fields          | N/A                         | $14 - 3$              |
| Driver's License Parse Field Bar Codes        | N/A                         | $14 - 4$              |
| AAMVA Parse Field Bar Codes                   | N/A                         | $14 - 7$              |
| <b>Set Default Parameter</b>                  | N/A                         | $14 - 17$             |
| Output Gender as M or F                       | N/A                         | $14 - 17$             |
| Date Format                                   | <b>CCYYMMDD</b>             | $14 - 18$             |
| No Separator                                  | N/A                         | $14 - 19$             |
| Send Keystroke                                | N/A                         | $14 - 20$             |
| <b>Control Characters</b>                     |                             | $14 - 20$             |
| <b>Keyboard Characters</b>                    |                             | $14 - 24$             |
| Parsing Rule Example                          | N/A                         | 14-39                 |
| Embedded Driver's License Parsing ADF Example | N/A                         | $14 - 43$             |

**Table 14-1** *DL Parsing Parameter Table*

# <span id="page-383-0"></span>**Driver's License Parsing**

To enable driver's license parsing on the digital scanner, scan the **Embedded Driver's License Parsing** bar code. This does not require Zebra software (.DLL).

Scan the bar codes on the following pages in the order indicating the sequence of data fields that the digital scanner outputs. See *[Parsing Driver's License Data Fields \(Embedded Driver's License Parsing\) on page 14-3](#page-384-0)* for more information.

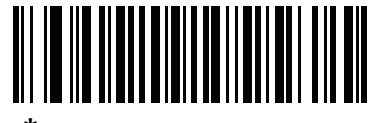

**\*No Driver's License Parsing**

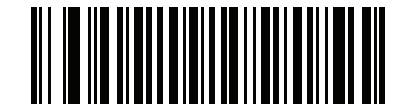

**Embedded Driver's License Parsing**

# <span id="page-384-0"></span>**Parsing Driver's License Data Fields (Embedded Driver's License Parsing)**

To begin programming a parsing rule:

- **1.** Scan *[Begin New Driver's License Parse Rule on page 14-4](#page-385-1)*.
- **2.** Scan any of the field bar codes on the following pages, or *[Send Keystroke \(Control Characters and](#page-401-0)  [Keyboard Characters\) on page 14-20](#page-401-0)* to complete the parsing rule.
- **3.** After entering the entire rule, scan *[Save Driver's License Parse Rule on page 14-4](#page-385-2)* to save the rule.

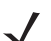

*NOTE* Only ONE driver's license parsing rule may be stored in memory at any time. Saving a new rule replaces the prior rule.

To abort the programming sequence at any time during programming, scan *[Quit Entering Driver's License Rule](#page-385-3)  [on page 14-4](#page-385-3)*. Any previously saved rule is retained.

To erase a programmed saved rule, scan *[Erase Driver's License Parse Rules on page 14-4](#page-385-4)*.

## **Embedded Driver's License Parsing Criteria - Code Type**

After specifying the fields and their order for the parsed driver's license, you can also apply standard ADF rules to the parsed data using the **Parsed Driver's License** criterion bar code in the *Advanced Data Formatting Programmer Guide.*

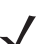

*NOTE* Only create standard ADF rules on parsed driver's license data when configured for Embedded Driver's License Parsing.

See *[Embedded Driver's License Parsing ADF Example on page 14-43](#page-424-0)* for a sample ADF rule using this code type criterion.

# <span id="page-385-0"></span>**Driver's License Parse Field Bar Codes**

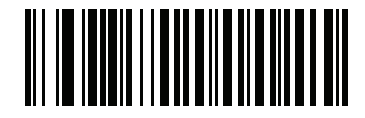

<span id="page-385-1"></span>**Begin New Driver's License Parse Rule**

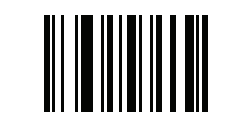

<span id="page-385-2"></span>**Save Driver's License Parse Rule**

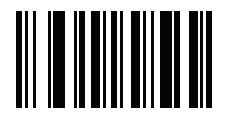

<span id="page-385-3"></span>**Quit Entering Driver's License Rule**

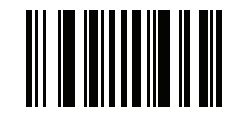

<span id="page-385-4"></span>**Erase Driver's License Parse Rules**

# **Driver's License Parse Field Bar Codes (continued)**

The parse fields currently supported begin below. Not all IDs present data in the same format. For example, some IDs may have separate fields for first name, last name, and middle initial, and others may have a single field with the entire name. In addition, some IDs may expire on the subject's birth date and the actual expiration date field may only indicate the year. In order to present data in a consistent format, the following nine bar codes return data that may be calculated from the actual data contained within the ID bar code.

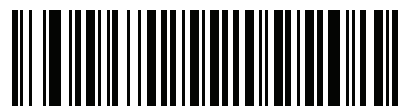

**First Name**

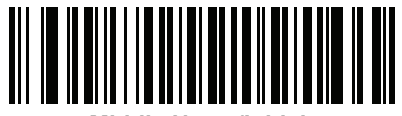

**Middle Name/Initial**

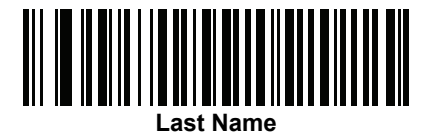

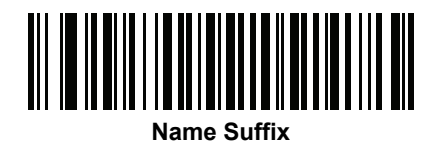

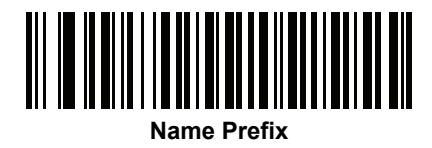

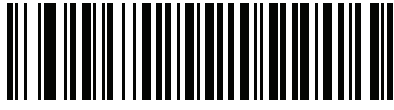

**Expiration Date**

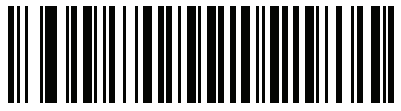

**Birth Date**

# **Driver's License Parse Field Bar Codes (continued)**

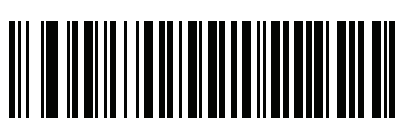

**Issue Date**

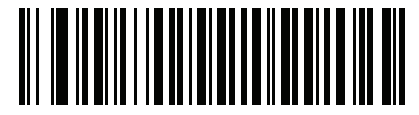

**ID Number (Formatted)**

Driver's License Set Up (DS4308-DL) 14 - 7

<span id="page-388-0"></span>**AAMVA Parse Field Bar Codes**

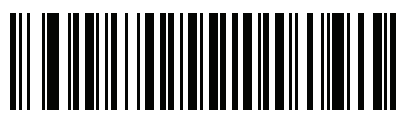

**AAMVA Issuer ID**

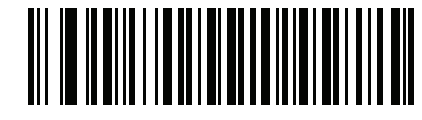

**Full Name**

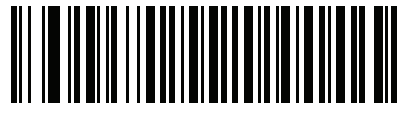

**Last Name**

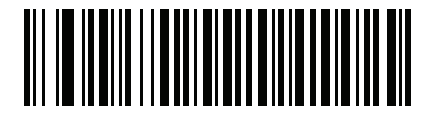

**First Name**

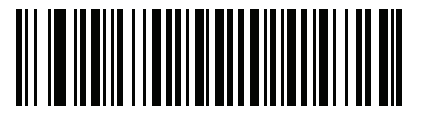

**Middle Name / Initial**

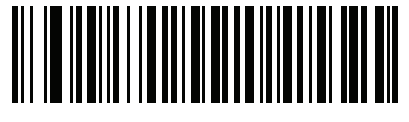

**Name Suffix**

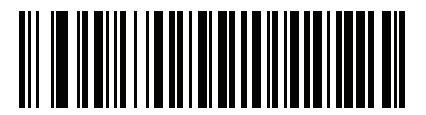

**Name Prefix**

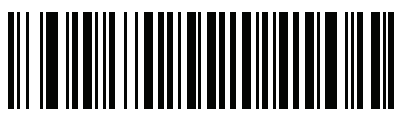

**Mailing Address Line 1**

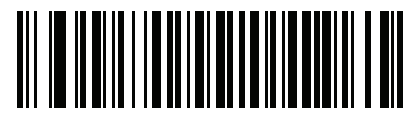

**Mailing Address Line 2**

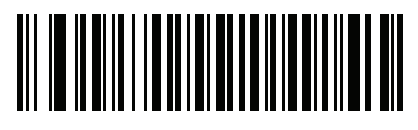

**Mailing Address City**

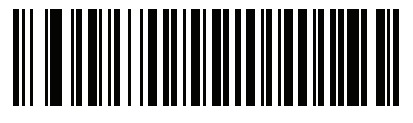

**Mailing Address State**

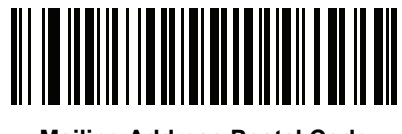

**Mailing Address Postal Code**

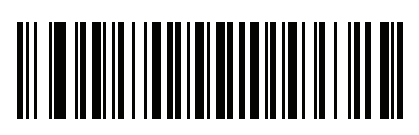

**Home Address Line 1**

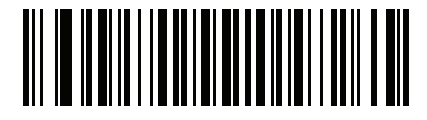

**Home Address Line 2**

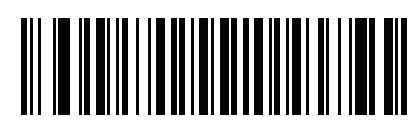

**Home Address City**

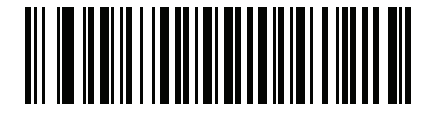

**Home Address State**

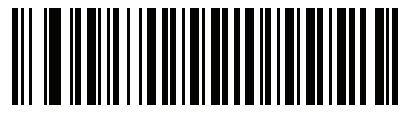

**Home Address Postal Code**

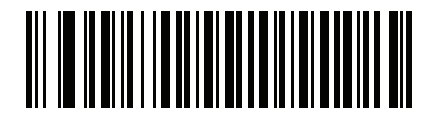

**License ID Number**

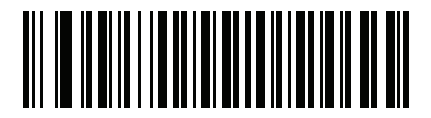

**License Class**

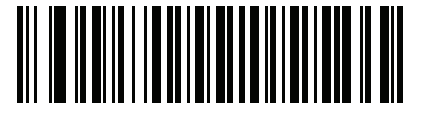

**License Restrictions**

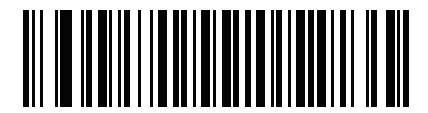

**License Endorsements**

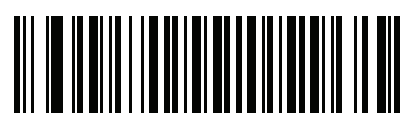

**Height (Feet and/or Inches)**

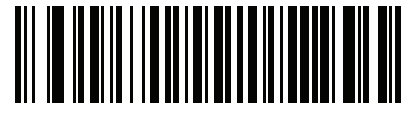

**Height (Centimeters)**

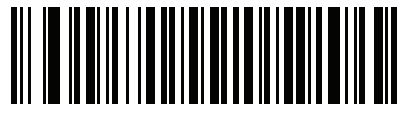

**Weight (Pounds)**

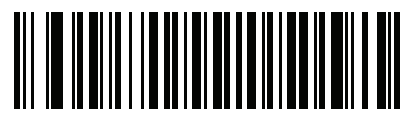

**Weight (Kilograms)**

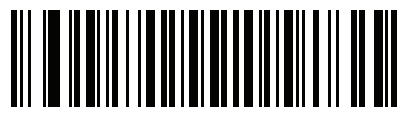

**Eye Color**

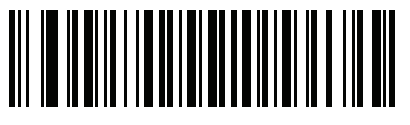

**Hair Color**

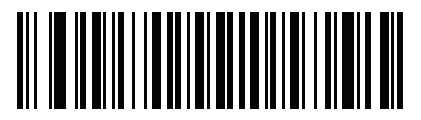

**License Expiration Date**

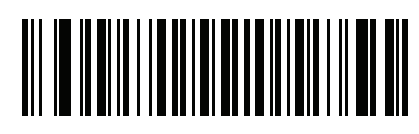

**Birth Date**

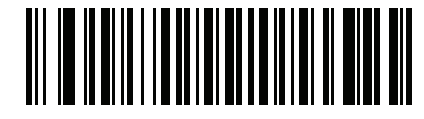

**Gender**

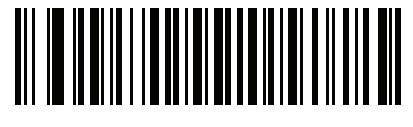

**License Issue Date**

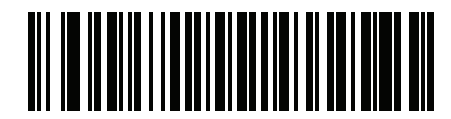

**License Issue State**

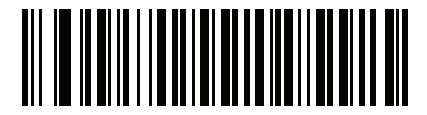

**Social Security Number**

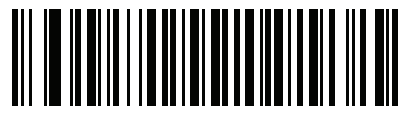

**Permit Class**

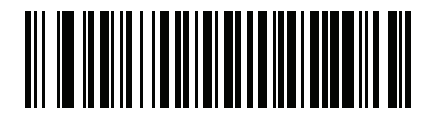

**Permit Expiration Date**

14 - 12 DS4308/DS4308P Digital Scanner Product Reference Guide

# **AAMVA Parse Field Bar Codes (continued)**

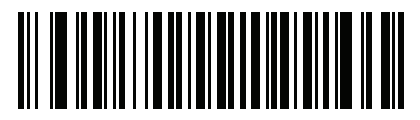

**Permit ID Number**

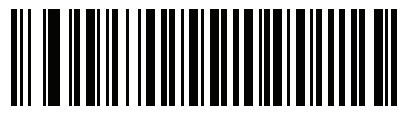

**Permit Issue Date**

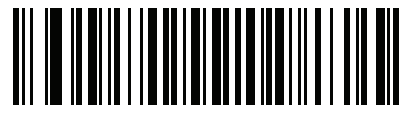

**Permit Restrictions**

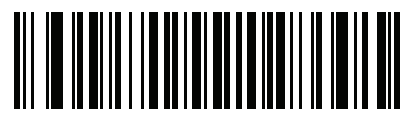

**Permit Endorsements**

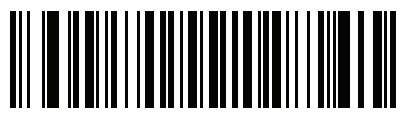

**AKA Social Security Name**

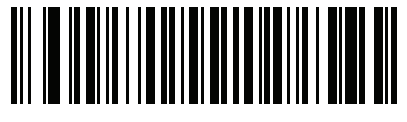

**AKA Full Name**

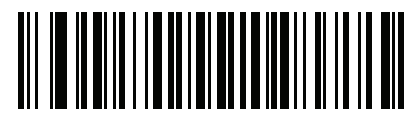

**AKA Last Name**

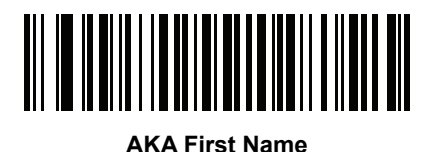

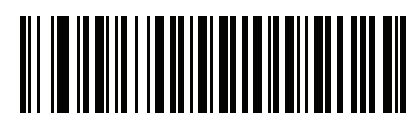

**AKA Middle Name / Initial**

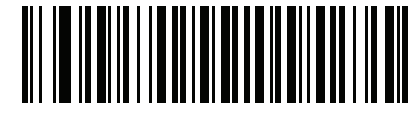

**AKA Name Suffix**

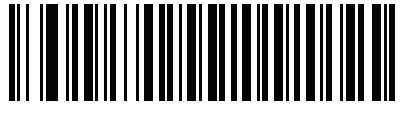

**AKA Name Prefix**

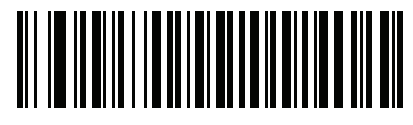

**AKA Birth Date**

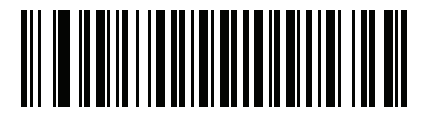

**Issue Timestamp**

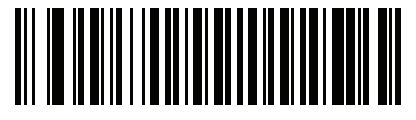

**Number of Duplicates**

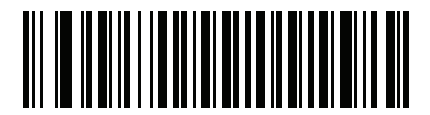

**Medical Codes**

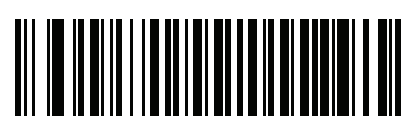

**Organ Donor**

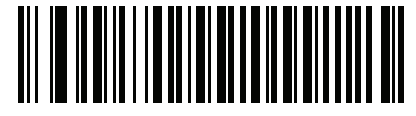

**Nonresident**

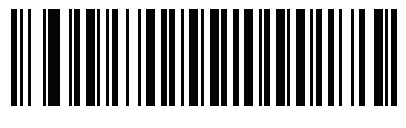

**Customer ID**

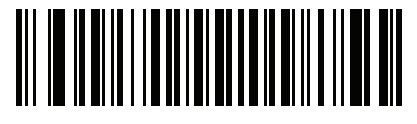

**Weight Range**

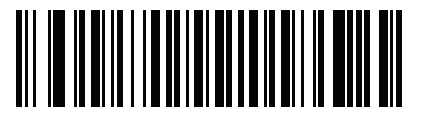

**Document Discriminator**

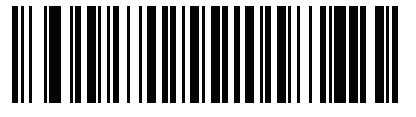

**Country**

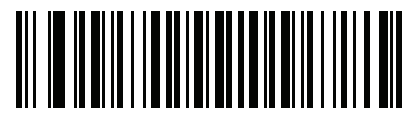

**Federal Commission Codes**
### **AAMVA Parse Field Bar Codes (continued)**

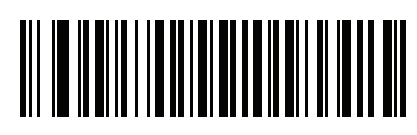

**Place of Birth**

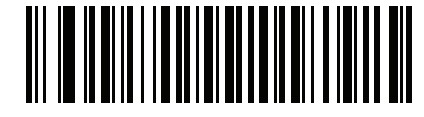

**Audit Information**

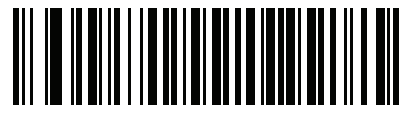

**Inventory Control**

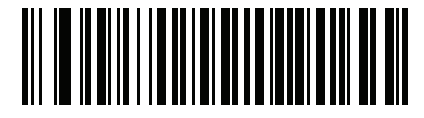

**Race / Ethnicity**

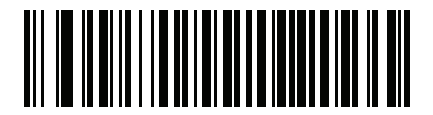

**Std Vehicle Class**

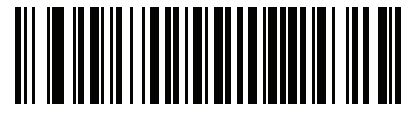

**Std Endorsements**

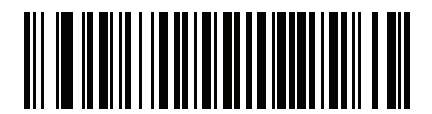

**Std Restrictions**

**AAMVA Parse Field Bar Codes (continued)**

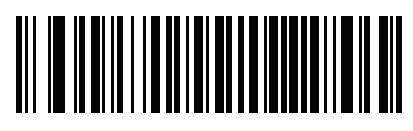

**Class Description**

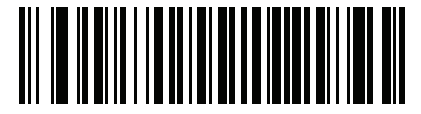

**Endorsement Description**

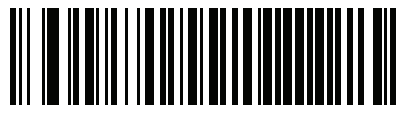

**Restrictions Description**

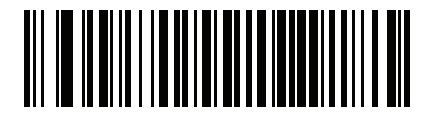

**Height in Inches**

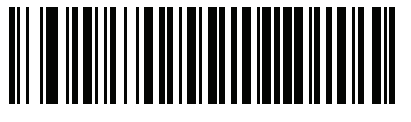

**Height in Centimeters**

### **Parser Version ID Bar Codes**

Include this field to emit embedded parser software version identification

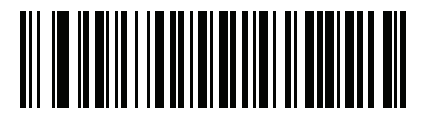

**Parser Version ID**

# **User Preferences**

#### **Set Default Parameter**

Scan this bar code to return all parameters to the default values listed in *[Table A on page A-1](#page-430-0)*.

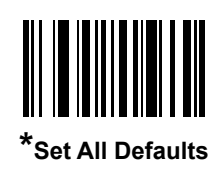

## **Output Gender as M or F**

Scan this bar code to report the gender as **M** or **F** instead of a numeric value**.**

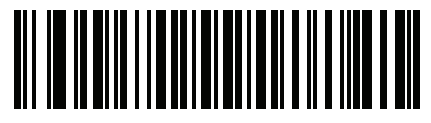

**Output gender as M or F**

#### **Date Format**

Use these bar codes to select the date format that is displayed. Date fields include the following:

- **• CCYY** = 4-digit year (**CC**=2-digit century [00-99], **YY**=2-digit year in the century [00-99])
- **• MM** = 2-digit month [01-12]
- **• DD** = 2-digit day of the month [00-31]

The default is Date Format **CCYYMMDD**.

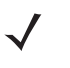

*NOTE* To specify a date separator, i.e., a character separating each field of the date, scan the **Send <character>** bar code that corresponds to the alphanumeric character to use as the date separator immediately following the date format bar code. To select no date separator, scan the **No Separator** DL parsing rule immediately following the date format bar code.

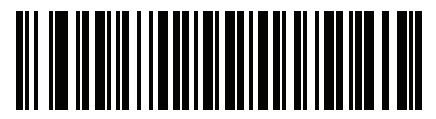

**\*CCYYMMDD**

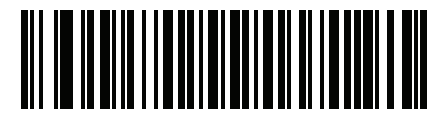

**CCYYDDMM**

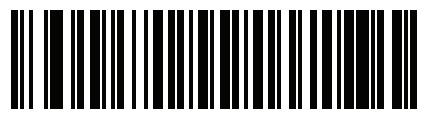

**MMDDCCYY**

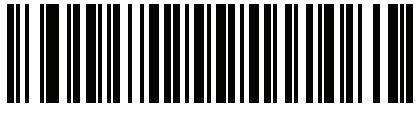

**MMCCYYDD**

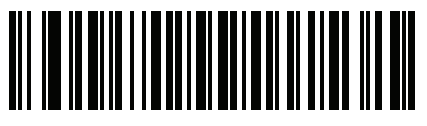

**DDMMCCYY**

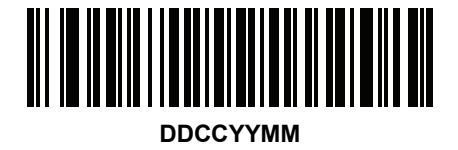

**Date Format (continued)**

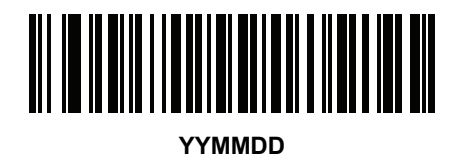

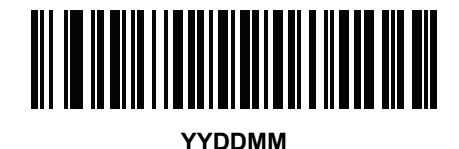

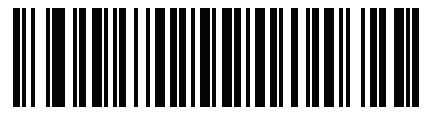

**MMDDYY**

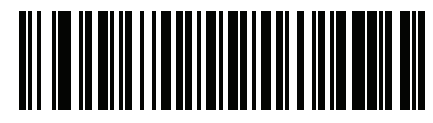

**MMYYDD**

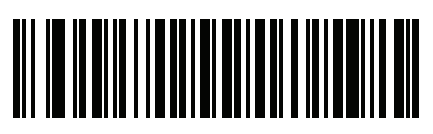

**DDMMYY**

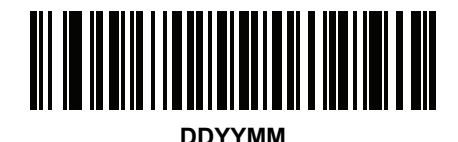

**No Separator**

Scan this bar code immediately following a date format bar code to use no separator character between the date fields.

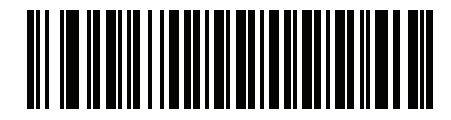

**No Separator**

#### **Send Keystroke (Control Characters and Keyboard Characters)**

#### **Control Characters**

Scan a **Send** bar code for the keystroke to send.

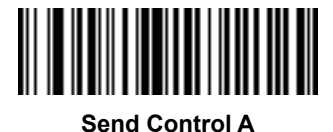

**Send Control B**

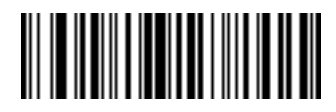

**Send Control C**

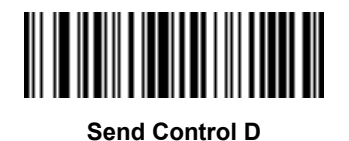

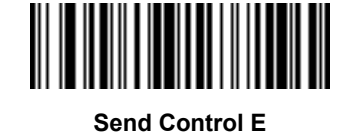

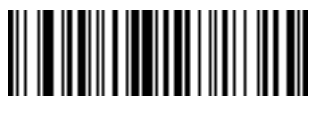

**Send Control F**

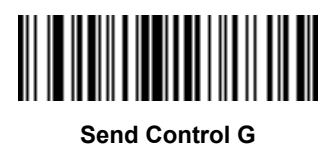

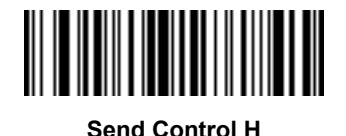

**Control Characters (continued)**

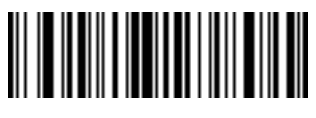

**Send Control I**

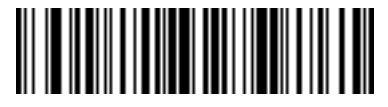

**Send Control J**

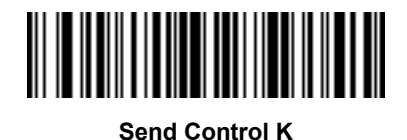

**Send Control L**

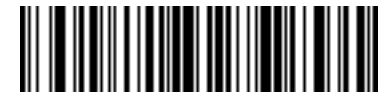

**Send Control M**

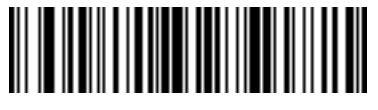

**Send Control N**

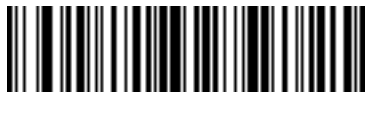

**Send Control O**

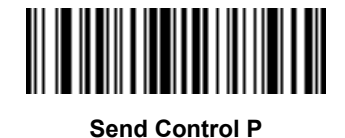

14 - 22 DS4308/DS4308P Digital Scanner Product Reference Guide

**Control Characters (continued)**

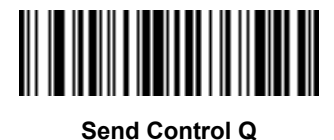

**Send Control R**

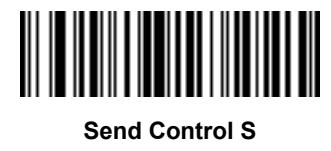

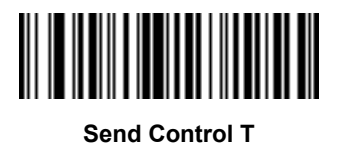

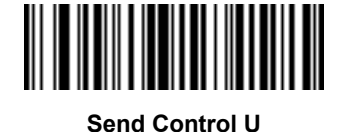

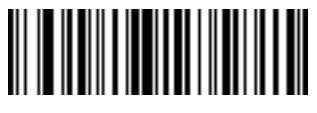

**Send Control V**

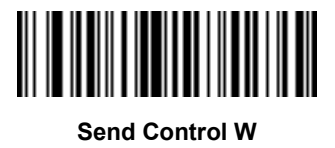

**Control Characters (continued)**

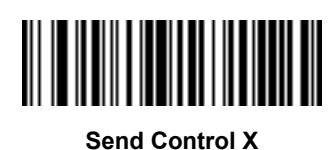

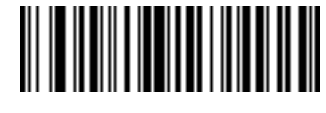

**Send Control Y**

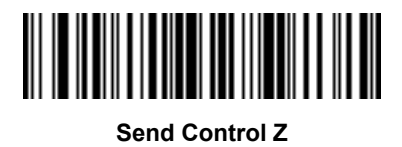

**Send Control [**

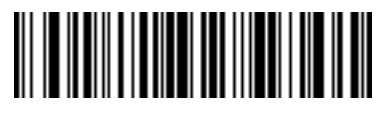

**Send Control \**

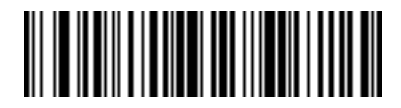

**Send Control ]**

**Control Characters (continued)**

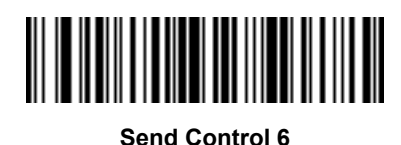

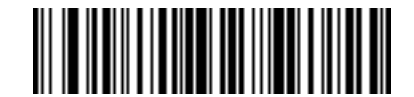

**Send Control -**

#### **Keyboard Characters**

Scan a **Send** bar code for the keyboard characters to send.

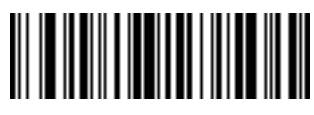

**Send Space**

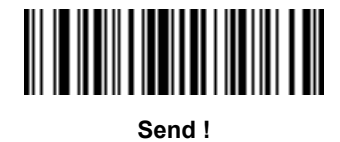

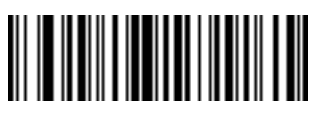

**Send "**

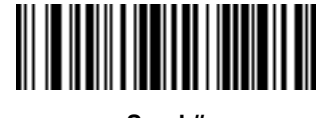

**Send #**

**Keyboard Characters (continued)**

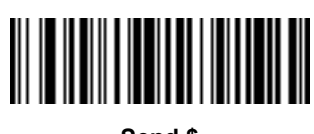

**Send \$**

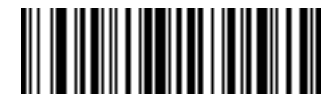

**Send %**

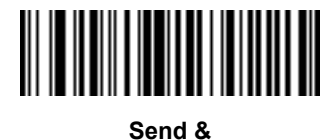

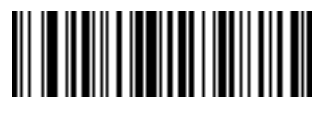

**Send '**

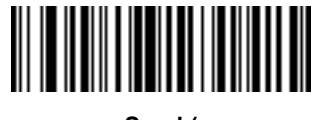

**Send (**

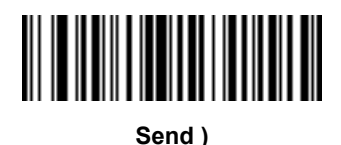

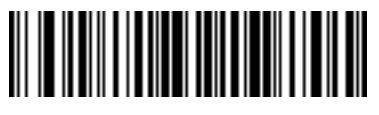

**Send \***

14 - 26 DS4308/DS4308P Digital Scanner Product Reference Guide

**Keyboard Characters (continued)**

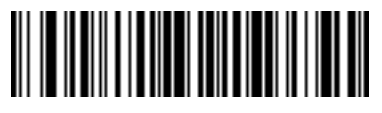

**Send +**

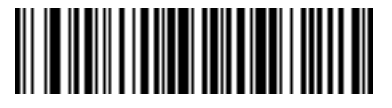

**Send ,**

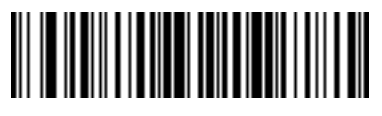

**Send -**

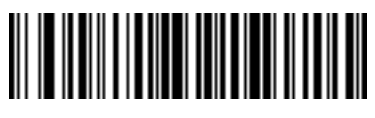

**Send .**

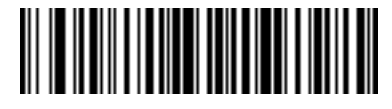

**Send /**

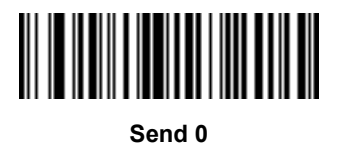

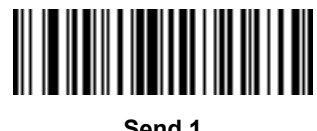

**Send 1**

**Keyboard Characters (continued)**

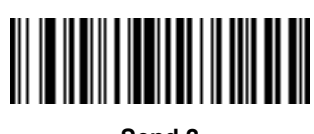

**Send 2**

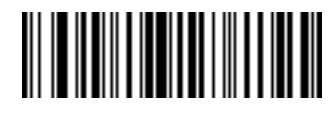

**Send 3**

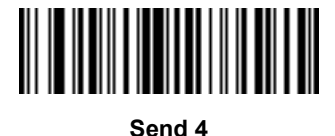

**Send 5**

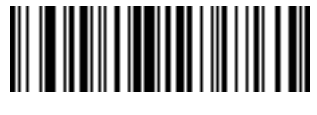

**Send 6**

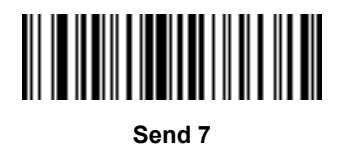

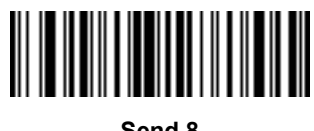

**Send 8**

14 - 28 DS4308/DS4308P Digital Scanner Product Reference Guide

**Keyboard Characters (continued)**

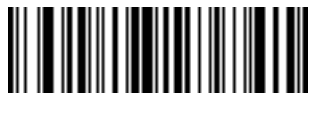

**Send 9**

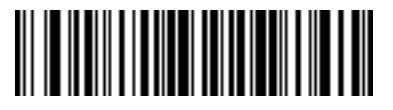

**Send :**

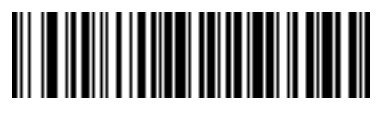

**Send ;**

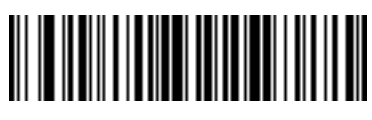

**Send <**

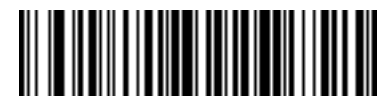

**Send =**

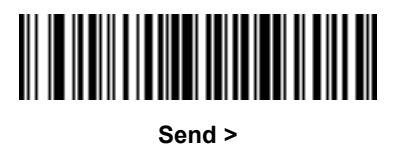

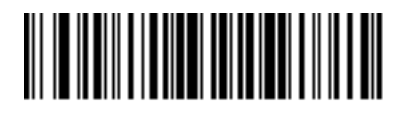

**Send ?**

**Keyboard Characters (continued)**

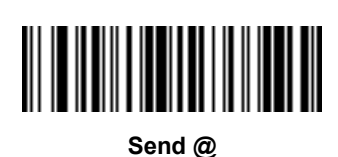

**Send A**

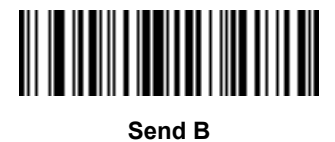

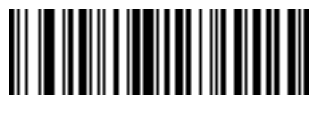

**Send C**

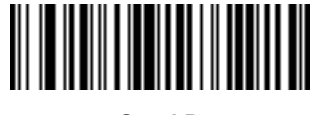

**Send D**

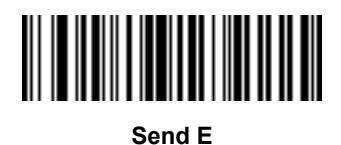

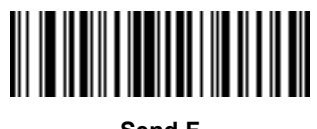

**Send F**

14 - 30 DS4308/DS4308P Digital Scanner Product Reference Guide

**Keyboard Characters (continued)**

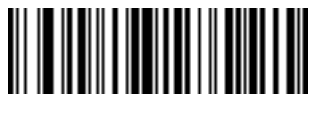

**Send G**

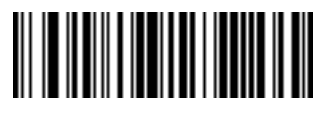

**Send H**

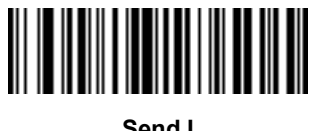

**Send I**

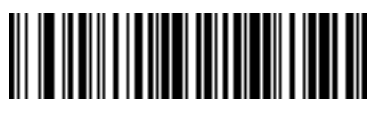

**Send J**

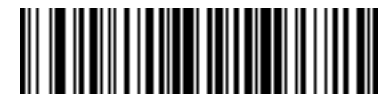

**Send K**

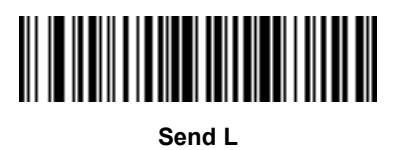

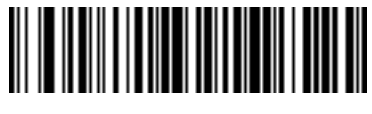

**Send M**

**Keyboard Characters (continued)**

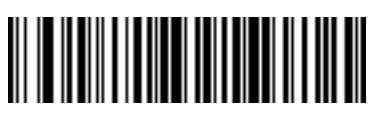

**Send N**

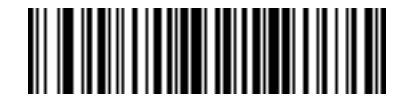

**Send O**

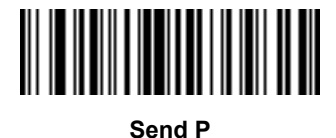

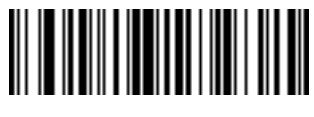

**Send Q**

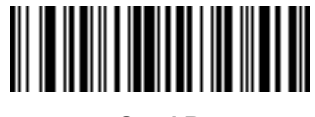

**Send R**

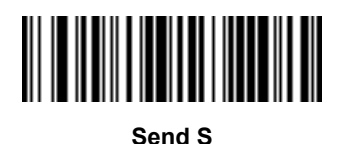

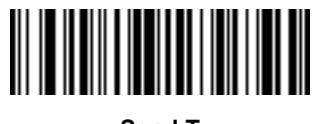

**Send T**

14 - 32 DS4308/DS4308P Digital Scanner Product Reference Guide

**Keyboard Characters (continued)**

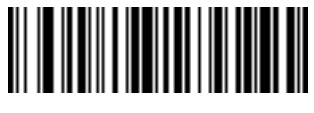

**Send U**

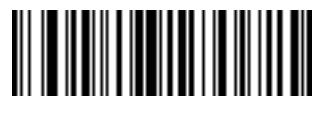

**Send V**

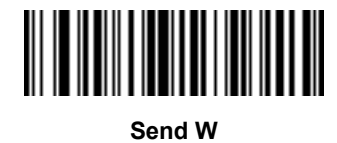

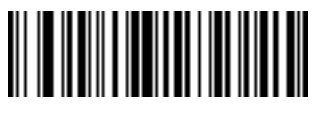

**Send X**

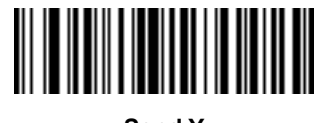

**Send Y**

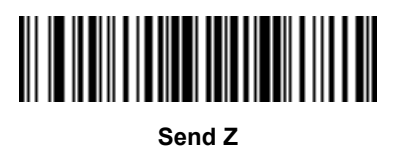

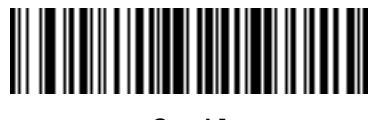

**Send [**

**Keyboard Characters (continued)**

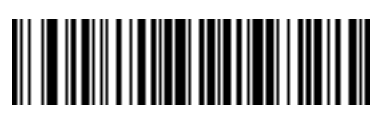

**Send \**

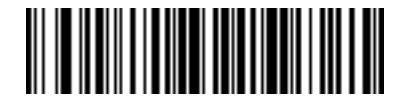

**Send ]**

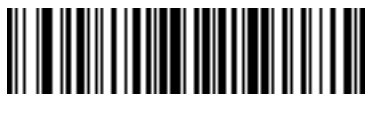

**Send ^**

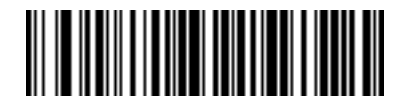

**Send \_**

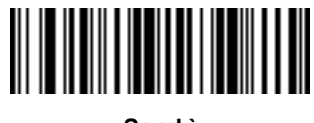

**Send `**

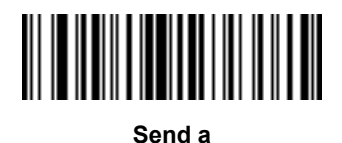

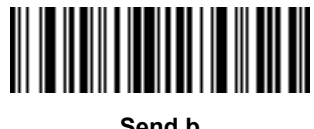

**Send b**

14 - 34 DS4308/DS4308P Digital Scanner Product Reference Guide

**Keyboard Characters (continued)**

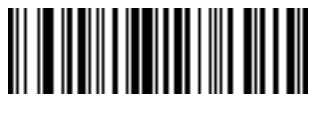

**Send c**

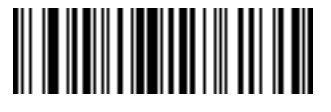

**Send d**

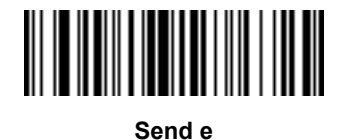

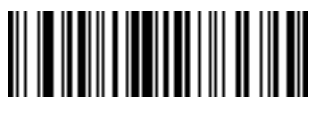

**Send f**

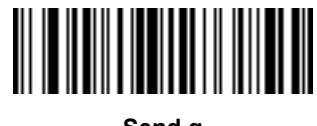

**Send g**

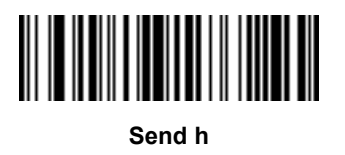

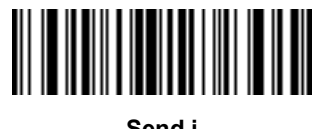

**Send i**

**Keyboard Characters (continued)**

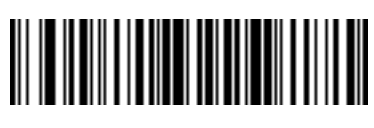

**Send j**

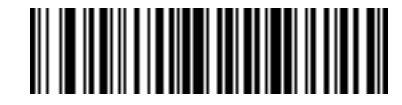

**Send k**

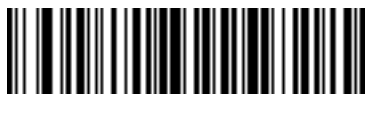

**Send l**

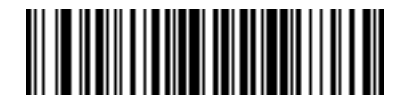

**Send m**

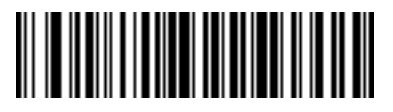

**Send n**

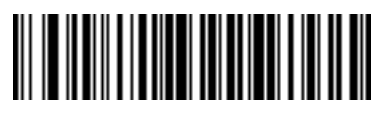

**Send o**

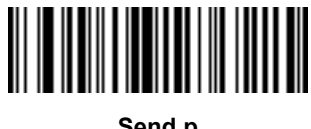

**Send p**

14 - 36 DS4308/DS4308P Digital Scanner Product Reference Guide

**Keyboard Characters (continued)**

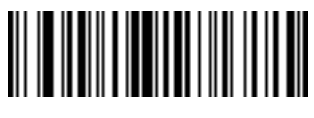

**Send q**

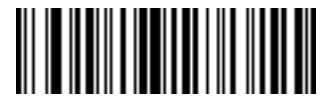

**Send r**

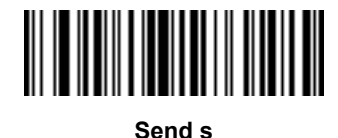

**Send t**

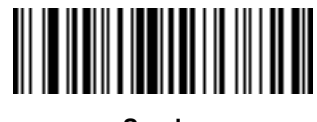

**Send u**

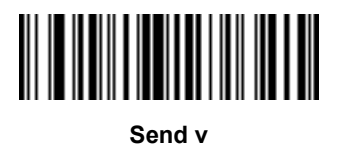

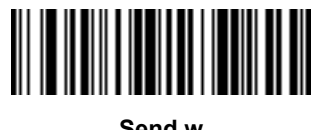

**Send w**

**Keyboard Characters (continued)**

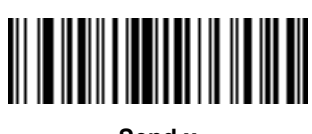

**Send x**

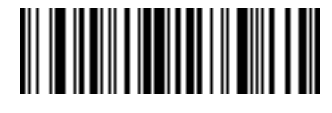

**Send y**

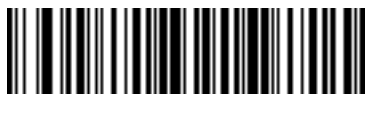

**Send z**

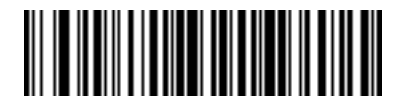

**Send {**

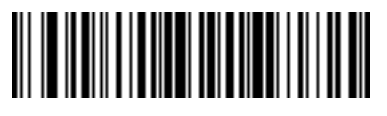

**Send |**

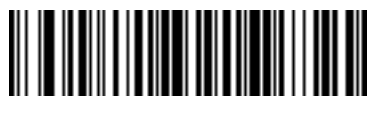

**Send }**

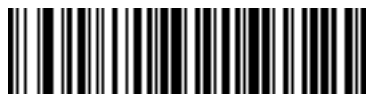

**Send ~**

14 - 38 DS4308/DS4308P Digital Scanner Product Reference Guide

**Keyboard Characters (continued)**

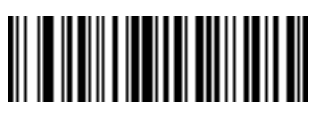

**Send Tab Key**

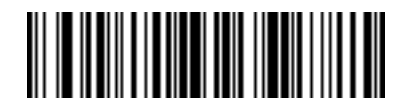

**Send Enter Key**

# **Parsing Rule Example**

Scan the following bar codes in sequence to program the digital scanner to extract and transmit first, middle, and last names; mailing address line 1; mailing address line 2; mailing address city; mailing address state; mailing address postal code; and, date of birth. Then, scan a driver's license bar code.

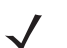

*NOTE* This example applies to RS-232. To use this example with a USB interface, enable *[Function Key Mapping](#page-138-0)  [on page 6-11](#page-138-0)* to send the Enter key properly.

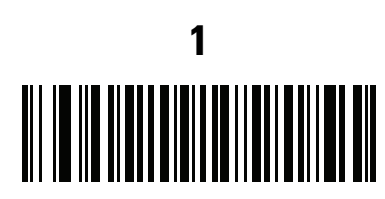

**Embedded Driver's License Parsing**

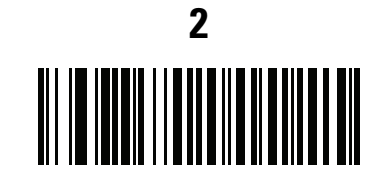

**Begin New Driver's License Parse Rule**

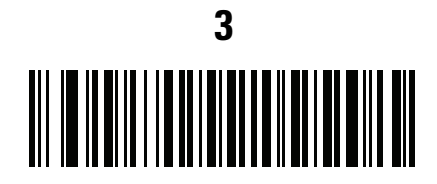

**First Name**

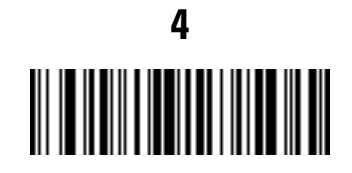

**Send Space**

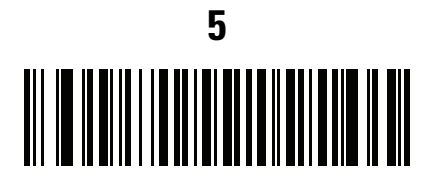

**Middle Name / Initial**

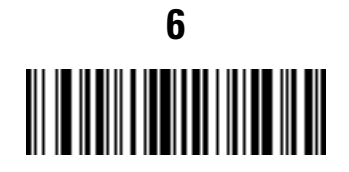

**Send Space**

# **Parsing Rule Example (continued)**

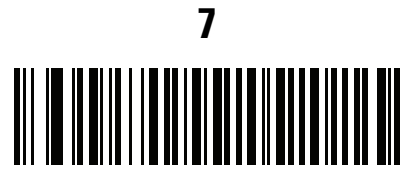

**Last Name**

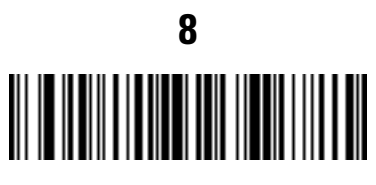

**Send Enter Key**

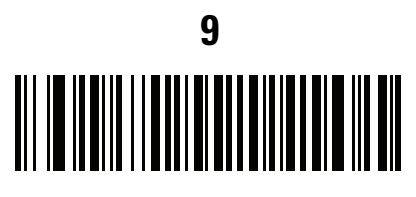

**Mailing Address Line 1**

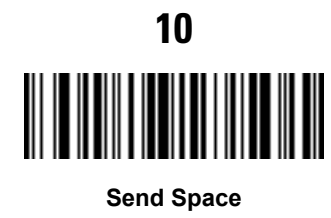

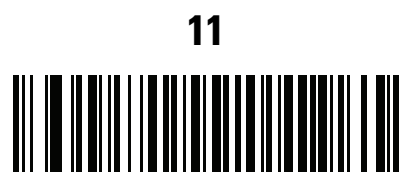

**Mailing Address Line 2**

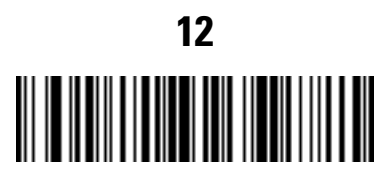

**Send Enter Key**

# **Parsing Rule Example (continued)**

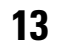

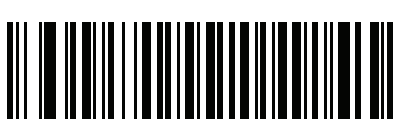

**Mailing Address City**

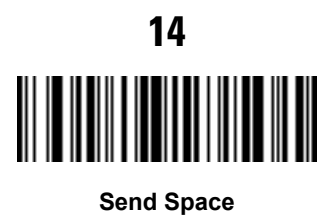

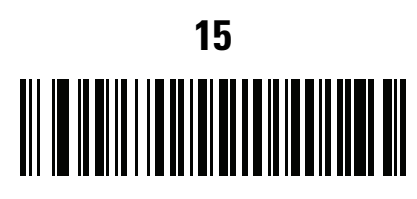

**Mailing Address State**

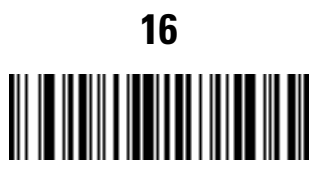

**Send Space**

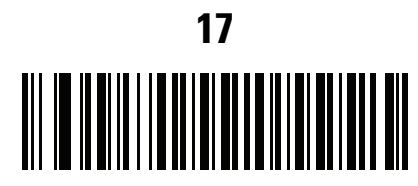

**Mailing Address Postal Code**

# **Parsing Rule Example (continued)**

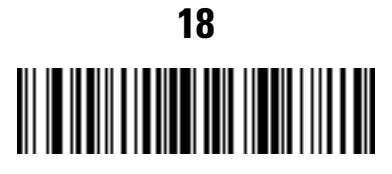

**Send Enter Key**

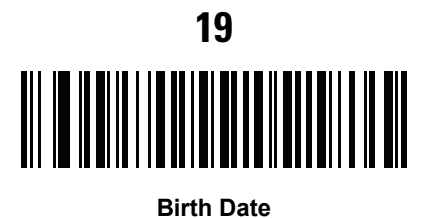

**20** 

**Send Enter Key**

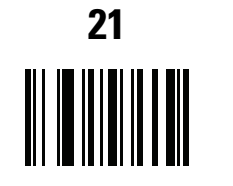

**Save Driver's Licence Parse Rule**

#### **Embedded Driver's License Parsing ADF Example**

This example creates a parsing rule for parsed data configured to result in the format:

**Last Name, First Name**

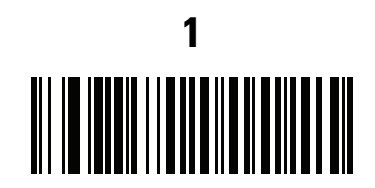

**Begin New Driver's License Parse Rule**

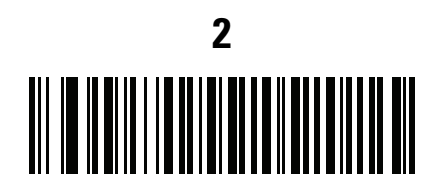

**Last Name**

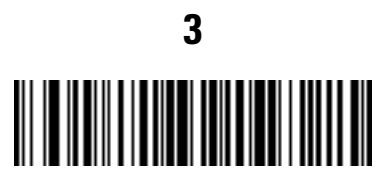

**Send ,**

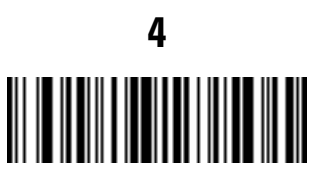

**Send Space**

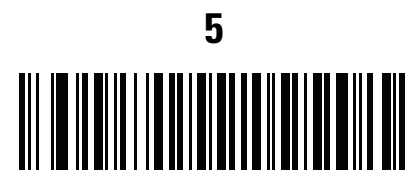

**First Name**

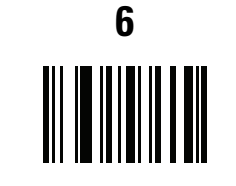

**Save Driver's Licence Parse Rule**

Then, in order to limit the full name to 15 characters, create the following ADF rule:

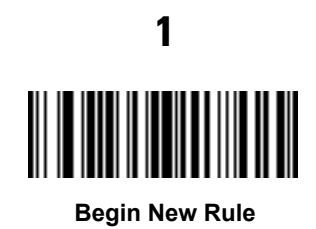

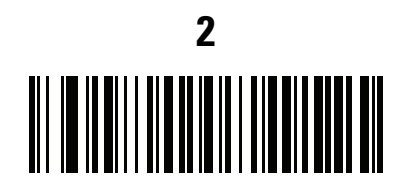

**Criterion: Parsed Driver's License**

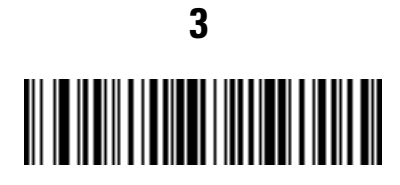

**Action: Send Next 15 Characters**

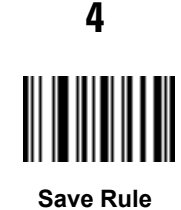

For a license belonging to Michael Williams, the parsed data is Williams, Michael and Williams, Micha after applying the previous ADF rule.

# **CHAPTER 15 123SCAN AND SOFTWARE TOOLS**

#### **Introduction**

This chapter briefly describes the Zebra software tools available for customizing scanner operation.

## **123Scan**

123Scan is a software tool that simplifies scanner setup and more.

Intuitive enough for first time users, the 123Scan wizard guides users through a streamlined setup process. Settings are saved in a configuration file that can be printed as a single programming barcode for scanning, emailed to a smart phone for scanning from its screen, or downloaded to the scanner using a USB cable.

Through 123Scan a user can:

- **•** Configure a scanner using a wizard.
	- **•** Program the following scanner settings.
		- Beeper tone / volume settings.
		- Enable / disable symbologies.
		- Communication settings.
	- **•** Modify data before transmission to a host using Advanced Data Formatting (ADF).
- **•** Load parameter settings to a scanner via the following.
	- **•** Barcode scanning.
		- Scan a paper barcode.
		- Scan a barcode from a PC screen.
		- Scan a barcode from a smart phone screen.
	- **•** Download over a USB cable.
		- Load settings to one scanner.
		- Stage up to 10 scanners simultaneously (Powered USB Hub recommended with 0.5 amp / port).
- **•** Validate scanner setup.
	- **•** View scanned data within the utility's **Data** view screen.
	- **•** Capture an image and save to a PC within the utility's **Data** view screen.
	- **•** Review settings using the Parameter Report.
	- **•** Clone settings from an already deployed scanner from the **Start** screen.
- **•** Upgrade scanner firmware.
	- **•** Load settings to one scanner.
	- **•** Stage up to 10 scanners simultaneously (Powered USB Hub recommended with 0.5 amp / port).
- **•** View statistics such as:
	- **•** Asset tracking information.
	- **•** Time and usage information.
	- **•** Barcodes scanned by symbology.
	- **•** Battery diagnostics (select scanners).
- **•** Generate the following reports.
	- **•** Barcode Report Programming barcode, included parameter settings, and supported scanner models.
	- **•** Parameter Report Parameters programmed within a configuration file.
	- **•** Inventory Report Scanner asset tracking information.
	- **•** Validation Report Scanned data from the **Data** view.
	- **•** Statistics Report All statistics retrieved from the scanner.

For more information go to:<http://www.zebra.com/123Scan>.

#### **Communication with 123Scan**

Use a USB cable to connect the scanner to a Windows host computer running 123Scan.

#### **123Scan Requirements**

- **•** Host computer running Windows XP, 7, 8, and 10
- **•** Scanner
- **•** USB cable.

#### **123Scan Information**

For more information on123Scan, go to:<http://www.zebra.com/123Scan>

For a 1 minute tour of 123Scan, go to:<http://www.zebra.com/ScannerHowToVideos>

[To see a list of all of our software tools, go to: h](http://www.zebra.com/scannersoftware)ttp://www.zebra.com/scannersoftware

#### **Scanner SDK, Other Software Tools, and Videos**

Tackle all your scanner programming needs with our diversified set of software tools. Whether you need to simply stage a device, or develop a fully featured application with image and data capture as well as asset management, these tools help you every step of the way.

[To download any of the following free tools, go to: h](http://www.zebra.com/scannersoftware)ttp://www.zebra.com/scannersoftware.

- **•** 123Scan configuration utility
- **•** SDKs
	- **•** Scanner SDK for Windows
	- **•** Scanner SDK for Linux
	- **•** Scanner SDK for Android
	- **•** Scanner SDK for iOS
- **•** Drivers
	- **•** OPOS driver
	- **•** JPOS driver
	- **•** USB CDC driver
	- **•** TWAIN driver
- **•** Scanner Management Service (SMS) for Remote Management
	- **•** Windows
	- **•** Linux
- **•** Mobile Apps
	- **•** Scanner Control App
		- Android
		- iOS
		- Zebra AppGallery
	- **•** Scan-To-Connect Utility
		- Android
		- Windows
- **•** How-To-Videos

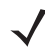

*NOTE* For a list of SDK supported scanner functionality by communication protocol, see *[Chapter I, Communication Protocol Functionality](#page-510-0)*.

### **Scanner Control App (SCA)**

The Scanner Control App (SCA) allows you to control a Bluetooth scanner from a phone or tablet without a cradle. Use this app to showcase a Zebra Bluetooth scanner's capabilities and ease of control right from your phone.

The Scanner Control App supports Scan-To-Connect technology for one-step Bluetooth pairing, and allows you to control the following scanner functions:

- **•** Program the beeper and LEDs.
- **•** Enable and disable symbologies.
- **•** Remotely trigger a scan.

The app displays scanned barcode data, and can query scanner asset information and battery health statistics.

The Scanner Control App also works with USB connected scanners such as the MP7000, if the Android tablet has a powered USB host port.

The Scanner Control App is available on the Android Play, iOS App, and Zebra AppGallery stores. Source code is available within the Zebra Scanner SDK for Android and iOS.

To watch a 1 minute tour of the Scanner Control App, go to: [www.zebra.com/scannercontrolapp.](www.zebra.com/scannercontrolapp)

#### **Advanced Data Formatting (ADF)**

Advanced Data Formatting (ADF) allows customizing data before transmission to the host device. Use ADF to edit scanned data to suit the host application's requirements. With ADF you scan one barcode per trigger pull. ADF is programmed using 123Scan.

For a video on Creating an Advanced Data Formatting (ADF) Rule using 123Scan, go to: [http://www.zebra.com/ScannerHowToVideos.](http://www.zebra.com/ScannerHowToVideos)

For additional information, refer to the Advanced Data Formatting Programmer Guide.

# <span id="page-430-0"></span>**APPENDIX A STANDARD DEFAULT PARAMETERS**

#### **Table A-1** *Parameter Defaults*

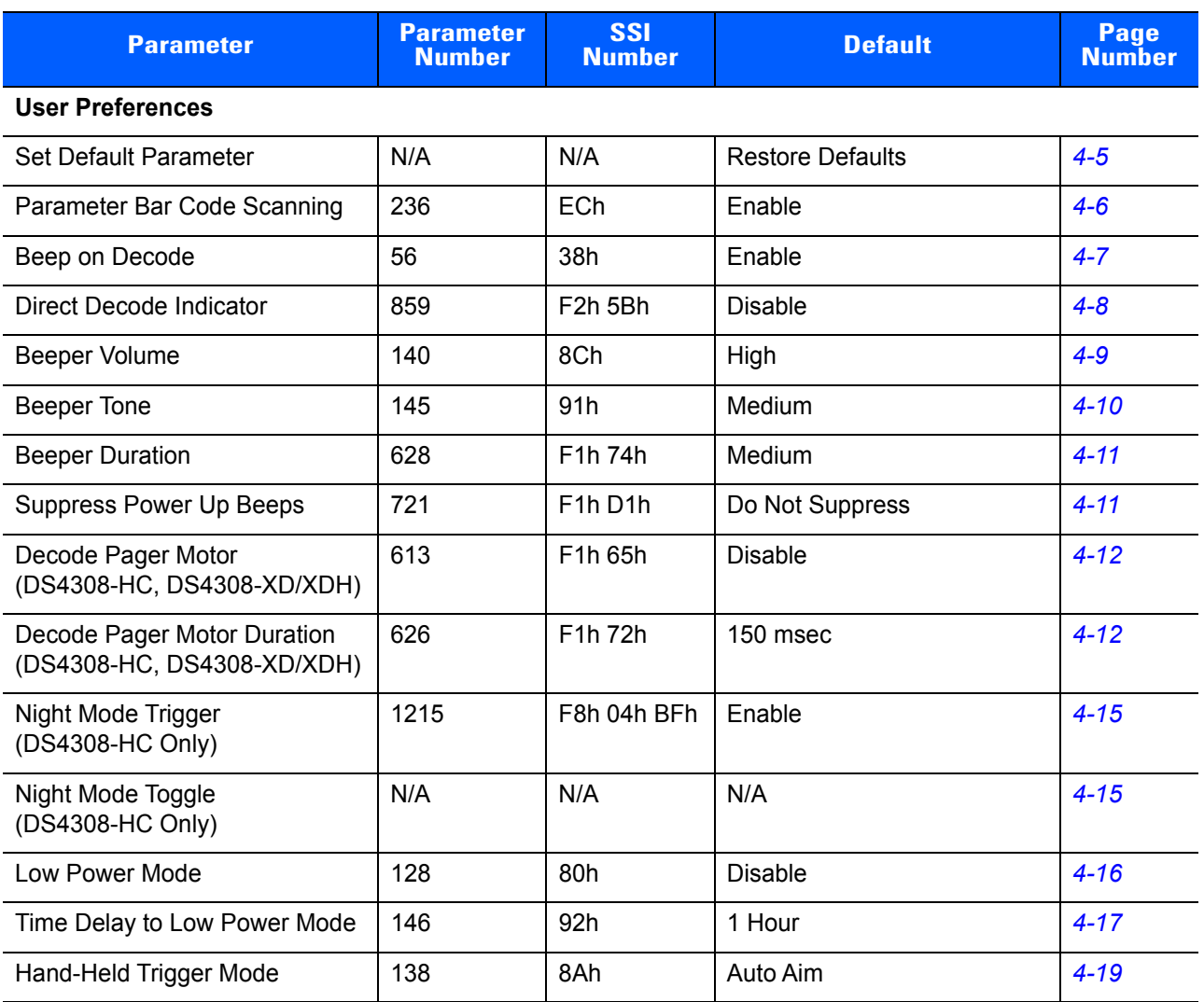

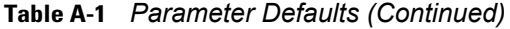

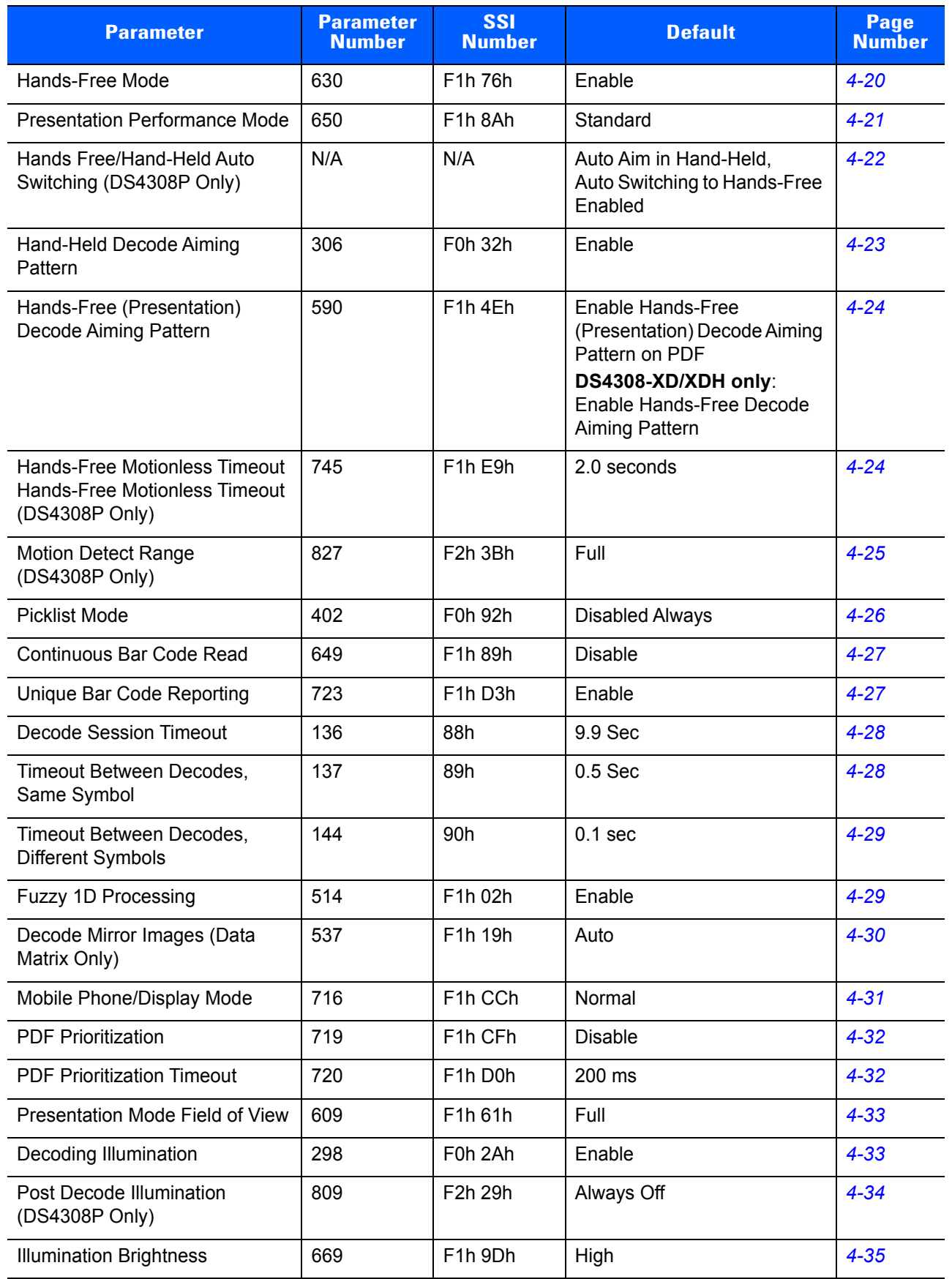
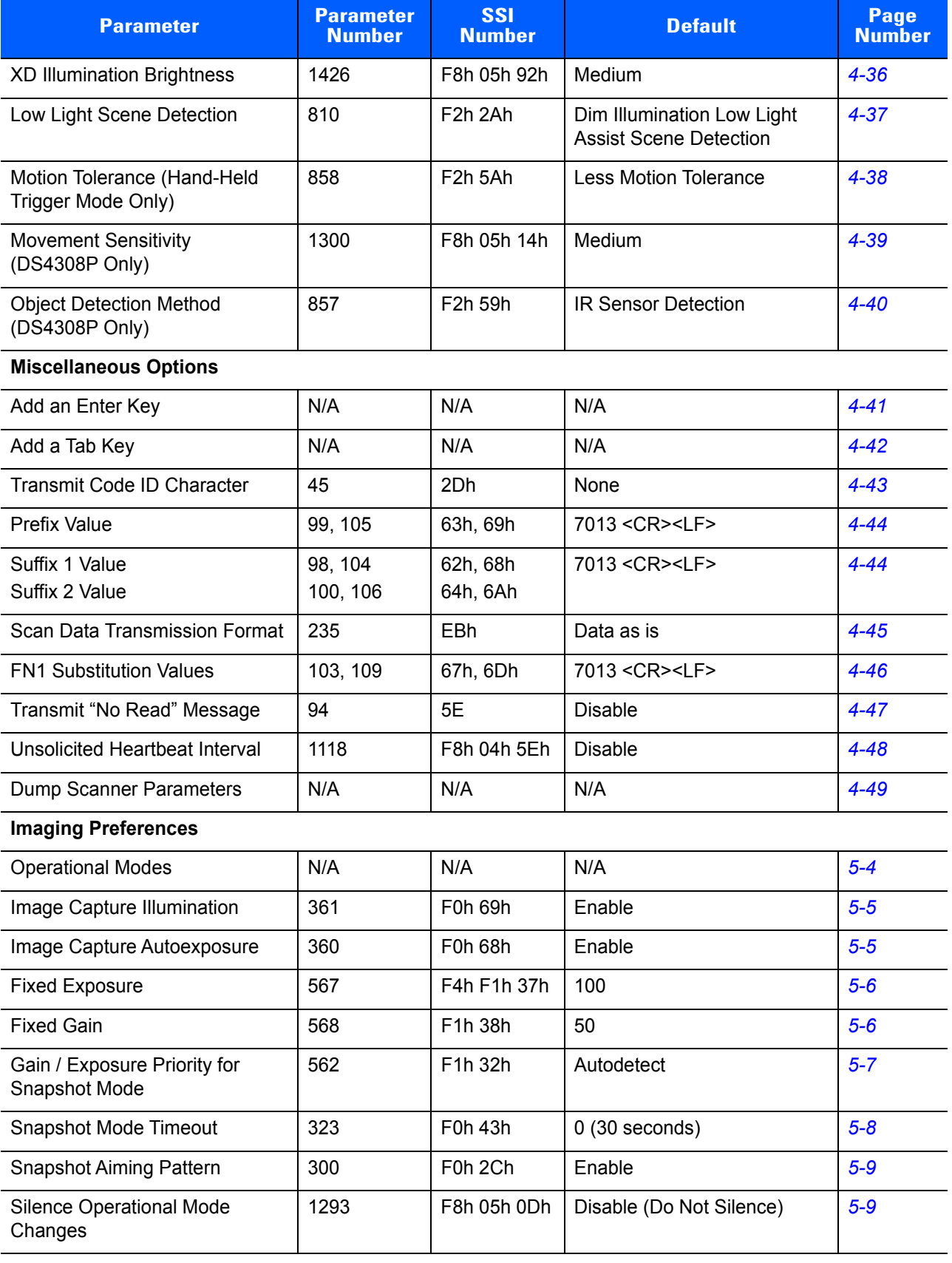

| <b>Parameter</b>                                        | <b>Parameter</b><br><b>Number</b> | <b>SSI</b><br><b>Number</b>                              | <b>Default</b>                                  | Page<br><b>Number</b> |
|---------------------------------------------------------|-----------------------------------|----------------------------------------------------------|-------------------------------------------------|-----------------------|
| Image Cropping                                          | 301                               | F0h 2Dh                                                  | <b>Disable</b>                                  | $5 - 10$              |
| Crop to Pixel Addresses                                 | 315<br>316<br>317<br>318          | F4h F0h 3Bh<br>F4h F0h 3Ch<br>F4h F0h 3Dh<br>F4h F0h 3Eh | $0$ top<br>$0$ left<br>799 bottom<br>1279 right | $5 - 11$              |
| Image Size (Number of Pixels)                           | 302                               | F0h 2Eh                                                  | Full                                            | $5 - 12$              |
| Image Brightness (Target White)                         | 390                               | F0h 86h                                                  | 180                                             | $5 - 13$              |
| <b>JPEG Image Options</b>                               | 299                               | F0h 2Bh                                                  | Quality                                         | $5 - 13$              |
| JPEG Target File Size                                   | 561                               | F1h 31h                                                  | 160 kB                                          | $5 - 14$              |
| JPEG Quality and Size Value                             | 305                               | F0h 31h                                                  | 65                                              | $5 - 14$              |
| Image Enhancement                                       | 564                               | F1h 34h                                                  | Low(1)                                          | $5 - 15$              |
| Image File Format Selection                             | 304                               | F0h 30h                                                  | <b>JPEG</b>                                     | $5 - 16$              |
| Image Rotation                                          | 665                               | F1h 99h                                                  | 0                                               | $5 - 17$              |
| Bits per Pixel (BPP)                                    | 303                               | F0h 2Fh                                                  | 8 BPP                                           | $5 - 18$              |
| Signature Capture                                       | 93                                | 5Dh                                                      | <b>Disable</b>                                  | $5 - 19$              |
| Signature Capture Image File<br><b>Format Selection</b> | 313                               | F0h 39h                                                  | <b>JPEG</b>                                     | $5 - 20$              |
| Signature Capture Bits per Pixel<br>(BPP)               | 314                               | F0h 3Ah                                                  | 8 BPP                                           | $5 - 21$              |
| Signature Capture Width                                 | 366                               | F4h F0h 6Eh                                              | 400                                             | $5 - 22$              |
| Signature Capture Height                                | 367                               | F4h F0h 6Fh                                              | 100                                             | $5 - 22$              |
| <b>Signature Capture JPEG Quality</b>                   | 421                               | F0h A5h                                                  | 65                                              | $5 - 22$              |
| Video Mode Format Selector                              | 916                               | F2h 94h                                                  | <b>JPEG</b>                                     | $5 - 23$              |
| Video View Finder                                       | 324                               | F0h 44h                                                  | Disable                                         | $5 - 23$              |
| Target Video Frame Size                                 | 328                               | F0h 48h                                                  | 2200 bytes                                      | $5 - 24$              |
| Video View Finder Image Size                            | 329                               | F0h 49h                                                  | 1700 bytes                                      | $5 - 24$              |
| <b>USB Host Parameters</b>                              |                                   |                                                          |                                                 |                       |
| <b>USB Device Type</b>                                  | N/A                               | N/A                                                      | USB HID Keyboard                                | $6 - 5$               |
| Symbol Native API (SNAPI)<br><b>Status Handshaking</b>  | N/A                               | N/A                                                      | Enable                                          | $6 - 7$               |
| <b>USB Keystroke Delay</b>                              | N/A                               | N/A                                                      | No Delay                                        | $6 - 7$               |
| <b>USB CAPS Lock Override</b>                           | N/A                               | N/A                                                      | Disable                                         | $6 - 8$               |

**Table A-1** *Parameter Defaults (Continued)*

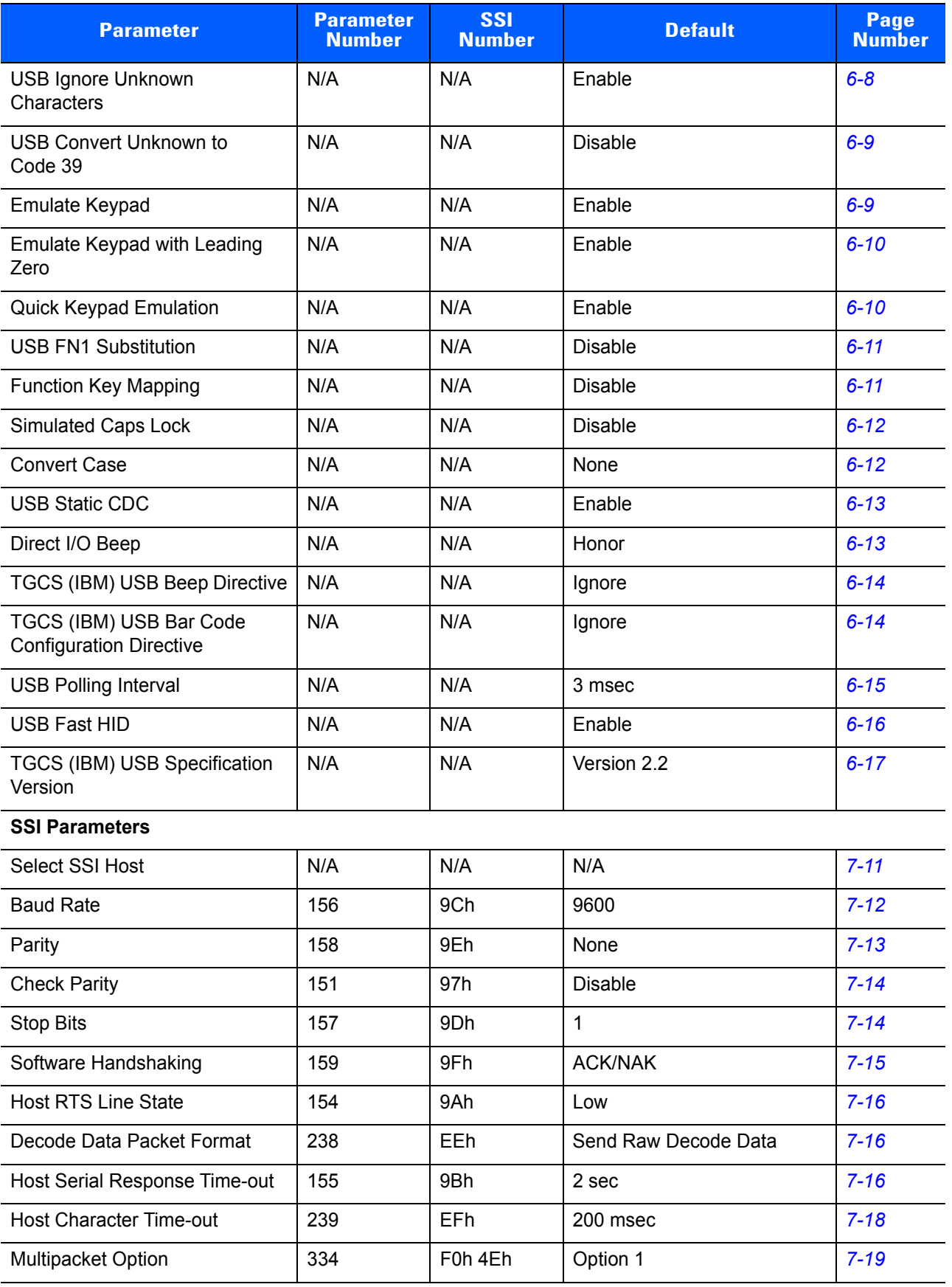

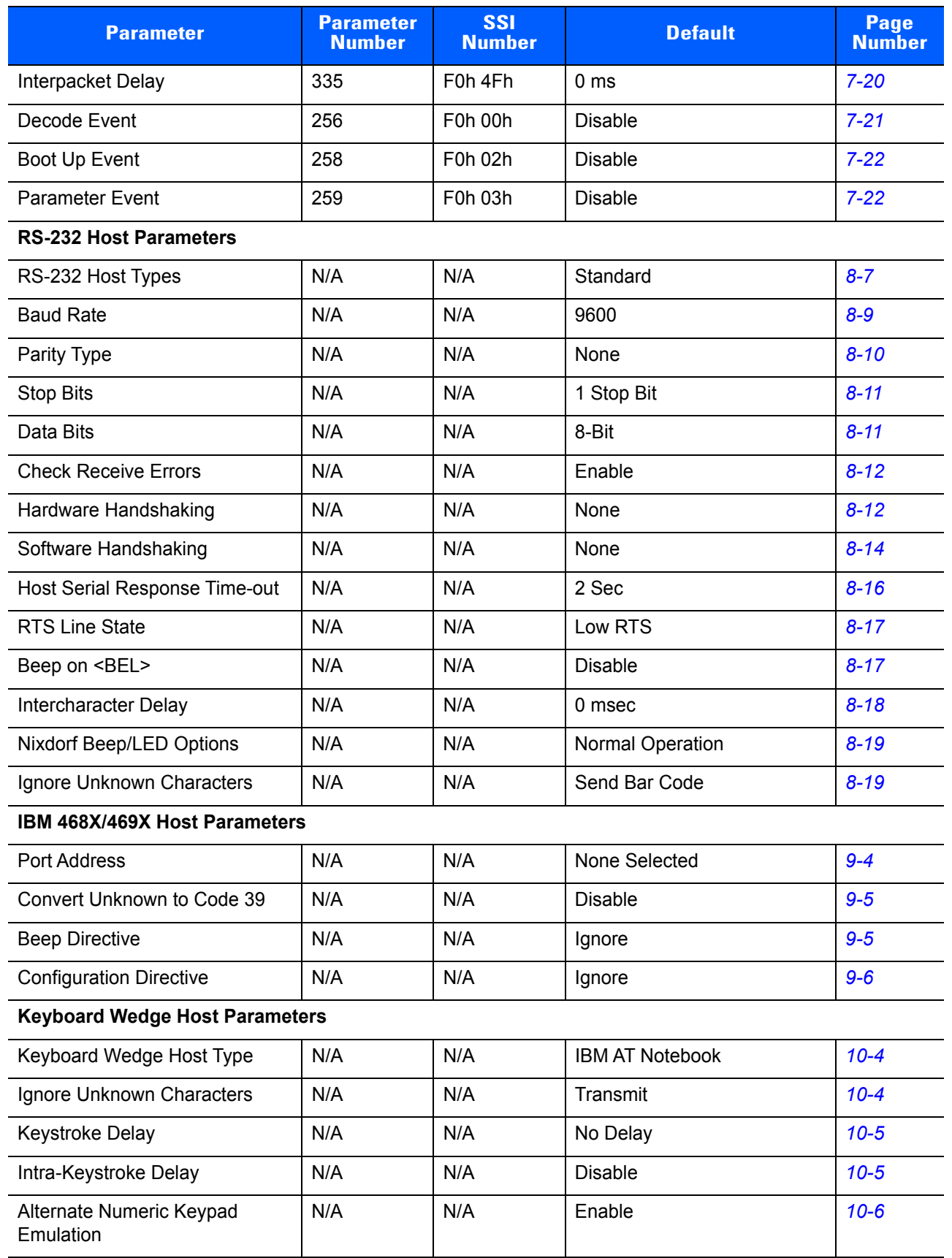

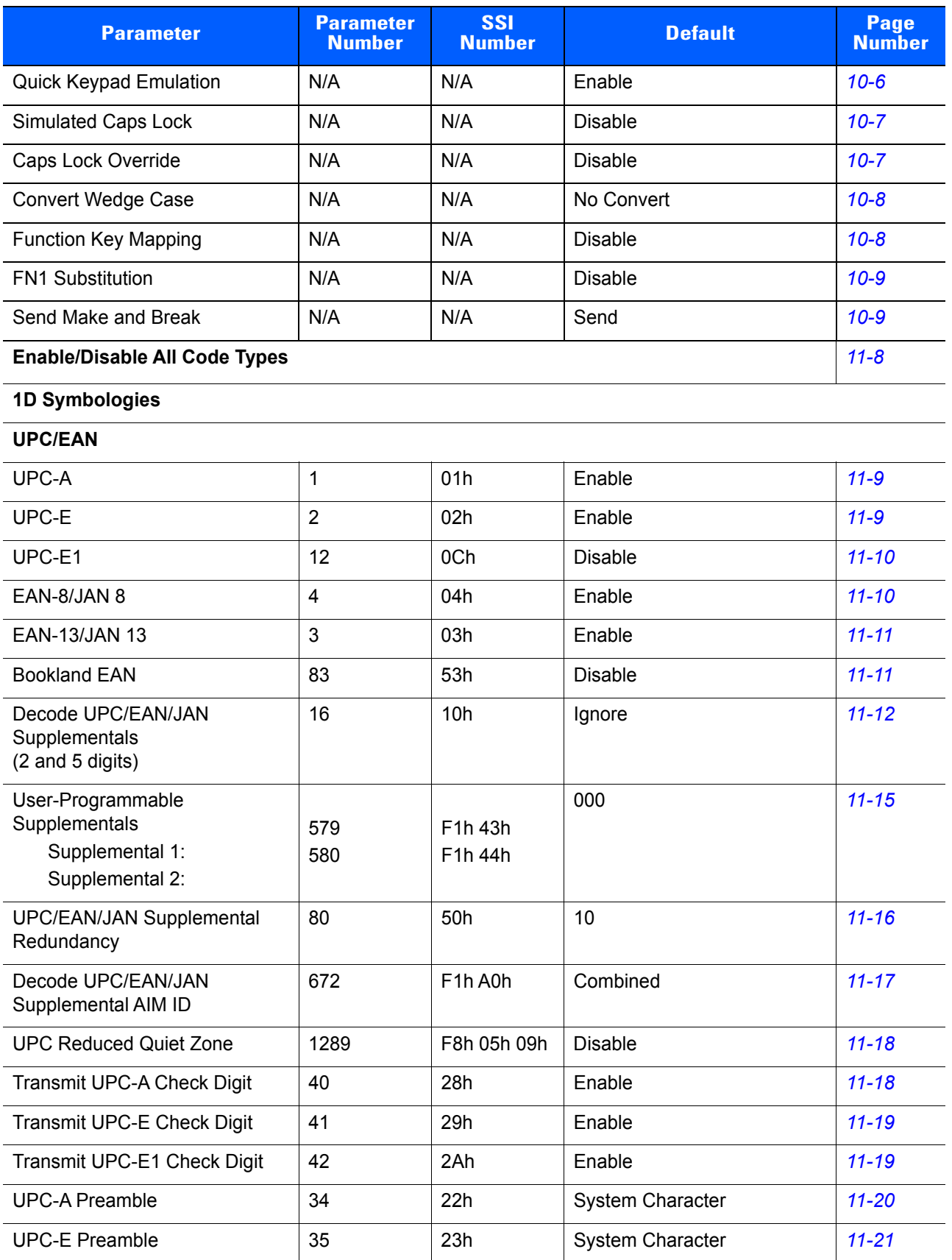

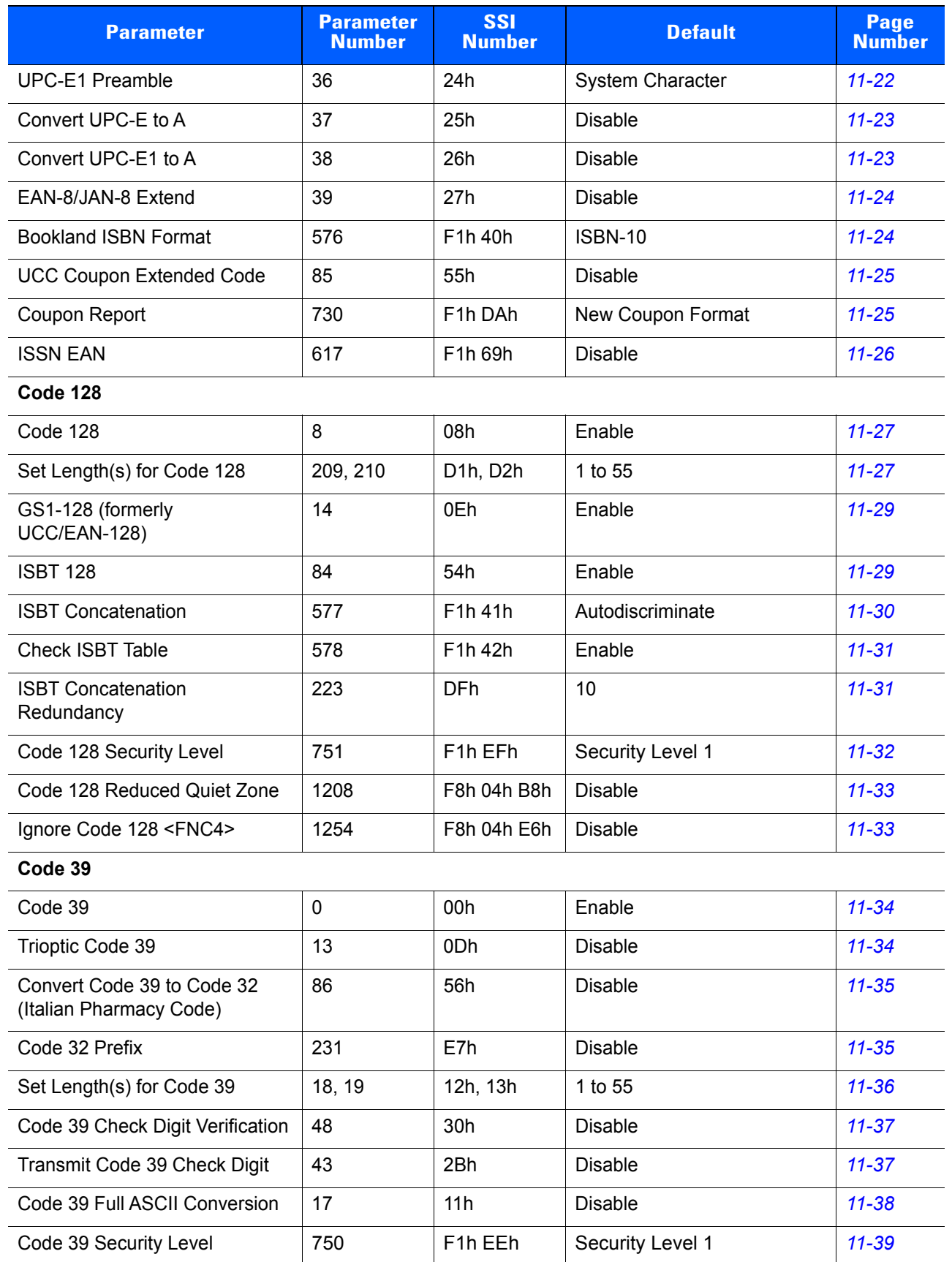

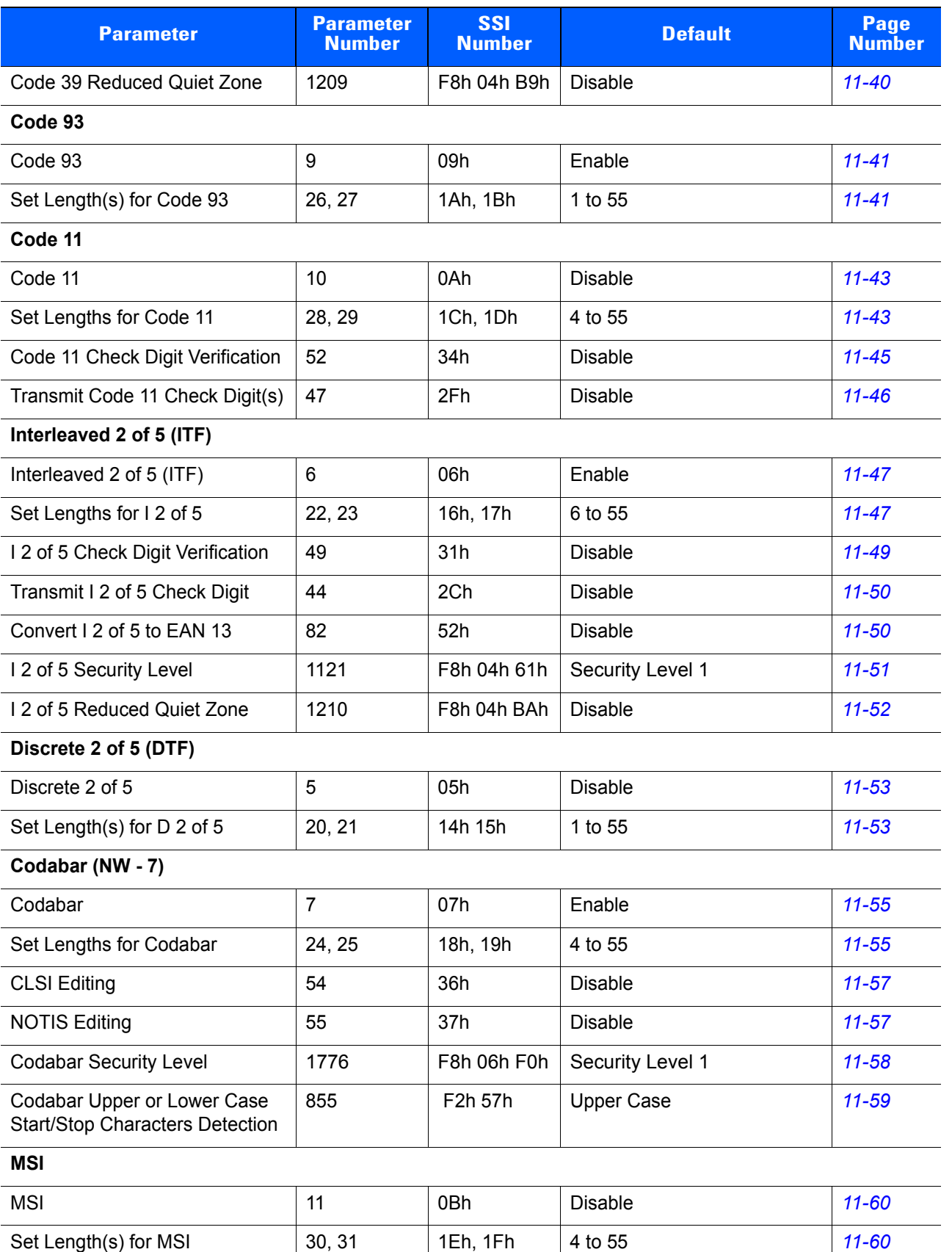

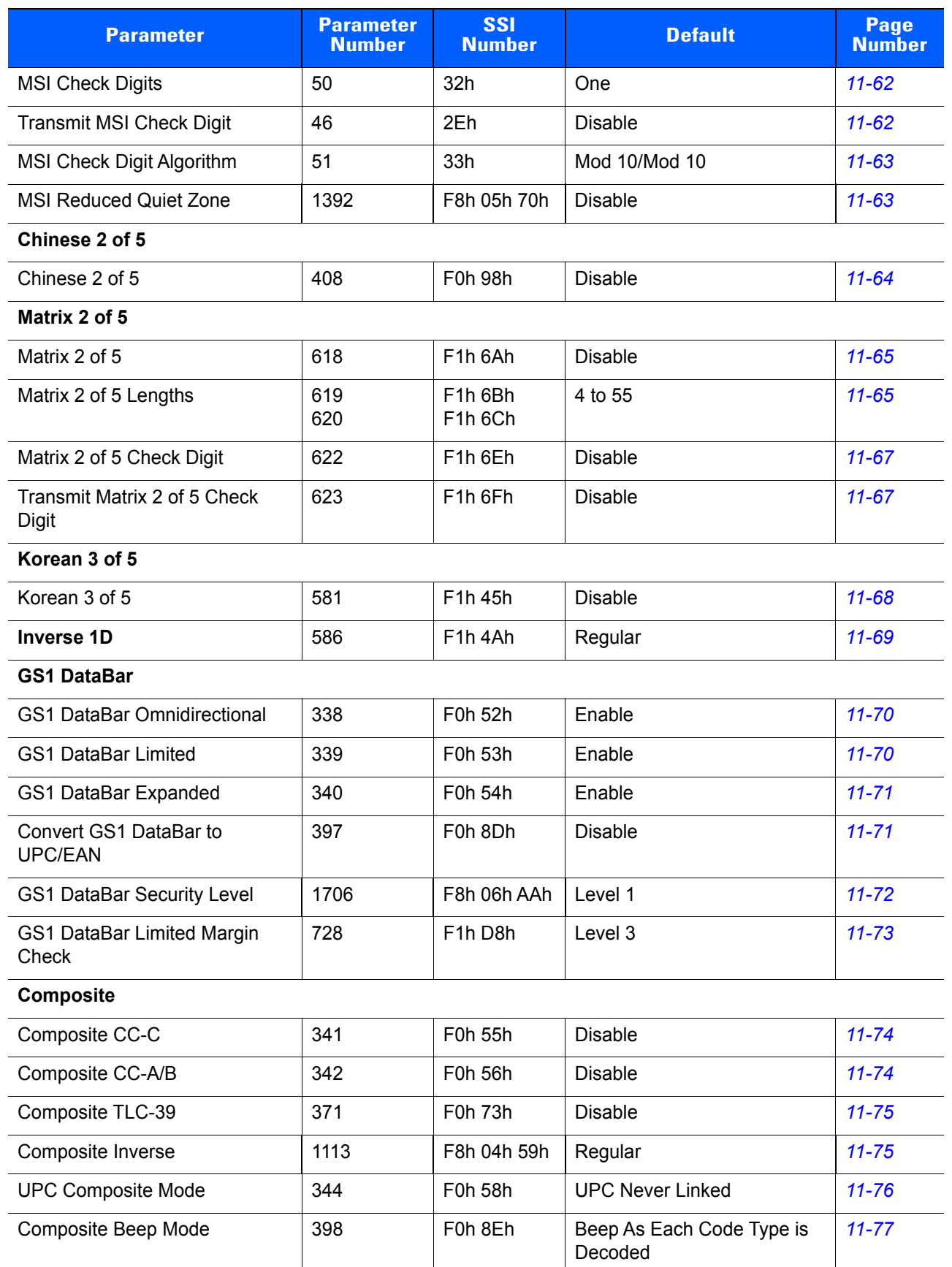

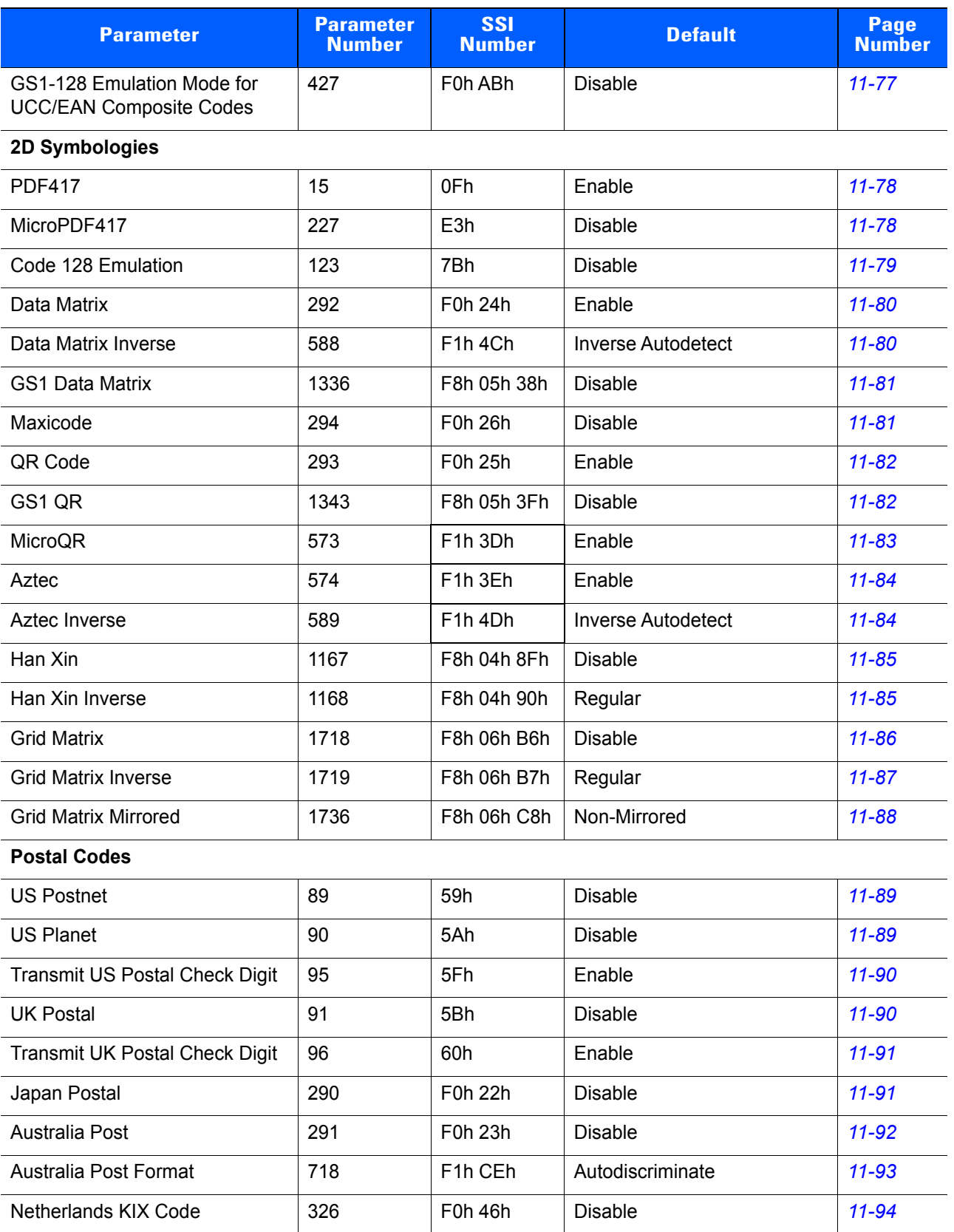

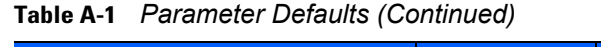

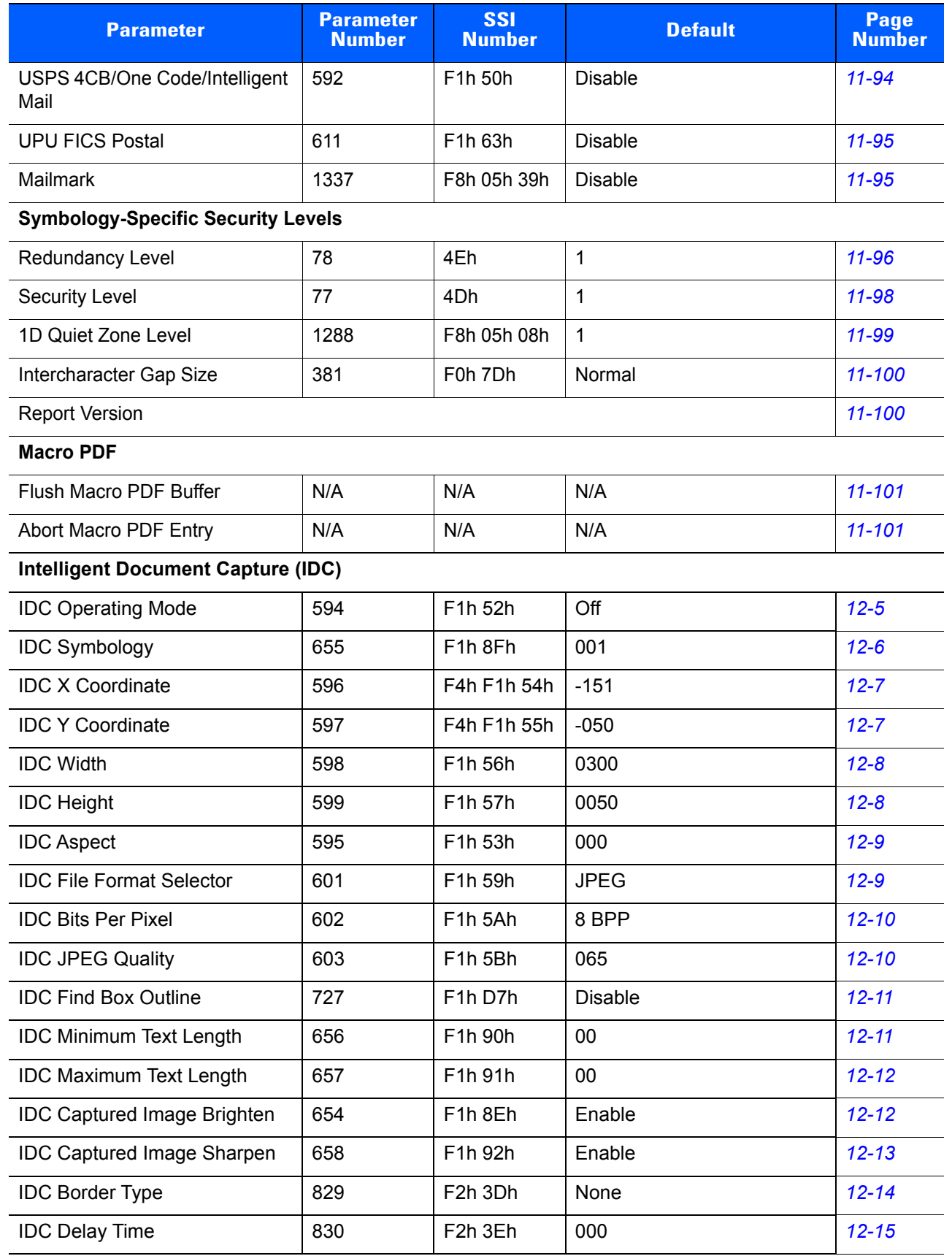

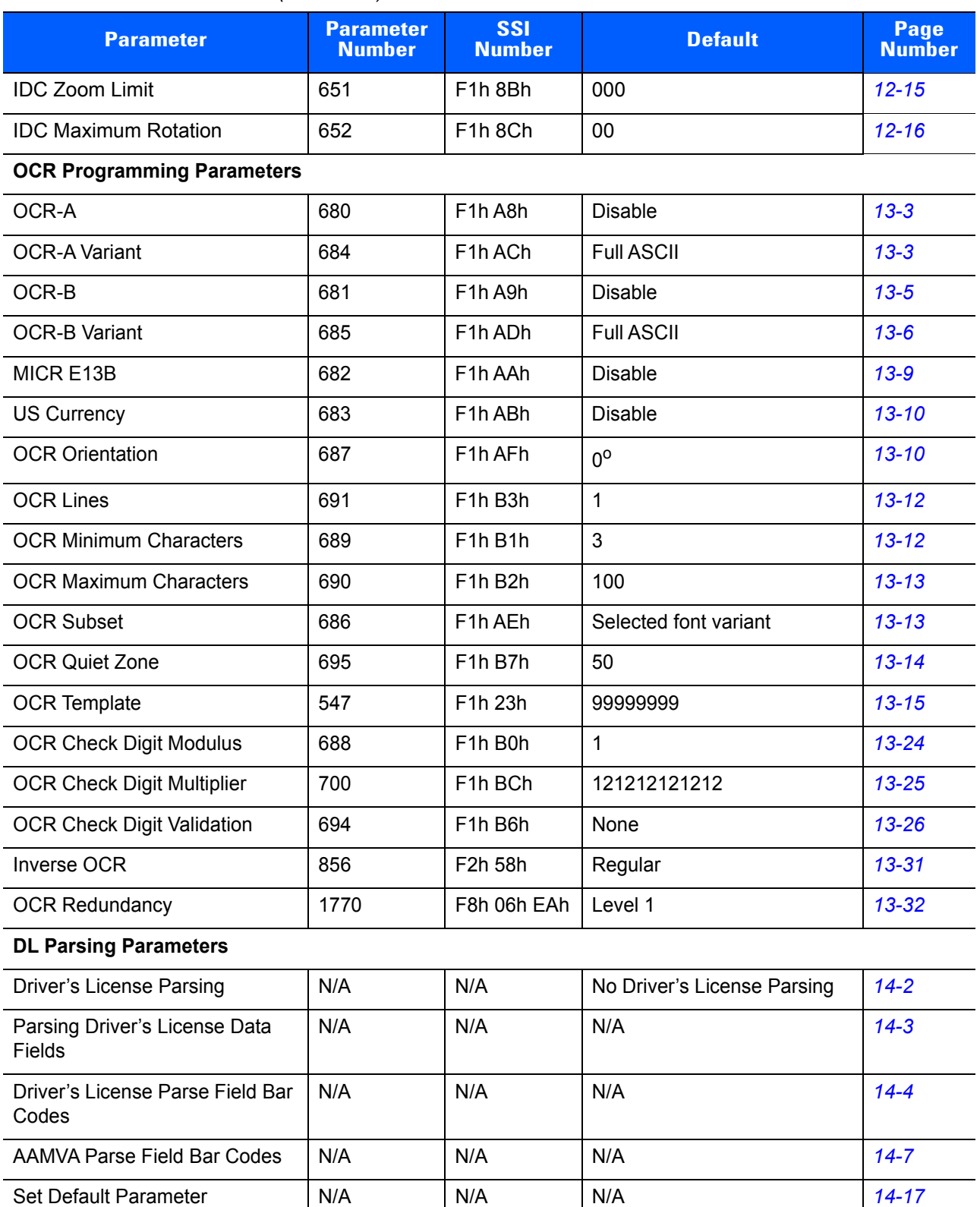

Output Gender as M or F  $\vert$  N/A  $\vert$  N/A  $\vert$  N/A  $\vert$  [14-17](#page-398-1) Date Format N/A N/A N/A CCYYMMDD [14-18](#page-399-0)

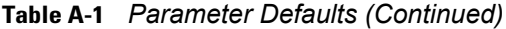

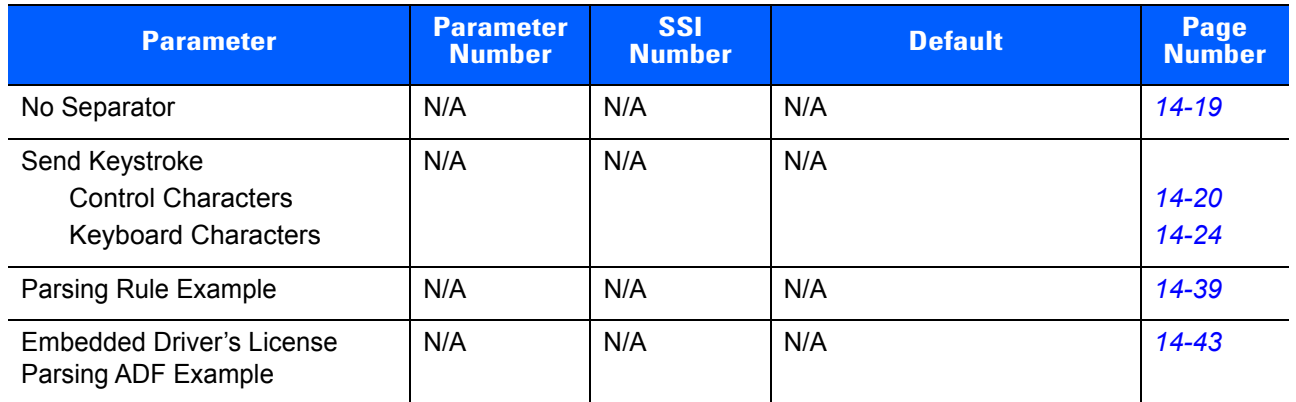

# <span id="page-444-0"></span>**APPENDIX B COUNTRY CODES**

# **Introduction**

This chapter provides instructions for programming the keyboard to interface with a USB or keyboard wedge host. The host powers the scanner. For host setup information, see *[Chapter 6, USB Interface](#page-128-0)* and *[Chapter 10,](#page-208-0)  [Keyboard Wedge Interface](#page-208-0)*.

To select a code page for the country keyboard type, see *[Appendix C, Country Code Pages](#page-460-0)*.

Throughout the programming bar code menus, default values are indicated with asterisks (**\***).

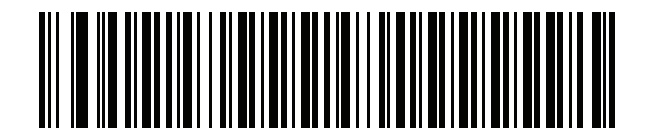

\*Indicates Default<sup>+</sup><br> **\*US English (North American)**<br>
Feature/Option

# **USB and Keyboard Wedge Country Keyboard Types (Country Codes)**

Scan the bar code corresponding to the keyboard type. For a USB host, this setting applies only to the USB Keyboard (HID) device. If the keyboard type is not listed, see *[Emulate Keypad on page 6-9](#page-136-1)* for the USB HID host. For a keyboard wedge host, see *[Alternate Numeric Keypad Emulation on page 10-6](#page-213-0)*.

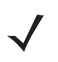

*NOTE* When changing USB country keyboard types the digital scanner automatically resets and issues the standard startup beep sequences.

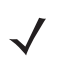

*NOTE* For best results when using international keyboards, enable *[Quick Keypad Emulation on page 6-10](#page-137-1)*.

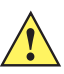

- **IMPORTANT** 1. Some country keyboard bar code types are specific to certain Windows Operating Systems (i.e., XP, and Win 7 or higher). Bar codes requiring a specific Windows OS are noted so in their bar code captions.
	- 2. Use the **French International** bar code for Belgian French keyboards.

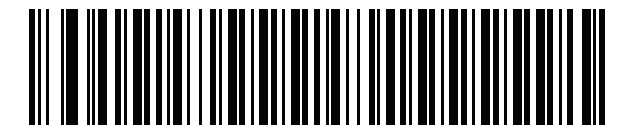

**\*US English (North American)**

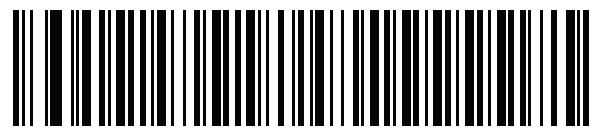

**US English (Mac)**

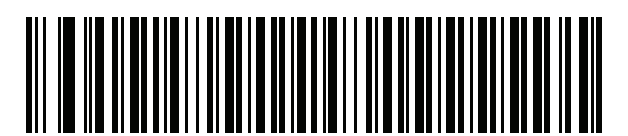

**Albanian**

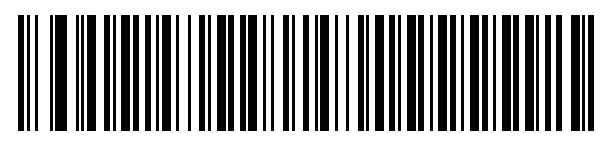

**Arabic (101)**

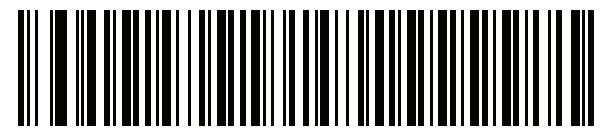

**Arabic (102)**

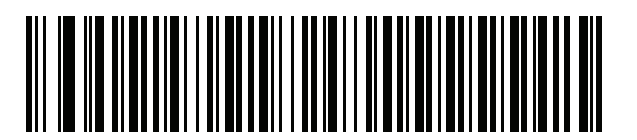

**Arabic (102) AZERTY**

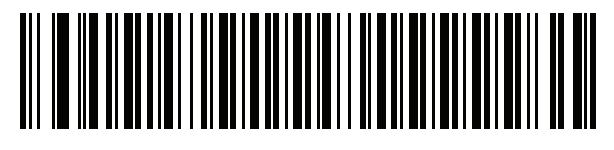

**Azeri (Latin)**

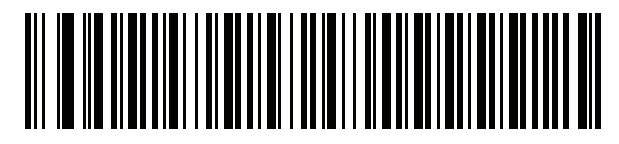

**Azeri (Cyrillic)**

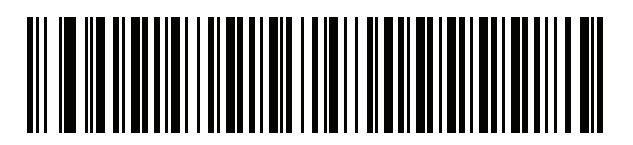

**Belarusian**

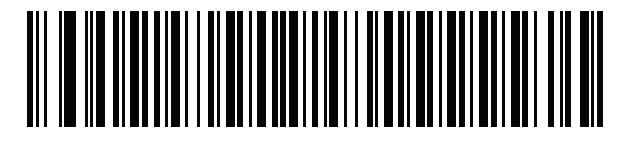

**Bosnian (Latin)**

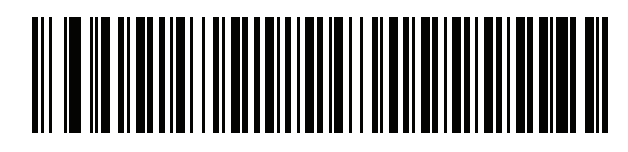

**Bosnian (Cyrillic)**

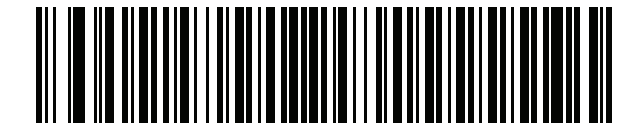

**Bulgarian (Latin)**

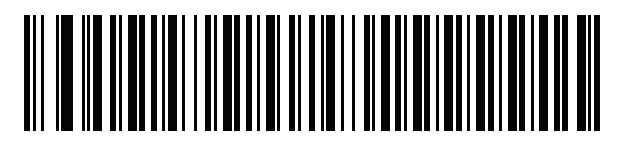

**Bulgarian Cyrillic (Typewriter) (Bulgarian -Windows XP Typewriter - Win 7 or higher)**

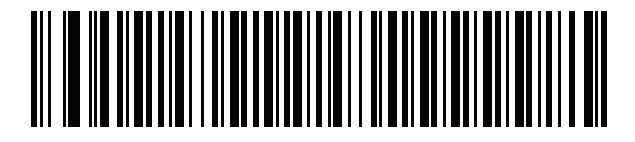

**Canadian French Win7**

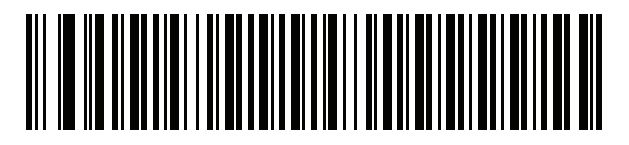

**Canadian French (Legacy)**

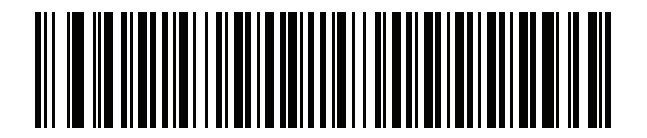

<span id="page-447-0"></span>**Canadian Multilingual Standard**

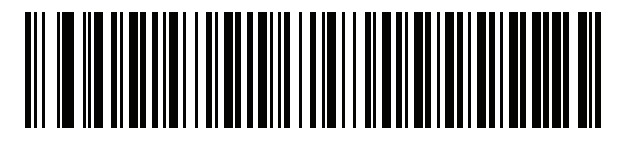

**Chinese (ASCII)**

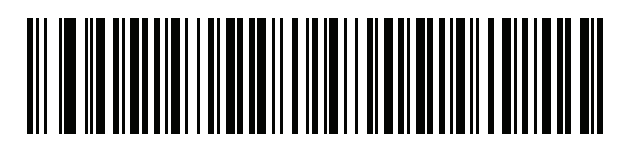

**Chinese (Simplified)\***

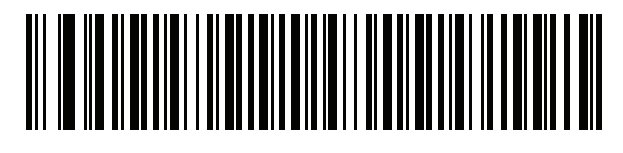

#### **Chinese (Traditional)\***

\*For CJK keyboard types, see *[Appendix D, CKJ Decode](#page-474-0)  [Control](#page-474-0)*.

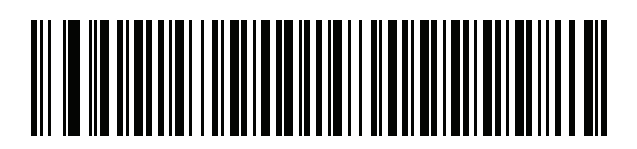

**Croatian**

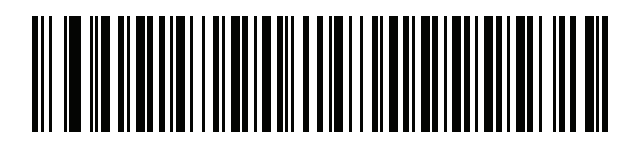

**Czech**

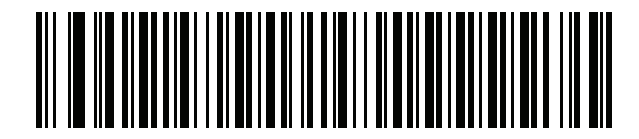

**Czech (Programmer)**

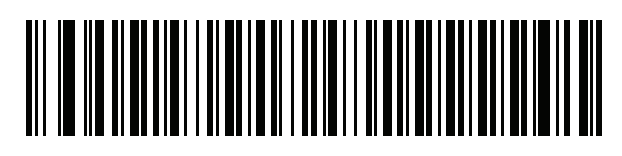

**Czech (QWERTY)**

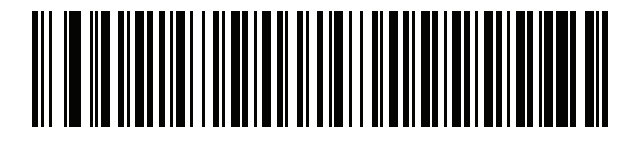

**Danish**

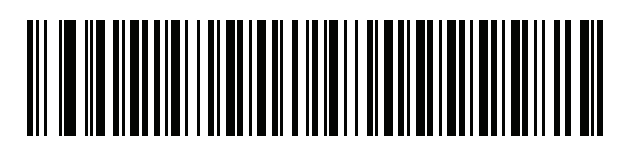

**Dutch (Netherlands)**

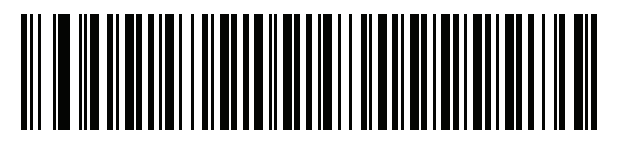

**Estonian**

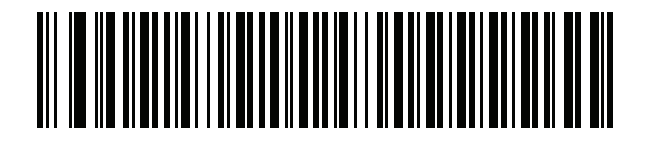

**Faeroese**

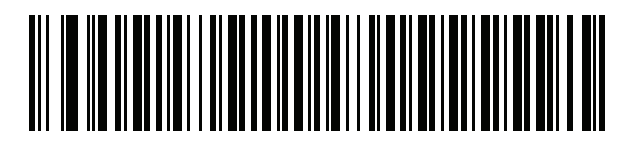

**Finnish**

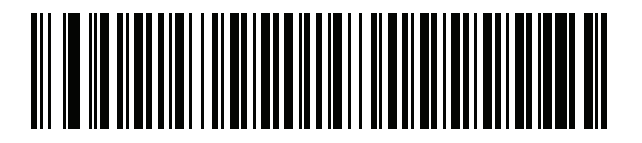

**French (France)**

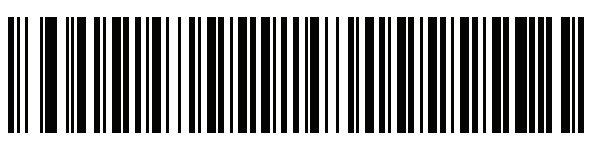

**French International (Belgian French)**

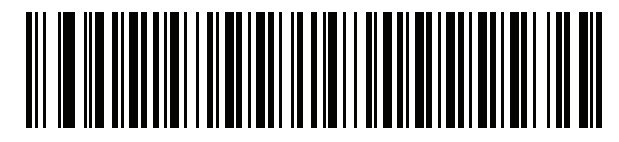

**French (Canada) 95/98**

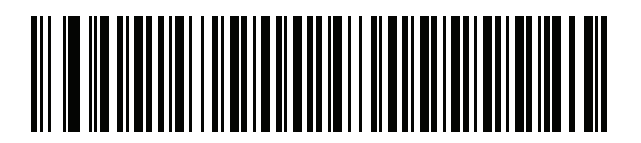

#### **French (Canada) 2000/XP\***

\*Note that there is also a country code bar code for *[Canadian Multilingual Standard on page B-4](#page-447-0)*. Be sure to select the appropriate bar code for your host system.

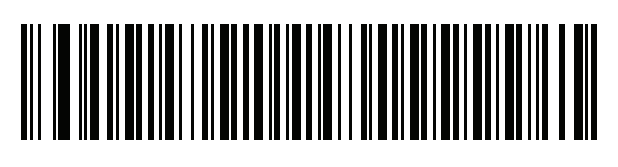

**Galician**

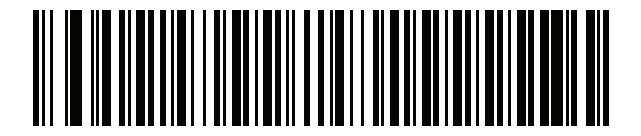

**German**

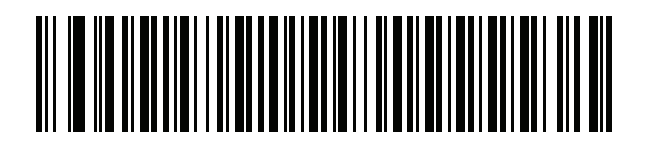

**Greek Latin**

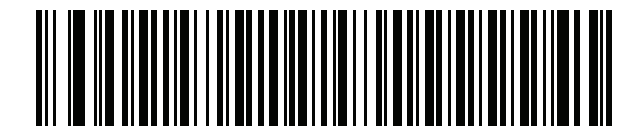

**Greek (220) Latin**

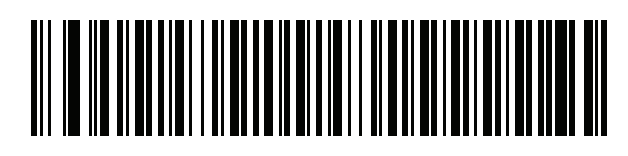

**Greek (319) Latin**

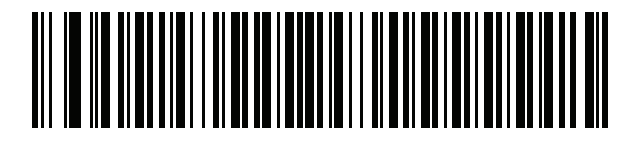

**Greek**

B - 8 DS4308/DS4308P Digital Scanner Product Reference Guide

**Country Codes (Continued)**

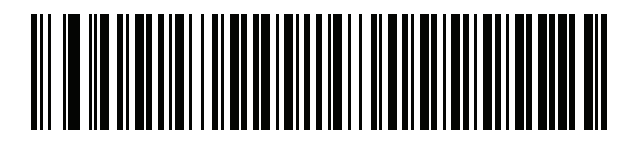

**Greek (220)**

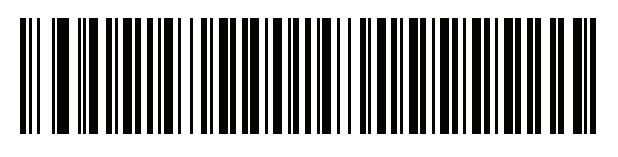

**Greek (319)**

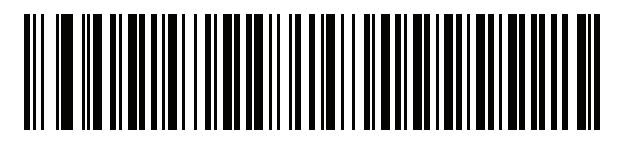

**Greek Polytonic**

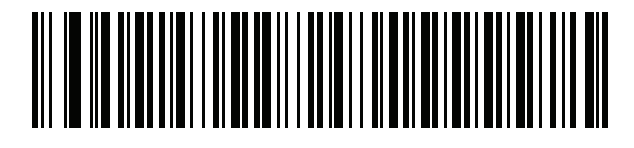

**Hebrew Israel**

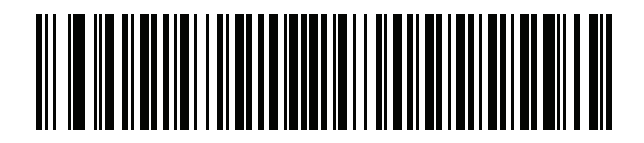

**Hungarian**

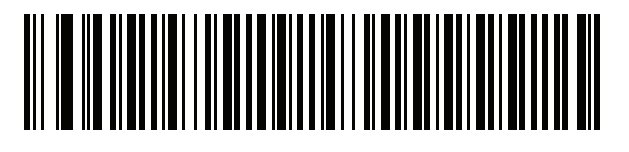

**Hungarian\_101KEY**

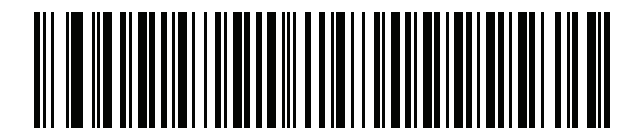

**Icelandic**

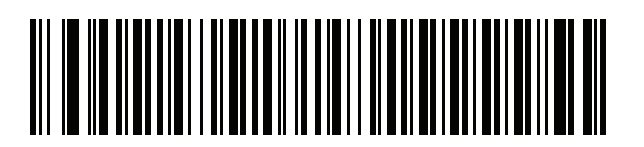

**Irish**

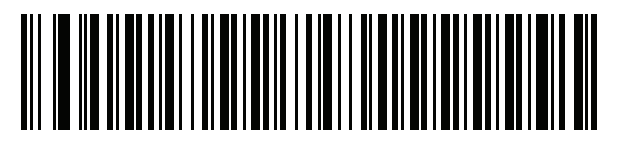

**Italian**

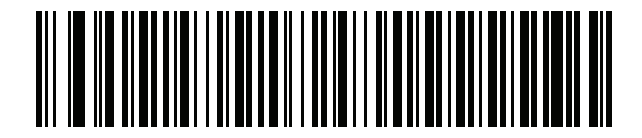

**Italian (142)**

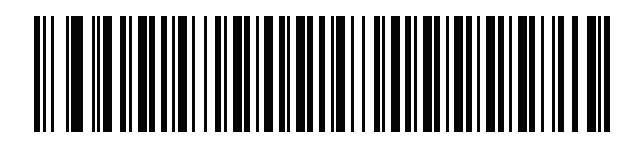

**Japanese (ASCII)**

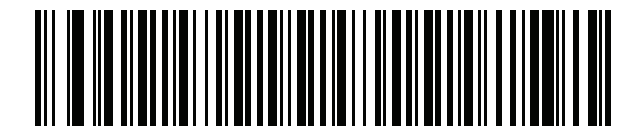

**Japanese (SHIFT-JIS)\***

\*For CJK keyboard types, see *[Appendix D, CKJ Decode](#page-474-0)  [Control](#page-474-0)*.

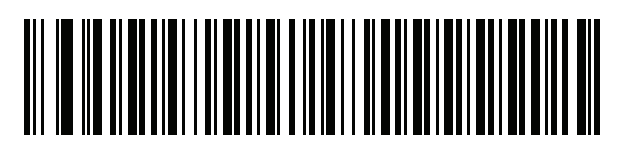

**Kazakh**

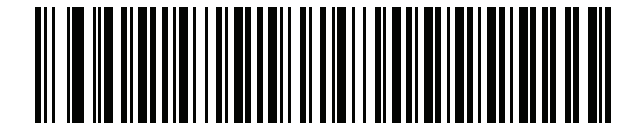

**Korean (ASCII)**

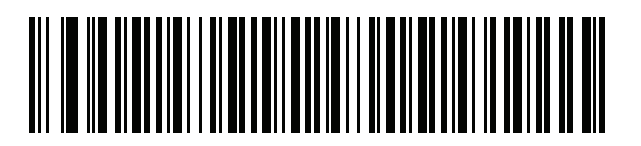

#### **Korean (Hangul)\***

\*For CJK keyboard types, see *[Appendix D, CKJ Decode Control](#page-474-0)*.

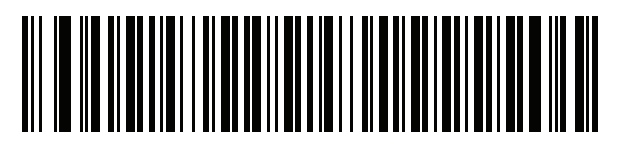

**Kyrgyz**

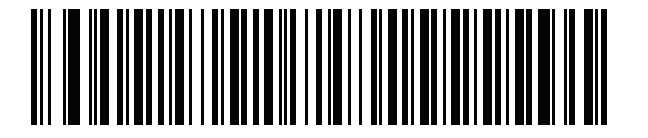

**Latin American**

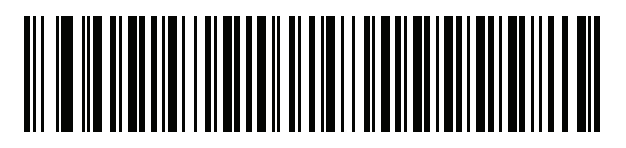

**Latvian**

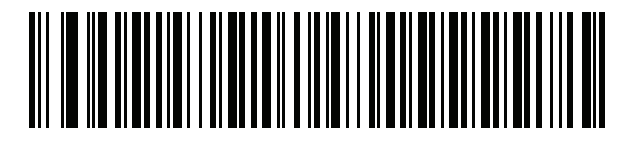

**Latvian (QWERTY)**

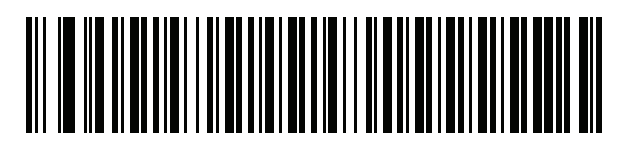

**Lithuanian**

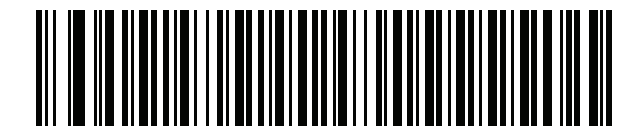

**Lithuanian (IBM)**

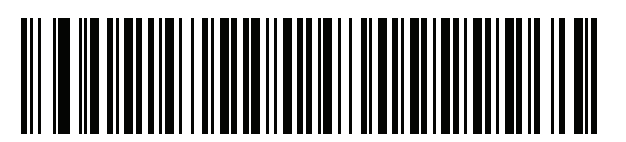

**Macedonian (FYROM)**

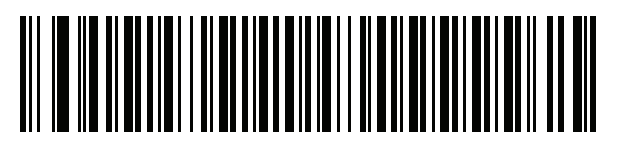

**Maltese\_47KEY**

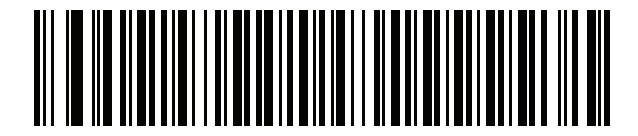

**Mongolian**

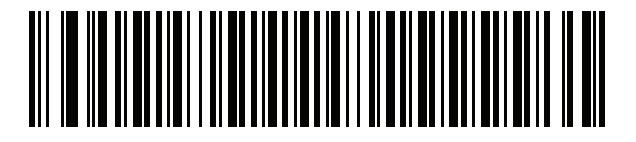

**Norwegian**

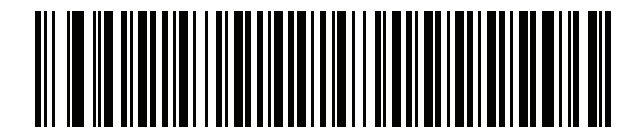

**Polish (214)**

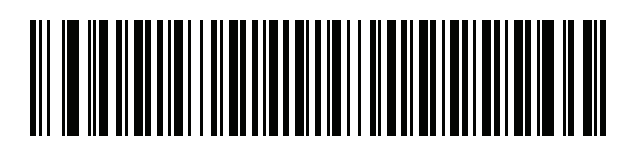

**Polish (Programmer)**

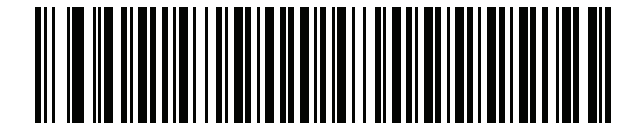

**Portuguese (Brazil) (Windows XP)**

B - 12 DS4308/DS4308P Digital Scanner Product Reference Guide

**Country Codes (Continued)**

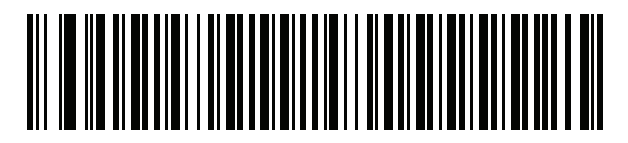

**Portuguese (Brazilian ABNT)**

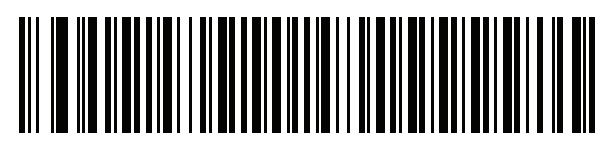

**Portuguese (Brazilian ABNT2)**

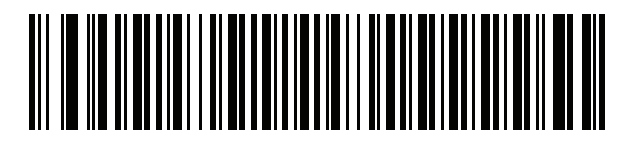

**Portuguese (Portugal)**

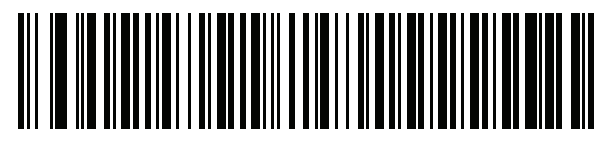

**Romanian (Windows XP)**

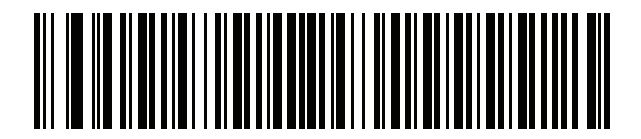

**Romanian (Legacy) (Win 7 or higher)**

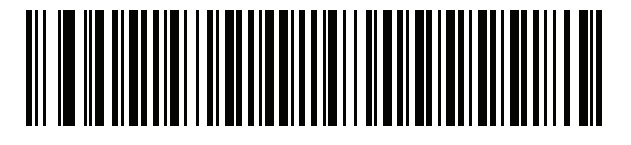

**Romanian (Standard) (Win 7 or higher)**

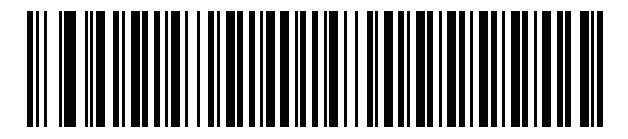

**Romanian (Programmer) (Win 7 or higher)**

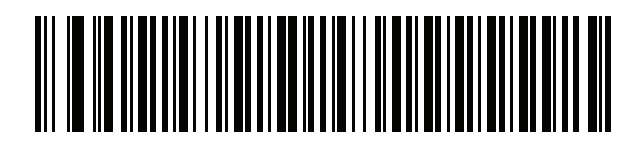

**Russian**

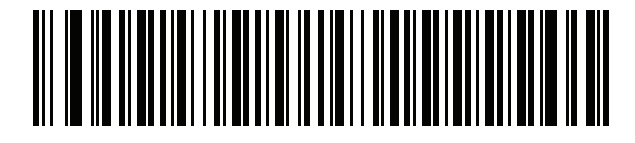

**Russian (Typewriter)**

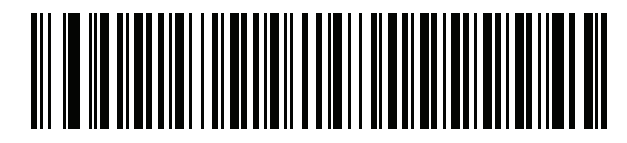

**Serbian (Latin)**

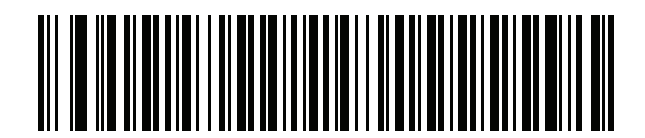

**Serbian (Cyrillic)**

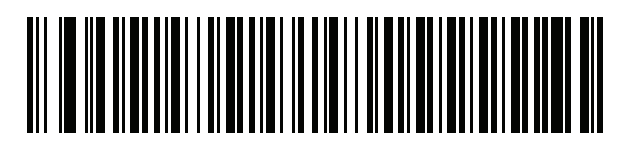

**Slovak**

B - 14 DS4308/DS4308P Digital Scanner Product Reference Guide

**Country Codes (Continued)**

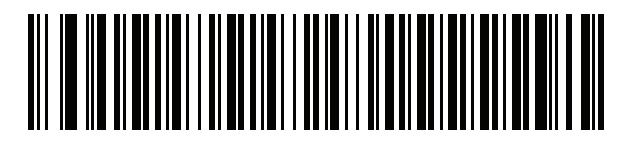

**Slovak (QWERTY)**

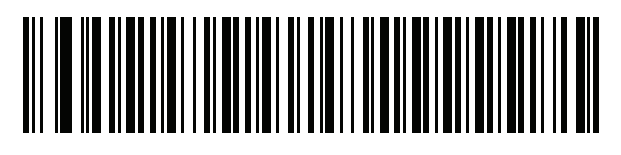

**Slovenian**

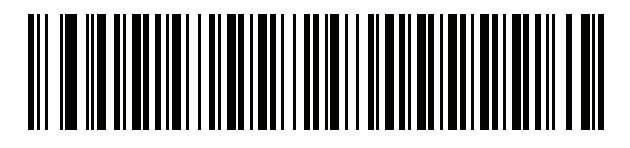

**Spanish**

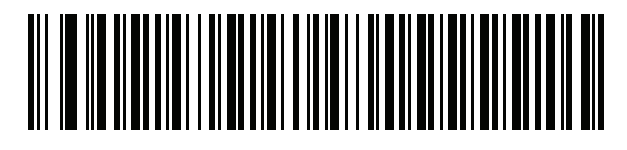

**Spanish (Variation)**

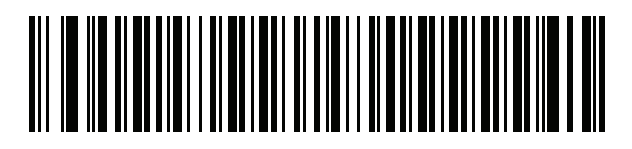

**Swedish**

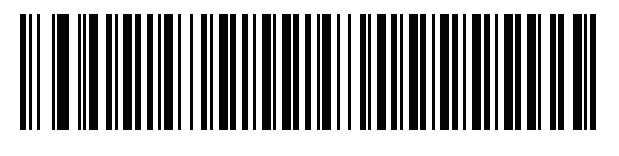

**Swiss French**

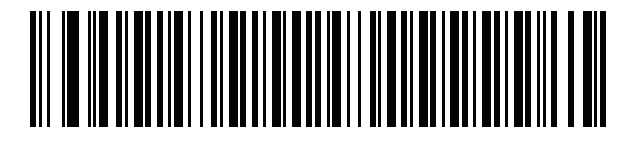

**Swiss German**

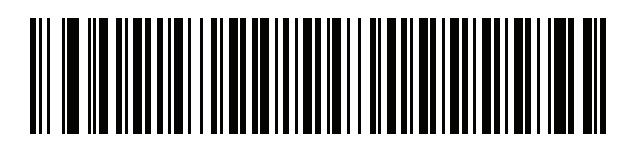

**Tatar**

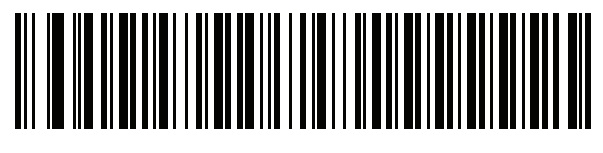

**Thai (Kedmanee)**

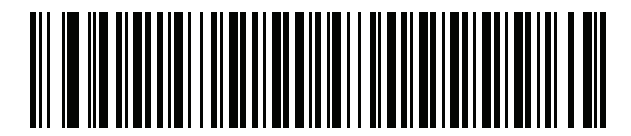

**Turkish F**

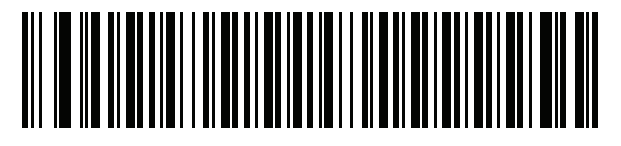

**Turkish Q**

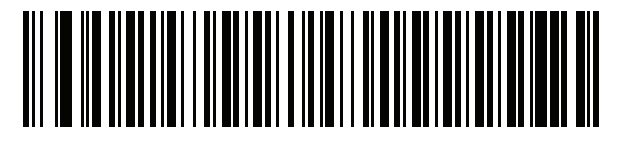

**UK English**

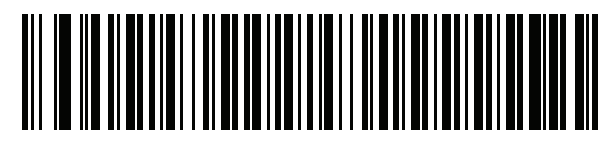

**Ukrainian**

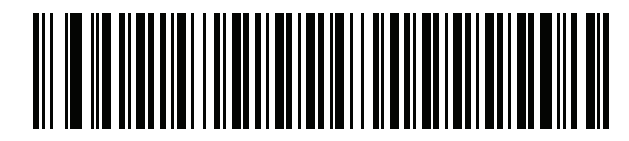

**US Dvorak**

B - 16 DS4308/DS4308P Digital Scanner Product Reference Guide

**Country Codes (Continued)**

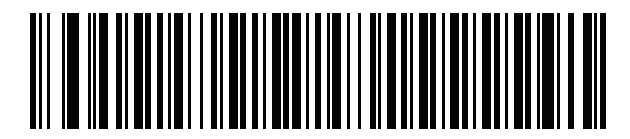

**US Dvorak Left**

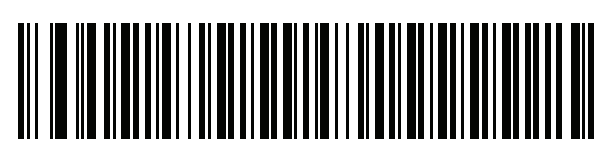

**US Dvorak Right**

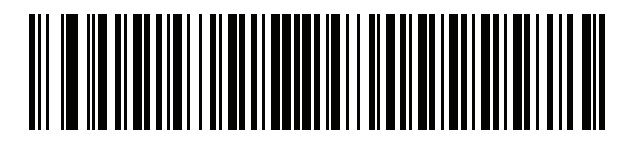

**US International**

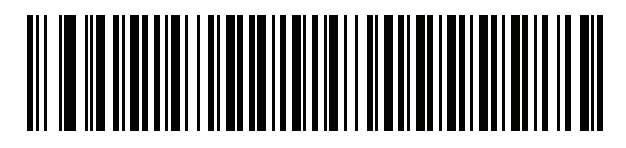

**Uzbek**

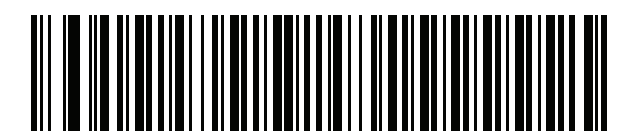

**Vietnamese**

# <span id="page-460-0"></span>**APPENDIX C COUNTRY CODE PAGES**

# **Introduction**

This chapter provides bar codes for selecting code pages for the country keyboard type selected in *[Appendix](#page-444-0)  [B, Country Codes](#page-444-0)*. If the default code page in *[Table C-1](#page-460-1)* is appropriate for your selected country keyboard type, you do not need to scan a country code page bar code.

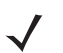

*NOTE* ADF rules can also specify a code page based on the symbology and other ADF criteria. Refer to the *Advanced Data Formatting Programmer Guide*.

# **Country Code Page Defaults**

*[Table C-1](#page-460-1)* lists the code page default for each country keyboard.

| <b>Country Keyboard</b>     | <b>Code Page Default</b> |
|-----------------------------|--------------------------|
| US English (North American) | Windows 1252             |
| US English (Mac)            | Mac CP10000              |
| Albanian                    | Windows 1250             |
| Arabic 101                  | Windows 1256             |
| Arabic 102                  | Windows 1256             |
| Arabic 102 AZERTY           | Windows 1256             |
| Azeri Latin                 | Windows 1254             |
| Azeri Cyrillic              | Windows 1251             |
| <b>Belarusian</b>           | Windows 1251             |
| Bosnian Latin               | Windows 1250             |

<span id="page-460-1"></span>**Table C-1** *Country Code Page Defaults*

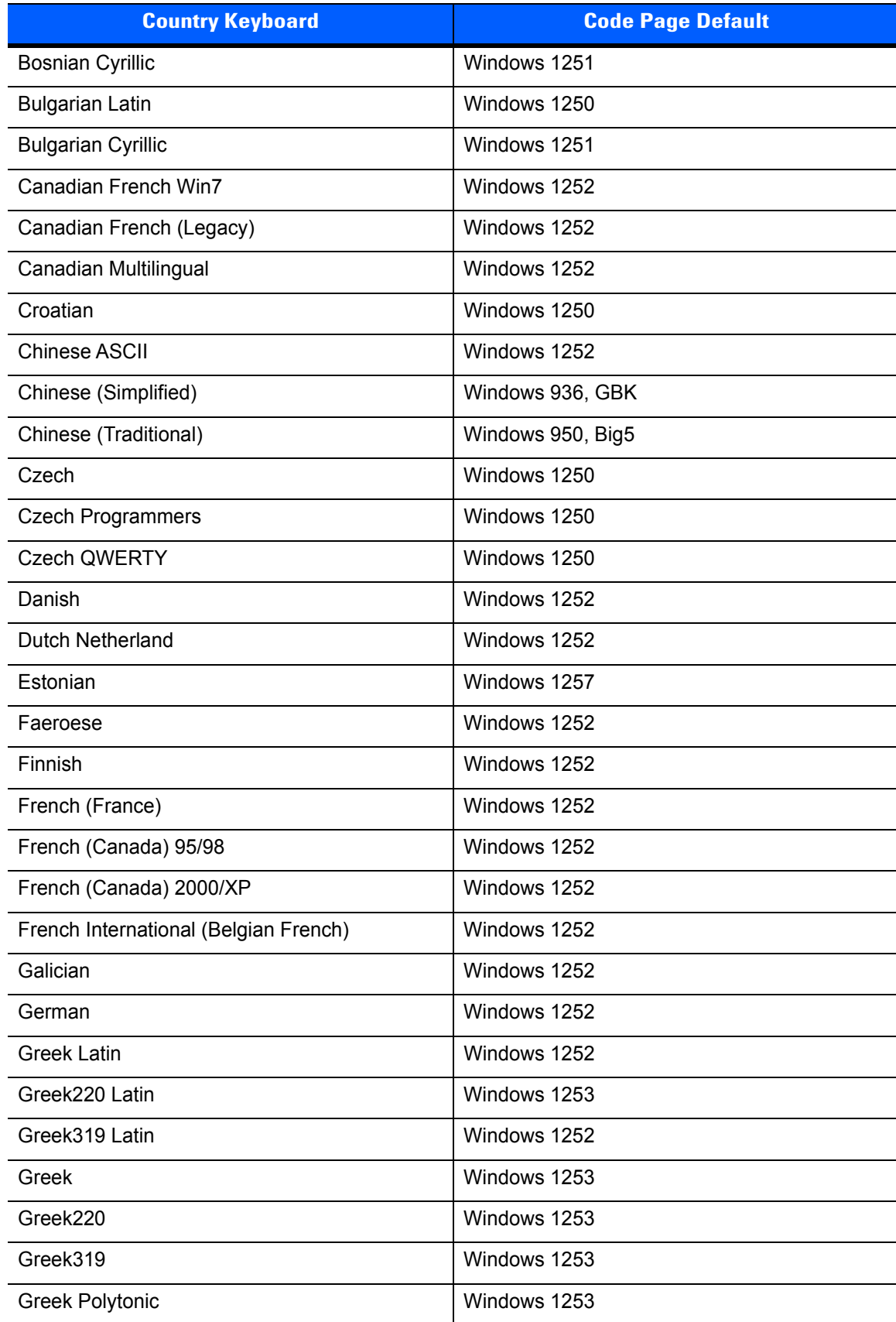

## **Table C-1** *Country Code Page Defaults*

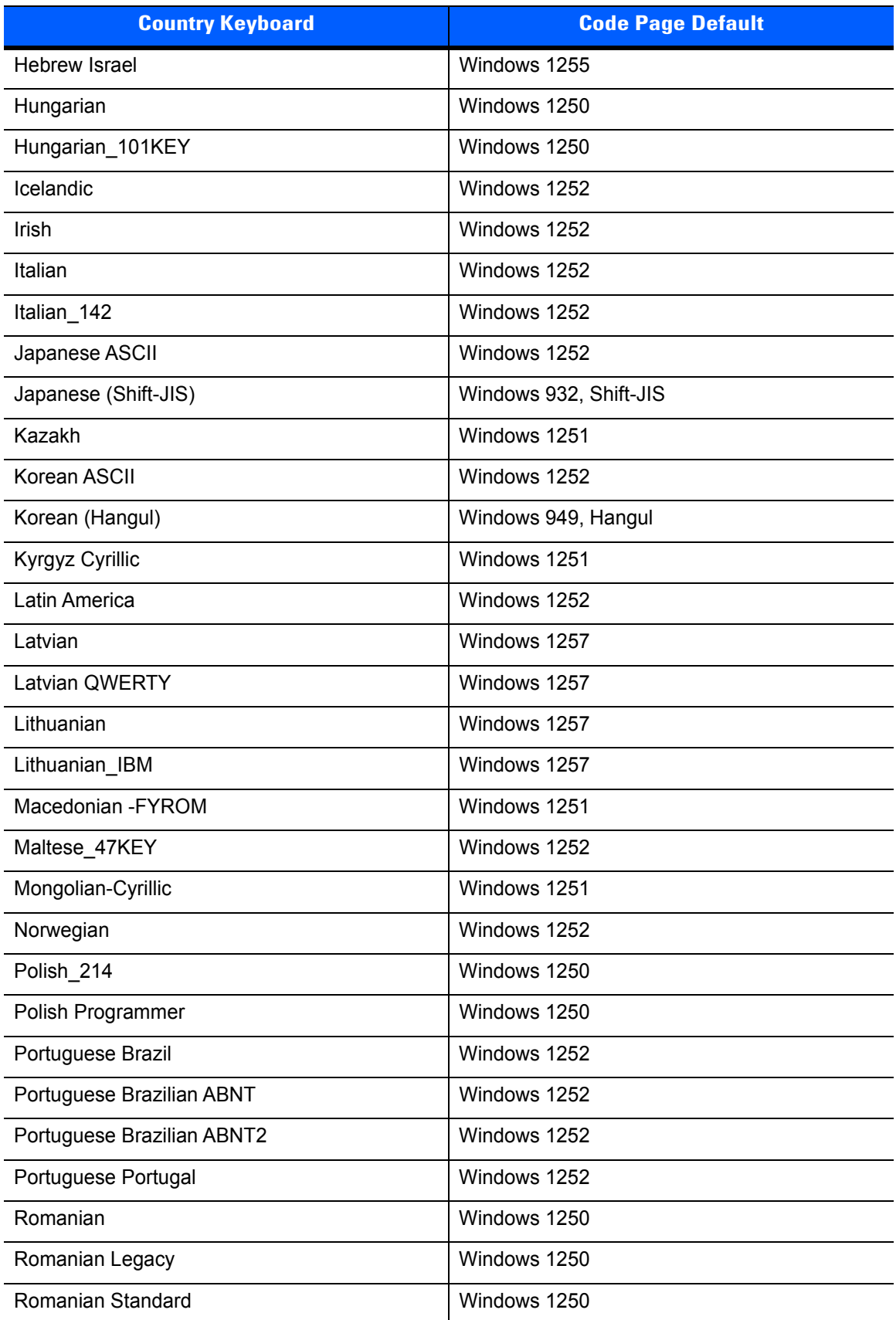

## **Table C-1** *Country Code Page Defaults*

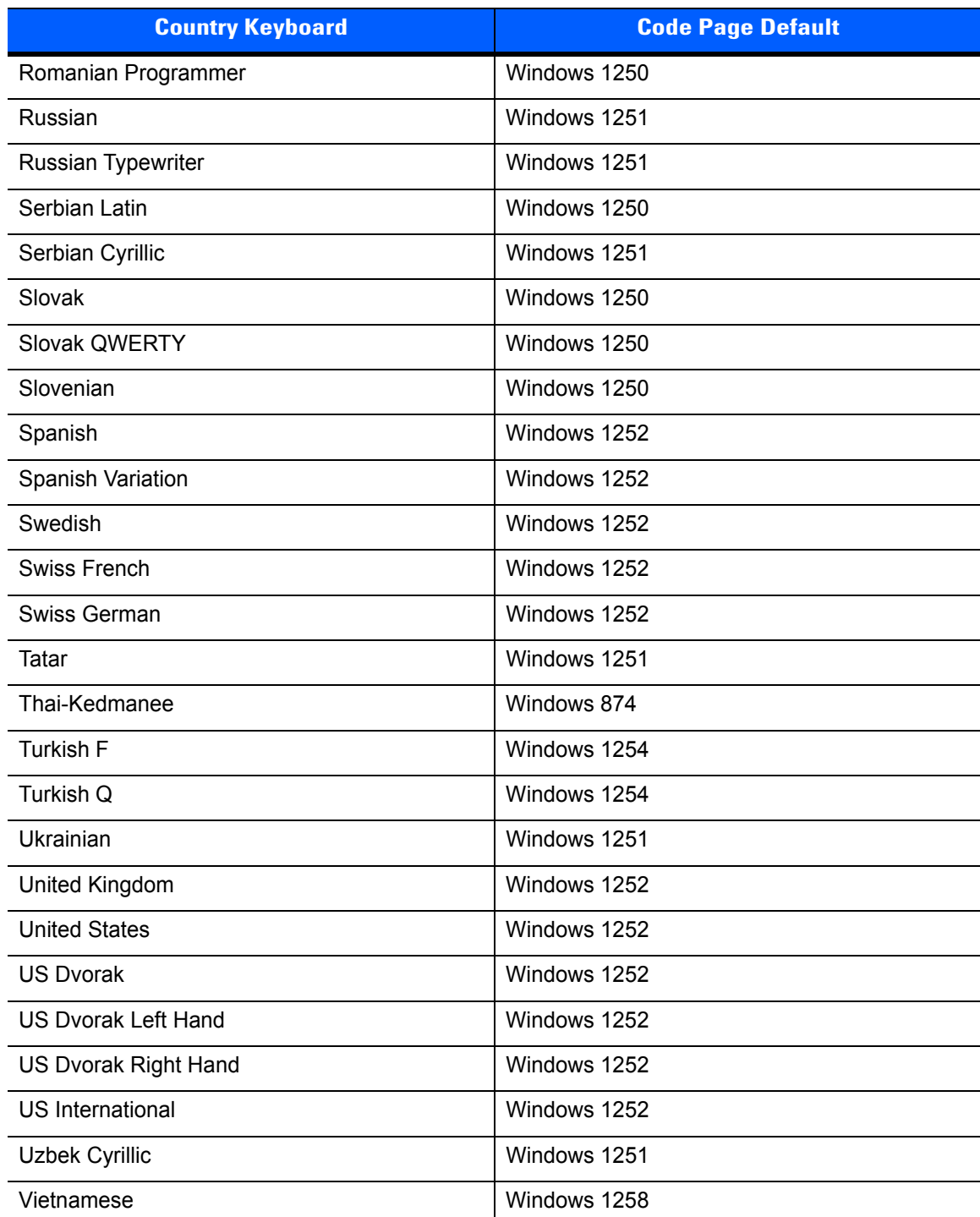

## **Table C-1** *Country Code Page Defaults*

# **Country Code Page Bar Codes**

Scan the bar code corresponding to the country keyboard code page.

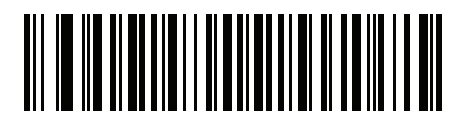

**Windows 1250 Latin 2, Central European**

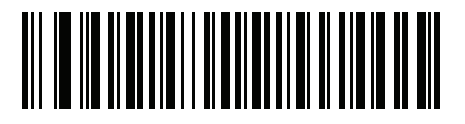

**Windows 1251 Cyrillic, Slavic**

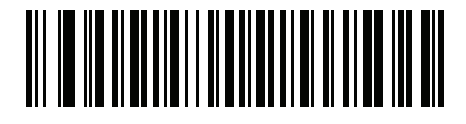

**Windows 1252 Latin 1, Western European**

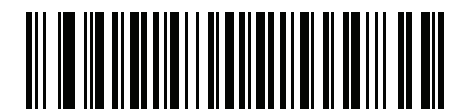

**Windows 1253 Greek**

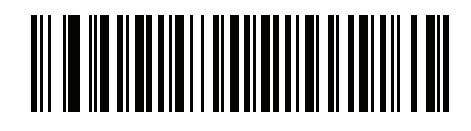

**Windows 1254 Latin 5, Turkish**

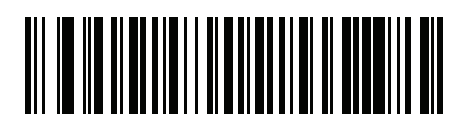

**Windows 1255 Hebrew**

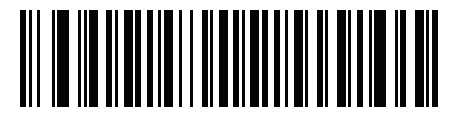

**Windows 1256 Arabic**

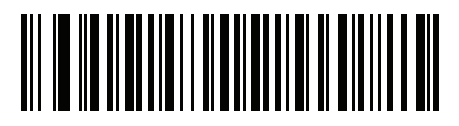

**Windows 1257 Baltic**

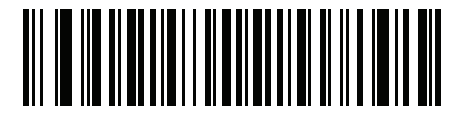

**Windows 1258 Vietnamese**

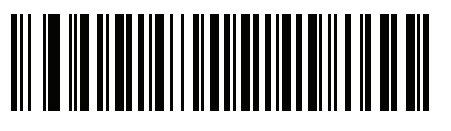

**Windows 874 Thai**

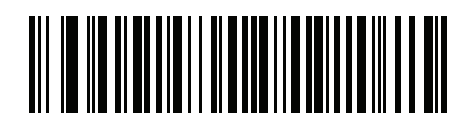

**Windows 20866 Cyrillic KOI8-R**

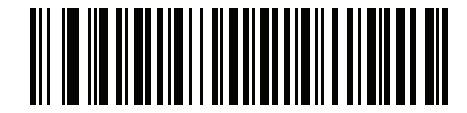

**Windows 932 Japanese Shift-JIS**

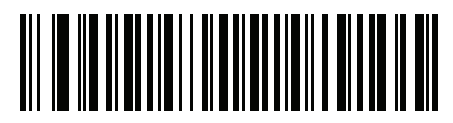

**Windows 936 Simplified Chinese GBK**

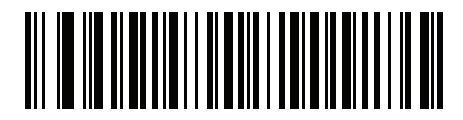

**Windows 54936 Simplified Chinese GB18030**

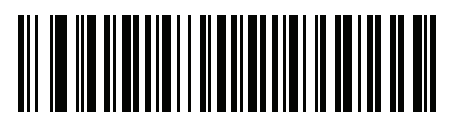

**Windows 949 Korean Hangul**

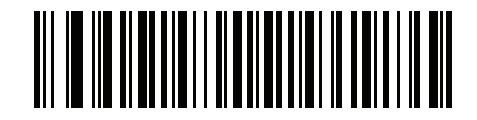

**Windows 950 Traditional Chinese Big5**

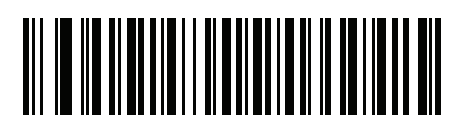

**MS-DOS 437 Latin US**

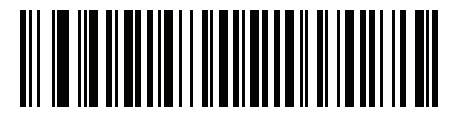

**MS-DOS 737 Greek**

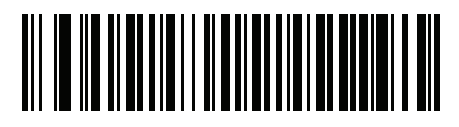

**MS-DOS 775 Baltic**

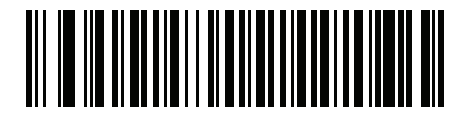

**MS-DOS 850 Latin 1**

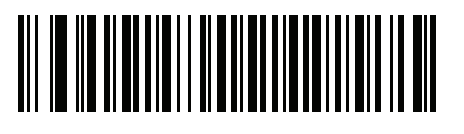

**MS-DOS 852 Latin 2**
**Country Code Pages (Continued)**

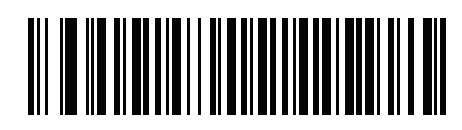

**MS-DOS 855 Cyrillic**

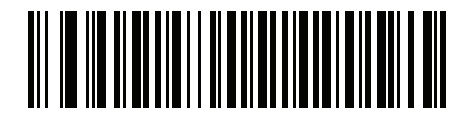

**MS-DOS 857 Turkish**

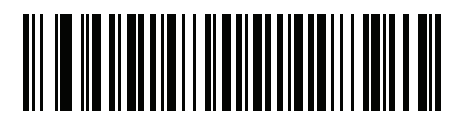

**MS-DOS 860 Portuguese**

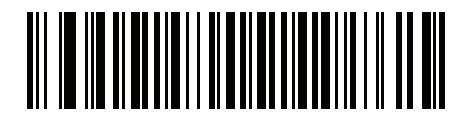

**MS-DOS 861 Icelandic**

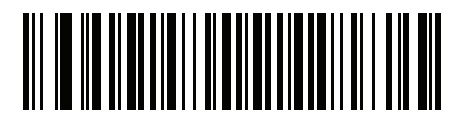

**MS-DOS 862 Hebrew**

C - 10 DS4308/DS4308P Digital Scanner Product Reference Guide

**Country Code Pages (Continued)**

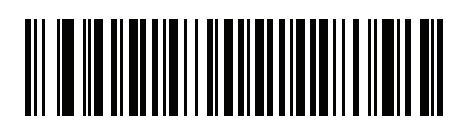

**MS-DOS 863 French Canada**

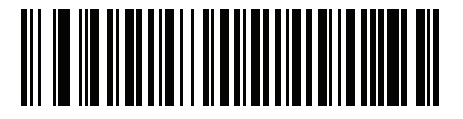

**MS-DOS 865 Nordic**

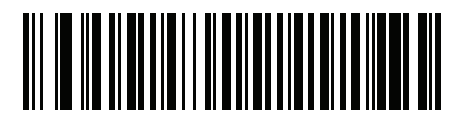

**MS-DOS 866 Cyrillic**

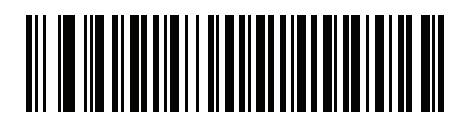

**MS-DOS 869 Greek 2**

**Country Code Pages (Continued)**

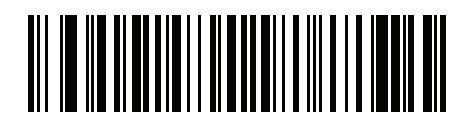

**ISO 8859-1 Latin 1, Western European**

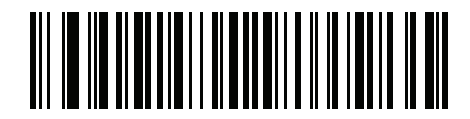

**ISO 8859-2 Latin 2, Central European**

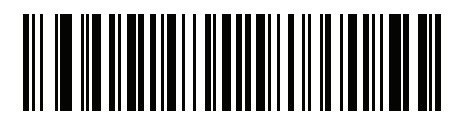

**ISO 8859-3 Latin 3, South European**

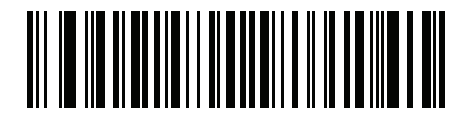

**ISO 8859-4 Latin 4, North European**

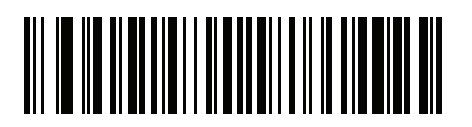

**ISO 8859-5 Cyrillic**

C - 12 DS4308/DS4308P Digital Scanner Product Reference Guide

**Country Code Pages (Continued)**

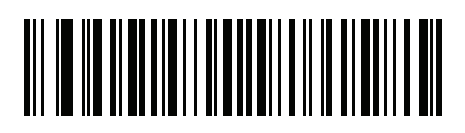

**ISO 8859-6 Arabic**

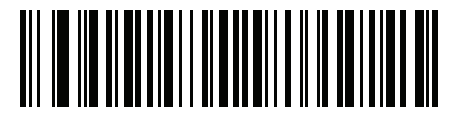

**ISO 8859-7 Greek**

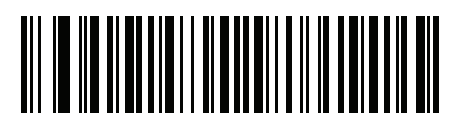

**ISO 8859-8 Hebrew**

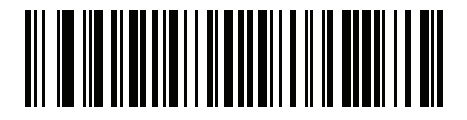

**ISO 8859-9 Latin 5, Turkish**

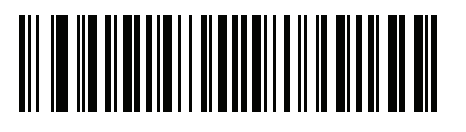

**ISO 8859-10 Latin 6, Nordic** **Country Code Pages (Continued)**

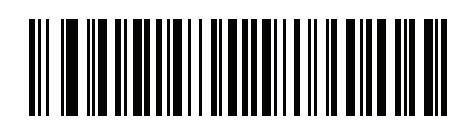

**ISO 8859-11 Thai**

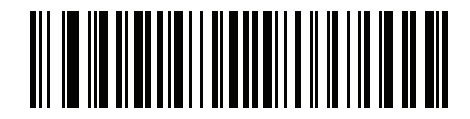

**ISO 8859-13 Latin 7, Baltic**

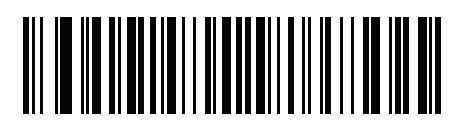

**ISO 8859-14 Latin 8, Celtic**

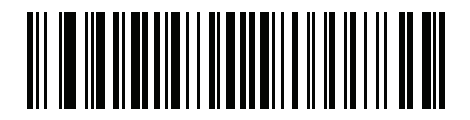

**ISO 8859-15 Latin 9**

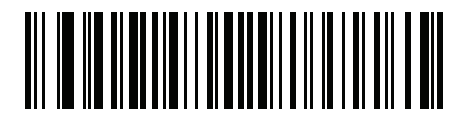

**ISO 8859-16 Latin 10, South-Eastern European** **Country Code Pages (Continued)**

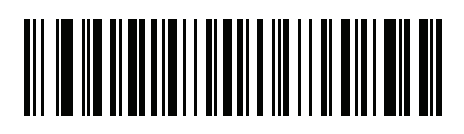

**UTF-8**

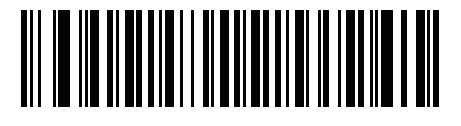

**UTF-16LE UTF-16 Little Endian**

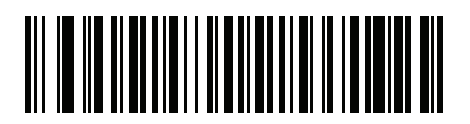

**UTF-16BE UTF-16 Big Endian**

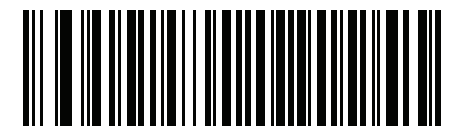

**Mac CP10000 Roman**

# **APPENDIX D CKJ DECODE CONTROL**

## **Introduction**

This appendix describes control parameters for CJK (Chinese, Japanese, Korean) bar code decode through USB HID Keyboard Emulation mode.

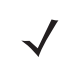

*NOTE* Because ADF does not support CJK character processing, there is no format manipulation for CJK output.

## **CJK Control Parameters**

## <span id="page-475-0"></span>**Unicode Output Control**

#### **Parameter # 973**

For a Unicode encoded CJK bar code, select one of the following options for unicode output:

• **Universal Output to Unicode and MBCS Application** - This default method applies to Unicode and MBCS expected applications, such as MS Word and Notepad on a Windows host.

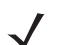

*NOTE* To support Unicode universal output, set up the registry table for the Windows host. See *[Unicode/CJK](#page-480-0)  [Decode Setup with Windows Host on page D-7](#page-480-0)*.

• **Output to Unicode Application Only** - This method applies only to Unicode expected applications, such as MS Word and WordPad, but not Notepad.

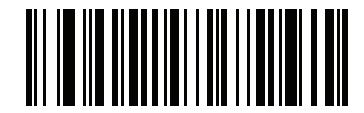

**\*Universal Output (0)**

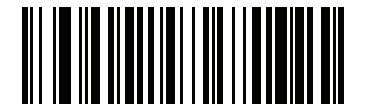

**Unicode Application Only (1)**

## **CJK Output Method to Windows Host**

#### **Parameter # 972**

For a national standard encoded CJK bar code, select one of the following options for CJK output to a Windows host:

• **Universal CJK Output** - This is the default universal CJK output method for US English IME or Chinese/Japanese/Korean ASCII IME on a Windows host. This method converts CJK characters to Unicode and emulates the characters when transmitting to the host. Use the *[Unicode Output Control](#page-475-0)* parameter to control Unicode output.

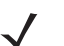

*NOTE* To support universal CJK output, set up the registry table for the Windows host. See *[Unicode/CJK Decode](#page-480-0)  [Setup with Windows Host on page D-7](#page-480-0)*.

- **Other options for CJK output** With the following methods, the scanner sends the CJK character hexadecimal internal code (Nei Ma) value to host, or converts the CJK character to Unicode and sends the hexadecimal Unicode value to host. When using these methods, the Windows host must select the corresponding IME to accept the CJK character. See *[Unicode/CJK Decode Setup with Windows Host on](#page-480-0)  [page D-7](#page-480-0)*.
	- **• Japanese Unicode Output**
	- **• Simplified Chinese GBK Code Output**
	- **• Simplified Chinese Unicode Output**
	- **• Korean Unicode Code Output**
	- **• Traditional Chinese Big5 Code Output** (Windows XP)
	- **• Traditional Chinese Big5 Code Output** (Windows 7)
	- **• Traditional Chinese Unicode Code Output** (Windows XP)
	- **• Traditional Chinese Unicode Code Output** (Windows 7)

*NOTE* The Unicode emulate output method depends on the host system (Windows XP or Windows 7).

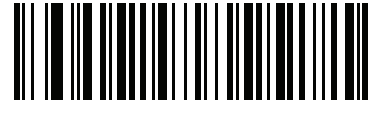

**\*Universal CJK Output (0)**

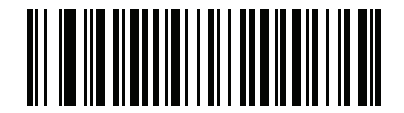

**Japanese Unicode Output (34)**

(for Japanese Unicode Output, select Simplified Chinese Unicode IME on the Windows host)

## **CJK Output Method to Windows Host (continued**

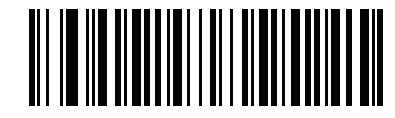

**Chinese (Simplified) GBK Output (1)**

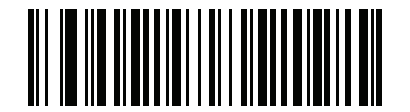

**Chinese (Simplified) Unicode Output (2)**

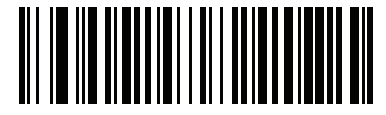

**Korean Unicode Output (50)**

(for Korean Unicode Output, select Simplified Chinese Unicode IME on the Windows host)

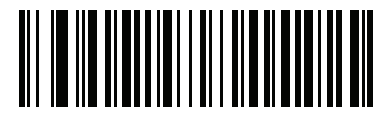

**Chinese (Traditional) Big5 Output (Windows XP) (17)**

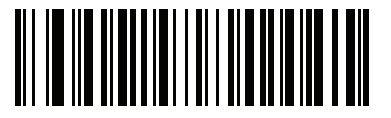

**Chinese (Traditional) Big5 Output (Windows 7) (19)**

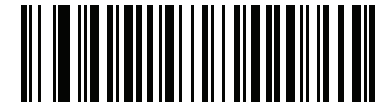

**Chinese (Traditional) Unicode Output (Windows XP)**

**(18)**

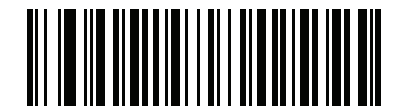

**Chinese (Traditional) Unicode Output (Windows 7) (20)**

## **Non-CJK UTF Bar Code Output**

#### **Parameter # 960**

Some country keyboard type layouts contain characters that do not exist in the default code page (see *[Country](#page-479-0)  [Keyboard Type Missing Characters on page D-6](#page-479-0)*). Although the default code page can not encode these characters in a bar code, they can be encoded in the UTF-8 bar code. Scan this parameter bar code to output the Unicode values by emulation mode.

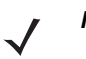

*NOTE* Use this special country keyboard type to decode the non-CJK UTF-8 bar code. After decoding, re-configure the scanner to use the original country keyboard type.

Use US English IME on Windows. See *[Unicode Output Control on page D-2](#page-475-0)*.

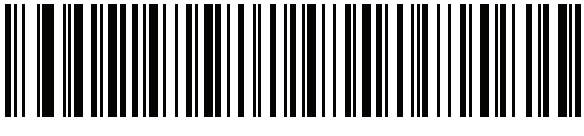

**Non-CJK UTF-8 Emulation Output**

#### <span id="page-479-0"></span>**Country Keyboard Type Missing Characters**

Country keyboard type: **Tatar, Uzbek, Mongolian, Kyrgyz, Kazakh and Azeri** Default code page: CP1251 Missing characters:

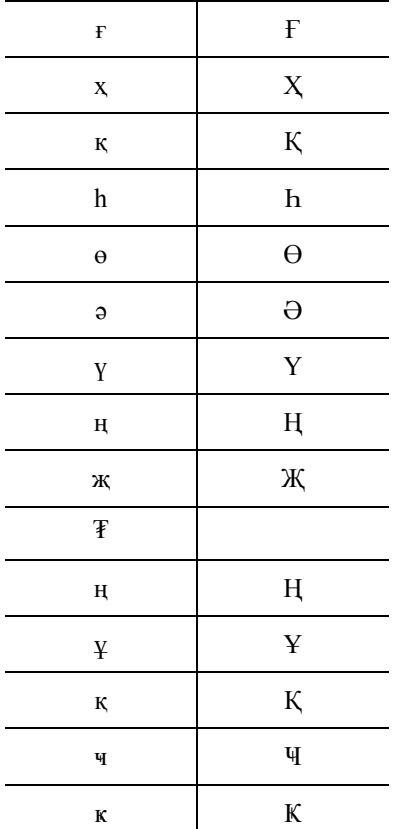

Country keyboard type: **Romanian (Standard)** Default code page: CP1250 Missing characters:

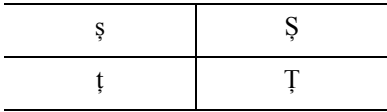

Country keyboard type: **Portuguese-Brazilian (ABNT), Portuguese-Brazilian (ABNT2)** Default code page: CP1252 Missing character:  ${\bf G}$ 

Country keyboard type: **Azeri-Latin** Default code page: CP1254 Missing characters: ə, Ə

## <span id="page-480-0"></span>**Unicode/CJK Decode Setup with Windows Host**

This section describes how to set up CJK decode with a Windows host.

### **Setting Up the Windows Registry Table for Unicode Universal Output**

To support the Unicode universal output method, set up the Windows host registry table as follows:

- **1.** Select **Start > Run > regedt32** to start the registry editor.
- **2.** Under **HKEY\_Current\_User\Control Panel\Input Method**, set **EnableHexNumpad** to **1** as follows: [HKEY\_CURRENT\_USER\Control Panel\Input Method] "EnableHexNumpad"="1" If this key does not exist, add it as type **REG\_SZ** (string value).
- **3.** Reboot the computer to implement the registry change.

### **Adding CJK IME on Windows**

To add the desired CJK input language:

- **1.** Click **Start > Control Panel**.
- **2.** If the Control Panel opens in category view, select **Switch to Classic View** in the top left corner.
- **3.** Select **Regional and Language Options**.
- **4.** Click the **Language** tab.
- **5.** Under **Supplemental Language Support**, select the **Install Files for East Asian Languages** check box if not already selected, and click **Apply**. This may require a Windows installation CD to install the required files. This step ensures that the East Asian Languages (CJK) are available.
- **6.** Under **Text Services and Input Language**, click **Details**.
- **7.** Under **Installed Services**, click **Add**.
- **8.** In the **Add Input Language** dialog box, choose the CJK input language and keyboard layout or Input Method Editor (IME) to add.
- **9.** Click **OK** twice. The language indicator appears in the system tray (at bottom right corner of the desktop by default). To switch between input languages (keyboard languages) select the language indicator in the system tray.
- **10.** Select the language indicator in the system tray to select the desired country keyboard type.
- **11.** Verify that the characters displayed on each country's keyboard appear.

## **Selecting the Simplified Chinese Input Method on the Host**

To select the Simplified Chinese input method:

• Select Unicode/GBK input on Windows XP: **Chinese (Simplified) - NeiMa**, then click the input bar to select **Unicode** or **GBK NeiMa** input.

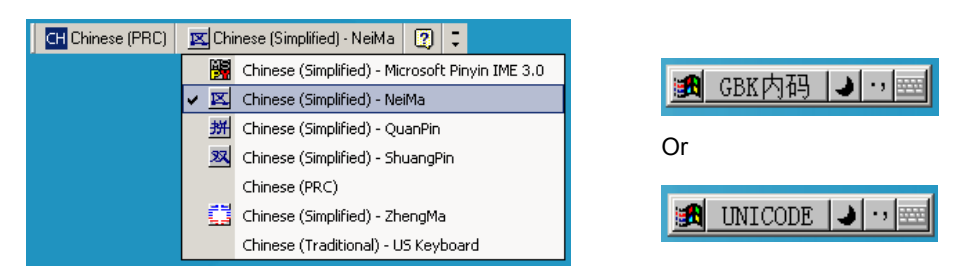

• Select Unicode/GBK input on Windows7: **Chinese (Simplified) - Microsoft Pinyin New Experience Input Style**, then select **Tool Menu > Secondary Inputs > Unicode Input** or **GB Code Input**.

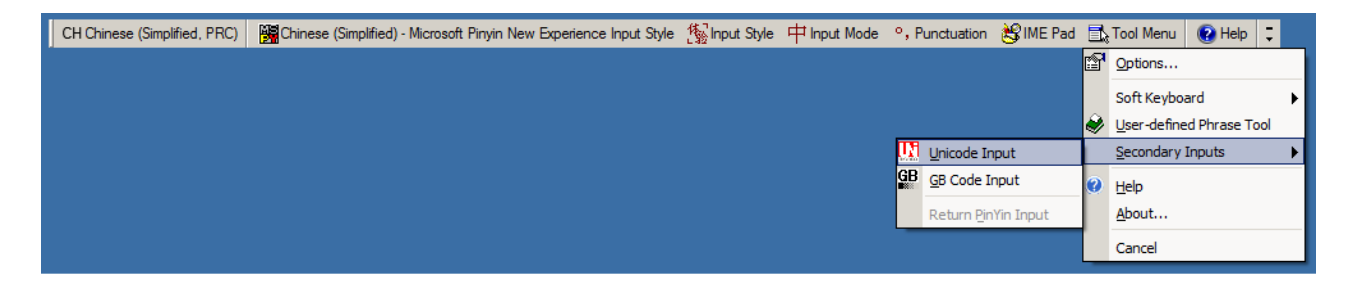

## **Selecting the Traditional Chinese Input Method on the Host**

To select the Traditional Chinese input method:

• Select Unicode input on Windows XP: **Chinese (Traditional) - Unicode**

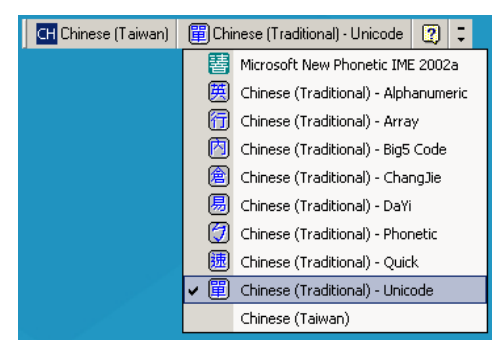

• Select Big5 input on Windows XP: **Chinese (Traditional) - Big5 Code**

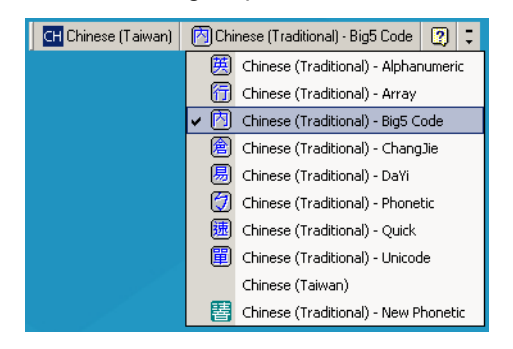

• Select Unicode/Big5 input on Windows 7: **Chinese (Traditional) - New Quick**. This option support both Unicode and Big5 input.

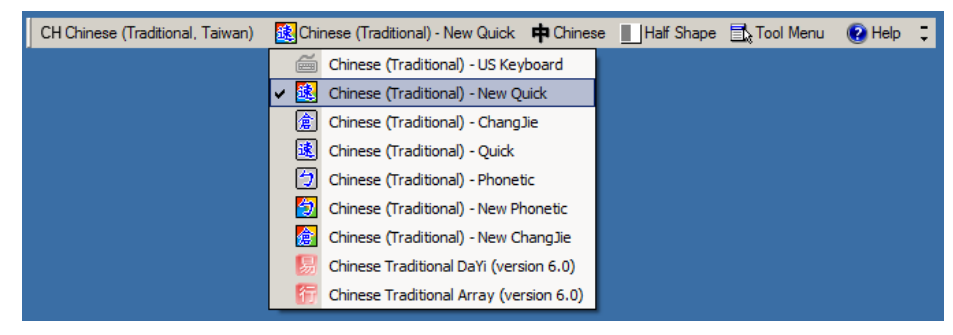

# **APPENDIX E PROGRAMMING REFERENCE**

# **Symbol Code Identifiers**

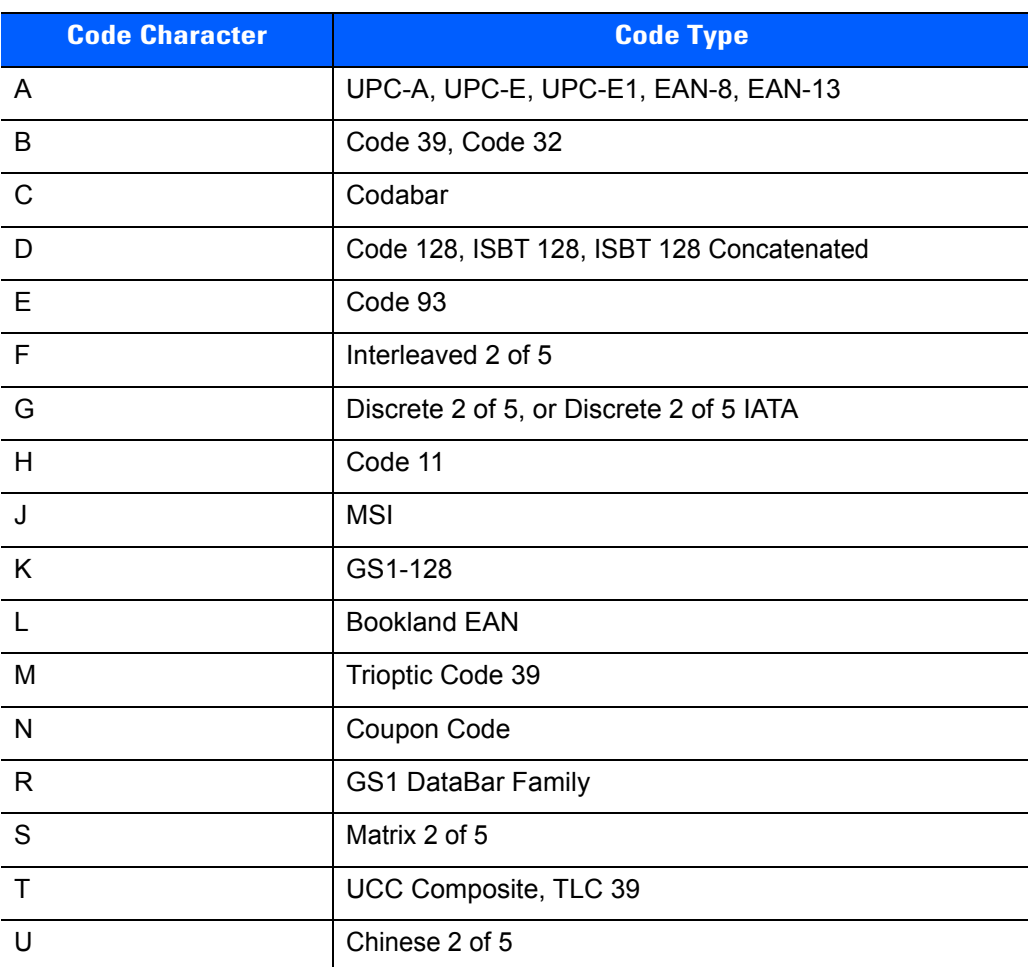

#### **Table E-1** *Symbol Code Characters*

| <b>Code Character</b> | <b>Code Type</b>                                     |
|-----------------------|------------------------------------------------------|
| V                     | Korean 3 of 5                                        |
| X                     | ISSN EAN, PDF417, Macro PDF417, Micro PDF417         |
| Z                     | Aztec, Aztec Rune                                    |
| P <sub>00</sub>       | Data Matrix                                          |
| P01                   | QR Code, MicroQR                                     |
| P02                   | Maxicode                                             |
| P03                   | <b>US Postnet</b>                                    |
| P04                   | <b>US Planet</b>                                     |
| P05                   | Japan Postal                                         |
| P06                   | <b>UK Postal</b>                                     |
| P08                   | <b>Netherlands KIX Code</b>                          |
| P <sub>09</sub>       | Australia Post                                       |
| P <sub>0</sub> A      | USPS 4CB/One Code/Intelligent Mail                   |
| P <sub>0</sub> B      | <b>UPU FICS Postal</b>                               |
| P <sub>0</sub> C      | Mailmark                                             |
| P <sub>0</sub>        | Grid Matrix, Grid Matrix Inverse, Grid Matrix Mirror |
| P <sub>0</sub> G      | <b>GS1 Data Matrix</b>                               |
| P <sub>0</sub> H      | Han Xin                                              |
| P <sub>0</sub> Q      | GS1 QR                                               |
| P <sub>0</sub> X      | <b>Signature Capture</b>                             |

**Table E-1** *Symbol Code Characters (Continued)*

# **AIM Code Identifiers**

Each AIM Code Identifier contains the three-character string **]cm** where:

- ] = Flag Character (ASCII 93)
- c = Code Character (see *[Table E-2](#page-486-0)*)
- m = Modifier Character (see *[Table E-3](#page-487-0)*)

#### <span id="page-486-0"></span>**Table E-2** *Aim Code Characters*

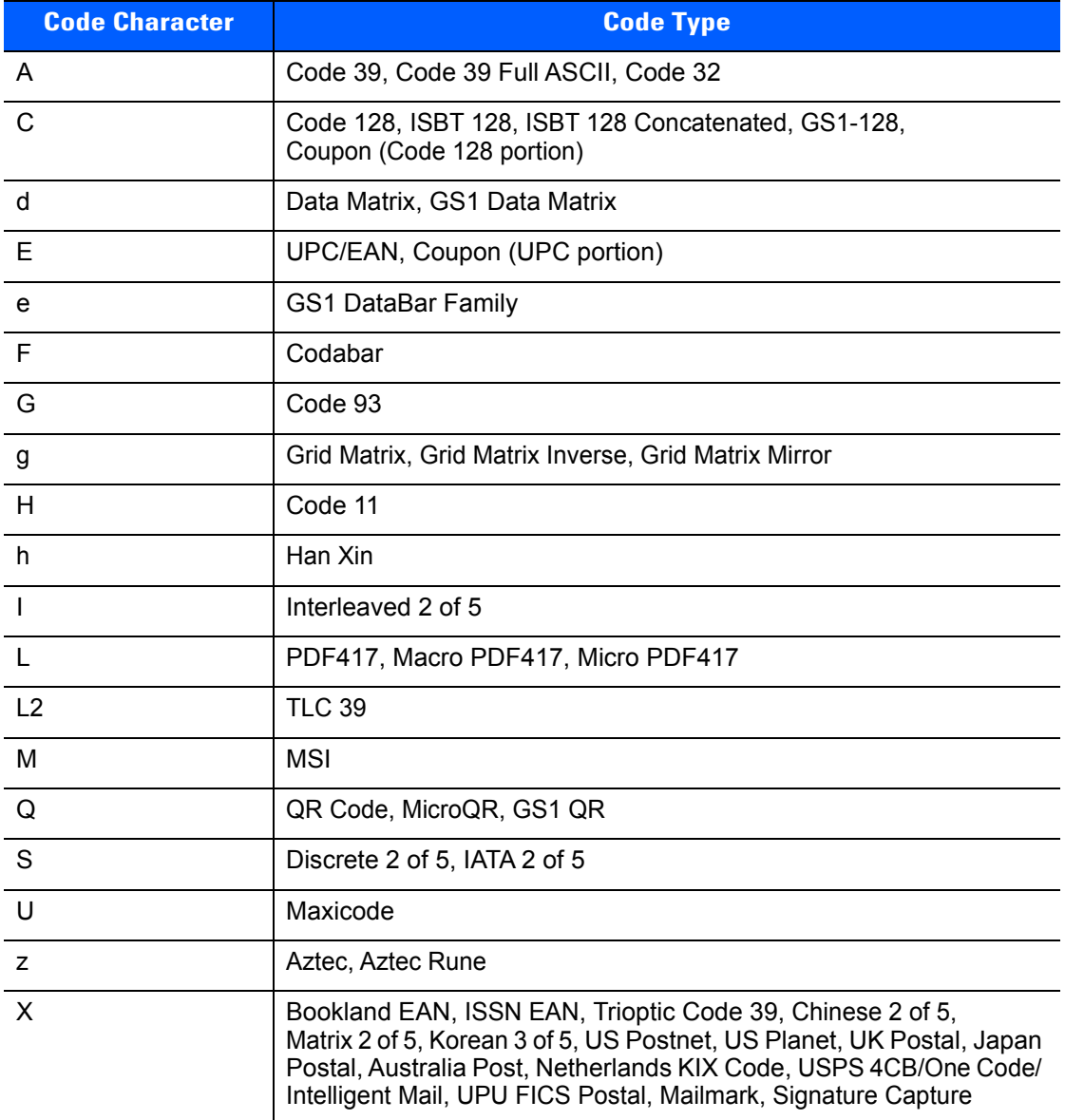

The modifier character is the sum of the applicable option values based on *[Table E-3](#page-487-0)*.

<span id="page-487-0"></span>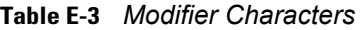

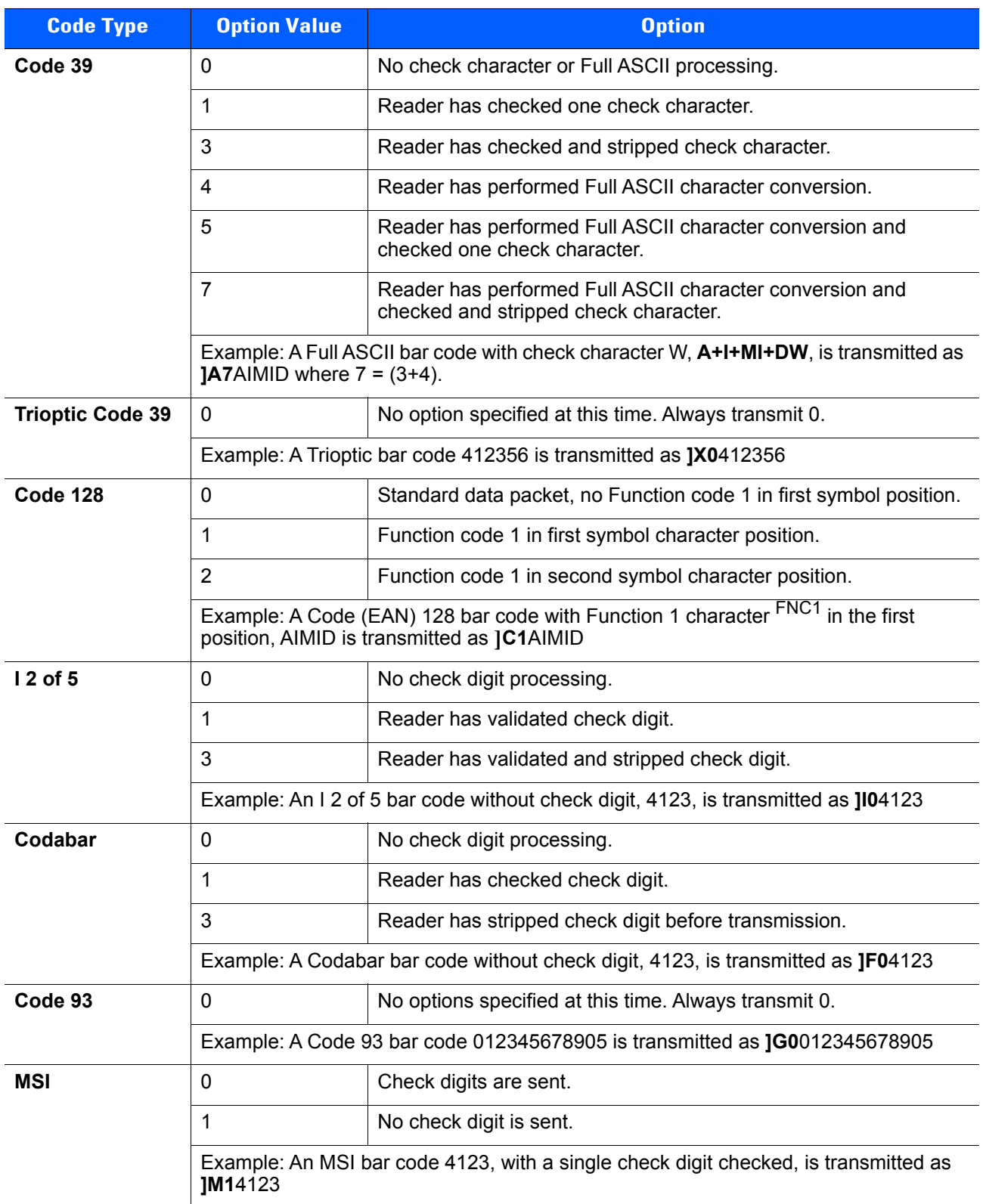

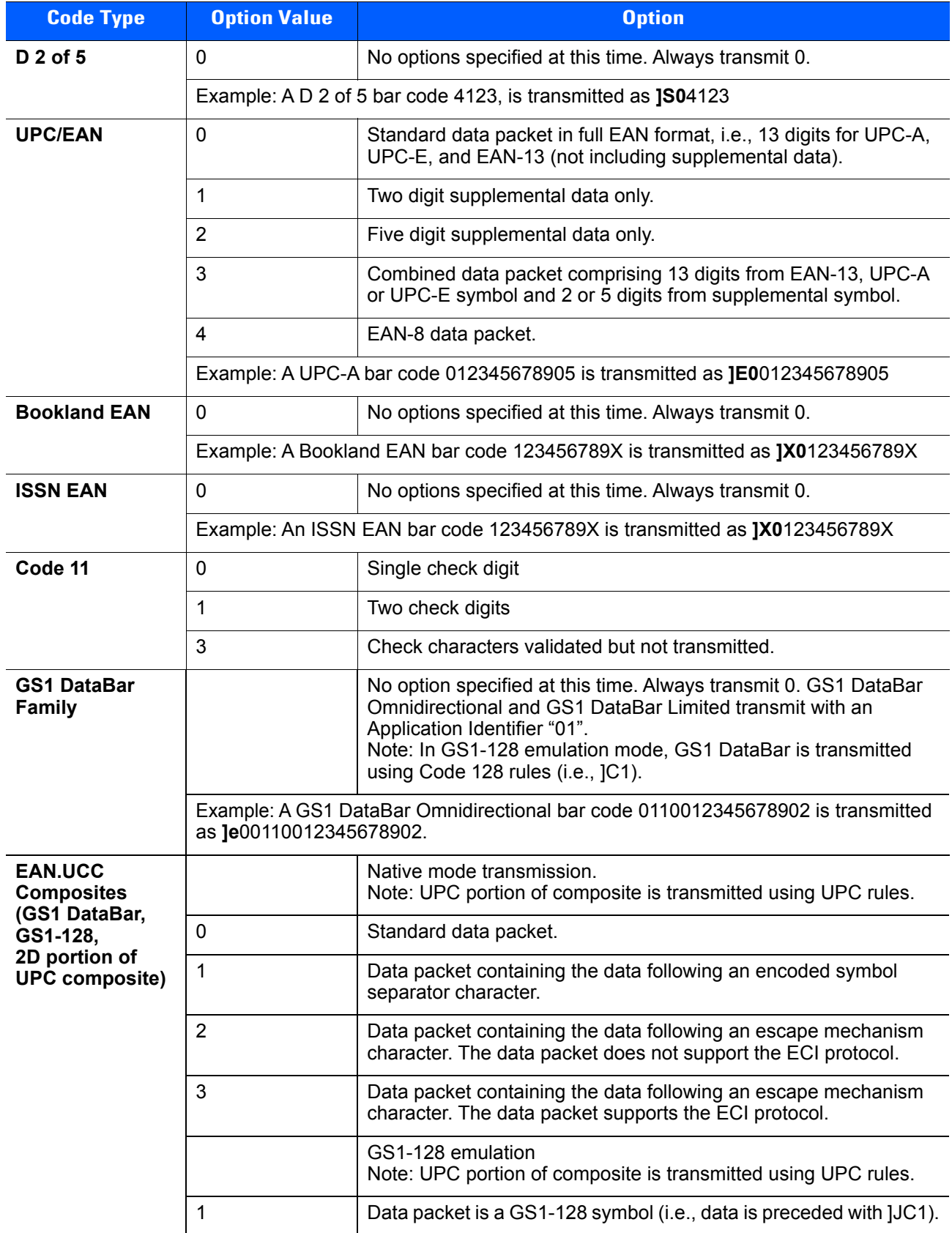

### **Table E-3** *Modifier Characters (Continued)*

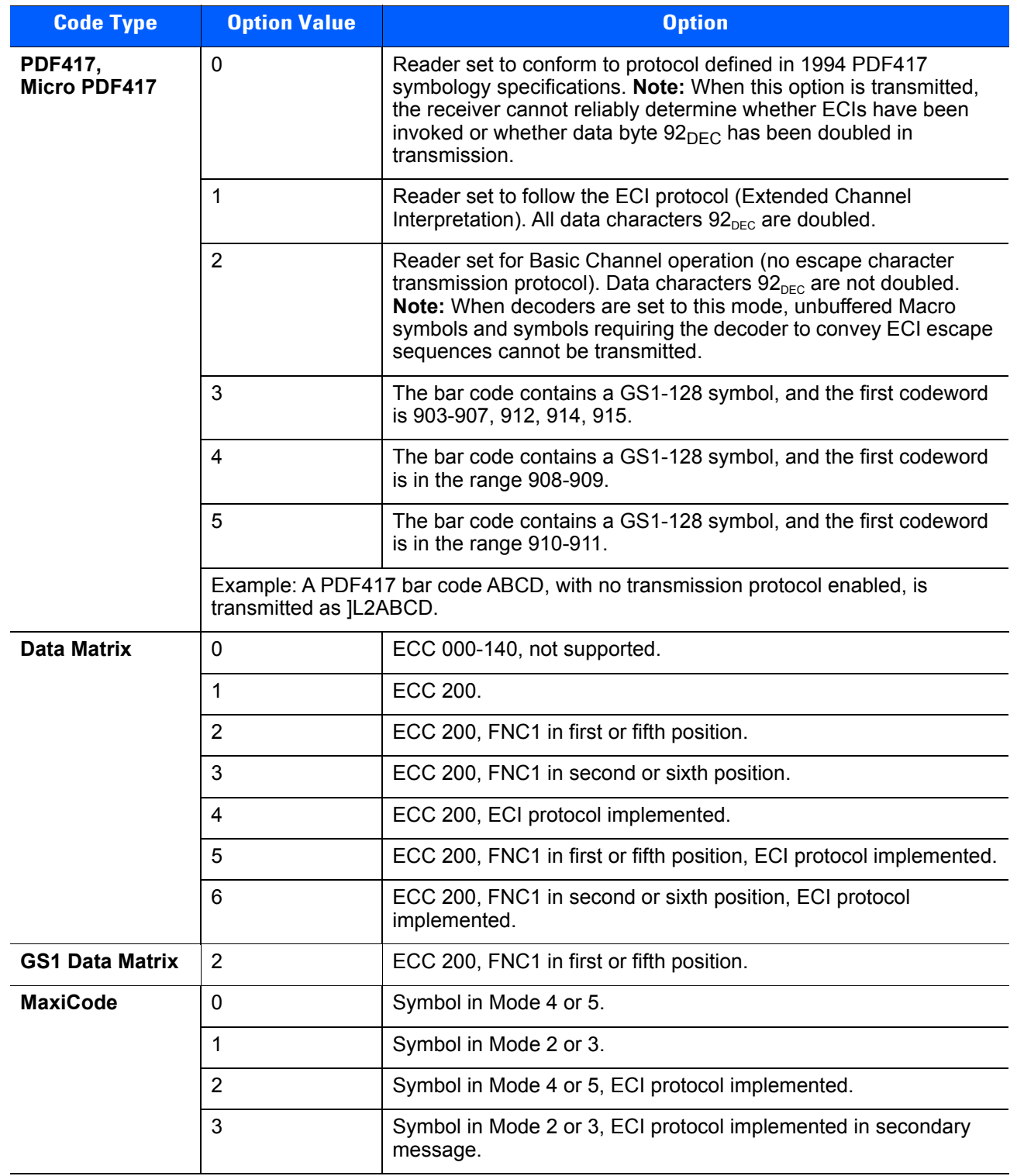

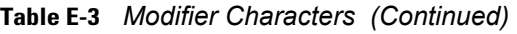

| <b>Code Type</b>                                                                   | <b>Option Value</b> | <b>Option</b>                                                                                                    |
|------------------------------------------------------------------------------------|---------------------|----------------------------------------------------------------------------------------------------|
| <b>QR Code</b>                                                                     | $\Omega$            | Model 1 symbol.                                                                                                    |
|                                                                                    | 1                   | Model 2 / MicroQR symbol, ECI protocol not implemented.                                                             |
|                                                                                    | $\overline{2}$      | Model 2 symbol, ECI protocol implemented.                                                                           |
|                                                                                    | 3                   | Model 2 symbol, ECI protocol not implemented, FNC1 implied in<br>first position.                                    |
|                                                                                    | 4                   | Model 2 symbol, ECI protocol implemented, FNC1 implied in first<br>position.                                        |
|                                                                                    | 5                   | Model 2 symbol, ECI protocol not implemented, FNC1 implied in<br>second position.                                   |
|                                                                                    | 6                   | Model 2 symbol, ECI protocol implemented, FNC1 implied in<br>second position.                                       |
| GS1 QR                                                                             | 3                   | Model 2 symbol, ECI protocol not implemented, FNC1 implied in<br>first position.                                    |
| <b>Aztec</b>                                                                       | $\mathbf 0$         | Aztec symbol.                                                                                                    |
|                                                                                    | $\mathsf C$         | Aztec Rune symbol.                                                                                                  |
| <b>Han Xin</b>                                                                     | $\mathbf{0}$        | Generic data, no special features are set. The transmitted data does<br>not follow the AIM ECI protocol.            |
|                                                                                    | 1                   | ECI protocol enabled. There is at least one ECI mode encoded.<br>Transmitted data must follow the AIM ECI protocol. |
| Grid Matrix, Grid<br><b>Matrix Inverse,</b><br><b>Grid Matrix</b><br><b>Mirror</b> | 0                   | No option specified at this time. Always transmit 0.                                                                |
| <b>Mailmark</b>                                                                    | 0                   | No option specified at this time. Always transmit 0.                                                                |

**Table E-3** *Modifier Characters (Continued)*

# **APPENDIX F SAMPLE BAR CODES**

**Code 39**

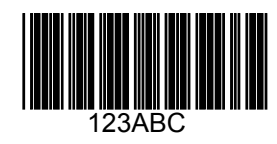

**UPC/EAN** 

**UPC-A, 100%**

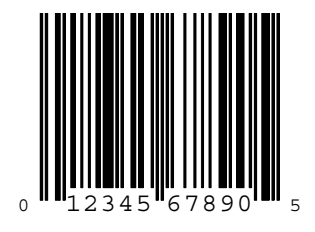

F - 2 DS4308/DS4308P Digital Scanner Product Reference Guide

**EAN-13, 100%**

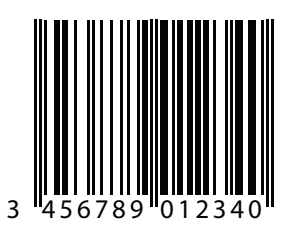

# **Code 128**

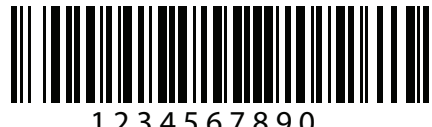

1 2 3 4 5 6 7 8 9 0

**Interleaved 2 of 5**

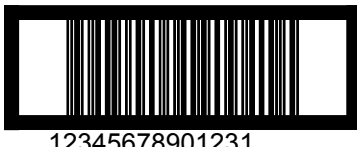

12345678901231

# **GS1 DataBar Omnidirectional**

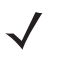

*NOTE* DataBar Omnidirectional must be enabled to read the bar code below (see *[GS1 DataBar Omnidirectional](#page-297-0)  [\(formerly GS1 DataBar-14\) on page 11-70](#page-297-0)*).

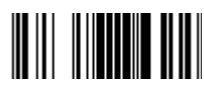

**7612341562341**

**PDF417**

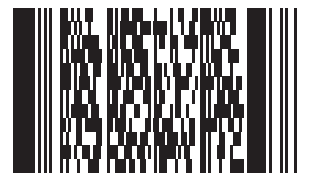

**Data Matrix**

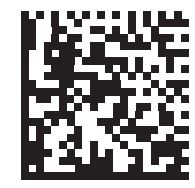

**Maxicode**

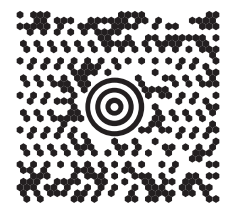

## F - 4 DS4308/DS4308P Digital Scanner Product Reference Guide

## **QR Code**

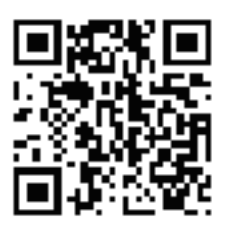

## **US Postnet**

lllnnnllnlnlnllnlnlnlnllnllnlnlnlll<br>0123456784

**UK Postal**

# **APPENDIX G NUMERIC BAR CODES**

# **Numeric Bar Codes**

For parameters requiring specific numeric values, scan the appropriately numbered bar code(s).

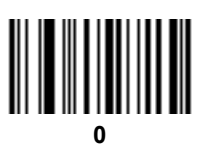

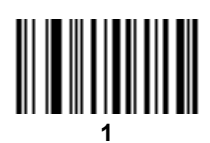

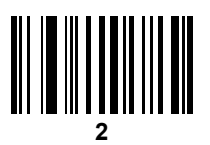

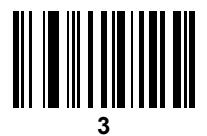

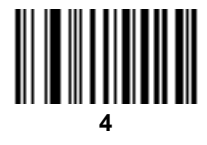

G - 2 DS4308/DS4308P Digital Scanner Product Reference Guide

# **Numeric Bar Codes (continued)**

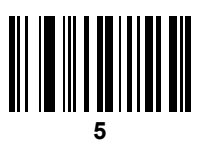

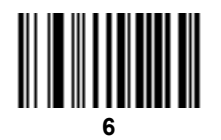

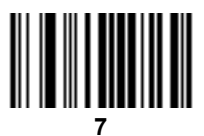

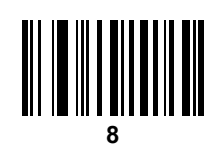

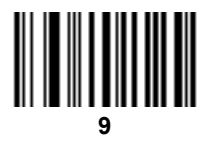

## **Cancel**

To correct an error or change a selection, scan the bar code below.

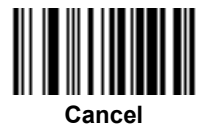

# **APPENDIX H ASCII CHARACTER SETS**

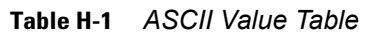

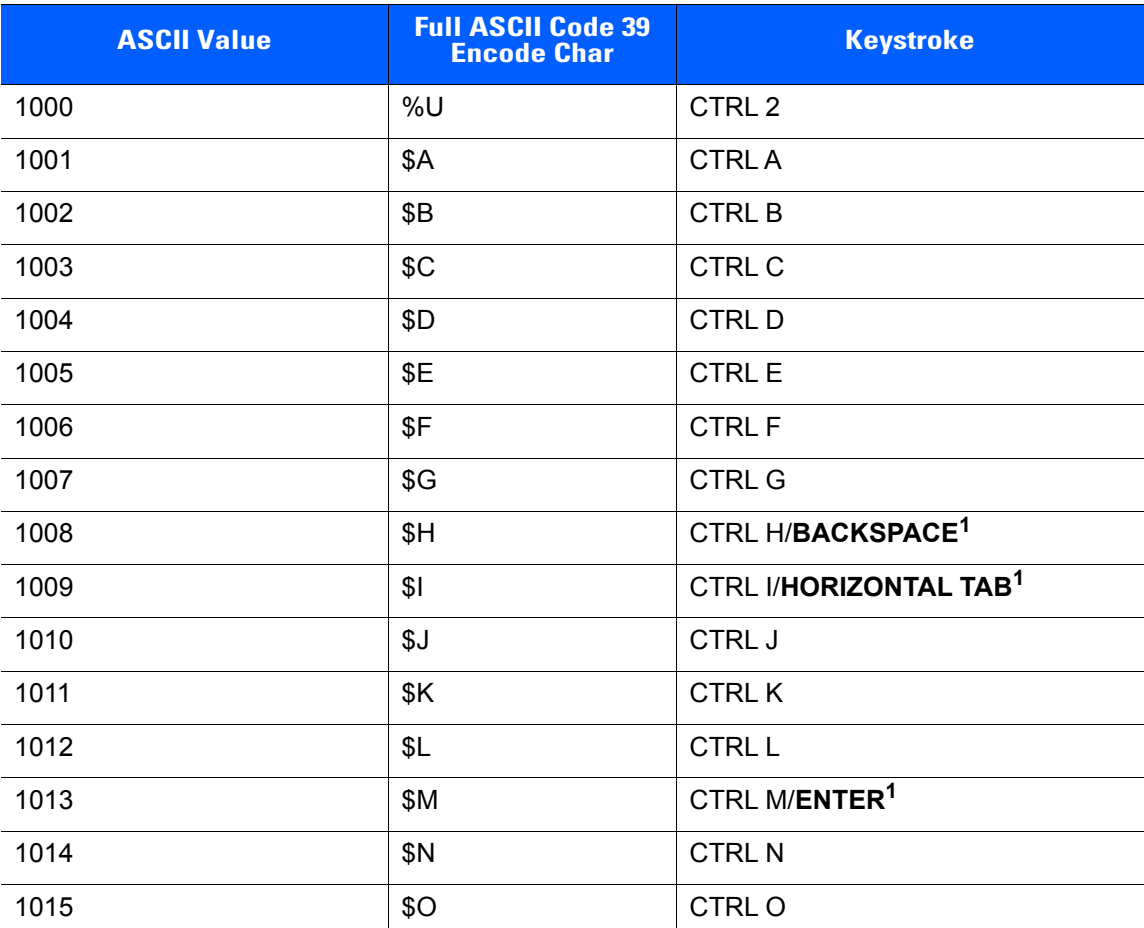

| <b>ASCII Value</b> | <b>Full ASCII Code 39</b><br><b>Encode Char</b> | <b>Keystroke</b>         |
|--------------------|-------------------------------------------------|--------------------------|
| 1016               | \$P                                             | <b>CTRL P</b>            |
| 1017               | \$Q                                             | CTRL Q                   |
| 1018               | \$R                                             | <b>CTRL R</b>            |
| 1019               | \$S                                             | <b>CTRLS</b>             |
| 1020               | \$T                                             | <b>CTRLT</b>             |
| 1021               | \$U                                             | CTRLU                    |
| 1022               | \$V                                             | <b>CTRLV</b>             |
| 1023               | \$W                                             | <b>CTRLW</b>             |
| 1024               | \$X                                             | <b>CTRL X</b>            |
| 1025               | \$Y                                             | <b>CTRLY</b>             |
| 1026               | \$Z                                             | CTRL Z                   |
| 1027               | %A                                              | CTRL [                   |
| 1028               | $\%B$                                           | CTRL \                   |
| 1029               | %C                                              | CTRL ]                   |
| 1030               | %D                                              | CTRL 6                   |
| 1031               | %E                                              | CTRL-                    |
| 1032               | Space                                           | Space                    |
| 1033               | /A                                              | Ţ                        |
| 1034               | /B                                              | $\alpha$                 |
| 1035               | /C                                              | $\#$                     |
| 1036               | /D                                              | \$                       |
| 1037               | /E                                              | $\%$                     |
| 1038               | /F                                              | $\&$                     |
| 1039               | /G                                              | $\pmb{\epsilon}$         |
| 1040               | /H                                              | $\overline{\phantom{a}}$ |
| 1041               | $\sqrt{}$                                       | $\big)$                  |
| 1042               | $\overline{J}$                                  | $\star$                  |
| 1043               | /K                                              | $\ddot{}$                |
| 1044               | /L                                              |                          |

**Table H-1** *ASCII Value Table (Continued)*

| <b>ASCII Value</b> | <b>Full ASCII Code 39</b><br><b>Encode Char</b>                                                                                                    | <b>Keystroke</b>                                                                                                    |
|--------------------|----------------------------------------------------------------------------------------------------|----------------------------------------------------------------------------------------------------|
| 1045               | $\overline{\phantom{0}}$                                                                                                    | $\overline{\phantom{a}}$                                                                                                    |
| 1046               | $\cdot$                                                                                                    | $\blacksquare$                                                                                                    |
| 1047               | $\sqrt{O}$                                                                                                    | $\boldsymbol{I}$                                                                                                    |
| 1048               | $\pmb{0}$                                                                                                    | $\pmb{0}$                                                                                                    |
| 1049               | $\mathbf{1}$                                                                                                    | $\mathbf{1}$                                                                                                    |
| 1050               | $\sqrt{2}$                                                                                                    | $\overline{2}$                                                                                                    |
| 1051               | $\mathfrak{S}$                                                                                                    | $\mathfrak{B}$                                                                                                    |
| 1052               | $\overline{4}$                                                                                                    | $\overline{\mathbf{4}}$                                                                                                    |
| 1053               | $\mathbf 5$                                                                                                    | $\overline{5}$                                                                                                    |
| 1054               | $\,6$                                                                                                    | $\,6$                                                                                                    |
| 1055               | $\overline{7}$                                                                                                    | $\overline{7}$                                                                                                    |
| 1056               | $\bf 8$                                                                                                    | $\bf 8$                                                                                                    |
| 1057               | $\boldsymbol{9}$                                                                                                    | $\boldsymbol{9}$                                                                                                    |
| 1058               | $\sqrt{2}$                                                                                                    | $\ddot{\cdot}$                                                                                                    |
| 1059               | %F                                                                                                    | $\ddot{\phantom{0}}$                                                                                                    |
| 1060               | %G                                                                                                    | $\,<$                                                                                                    |
| 1061               | %H                                                                                                    | $\qquad \qquad =$                                                                                                    |
| 1062               | %                                                                                                    | $\,$                                                                                                    |
| 1063               | %J                                                                                                    | $\overline{?}$                                                                                                    |
| 1064               | %V                                                                                                    | $^\circledR$                                                                                                    |
| 1065               | A                                                                                                    | A                                                                                                    |
| 1066               | $\sf B$                                                                                                    | $\sf B$                                                                                                    |
| 1067               | $\mathsf{C}$                                                                                                    | $\mathsf C$                                                                                                    |
| 1068               | D                                                                                                    | $\mathsf D$                                                                                                    |
| 1069               | E                                                                                                    | E                                                                                                    |
| 1070               | $\mathsf F$                                                                                                    | $\mathsf F$                                                                                                    |
| 1071               | G                                                                                                    | G                                                                                                    |
| 1072               | $\boldsymbol{\mathsf{H}}$                                                                                                    | $\boldsymbol{\mathsf{H}}$                                                                                                    |
| 1073               | $\begin{array}{c} \rule{0pt}{2.5ex} \rule{0pt}{2.5ex} \rule{0$ | $\begin{array}{c} \rule{0pt}{2.5ex} \rule{0pt}{2.5ex} \rule{0$ |

**Table H-1** *ASCII Value Table (Continued)*

| <b>ASCII Value</b> | <b>Full ASCII Code 39</b><br><b>Encode Char</b> | <b>Keystroke</b>                  |
|--------------------|-------------------------------------------------|-----------------------------------|
| 1074               | $\sf J$                                         | J                                 |
| 1075               | $\sf K$                                         | Κ                                 |
| 1076               | $\mathsf L$                                     | L                                 |
| 1077               | M                                               | M                                 |
| 1078               | ${\sf N}$                                       | ${\sf N}$                         |
| 1079               | $\circ$                                         | $\circ$                           |
| 1080               | $\mathsf{P}$                                    | $\mathsf{P}$                      |
| 1081               | Q                                               | Q                                 |
| 1082               | $\mathsf{R}$                                    | $\mathsf R$                       |
| 1083               | $\mathsf S$                                     | ${\mathsf S}$                     |
| 1084               | $\top$                                          | $\mathsf T$                       |
| 1085               | $\cup$                                          | U                                 |
| 1086               | $\vee$                                          | $\vee$                            |
| 1087               | W                                               | W                                 |
| 1088               | $\pmb{\times}$                                  | $\pmb{\times}$                    |
| 1089               | Y                                               | Υ                                 |
| 1090               | $\mathsf Z$                                     | $\mathsf Z$                       |
| 1091               | %K                                              | I                                 |
| 1092               | $\% L$                                          | $\backslash$                      |
| 1093               | $\% \mathsf{M}$                                 | $\bf{l}$                          |
| 1094               | %N                                              | $\boldsymbol{\wedge}$             |
| 1095               | $\%$ O                                          | -                                 |
| 1096               | $\%W$                                           | $\pmb{\epsilon}$                  |
| 1097               | $+A$                                            | $\mathsf a$                       |
| 1098               | $+B$                                            | $\sf b$                           |
| 1099               | $\mbox{{\small +C}}$                            | $\mathbf{C}$                      |
| 1100               | $+D$                                            | $\sf d$                           |
| 1101               | $+E$                                            | $\mathsf{e}% _{t}\left( t\right)$ |
| 1102               | $\pm \mathsf{F}$                                | $\mathsf f$                       |

**Table H-1** *ASCII Value Table (Continued)*

| <b>ASCII Value</b> | <b>Full ASCII Code 39</b><br><b>Encode Char</b> | <b>Keystroke</b>          |
|--------------------|-------------------------------------------------|---------------------------|
| 1103               | $\pm G$                                         | g                         |
| 1104               | $+H$                                            | $\boldsymbol{\mathsf{h}}$ |
| 1105               | $+$                                             | j.                        |
| 1106               | $\mathsf{+J}$                                   | j                         |
| 1107               | $+{\sf K}$                                      | $\sf k$                   |
| 1108               | $+L$                                            | $\mathsf{I}$              |
| 1109               | $+M$                                            | m                         |
| 1110               | $+N$                                            | n                         |
| 1111               | $+O$                                            | $\mathsf{o}$              |
| 1112               | $+P$                                            | p                         |
| 1113               | $\mathsf{+Q}$                                   | $\sf q$                   |
| 1114               | $+R$                                            | $\mathsf{r}$              |
| 1115               | $+S$                                            | $\mathbf s$               |
| 1116               | $+T$                                            | $\mathsf{t}$              |
| 1117               | $+U$                                            | u                         |
| 1118               | $+V$                                            | $\mathsf{V}$              |
| 1119               | $+W$                                            | W                         |
| 1120               | $+X$                                            | $\pmb{\mathsf{x}}$        |
| 1121               | $+Y$                                            | у                         |
| 1122               | $+Z$                                            | $\mathsf{z}$              |
| 1123               | %P                                              | {                         |
| 1124               | %Q                                              | $\mathbf{I}$              |
| 1125               | %R                                              | }                         |
| 1126               | %S                                              | $\tilde{}$                |

**Table H-1** *ASCII Value Table (Continued)*

**Table H-2** *ALT Key Standard Default Tables*

| <b>ALT Keys</b> | <b>Keystroke</b> |
|-----------------|------------------|
| 2064            | ALT <sub>2</sub> |
| 2065            | <b>ALTA</b>      |
| 2066            | ALT B            |
| 2067            | ALT C            |
| 2068            | ALT <sub>D</sub> |
| 2069            | ALT E            |
| 2070            | ALT F            |
| 2071            | ALT G            |
| 2072            | ALT H            |
| 2073            | ALT I            |
| 2074            | ALT J            |
| 2075            | <b>ALTK</b>      |
| 2076            | ALT <sub>L</sub> |
| 2077            | <b>ALT M</b>     |
| 2078            | <b>ALT N</b>     |
| 2079            | ALT O            |
| 2080            | <b>ALT P</b>     |
| 2081            | ALT Q            |
| 2082            | ALT <sub>R</sub> |
| 2083            | ALT <sub>S</sub> |
| 2084            | ALT T            |
| 2085            | ALT U            |
| 2086            | ALT <sub>V</sub> |
| 2087            | ALT W            |
| 2088            | <b>ALT X</b>     |
| 2089            | <b>ALTY</b>      |
| 2090            | ALT <sub>Z</sub> |
| <b>GUI Key</b> | <b>Keystroke</b>         |
|----------------|--------------------------|
| 3000           | <b>Right Control Key</b> |
| 3048           | GUI <sub>0</sub>         |
| 3049           | GUI 1                    |
| 3050           | GUI <sub>2</sub>         |
| 3051           | GUI 3                    |
| 3052           | GUI 4                    |
| 3053           | GUI 5                    |
| 3054           | GUI 6                    |
| 3055           | GUI <sub>7</sub>         |
| 3056           | GUI <sub>8</sub>         |
| 3057           | GUI 9                    |
| 3065           | <b>GUIA</b>              |
| 3066           | <b>GUIB</b>              |
| 3067           | <b>GUI C</b>             |
| 3068           | <b>GUID</b>              |
| 3069           | <b>GUI E</b>             |
| 3070           | <b>GUIF</b>              |
| 3071           | <b>GUI G</b>             |
| 3072           | <b>GUI H</b>             |
| 3073           | <b>GUI I</b>             |
| 3074           | <b>GUI J</b>             |
| 3075           | <b>GUIK</b>              |
| 3076           | <b>GUIL</b>              |
| 3077           | <b>GUI M</b>             |
| 3078           | <b>GUIN</b>              |
| 3079           | <b>GUI O</b>             |
| 3080           | <b>GUIP</b>              |
| 3081           | <b>GUI Q</b>             |

**Table H-3** *USB GUI Key Character Set*

**Note: GUI Shift Keys - The Apple™ iMac keyboard has an apple key on either side of the space bar. Windows-based systems have a GUI key to the left of the left ALT key, and to the right of the right ALT key.**

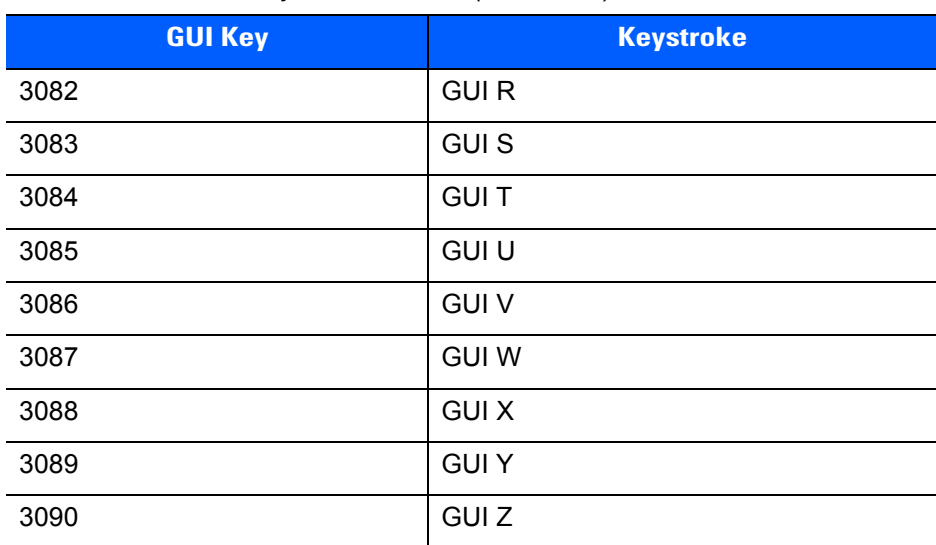

#### **Table H-3** *USB GUI Key Character Set (Continued)*

**Note: GUI Shift Keys - The Apple™ iMac keyboard has an apple key on either side of the space bar. Windows-based systems have a GUI key to the left of the left ALT key, and to the right of the right ALT key.**

| <b>PF Keys</b> | <b>Keystroke</b> |
|----------------|------------------|
| 4001           | PF <sub>1</sub>  |
| 4002           | PF <sub>2</sub>  |
| 4003           | PF <sub>3</sub>  |
| 4004           | PF <sub>4</sub>  |
| 4005           | PF <sub>5</sub>  |
| 4006           | PF <sub>6</sub>  |
| 4007           | PF <sub>7</sub>  |
| 4008           | PF <sub>8</sub>  |
| 4009           | PF <sub>9</sub>  |
| 4010           | <b>PF 10</b>     |
| 4011           | <b>PF 11</b>     |
| 4012           | <b>PF 12</b>     |
| 4013           | <b>PF 13</b>     |
| 4014           | <b>PF 14</b>     |
| 4015           | <b>PF 15</b>     |
| 4016           | <b>PF 16</b>     |

**Table H-4** *PF Key Standard Default Table*

**Table H-5** *F key Standard Default Table*

| <b>F</b> Keys | <b>Keystroke</b> |
|---------------|------------------|
| 5001          | F <sub>1</sub>   |
| 5002          | F <sub>2</sub>   |
| 5003          | F <sub>3</sub>   |
| 5004          | F <sub>4</sub>   |
| 5005          | F <sub>5</sub>   |
| 5006          | F <sub>6</sub>   |
| 5007          | F7               |
| 5008          | F <sub>8</sub>   |
| 5009          | F 9              |
| 5010          | F 10             |
| 5011          | F 11             |
| 5012          | F 12             |
| 5013          | F 13             |
| 5014          | F 14             |
| 5015          | F 15             |
| 5016          | F 16             |
| 5017          | F 17             |
| 5018          | F 18             |
| 5019          | F 19             |
| 5020          | F 20             |
| 5021          | F 21             |
| 5022          | F 22             |
| 5023          | F 23             |
| 5024          | F 24             |

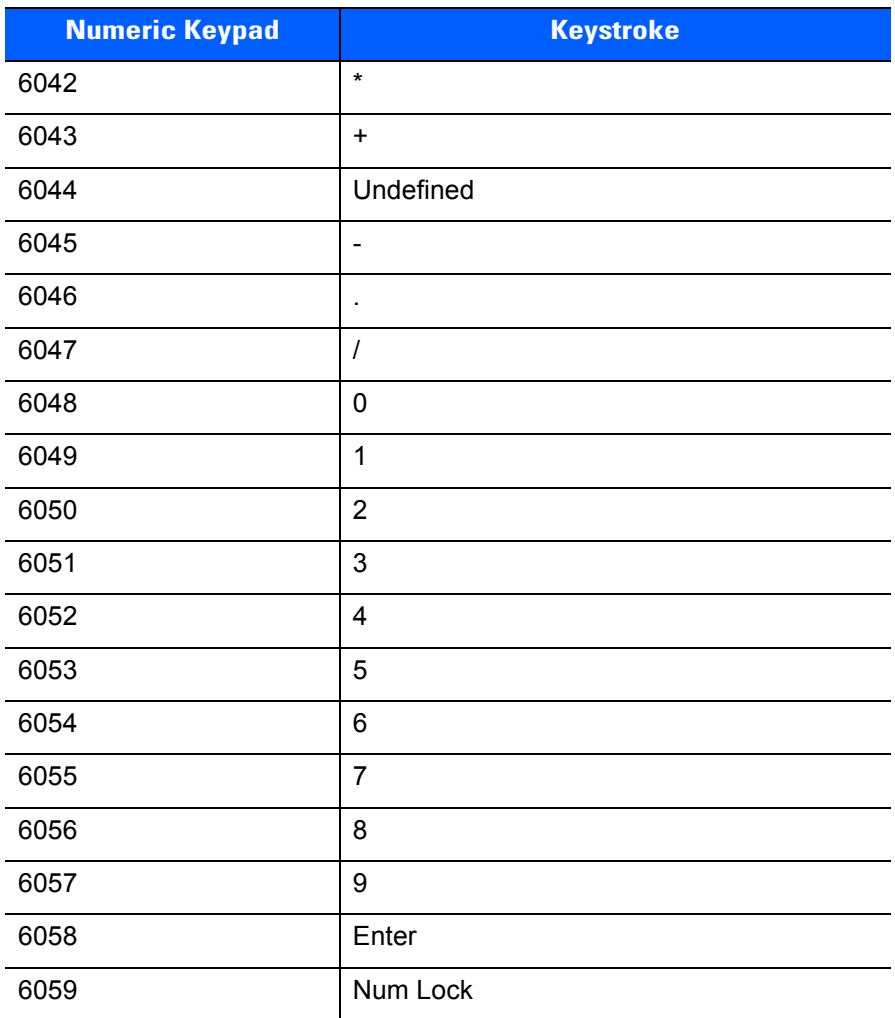

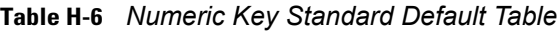

| <b>Extended Keypad</b> | <b>Keystroke</b>    |
|------------------------|---------------------|
| 7001                   | <b>Break</b>        |
| 7002                   | <b>Delete</b>       |
| 7003                   | Pg Up               |
| 7004                   | End                 |
| 7005                   | Pg Dn               |
| 7006                   | Pause               |
| 7007                   | <b>Scroll Lock</b>  |
| 7008                   | Backspace           |
| 7009                   | Tab                 |
| 7010                   | <b>Print Screen</b> |
| 7011                   | Insert              |
| 7012                   | Home                |
| 7013                   | Enter               |
| 7014                   | Escape              |
| 7015                   | Up Arrow            |
| 7016                   | Dn Arrow            |
| 7017                   | <b>Left Arrow</b>   |
| 7018                   | <b>Right Arrow</b>  |

**Table H-7** *Extended Keypad Standard Default Table*

## **APPENDIX I COMMUNICATION PROTOCOL FUNCTIONALITY**

### **Functionality Supported via Communication (Cable) Interface**

<span id="page-510-1"></span>*[Table I-1](#page-510-0)* lists supported scanner functionality by communication protocol.

<span id="page-510-0"></span>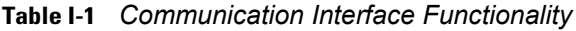

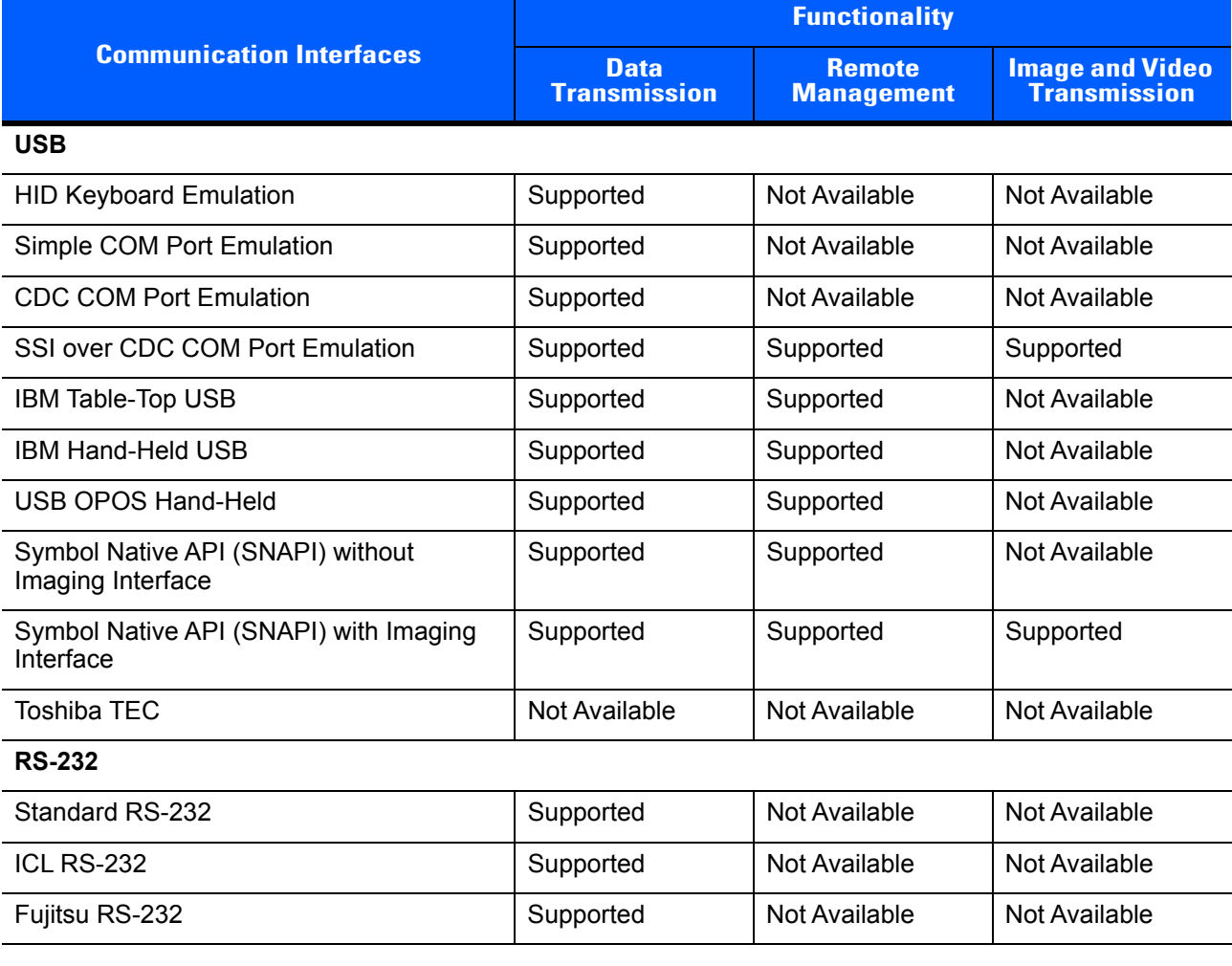

| <b>Communication Interfaces</b>       | <b>Functionality</b>               |                                    |                                               |
|---------------------------------------|------------------------------------|------------------------------------|-----------------------------------------------|
|                                       | <b>Data</b><br><b>Transmission</b> | <b>Remote</b><br><b>Management</b> | <b>Image and Video</b><br><b>Transmission</b> |
| Wincor-Nixdorf RS-232 Mode A          | Supported                          | Not Available                      | Not Available                                 |
| Wincor-Nixdorf RS-232 Mode B          | Supported                          | Not Available                      | Not Available                                 |
| Olivetti ORS4500                      | Supported                          | Not Available                      | Not Available                                 |
| Omron                                 | Supported                          | Not Available                      | Not Available                                 |
| <b>CUTE</b>                           | Supported                          | Not Available                      | Not Available                                 |
| OPOS/JPOS                             | Supported                          | Not Available                      | Not Available                                 |
| SSI                                   | Supported                          | Supported                          | Supported                                     |
| <b>IBM 4690</b>                       |                                    |                                    |                                               |
| Hand-Held Scanner Emulation (Port 9B) | Supported                          | Not Available                      | Not Available                                 |
| Table-Top Scanner Emulation (Port 17) | Supported                          | Supported                          | Not Available                                 |
| Non-IBM Scanner Emulation (Port 5B)   | Supported                          | Supported                          | Not Available                                 |
| <b>Keyboard Wedge</b>                 |                                    |                                    |                                               |
| IBM PC/AT & IBM PC Compatibles        | Supported                          | Not Available                      | Not Available                                 |
| <b>IBM AT Notebook</b>                | Supported                          | Not Available                      | Not Available                                 |

**Table I-1** *Communication Interface Functionality (Continued)*

## **APPENDIX J SIGNATURE CAPTURE CODE**

#### **Introduction**

CapCode, a signature capture code, is a special pattern that encloses a signature area on a document and allows a scanner to capture a signature.

There are several accepted patterns that allow automatic identification of different signatures on the same form. For example, on the federal tax return 1040 form there are three signature areas, one each for two joint filers, and one for a professional preparer. By using different patterns, a program can correctly identify all three, so they can be captured in any sequence and still be identified correctly.

#### **Code Structure**

#### **Signature Capture Area**

A CapCode is printed as two identical patterns on either side of a signature capture box, as shown in *[Figure](#page-512-0)  [J-1](#page-512-0)*. Each pattern extends the full height of the signature capture box.

The box is optional, so you can omit it, replace it with a single baseline, or print a baseline with an "X" on top of it towards the left, as is customarily done in the US to indicate a request for signature. However, if an "X" or other markings are added in the signature box area, these are captured with the signature.

 $\int$ l Çx WxE

<span id="page-512-0"></span>**Figure J-1** *CapCode*

#### **CapCode Pattern Structure**

A CapCode pattern structure consists of a start pattern followed by a separator space, a signature capture box, a second separator space, and then a stop pattern. Assuming that X is the dimension of the thinnest element, the start and stop patterns each contains 9X total width in 4 bars and 3 spaces. A 7X quiet zone is required to the left and to the right of the CapCode pattern.

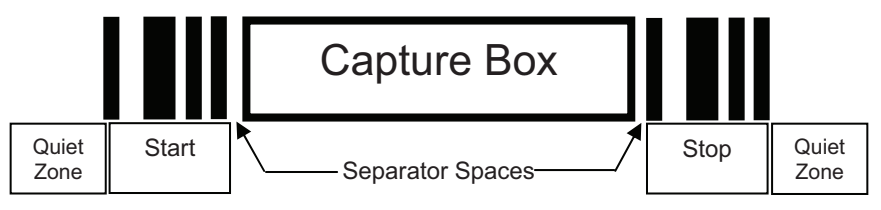

**Figure J-2** *CapCode Structure*

The separator spaces on either side of the signature capture box can be between 1X and 3X wide.

#### **Start / Stop Patterns**

*[Table J-1](#page-513-0)* lists the accepted start / stop patterns. The bar and space widths are expressed as multiples of X. You must use the same pattern on either side of a signature capture box. The type value is reported with the captured signature to indicate the purpose of the signature captured.

<span id="page-513-0"></span>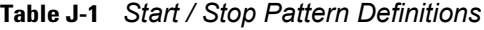

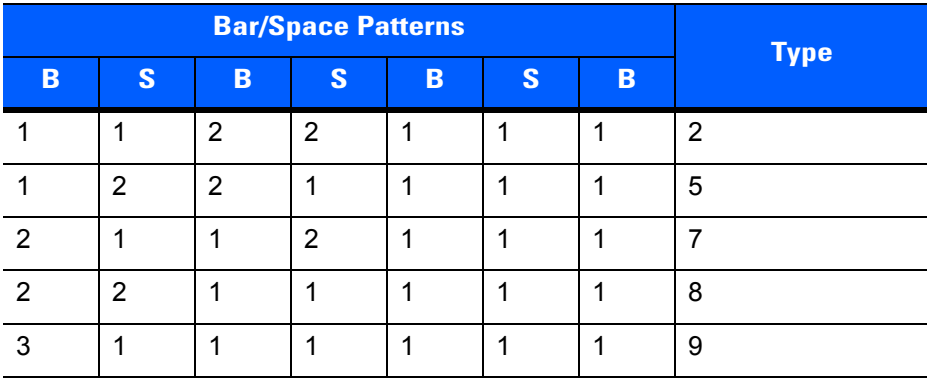

*[Table J-2](#page-514-0)* lists selectable parameters used to generate the image of the captured signature.

<span id="page-514-0"></span>**Table J-2** *User Defined CapCode Parameters*

| <b>Parameter</b>                                         | <b>Defined</b>                             |
|----------------------------------------------------------|--------------------------------------------|
| Width                                                    | Number of pixels                           |
| Height                                                   | Number of pixels                           |
| Format                                                   | JPEG, BMP, TIFF                            |
| JPEG quality                                             | 1 (most compression) to 100 (best quality) |
| <b>Bits Per Pixel</b><br>(not applicable to JPEG format) | 1(2 levels)                                |
|                                                          | 4 (16 levels)                              |
|                                                          | 8 (256 levels)                             |

BMP format does not use compression, JPEG and TIFF formats do.

#### **Dimensions**

The size of the signature capture box is determined by the height and separation of the start and stop patterns. The line width of the signature capture box is insignificant.

The thinnest element width, referred to here as X, is nominally 10 mils (1 mil = 0.0254 mm). Select this as an exact multiple of the pixel pitch of the printer used. For example, when using a 203 DPI (dots-per-inch) printer and printing 2 dots per module, the resulting X dimension is 9.85 mils.

#### **Data Format**

The decoder output is formatted according to *[Table J-3](#page-514-1)*. Zebra decoders allow different user options to output or inhibit bar code type. Selecting "Symbol ID" as the bar code type for output identifies the CapCode with letter "i".

<span id="page-514-1"></span>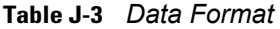

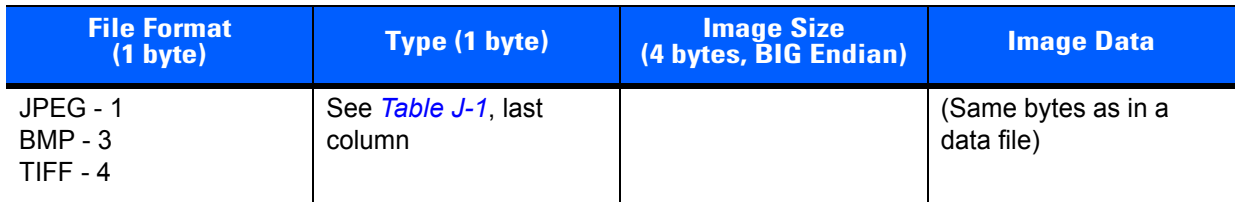

### **Additional Capabilities**

Regardless of how the signature is captured, the output signature image is de-skewed and right-side up.

A scanner that captures signatures automatically determines whether it is scanning a signature or a bar code. You can disable the signature capturing capability in a decoder.

#### **Signature Boxes**

*[Figure J-3](#page-515-0)* illustrates the five acceptable signature boxes:

Type 2:

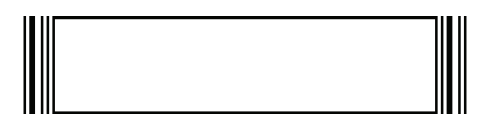

Type 5:

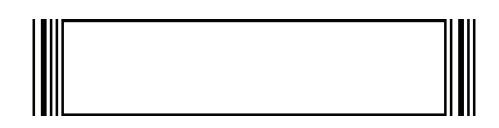

Type 7:

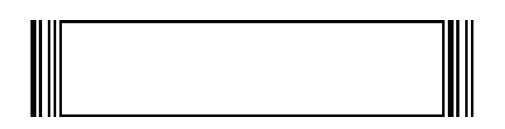

Type 8:

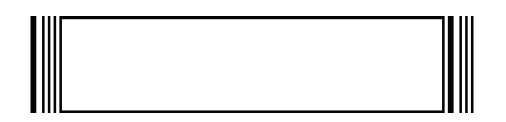

Type 9:

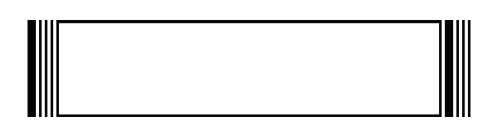

<span id="page-515-0"></span>**Figure J-3** *Acceptable Signature Boxes*

# **INDEX**

#### **Numerics**

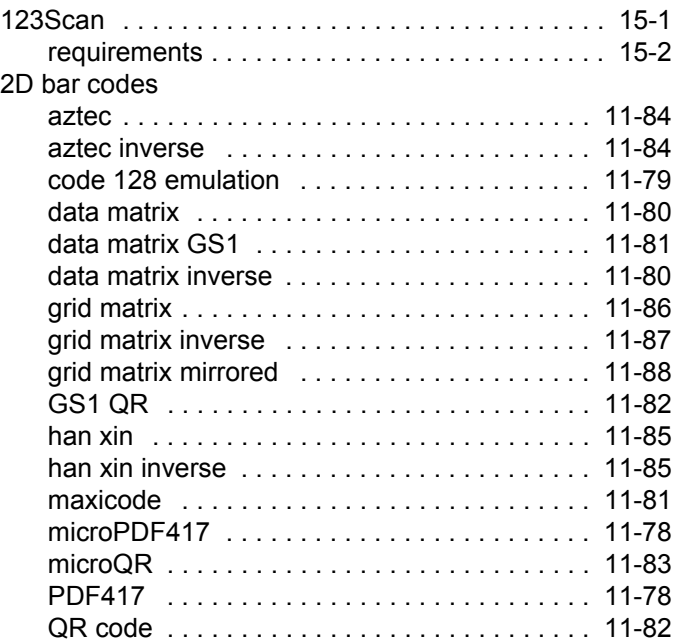

#### **A**

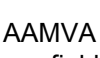

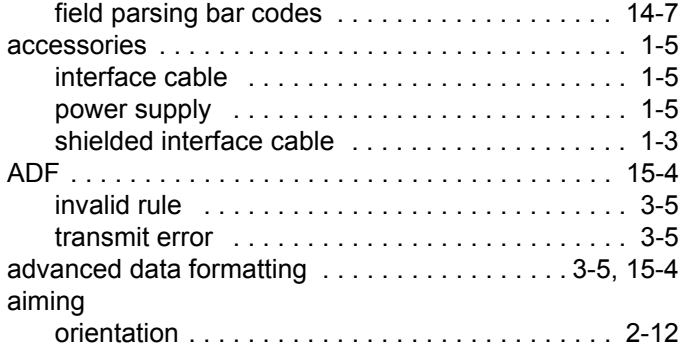

#### aiming options

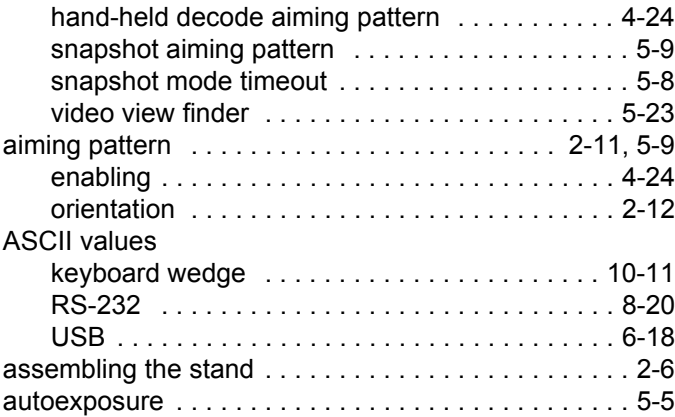

#### **B**

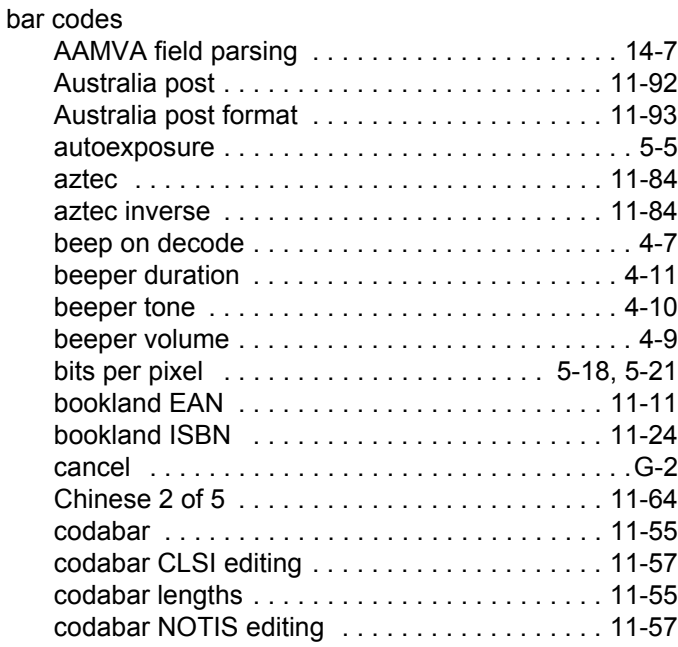

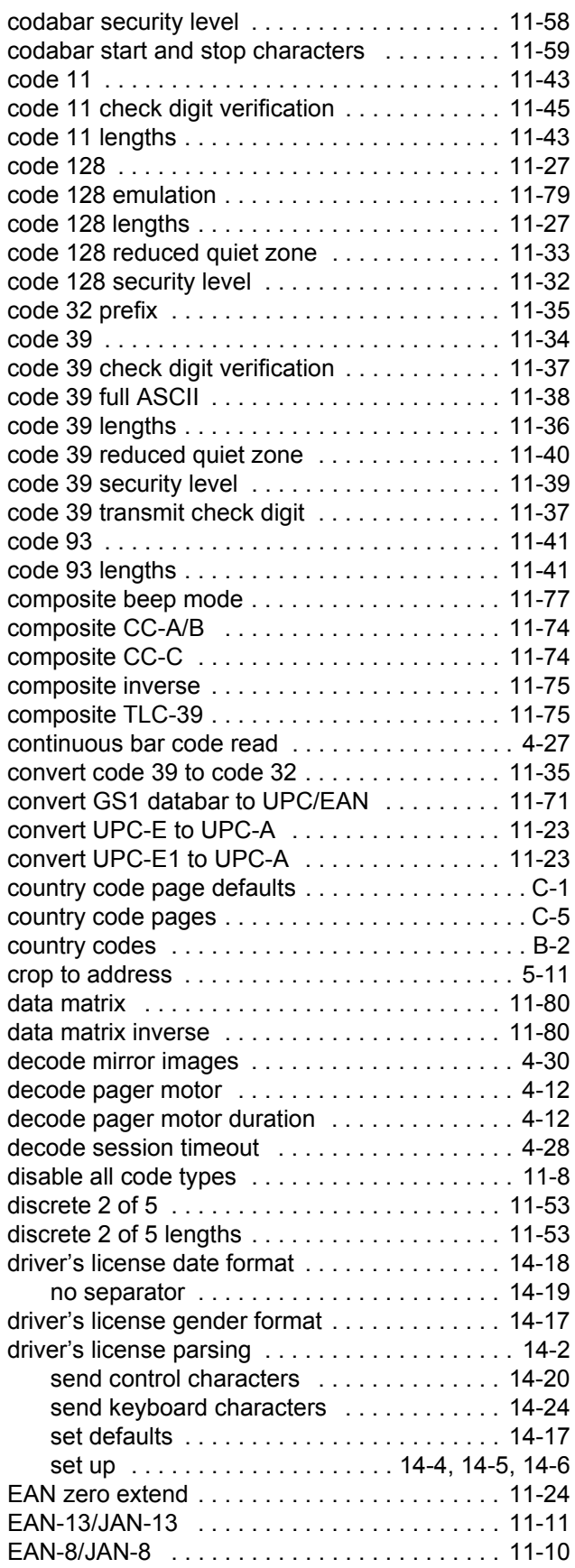

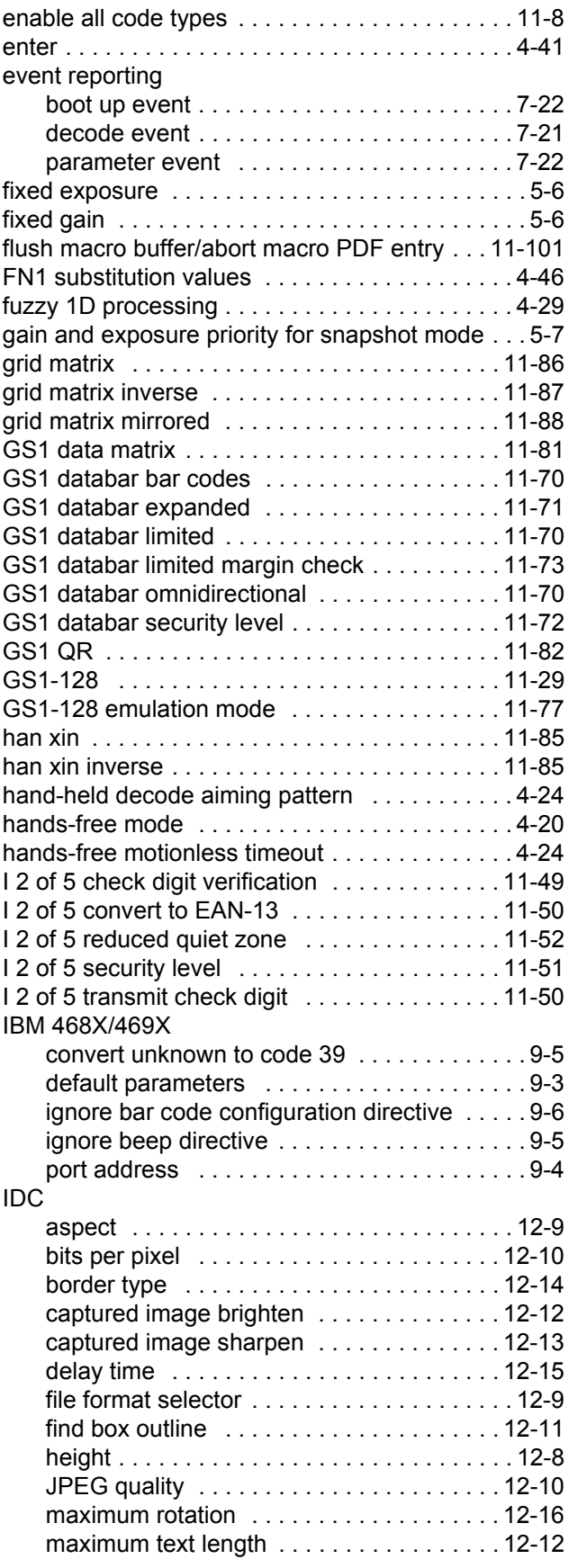

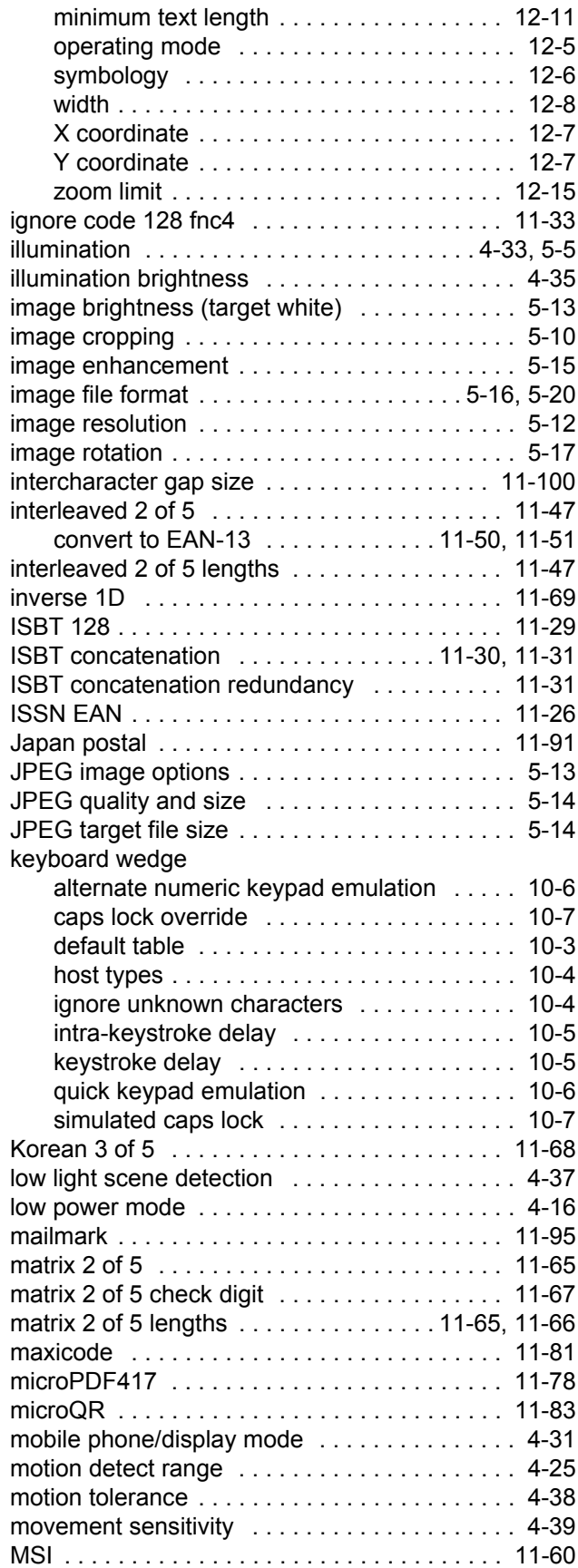

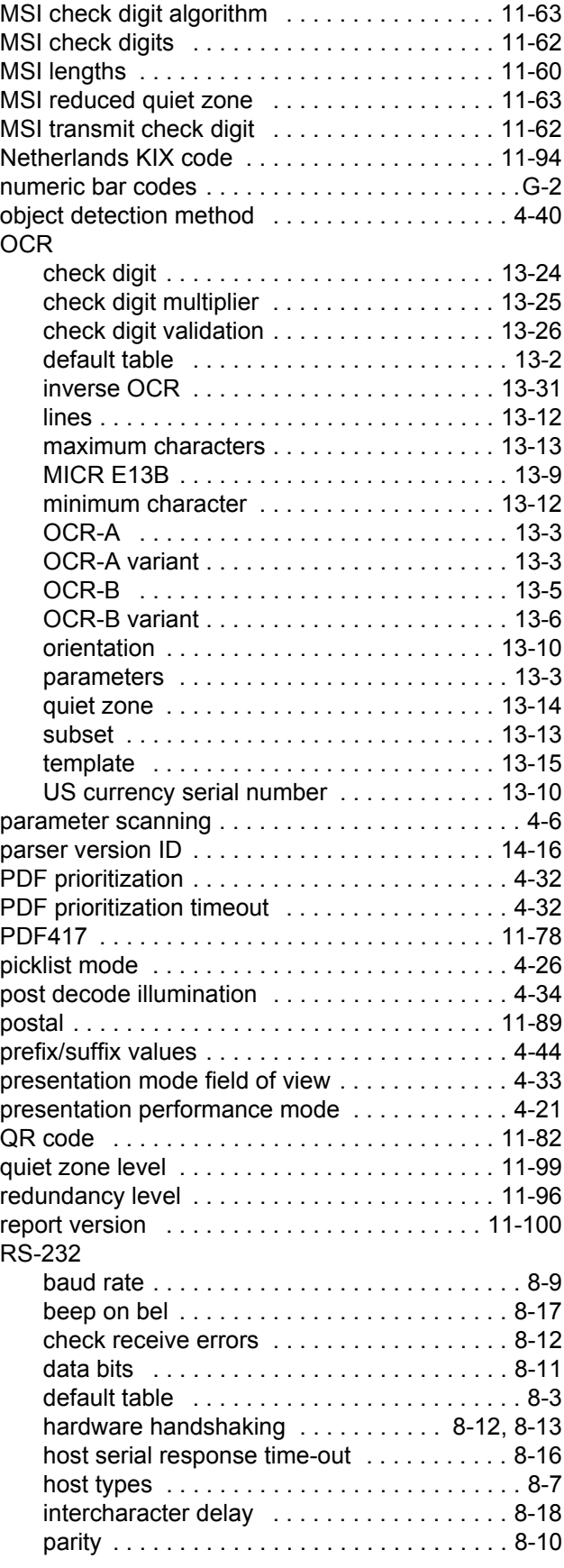

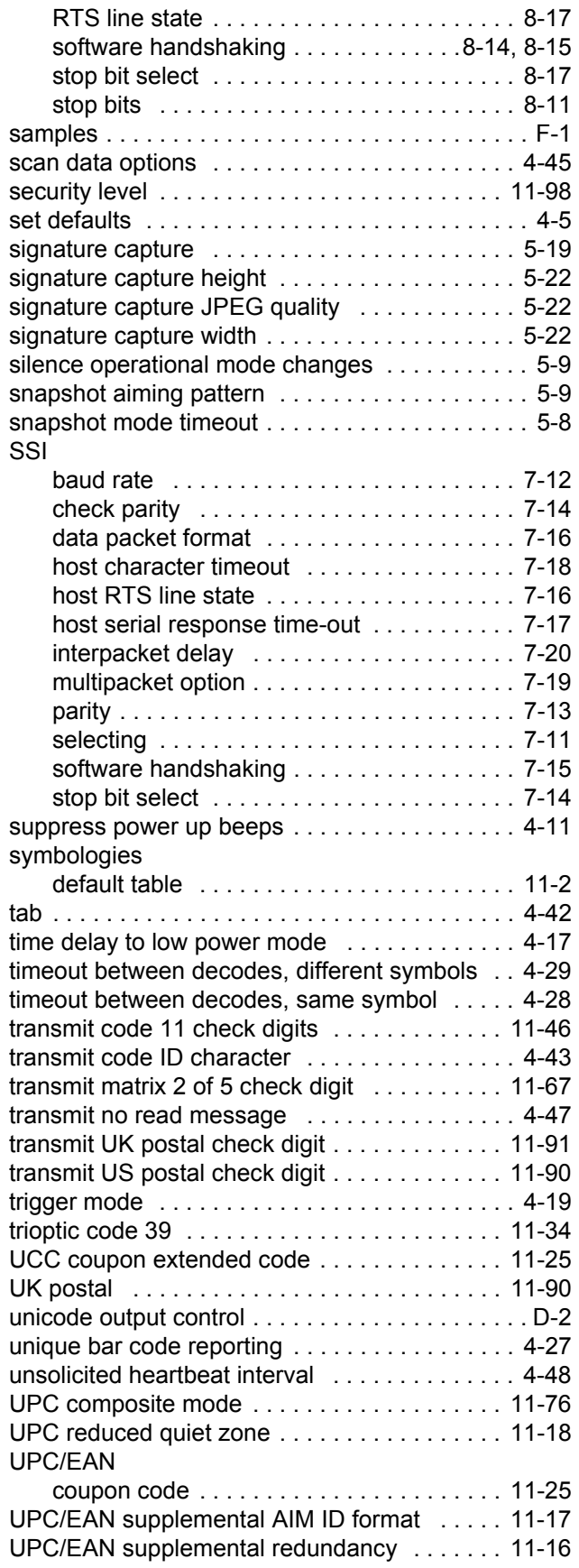

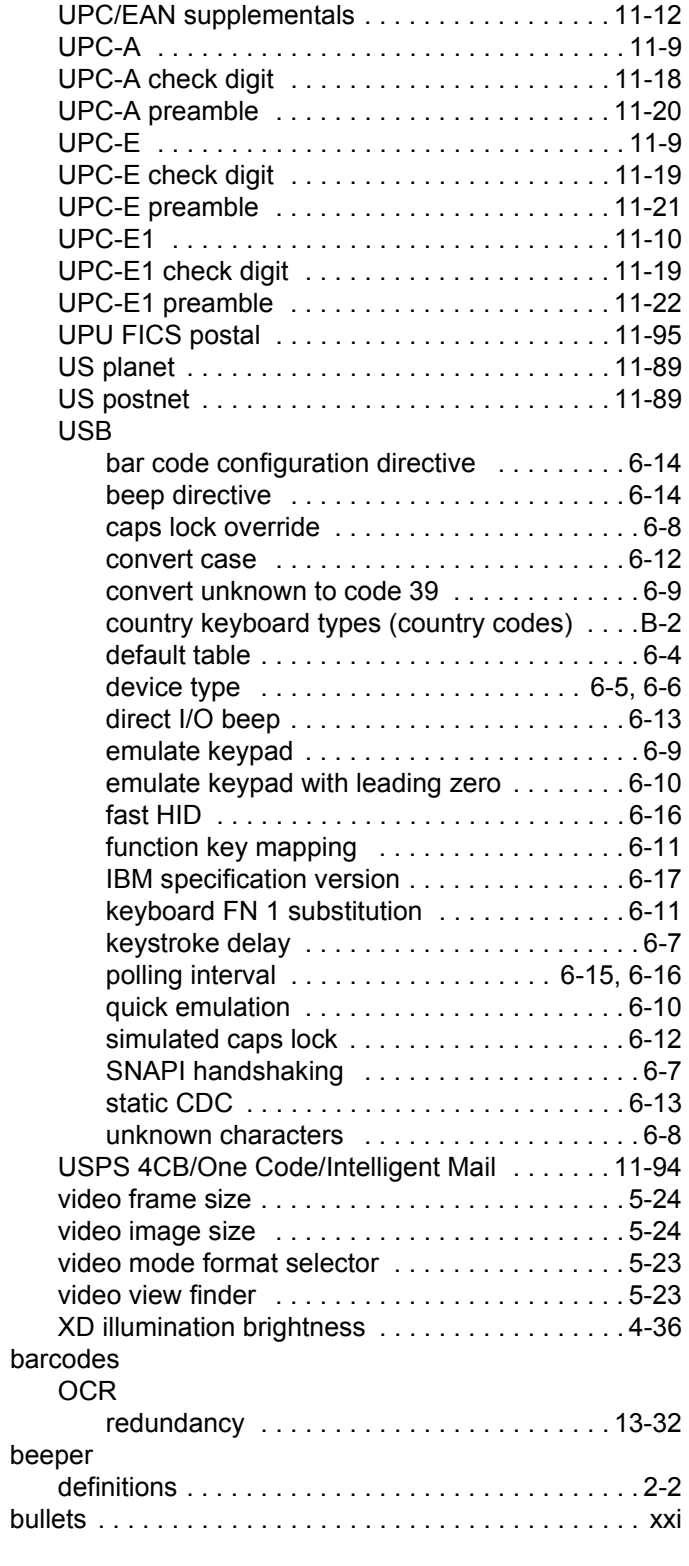

#### **C**

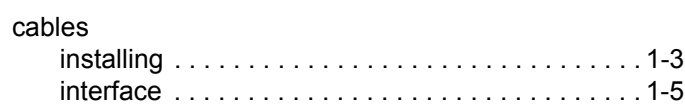

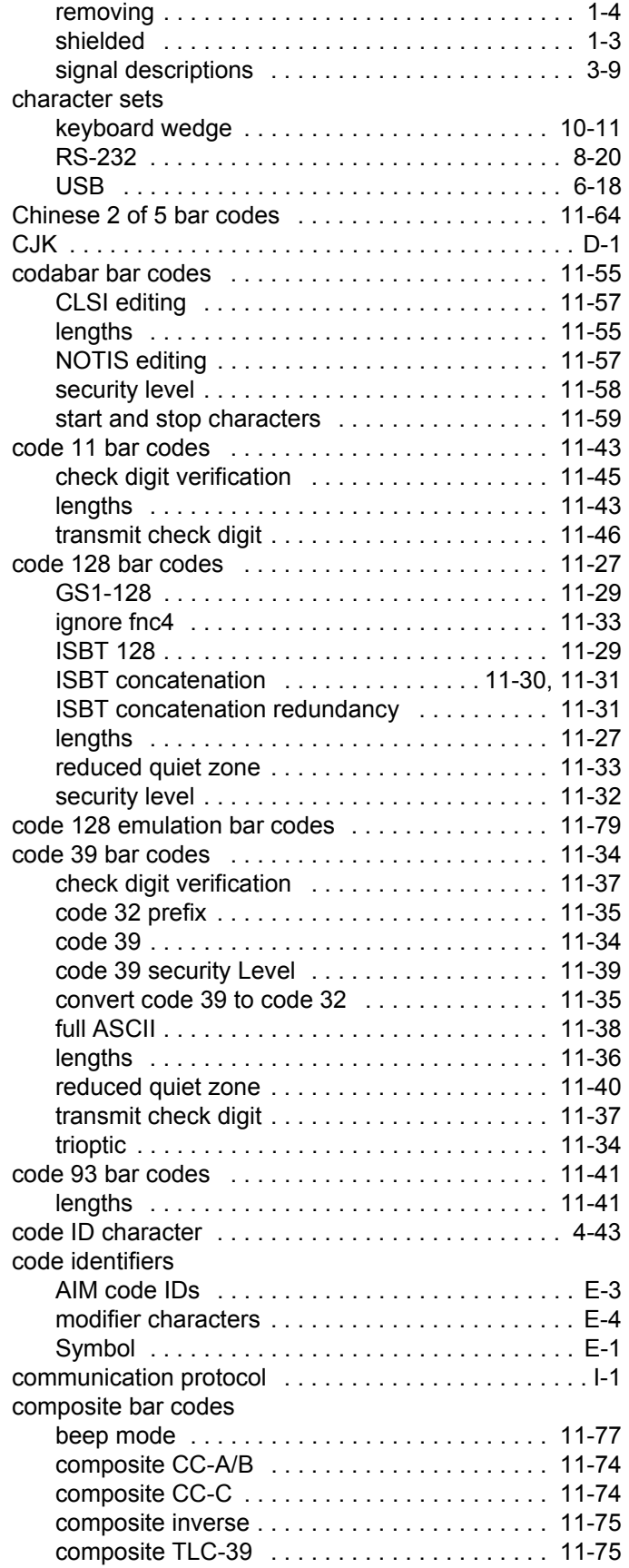

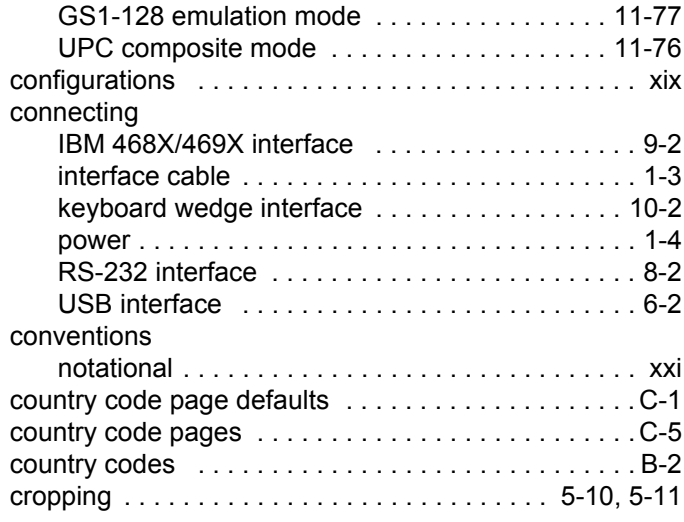

## **D**

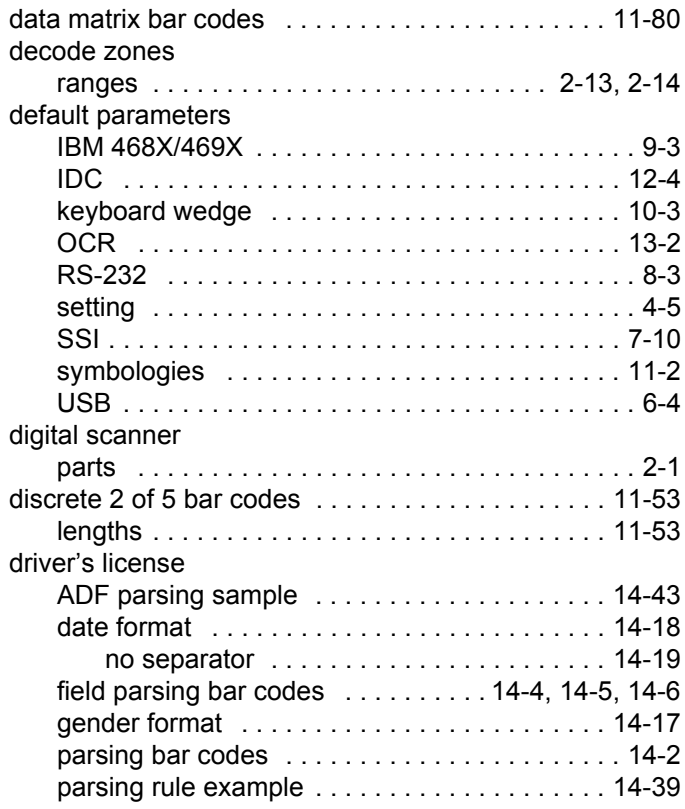

### **E**

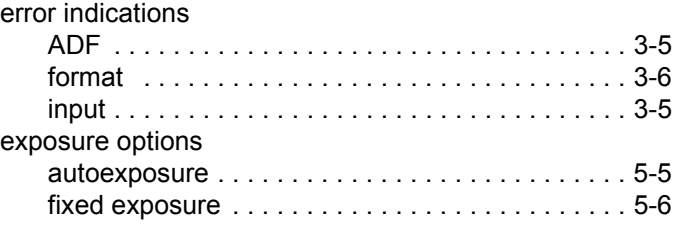

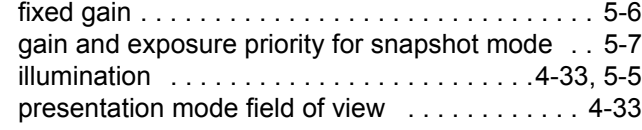

#### **F**

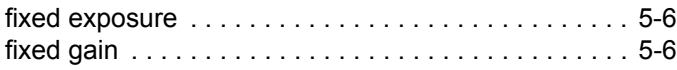

#### **G**

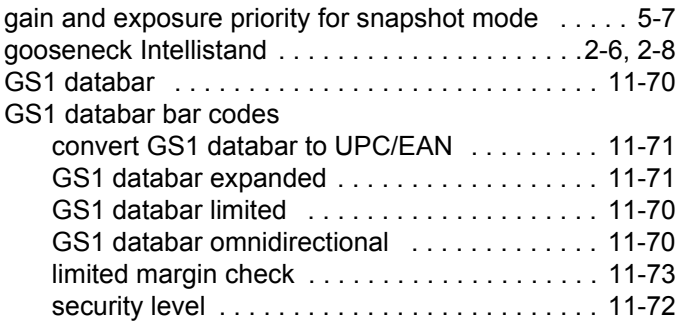

#### **H**

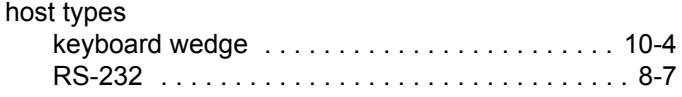

#### **I**

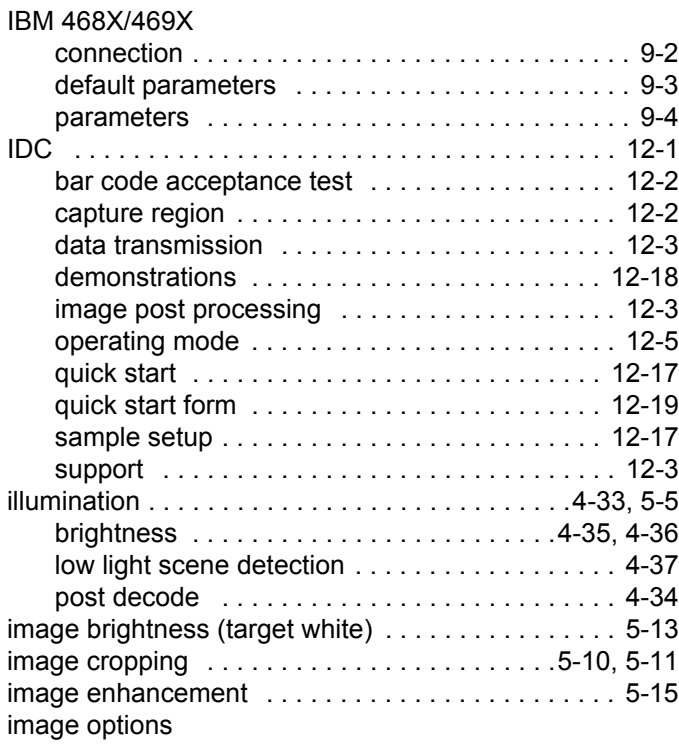

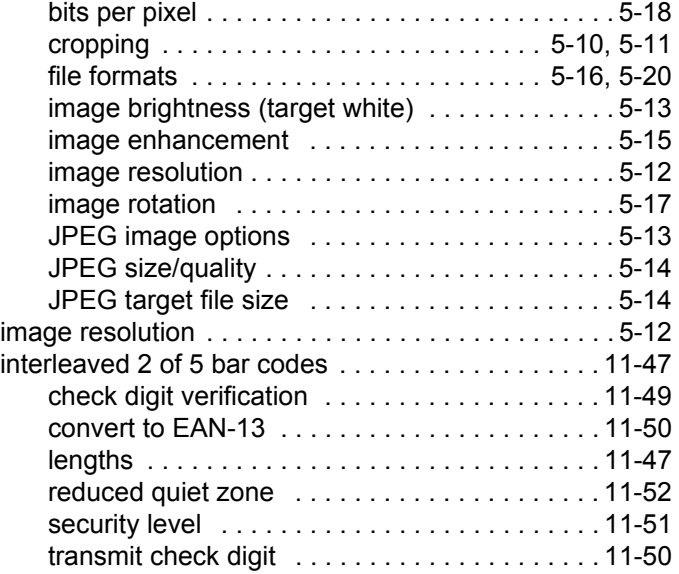

### **J**

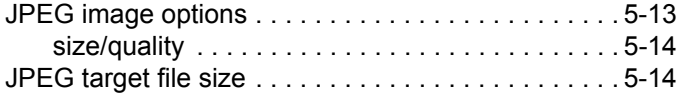

#### **K**

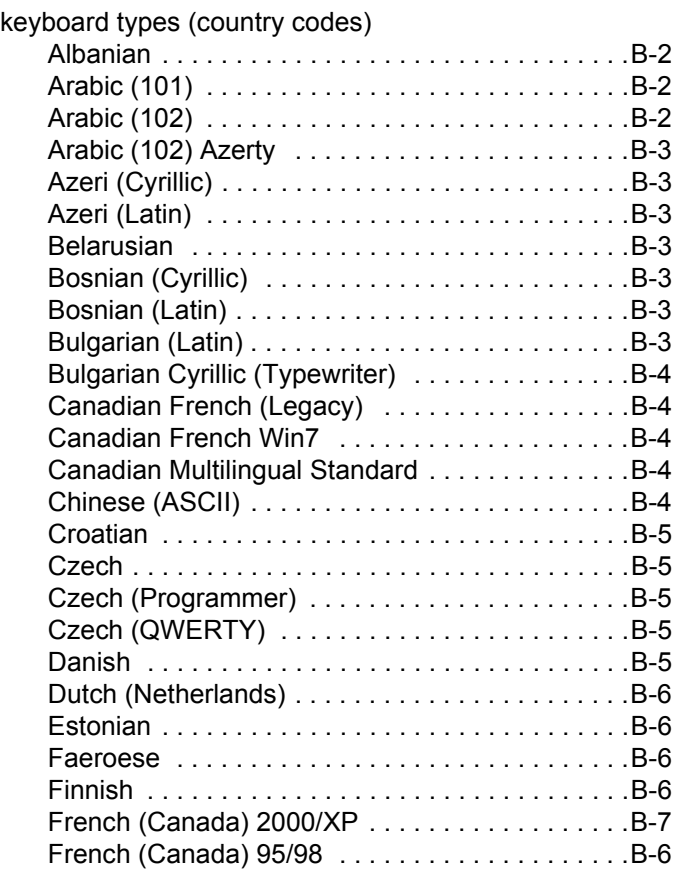

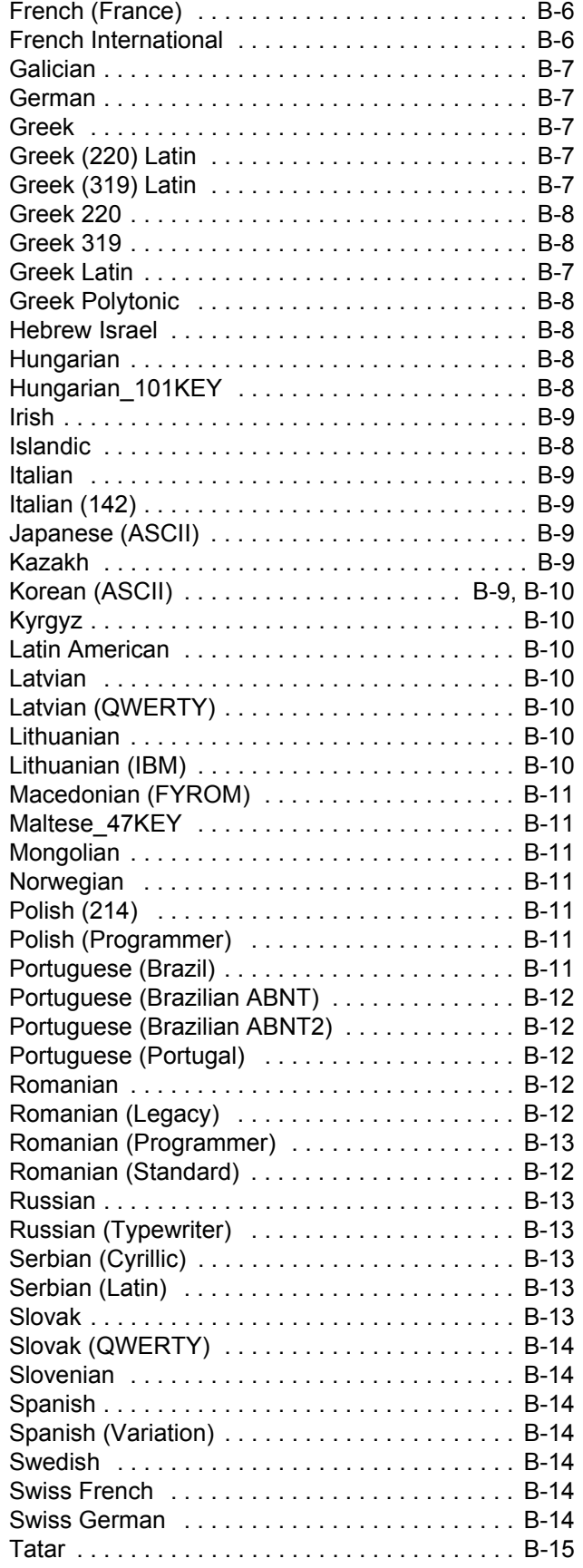

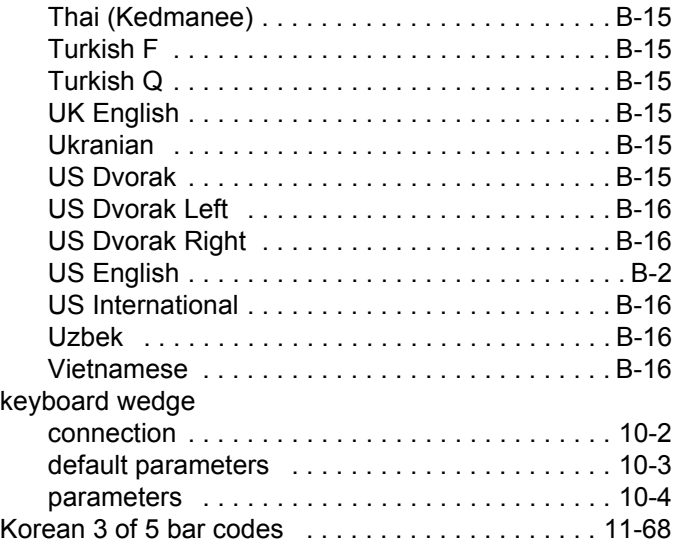

#### **L**

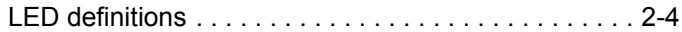

#### **M**

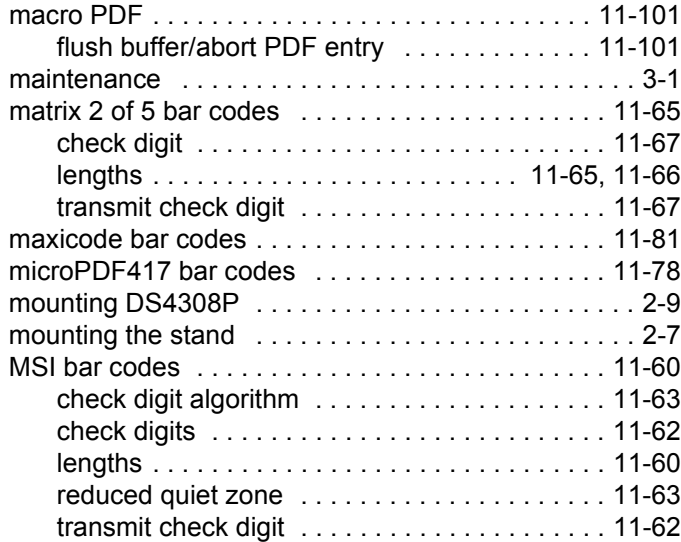

#### **N**

[notational conventions . . . . . . . . . . . . . . . . . . . . . . . . xxi](#page-22-2)

## **O**

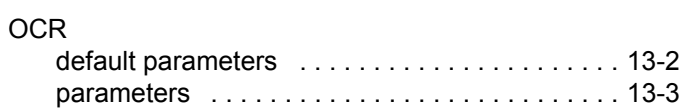

#### **P**

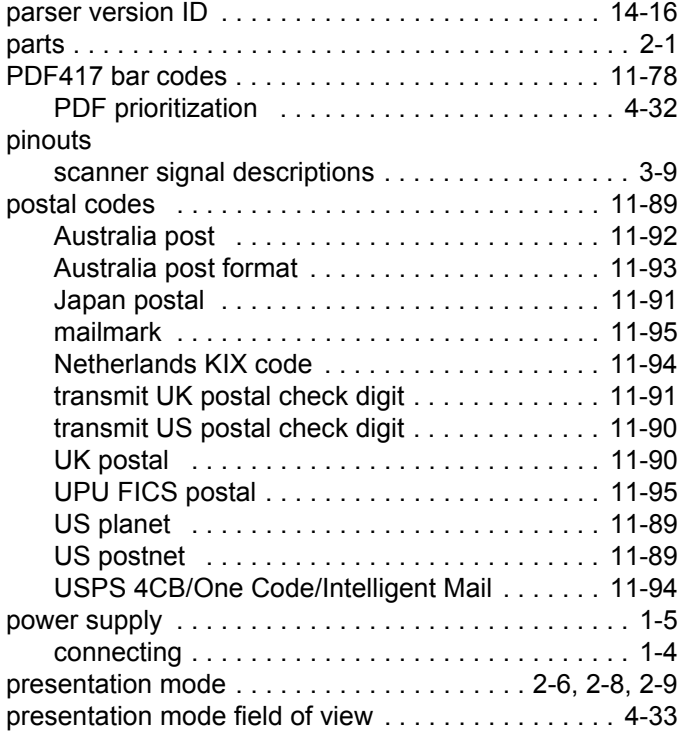

## **Q**

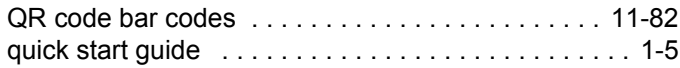

#### **R**

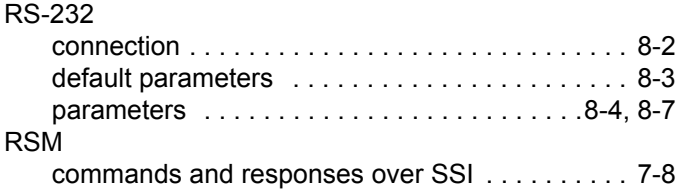

#### **S**

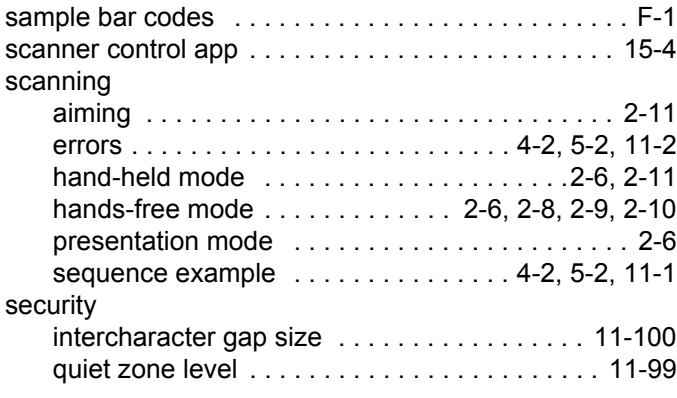

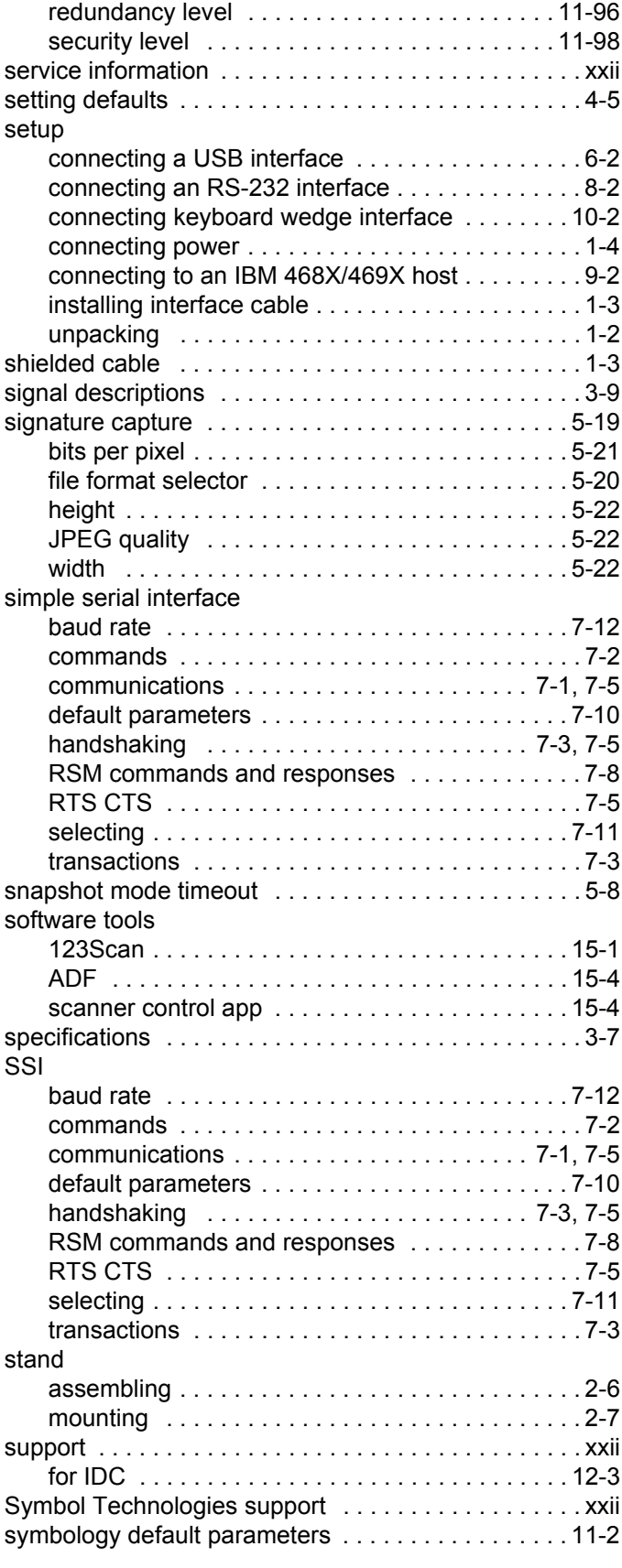

### **T**

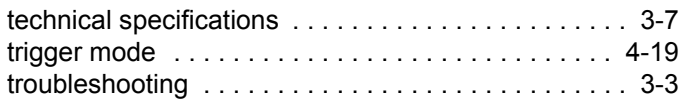

## **U**

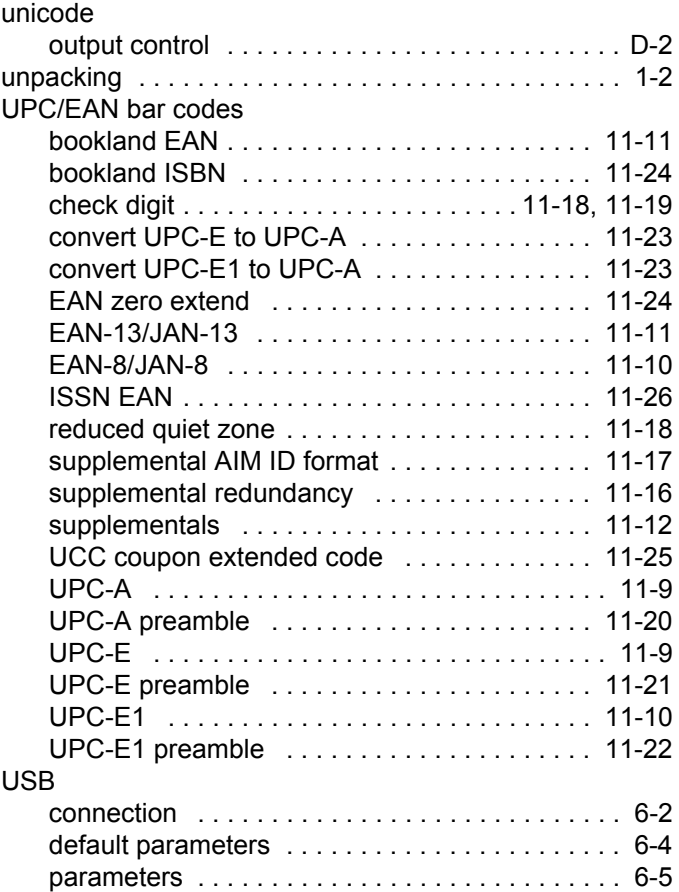

#### **V**

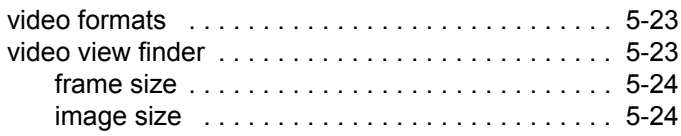

#### **W**

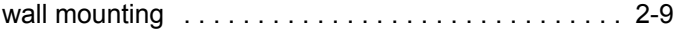

## *Tell Us What You Think...*

We'd like to know what you think about this Manual. Please take a moment to fill out this questionnaire and fax this form to: (631) 627-7184, or mail to:

Zebra Technologies Corporation Lincolnshire, IL U.S.A. Technical Publications Manager

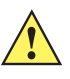

important If you need product support, please call the appropriate customer support number provided. Unfortunately, we cannot provide customer support at the fax number above.

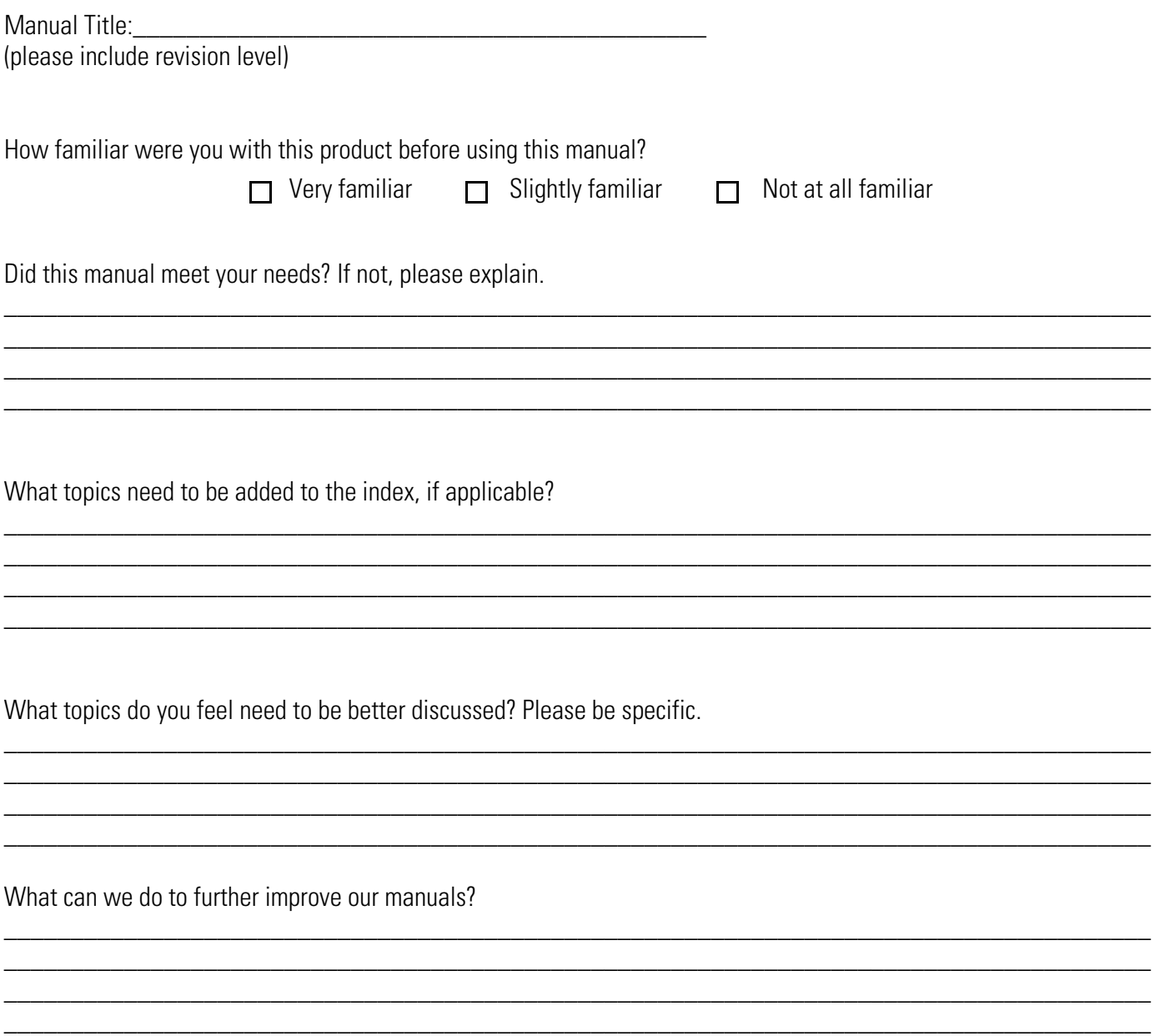

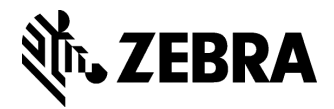

**Zebra Technologies Corporation Lincolnshire, IL U.S.A. http://www.zebra.com**

**©2018 ZIH Corp and/or its affiliates. All rights reserved. ZEBRA and the stylized Zebra head are trademarks of ZIH Corp, registered in many jurisdictions worldwide. All other trademarks are the property of their respective owners.**